### **مقدمه**

با توجه به تغییراتی که در آئیننامههای بارگذری و طراحی سازهها در دو سال اخیر بوجود آمده است، می- بایست مهندسان عزیز و دانشجویان، با مطالب جدید، روشهای طراحی آئیننامه و نحوه اعمال این تغییرات در سری جدید نرمافزارهای طراحی را یاد گرفته و در کارهای مهندسی خود به کار ببرند. در جزوه حاضر بارگذاری ثقلی سازه بر اساس **مبحث ششم مقررات ملی ساختمان ویرایش ،29** بارگذاری جانبی و لرزهای براساس **ویراش چهارم 9022استاندار** ، طراحی ساختمانهای بتنی بر اساس **مبحث نهم مقررات ملی ساختمان ویرایش 29** نامه و آئین **318-14ACI** انجام خواهد شد. نرمافزاری که این جزوه بر اساس آن تدوین شده است، **2015 Etabs** میباشد. و سعی شده است که مطالب جدید در نرمافزار فوق و تفاوت آن با نسخههای قدیمی شرح داده شود. این جزوه شامل مطالب آموزش نرم افزار و ضوابط آییننامههای طراحی و لرزهای میباشد و استفاده از این برای افرادی که از نظر مسائل تئوری مشکلی ندارند توصیه میگردد. چون مطالب تئوری در طول برگزاری دوره در کالس ارائه میگردد. الزم می دانم از دوستان عزیز خود ، آقایان مهندس مجتبی پاشاپور و مهندس علیرضا المکچی که بنده را برای تهیه این جزوه مصمم می مودند تقدیر و تشکر کنم و از زحماتی که در تهیه مطالب، تدوین و نوشتن آنها به بنده کمک کردهاند، قدردانی نمایم. اطمینان دارم که این جزوه نیز بدون ایراد نخواهد بود، امیدوارم دوستان دلسوز و محترم با اعمال نظرات و انتقادات خود از طریق ایمیل ba.mohammadpour@gmail.com یا سایت [ir.civilsayman.www](http://www.civilsayman.ir/) و com.civilsayman.www بنده را در هرچه بهتر شدن این جزوه یاری فرمایند. saze118.cocm saze118.com

با آرزوی توفیق: بهرام محمدپور

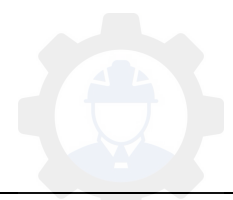

### **-1 افزار نرم 1 ETABS دارای سه بخش است :**

1 ( مدلسازی 2 ( تحلیل ( طراحی 3

**-1 ( مدلسازی : 1**

در مدلسازی از بین تمام المانهایی که در سازه داریم دو نوع المان در ETABS قابل تحلیل است :

الف ( المان منشوری شکل ب ( المان پوستهای

نکته : المانهای سه بعدی در SAP قابل تعریف است .

**-1الف ( المان منشوری شکل :** یک بعدش نسبت به دو بعد دیگر بسیار بزرگ است و اکثراً در ساختمان ها به کار می رود. در نرم افزار 9.7 ETABS المان منشوری شکل بصورت خطی بوده اما در 2013 ETABS و 2015 ETABS المان را میتوان غیر خطی ) المان قوسی ( نیز تعریف و تحلیل نمود . نکته : در المان منشوری شکل رفتار خطی است و بخشی از رفتار غیرخطی را نیز میپذیرد . نکته : در المانهای منشوری شکل مقطع را به هر شکلی میتوان در نظر گرفت . saze118.cocm saze118.com

**-1ب ( المان پوستهای :** المانی است که دو بعدش نسبت به یک بعدش بزرگتر است که بصورت منحنی– مسطح مقطع ثابت و متغیر میباشد .

نکته : تفاوت المان منشوری شکل و پوستهای در رفتار آنهاست .

نکته : رفتارهای صفحات که در ETABS مطرح است بصورت زیر میباشد :

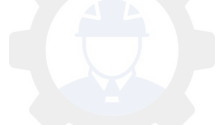

- رفتار غشایی : نیرو فقط در داخل صفحه وارد میشود و تغییر شکل در صفحه خودش انجام میگیرد .

- رفتار خمشی : این رفتار به حالت عمود بر صفحه ( Bending ) و داخل صفحه ( Membrane ) و حالت هم عمود بر صفحه هم داخل صفحه ) Shell ) میباشد .

نکته : در پی ساختمان رفتار خمشی مطرح میباشد .

نکته : در المان پوستهای بار سطحی بصورت یکنواخت وارد میشود و فقط حرارت بصورت یکنواخت قابل تعریف است .

**-1 ( تحلیل : 9**

چهار نوع تحلیل در ETABS خواهیم داشت که عبارتند از :

 2 – الف ( تحلیل استاتیکی خطی 2 – ب ( تحلیل استاتیکی غیرخطی 3 – ج )تحلیل دینامیکی خطی  $\epsilon-\mathfrak{k}$  – د ) تحلیل دینامیکی غیرخطی  $-$  ۲

 **9 – الف ( تحلیل استاتیکی خطی :** تحلیل ترین نوعساسیو ا ترینساده بوده که در آن رفتار مصالح و هندسه سازه خطی است و در این نوع تحلیل سازه میتواند تحت انواع بارها تحلیل شود و اصل جمع آثار قوا در این نوع تحلیل برقرار است . saze118.cocm saze118.com

 **9 – ب (تحلیل استاتیکی غیرخطی :** میتوان المان هایی که رفتار غیرخطی دارند ) نظیر کابلها ( را تحلیل نمود .

 **9 – ج ( تحلیل دینامیکی خطی :** در این تحلیل بارها در حال حرکت بوده اما رفتار مصالح و سازه خطی است و به سه نوع زیر میباشد :

۱. تحلیل مودال

.2 تحلیل طیفی یا شبه دینامیکی

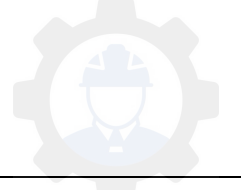

.3 تحلیل تاریخچه زمانی

 **9 – د ( تحلیل دینامیکی غیرخطی :** پیچیده ترین حالت تحلیل بوده و کاربرد کمتری دارد .

**-1 ( طراحی : 3**

در نرم افزار ETABS مقاطع را خودمان وارد میکنیم و نرم افزار آنها را چک خواهد نمود و المانهای زیر را میتواند طراحی نماید : saze118.cocm saze118.com

ـ المان های بتنی

ـ المان های فولادی

ـ تیرچه های فوالدی در خرپا

ـ تیرهای مختلط ( سقفهای عرشه فولادی و ... )

نکته : از المانهای پوستهای ETABS فقط میتواند دیوار برشی را طراحی کند و بقیه المانها نظیر رمپ ، دال بتنی و ... را میتوان در نرم افزار SAFE طراحی نمود .

# **-1 برخی از تواناییهای نرم افزار ETABS :**

استفاده از ـ اطالعات فایلهای از پیش تعریف شده برای ایجاد فایل جدید

ـ مدلسازی سازه با سرعت بیشتر به سبب وجود ابزارهای جدید نقشهکشی

تعیین ـ نوع سیستم سازهای

ـ استفاده از عملیات مشابهسازی برای باال بردن سرعت انجام کار

ـ استفاده از نماهای توسعه یافته جهت ایجاد برشهای خاص در سازه

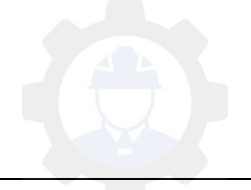

 ـ تعریف نوع سقف بکاربرده شده در سازه استفاده از آئین ـ نامههای معتبر دنیا جهت بارگذاری نیروی جانبی باد و زلزله ـ اعمال درصدی از بار زنده در محاسبه وزن سازه به منظور بارگذاری زلزله ـ طراحی همزمان دیوار برشی به همراه قالب ـ اعمال بارهای مرده و زنده روی سقف و توزیع آنها بر اساس عرض بارگیر دهانهها ـ طراحی سازههای مرکب ( کامپوزیت ) ـ ارائه خروجی نیروها به منظور کار با نرم افزار SAFE - افزار جانبی استفاده از نرم Designer Section جهت تعریف مقاطع مختلف **-9 1 مراحل کلی کار ETABS :** ـ رسم مدل و هندسه سازه ـ تعریف خواص مصالح مصرفی ـ تعریف سطح مقطع المانها ـ تعریف حاالت بارگذاری ـ تعیین ترکیبات بارگذاری ـ تعیین درصد بار زنده جهت محاسبه وزن سازه به خاطر نیروی زلزله ـ تعیین و اعمال قیدهای تکیهگاهی ـ تعیین دیافراگم صلب در طبقات saze118.cocm saze118.com

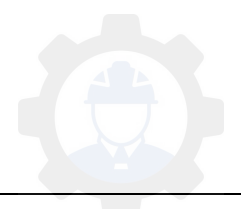

ـ اختصاص سطح مقطع به المانها

اعمال بارگذاری ـ

تحلیل سازه ـ

کنترل خروجی ـ های سازه

طراحی سازه ـ

**-9 نقشه 9 های ساختمانی :**

ـ نقشههای معماری شامل پلان موقعیت ، طبقات ، نماها ، برش و …

ـ نقشههای سازهای شامل پلان ستونگذاری ، فونداسیون ، تیر ریزی و ...

ـ نقشههای تاسیسات مکانیکی شامل نقشههای لولهکشی آب سرد و گرم ، فاضلاب ، تهویه و … ه همكان السابق المسلم يستان المسلم يستان المسلم يستان المسلم يستان المسلم يستان المسلم يستان المسلم يستان المس<br>المسلم يعالى المسلم المسلم يستان المسلم يستان المسلم يستان المسلم يستان المسلم يستان المسلم يستان المسلم يستا<br>

ـ نقشههای تاسیسات الکتریکی شامل نقشههای سیمکشی برق ، روشنایی و …

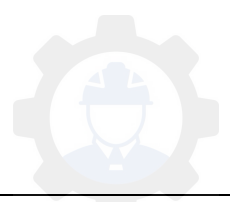

**-9شروع ساخت مدل سازه بتنی در نرم افزار :**

پس از باز کردن نرم افزار با کلیک بر روی آیکون و یا از مسیر زیر شروع به ساخت مدل می کنیم که شکل ) 1 ( تنظیمات الزم برای ایجاد یک فایل جدید را نشان میدهد :

**File > New Model 1 : مسیر -3**

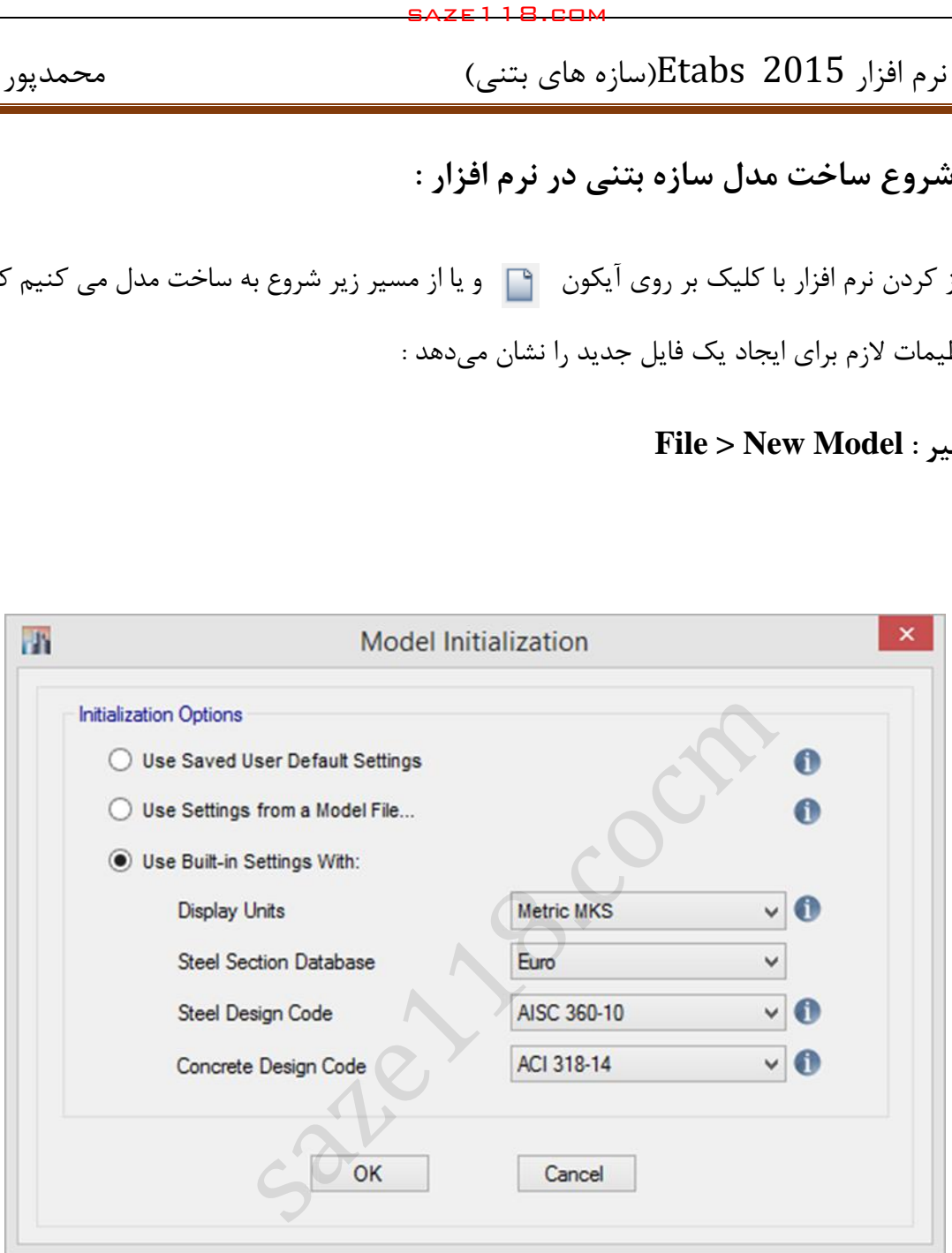

1شکل ) ( : تنظیمات الزم برای ایجاد یک فایل جدید

O Use Saved User Default Settings

گزینه اول ( ) : این گزینه مربوط به زمانی است که بخواهیم از تنظیمات پیش فرض برنامه استفاده کنیم .

گزینه دوم ) ( : این گزینه مربوط به زمانی است که قبالً با نرم افزار پروژه

یهای مدل شده و بخواهیم از تنظیمات آنها استفاده کنیم .

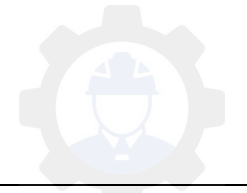

گزینه سوم ( Use Built-in Settings With: ) : این گزینه مربوط به زمانی است که بخواهیم خودمان تنظیمات را وارد کنیم .

اگر برای اولین بار شروع به ساخت مدل میکنیم بهتر است گزینه سوم را انتخاب کنیم که در شکل ) ( به 2 همراه توضیحات آنها آورده شده است :

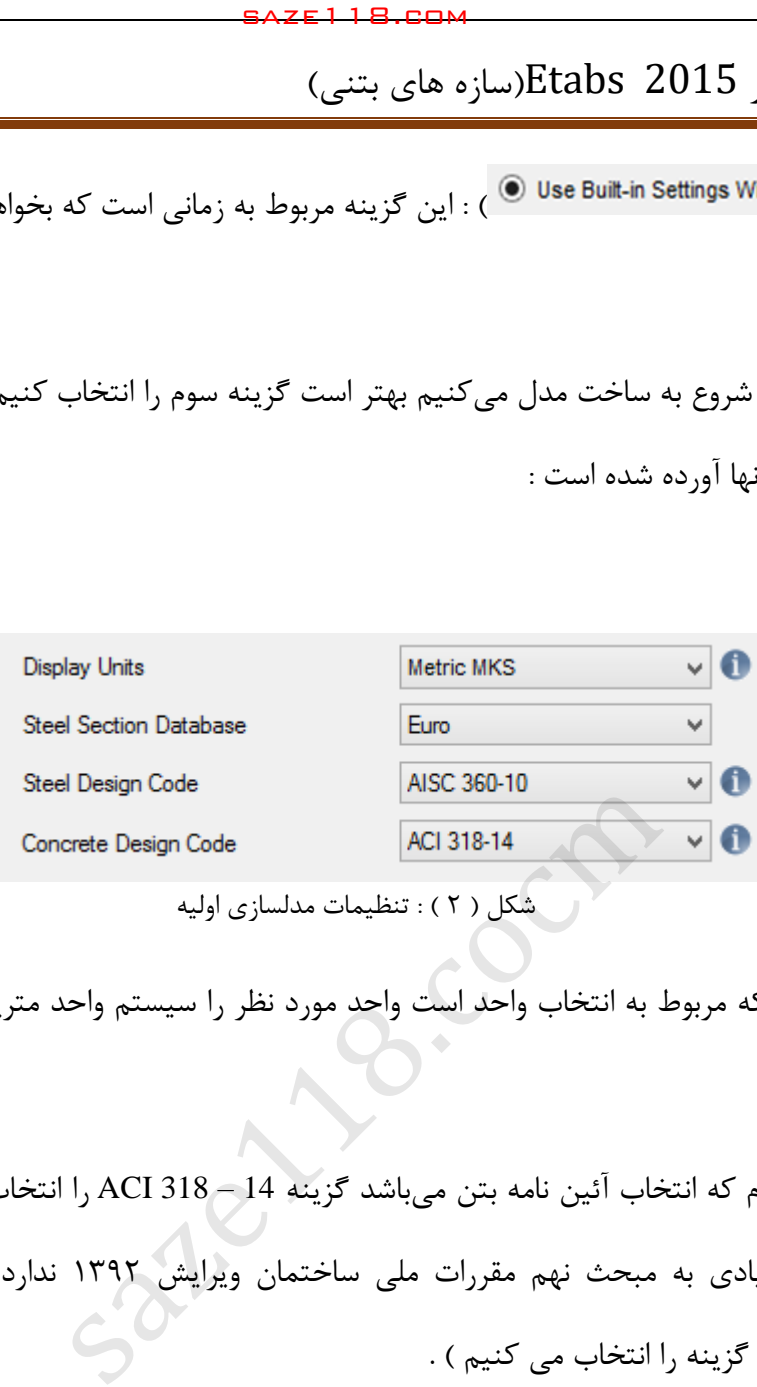

2شکل ) ( : تنظیمات مدلسازی اولیه

ـ در قسمت اول که مربوط به انتخاب واحد است واحد مورد نظر را سیستم واحد متریک ) MKS Metric ) انتخاب می کنیم.

ـ در قسمت چهارم که انتخاب آئین نامه بتن میباشد گزینه 14 – 318 ACI را انتخاب میکنیم . (آئیننامه مذکور شباهت زیادی به مبحث نهم مقررات ملی ساختمان ویرایش 1332 ندارد اما با توجه به عرف مهندسی رایج این گزینه را انتخاب می کنیم ) .

نکته : در این قسمت گزینه 23.3-14A CSA نیز وجود دارد که مربوط به کانادا میباشد و شباهت زیادی به مبحث نهم مقررات ملی ساختمان ویرایش 1332 دارد اما به دلیل گفتهشده آن را انتخاب نمیکنیم .

توجه : عالمت های در کنار گزینه ها مربوط به راهنمای آنهاست .

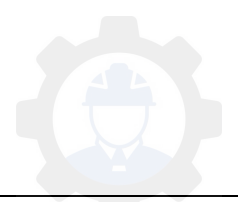

### **-3 9 خطوط کمکی یا Lines Grid :**

Lines Grid خطوط کمکی برای ساخت هندسه مدل سازه میباشند و با توجه به موقعیت ستونگذاری و پالن معماری هر سازه متفاوت میباشد و معموالً برابر خطوط آکس بندی ستونها وتیرهای اطراف راهپله و انتهای طرهها میباشد که در شکل ( ۳ ) نمایش داده شده است :

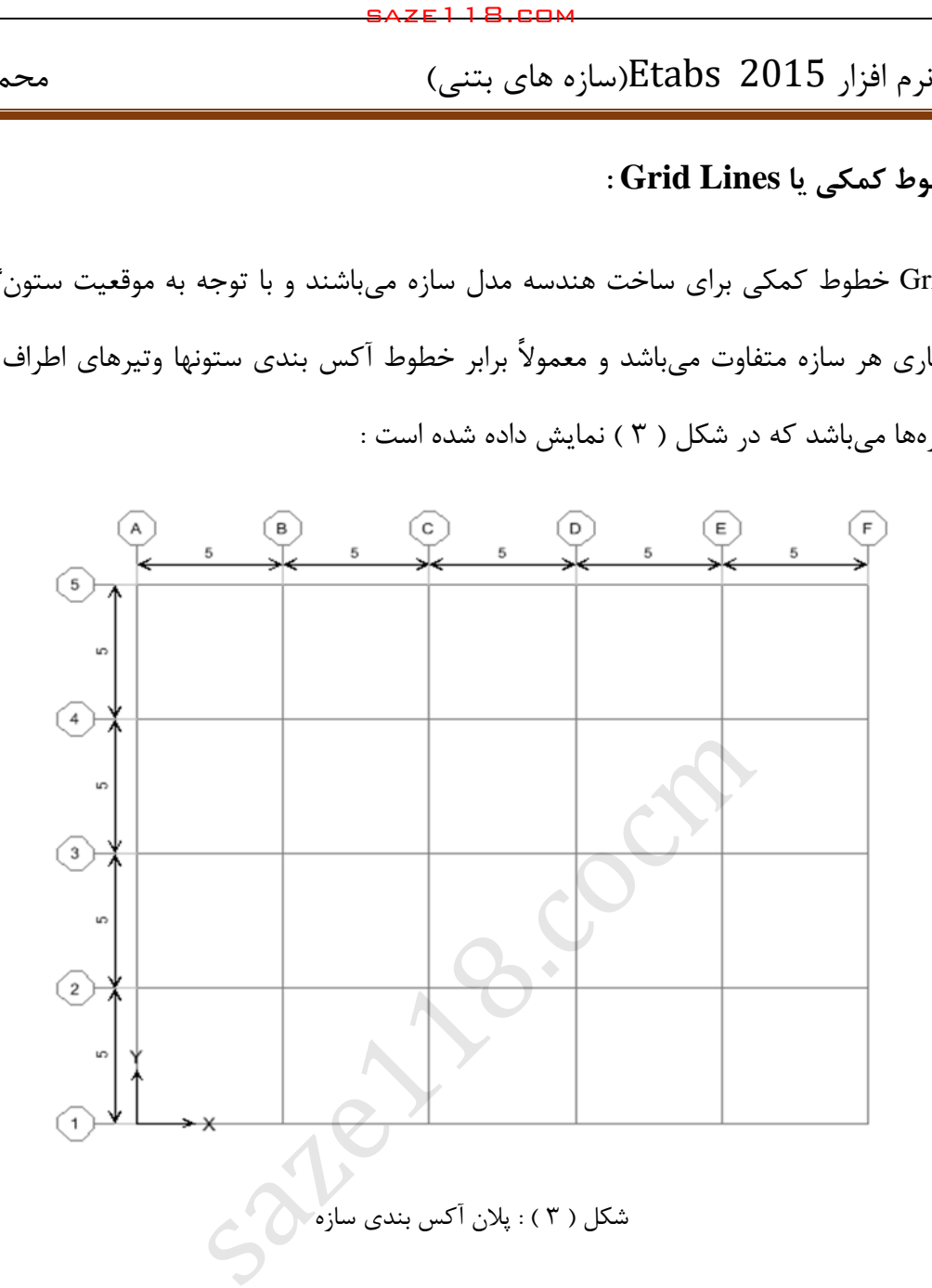

**نکته** : شرایط الزم برای ستونگذاری سازه به سه دسته زیر تقسیم میشوند :

( توصیه 1 های معماری 2 ( ضوابط شهرداری پارکینگ و تامین ( توصیه 3 های سازهای

### **توصیههای معماری :**

ـ برای اضالع جانبی ساختمان که در قسمت نما قرار ندارند جانمایی ستونها با محدودیت خاصی همراه نیست اما زمانیکه در قسمت نما قرار دارند بهتر است تداخلی با پنجرهها و ورودیها نداشته باشند .

ـ سعی شود تا حد امکان در داخل اتاق ها ، سالن ها و آشپزخانه ستون تعبیه نشود .

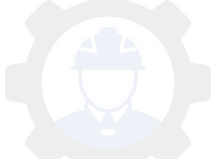

ـ در قسمتهای داخلی ساختمان از گوشه فضاها و امتداد تیغهبندیها استفاده شود تا قسمت بزرگی از ستونها داخل دیوار مخفی شود .

ـ در راهروها ، راهپلهها و آسانسور بایستی فضای مفید را در نظر گرفت که با ستونگذاری نامناسب از بین نرود.

ـ بایستی ستون بصورت پیوسته در طبقات اجرا شود ؛ در صورت قطعشدن ستون در طبقات ممکن است سبب ایجاد نامنظمی در ارتفاع شود .

**ضوابط شهرداری :**

ـ فضای مورد نیاز برای پارک یک خودرو ، مستطیلی به طول ۵ متر و عرض خالص ٌ ۲٫۵ متر میباشد . ـ فضای مورد نیاز برای پارک دو خودرو مجاور هم ، مستطیلی به طول ۵ متر و عرض خالص \* ۴٫۵ متر میباشد . saze118.cocm saze118.com

ـ فضای مورد نیاز برای پارک سه خودرو مجاور هم ، مستطیلی به طول ۵ متر و عرض خالص ٌ ۷٫۵ متر میباشد.

ـ حداقل فضای مورد نیاز برای مانور خودرو فضایی به ابعاد a x ۵ میباشد .

ـ حداقل ابعاد درب ورودی به عرض ۳ متر و ارتفاع ۲٫۲ متر میباشد .

**\*عرض خالص : بر تا بر ستون .**

**توصیههای سازه ای :**

ـ تعداد ستونها بایستی بصورت معقوالنهای باشد ؛ اگر تعداد زیاد باشد هم مقدار مصالح مورد نیاز باال رفته هم زمان اجرا بیشتر می شود و همچنین میتواند فضاهای معماری را اشغال کند و در کل غیراقتصادی است

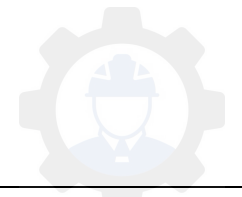

و اگر تعداد از حد مناسب کمتر باشد ابعاد ستونها بیشتر شده و میتواند غیراقتصادی باشد و با کمتر کردن درجه نامعینی سازه قابلیت اعتماد به پایداری سازه کمتر می گردد.

 ـ فاصله ستونها نباید خیلی کم باشد ) معموالً نباید کمتر از 3یا متر 2.5 متر باشد ( ؛ در اینصورت میتواند دچار شکست برشی شود اما اگر فاصله زیاد باشد پوشش دادن سقف مورد نیاز مشکل و بعضاً غیرممکن خواهد بود . saze118.cocm saze118.com

ـ تقارن ستونها بایستی رعایت شود ؛ در صورت عدم رعایت آن با فاصلهای که بین مرکز جرم و مرکز سختی سازه بوجود می آید باعث پیچش در سازه خواهد شد که نامناسب میباشد .

ـ ستونها هم محور باشند ؛ در صورت رعایت این نکته بسیاری از مشکالت اجرایی از جمله مشکالت ناشی از اتصاالت حل خواهد شد .

**-3 3 تعریف مشخصات خطوط کمکی مدلسازی ) Grid )**

پس از ok کردن صفحه مربوط به تنظیمات واحد و آئیننامهها صفحه زیر ظاهر خواهد شد که در شکل ) 4 ( آورده شده است :

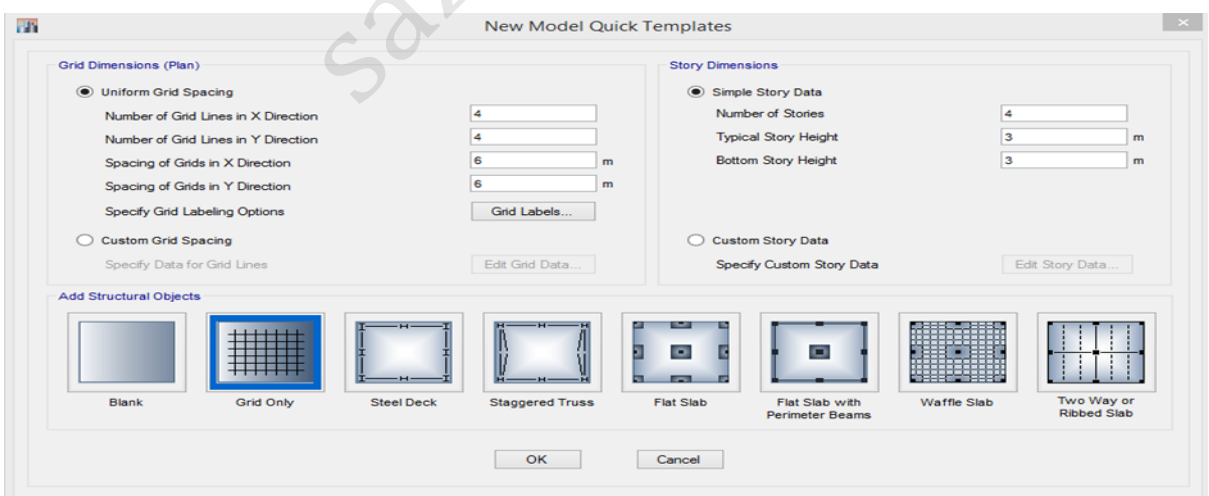

4شکل : تعریف مشخصات خطوط کمکی مدلسازی ) Grids)

ـ قسمت اول مربوط به Grid Lines راستای X میباشد ( تعداد محورهای موازی محور Y ) .

ـ قسمت دوم مربوط به Grid Lines راستای Y میباشد ( تعداد محورهای موازی محور X ) .

ـ قسمت سوم و چهارم مربوط به فواصل Grid Lines در دو راستای X و Y میباشد وزمانی کاربرد دارد که همه فواصل محورها از هم برابر باشد .

ـ با کلیک بروی گزینه Labels Grid صفحه زیر ظاهر خواهد شد

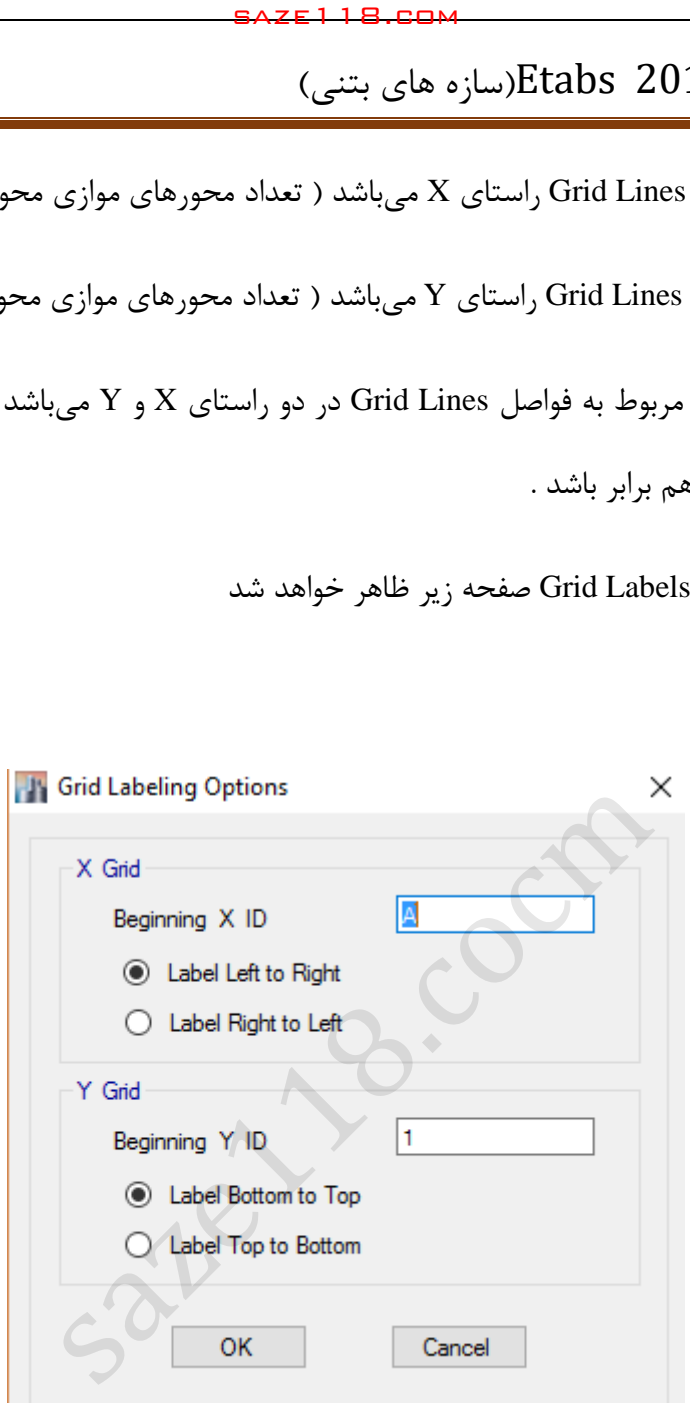

5شکل : تنظیمات مربوط به نامگذاری محورها

ـ قسمت باالی صفحه نشان می دهد که محورهای راستای X از چپ به راست یا از راست به چپ شروع شوند .

ـ قسمت پایین صفحه نشان میدهد که محورهای راستای Y از پایین به باال یا از باال به پایین شروع شوند .

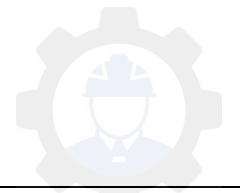

ت ) قسم ( :

با کلیک بر روی گزینه Data Grid Edit صفحه زیر ضاهر می شود :

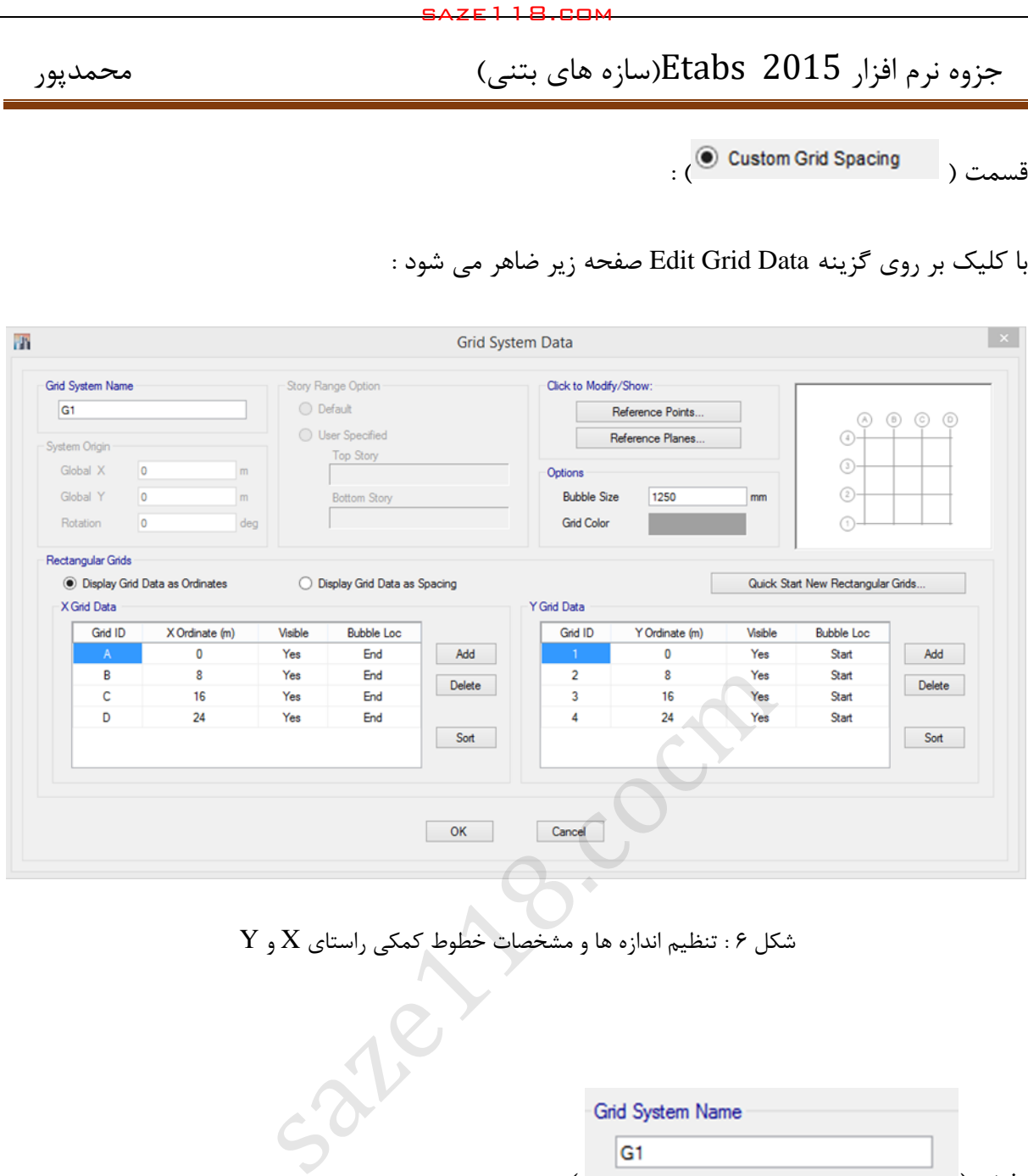

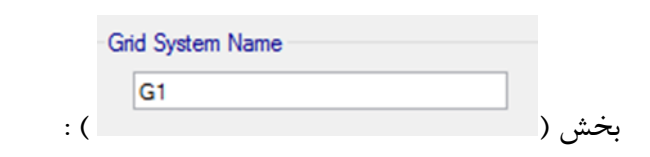

این بخش مربوط به نام سیستم Grid می باشد که بطور دلخواه میتوانیم آنرا تغییر دهیم .

بخش ( Fectangular Grids ← ) :

این بخش مربوط به تعیین فاصله محورها می باشد که با توجه به توضیحات و شکل زیر خواهیم داشت :

ـ در این بخش اگر گزینه ) ( را انتخاب کنیم فواصل را از نقطه مورد نظر تا مبدا ( نقطه اول یا آکس اول ) نشان میدهد .

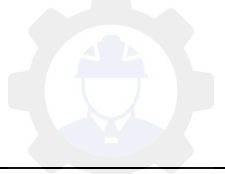

ـ در این بخش اگر گزینه ) ( را انتخاب کنیم فاصله محورها از هم را نشان

می دهد که ما این گزینه ,ا انتخاب می کنیم .

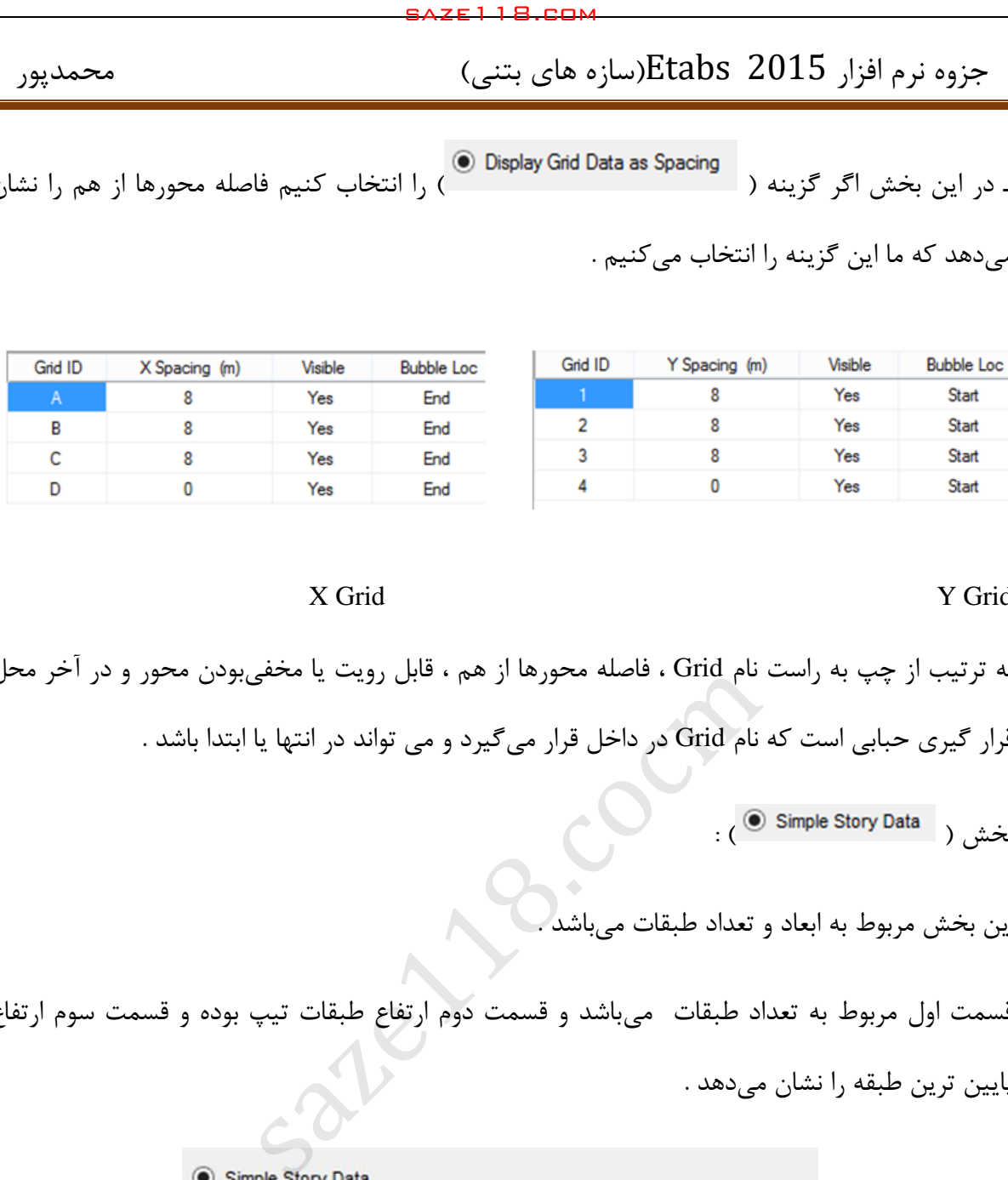

X Grid Y Grid

به ترتیب از چپ به راست نام Grid ، فاصله محورها از هم ، قابل رویت یا مخفیبودن محور و در آخر محل قرار گیری حبابی است که نام Grid در داخل قرار میگیرد و می تواند در انتها یا ابتدا باشد .

.<br>بخش ( Simple Story Data ) :

این بخش مربوط به ابعاد و تعداد طبقات م<u>ی</u>باش

قسمت اول مربوط به تعداد طبقات میباشد و قسمت دوم ارتفاع طبقات تیپ بوده و قسمت سوم ارتفاع پایین ترین طبقه را نشان میدهد .

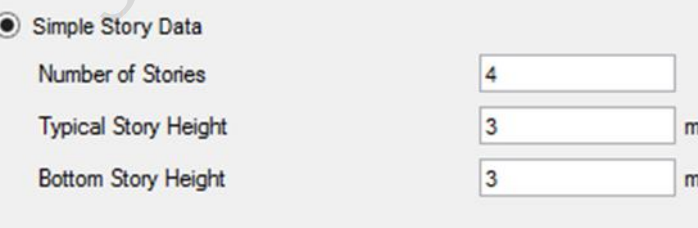

<mark>نکته</mark> : منظور از تعداد طبقات ، طبقات سازهای است که مدل خواهند شد.

**نکته** 2022امه ن: بر اساس آئین خرپشته زمانی طبقه سازهای محسوب میشود که وزن آن بیشتر از 25 درصد وزن بام باشد .

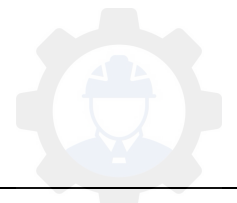

**نکته** : در تعیین تعداد طبقات خرپشته را به عالوه تعداد طبقات سازهای وارد میکنیم . ) ارتفاع خرپشته را در قسمت Data Story Custom اصالح خواهیم کرد ( .

نکته : ارتفاع طبقات تیپ و پایین ترین طبقه بصورت زیر محاسبه می شود :

نصف ضخامت سقف پایین + نصف ضخامت سقف باال + ارتفاع خالص طبقه = **ارتفاع طبقات تیپ** کل کف سازی پایین + نصف ضخامت سقف بالا + ا<sub>ر</sub>تفاع خالص طبقه = **ارتفاع پایین ترین طبقه** 

قسمت ) ( :

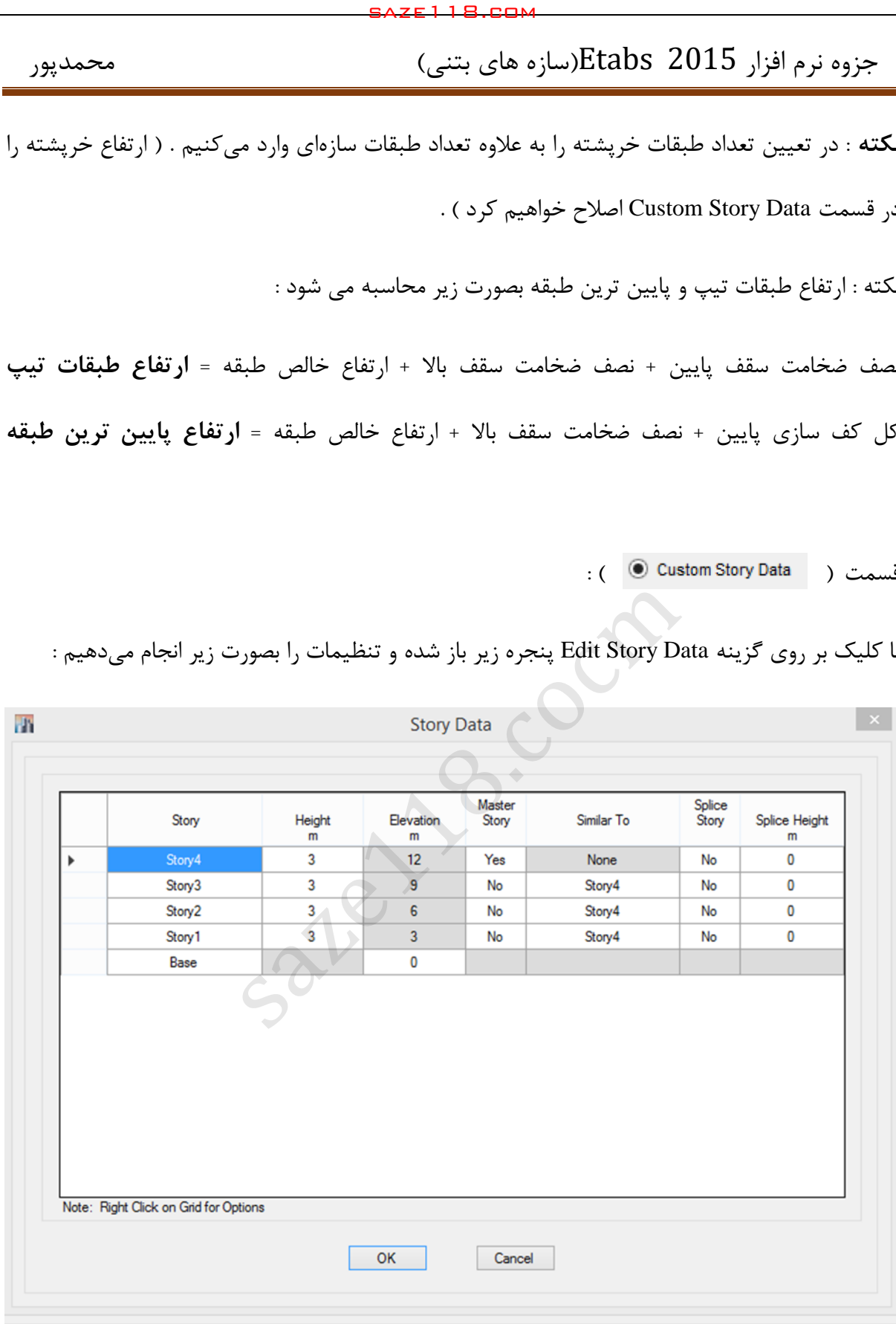

با کلیک بر روی گزینه Data Story Edit پنجره زیر باز شده و تنظیمات را بصورت زیر انجام میدهیم :

5 شکل : تنظیم ارتفاع و مشخصات مربوط به طبقات سازه

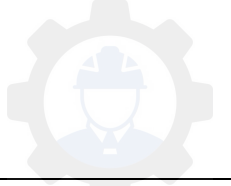

ـ در ستون اول میتوانیم نام طبقات را تغییر دهیم .

ـ در ستون دوم میتوانیم ارتفاع طبقات را تغییر دهیم .

ـ در ستون سوم تراز طبقات را مشخص مینماییم .

ـ در ستون چهارم میتوانیم یک طبقه را به عنوان Story Master ( سقف مبنا ( انتخاب کنیم .

ـ در ستون پنجم میتوانیم طبقات را به طبقه ای که آنرا Story Master انتخاب کرده ایم شبیه کنیم تا هر مشخصه ای نظیر بارگذاری ، ترسیم تیر و ... که در طبقه Master انجام میدهیم به طبقات مشابه نیز اعمال شود . saze118.com<br>م نام طبقات را تغيير دهيم .<br>م نام طبقات را تغيير دهيم .<br>بقات را مشخص مىنماييم .<br>بقات را مشخص مىنماييم .<br>انيم طبقات را به طبقه اى كه آنرا Master Story انتخاب .<br>انيم طبقات را به طبقه اى كه آنرا Master Story انتخ

ـ ستون ششم و هفتم مربوط به وصلههای طبقات و ارتفاع آنها میباشد .

نکته : تنظیمات گفتهشده بعد از مدلشدن در قسمت Edit میتوانند اصالح گردند .

در مرحله آخر وقتی همه این تنظیمات را انجام دادیم با انتخاب گزینه Only Grid و OK کردن درقسمت Objects Structural Add در شکل 4 سازه مدلشده در محیط ETABS نشان داده میشود که در شکل ) 0 ( در زیر آورده شده است :

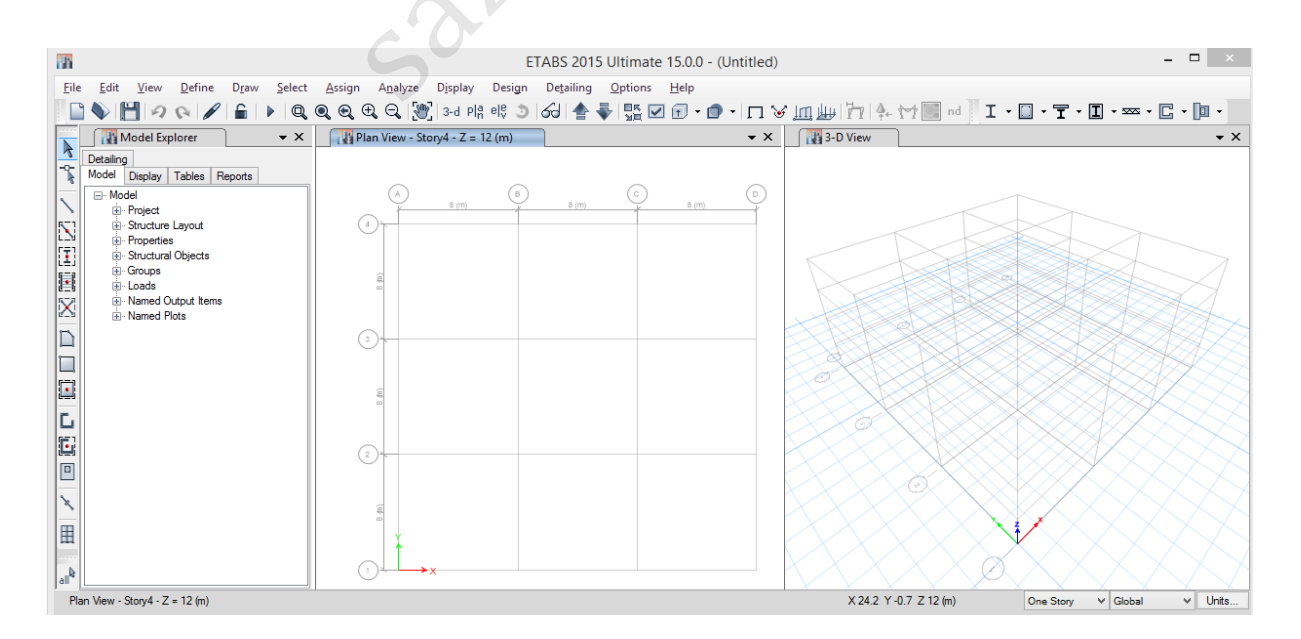

شکل ۸: نمایش محیط کار در نرم افزار

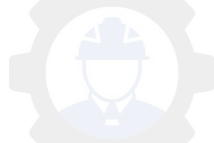

**-3 3 تنظیم واحدها در نرم افزار :**

برای تنظیم واحدها در محیط ETABS بر روی گزینه Unit در گوشه پایین سمت راست کلیک کرده و با انتخاب Consistent Units واحدهای مورد نظر را بصورت زیر که در شکل ( ۹ ) آورده شده است تغییر میدهیم : )واحد طول: m، واحد نیرو : kgf، واحد درجه حرارت C)

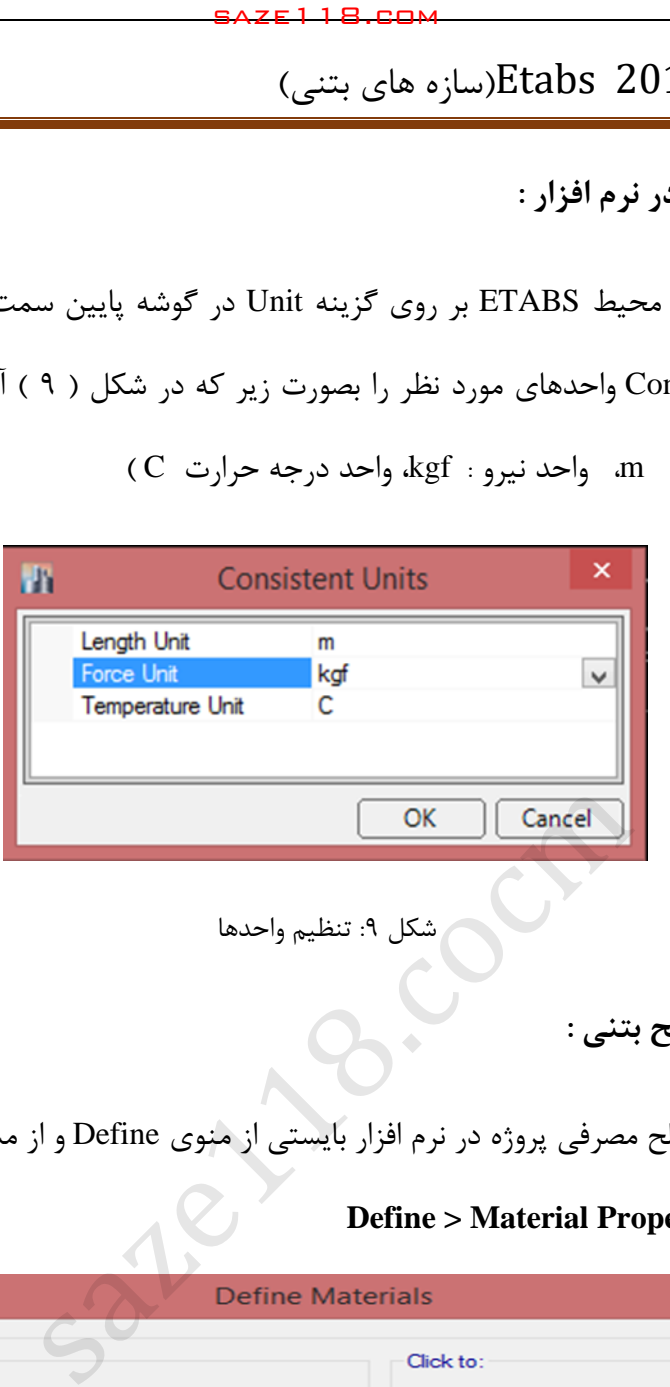

شکل ۹: تنظیم واحدها

**-3 4 مشخصات مصالح بتنی :** 

اطالعات مربوط به مصالح مصرفی پروژه در نرم افزار بایستی از منوی Define و از مسیر زیر تعریف میگردد

**Define > Material Properties : مسیر**

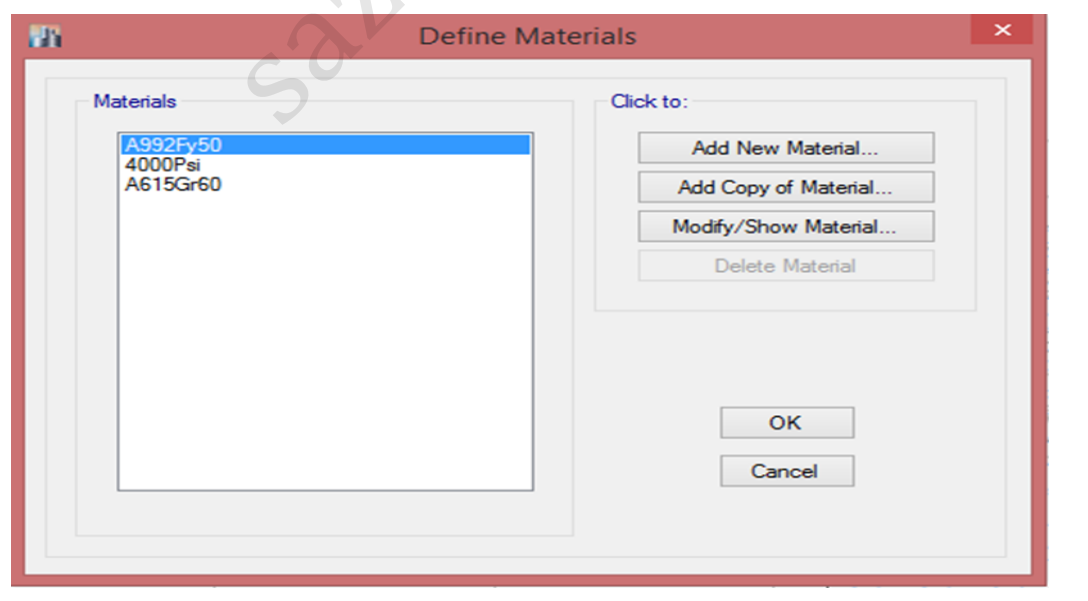

شکل :12 تعریف مشخصات مصالح

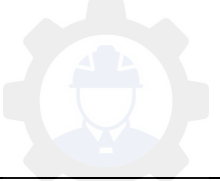

بر اساس شکل )12 ( Psi4000 مشخصات بتنی با مقاومت فشاری معادل 20 مگا پاسکال میباشد و 60Gr615A مشخصات میلگردهای طولی در سازههای بتنی است .

**-4-3 1 مشخصات مصالح بتنی :**

بجای اضافه نمودن مصالح جدید همان بتن با مشخصات Psi4000 را اصالح خواهیم کرد. به همین منظور با کلیک بر روی گزینه Modify / Show Material که در شکل (۱۱) آورده شده است، مشخصات آنرا ویرایش خواهد شد.

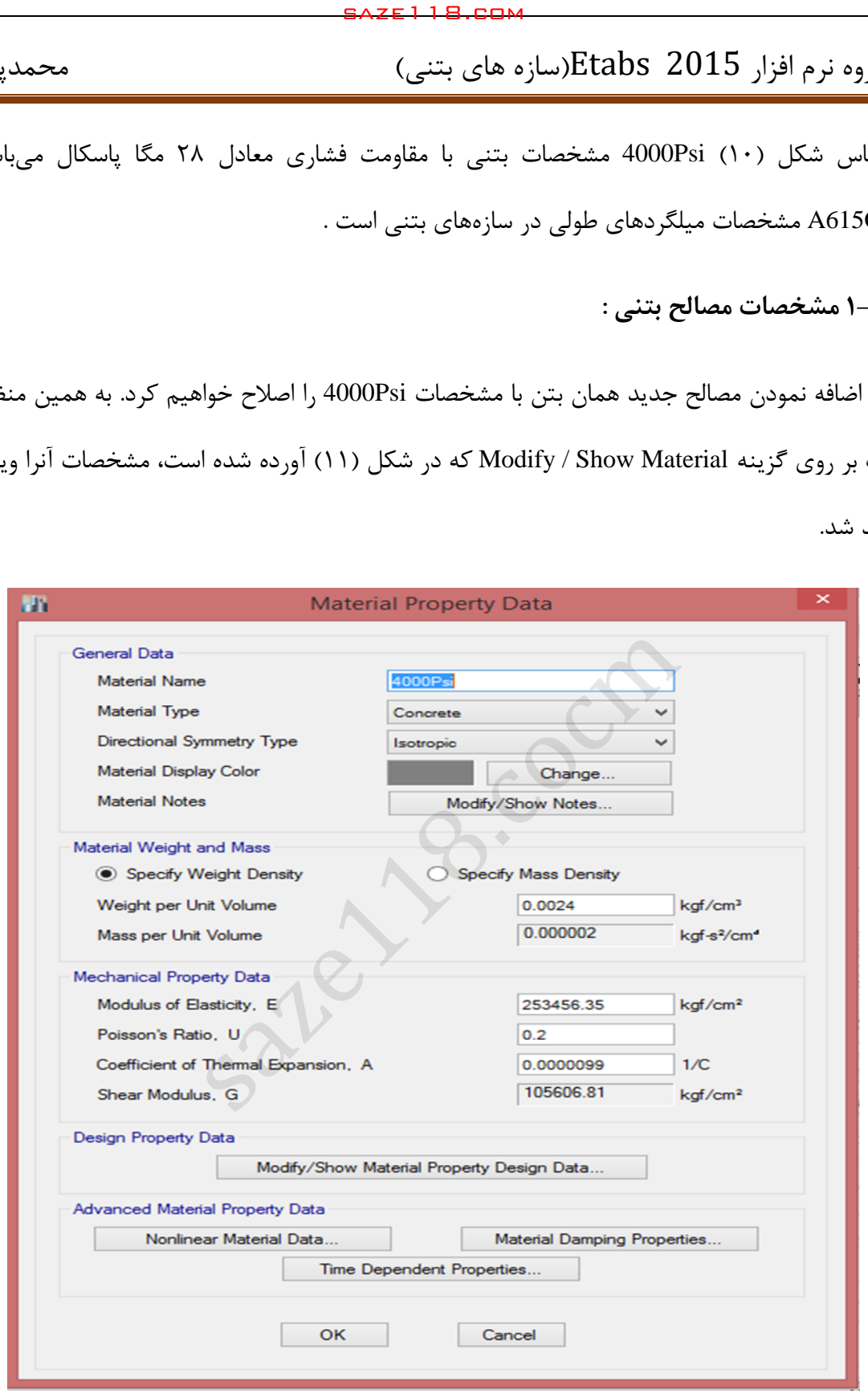

شکل :11 تعریف مشخصات مصالح بتنی

5این پنجره به بخش زیر تقسیم می شود که به توضیح هر یک می پردازیم :

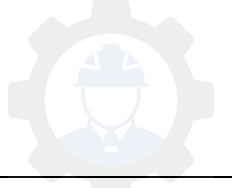

**: ) General Data ( اول قسمت**

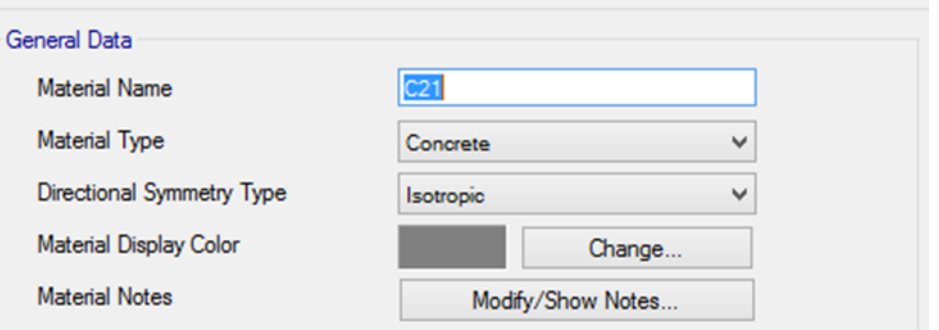

توضیحات :

saze1118.com<br>(صداره های بتنی)<br>(General Data):<br>(General Data):<br>(General Data)<br>metry Type Isotopic Change...<br>(C21 میلایم یعنی در جهات مختلف مشخصات مکانا<br>(C21 میلایم یعنی در جهات مختلف مشخصات مکانا<br>(C21 میلایم یعنی در جهات م ـ نام مصالح : در اینجا ما آنرا 21C نامیدیم یعنی بتن با مقاومت فشاری 21 مگا پاسکال . ـ نوع مصالح : نوع مصالح را بتنی انتخاب کردهایم . ـ نوع جهت تقارن مصالح : آنرا Isotropic یعنی در جهات مختلف مشخصات مکانیکی یکسانی دارند . ـ دو گزینه آخر که مربوط به رنگ و نوشته مصالح میباشد بصورت پیشفرض باقی میگذاریم . **: ) Material Weight And Mass ( قسمت** Weight per Unit Volume 2400 kaf/m<sup>3</sup>

244.732

توضیحات :

kaf-s<sup>2</sup>/m<sup>4</sup>

ـ از بین دو گزینه باال که گزینه سمت چپ وزن مخصوص و گزینه سمت راست جرم مخصوص میباشد ما وزن مخصوص را انتخاب می کنیم و جرم مخصوص را خود نرم افزار به ما میدهد . )اگر گزینه جرم مخصوص را انتخاب کنیم در آنصورت بایستی مقدار جرم مخصوص را وارد کنیم ) .

Mass per Unit Volume

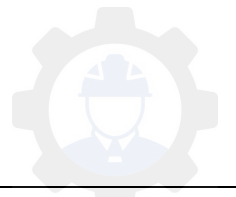

ـ مقدار وزن مخصوص را با توجه به جدول پیوست 6 – 1 مبحث ششم مقررات ملی ساختمان برابر 2422 کیلوگرم بر متر مکعب در نظر می گیریم .

: ) Mechanical Property Data 3 ( قسمت(

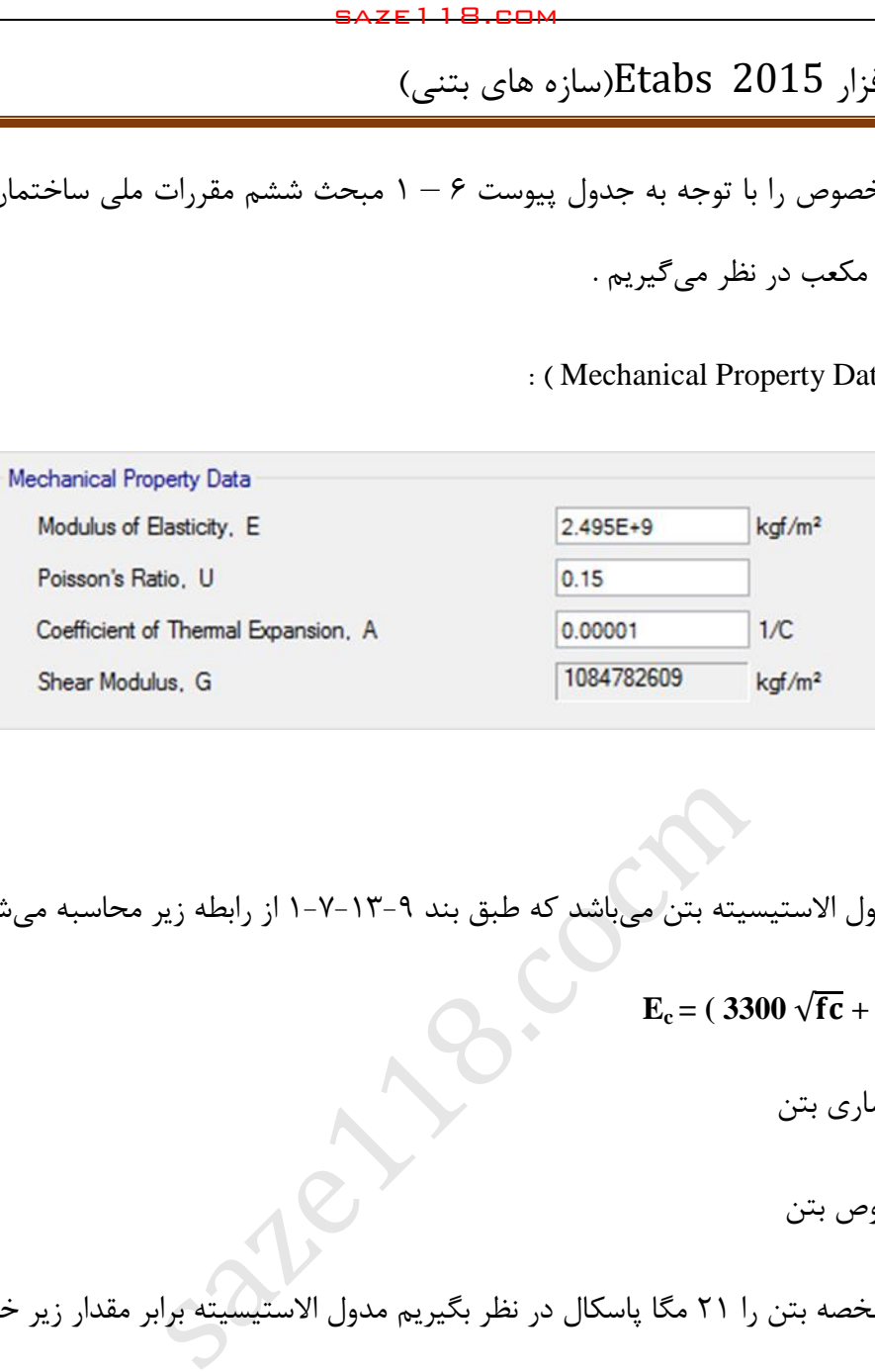

توضیحات :

ـ بخش اول مدول الاستیسیته بتن میباشد که طبق بند ۹–۱۲-۷-۱ از رابطه زیر محاسبه میشود :

- $\mathbf{E}_c = (3300 \sqrt{\mathbf{fc}} + 6900) (\frac{\gamma}{23})^{1.5}$ 
	- fc : مقاومت فشاری بتن
	- جرم مخصوص بتن :

اگر مقاومت مشخصه بتن را 21 مگا پاسکال در نظر بگیریم مدول االستیسیته برابر مقدار زیر خواهد بود :

 $E_c = (3300 \sqrt{21} + 6900) (\frac{24}{23})^{1.5} = 24956.57 \text{ MPa} = 2.495E + 9 \text{ Kgf/m}^2$ 

ـ بخش دوم مربوط به ضریب پوآسون بتن میباشد که طبق بند -5-13-3 4 مبحث نهم مقررات ملی ساختمان برابر 0.15 میباشد .

 ـ بخش سوم مربوط به ضریب انبساط حرارتی میباشد که طبق بند -5-13-3 مبحث نهم 3 مقررات ملی . ساختمان ( 1 / C ) 10<sup>-5</sup> در نظر گرفته خواهد شد

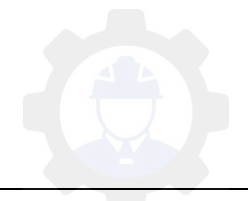

ـ بخش چهارم مربوط به مدول برشی است که خود نرم افزار با استفاده از رابطه ( G = E / 2 (1+v محاسبه میکند .

: ) Design Property Data 4 ( قسمت(

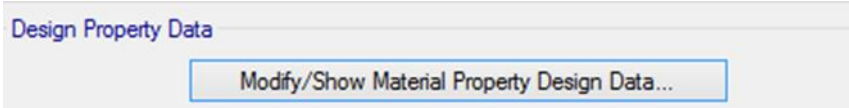

با کلیک بر روی گزینه Modify اطالعات خواص طراحی را ویرایش خواهیم کرد :

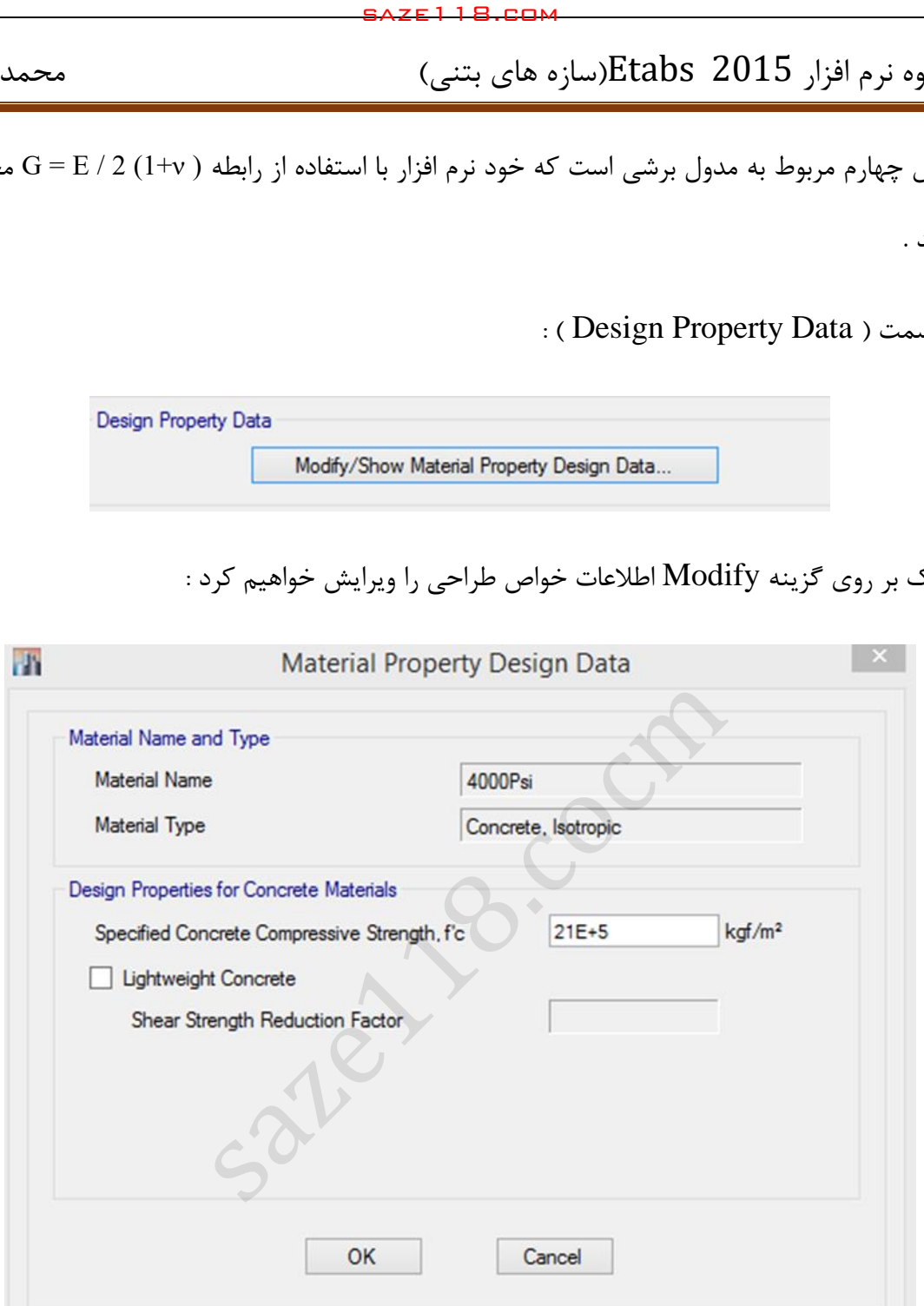

توضیحات : در این قسمت مقاومت فشاری بتن ( fc ) را وارد خواهیم کرد .

نکته : اگر گزینه Concrete Weight Light را فعال کنیم که مربوط به بتن سبک میباشد بایستی ضریب کاهش مقاومت برشی رادر کادر مربوطه وارد نمائیم .

: ) Advanced Material Property Data 5 ( قسمت(

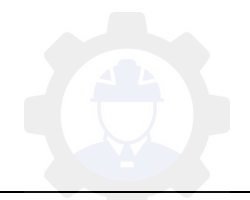

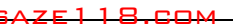

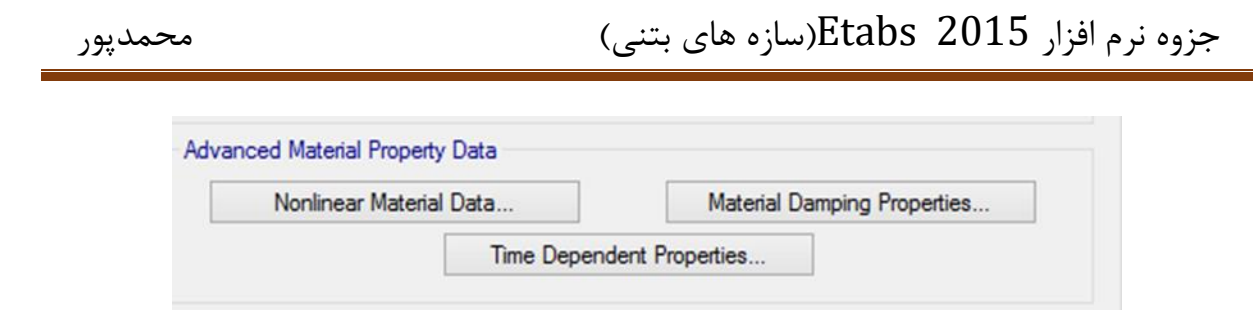

این قسمت مربوط به اطلاعات پیشرفته خواص مصالح نظیر اطلاعات مصالح غیرخطی ، خواص مصالح میراگرها و ... میباشد .

در آخر با OK کردن صفحه اصالحات الزم صورت گرفته و در صفحه Material Define ذخیره خواهد شد .

sate118.com

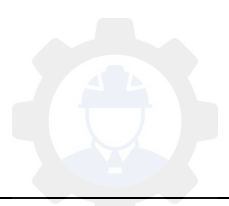

**-4-3 9 مشخصات میلگردهای مصرفی :** 

در 2013 ETABS و 2015 ETABS مشخصات میلگردها نیز قابل تعریف بوده و با Modify کردن 60Gr615A خواهیم داشت:

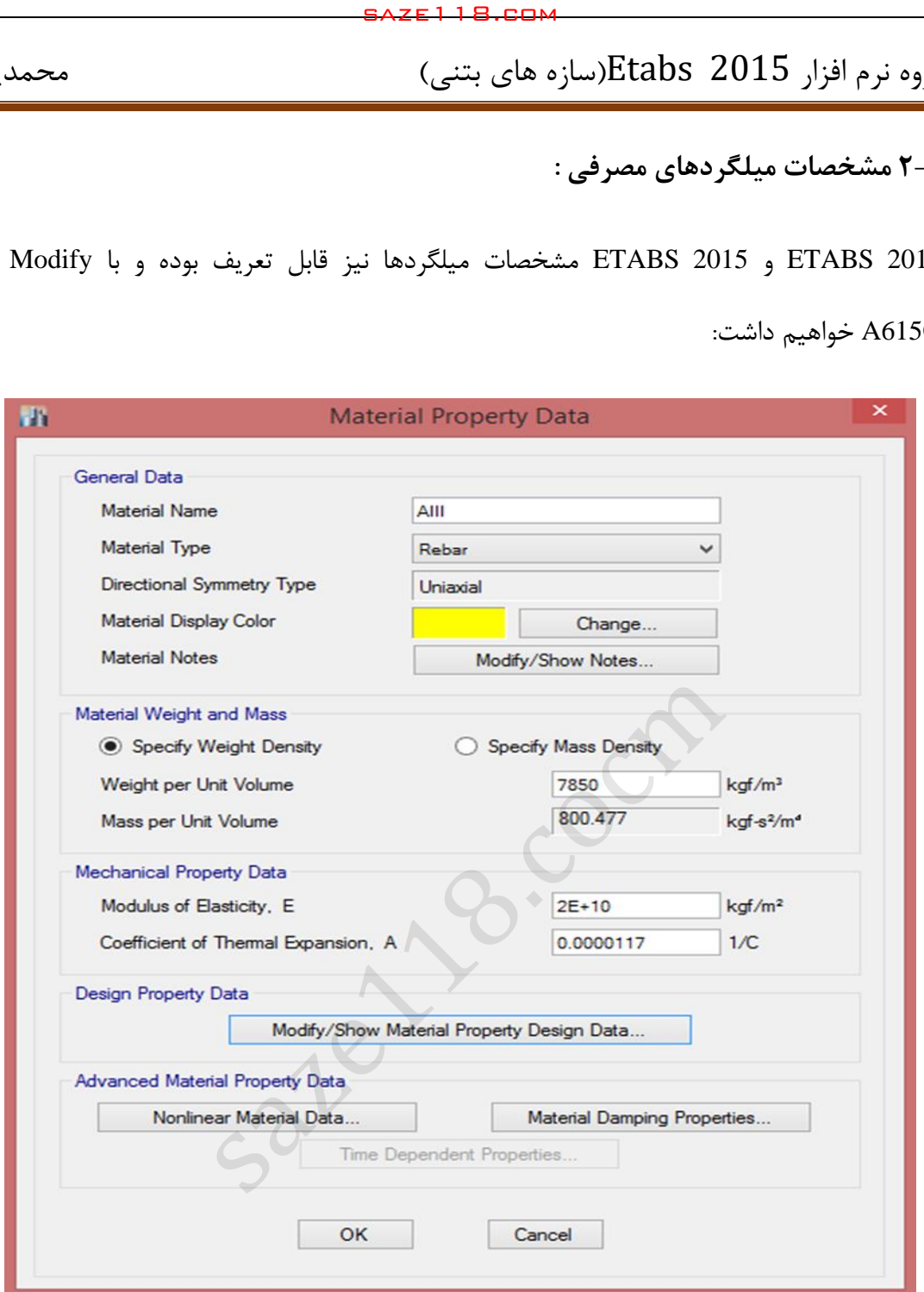

شکل :12 تعریف مشخصات میلگردها

این پنجره نیز همانند بخش بتن به پنج بخش تقسیم شده است :

توضیحات :

ـ نام میلگرد را یکبار برای میلگرد AII و یکبار برای میلگرد AIII تعریف خواهیم نمود .

ـ نوع مصالح را از نوع Rebar انتخاب خواهیم کرد .

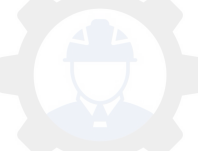

ـ رفتار مصالح از نوع Uniaxial ( تک محوری ) خواهد بود .

**: ) Material Weight Density ( قسمت**

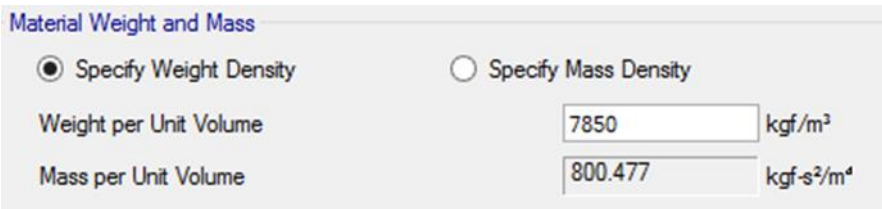

در این بخش وزن مخصوص فوالد را با توجه به جدول پیوست -6 1 مبحث ششم مقررات ملی ساختمان

5052 کیلوگرم بر متر مکعب در نظر میگیریم .

**: ) Mechanical Property Data ( قسمت**

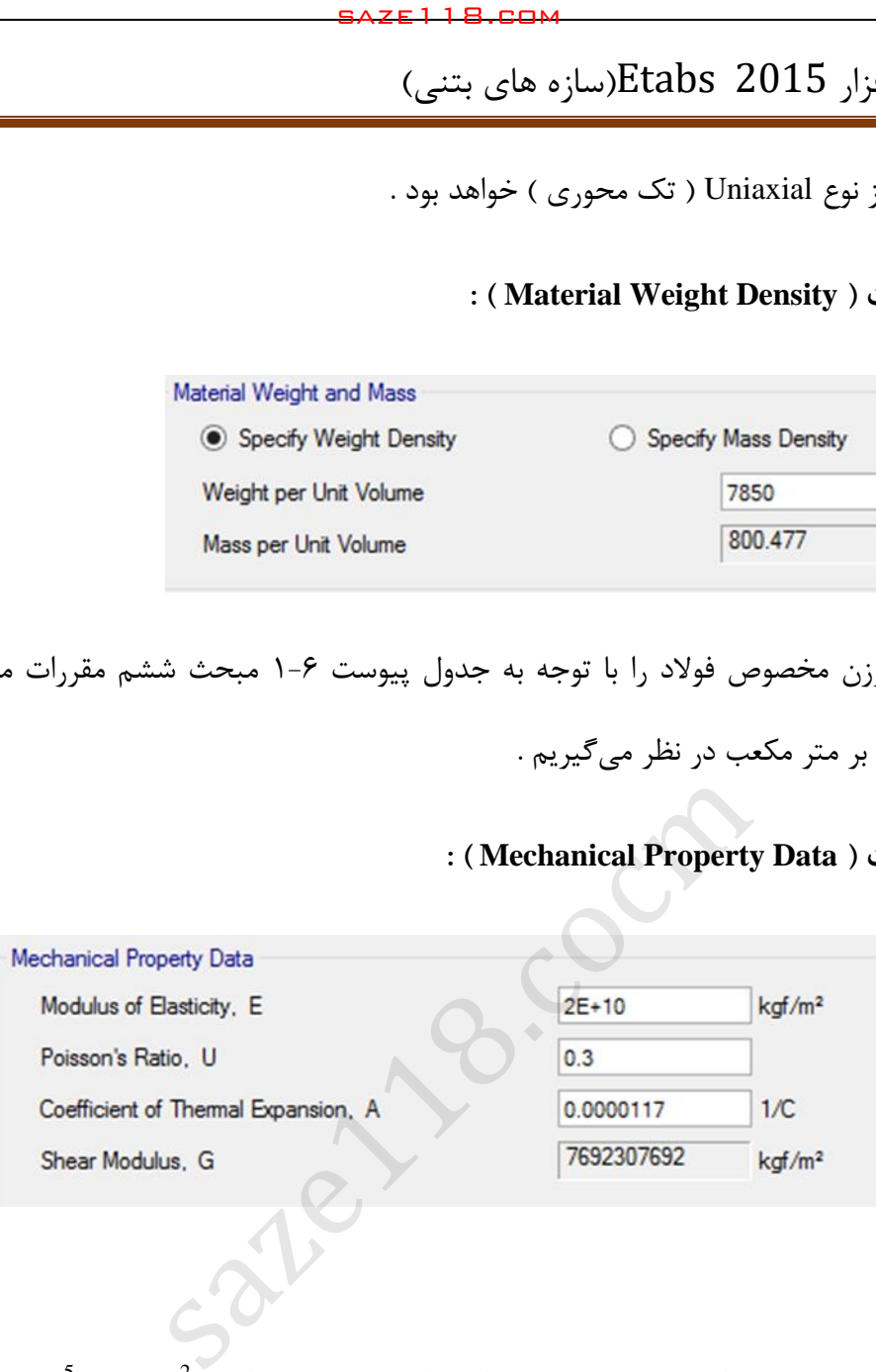

توضیحات :

2.0E+9 یا 10<sup>5</sup> (Kgf/m<sup>2</sup> مدول الاستیسیته فولاد طبق مبحث نهم مقررات ملی ساختمان برابر 2\*(Kgf/m (MPa) در نظر گرفته می شود .

ـ ضریب پوآسون فوالد برابر 3 0.3 در نظر گرفته میشود .

ـ برای ضریب انبساط حرارتی فوالدی همان پیشفرض برنامه را انتخاب میکنیم .

ـ بخش چهارم مربوط به مدول برشی است که خود نرم افزار با استفاده از رابطه ( G = E / 2 (1+v محاسبه می کند .

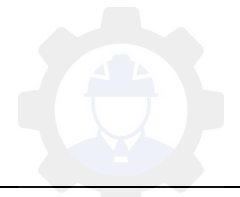

جزوه نرم افزار 2015 Etabs(سازه های بتنی) محمدپور $\text{Etabs}\ \ \, 2015$ 

ـ با Modify کردن در قسمت Data Property Design مقادیر تنش Fy ، Fu ، Fye و Fue را بصورت زیر

اصالح خواهیم کرد :

**مشخصات میلگرد AII**

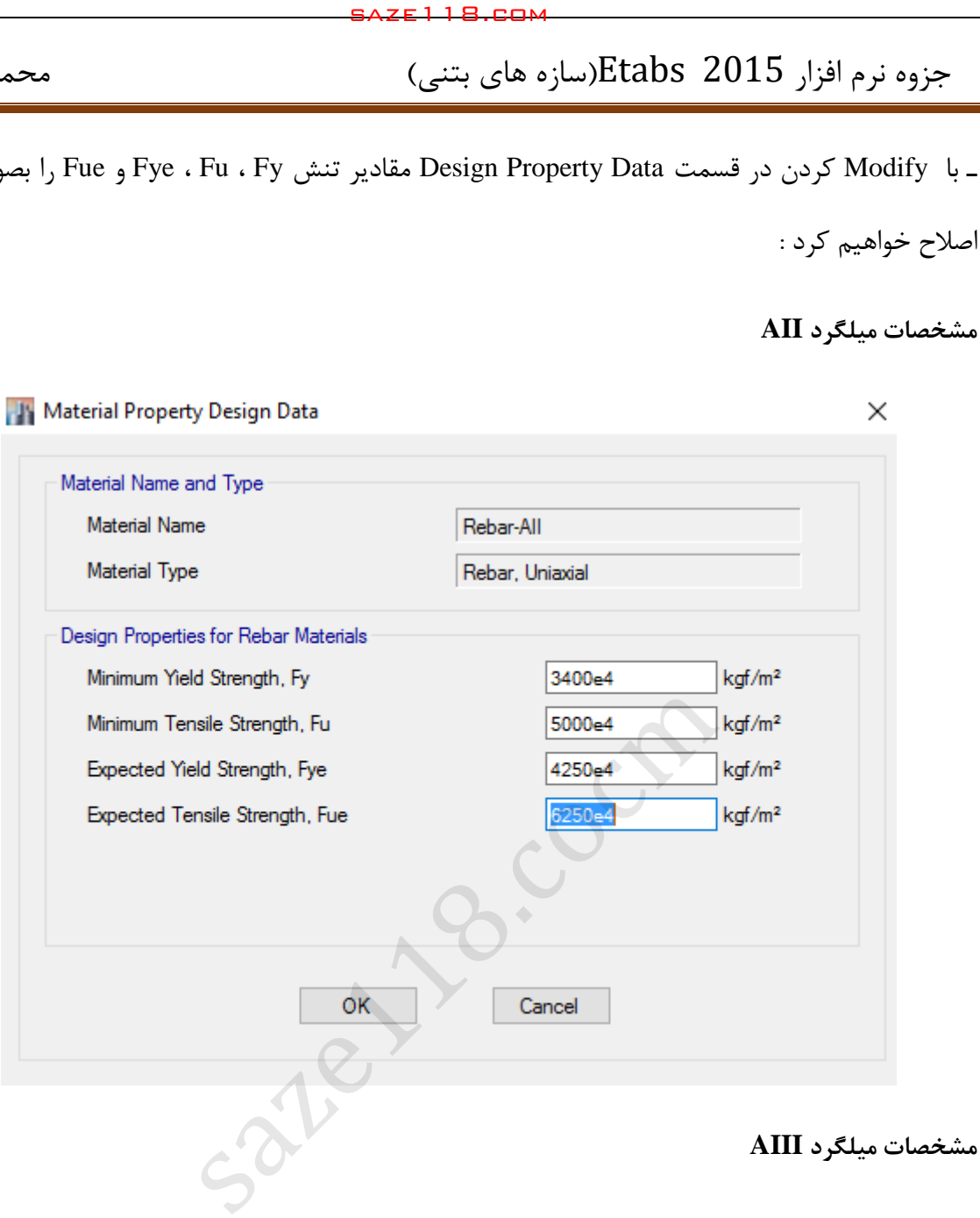

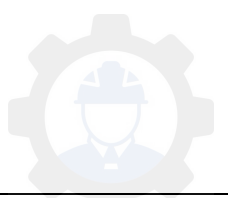

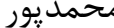

جزوه نرم افزار 2015 Etabs(سازه های بتنی)

 $\mathsf{X}$ 

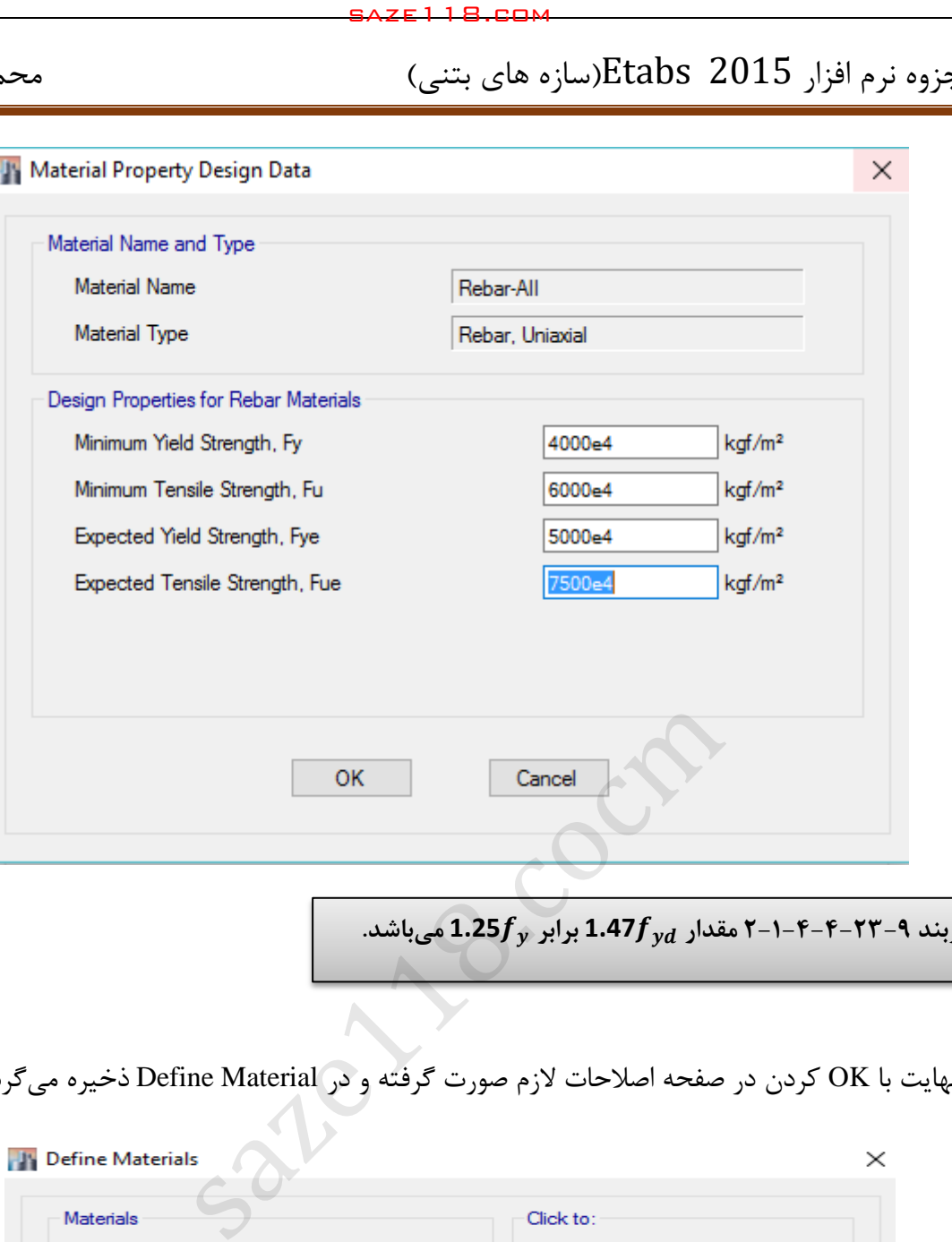

**دربند 9-1-4-4-93-2 مقدار 1.47 برابر 1.25 میباشد.**

در نهایت با OK کردن در صفحه اصالحات الزم صورت گرفته و در Material Define ذخیره میگردد .

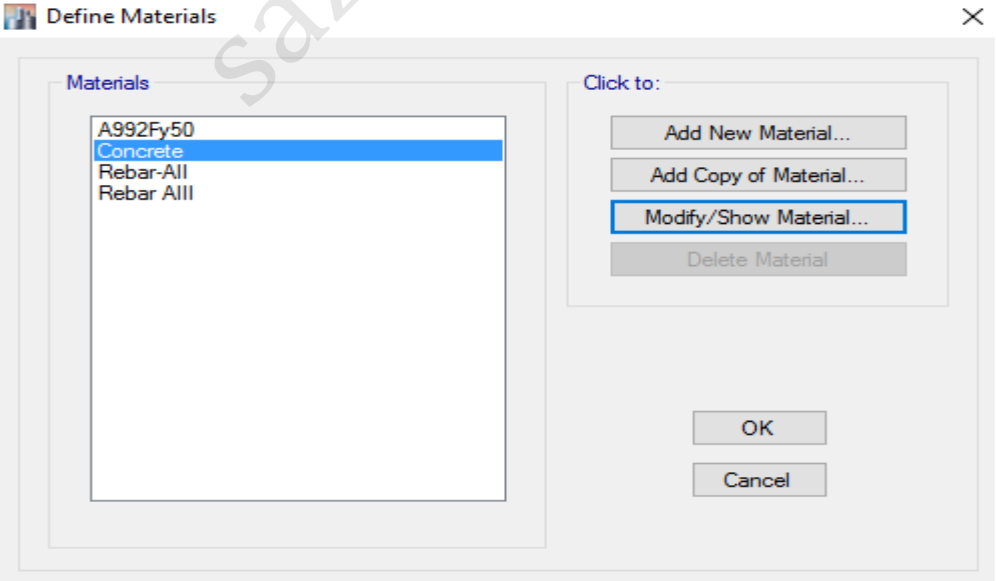

شکل :13 مصالح بتنی و میلگردها بعد از اصالح مشخصات

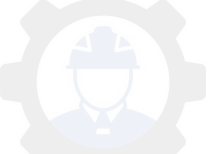

**-3 5 تعریف مشخصات مقاطع بتنی :** 

برای تعریف مقاطع از مسیر زیر اقدام مینمائیم :

**Define > Section properties > Frame Section : مسیر**

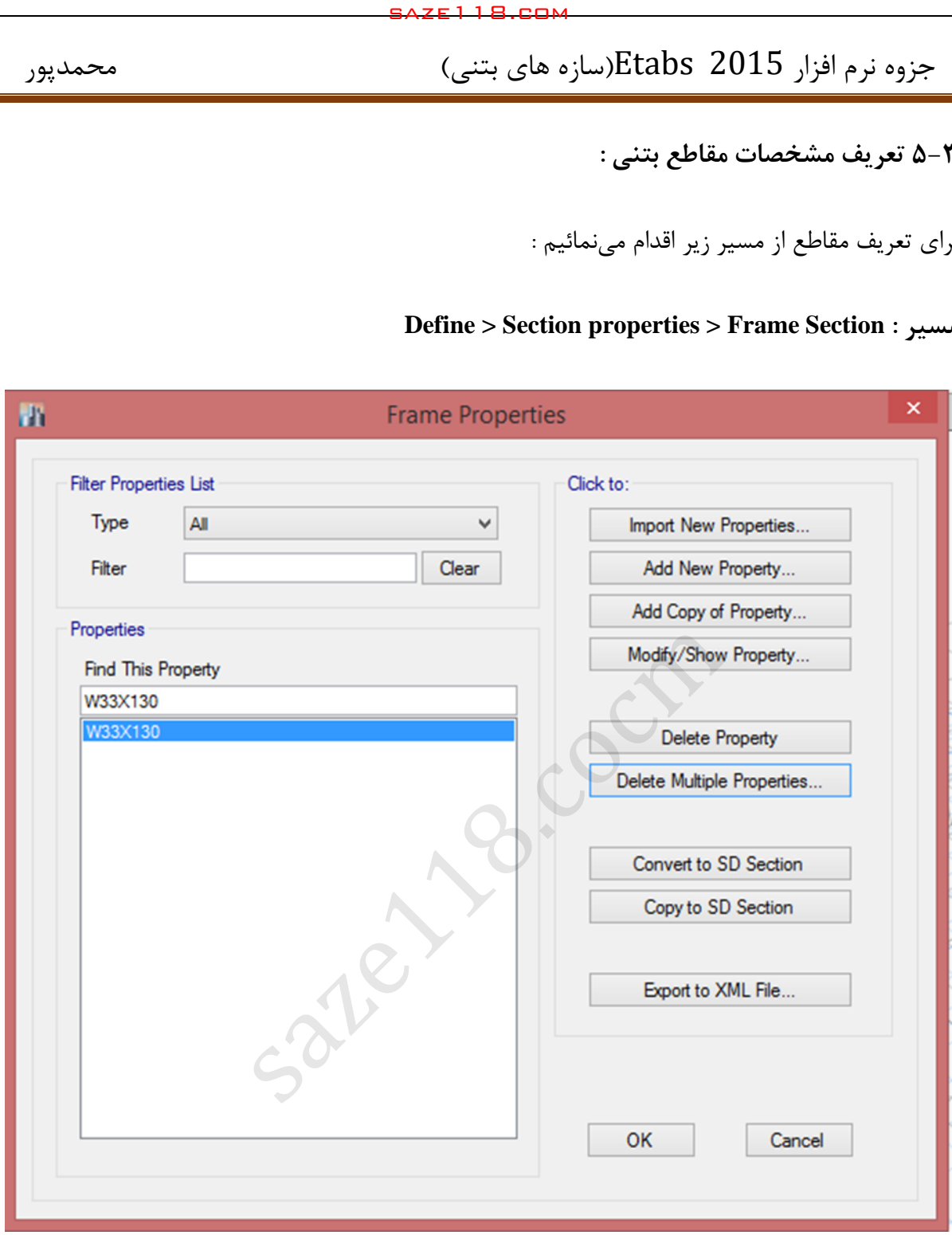

شکل 14 : تعریف مشخصات مقاطع

در صفحه Frame Section که در شکل ( ۱۴ ) نشان داده شد گزینه Add New Property را انتخاب کرده و مقاطع را تعریف خواهیم نمود :

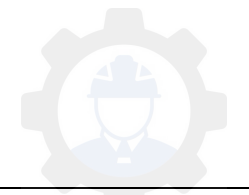

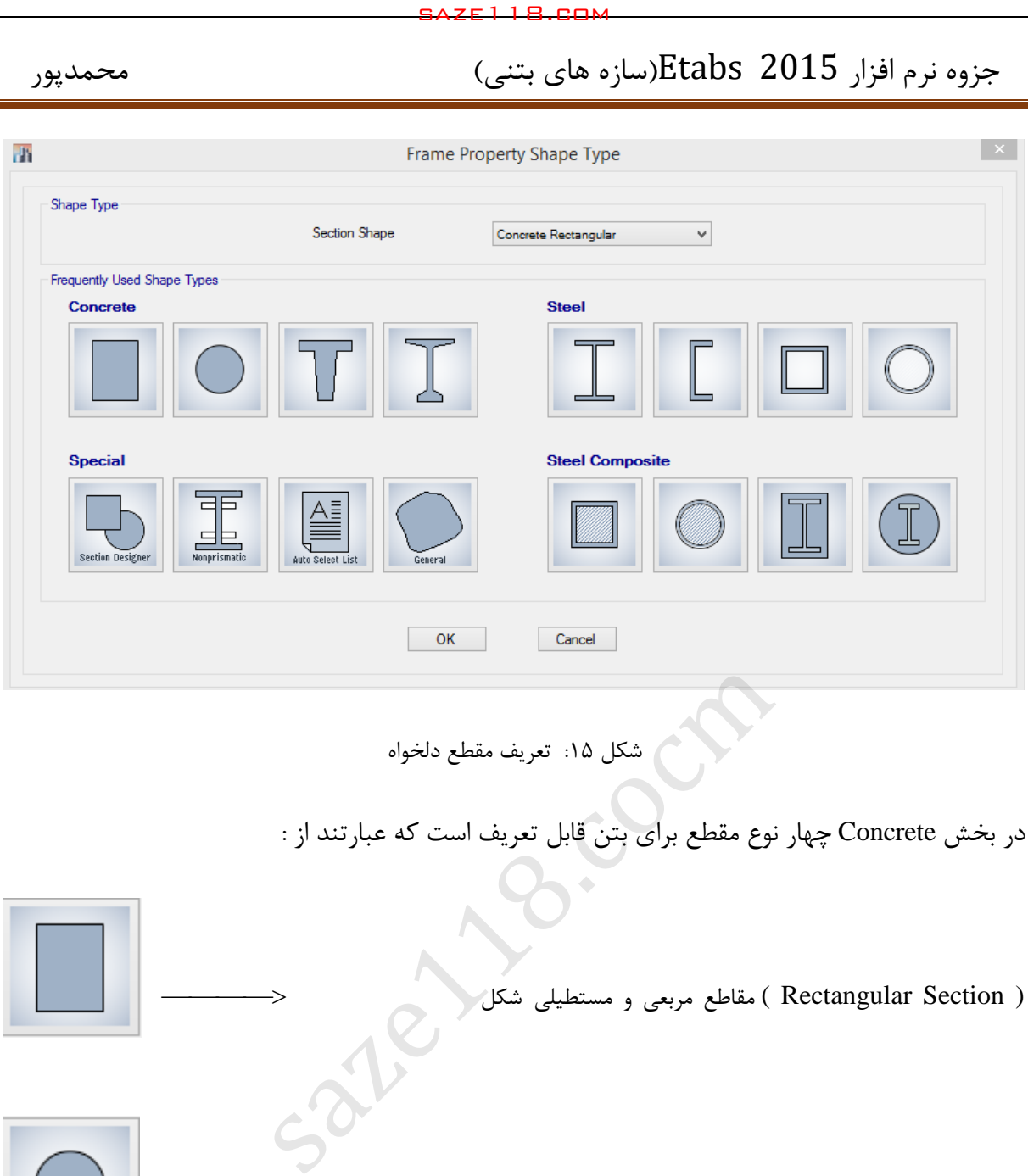

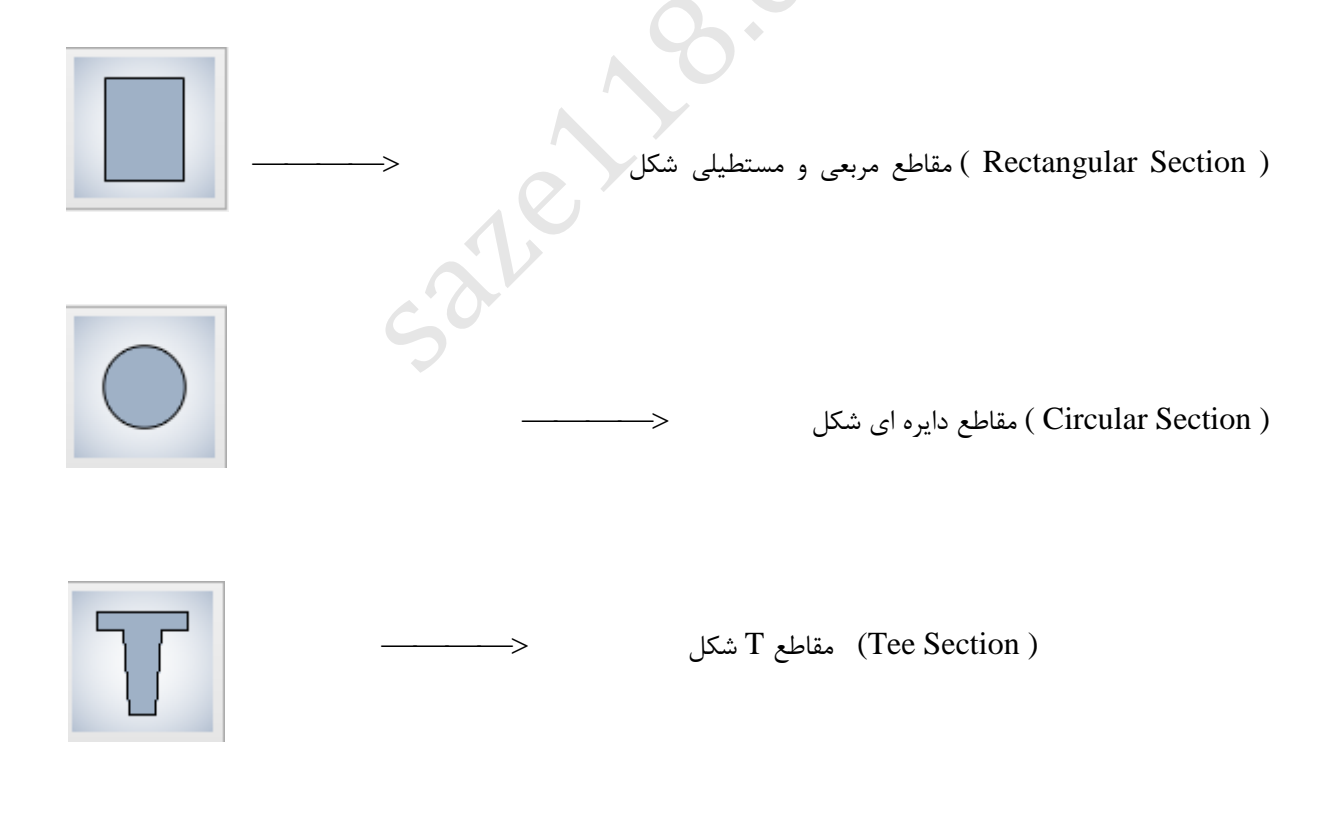

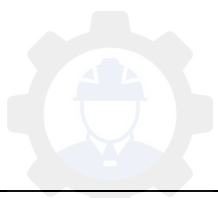

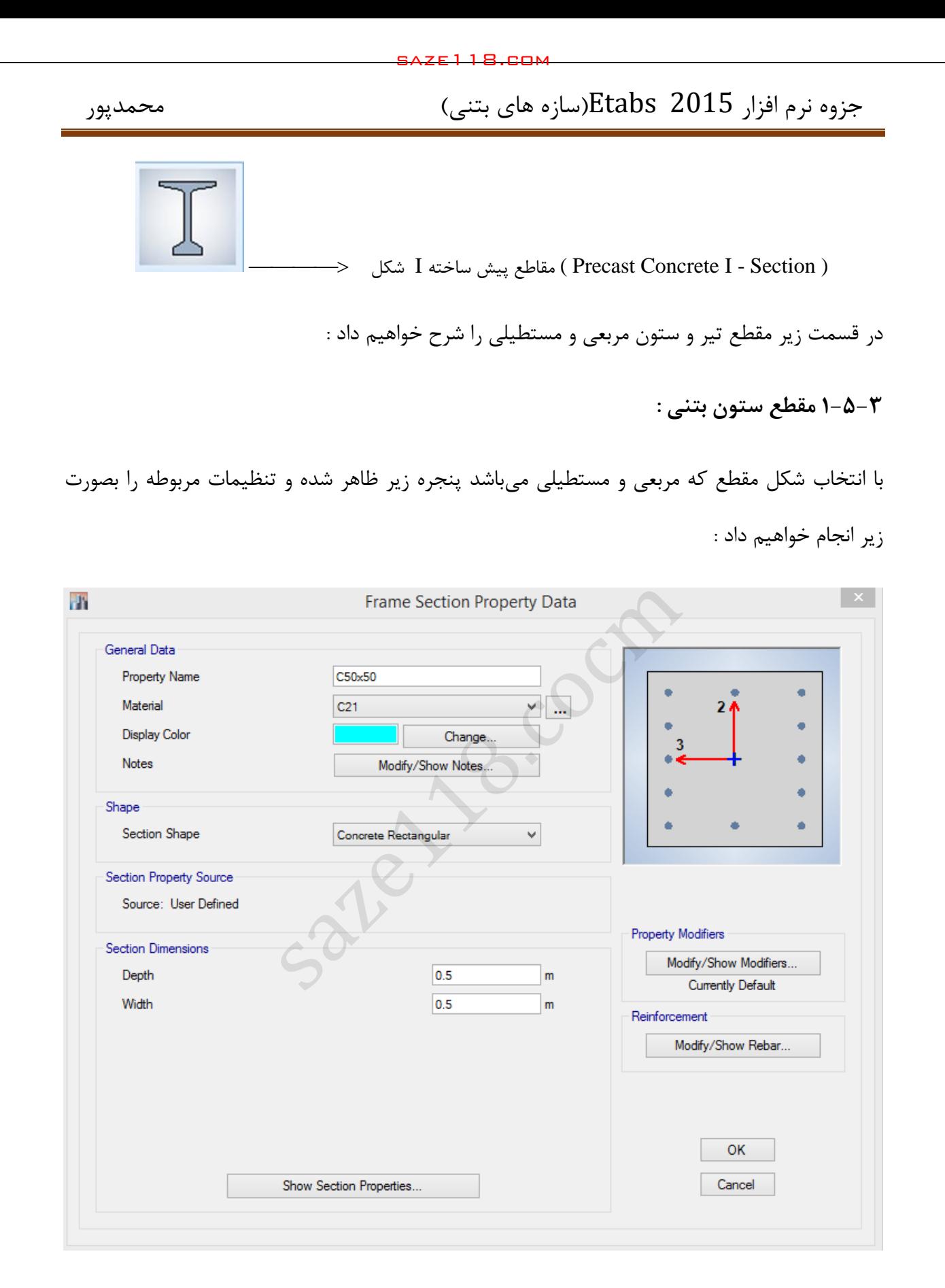

شکل 16 : ساخت مقطع ستون بتنی

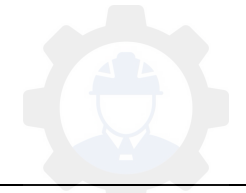

ـ در قسمت Data General به ترتیب نام مقطع ، نوع مصالح مصرفی ، رنگ مقطع و نوشته مقطع را اصالح خواهیم نمود :

 در قسمت نام مقطع معموالً ابعاد مقطع را وارد میکنند . )مثالً اگر ستون مربعی به اندازه 52 سانتی متر بخواهیم تعریف کنیم 50 X 50 C خواهیم نوشت (

 در قسمت نوع مصالح ، بتنی را که قبالً در بخش Material Define تعریف کرده بودیم را انتخاب می- کنیم.

ـ در قسمت Shape شکل مقطع مشخص میشود که مربعی، مستطیلی ) Rectangular Concrete ) میباشد .

 ـ قسمت Source Property Section منبع مشخصات مقطع میباشد که در مصالح بتنی توسط کاربر ) User Defined ) تعریف میشود .

ـ در قسمت Dimension Section ابعاد مقطع را وارد خواهیم نمود .

ـ قسمت Modifires Property مربوط به ضریب اصالح خواص و صلبیت مصالح از جمله ضریب ترک خوردگی و ... می باشد که در این قسمت نیازی به اصالح آنها نیست . saze118.cocm saze118.com

ـ قسمت Reinforcement مربوط به میلگردها میباشد که با کلیک بر روی گزینه Modify صفحه زیر ظاهر خواهد شد که تنظیمات را بصورت زیر انجام میدهیم :

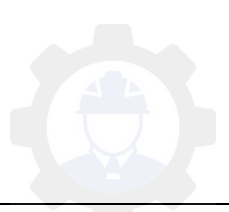

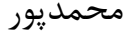

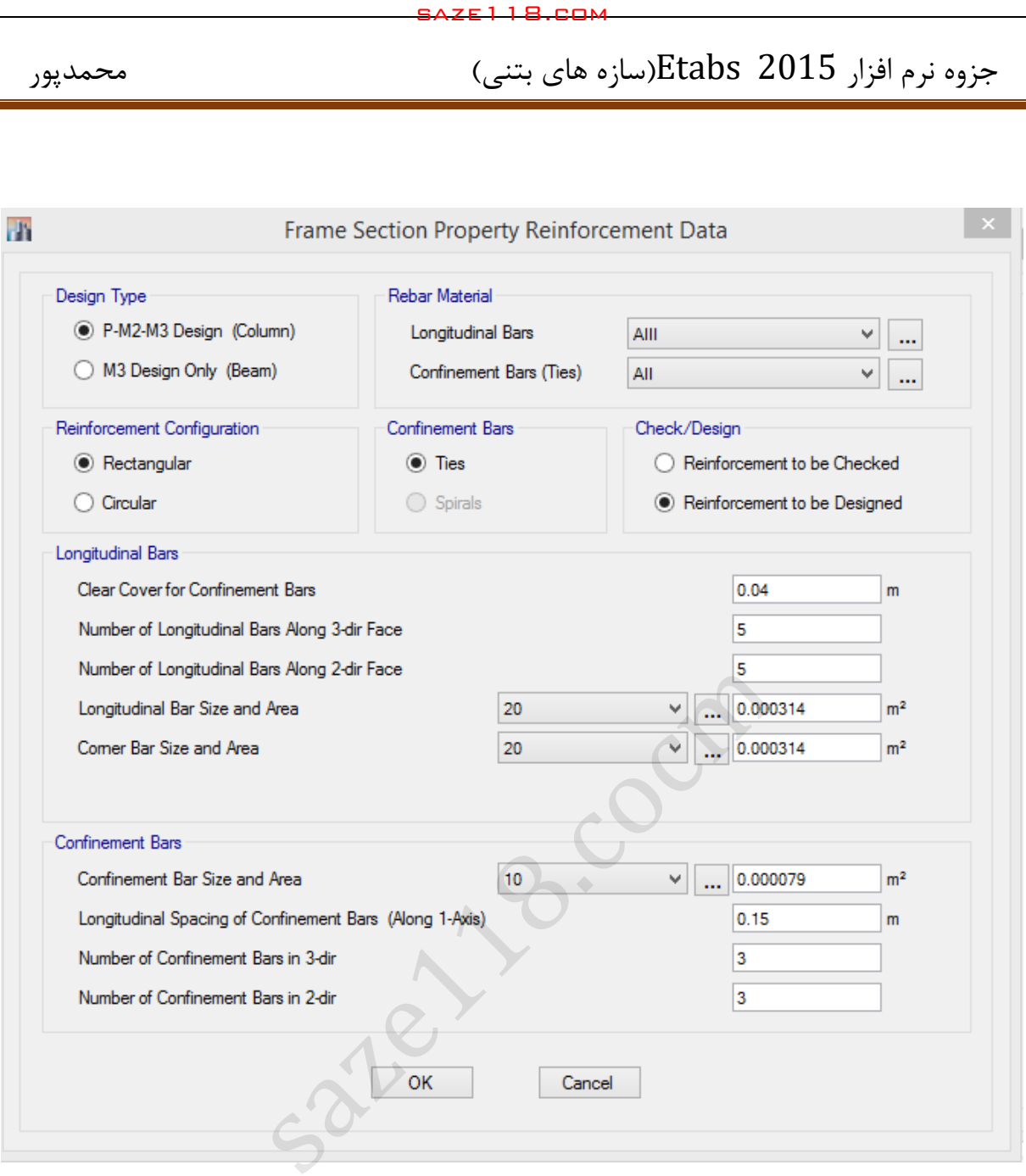

**: Design Type قسمت**

این قسمت مربوط به نوع طراحی تیر یا ستون می باشد که چون در این بخش ستون مد نظر ما میباشد گزینه (Column) (P - M 2 – M 3 Design (Column) كرينه

### **: Rebar Material قسمت**

این قسمت مربوط به میلگردها میباشد که برای میلگردهای طولی ، میلگرد از نوع AIII و برای میلگردهای عرضی ، میلگرد از نوع AII را که قبالً تعریف کردهایم انتخاب میگردد.

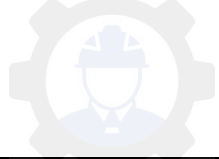

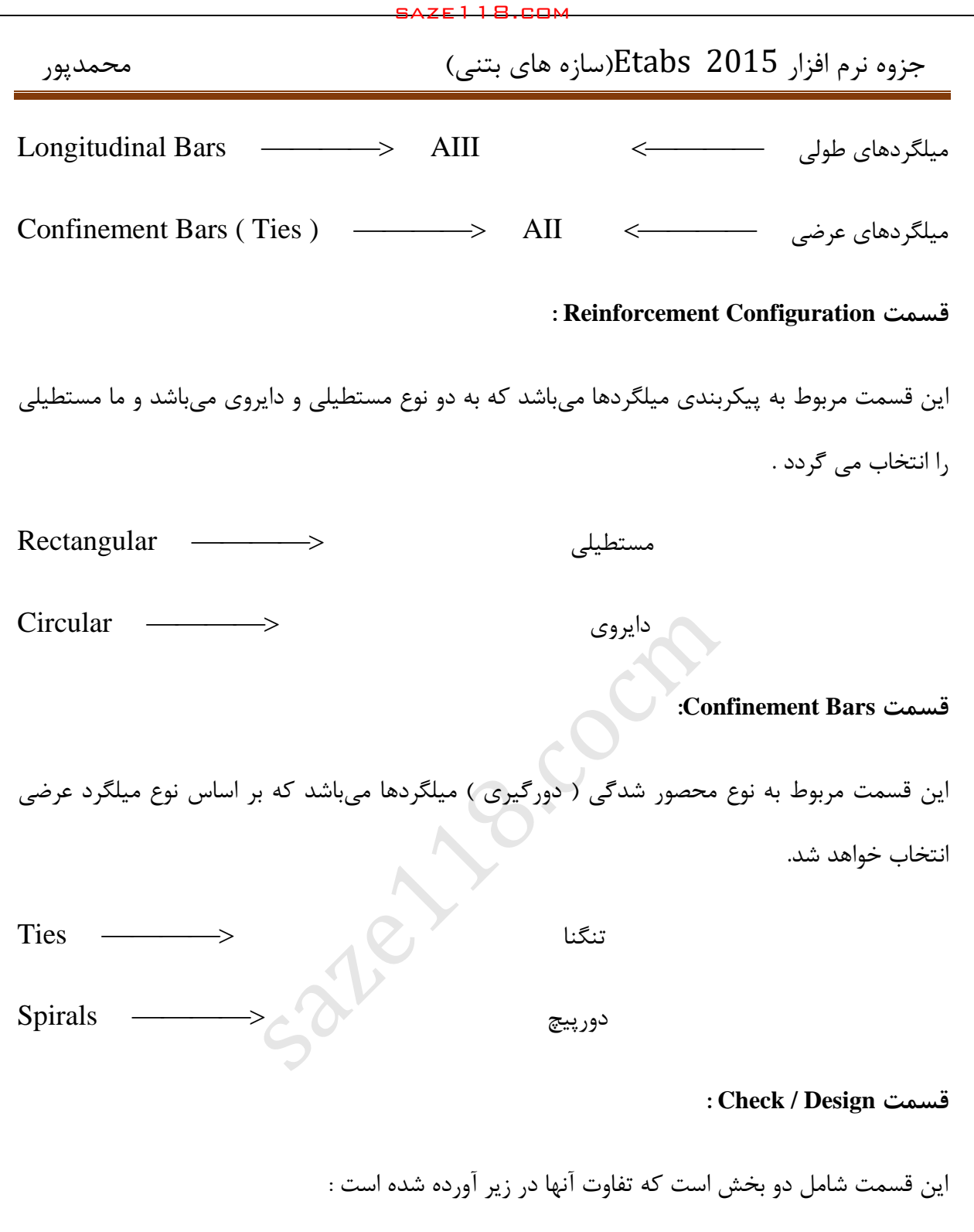

 **حالت Checked Be To Reinforcement** : اگر این حالت انتخاب شود برنامه ظرفیت مقطع را کنترل کرده و از ظرفیتی که مشخص شده است استفاده میکند یعنی نرم افزار سطح مقطع الزم را داده و ما با تقسیم آن بر سطح مقطع میلگرد مورد نظر تعداد آن را به دست میآوریم .

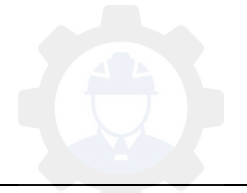

**حالت Designed Be To Reinforcement :** اگر این حالت انتخاب شود برای ابعاد و تعداد میلگرد معین نرم افزار سطح مقطع الزم فوالد مصرفی را به دست میآورد .

فعال در این قسمت حالت Designed Be To Reinforcement را انتخاب خواهیم نمود .

### **: Longitudinal Bars قسمت**

این قسمت مربوط به میلگردهای طولی میباشد که بصورت زیر آنها را اصالح خواهیم کرد :

ـ بخش اول مربوط به ضخامت پوشش بتن روی میلگردها می باشد که با توجه به شرایط محیطی و نوع که در ادامه آورده شده است آنرا وارد خواهیم نمود .

توجه : در میلگردهای طولی ستون از بر ستون تا بر خاموت اندازه کاور می باشد .

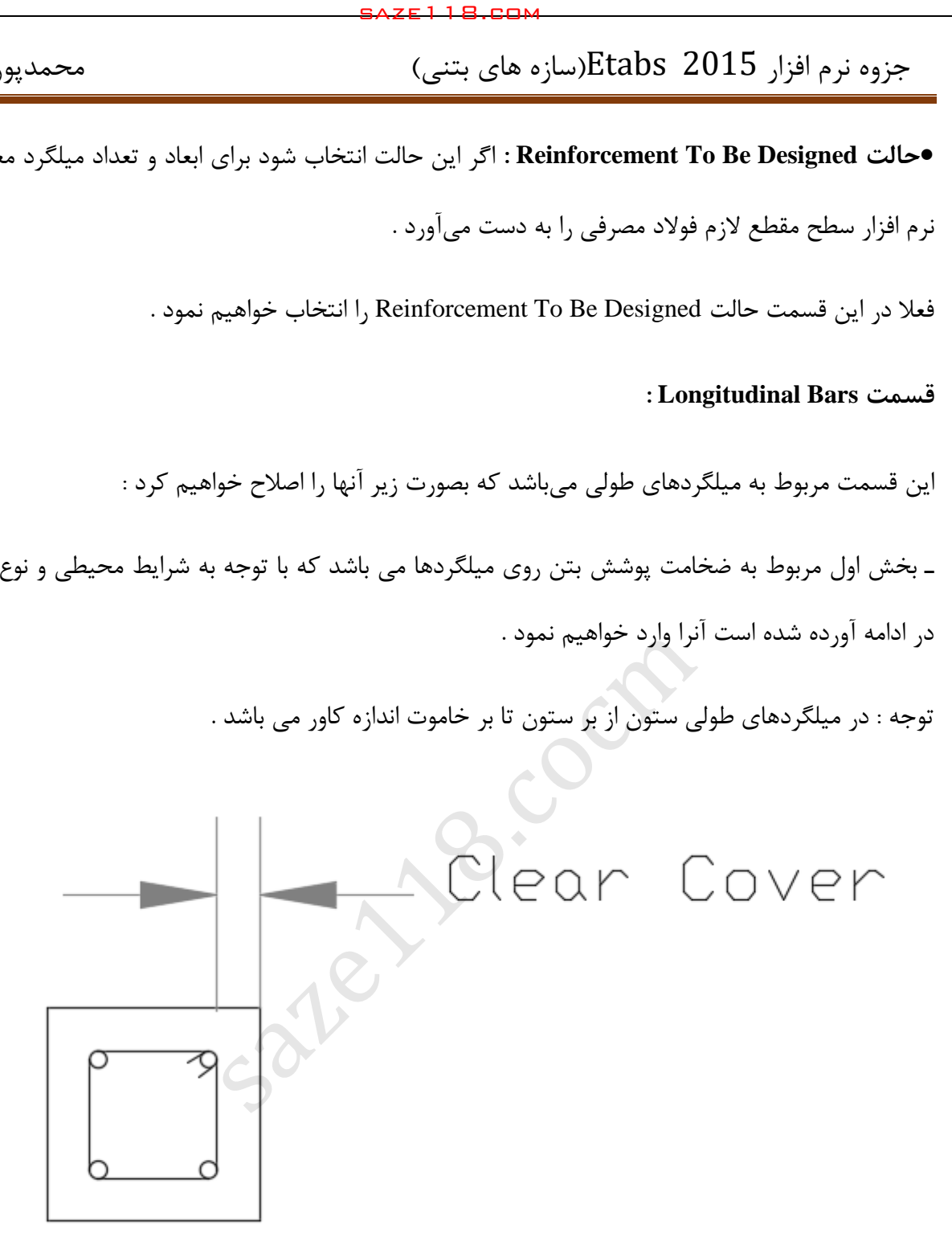

ـ بخش دوم مربوط به تعداد میلگردها در جهت محور 3 میباشد .

ـ بخش سوم مربوط به تعداد میلگردها در جهت محور 2 میباشد .

ـ بخش چهارم مربوط به اندازه میلگردها و مساحت آنها میباشد .

ـ بخش پنجم مربوط به اندازه میلگردهای گوشه و مساحت آنها میباشد .

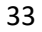

**: Confinement Bars قسمت**

این قسمت مربوط به میلگردهای عرضی میباشد بوده و بصورت زیر آنها را ویرایش خواهیم نمود : ـ بخش اول اندازه میلگرد عرضی و مساحت آن میباشد .

ـ بخش دوم مربوط به فاصله طولی میلگردهای طولی است .

ـ بخش سوم و چهارم مربوط به تعداد ساقهای خاموت در جهت محورهای 2 و 3 می باشد که حداقل بایستی دو عدد باشد .

**نکته** : در بخش میلگردهای عرضی به منظور محاسبه مناسب پوشش بتنی، قطر میلگرد بایستی به طور صحیح وارد شود و بقیه موارد برای تحلیل خطی الزم نیست . saze118.cocm saze118.com

**نکته**: به علت احتمال بروز اشتباه و مشکالت در سازه های بتنی بهتر است تا حد امکان تعداد میلگردها در هر دو جهت برابر باشند .

در ستونهای تحت نیروی زلزله و برای سازه های با شکلپذیری متوسط و شکلپذیری باال بایستی موارد زیر را که از بندهای مبحث نهم مقررات ملی ساختمان ویرایش 1332 استخراج شده است را نیز منظور نمود :

### **2 ـ 6 ـ 0 پوشش بتنی روی میلگردها**

 **2 ـ 6 ـ 0 ـ 1** پوشش بتنی روی میلگردها برابر است با حداقل فاصله بین رویه میلگردها ، اعم از طولی یا عرضی ، تا نزدیکترین سطح آزاد بتن .

 **2 ـ 6 ـ 0 ـ 9** مراعات ضخامت پوشش بتنی مطابق بند 3 ـ 6 ـ 0 ـ 3 ، در مورد انتهای میلگردهای مستقیم در کف ها و سقف هایی که در معرض شرایط جوی یا تعریق نباشند ، الزامی نیست .

 **2 ـ 6 ـ 0 ـ 3** ضخامت پوشش بتنی میلگردها متناسب با شرایط محیطی و نوع قطعه مورد نظر نباید از مقادیر داده شده در جدول 3 ـ 6 ـ 6 و موارد ) الف ( و ) ب ( کمتر باشد :

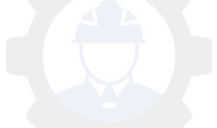

**\*** الف ـ قطر میلگردها ) در مورد قطر مؤثر گروه های میلگردها به بند 3 ـ 14 ـ 11 ـ رجوع شود ( . 2

ب ـ چهار سوم بزرگترین اندازه اسمی سنگدانه ها

 **2\* بند ـ 14 ـ 11 ـ 9 گروه میلگردهای در تماس**

 **2 ـ 14 ـ 11 ـ 9 ـ 1** در استفاده از گروه میلگردهای موازی که در آنها میلگردها در تماس با هم بسته میشوند تا به صورت واحد عمل کنند ، ضوابط ( الف ) تا ( ج ) این بند ، باید رعایت شوند :

الف ) تعداد میلگردهای هر گروه برای گره های قائم تحت فشار نباید از ۴ عدد ، و در سایر موارد از ۳ عدد تجاوز کند .

ب ) در تمامی موارد تعداد میلگردهای هر گروه در محل وصله ها نباید بیشتر از ۴ باشد .

پ ( در گروه میلگردها با بیش از دو میلگرد ، نباید محورهای تمامی میلگردها در یک صفحه واقع شوند . همینطور تعداد میلگردهایی که محورهای آنها در یک صفحه واقع می شوند جز در محل وصله ها نباید بیشتر از دو باشد . saze118.cocm saze118.com

ت ) در تیرها نباید میلگردها با قطر بزرگتر از ۳۶ میلیمتر را بصورت گروهی بهکار برد . ث ( گره های میلگردهای در تماس باید در خاموت های بسته یا دورپیچ محصور شوند .

ج ) در مواردی نظیر تعیین محدودیت های فاصله و حداقل ضخامت پوشش بتن محافظ ، که قطر میلگردها مبنای محاسبه قرار میگیرد ، قطر گروه میلگردهای در تماس معادل قطر میلگردی فرض می شود که سطح مقطع آن با سطح مقطع کل گروه مساوی باشد . مالک اندازهگیری فاصله آزاد و حداقل ضخامت پوشش در این گونه موارد خارجی ترین سطح گروه میلگرد در امتداد مورد نظر خواهد بود .

 **2 ـ 6 ـ 0 ـ 4** در صورتی که بتن در جوار دیواره خاکی مقاوم ریخته شود و بطور دائم با آن در تماس باشد، ضخامت پوشش نباید کمتر از ۷۵ میلی متر اختیار شود .

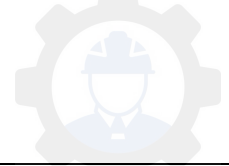

 **2 ـ 6 ـ 0 ـ 5** در صورتیکه بتن دارای سطح فرورفته و برجسته ) نقش دار یا دارای شکستگی ( باشد ، ضخامت پوشش باید در عمق فرورفتگی ها اندازهگیری شود .

 **2 ـ 6 ـ 0 ـ 6** میلگردها و تمامی قطعات و صفحههای فوالدی پیش شده برابینی ی توسعه آتی ساختمان باید به نحوی مناسب در مقابل خوردگی محافظت شود .

 **2 ـ 6 ـ 0 ـ 7** در صورتیکه الزم باشد عضوی دارای درجه آتشپادی معینی باشد ، حداقل ضخامت پوشش بتن محافظ میلگردها در برابر حریق باید ضوابط مندرج در فصل بیست و دوم را تأمین نماید .

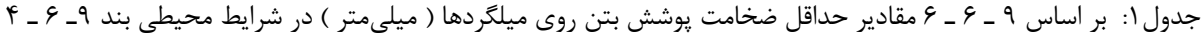

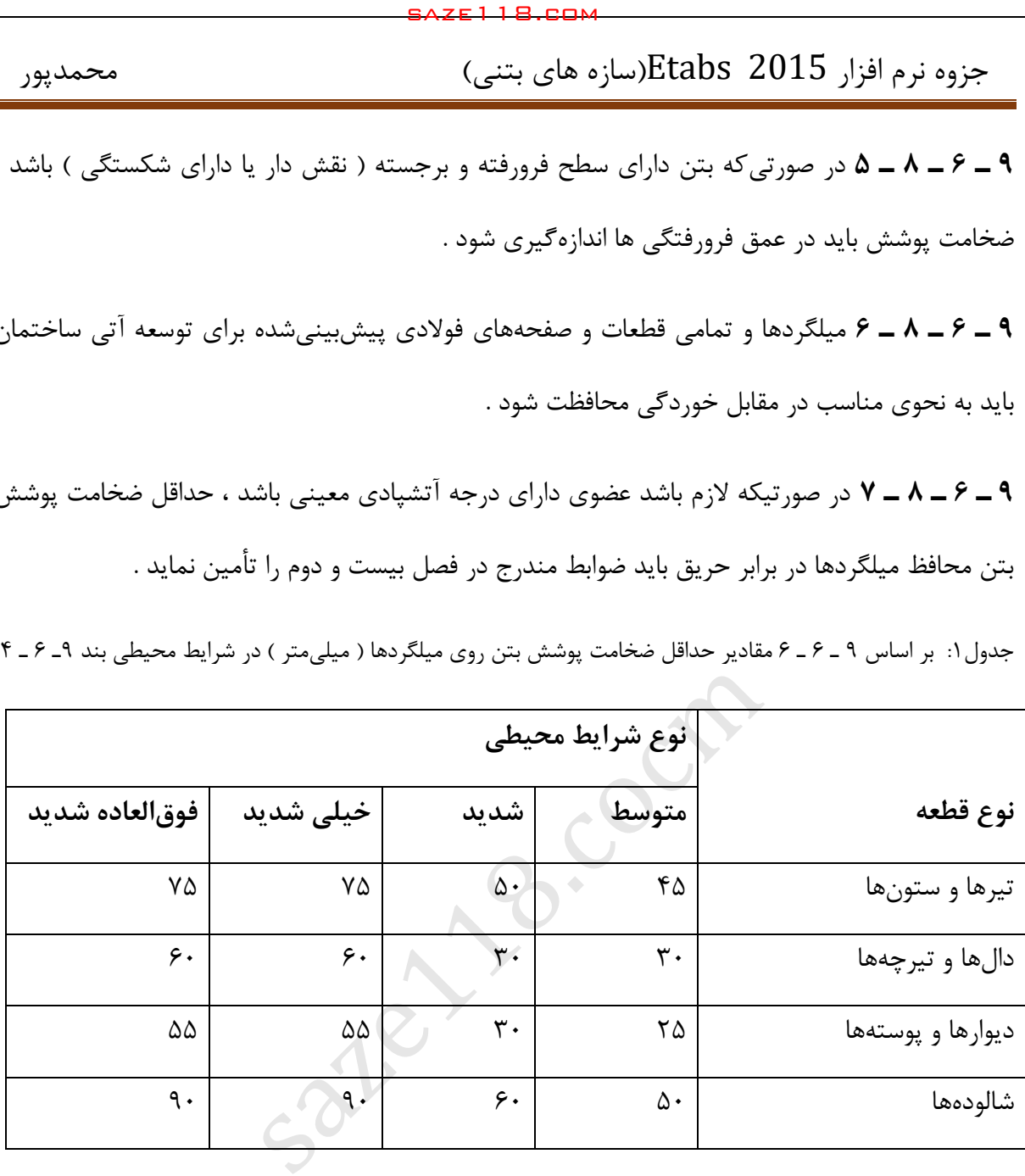

ـ در صورتیکه حفاظتهای سطحی اعمال شود ، مقادیر پوشش بتنی را میتوان تا 22 میلیمتر کاهش داد .

ـ اگر رده بتن به اندازه ۵ مگا پاسکال بالاتر از حداقل رده باشد ، می توان ۵ میلیمتر از مقدار پوشش کاهش داد ، مشروط بر اینکه اندازه پوشش میلگرد از 25 میلی متر در محیط متوسط ، 35 میلی متر در محیط شدید و 52 میلی متر در محیط فوق العاده شدید کمتر نشود .

ـ برای میلگرد با قطر بیش از 36 میلی متر ، مقادیر پوشش باید 12میلیمتر اضافه شود .

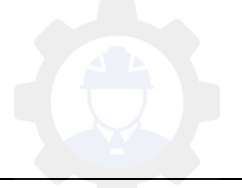
ـ در صورت مصرف حبابزا ، می توان حداقل رده بتن را 5 مگا پاسکال کاهش داد .

**-5-3 9 مقطع تیر بتنی :**

در صفحه Properties Frame با انتخاب گزینه Property New Add و انتخاب شکل مقطع مستطیلی تنظیمات را بصورت زیر انجام میدهیم :

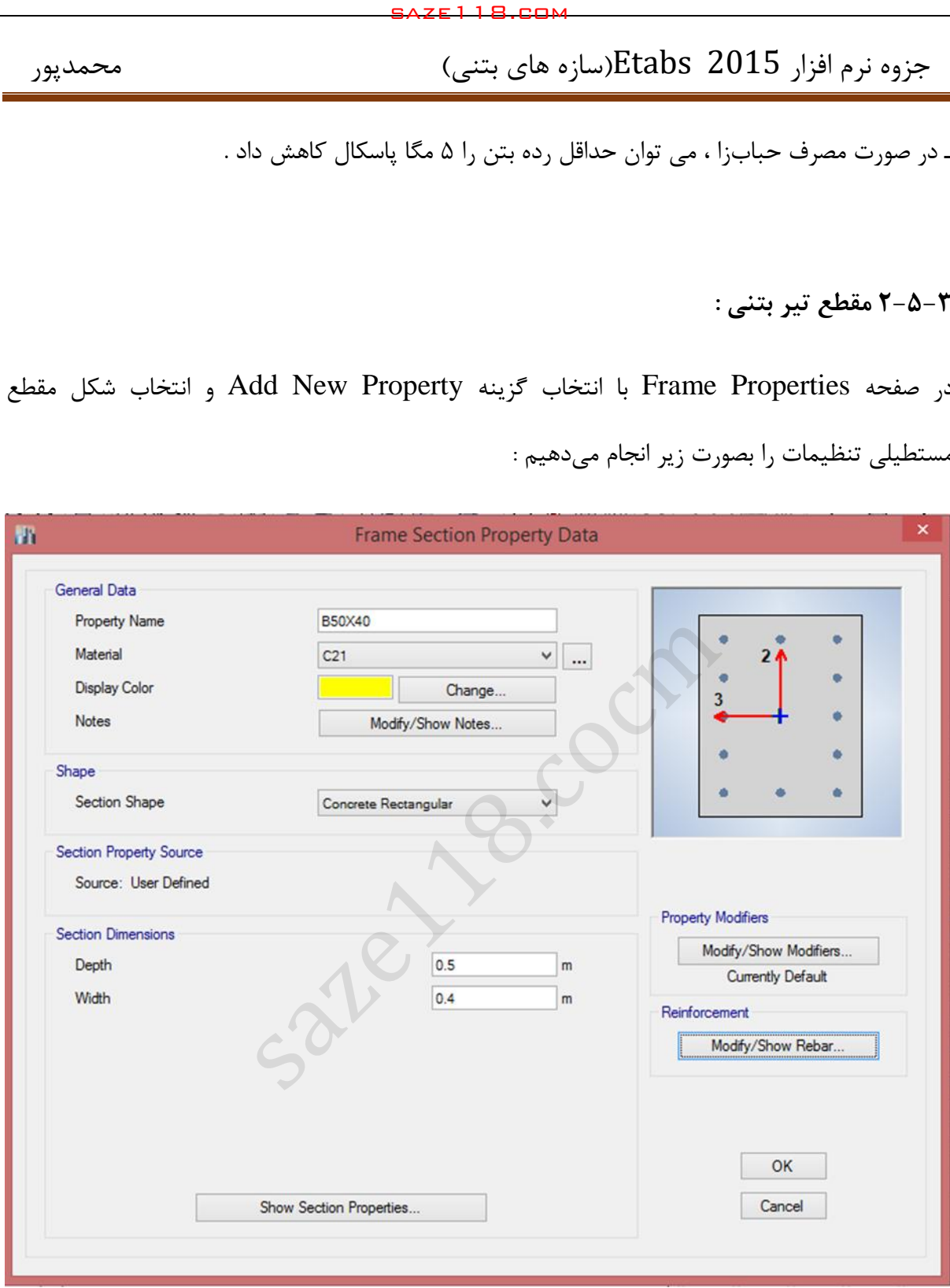

شکل :15 ساخت مقطع تیر بتنی

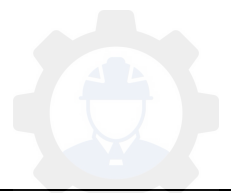

در این صفحه نام مقطع را بر اساس ابعاد تیر انتخاب میکنیم ( به عنوان مثال تیر به ابعاد ۵۰ در ۴۰ سانتیمتر را  $10 \times 50 \times 50$  تعریف میکنیم ) و بقیه موارد همانند قسمت مقطع ستون بتنی میباشد و در قسمت ابعاد مقطع ابعاد مورد نظر برای تیر را وارد خواهیم نمود .

در قسمت Reinforcement با کلیک بر روی گزینه ... Modify / Show Rebar صفحه زیر ظاهر خواهد شد که تنظیمات الزم را بصورت زیر انجام خواهیم داد :

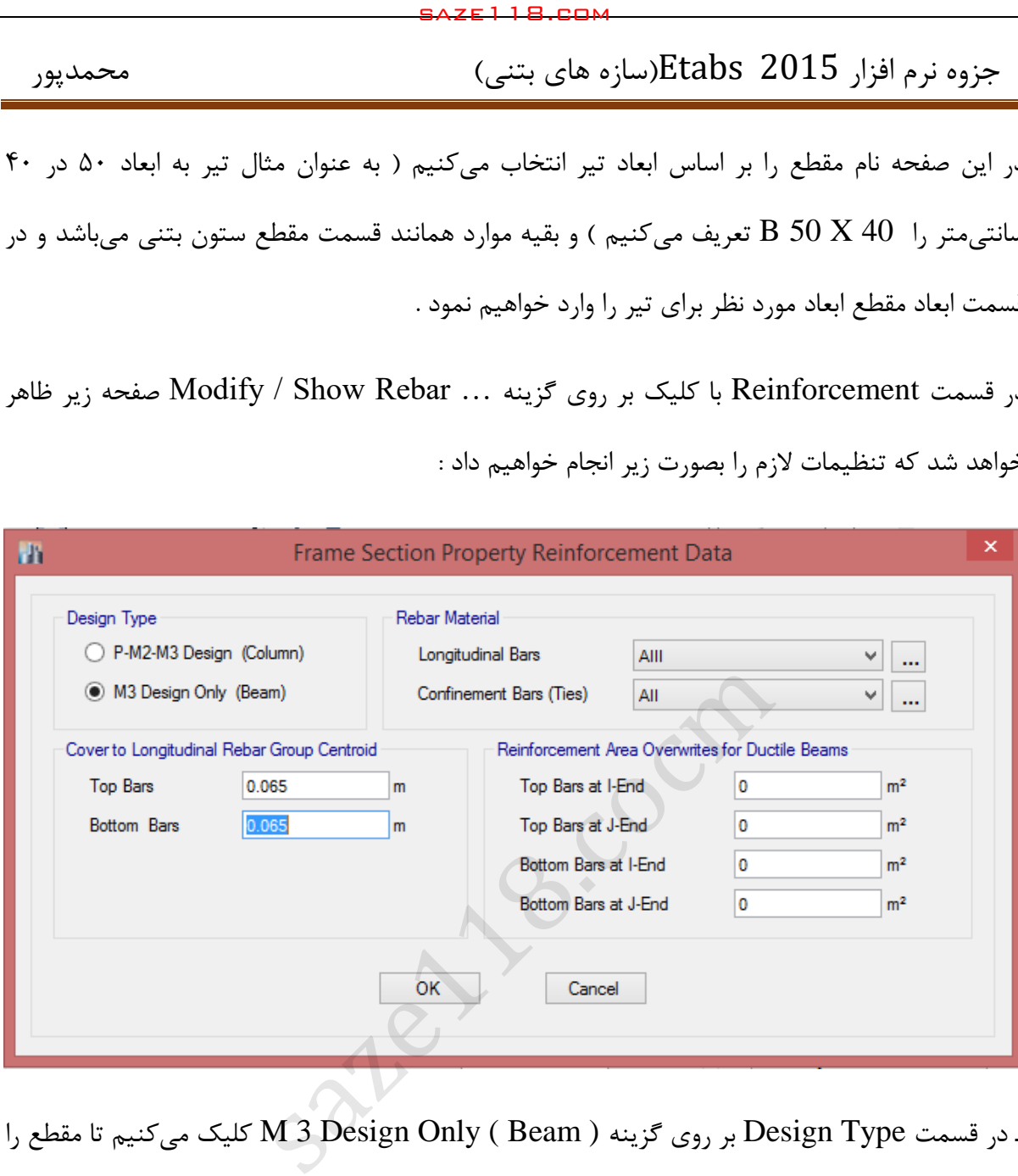

ـ در قسمت Design Type بر روی گزینه ( M 3 Design Only ( Beam کلیک میکنیم تا مقطع را A در قسمت عربه تا مقطع را برای تیر طراحی کنیم. در قسمت Material Rebar میلگردهای طولی را از نوع AIII و میلگردهای عرضی را از نوع AII انتخاب می¬کنیم .ـ در قسمت کاور طبق جدول 3 ـ 6 ـ 6 مقدار آنرا انتخاب خواهیم نمود . ) در تیرها پوشش بتنی روی میلگردها » عدد جدول آئیننامه + نصف قطر میلگرد + قطر خاموت « می باشد .

در نهایت با OK کردن در صفحه مقاطع تعریف شده در صفحه Frame Section ذخیره خواهند شد .

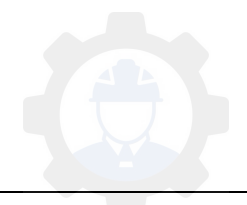

 **2 \_ 14 \_ 0 ابعاد طراحی برای قطعات فشاری**

 **2 \_ 14 \_ 0 \_ 1** پس از تحلیل سازه و تعیین مقادیر نیروهای مؤثر در طراحی که به ازای سختی نظیر مقطع ترک خورده قطعات انجام میپذیرد ، برای طراحی قطعات میلهای و تعیین مقدار آرماتور فشاری می- توان محدودیت 3های بندهای \_ 14 \_ 0 \_ 2 و 3 \_ 14 \_ 0 \_ 3 را مورد استفاده قرار داد .

 **2 \_ 14 \_ 0 \_ 9** در صورتیکه قطعه میلهای فشاری با دورپیچ یا تنگ ، با یک دیوار یا پایه بصورت یکپارچه ساخته شود ، حداکثر 42 میلی متر خارج از دورپیچ یا تنگها میتوان جزء محدوده مقطع مؤثر فشاری فرض کرد .

 **2 ـ 14 0 ـ ـ 3** در تعیین مقاومت مقطع و حداقل آرماتور مورد نیاز در یک عضو فشاری که دارای سطح مقطعی بزرگتر از مقدار الزم برای تحمل بارهای موردنظر است ، میتوان سطح مقطع مؤثر کاهش یافتهای که برابر با سطح مقطع الزم برای تحمل بارهای موردنظر میباشد در نظر گرفت . این سطح مقطع نباید از نصف سطح مقطع کل کوچکتر باشد . saze118.cocm saze118.com

 **2 ـ 14 ـ محدودیت 2 های آرماتورها در قطعات فشاری ) ستونها (**

 **2 ـ 14 ـ 2 ـ 1** در قطعات فشاری سطح مقطع آرماتور طولی نباید کمتر از 0.01 و بیشتر از 0.06 سطح مقطع کل باشد . محدودیت مقدار حداکثر باید در محل وصلههای پوششی میلگردها نیز رعایت شود . در صورت استفاده از فوالد 400S در آرماتورهای طولی مقدار حداکثر در خارج از محل وصلهها به 0.045 سطح مقطع کل محصور میشود .

 **2 ـ 14 ـ 2 ـ 9** حداقل تعداد میلگردهای طولی در قطعات فشاری به شرح زیر است :

الف ـ میلگردهای داخل تنگهای مدور یا مستطیلی ، چهار عدد

ب ـ میلگردهای داخل تنگهای مثلثی ، سه عدد

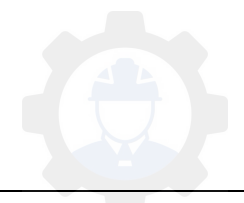

پ ـ میلگردهای داخل دورپیچ ، شش عدد ، مطابق بند 3 ـ 14 ـ 3 ـ 3

<sup>s</sup> **2 ـ 14 ـ 2 ـ 3** نسبت حجمی آرماتور دورپیچ به حجم کل هسته ، ، نباید از مقدار به دست آمده از رابطه ) 3 ـ 14- ـ ( کمتر باشد : 0

$$
\rho_s = 0.6 \left( \frac{Ag}{Ac} - 1 \right) \frac{fcd}{fyd} \tag{1.19-3}
$$

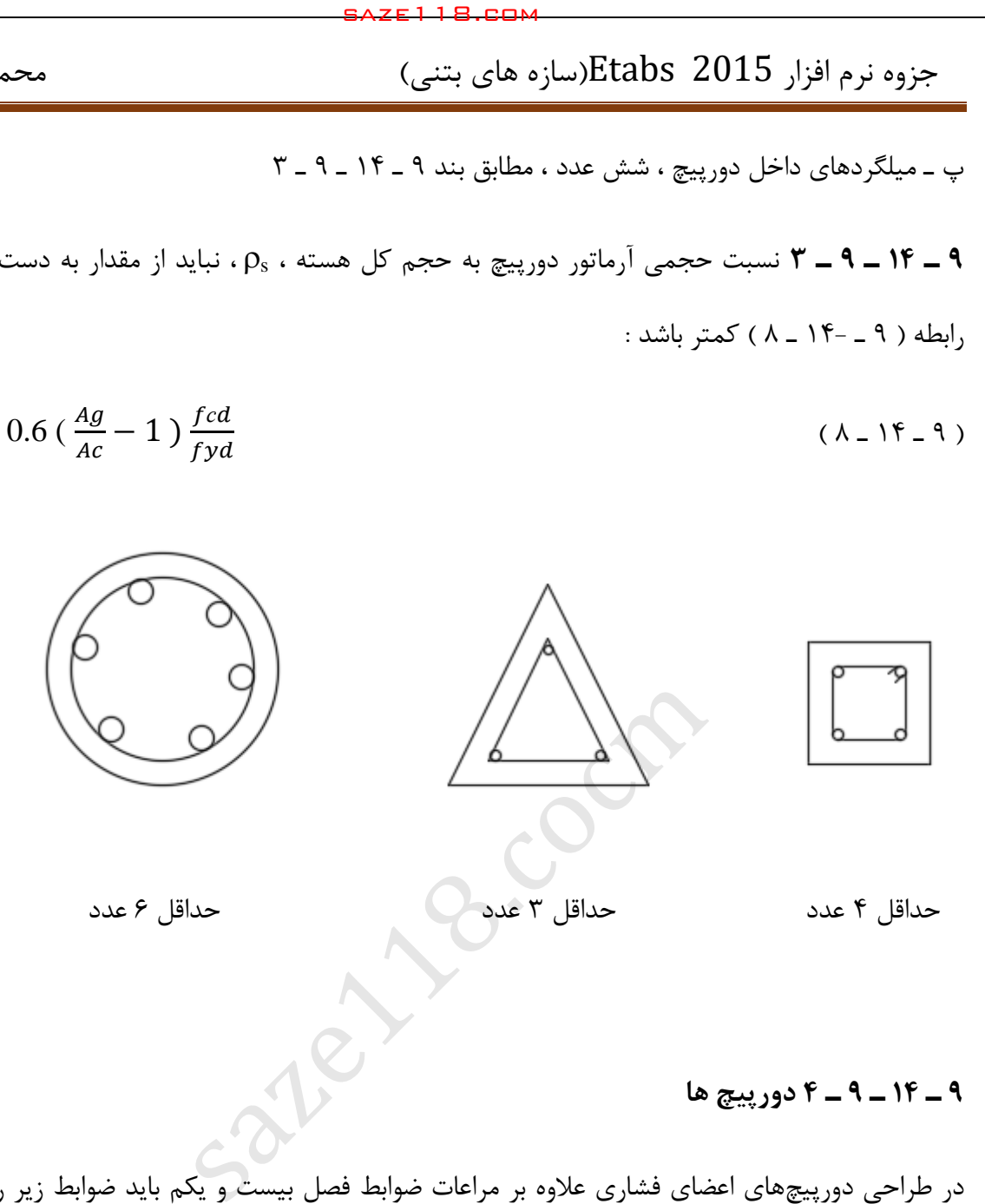

 **2 ـ 14 ـ 2 ـ دورپیچ ها 4**

در طراحی دورپیچهای اعضای فشاری عالوه بر مراعات ضوابط فصل بیست و یکم باید ضوابط زیر را هم در نظر گرفت :

 **2 ـ 14 ـ 2 ـ 4 ـ 1** دورپیچ باید از میلگرد پیوسته ساخته شود و روش ساخت آنها طوری باشد که جابجایی و نصب آنها بدون اعوجاج و تغییر ابعاد مسیر باشد .

 **2 ـ 14 ـ 2 ـ 4 ـ 9** قطر میلگردهای مصرفی در دورپیچ نباید کتر از متر باشد .میلی 6

 **2 ـ 14 ـ 2 ـ 4 ـ 3** در هر گام دورپیچ فاصله آزاد بین میلگردها نباید از 55 میلی متر بیشتر و از 25 میلیمتر کمتر باشد .

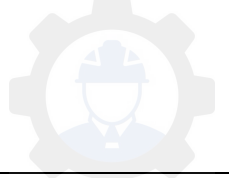

 **2 ـ 14 ـ 2 ـ 4 ـ 4** گام دورپیچ نباید از  $\mathbf{1}$ قطر هسته بتنی داخل دورپیچ تجاوز کند .

 **2 ـ 14 ـ 2 ـ 4 ـ 5** در هر طبقه ، دورپیچ باید از روی شالوده یا دال تراز پایینترین میلگردهای طبقه فوقانی ادامه یابد .

 **2 ـ 14 ـ 2 ـ 4 ـ 6** در صورتیکه تیرها یا دستکهایی از همه طرف به ستون اتصال نداشته باشد ، باید از محل توقف دورپیچ تا کف دال یا کت یبه سرستون تعدادی خاموت قرار داد .

 **2 ـ 14 ـ 2 ـ 4 ـ 7** در ستون های قارچی با سرستون ، دورپیچ باید تا ارتفاعی ادامه یابد که در آن قطر یا پهنای سرستون دو برابر قطر یا پهنای ستون باشد . saze118.cocm saze118.com

 **2 ـ 14 ـ 2 ـ 4 ـ 0** دورپیچ باید با فاصله نگهدارهای مناسب در جای خود تنظیم و تثبیت شود .

 **2 ـ 14 ـ 2 ـ 4 ـ 2** در صورتیکه که قطر میلگرد دورپیچ کمتر از 16 میلی متر باشد ، تعداد فاصلههای نگهدارها نباید کمتر از مقادیر ( الف ) تا ( پ ) این بند ، اختیار شود :

الف ـ دو عدد برای دورپیچ با قطر کمتر از 522 میلیمتر

ب ـ سه عدد برای دورپیچ با قطر کمتر 522 تا 552 مترمیلی

پ ـ چهار عدد برای دورپیچ با قطر بیشتر از ۷۵۰ میلی متر

 **2 ـ 14 ـ 2 ـ 4 ـ 12** در صورتیکه قطر میلگرد دورپیچ کمتر از 16 میلی متر نباشد ، تعداد فاصله نگهدارها نباید کمتر از مقادیر ( الف ) و ( ب ) این بند اختیار شود :

الف ـ سه عدد برای دورپیچ با قطر مساوی یا کمتر از ۶۰۰ میلیمتر

ب ـ چهار عدد برای دورپیچ با قطر بیشتر از ۶۰۰ میلی متر

 **2 ـ 14 ـ 2 ـ 4 ـ 11** مهارکردن دورپیچ با 1.5 دور پیچیدن اضافی میلگرد در انتهای قطعه تأمین میشود .

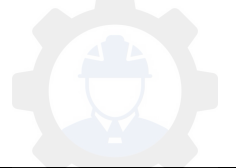

 **2 ـ 14 ـ 11 محدودیت های فوالدگذاری جهت اعضای خمشی یا فشاری**

 **2 ـ 14 ـ 11 ـ محدودیت 1 های فاصله میلگردها**

 **2 ـ 14 ـ 11 ـ 1 ـ 1** فاصله آزاد بین هر دو میلگرد موازی واقع در یک سفره نباید از هیچ یک از مقادیر زیر کمتر باشد :

الف ) قطر میلگرد بزرگتر

ب ) ۲۵ میلی متر

پ ( 33 /1 برابر قطر اسمی بزرگترین سنگدانه بتن

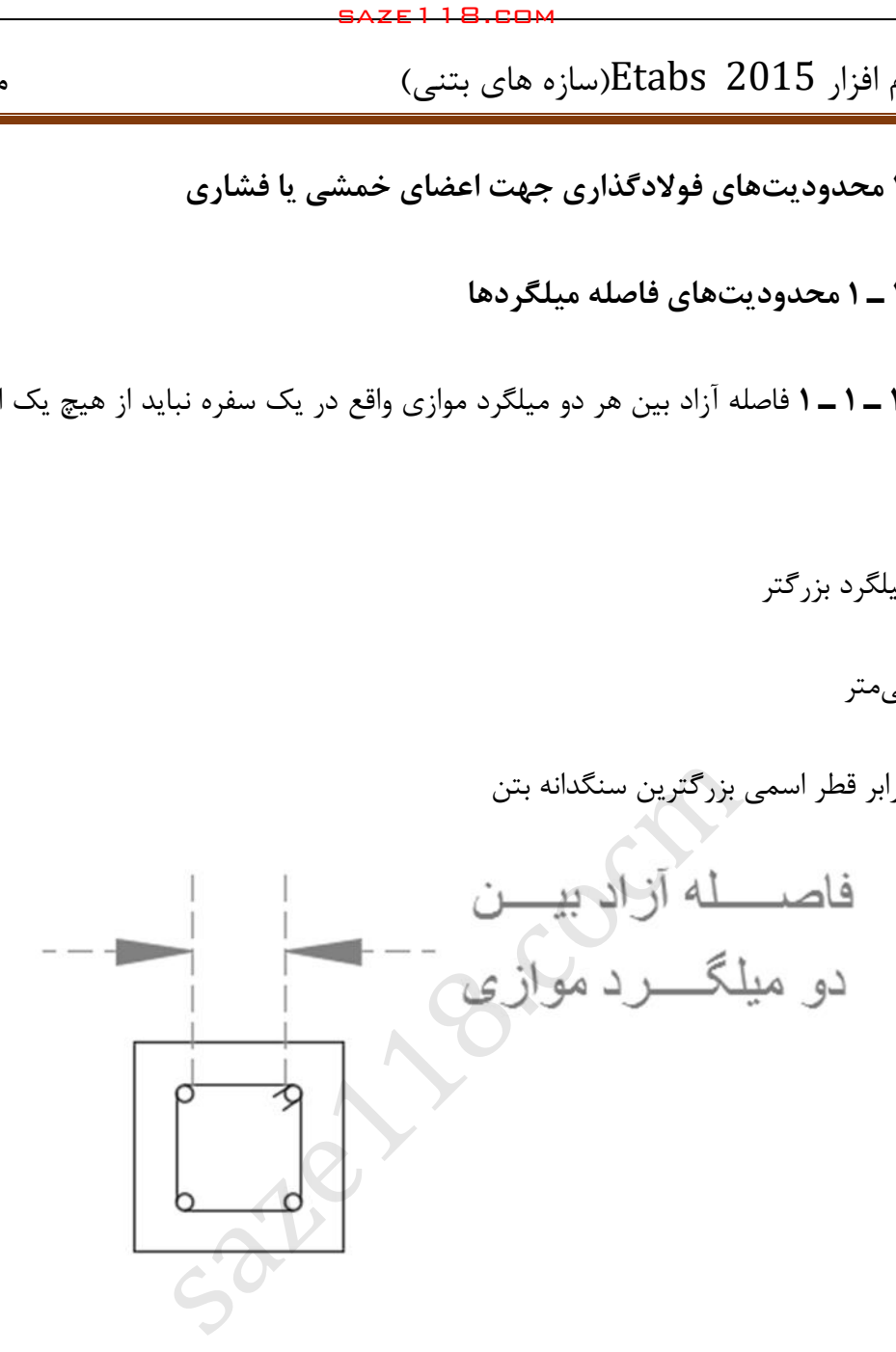

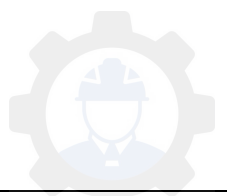

 **2 ـ 14 ـ 11 ـ 1 ـ 9** در اعضای تحت فشار و خمش فاصله محور تا محور میلگردهای طولی از یکدیگر ، نباید بیشتر از ۲۰۰ میلی متر باشد .

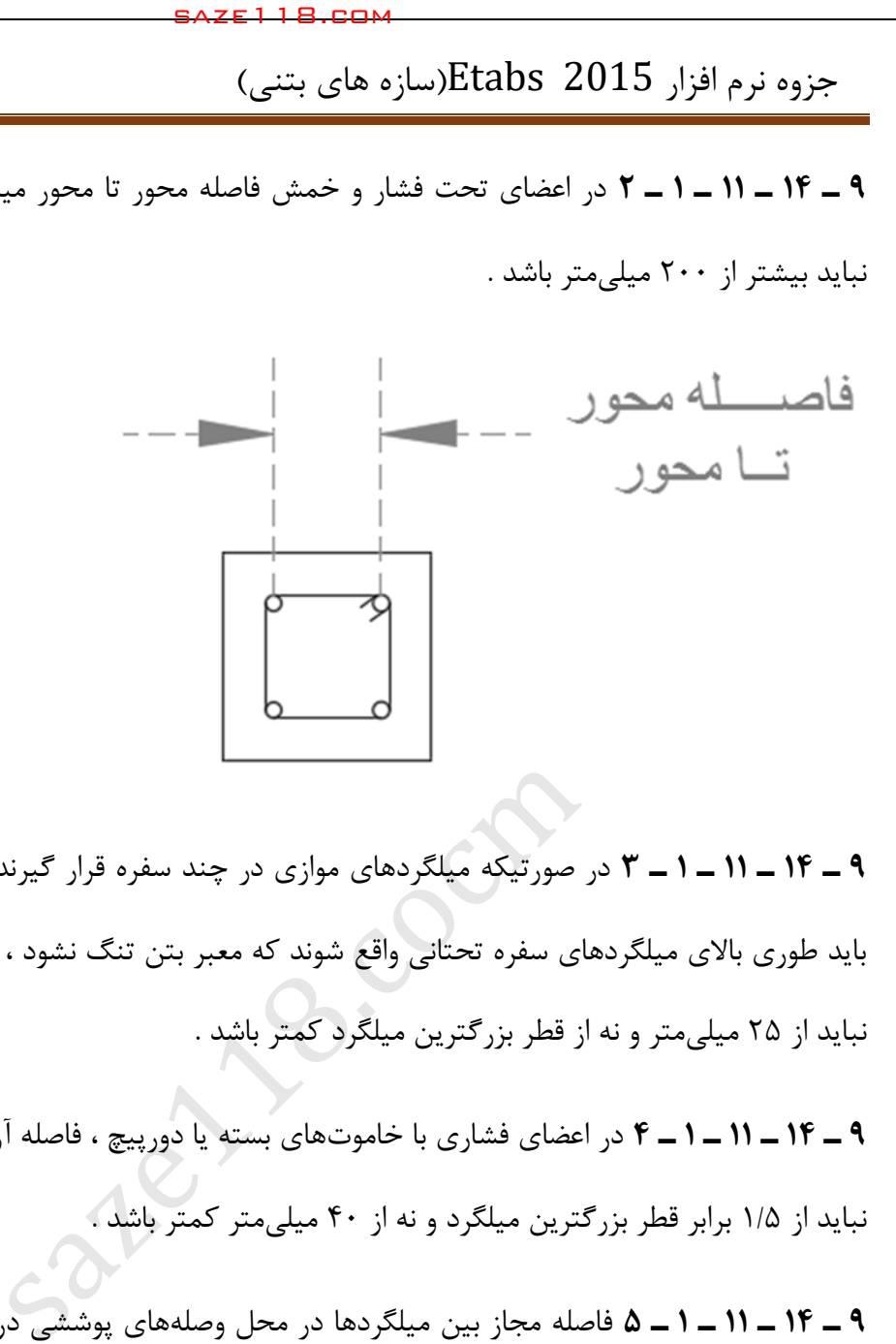

 **2 ـ 14 ـ 11 ـ 1 ـ 3** در صورتیکه میلگردهای موازی در چند سفره قرار گیرند ، میلگردهای سفره فوقانی باید طوری باالی میلگردهای سفره تحتانی واقع شوند که معبر بتن تنگ نشود ، فاصله آزاد بین هر دو سفره نباید از 25 میلی متر و نه از قطر بزرگترین میلگرد کمتر باشد .

 **2 ـ 14 ـ 11 ـ 1 ـ 4** در اعضای فشاری با خاموتهای بسته یا دورپیچ ، فاصله آزاد بین هر دو میلگرد طولی 5/1نباید از برابر قطر بزرگترین میلگرد و نه از 42 میلی متر کمتر باشد .

 **2 ـ 14 ـ 11 ـ 1 ـ 5** فاصله مجاز بین میلگردها در محل وصلههای پوششی در بند 3 ـ 21 ـ 4 ـ 1 ـ 5 **\*** ارائه شده است .

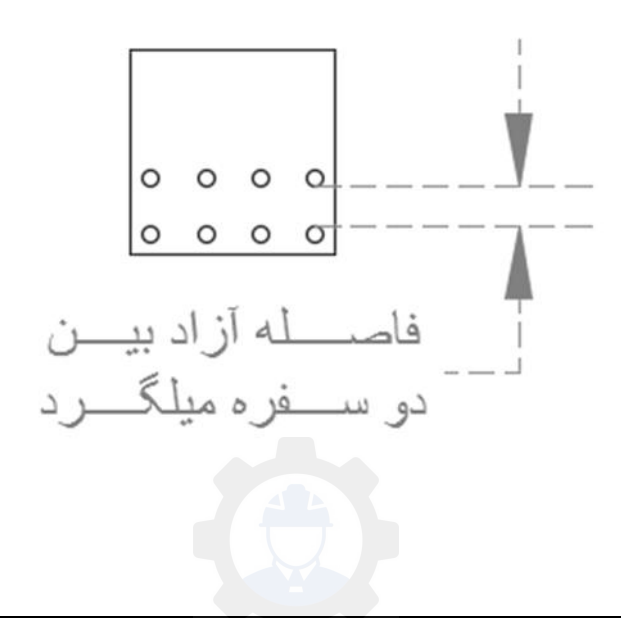

**\* 2بند ـ 91 ـ 4 ـ 1 ـ 5** در اعضای خمشی فاصله محور تا محور دو میلگرد نباید از یک پنجم طول پوشش لازم و یا بیشتر از ۱۵۰ میلی متر باشد .

در سایر اعضا این فاصله نباید بزرگتر از 5 برابر قطر میلگرد کوچکتر باشد .

محل وصله غیر تماسی باید با میلگردهای عرضی عمود بر میلگردهای وصلهشونده محصور گردد .

 **2 ـ 14 ـ 11 ـ 9 گروه میلگردهای در تماس**

 **2 ـ 14 ـ 11 ـ 9 ـ 1** در استفاده از گروه میلگردهای موازی که در آنها میلگردها در تماس با هم بسته می شوند تا به صورت واحد عمل کنند ، ضوابط ( الف ) تا ( ج ) این بند ، باید رعایت شوند :

الف ) تعداد میلگردهای هر گروه برای گره های قائم تحت فشار نباید از ۴ عدد ، و در سایر موارد از ۳ عدد .تجاوز کند

ب ( در تمامی موارد تعداد میلگردهای هر گروه در محل وصله ها نباید بیشتر از باشد . 4

پ ( در گروه میلگردها با بیش از دو میلگرد ، نباید محورهای تمامی میلگردها در یک صفحه واقع شوند . همینطور تعداد میلگردهایی که محورهای آنها در یک صفحه واقع میشوند جز در محل وصله ها نباید بیشتر از دو باشد . saze118.cocm saze118.com

ت ( در تیرها نباید میلگردها با قطر بزرگتر از 36 میلی متر را بصورت گروهی بهکار برد .

ث ( گره های میلگردهای در تماس باید در خاموت های بسته یا دورپیچ محصور شوند .

ج ) در مواردی نظیر تعیین محدودیت های فاصله و حداقل ضخامت پوشش بتن محافظ ، که قطر میلگردها مبنای محاسبه قرار میگیرد ، قطر گروه میلگردهای در تماس معادل قطر میلگردی فرض می شود که سطح مقطع آن با سطح مقطع کل گروه مساوی باشد . مالک اندازهگیری فاصله آزاد و حداقل ضخامت پوشش در این گونه موارد خارجیترین سطح گروه میلگرد در امتداد مورد نظر خواهد بود .

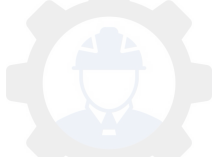

 **2 ـ 14 ـ 11 ـ 3 میلگردهای انتظار خم شده**

 **2 ـ 14 ـ 11 ـ 3 ـ 1** شیب قسمت مایل میلگردهای خم شده نسبت به محور ستون نباید از تجاوز 6به 1 کند . قسمتهای فوقانی و تحتانی قسمت مایل باید موازی با محور ستون باشند .

میلگردهای انتظار باید در محل خم با خاموتها ، دورپیچها و یا قسمتهایی از سیستم سازهای کف مهار شوند . مهار مذکور باید برای تحمل نیرویی معادل 5/1 برابر مؤلفه نیروی محاسباتی قسمت مایل در امتداد مهار ، طرح شود . در صورت استفاده از خاموتها یا دورپیچ فاصله آنها تا نقاط خم شده نباید کمتر از 52 میلیمتر بیشتر باشد .

 **2 ـ 14 ـ 11 ـ 3 ـ 9** خم کردن میلگردهای انتظار باید قبل از جاگذاری میلگردها انجام پذیرد .

 **2 ـ 14 ـ 11 ـ 3 ـ 3** در مواردی که وجه ستون یا دیوار بیشتر از 55 میلی متر عقب نشستگی یا پیش- آمدگی داشته باشد میلگردهای طولی ممتد نباید بصورت خم شده به کار برده شوند ، و در محل عقب نشستگی باید میلگردهای انتظار مجزا برای اتصال به میلگردهای وجوه عقب نشسته پیشبینی شوند . در هر حالت باید ضوابط مربوط به مهارها و وصلهها در منطقه تغییر مقطع رعایت شوند . saze118.cocm saze118.com

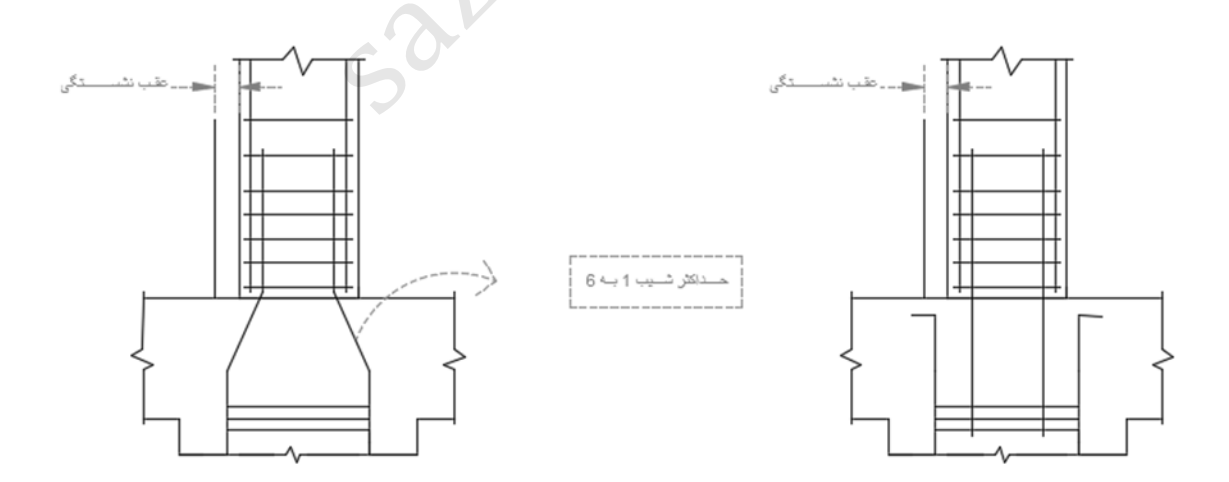

عقب رفتگی بیشتر از 55 میلی متر عقب رفتگی کمتر از 55 میلی متر

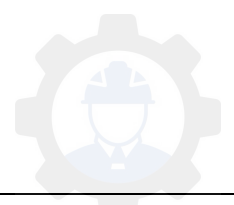

 **2 ـ 93 ـ 3 ضوابط ساختمانهای با شکلپذیری متوسط**

 $\mathbf{A}_{\mathbf{u}} \leq \mathbf{0.15} f_{cd} A_{g}$  ) **2** اعضای تحت خمش در قابها ) **1 × 17** × 19

 **2 ـ 93 ـ 3 ـ 1 ـ 1** در اعضای خمشی قابها محدودیتهای هندسی ) الف ( تا ) پ ( این بند باید رعایت شوند :

الف ـ ارتفاع مؤثر مقطع نباید بیشتر از یک چهارم طول دهانه آزاد باشد .

ب ـ عرض مقطع نباید کمتر از یک چهارم ارتفاع آن و 252 متر باشد .میلی

پ ـ عرض مقطع نباید :

ـ بیشتر از عرض عضو تکیهگاهی ، در صفحه عمود بر محور طولی عضو خمشی ، به اضافه سه چهارم ارتفاع عضو خمشی ، در هر طرف عضو تکیهگاهی saze118.cocm saze118.com

ـ بیشتر از عرض عضو تکیهگاهی به اضافه یک چهارم بعد دیگر مقطع عضو تکیهگاهی ، در هر طرف عضو تکیهگاهی اختیار شود .

 **2 ـ 93 ـ 3 ـ 1 ـ 1 ـ 9** برون محوری هر عضو خمشی نسبت به ستونی که با آن قاب تشکیل میدهد ، یعنی فاصله محورهای هندسی دو عضو از یکدیگر ، نباید بیشتر از یک چهارم عرض مقطع ستون باشد .

 **2 ـ 93 ـ 3 ـ 1 ـ 9 آرماتورهای طولی و عرضی**

 **2 ـ 93 ـ 3 ـ 1 ـ 9 ـ 1** در تمامی مقاطع عضو خمشی نسبت آرماتورها ، هم در پایین و هم در باال ، نباید کمتر از مقادیر  $1/6$ و و $\overline{f}$  $\cdot$ /۲۵√f نسبت ارماتور کششی نباید بیشتر از۲۵ $\cdot$ ۰/۰۲۵ اختیار شود . حداقل دو میلگرد  $\frac{1}{f}$ با قطر مساوی یا بزرگتر از 12 میلیمتر باید هم در پایین و هم در باالی مقطع در سراسر طول ادامه یابند . **\*** ضابطه بند 3 ـ 14 ـ 5 ـ 2 ـ 3 در این حالت نیز معتبر است .

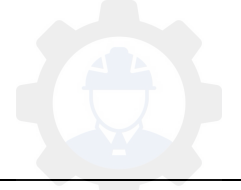

 **2\* بند ـ 14 ـ 5 ـ 9 ـ 3** در صورتیکه سطح مقطع فوالد کششی محاسبه شده با فرضیات 3 ـ 14 ـ 3 **\*** و 3 ـ 14 ـ 5 ـ 2 ـ 2 **\*\*** کمتر از مقادیر حاصل از بند 3 ـ 14 ـ 5 ـ 2 ـ 1 **\*\*\*** باشد در همه حاالت شکل- پذیری، قرار دادن 33 /1 برابر مقدار حاصل از محاسبه به عنوان فوالد کششی مقطع کافی میباشد.

**\* 2بند ـ 14 ـ 3 فرضیات طراحی مقطع**

 **2 ـ 14 ـ 3 ـ 1** در هر مقطع توزیع تغییرشکلهای نسبی فوالد و بتن در ارتفاع مقطع ، خطی در نظر گرفته میشود . این فرض در مقاطع خمشی با ارتفاع زیاد ، تیرهای عمیق ، که شامل تیرهای با نسبت ارتفاع مقطع به دهانه آزاد بزرگتر از 1 - میباشد ، مورد قبول نیست .<br>۲ saze118.cocm saze118.com

در اینگونه مواقع توزیع تغییرشکلهای نسبی مذکور غیر خطی منظور میگردد .

cu مطابق جدول 3 ـ 14 ـ 1 در **2 ـ 14 ـ 3 ـ 9** حداکثر تغییرشکل نسبی بتن در دورترین تار فشاری ، نظر گرفته میشود .

3جدول ـ 14 ـ 1

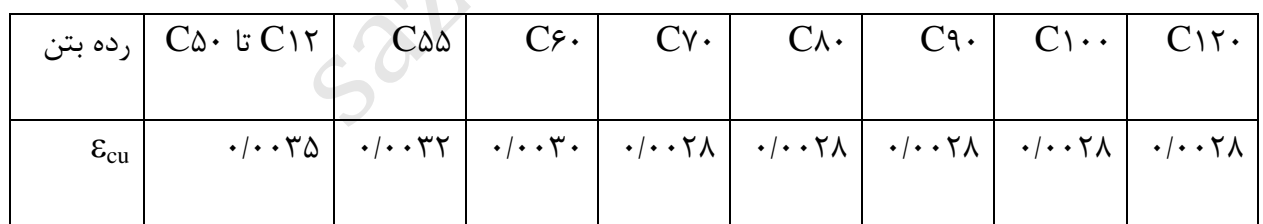

 $\mathcal{E}_{\rm y}$  **ـ 14 ـ ٣ ـ ٣ ت**نش فولاد برای تغییرشکلهای نسبی کوچکتر از مقدار نظیر جاری شدن ،  $\frac{f v}{\rm E s}$  **- ١٤** باید  $\mathcal{E}_{\text{y}} = \frac{2}{E}$ برابر با  $\kappa_{\rm s}$  وبرای تغییرشکلهای نسبی بزرگتر از مقدار نظیر جاریشدن باید مستقل از تغییرشکل *<sup>s</sup>* نسبی و برابر با *fy* در نظر گرفته شود .

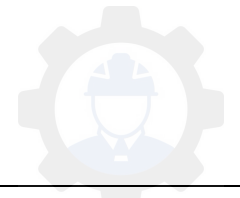

 **2 ـ 14 ـ 3 ـ 4** در طراحی مقاطع تحت خمش و یا نیروی محوری کششی ، از مقاومت کششی بتن صرف- نظر میشود .

 **2 ـ 14 ـ 3 ـ 5** نمودار تنش فشاری بتن برحسب تغییرشکل نسبی نظیر آنرا میتوان به هر شکل که بینی مقاوپیش مت آن بر اساس آن با نتایج آزمایشهای جامع تطابق قابل قبولی داشته باشد ، در نظر گرفت . نمودار جایگزین میتواند بصورت سهمی ـ مستطیل باشد .

 **2 ـ 14 ـ 3 ـ 6** 3ضوابط بند ـ 14 ـ 3 ـ 5 را میـتوان به وسیله یک توزیع تنش یکنواخت عمود بر مقطع <sup>c</sup> با مقدار *<sup>c</sup>* <sup>1</sup>α که سطح تأثیر آن ، سطح محدود شده در ناحیه فشاری مقطع بین کناره *f* های مقطع و خطی به موازات محور خنثی به فاصله *x*1β از دورترین ار فشاری میباشد ، معادل نمود . ضرایب 1α و 1β : مقدار  $f_c$  مطابق روابط ( ۹ ـ ۱۴ ـ ۳ ) به دست میآید $f_c$  ) saze118.cocm saze118.com

 $\alpha_{1} = 0.85 - 0.0015 f_c$ 

 $(1 - 16 - 9)$ 

#### $\beta_{1}$  <u>=</u> 0.97  $-$  0.0025  $f_c$

**\*\* 2بند ـ 14 ـ 5 ـ 9 ـ 1** در هر مقطع از قطعات میلهای تحت خمش ) به جز موارد در بند 3 ـ 14 ـ 5 ـ ۳ ـ ۳ ) مقدار آرماتور بهکار رفته در مقطع ،  $A_{\rm s}$  ، باید به گونهای باشد که رابطه ( ۹ ـ ۱۴ ـ ۷ ) برقرار باشد:

 $(Y - Yf - 9)$ 

$$
\rho \ge \max \left( \frac{1}{f y}, \frac{1}{f y} \right)
$$

48

 **2بند ـ 14 ـ 5 ـ 9 ـ 9** در تیرهای با مقطع T شکل و تیرچههایی که در آنها جان مقطع در کشش **\*\*** قرار دارد p ، به دست آمده از بند ۹ ـ ۱۴ ـ ۵ ـ ۲ ـ ۱ متناظر با سطح مؤثر $\rm A_e=b_w\,d$  میباشد .در اعضای معین استاتیکی با مقطع T شکل که بال مقطع در کشش میباشد مقدار به دست آمده از بند 3 ـ 14 ـ 5 ـ د ۱ متناظر با سطح مقطع مؤثر ،  $A_{\rm e}$ ، که بر اساس جایگزینی  ${\rm b_w}$  با کمترین دو مقدار  ${\rm b_w}$  و عرض بال ،  $\sim$ محاسبه شده باشد ، خواهد بود . saze118.cocm saze118.com

\*\* بند3 ـ 14 ـ 5 ـ 2 ـ 3 در صورتیکه سطح مقطع فوالد کششی محاسبه شده با فرضیات بند 3 ـ 14 ـ 3 کمتر از مقادیر حاصل از بند 3 ـ 14 ـ 5 ـ 2 ـ 1 و 3 ـ 14 ـ 5 ـ 2 ـ 2 باشد، در همه حاالت شکلپذیری ، قرار دادن1/33 برابر مقدار حاصل از محاسبه به عنوان فوالد کششی مقطع کافی میباشد.

**6-3 بارگذاری سازهها** 

#### **-6-3 مقدمه 1**

بارگذاری سازهها از مباحثی است که در مجموعهی مهندسی عمران، از اهمیت ویژهای برخوردار است. قبل از آنکه به تحلیل و طراحی هر سازهای پرداخته شود، الزم است انواع بار وارد بر آن تعیین شده و مقادیر بار برآورده شوند. هر چه مقادیر بارهای وارد بر ساختمان به صورت واقع بینانهتر برآورد شوند، اطمینان بیش- تری در طراحی آن سازه حاصل خواهد شد. بدین جهت الزم است دانشجویان و مهندسان مجموعهی مهندسی عمران، با جزئیات موارد مرتبط با بارگذاری سازهها، آشنایی کامل داشته باشد.

محاسبات ساختمانها اصوالً در چند مرحله انجام میگیرد؛ مرحلهی اول، شناخت ارزیابی انواع بارهای وارد بر ساختمان و تعیین کمیتهای عددی برای بارهاست؛ این مرحله را اصطالحاً بارگذاری میگویند. مرحلهی

49

دوم، تحلیل اجزای سازه تحت بارهای اعمالی است؛ این مرحله بر اساس قوانین استاتیک، مقاومت مصالح و تحلیل سازهها انجام میگیرد. در پایان این مرحله، نیروهای داخلی اجزای مختلف سازه ) به خصوص نیروهای بحرانی ) تعیین میشوند. مرحلهی سوم طراحی اجزایی است که بر اساس قوانین حاکم بر روش-های طراحی ( مانند طراحی سازههای فولادی و یا طراحی سازههای بتن آرمه ) انجام میگیرد. با این مقدمه مشخص میشود که بارگذاری به عنوان نخستین مرحله از محاسبات ساختمانها از اهمیت ویژهای برخوردار بوده و اگر این مرحله به صورت واقع بینانه و به دور از اشتباه صورت نگیرد، محاسبات سایر مراحل نیز به جوابهای قابل قبول نخواهد رسید. در مباحث بارگذاری، بارها به دو دستهی اصلی تقسیم میشوند: بارهای قائم و بارهای جانبی. بارهای قائم به صورت مشخص در راستای ثقل زمین عمل میکنند؛ در حالی که بارهای جانبی به صورت افقی بر ساختمان اعمال میشوند. بارهای مرده، زنده و بار برف موارد مشخصی ازبارهای قائم میباشند. هم چنین به عنوان بارزترین بارهای جانب، از بارهای باد وزلزله میتوان نام برد. saze118.cocm saze118.com

#### **-6-3 9 تعاریف**

**اثرات بار**: نیروها یا تغییرشکلهایی که در اعضای سازهای در اثر بارهای اعمالی ایجاد میشود.

**بارها:** نیروها یا سایر عواملی که ناشی از وزن کل مصالح سازه، ساکنان آن و سایر لوازم داخلی بوده یا ناشی از اثرات محیطی، تغییرات حرکتی، و تغییرات ابعاد مقید میباشد. بارهای ثابت بارهایی هستند که تغییرات آنها در طول زمان به ندرت اتفاق میافتد. سایر بارها، بارهای متغیر میباشد.

**بارهای اسمی**: بزرگی بارهای تعریف شده در مبحث 6 برای بار مرده، زنده، خاک، باد، برف، یخ، باران، سیل، زلزله و انفجار میباشد.

**بار ضریبدار**: به حاصلضرب بار اسمی در ضریب اطالق میگردد.

**ساختمانها**: سازههایی که با دیوار و سقف محصور بوده و برای تامین سرپناه یا بهرهبرداری دیگری ساخته میشود.

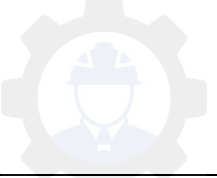

#### **آشنایی با انواع بارها**

به طور کلی محاسبه بارهای وارد بر سازه بر اساس مبحث ششم مقررات ملی ساختمان انجام میشود.

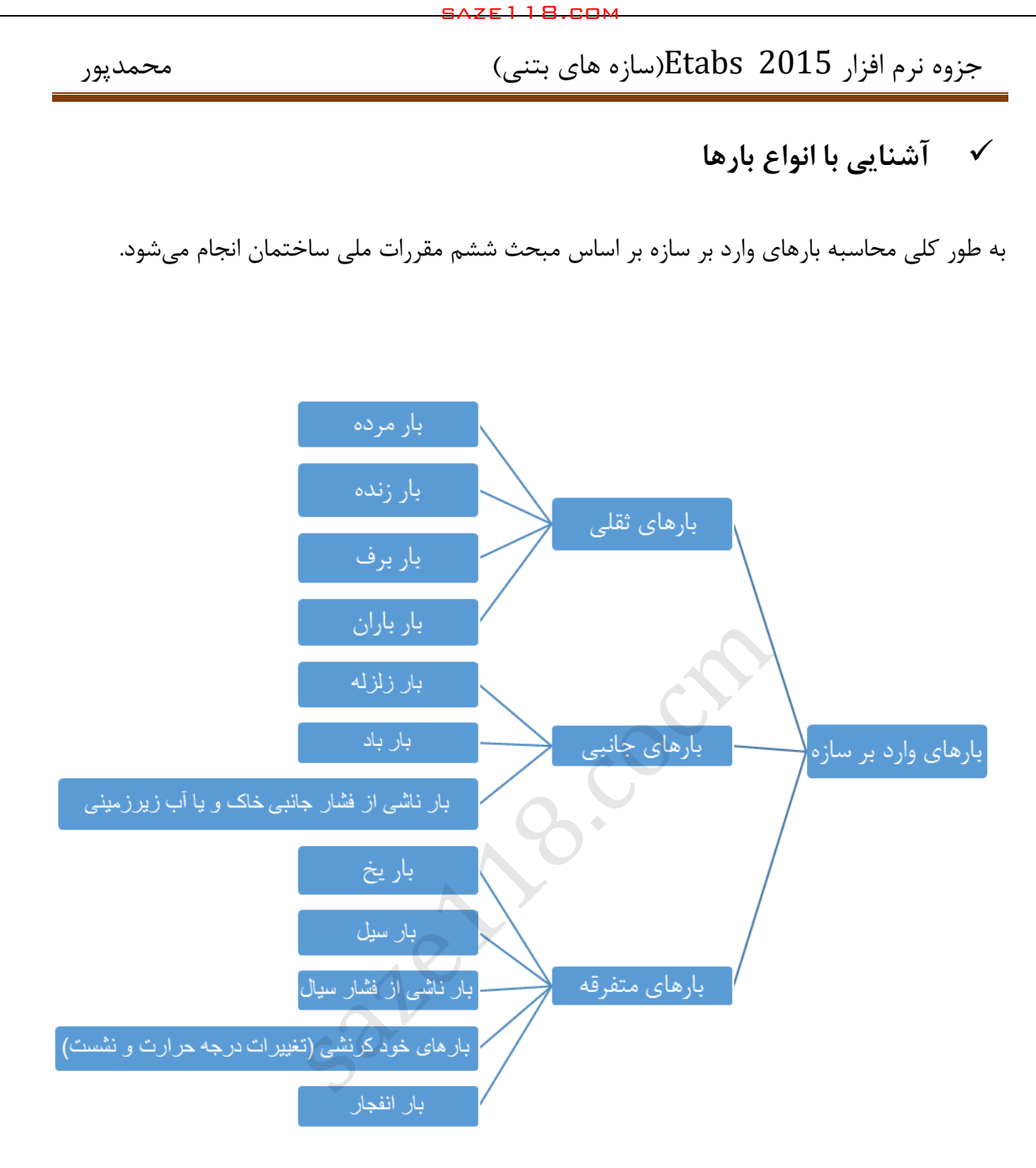

#### **) Dead Loads ( مرده بار**

طبق مبحث ششم مقررات ملی ساختمان بارهای مرده عبارتند از وزن اجزای دائمی ساختمانها مانند: تیر و ستونها، دیوارها، کفها، بام، سقف، راهپله، نازککاری، پوششها و دیگر بخشهای سهیم در اجزائ سازهای و معماری. همچنین وزن تاسیسات و تجهیزات ثابت شامل وزن جراثقل ثابت نیز در ردیف این بارها محسوب میشود.

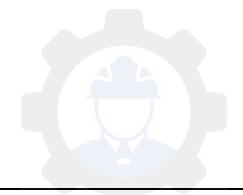

## **وزن اجزای ساختمان و مصالح مصرفی**

در محاسبه بارهای مرده، باید وزن واقعی مصالح مصرفی و اجزای ساختمان مورد استفاده قرار گیرد. برای انجام محاسبه، در صورت عدم وجود اطالعات معتبر، جرم واحد حجم و یا جرم واحد سطح اجزای ساختمانی، باید به شرح مندرج در جدول ارائه شده در ادامه در نظر گرفته شوند.

#### **وزن تاسیسات و تجهیزات ثابت**

وزن تاسیسات و تجهیزات ثابت از قبیل لولههای شبکه آب و فاضالب، تجهیزات برقی، گرمایشی، تجهیزات تهویهای و سیستم تهویه مطبوع باید به نحو مناسبی برآورد شده و در محاسبه بارهای مرده منظور شود. چنانچه احتمال اضافه شدن این نوع تجهیزات در آینده وجود داشته باشد وزن آنها نیز باید در نظر گرفته شود . saze118.cocm saze118.com

## **مفهوم بار مرده**

بار مرده عبارت است از وزن تمام قسمتهای ثابت ساختمان شامل: وزن دیوارها، کفها، بامها، جداکننده- های غیر قابل انتقال ( با تمام پوشش نازک کاری ) وسایل تجهیزات ثابتی که در تمام طول عمر سازه با آن همراه خواهند بود. بارهای مرده هم موقعیت ثابتی دارند و هم مقدار ثابتی. وزن اجزای نصبی در سازه نیز جز بار مرده محسوب میشود.

برای بدست آوردن بارمرده باید مراحل زیر صورت گیرد:

- 1 ( جزئیات اجرایی بخشهای مختلف ساختمان تعیین میشود
- ۲ ) وزن قسمتهای مختلف با توجه به حجم و وزن مخصوص آنها

**نحوه اعمال بار مرده** :

1 ( گسترده سطحی؛ مثل بار سقف

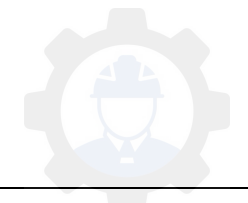

2 ( گسترده خطی؛ مثل بار تیر یا دیوار محیطی

3 ( متمرکز؛ مثل وزن تجهیزات نصبی

4 ( گسترده سطحی معادل؛

#### **وزن مخصوص مصالح آن قطعه \* حجم قطعه = بار مردۀ یک قطعه**

با توجه به رابطه باال برای محاسبه بار مردۀ یک قطعه باید وزن مخصوص آن قطعه را بدانیم. وزن مخصوص مصالح مختلف بتنی را می توانید از جداول پیوست ( ۶ – ۱ ) از مبحث ششم تعیین کنید.

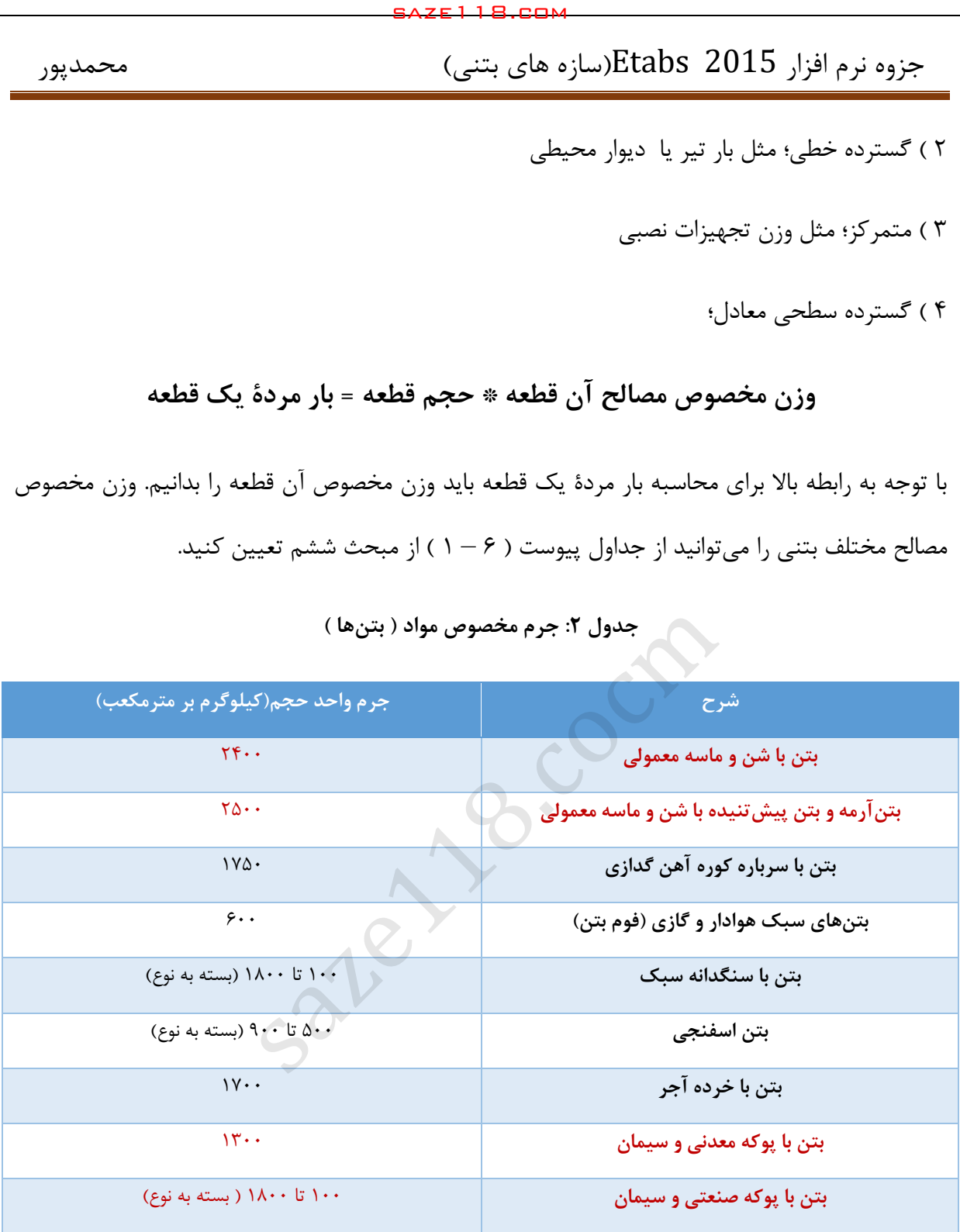

**9جدول : جرم مخصوص مواد ) بتنها (**

- دتایلها، محاسبات بار مرده و تنظیمات نرمافزاری انواع سقفهای متداول در سازههای بتنی و فوالدی در بخش مربوط به پوشش کفها ) ( آورده خواهد شد.
- دتایلهای مربوط به انواع دیوارهای مورد استفاده در سازهها نیز در بخش مربوط به نرمافزار آورده خواهد شد.

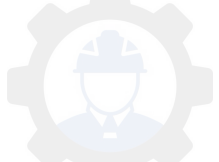

**بار زنده ) Load Live ) بند 6 –<sup>5</sup>**

طبق مبحث ششم مقررات ملی ساختمان بار زنده بار غیر دائمی است که در حین استفاده و یا بهرهبرداری از ساختمان و یا سایر سازهها به آنها وارد شود و شامل بارهای حین ساخت و یا بارهای محیطی مانند بار باد، بار برف، بار باران، بار زلزله، و یار بارهای مرده نمیشود.

### **بار زنده بام ) Roof Live )**

باری بر روی بام که توسط کارگران، تجهیزات و مصالح در حین انجام تعمیرات بر روی آن بدان وارد شده و یا توسط اشیاء متحرکی چون گلدان و یا لوازم تزئینی کوچک که ارتباطی با استفاده از ساختمان در طول عمر بهرهبرداری آن نداشته باشند، به آن اعمال شود.

**بار زنده**: بارهای غیر دائمی که در هنگام بهرهبرداری و استفاده از ساختمان بر سازه وارد میگردد به مانند وزن اشخاص و اشیائی که در داخل ساختمان به حرکت در میآیند یا به عبارت دیگر بار وظیفهای ساختمان است و طراحی ساختمان برای آن صورت میگیرد. بار زنده متغیر زمان ومکان است و مقدار و مکان غیر ثابتی دارد. saze118.cocm saze118.com

بار زنده دو نوع است:

1 – بار زنده استاتیکی: تغییرات کند وآهسته است گسترده و متمرکز ) در لحظه ساکن هستند (

2 – بار زنده دینامیکی یا بار ضربهای تغیرات شدید و ناگهانی استو تاثیر اضافی دارد ) ساکن نیستند (

 توجه : در ساختمانهای متعارف فقط بار ناشی از آسانسور میتواند اثرات دینامیکی داشته باشد که در ادامه مطالب مربوط به آسانسور آورده خواهد شد.

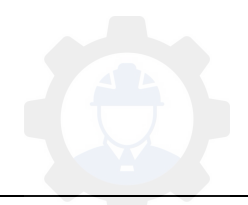

- مقدار بارهای زنده با توجه نوع کاربری ساختمان و یا هر بخش از آن و مقداری که احتمال دارد در طول عمر ساختمان با آن وارد گردد، تعریف میشود. تعیین مقدار بار زنده بر اساس مطالعات آماری است که توسط آییننامه باید بیان شود.
- الزم است بدانید که مقدار و نحوه توزیع بارهای زنده در یک لحظه معین نامشخص است و حتی شدت حداکثر آنها نیز در طول عمر ساختمان با دقت خوبی معلوم نمیشود.
	- بار زنده بام: بار زندهای مطابق با مقدار توجیه شده در مبحث ششم مقررات ملی ساختمان
- بار برف: به طور کلی بارش برف و انباشته شدن آن بر روی بام، باعث ایجاد بار ثقلی بر روی سازه خواهد شد. به میزان بارش برف در منطقه، موقیعت جغرافیایی، محل سازه و عضو از لحاظ برف- گیری شکل سازه و آفتابگیر بودن بستگی دارد. باری مطابق با محاسبات و ضوابط تعیین شده در مبحث ششم مقررات ملی ساختمان بر اساس شرایط و موقیعت ساختمان.
- بار تجمعی باران: در طول مدت بهرهبرداری از ساختمان، ممکن است زهکشهای اصلی بام دچار گرفتگی شده و آب باران بر روی بام انباشته شود. وزن ناشی از انباشتگی آب باران بر روی بام، باعث ایجاد نیروهای اضافی در اعضای سازه خواهد شد ) برای جلوگیری از انباشت آب، آییننامه تعبیۀ زهکش ثانویه در بام را توصیه کرده است ). جالب است بدانید که با توجه به ویرایش سال ۱۳۹۲ از مبحث ششم مقررات ملی ساختمان، مقدار بار ناشی از باران باید محاسبه شود. saze118.cocm saze118.com

<mark>بار زنده گسترده یکنواخت</mark> : بار زندهای که در طراحی ساختمانها و سایر سازهها به کار م<sub>ی ر</sub>ود، باید بیشترین بار مورد انتظار برای کاربری مورد نظر بوده و در هیچ حالتی نباید از حداقل بارهای یکنواخت داده شده در جدول ۶–۵–۱ مبحث ششم مقررات ملی ساختمان ، با در نظر گرفتن میزان کاهش های مجاز کمتر .نباشد

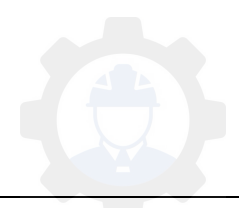

#### **ضوابط مربوط به دیوارهای تقسیم کننده )partition Live)**

در ساختمانهای اداری و سایر ساختمانهایی که در آنها احتمال استفاده از دیوارهای تقسیم کننده و یا جابجایی آنها وجود دارد، باید ضوابطی برای وزن دیوارهای تقسیم کننده بدون توجه به اینکه آنها در پلان نشان داده شده باشند و یا خیر، اقدام گردد. وزن دیوارهای تقسیم کننده نباید کمتر از 1 کیلونیوتن بر متر مربع در نظر گرفته شود. در ساختمانهایی که از تیغههای سبک نظیر دیوارهای ساندویچی استفاده میشود، این باررا میتوان حداقل به 5/2 کیلونیوتن بر متر مربع کاهش داد، مشروط بر آنکه وزن یک متر مربع از این دیوارهای جدا کننده و ملحقات آنها از 4/2 کیلونیوتن تجاوز نکند. saze118.cocm saze118.com

در صورتی که وزن هر متر مربع سطح دیوارهای جداکننده از ۲ کیلونیوتن بیشتر باشد، وزن آن به عنوان بار مرده در نظر گرفته شده و در محل واقعی خود اعمال میگردد.

استثناء: اگر حداقل بار زنده از 4 کیلونیوتن بر متر مربع بیشتر باشد، نیازی به در نظر گرفتن بار زنده دیوار تقسیم کننده نیست.

ونن یک متر مربع تیغه\*ونن کل تیغهها در یک طبقه\*ارتفاع تیغه ها
$$
= بار گسترده تیغهبندی
$$

**1نکته :** در صورتیکه وزن هر مترمربع سطح دیوارهای جدا کنند از Kg 222 بیشتر باشد وزن آن به عنوان بار مرده در نظر گرفته شده در محل واقعی خود اعمال می گردد یعنی نباید برای آن بار گسترده حساب کرد. **9نکته :** وزن تیغه بندی جزء بارهای زنده میباشد اگر نکته باال شامل نشود .

## **نامناسب ترین وضع بارگذاری**

در تیر های یکسره و در قاب های نامعین در مواردی که بار زنده بیش از kg422 و یا بیشتر از 1/5 برابر بار مرده است موقعیت قرارگیری بار زنده در دهانههای مختلف باید طوری در نظر گرفته شود که بیشترین اثر

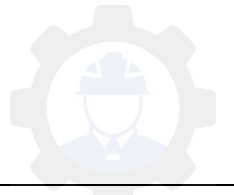

مورد نظر را در عضو سازهای ایجاد نماید. برای این منظور کافیست عالوه بر حالت قرار دادن بار زنده در تمام دهانهها حالتهای بارگذاری زیر در نظر گرفته شود:

الف( قرار دادن بار زنده در دو دهانه مجاور

ب) قرار دادن بار زنده به صورت یک در میان در دهانهها

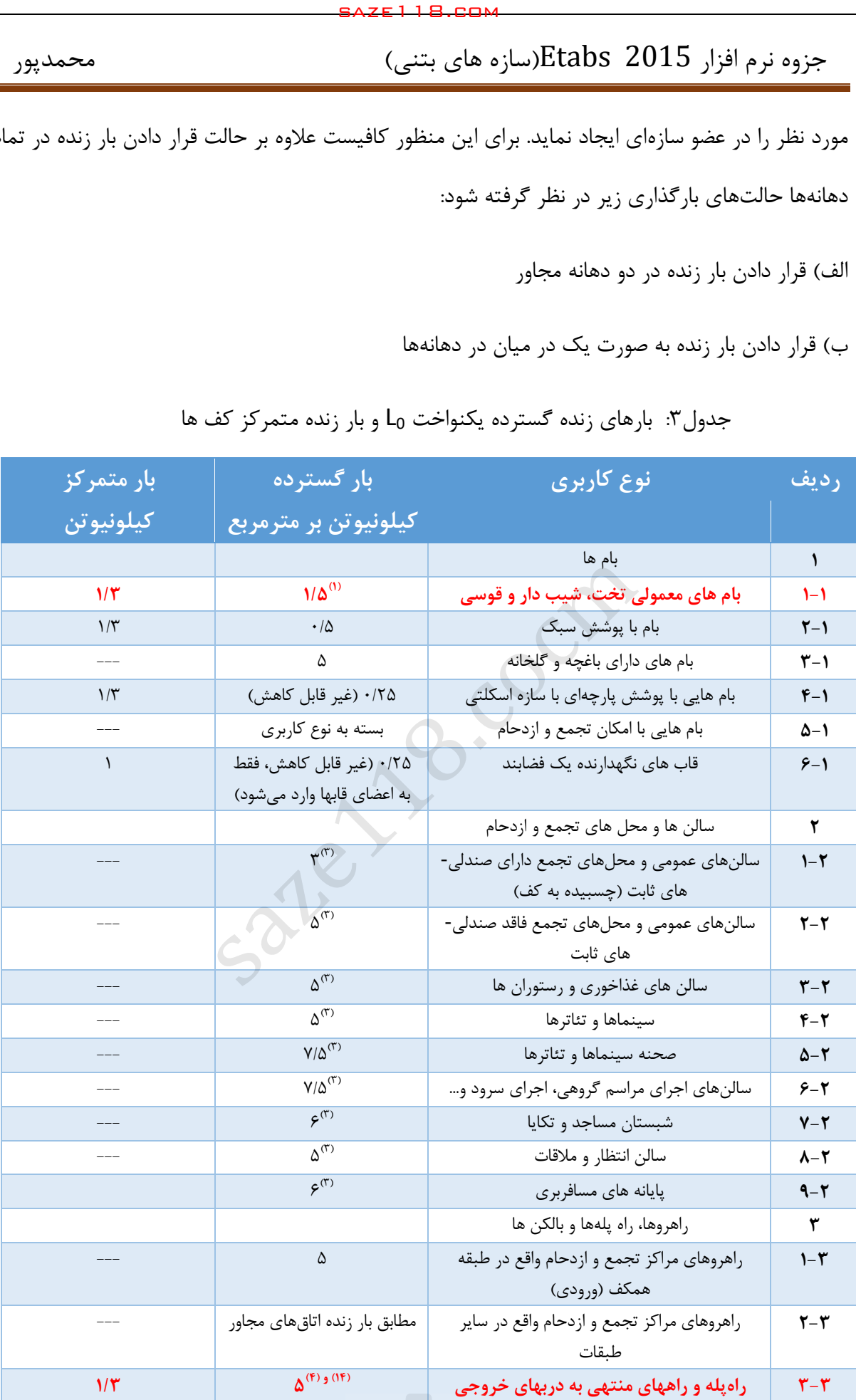

جدول ٣: بارهای زنده گسترده یکنواخت L<sub>0</sub> و بار زنده متمرکز کف ها

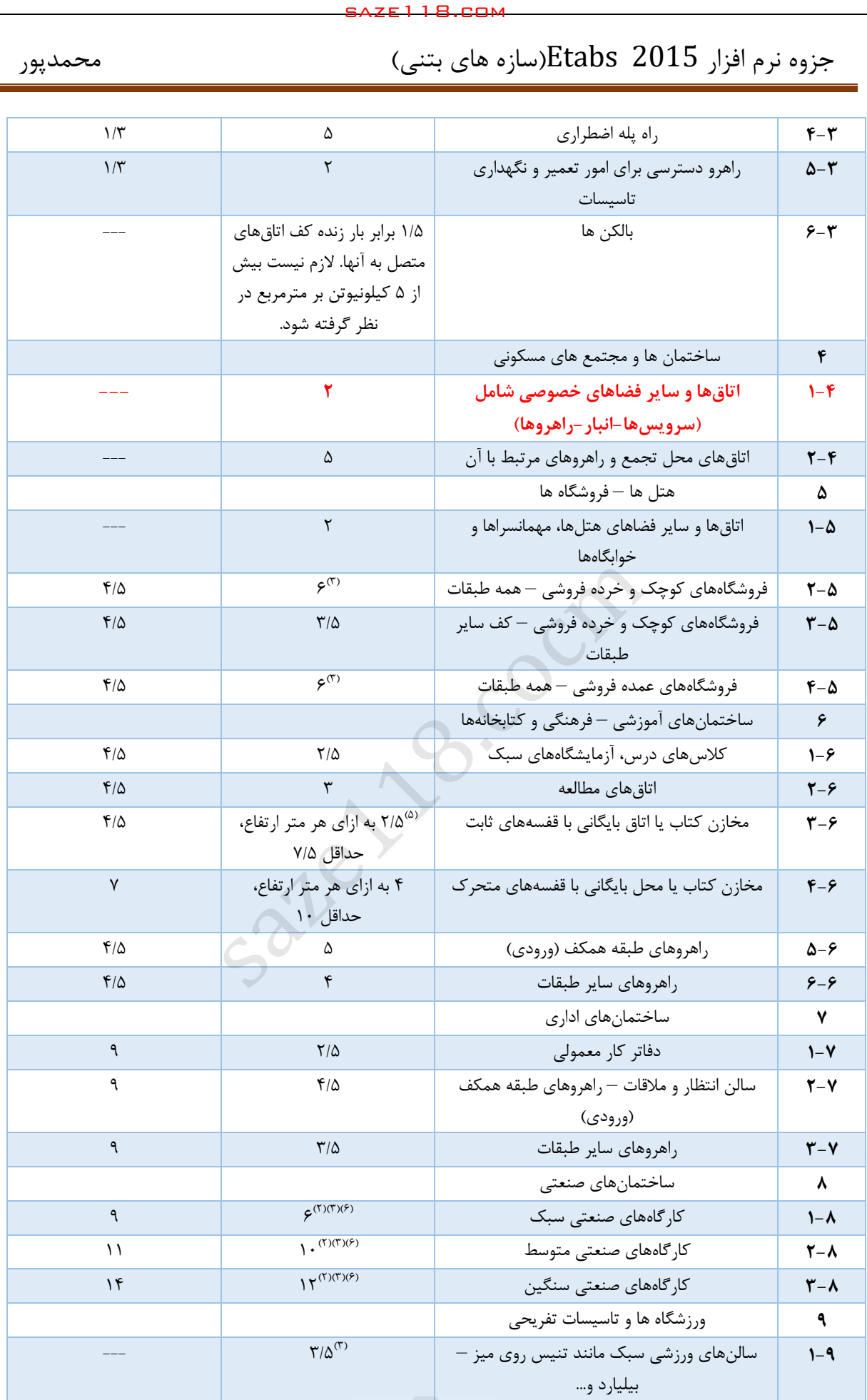

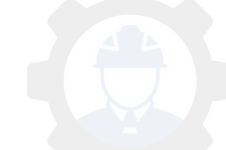

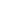

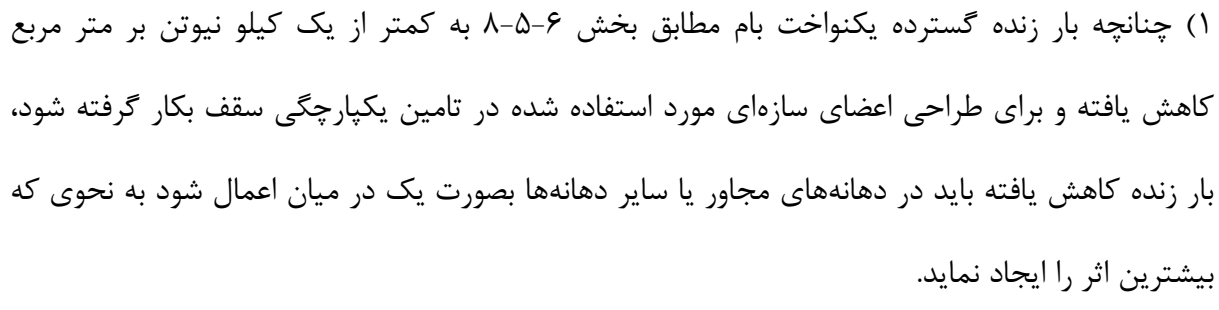

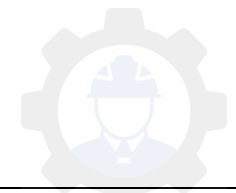

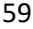

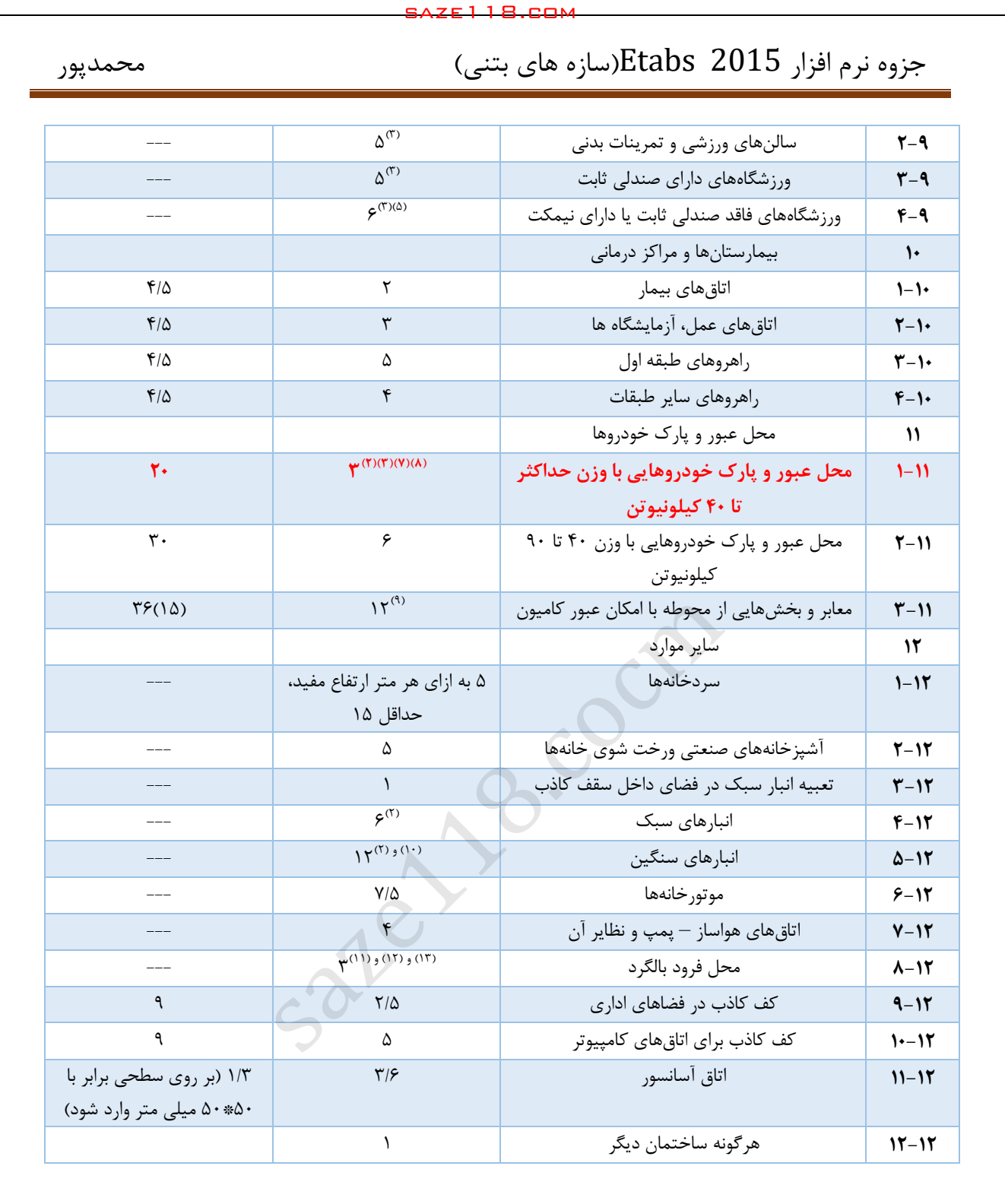

۲) اجزای خرپاها و تیرها (اجزاء اصلی) که برای پوشش سالنهای صنعتی، پارکینگهای تعمیراتی، انبارها ..... به کار میروند باید عالوه بر بارهای زنده وارد به سقف، یک بار متمرکز برابر با 12 کیلونیوتن را بطور موضعی تحمل نمایند. این بار در خرپاها و در تیرها در هر نقطه اختیاری از تیر که بیشترین اثر را ایجاد کند وارد می شوند. saze118.cocm saze118.com

 (3 کاهش سربار زنده برای این نوع کاربری طبق بخش -5-6 مجاز نمی 5 باشد مگر اینکه استثنای خاصی در خصوص آن اعمال گردد.

۴) در راهپلههایی که در آنها کف پلهها به صورت طرهای مجزا در نظر گرفته شدهاند، کف پلهها باید برای یک بار متمرکز 2 کیلونیوتن که در انتهای طره وارد میشود طراحی گردند. این بار لزومی ندارد همزمان با بار گسترده یکنواخت اعمال شود.

5( عالوه بر بارهای قائم، طراحی باید بر اساس بارهای افقی جانبی که به هر ردیف از صندلیها مطابق زیر وارد میشود، انجام شود: ۰/۴ کیلونیوتن بر متر طول در راستای موازی ردیف صندلیها و ۰/۱۵ کیلونیوتن در راستای عمود بر ردیف صندلی. نیازی به اعمال همزمان این دو بارگذاری نمیباشد.

۶) کفهای تعمیرگاهها، کارخانجات، کارگاههای صنعتی و فضاهایی از این قبیل که دارای تجهیزات و یا کاربریهای خاص میباشند، باید برای بار زنده متناسب با کاربری خود طراحی شوند.

۷) کف پارکینگها و یا بخشهایی از یک ساختمان که برای پارک وسیله نقلیه مورد استفاده قرار میگیرند، بر اساس بار زنده گسترده یکنواخت ارائه شده در جدول -5-6 1 و بارهای متمرکز زیر طراحی میشوند اما الزم نیست این دو بار بطور همزمان اعمال شوند.

الف) در خصوص پارکینگهایی برای خودروهای با ظرفیت کمتر از ۹ نفر بر اساس یک نیروی متمرکز ۱۳/۵ کیلونیوتن اعمال شده بر روی یک سطح 122 میلی متر. 122\*

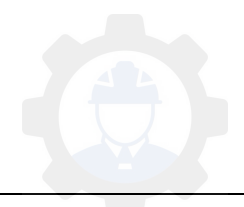

ب) برای پارکینگهای مکانیزه بدون دال یا سقف که جهت پارک خودروهای سبک (شخصی) بکار میروند بر اساس بار 12 کیلونیوتن به ازای هر چرخ.

0( بارگذاری کفها برای عبور کامیونت، کامیون یا اتوبوس با وزن بیش از 42 کیلونیوتن باید بر طبق آیین نامه بارگذاری پلها، نشریه شماره 133 دفتر امور فنی و تدوین معیارها، سازمان مدریت و برنامهریزی کشور طراحی میشوند.

۹) سایر بارهای یکنواخت مطابق روش تایید شدهای که دربر دارنده ضوابط بارگذاری کامیونها می،باشد به صورت مناسب لحاظ گردد.

12( بار گسترده یکنواخت کف انبارها باید بر اساس جداول پیوست شماره -6 1 تعیین گردد. چانچه وضع مواد انبار شونده روشن نباشد، این بار باید با تخمین نوع انبار و مقایسه آن با جداول پیوست شماره ۶-۱، برابر با مقادیر پیشنهاد شده در آن جدول در نظر گرفته شود. این بار در هر صورت نباید کمتر از 5/5 کیلونیوتن بر مترمربع در نظر گرفته شود. saze118.cocm saze118.com

11( بار زنده کف جایگاه بالگردهایی با وزن کمتر از 14 نیوتن )در هنگام برخاستن(، کیلونیوتن بر 2 مترمربع در نظر گرفته شود. این بار قابل کاهش نیست. وزن و ظرفیت بالگرد باید توسط مرجع ذیصالح اعالم شود.

۱۲) دو بار متمرکز منفرد به فاصلهی ۲/۴۵ باید به کف جایگاه (محل قرارگیری چرخها) اعمال گردد. مقدار هر یک از این بارها برابر 55 درصد وزن بالگرد در هنگام برخاستن میباشد. محل قرارگیری این دو باید طوری باشد که بیشترین اثر را بر سازه وارد نماید. این بارها باید در سطحی به ابعاد 222\*222 میلی متر وارد شده و نباید با سایر بارهای زنده متمرکز و گسترده همزمان وارد شود.

13( یک بار متمرکز منفرد با مقدار 5/ 13 کیلئنیوتن در سطحی به ابعاد 122 122\* میلی متر در محلی که بیشترین اثر در عضو ایجاد کند اعمال گردد. نیازی به در نظرگیری همزمان این بار با سایر بارهای زنده گسترده و متمرکز نمیباشد.

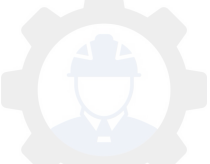

14( بار متمرکز پلهها در سطحی به ابعاد 52\*52 میلی متر و بصورت غیر همزمان با بارهای یکنواخت اعمال شود.

15( بار متمرکز چرخ باید در سطحی با ابعاد 122 122\* میلی متر اعمال گردد.

## **بارگذاری برف**

بارهای حاصل از برف که به ساختمانها اعمال میشود، بستگی به موقیعت جغرافیایی و محل ساختمان از نظر مقدار ریزش برف، شکل ساختمان و وضع آفتابگیر بودن آن، وزش باد و ... دارد. تعیین مقدار برف در مناطق مختاف براساس مطالعه آماری دادههای ایستگاههای هواشناسی میباشد. بار برف را الزم است، فقط برای بامها و سطوح دیگر ساختمان که ممکن است برف در آنجا شود، در نظر گرفت؛ مانند: حیاطهای باال آورده شده، بالکنها و نورگیرهای روباز. بار برف در آییننامهها معموالً بر اساس در صدی از حداکثر بار برف روی زمین تعیین میگردد؛ زیرا مقداری از برفهای سست ممکن است در اثر وزش باد از روی بام پایین ریزد؛ و یا به دلیل حرارت داخلی ساختمان آب شود. saze118.cocm saze118.com

بارگذاری برف نیز بر اساس مبحث ششم مقررات ملی ویرایش سال ۹۲ بدست میآید.

$$
P_r = 0.7 C_s.C_t.C_e.I_s.P_g
$$
  
\n
$$
P_r = 0.7*1*1*0.9*1*150 = 94.5 kg/m^2
$$
  
\n
$$
C_{t-} = C_{t-} C_{t-} \cdot C_{t-}
$$
  
\n
$$
C_{t-} = C_{t-} C_{t-} \cdot C_{t-}
$$
  
\n
$$
C_{t-} = C_{t-} C_{t-} \cdot C_{t-}
$$
  
\n
$$
C_{t-} = C_{t-} C_{t-} \cdot C_{t-}
$$
  
\n
$$
C_{t-} = C_{t-} C_{t-} \cdot C_{t-}
$$
  
\n
$$
C_{t-} = C_{t-} C_{t-} \cdot C_{t-}
$$

Pr : بار برف در بام برای حالت متوازن میباشد.

نکته:  $\rm P_{g}$  (بار برف زمین) از جدول ۶–۷-۱ مبحث ششم مقررات ملی ساختمان قابل استناد است.

نکته : بار برف منطقه برای تعدادی از شهر ها مطالعه نشده است بنـابراین در پیـدا کـردن بـار بـرف چنـین شهرهایی میتوان باربرف منطقه نزدیک ترین شهر به آن را مدنظر قرار داد.

بار برف با توجه به احتمالی بودن آن جزء بارهای خطرناک سازه است و از آنجایی که دربرآورد بار برف عوامل مختلفی تاثیر گذار است، لذا بار برف هر سازه باید بر اساس شرایط حاکم بر آن سازه و عوامل تاثیر

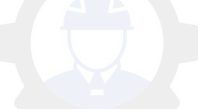

گذار بر مقدار برف آن سازه برآورد گردد. پس میتوان گفت در یک شهری که بار برف منطقه آن برای تمام قسمتهای آن شهر یکسان می باشد؛ این احتمال وجود دارد که مقدار بار برف در سازههای مختلف آن شهر متفاوت باشد، لذا مهندسین طراح سازهها باید تفهیم باشند که نمیتوان در دفترچه محاسبات بارگذاری بار برف سایر سازهها را به سازهای که در حال مطالعه است کپی برداری کرد.

جدول ۴: گروه بندی خطر پذیری ساختمان ها و سایر سازه ها برای بار سیل، باد، زلزله ویخ

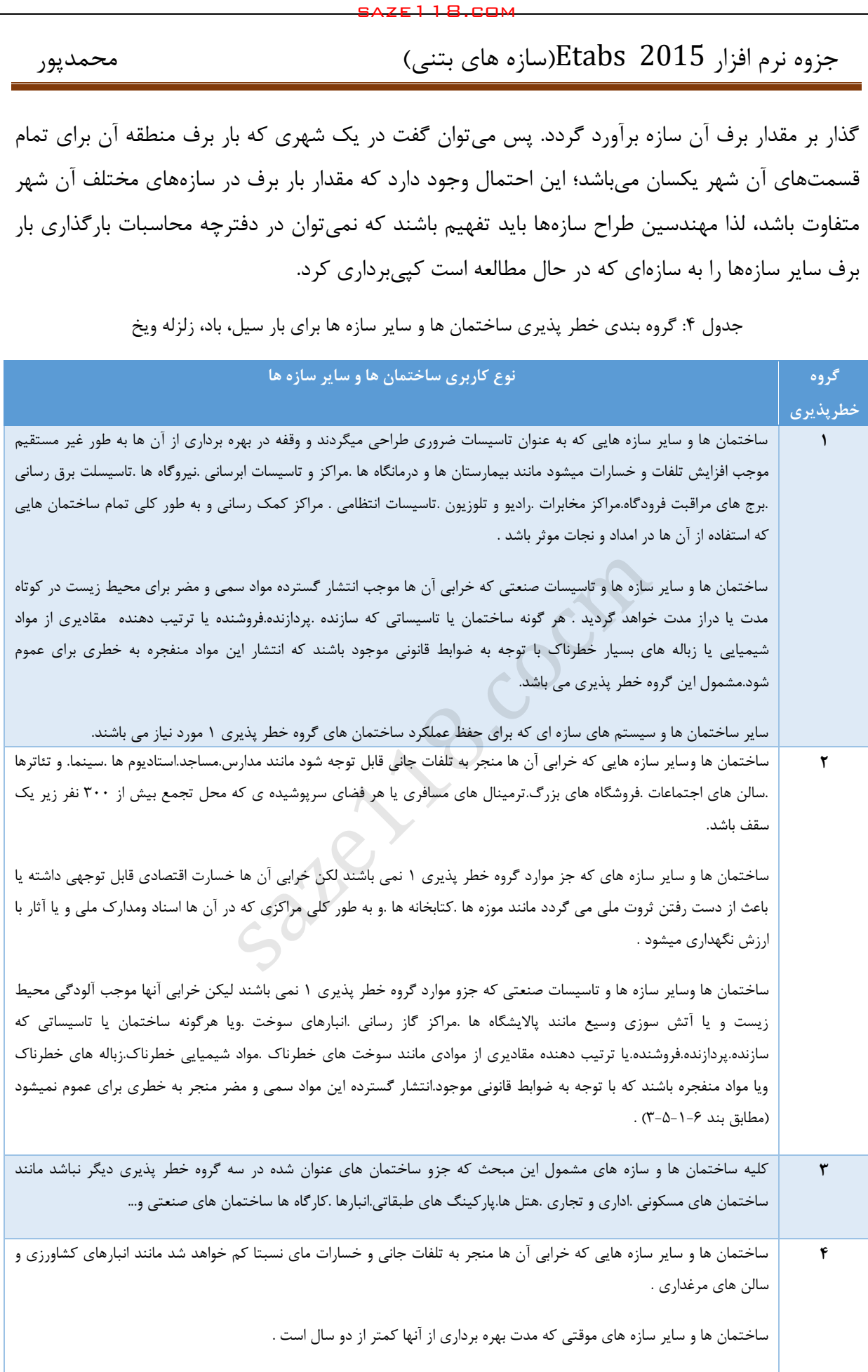

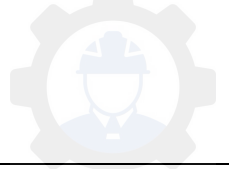

جزوه نرم افزار 2015 Etabs(سازه های بتنی) محمدپور $\text{Etabs}\ \ \, 2015$ 

جدول ۵: ضریب اهمیت مربوط به گروه بندی خطر پذیری ساختمان ها و سایر سازه ها برای بارهای باد. برف.یخ و زلزله

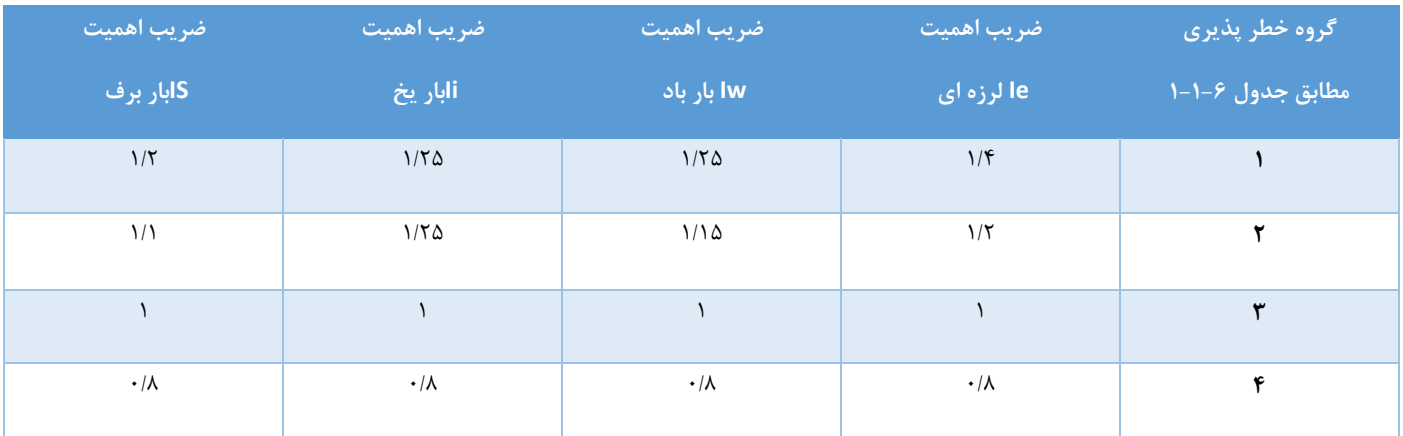

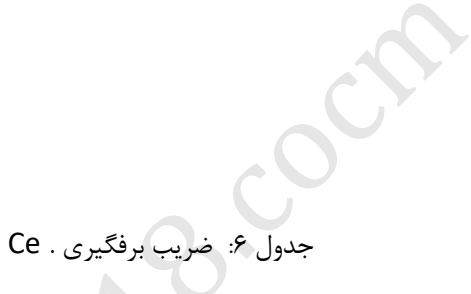

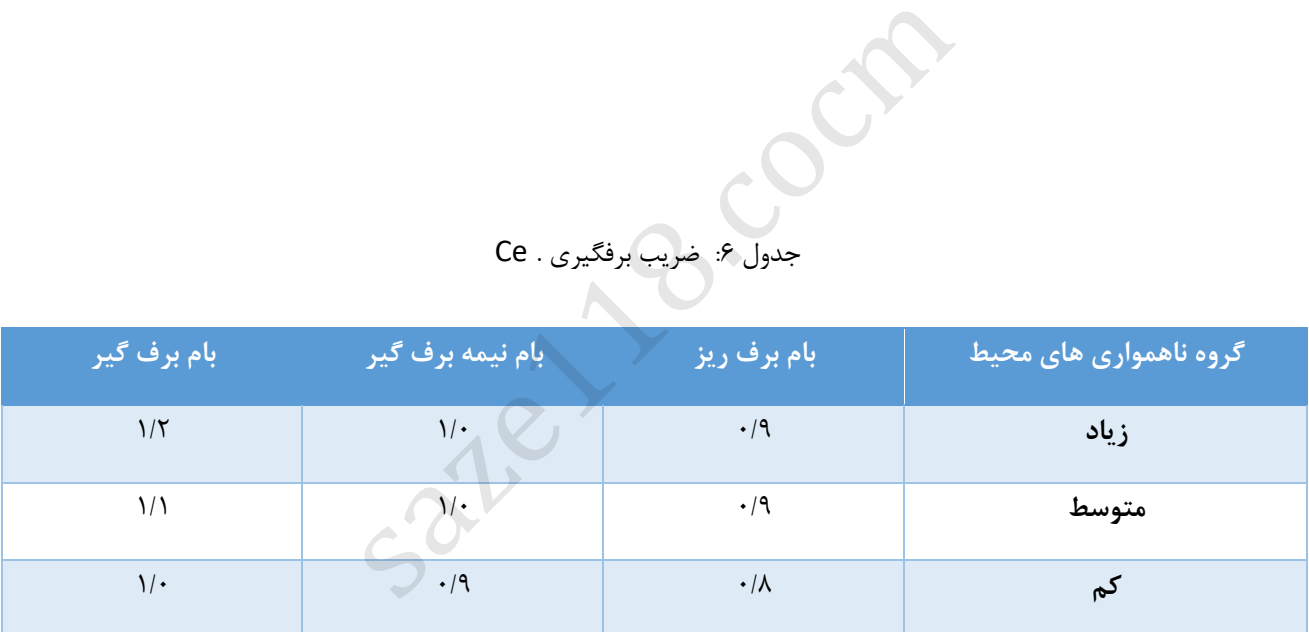

### جدول ٧: ضریب شرایط دمایی . Ct

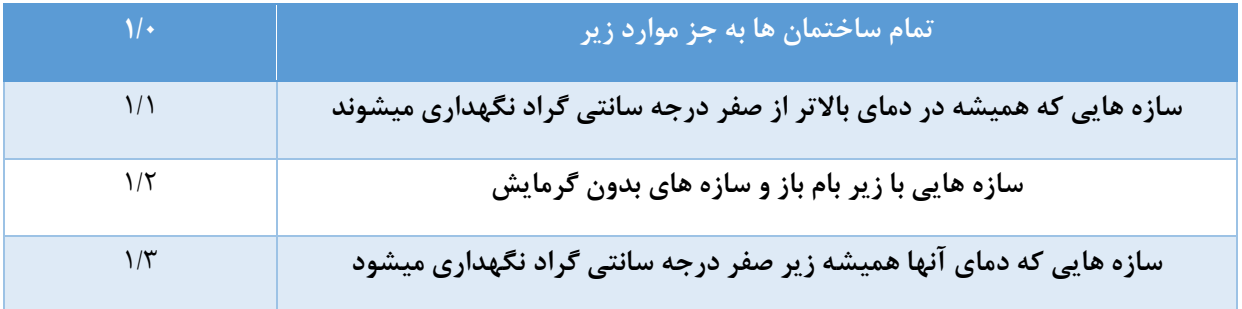

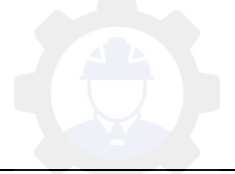

**ردیف شهر منطقه ردیف شهر منطقه** آستارا 5 31 بوشهر اراک 4 32 بیجار اردبیل 5 33 بیرجند اردستان 2 34 پیرانشهر ارومیه 4 35 تبریز اسالم آباد غرب 4 36 تربت جام اصفهان 3 35 تربت حیدریه الیگودرز 5 30 تکاب امیدیه 1 33 تهران جنوب انار 2 42 تهران شمال اهر 4 41 جاسک اهواز 2 42 جلفا ایرانشهر 1 43 جیرفت ایالم 4 44 چابهار ایوان غرب 3 45 خاش آبادان 2 46 خدابنده آباده 3 45 خرم آباد آبعلی 5 40 خرم دره آستانه اشرفیه 5 43 خلخال انزلی 4 52 خوربیابانک بافت 3 51 خوربیرجند بافق 2 52 خوی بانه 5 53 داران بجنورد 4 54 درود بروجرد 4 55 دزفول بستان 2 56 دهلران بشرویه 2 55 دوگنبدان بم 2 50 رامسر بندرعباس 1 53 رامهرمز بندرلنگه 1 62 رباط پشت بام تمثير المسلم المسلم المسلم المسلم المسلم المسلم المسلم المسلم المسلم المسلم المسلم المسلم المسلم المسلم المسلم<br>المسلم المسلم المسلم المسلم المسلم المسلم المسلم المسلم المسلم المسلم المسلم المسلم المسلم المسلم المسلم المسل

جدول۸: تقسیم بندی شهرهای کشور از نظر بار برف

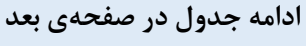

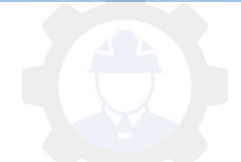

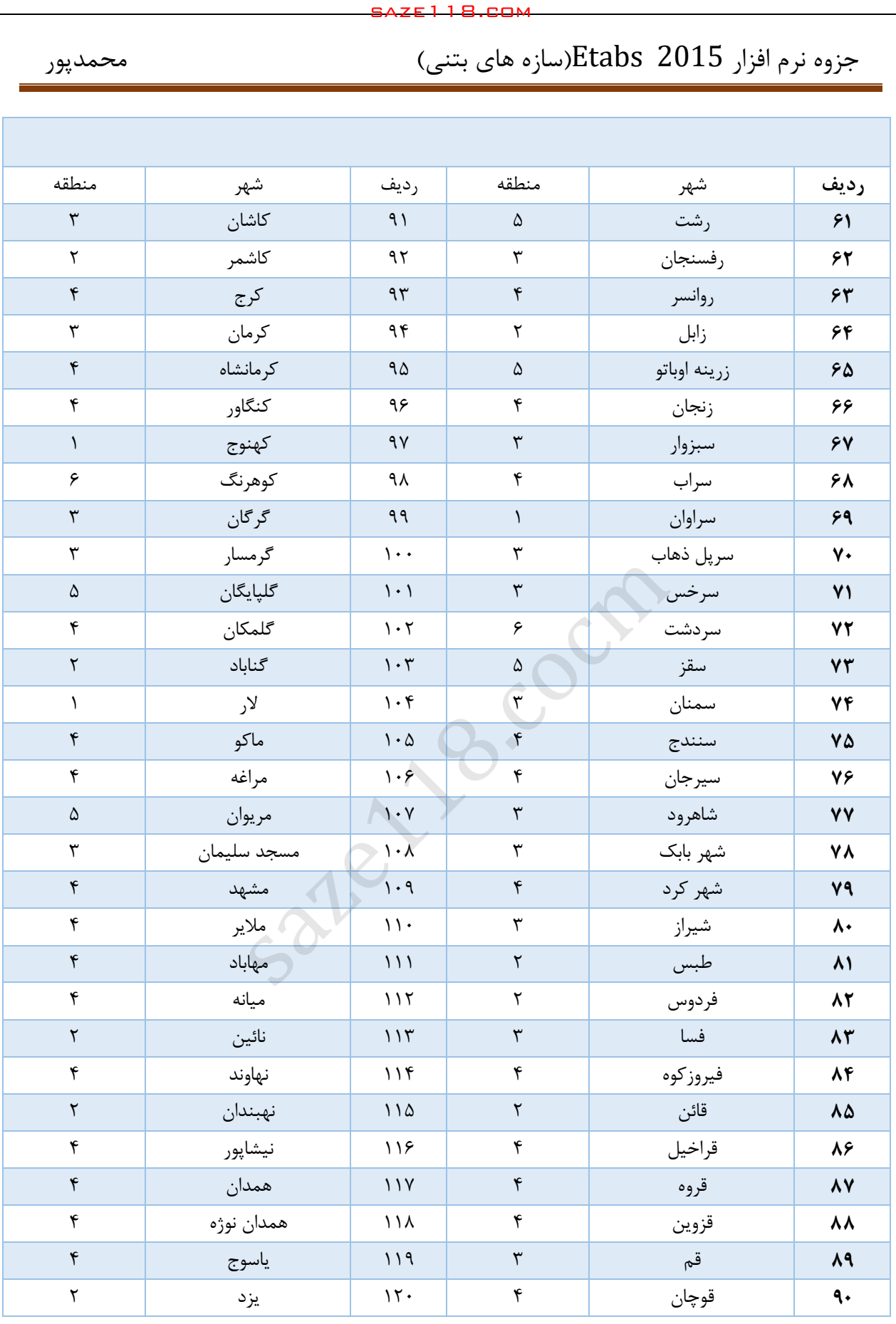

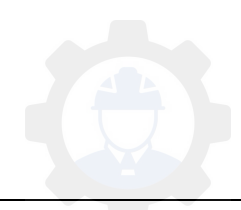

#### **مفهوم بار باران**

در طول مدت بهرهبرداری از ساختمان، ممکن است زهکشهای اصلی بام دچار گرفتگی شده و آب باران بر روی بام انباشته شود. وزن ناشی از انباشتگی آب باران بر روی بام، باعث ایجاد نیروهای اضافی در اعضای سازه خواهد شد. جالب است بدانید که با توجه به ویرایش سال 1332 از مبحث ششم مقررات ملی ساختمان، مقدار بار ناشی از باران باید محاسبه شود.

## **مفهوم بار ناشی از فشار جانبی خاک و یا آب زیرزمینی**

ساختمانی را در نظر بگیرید که قرار است چند طبقۀ آن در ترازی پایینتر از زمین اجرا شود. در این شرایط اگر عمق مورد نیاز برای اجرای این طبقات زیاد باشد، غالباً از دیوارهای حائل در اطراف ساختمان استفاده میشود. این دیوارها میتوانند به دو شکل یکپارچه با سیستم سازهای ساختمان و یا مستقل از سازۀ ساختمان اجرا شوند. در طراحی سازههای با دیوار حائل الزم است برآورد مناسبی از فشارهای جانبی وارد بر دیوار انجام شده و در محاسبات در نظر گرفته شود. دقت کنید که این فشار جانبی میتواند ناشی از وزن خاک، سربار روی خاک یا آب زیرزمینی باشد. saze118.cocm saze118.com

#### **مفهوم بار یخ**

یخ زدن آب باران و برف بر روی سطوح سازه میتواند بار قابل توجهی بر برخی از سازهها اعمال کند که این موضوع ناشی از وزن یخ ایجاد شده است. البته باید به این نکته دقت کنیم که با یخ زدن سطح سازه، سطح بادگیر آنها افزایش یافته و تاثیر باد بر روی این سطوح نیز افزایش خواهد یافت.

#### **مفهوم بار سیل**

برخورد امواج ناشی از سیل به ساختمان و یا دیوارههای اطراف آن، باعث اعمال نیرو به سازه خواهد شد که این موضوع میتواند خسارتهای فراوانی را به سازه وارد کند.

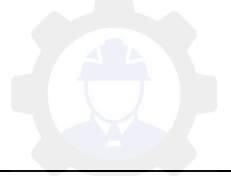

### **مفهوم بار ناشی از سیال**

در مهندسی عمران سازههایی وجود دارند که به صورت دائمی یا موقت در تماس با یک سیال میباشند که مثالهایی از آنها شامل سدها، سازههای آبی و مخازن نگهداری مایعات است. در طراحی این نوع از سازهها باید دقت کرد که عالوه بر نیروهای معمول که در سازههای دیگر نیز وجود دارد، نیروهایی نیز ناشی از وزن سیال به سازه وارد میشود که در روند طراحی سازه باید در نظر گرفته شوند. saze118.cocm saze118.com

### **مفهوم بارهای خود کرنشی**

بارهای خود کرنشی عمدتاً در اثر دو عامل تغییرات درجۀ حرارت و نشست پایهها ) در سازههای نامعین ( رخ میدهند. در طورتی که هر یک از این موارد در ساختمان وجود داشته باشد، الزم است تا نیروهای ایجاد شده ناشی از آنها در طراحی سازه در نظر گرفته شود.

#### **مفهوم بار انفجار**

اگر در نزدیکی و یا داخل ساختمان انفجاری رخ دهد، فشار ایجاد شده ناشی از انفجار که به صورت موج منتشر میشود، باعث ایجاد ضربات شدیدی به ساختمان خواهد شد. ماهیت بارگذاری ناشی از انفجار، یک نوع بارگذاری دینامیکی میباشد که الزم است برای کاربردهای مهندسی، سادهسازیهای خاص دربارۀ آن انجام گیرد.

**سیستم باربر ثقلی**

**تعریف سقف :**

**به پوششهای ساختمانی که از تاثیرات جوی، نفوذ آب و اتالف انرژی محافظت میکند و برخی مواقع بر ظاهر و زیبایی ساختمان نیز تاثیر زیادی میگذارند اما عالوه بر موارد گفته شده سقف نقش مهم و اساسی در سازه دارد بدین ترتیب که سقف به عنوان اولین قسمت باربر سازه** 

**محسوب میشود که بارهای زنده و مرده را تحمل میکند و عالوه بر نیروهای ثقلی بارهای جانبی از جمله بار زلزله را با توجه به دیافراگم سقف انتقال خواهد داد.**

**انواع سقف :**

**( طاق ضربی 1:**

**در معماری سنتی ایران این سقف بیشتر به کار برده میشد اما هم اکنون با توجه به معایب زیاد آن که در زیر به چند مورد از آنها اشاره خواهیم کرد جزء سقفهای منسوخ به شمار میآید : - سنگینی بیش از حد این سقف و عدم صلبیت دیافراگم سقف و تخریب آن بصورت آوار در**  saze118.cocm saze118.com

**هنگام زلزله میتواند عامل بسیار خطرناکی برای ساکنین به شمار آید.**

**- در این سقف ها امکان رد شدن تاسیسات امکان پذیر نمیباشد.**

**- در این سقف ها ایده قوسی چیدن آجرها خوب است اما به دلیل این که بایستی قوس ها را با پوکه پر کرد باعث سنگینی سقف خواهد شد.**

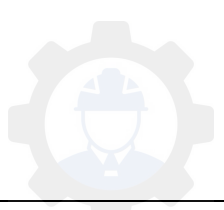

**9( سقف تیرچه و بلوک :**

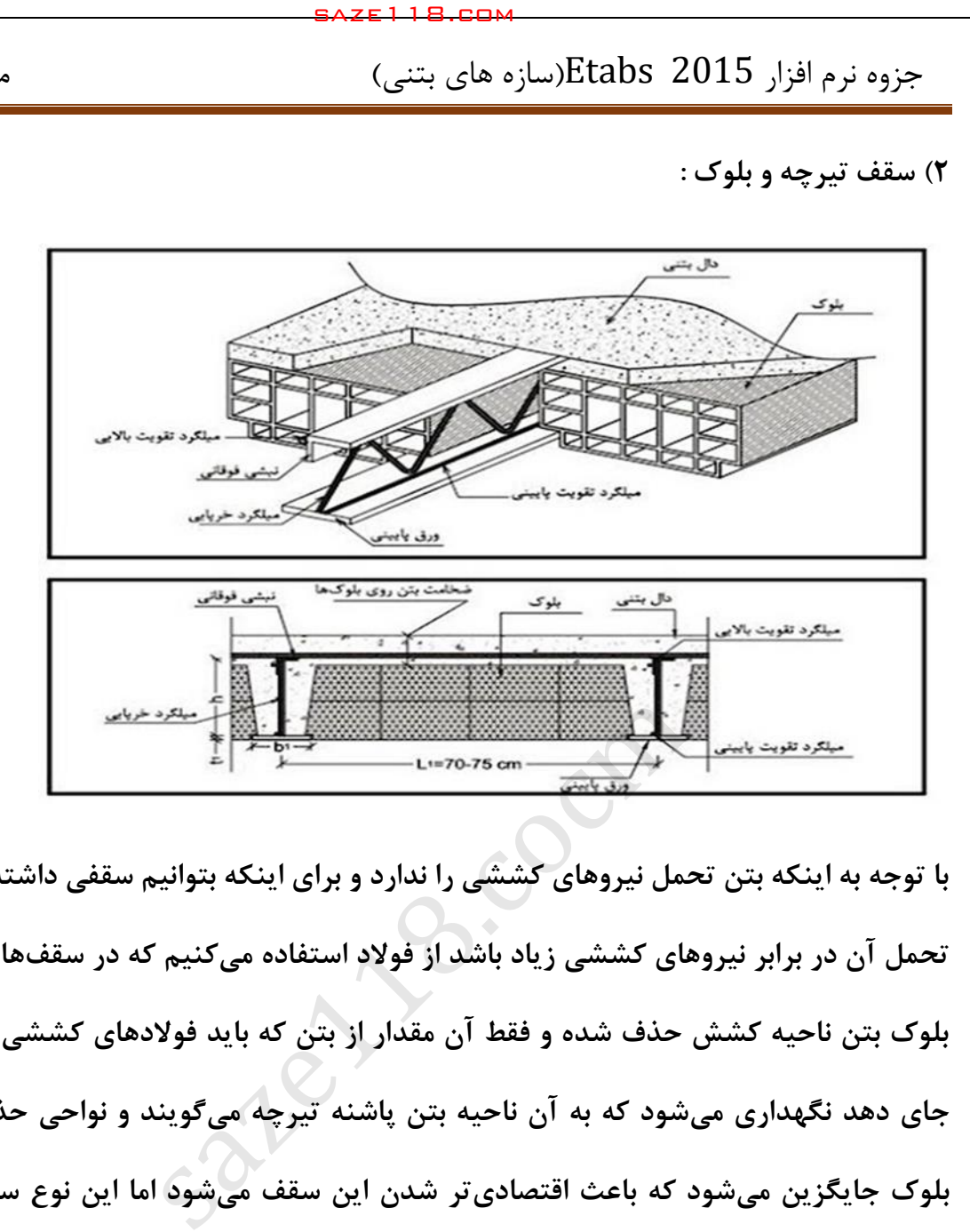

**با توجه به اینکه بتن تحمل نیروهای کششی را ندارد و برای اینکه بتوانیم سقفی داشته باشیم که تحمل آن در برابر نیروهای کششی زیاد باشد از فوالد استفاده میکنیم که در سقفهای تیرچه و بلوک بتن ناحیه کشش حذف شده و فقط آن مقدار از بتن که باید فوالدهای کششی را در خود جای دهد نگهداری میشود که به آن ناحیه بتن پاشنه تیرچه میگویند و نواحی حذف شده با بلوک جایگزین میشود که باعث اقتصادیتر شدن این سقف میشود اما این نوع سقف معایب فراوانی نیز دارد که در ادامه آورده خواهد شد.**

**اجزای تشکیل دهنده سقف تیرچه عبارتند از:**

(1 تیرچه ( بلوک2 3( میلگرد ممان منفی

( میلگرد حرارت4 ی 5( کالف عرضی ( بتن6

که توضیحات آنها به شرح زیر است:

-1 تیرچه:

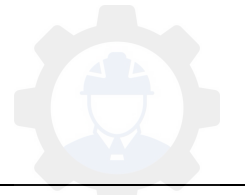

متداولترین نوع آن تیرچه بتنی میباشد که با قالب سفالی یا بدون قالب تهیه میشود . تیرچههای معمولی با خرپا مسلح میشود که خرپا از سه قسمت تشکیل شده است .

اول: میلگردهای کف خرپا که تعداد و قطر آنها با محاسبه بدست میآید. برای اینکه این میلگردها هنگام

بتن ریزی جابهجا نشوند بهتر است آنها را توسط یک یا چند میلگرد عرضی جوش داد.

دوم: میلگردهای فوقانی خرپا که از میلگردهای سایز ۸ یا ۱۰ آجدار بوده و داخل بتن سقف و میلگردهای حرارتی قرار میگیرد .

سوم: میلگردهای مارپیچ یا مهاری خرپا که میلگرد کف را به میلگرد فوقانی وصل می کند.این خرپا را داخل قالب فلزی یا سفالی قرار میّدهند. آنگاه بتنی با عیار ۴۰۰ یا ۴۵۰ با مصالح ریزدانه تهیه کرده ودر قالبی با ابعاد ۴ سانتی متر ارتفاع و ۱۰ سانتی متر پهنا می ریزند و توسط میز لرزان آن را ویبره میکنند. saze118.cocm saze118.com

چه قالب سفالی وچه فلزی باشد تیرچه باید چند روز در حوضچههای آب قرار گیرد.

اگر از قالب سفالی استفاده میشود بهتر آن است که قبل از بتنریزی قالبها را در حوضهای آب قرار داد تا کامالً زنجاب شود زیرا در غیر اینصورت آب بتن مجاور خود را مکیده و آن را پوک میکند .

در موقع بتنریزی تیرچه بهتر است خرپا را قدری جابجا کنیم تا مطمئن شویم که کلیه میلگردهای تحتانی آن داخل بتن قرار گیرد.

#### -2 بلوک:

بلوکهای مورد استفاده در سقفهای تیرچه بلوک معموالً بتنی یا سفالی است وهیچگونه باری را تحمل نمیکند و فقط به عنوان قالب مورد استفاده قرار میگیرد.

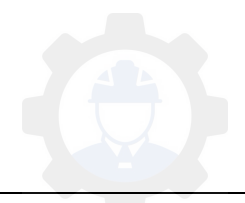

بلوکهای سفالی از نظر وزن سبک تر بوده و بار کمتری به ساختمان وارد میکند. عرض بلوکها معموالً 42 سانتی تر بوده وگاهی تا ۶۰ سانتی تر هم می رسد و ارتفاع تابع ضخامت و بار سقف، بین ۲۰ تا ۲۵ سانتی-متر میباشد. بلوک باید طوری طرح شود که به راحتی قابل حمل و نقل بوده و روی تیرچه قرار بگیرد.

بلوکها دارای لبهای هستند که توسط آن روی تیرچه قرار میگیرند. اگر از تیرچه با قالب سفالی استفاده شود بهتر است از بلوک سفالی استفاده شود زیرا به علت هماهنگ بودن مصالح سینهکاری روی سقف ایجاد سایه نمی کند.

3 - میلگرد ممان منفی:

با فرض اینکه تکیهگاه تیرچهها گیردار فرض شود در محل تکیهگاه ممانی ایجاد میگردد که میبایستی بوسیله میلگردی تحمل شود، به این لحاظ اگر دو عدد تیرچه به یک تیر ختم شود میلگرد فوقانی تیرچهها را بوسیله قطعه میلگردی به طول ۲ تا ۲/۵ متر به یکدیگر متصل مینمایند . معمولا" از میلگردی به قطر یا 0 12 استفاده می گردد. در آخرین دهانه که تیرچه به یک تیر ختم می گردد میلگردی را به صورت گونیا خم نموده و قسمت مستقیم را روی آهن فوقانی تیرچه گذاشته و چند جای آن را با سیم آرماتوربندی می- بندند. saze118.cocm saze118.com

4 - میلگرد حرارتی :

بعد از تمام شدن سقف، یکسری میلگرد در جهت عمود بر میلگردهای باالی تیرچه به فاصله تقریبی 25 تا 42 سانتی متر قرار میدهند. قطر این میلگردها با محاسبه تعیین میشود ومعموالً بین 6 تا 0 میلیمتر می باشد. این میلگردها باید به کلیه آهنهای تیرچه با سیم آرماتوربندی بسته شود.

5 - کالف عرضی :

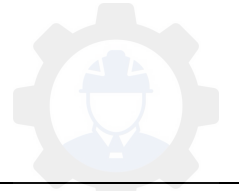
از دهانه ۴/۲ متر به بالا در وسط دهانه بین بلوکها (عمود بر جهت تیرچه) فاصله در حدود ۱۰ سانتیمتر قرار میدهند وزیر این فاصله را تختهای قرار میدهند ودرون این فاصله حداقل ۲ میلگرد به قطر ۱۰ میلی-متر یکی بالا و یکی پائین قرار می گیرد. میلگرد بالا را به میلگردهای بالائی تیرچه می,بندند و میلگرد پائین را به آهنهای مارپیچ تیرچه متصل میکنند و این فضا بعداً به وسیله بتن پر میشود. saze118.cocm saze118.com

-6 بتن ریزی:

بعد از چیدن تیرچه و بلوک و بستن آرماتورهای تیرها و بستن میلگردهای ممان منفی و میلگردهای حرارتی اقدام به بتنریزی مینمائیم. نکته قابل توجه این است که کلیه بتن سقف در یک روز ریخته شود. محل قطع بتن بهتر است روی بلوکها باشد نه روی تیرها و شاه تیرها.

مراحل اجرای سقف تیرچه و بلوک :

قبل از نصب تیرچه و روی تیر اصلی باید دقت شود که ترک خوردگی و یا شکستگی در تیرچه موجود نباشد. تیرچه ها را به فاصلههای حداکثر تا 5/1 متر بوسیله تیرهای چوبی نگه میدارند تا از شکم دادن آن جلوگیری شود.

تیرچهها به فاصله ۴۰ سانتی متری از یکدیگر قرار می گیرند و با گذاشتن یک بلوک در ابتدا و انتهای تیرچه فاصله تیرچه بعدی را بدست میآورند و بعد از این مرحله باید از کالف عرضی استفاده کنیم. نکته قابل ذکر اجرائی اینکه در محل اتصال تیرچه به تیر اصلی یا باید میلگردهای تیرچه در حدود 15 سانتی متر روی دیوار و یا داخل تیر اصلی قرار گیرد که این قسمت بوسیله بتن سقف پوشیده میشود.

بعد از بلوک چینی باید میلگردهای ممان منفی کارگذاشته شوند و باید دقت نمود که تیرچههای دهانه مجاور حتماً مقابل یکدیگر قرار گیرند تا بستن میلگردهای ممان منفی به سهولت انجام گیرد. بعد از کارگذاشتن میگردهای ممان منفی باید میلگردهای حرارتی کارگذاشته شود و این میلگردها معموالً در جهت عمود بر تیرچه به فاصله حدود 32 سانتی متر از همدیگر کارگذاشته شوند.

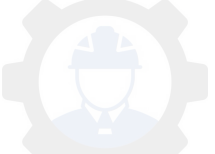

برای توزیع بار و جلوگیری از ترکخوردن سقف در اثر تغییر حجم بتن، ناشی از تغییرات درجه حرارت از میلگردهای صاف و بدون انحنای موضعی استفاده میشود.

بعد از کارگذاشتن میلگردهای حرارتی باید دور سقف بوسیله تخته بسته شده و اقدام به بتن ریزی شود. حداقل قطر بتن روی بلوک 5 سانتیمتر می باشد. قبل از بتن ریزی روی بلوکها آب پاشی می نمایند تا بتن آب مجاور خود را نکشد و موجب فساد بتن نشود.

3 – 14 – 6 – 2 ضوابط مربوط به سیستم تیرچههای بتنی

 3 – 14 – 6 – 2 – سیستم تیرچه 1 های بتنی، مرکب از تیرچههای با فواصل تقریباً مساوی در یک امتداد و یا دو امتداد عمود بر هم و یک دال فوقانی، که در آنها محدودیتهای الف و ب این بند رعایت شده باشند، میتواند بصورت مجموعه طبق ضوابط دالها طراحی شوند: saze118.cocm saze118.com

الف ) عرض تیرچه نباید کمتر از ۱۰۰ میلی متر و ارتفاع کل آنها نباید بیشتر از سه و نیم برابر حداقل عرض آنها باشد.

ب ) فاصله آزاد بین تیرچهها نباید بیشتر از ۷۵۰ میلی متر باشد.

 3 – 14 – 6 – 2 – سیستم تیرچه 2 های بتنی که مشمول ضوابط بند 3 – 14 – 6 – 2 – شوند نمی 1 باید بصورت سیستم تیر و دال طراحی شود.

 3 – 14 - 6 – 2 – در سیستم 3 هایی که از اجزای پرکننده دائمی، مانند بلوکهای سفالی و یا بلوکهای بتنی، در فواصل بین تیرچهها استفاده میشود و مقاومت فشاری مصالح این اجزا حداقل برابر با مقاومت مشخصه بتن تیرچهها است، میتوان از مقاومت جدارهایی از این اجزا که در تماس با تیرچهها هستند در محاسبه مقاومت برشی و مقاومت خمشی منفی تیرچهها استفاده کرد. از مقاومت سایر قسمتهای اجزای پرکننده در مقاومت سیستم صرف نظر می شود. در ایت سیستمها محدودیتهای ( الف ) و ( ب ) این بند باید رعایت شوند:

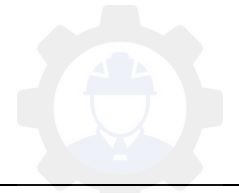

الف ) ضخامت دال روی اجزای پرکننده نباید از یک دوازدهم فاصله آزاد بین تیرچهها و نه از ۴۰ میلیمتر کمتر اختیار شود.

ب ( در سیستم تیرچههای یکطرفه باید در دال فوقانی میلگردهایی عمود بر امتداد تیرچهها و مطابق بند 4 – 10 – 3 \* قرار داد. در سیستم تیرچههای دوطرفه باید در دال فوقانی میلگردهایی در دو امتداد عمود بر هم و مطابق بند ۹ – ۱۸ – ۴ \*پیش بینی کرد.

3\* بند – 10 – 4 آرماتورگذاری در دالها

3 – 10 – 4 – 1 ضوابط کلی آرماتورگذاری

 3 – 10 – 4 – 1 – 1 مقادیر آرماتورهای الزم در مقاطع مختلف دال در هر امتداد بر مبنای لنگرهای خمشی وارد بر آن مقاطع محاسبه میشوند. مقادیر آرماتورهای بکار رفته در ناحیه کششی دالها در هر صورت نباید کمتر از مقادیر نظیر حرارت و جمعشدگ 3ی مطابق بند – 10 – 4 – 1 – در جهت دیگر 2 قرار داده شوند. saze118.cocm saze118.com

 3 – 10 – 1 – 2 نسبت سطح مقطع میلگردهای حرارت و جمعشدگی به کل سطح مقطع بتن برای دال- هایی به ضخامت کمتر یا مساوی ۱۰۰۰ میلی متر نباید از مقدار بدست آمده از عبارت ( ۹ – ۱۸ – ۲ ) کمتر اختیار شود.

 $(1 - \lambda) - 9$ )

# $\cdot/10\sqrt{fc}$ f

 3 – 10 – 4 – 1 – 3 فاصله میلگردهای خمشی در دالها، جز در دالهای مشبک، نباید از دو برابر ضخامت دال و نه از میلی 352 متر تجاوز کند. در دالهای مشبک، حداقل آرماتورگذاری در ناحیهای از دال که روی حفرهها قرار دارد بر طبق بند 3 – 10 – 4 – 1 – تعیین می 2 شوند. در مورد دالهای در معرض

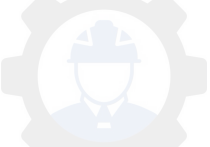

شرایط محیطی شدید فاصله میلگردها به دو برابر ضخامت و 252 میلی متر و برای شرایط محیطی خیلی شدید و فوق|لعاده به ۱/۵ برابر ضخامت و ۲۰۰ میلیمتر محدود میشود.

 3 – 10 – 4 – 1 – 4 میلگردهای خمشی مثبت عمود بر بعد ناپیوسته دال باید تا لبه دال ادامه یابد و به عالوه، به طولی حداقل معادل 152 میلی متر بطور مستقیم، با قالب یا بدون آن، در تیر پیشانی یا دیوار یا ستون داخل شوند.

 3 – 10 – 4 – 1 – م 5 یلگردهای خمشی منفی عمود بر لبه ناپیوسته دال باید با خم یا قالب یا وسیله مهاری دیگری در داخل تیر پیشانی یا دیوار ستون بطور کامل مهار شوند. برای این میلگردها باید گیرایی کامل در مقطع بر داخلی تکیهگاه، براساس ضوابط فصل بیست و یکم، تأمین شود. saze118.cocm saze118.com

 3 – 10 – 4 – 1 – 6 در مواردی که دال در لبه ناپیوسته به تیر پیشانی یا دیوار منتهی نشود یا فراتر از تکیهگاه کنسول شود، مهارکردن میلگردهای عمود بر این لبه میتواند داخل دال صورت گیرد.

3 – 10 – 4 – 2 جزئیات ویژه برای آرماتورگذاری دالهای با تیر

 3 – 10 – 4 – 2 – برای سیستم 1 های ) تیر، دال ( که در آنها α بزرگتر از یک باشد، در گوشههای خارجی دالها باید آرماتورهای ویژهای به شرح بندهای 3 – 10 – 4 – 2 – 3تا 2 – 10 – 4 – 2 – در 5 پایین و باالی دال اضافه کرد.

 3 – 10 – 4 – 2 – 2 هریک از آرماتورهای ویژه در پایین و باالی دال در عرض واحد، باید قادر باشد حداکثر لنگر خمشی مثبت دال را تحمل کند.

 3 – 10 – 4 – 2 – 3 آرماتورهای ویژه باید در باالی دال به زاویه 45 درجه و تقریباً در امتداد قطر گذرنده از گوشه دال و در پایین دال عمود بر این قطر قرار گیرند.

 3 – 10 – 4 – 2 – 4 آرماتورهای ویژه باید در هر امتداد تا طولی برابر با حداقل یک پنجم دهانه بزرگتر، قرار داده شوند.

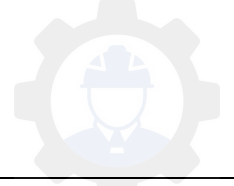

 3 – 10 – 4 – 2 – 5 آرماتورهای ویژه را میتوان در دو سفره در امتدادهای مندرج در بند 3 – 10 – 4 –  $\mathbf{r} - \mathbf{r}$ 

یا در دو شبکه به موازات دو ضلع دال قرار داد.

3 – 10 – 4 – 3 جزئیات ویژه برای آرماتورگذاری دالهای بدون تیر

 3 – 10 – 4 – 3 – 1 در آرماتورگذاری دالهای تخت و قارچی عالوه بر ضوابط بند 3 – 10 – 4 – 1 3ضوابط بند – 10 – 4 – 3 – 2 نیز باید رعایت شوند.

 3 – 10 – 4 – 3 – 2 در هر نوار ستونی در زیر دال باید حداقل دو میلگرد بطور سراسری از داخل هسته ستونها عبور داده شوند. این میلگردها را میتوان در محل ستونها بطور کامل مهار یا با میلگردهای دیگری \* وصله کرد. مشروط بر آنکه طول وصله مطابق بند 3 – 21 – 4 باشد. چنانچه محل وصله این آرماتورها خارج از هسته ستونها باشد، طول وصله باید حداقل *ld*2 باشد. saze118.cocm saze118.com

- $*$  3 ۲۱ وصله میلگردها  $*$
- 3 21 4 ضوابط کلی 1

 3 – 21 – 4 – 1 – 1 وصله میلگردها به یکدیگر به یکی از چهار طریق ) الف ( تا ) ت ( این بند و یا ترکیبی از آنها مجاز است:

الف – وصله پوششی: که با مجاور هم قرار دادن دو میلگرد در قسمتی از طولشان عملی میشود.طولی که دو میلگرد باید در مجاور هم قرار داده شوند، « طول پوشش » نامیده می شود.

**( lap splices )پوششی وصله**

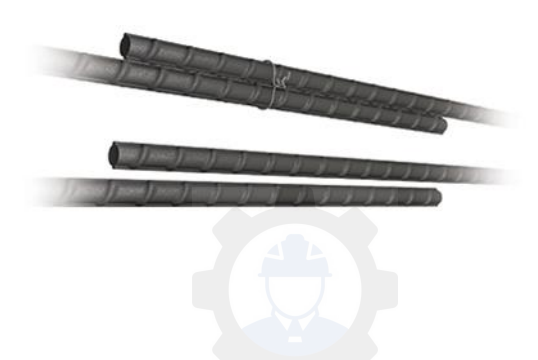

**ب – وصله جوشی:** که با جوش دادن دو میلگرد به یکدیگر انجام میشود.

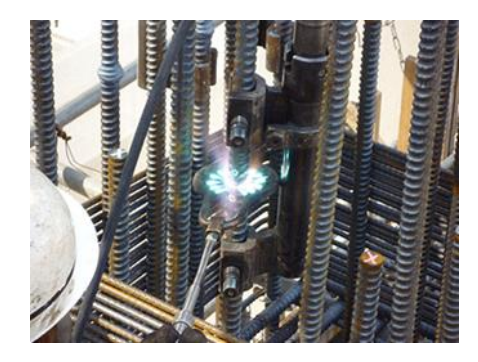

**وصله جوشی ( splices welded(** 

**پ – وصله مکانیکی:** که با بکارگیری وسایل مکانیکی خاص حاصل میشود.

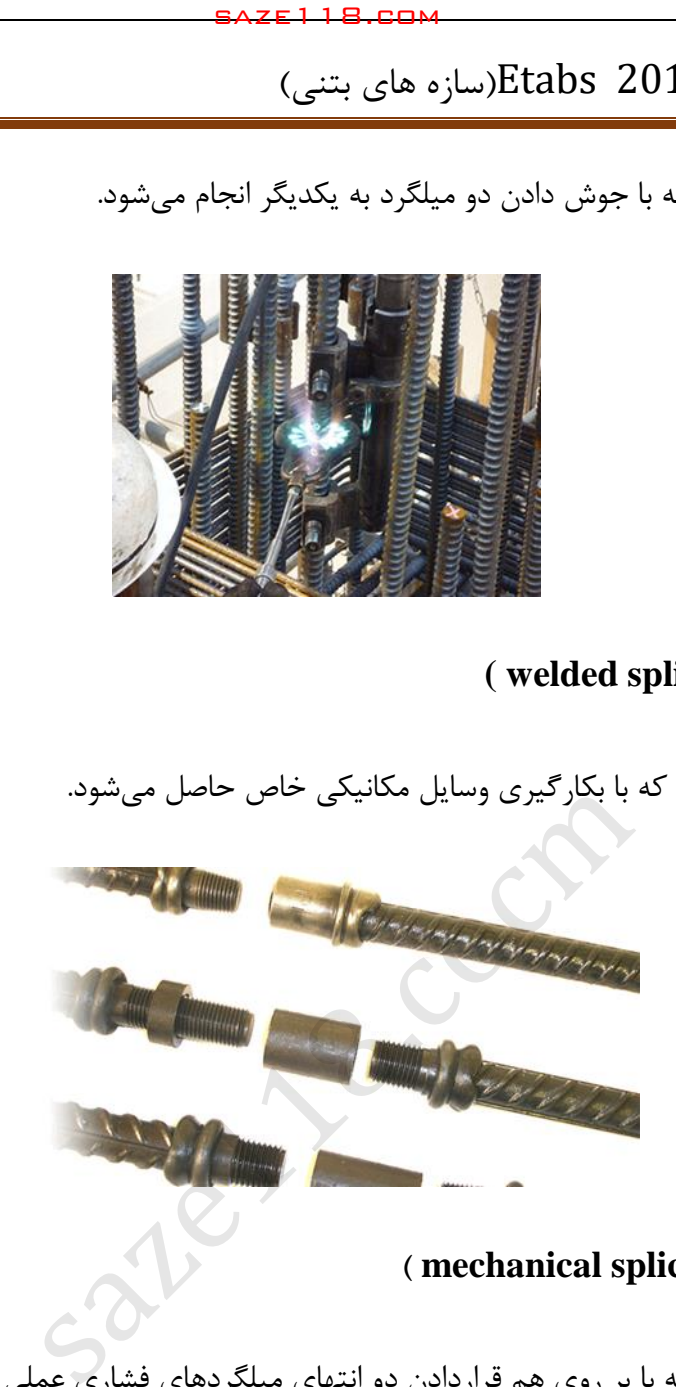

**وصله مکانیکی ( splices mechanical)**

**ت – وصله اتکایی:** که با بر روی هم قراردادن دو انتهای میلگردهای فشاری عملی میگردد.

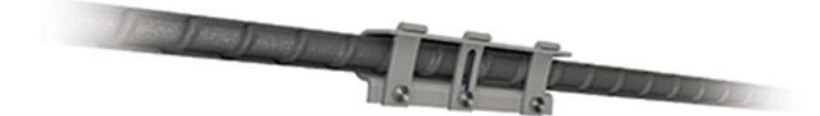

**وصله با انتهای اتکایی( splices bearing-end(** 

3 – 21 – 4 - 1 – 2 وصله پوششی، تنها در مورد میلکردهای با قطر کمتر از 36 میلی مت باشد.ر مجاز می

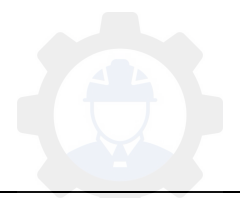

 3 – 21 – 4 – 1 – 3 وصله پوششی برای میلگردها، به عنوان یک مجموعه میلگرد مجاز نیست. اما هر یک از میلگردها را میتوان جداگانه با وصله پوششی بهم متصل نمود. در این حالت نواحی وصله میلگردهای مختلف نباید با هم تداخل داشته باشند.

 3 – 21 – 4 – 1 – 4 طول پوشش الزم برای وصله پوششی هر دو میلگرد در گروه میلگردها باید بر اساس \* طول پوشش الزم برای هریک از میلگردها تعیین شود و در آن ضوابط بند 3 – 21 – 2 – 6 نیز رعایت شود.

\* 3 – 21 – 2 – 6 طول گیرایی در گروه میلگردها

 3 – 21 – 2 – 6 – 1 طول گیرایی گروه میلگردهای سهتایی و چهارتایی در کشش و فشار باید به ترتیب 2/1 و 33 /1 برابر طول گیرایی یک میلگرد تنها در نظر گرفته شود. برای گروه میلگردهای دوتایی افزایش طول گیرایی الزامی نیست. saze118.cocm saze118.com

 3 – 21 – 2 – 6 – 2 برای تعیین طول گیرایی یک میلگرد در گروه میلگردها ضرایب بکاربرده شده رابطه ۹ – ۲۱ – ۱ \*\*\* باید بر اساس قطر میلگرد فرضی با مقطع معادل گروه میلگردها اختیار شوند.

3\*\* بند – 21 – گستره 1

 3 – 21 – 1 – 1 ضوابط این فصل برای تأمین مهار میلگردهای آجدار در بتن و چگونگی وصله آنها به یکدیگر در تمامی قطعات بتنآرمه رعایت شوند.

 3 – 21 – 1 – 2 ضوابط این فصل تمامی میلگردها را که بطور عمده تحت اثر بارهای استاتیک قرار داشته و یا ساختمانهای با شکلپذیری کم که تحت اثر بارهای جانبی زلزله قرار میگیرند را شامل می- شود.ساختمانهایی که بطور عمده تحت اثر بارهای دینامیک قرار میگیرند، مشمول مقررات این فصل نمی- شوند. برای ساختمانهای با شکلپذیری متوسط و زیاد که تحت اثر بارهای جانبی زلزله قرار میگیرند باید عالوه بر ضوابط این فصل، ضوابط اضافی فصل بیست و سوم نیز رعایت شوند.

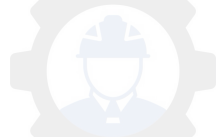

 3 – 21 – 4 – 1 – 5 در اعضای خمشی فاصله محور تا محور دو میلگرد که با وصله پوششی بهم متصل میشوند نباید بیشتر از یک پنجم طول پوشش لازم و یا بیشتر از ۱۵۰ میلی متر باشد. در سایر اعضا این فاصله نباید بزرگتر از 5 برابر قطر میلگرد کوچکتر باشد. محل وصله غیرتماسی باید با میلگردهای عرضی عمود بر میلگردهای وصله شونده محصور گردد. saze118.cocm saze118.com

 3 – 21 – 4 – 1 – 6 وصله جوشی میلگردها باید بصورت یکی از روشهای اتصال جوشی نوک به نوک خمیری

( جوش الکتریکی تماسی ) یا اتصال جوشی ذوبی با الکترود ( جوش با قوس الکتریکی ) انجام شود. مقاومت 1/ باشد، مگر آنکه الزامات بند 3 – 21 – 4 – 2 – 2 *yd* 45 این وصلهها در کشش باید حداقل برابر با Ab*f* تأمین شده باشد.

اتصال جوشی نوک به نوک خمیری فقط در شرایط کارخانهای و در صورتی مجاز است که قطر میلگردها از 12 میلی متر برای فوالدهای گرم نورد شده یا 14 میلی متر برای فوالدهای سرد اصالحشده کمتر نباشد، و نسبت سطح مقطع دو میلگرد وصله شونده از تجاوز نکند. 5/1

اتصال جوشی ذوبی با الکترود در صورتی مجاز است که برای هر نوع فوالد، مطابق مبحث دهم مقررات ملی ساختمان، از الکترود روش جوشکاری مناسب آن استفاده شود.

اتصال جوشی ذوبی با الکترود بطور معمول به یکی از روشهای ( الف ) تا ( پ ) این بند انجام میپذیرد:

الف – اتصال جوشی پهلو به پهلو با جوش از یک رو یا دو رو، که فقط برای میلگردهای گرم نوردشده با قطر تا 6 36 میلی متر مجاز است. در این روش طول نوار جوش از یک رو نباید از 12 برابر قطر میلگرد کوچکتر، کمتر باشد و طول نوار جوش دو رو نباید از 5 برابر قطر میلگرد کوچکتر، کمتر اختیار شود.

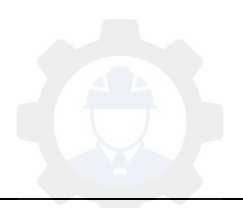

اتصال جوشی با وصله یا وصلههای جانبی اضافه با جوش از یک رو یا دو رو، فقط برای میلگردهای گرم نوردشده مجاز است. حداقل طول نوار جوش برای اتصال هر میلگرد به وصله یا وصلهها مشابه اتصال جوشی پهلو به پهلو است.

پ – اتصال جوشی نوک به نوک با پشت بند با آمادگی یا بدون آمادگی سر میلگردها، که طول پشت بند نباید کمتر از ۳ برابر قطر میلگردها برای فولادهای گرم نوردشده یا ۸ برابر قطر میلگردها برای فولادهای سرد اصلاح شده اختیار شود. فاصله دو سر میلگردهای وصلهشونده از هم در حالت با آمادگی ۳ میلی متر و در حالت بدون آمادگی باید معادل نصف قطر میلگردها باشد. در مورد فوالدهای سرد اصالح شده آماده کردن سر هر دو میلگرد الزامی است. در صورتیکه میلگردهای وصله شونده در وضعیت قائم یا نزدیک به قائم قرار گیرند، آماده کردن انتهای میلگرد فوقانی الزامی است و انتهای میلگرد تحتانی باید عمود بر محور آن بریده شود. saze118.cocm saze118.com

*yd* 3 – 21 – 4 – 1 – 5 وصله مکانیکی میلگردها باید در کشش و فشار دارای مقاومت حداقل برابر با *f* A<sup>b</sup> 1/45 باشد مگر آنکه ضابطه بند 3 – 21 – 4 – 2 – 2 تأمین شده باشد.

 3 – 21 – 4 – 1 – 0 وصله های اتکایی فقط برای میلگردهای تحت فشار با قطر 25 میلی متر و بیشتر مجاز است و رعایت ضوابط بند 3 – 21 – 4 – 3 – 3 در آنها الزامی است.

3 – 21 – 4 – 2 وصله میلگردهای کششی

 3 – 21 – 4 – در وصله 2 های پوششی، طول پوشش باید حداقل برابر *l<sup>d</sup>* 1/3 باشد. تنها در مواردی که دو شرط ( الف ) و ( ب ) این بند بطور توأم تأمین باشد طول پوشش را میتوان به مقدار  $l_d$  کاهش داد:

الف – مقدار آرماتور موجود در ناحیه طول پوشش حداقل به اندازه دو برابر مقدار مورد نیاز باشد.

ب – حداکثر نصف آرماتور موجود در مقطع در ناحیه طول پوشش وصله شوند.

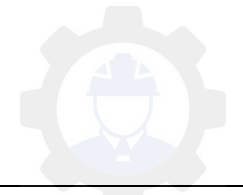

 طول گیرایی میلگرد در کشش است که باید بر اساس ضوابط بند 3 – 21 – 2 – 4 محاسبه شود. در *ld* محاسبه *ld*، ضریب اضافه آرماتور موضوع بند 3 – 21 – 2 – 0 باید برابر یک منظور شود.

طول پوشش در هیچ حالت نباید کمتر از 322 میلی متر اختیار شود.

 3 – 21 – 4 – 2 – در وصله 2 های جوشی یا مکانیکی در مواردی که مقدار آرماتور موجود در مقطع کمتر از دو برابر مورد نیاز باشد، مقاومت وصله باید برابر با  $f_{yd}$  ۱/۴۷ باشد ولی در سایر موارد مقاومت وصله را می توان کمتر از این مقدار و مطابق ضابطه ( الف ) و ( ب ) این بند در نظر گرفت:

الف – مقاومت وصله در هر میلگرد باید چنان باشد که کل میلگردهای موجود در این مقطع بتوانند نیرویی حداقل معادل دو برابر نیروی الزم در آن مقطع را تحمل نمایند. این نیرو نباید کمتر از 142 مگاپاسکال برای کل میلگردها در نظر گرفته شود. فاصله وصلهها از یکدیگر در مقاطع مختلف متوالی نباید کمتر از 622 میلیمتر باشد. saze118.cocm saze118.com

ب – نیروی کششی مقاوم مورد نظر در بند الف را باید برای میلگردهای وصله داده شده برابر با نیروی مقاوم  $f_{\rm y}$  وصله میلگردهای وصله نشده برابر  ${\rm A_b} f_{\rm y}$  آنها که به نسبت طول واقعی مهارشده به طول گیرایی لازم آنها کاهش داده شده است، محاسبه نمود.

 3 – 21 – 4 – 2 – 3 در قطعات کششی وصله میلگردها باید تنها به وسیله وصلههای جوشی یا مکانیکی انجام شود و در آنها ضوابط بند 3 – 21 – 4 – 1 – 3یا 6 – 21 – 4 – 1 – 5 رعایت گردد. فاصله وصلهها در میلگردهای مجاور هم باید بیشتر از میلی 552 متر در نظر گرفته شود.

5 - ۲۱ $-$  ۴ – ۳ وصله میلگردهای فشاری

 3 – 21 4 – 3 – در وصله 1 های پوششی، طول پوشش برای فوالدهای از رده 422S یا پایینتر باید حداقل *d<sup>b</sup> yd* 2/20 و برای فوالدهای مقاومتر برابر با *db* ( -24 *fyd* 2/15 ) باشد. این طول در هر حال نباید برابر با *f* کمتر از 322 میلیمتر اختیار شود.

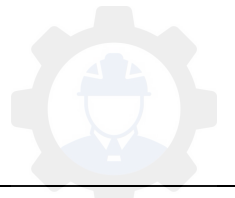

 3 – 21 – 4 – 3 – 2 در مواردی که میلگردهای با قطرهای مختلف با وصله پوشش بهم متصل میشوند طول پوشش باید برابر بزرگترین دو مقدار، طول گیرایی میلگرد با قطر بزرگتر یا طول پوشش الزم برای میلگرد با قطر کوچکتر، در نظر گرفته شود. میلگردهای با قطر بزرگتر از ۳۶ میلی متر را می توان به میلگردهای با قطر کوچکتر از 36 میلی متر اتصال داد.

 3 – 21 – 4 – 3 – در وصله 3 های اتکایی که در آنها برای انتقال فشار از یک میلگرد به دیگری، انتهای آن دو به هم تکیه داده میشوند، باید سطوح انتهای میلگردها کامالً گونیا بریده شوند و تماس آن دو تا حد امکان کامل باشد. زاویه سطح انتهایی هر میلگرد نباید نسبت به سطح عمود بر محور میلگرد بیش از 5/1 درجه انحراف داشته باشد و سطح تماس دو میلگرد بعد از سوار شدن نیز باید بیش از 3 درجه نسبت به اتکای کامل انحراف داشته باشد. این نوع وصله تنها در قطعاتی که دارای خاموت عرضی بسته یا مارپیچ هستند، مجاز مے باشد. saze118.cocm saze118.com

3 – 21 – 4 – 4 ضوابط خاص وصله آرماتورها در ستون

 3 – 21 – 4 – 4 – در ستون 1 ها وصله آرماتورها میتواند از نوع پوششی، جوشی، مکانیکی و یا اتکایی باشد. وصله آرماتورها باید برای تمامی ترکیبات بارگذاری مناسب باشد.

 3 – 21 – 4 – 4 – 2 وصله پوششی میلگردهایی که در فشار قرار دارند مشمول ضوابط این نوع وصلهها در فشار و میلگردهایی که در کشش قرار دارند مشمول ضوابط این نوع میلگردها در کشش میشوند. در میلگردهای کششی چنانچه تنش موجود در آنها کمتر از*fyd* 2/56 و تعداد میلگردهایی که در طول ناحیه پوشش وصله میشوند، کمتر از نصف میلگردهای کششی باشد طول پوشش باید حداقل برابر با *l<sup>d</sup>* و در غیر اینصورت باید حداقل برابر با *l<sup>d</sup>* 1/3

در نظر گرفته شود. در حالت اول فاصله وصلهها در میلگردهای مختلف از یکدیگر نباید کمتر از *l<sup>d</sup>* اختیار شود.

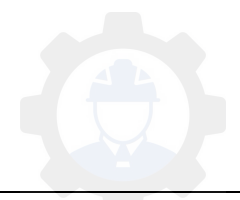

 3 – 21 – 4 – 4 – 3 در قطعات تحت فشار چنانچه در ناحیه وصله پوششی آرماتور عرضی بصورت خاموت با سطح مقطع بیشتر از hs 2/2215 وجود داشته باشد طول پوشش را میتوان به اندازه 22 درصد و چناچه آرماتور عرضی بصورت مارپیچ وجود داشته باشد، طول پوشش را میتوان به اندازه 25 درصد کاهش داد. طول پوشش در هر حال نباید کمتر از 322 میلیمتر اختیار شود. در محاسبه سطح مقطع خاموت تنها سطح مقطع شاخههای عمود در امتداد h منظور می گردد. saze118.cocm saze118.com

 3 – 21 – 4 – 4 – در ستون 4 ها وصلههای اتکایی میلگردها را مطابق ضابطه بند 3 – 21 – 4 – 3 – 3 میتوان به کار برد مشروط بر آنکه یا این نوع وصله برای هر تعداد از میلگردها در مقاطع مختلف انجام شود و یا در محل وصله، میلگرد اضافی به کار برده شود، بطوریکه مقاومت میلگردهایی که در محل وصله ادامه دارند، حداقل معادل با یک چهارم مقدار  $A_{\rm b}f_{\rm y}$  برای تمامی میلگردهای موجود در آن وجه ستون باشد.

3 – 21 – 4 – 4 – 5 طول وصله دورپیچها

آرماتورهای دورپیچ را میتوان با طولهای داده شده در زیر وصله نمود:

- ۴۸  $d_b$  میلگردهای آجدار f  $d_b$
- 7 میلگردهای ساده  $\mathbf{d}_b$  77  $\mathbf{d}_b$
- 7 میلگردهای آجدار اندود شده  $\mathrm{d}_\mathrm{b}$  ۲۲

۴۸ db – میلگردهای ساده و آجدار با قلاب استاندارد انتهایی ( قلاب در بتن هسته قرار گیرد ) ۴۸ db

## **توضیحات نرم افزاری سقف تیرچه بلوک:**

Define > Section properties > Deck Section :مسیر

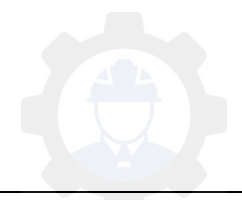

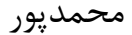

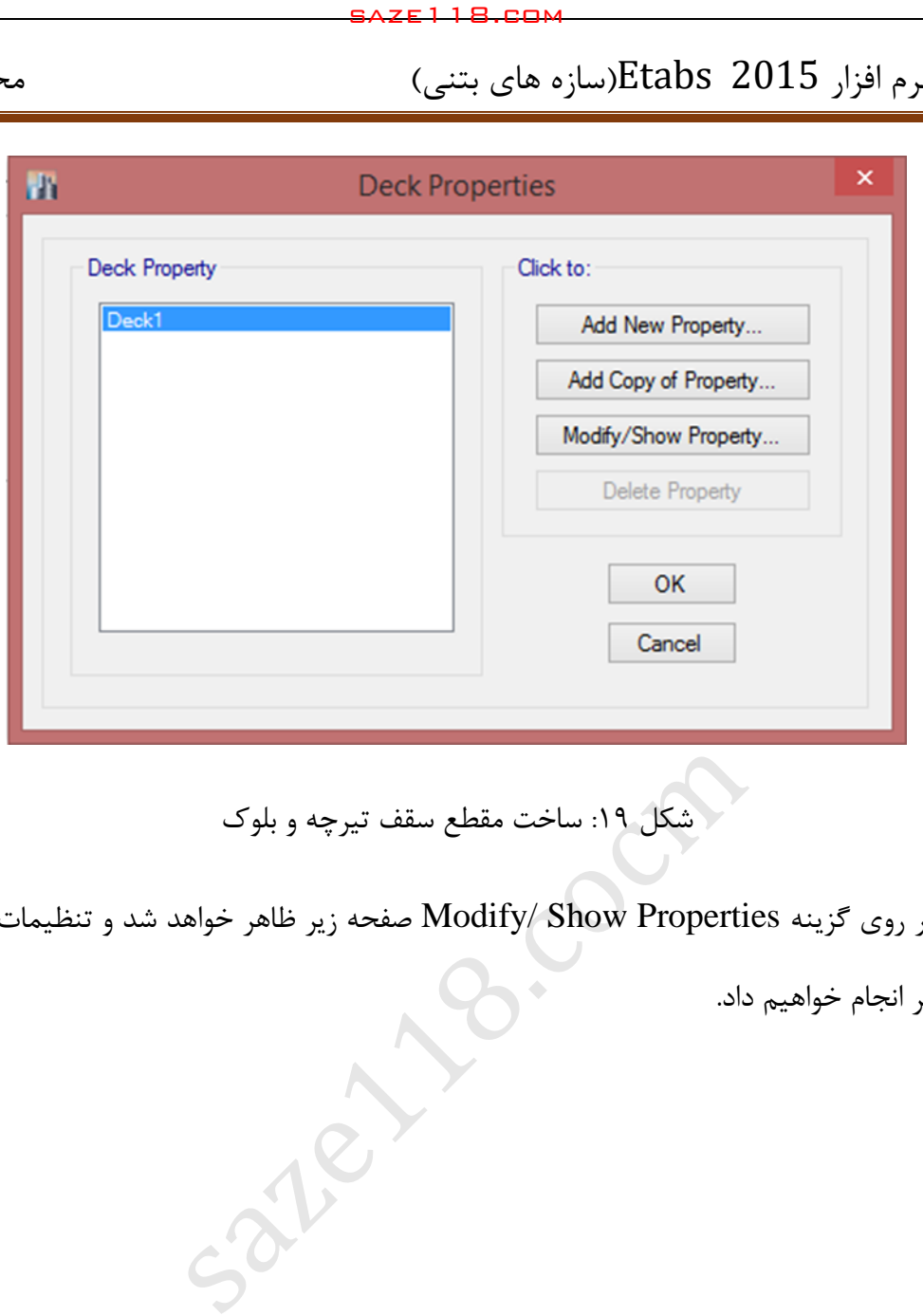

شکل 13 : ساخت مقطع سقف تیرچه و بلوک

با کلیک بر روی گزینه Modify/ Show Properties صفحه زیر ظاهر خواهد شد و تنظیمات مربوطه را

بصورت زیر انجام خواهیم داد.

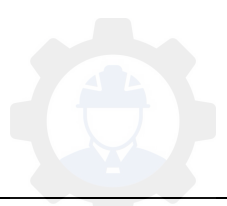

جزوه نرم افزار 2015 Etabs(سازه های بتنی) محمدپور $\text{Etabs}\ \ \, 2015$ 

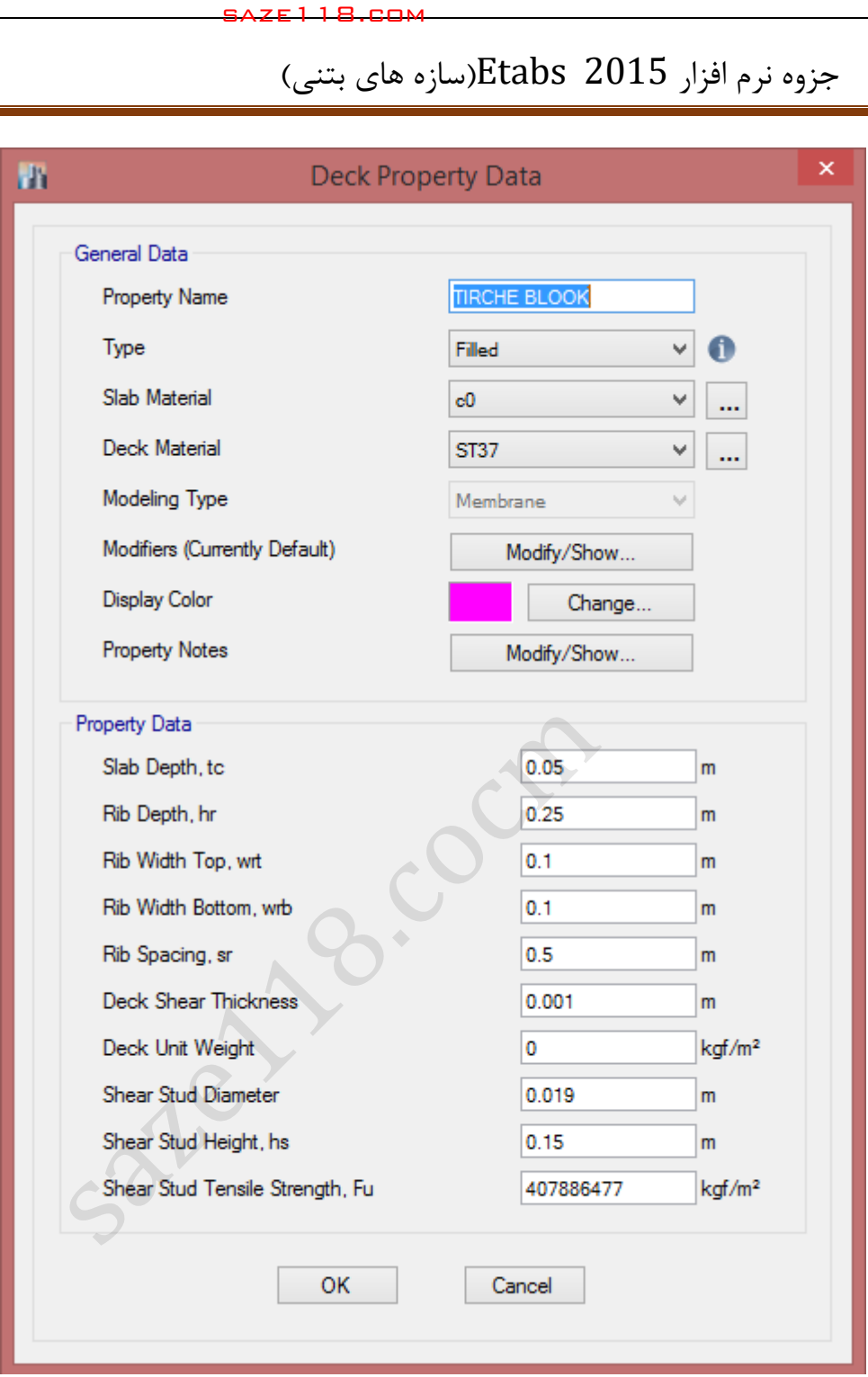

## **: General Data قسمت**\*

- در بخش Name Property نام مقطع را بصورت دلخواه میتوانیم تغییر دهیم.

- در بخش Type سه حالت برای سقف در نرم افزار تعریف شده است که در زیر شکل آنها آورده شده است:

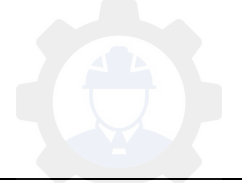

1حالت ( Filled : در این حالت داخل سقف پر میباشد و جزئیات آن در شکل زیر نشان داده شده است.

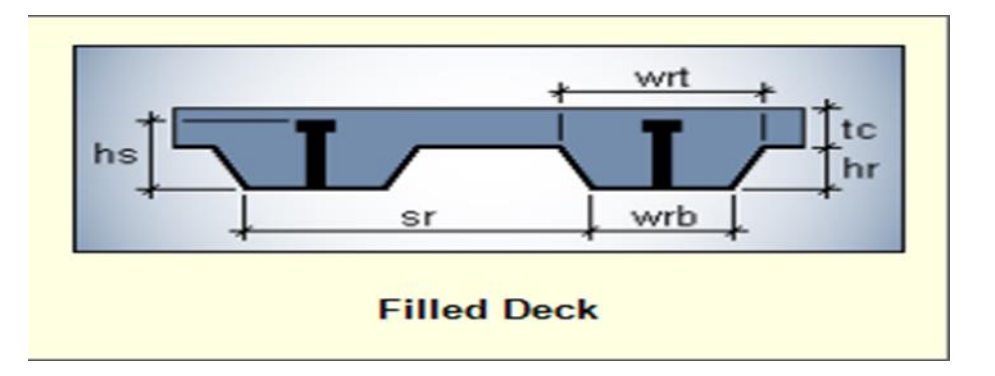

2حالت ( Unfilled : در این حالت داخل سقف خالی میباشد و جزئیات آن در شکل زیر نشان داده شده

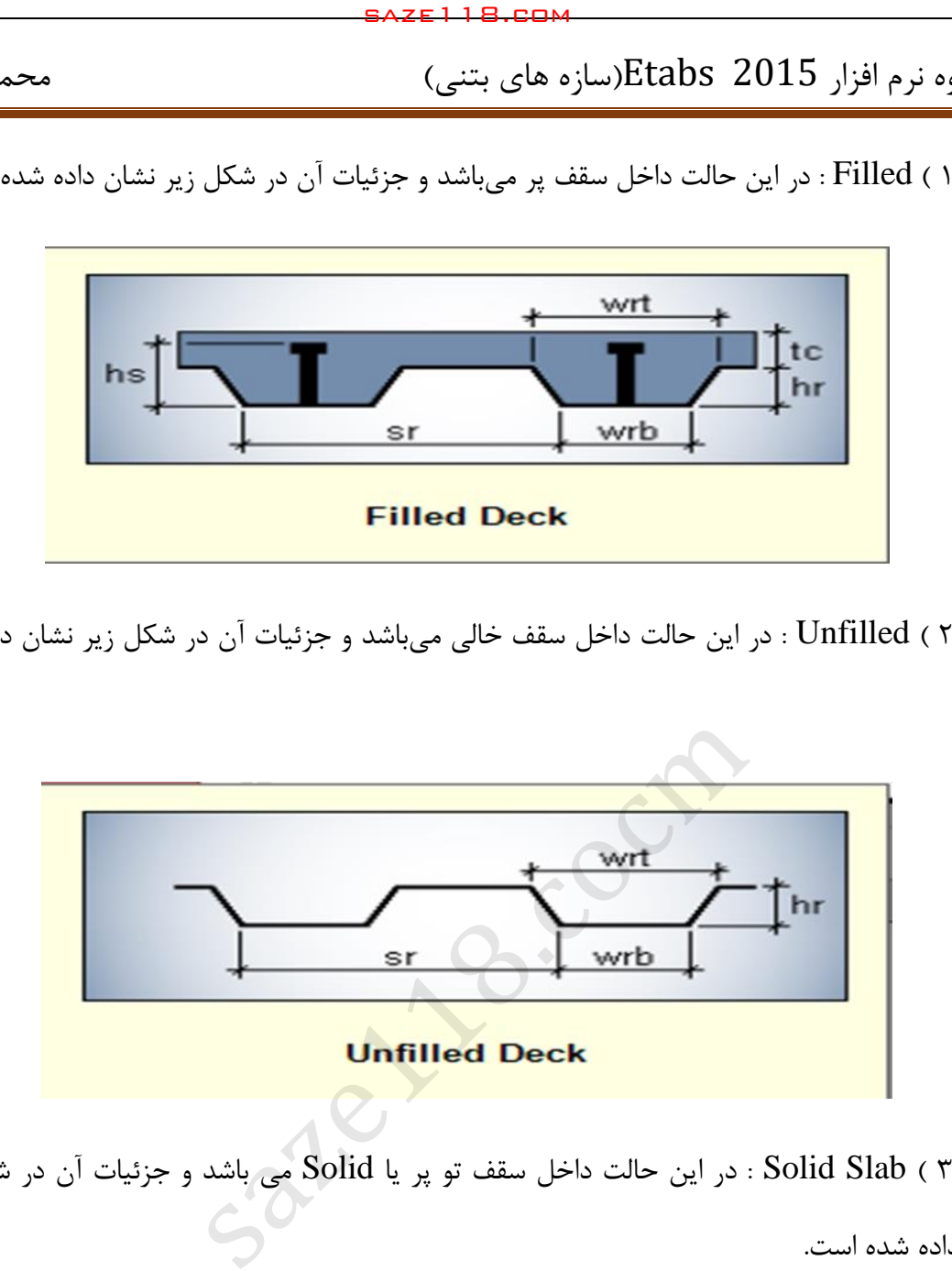

حالت Solid Slab ( ۳ ) : در این حالت داخل سقف تو پر یا Solid می باشد و جزئیات آن در شکل زیر

نشان داده شده است.

است.

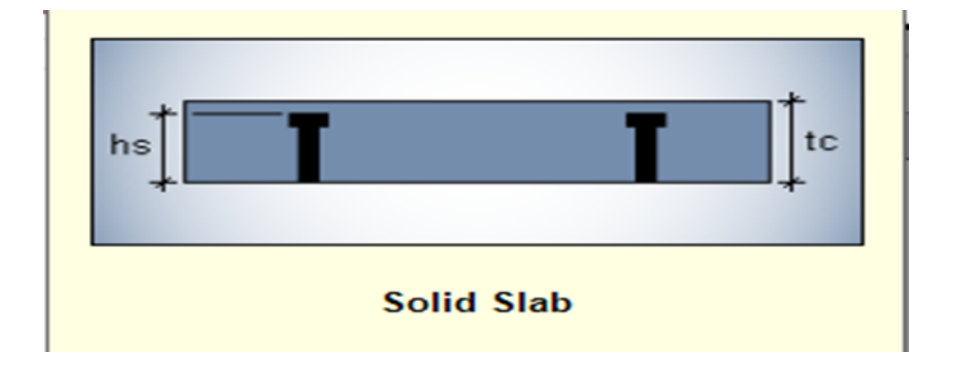

در سقف تیرچه و بلوک حالت Filled را انتخاب میکنیم.

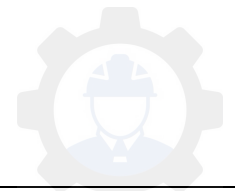

جزوه نرم افزار 2015 Etabs(سازه های بتنی)  $\epsilon$  محمدپور

- در بخش Material Slab دو رویکرد برای انتخاب مصالح قسمت دال بتنی تیرچه وجود دارد که در زیر به توضیح آنها میپردازیم.

**رویکرد اول(** میتوانیم بتنی را که قبالً تعریف کردهایم ) مثالً 21C ) را به عنوان بتن قسمت دال انتخاب کنیم و سپس در هنگام بارگذاری سازه وزن این مقدار را از مقدار بار مربوطه کم نمائیم. saze118.cocm saze118.com

**رویکرد دوم(** میتوانیم یک نوع بتن بنام 0C که وزن مخصوص آن صفر میباشد تعریف کرده و آنرا به عنوان بتن قسمت دال انتخاب کنیم، در اینصورت دیگر در هنگام بارگذاری وزن آنرا کم کنیم.

در این بخش ما بتن با وزن مخصوص صفر یعنی CO را انتخاب می کنیم.

- در بخش Material Deck فوالد مصرفی در سقف را انتخاب میکنیم که فوالد 37ST را که قبالً تعریف کردهایم انتخاب میکنیم.

بخش Type Modeling نحوه توزیع بار را نشان میدهد که در این قسمت خود حالت Membrane را برمیگزیند.

- بخش (Type Currently ( Modifiers مربوط به ضرایب ترک خوردگی است که در این قسمت نیازی به اصالح آن نیست.

- بخش Display Color مربوط به رنگ مقطع میباشد که بصورت دلخواه میتوانیم آنرا تغییر دهیم.

- در بخش Notes Property میتوانیم برای مقطع یک نوشته اختصاص دهیم.

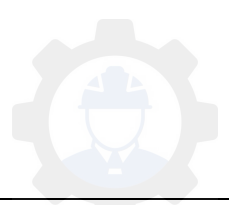

**: Property Data قسمت\*** 

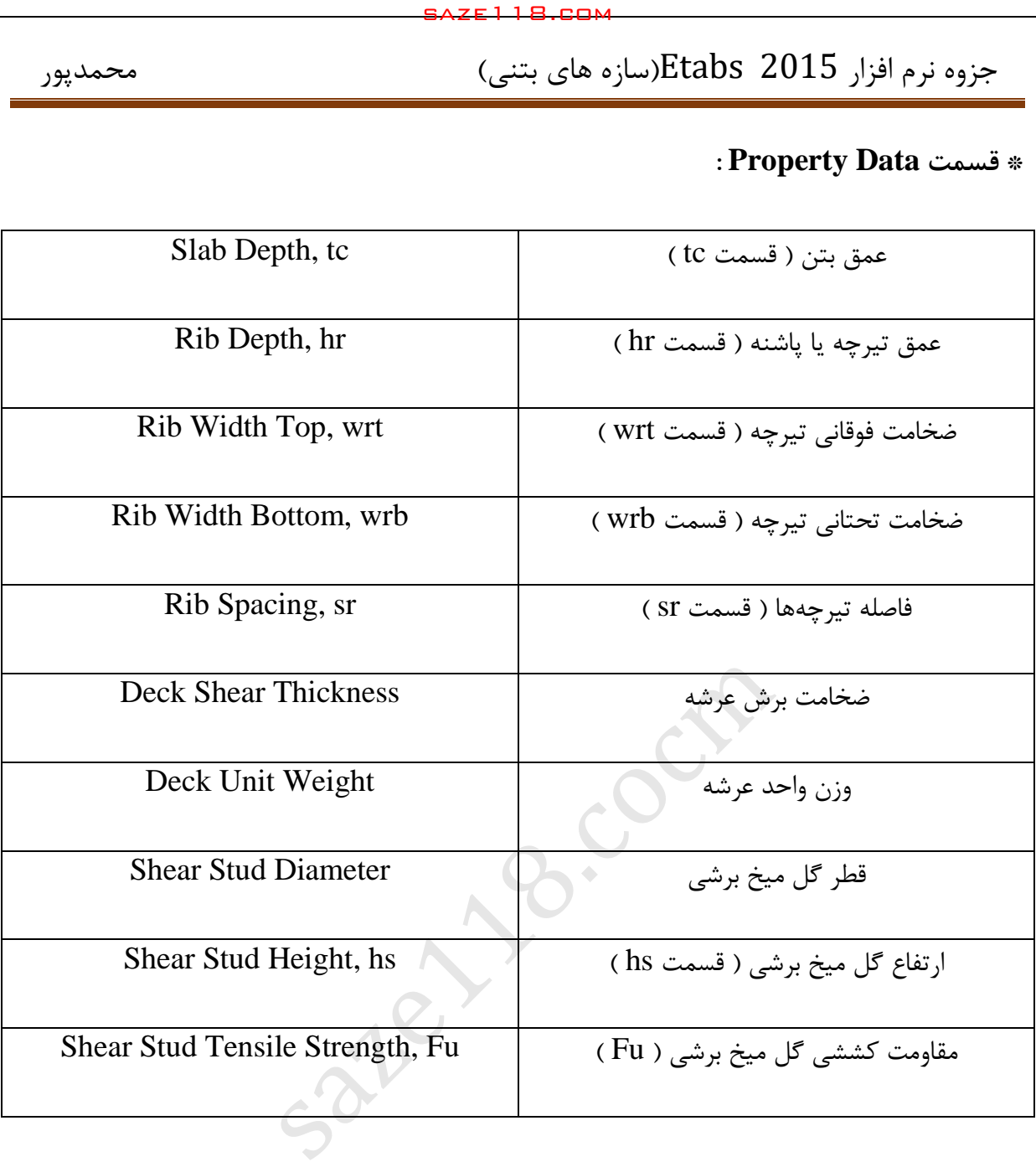

**\* توجه:** در قسمت Weight Unit Deck بایستی مقدار آنرا صفر قرار دهیم.

**\* توجه:** در قسمت Spacing Rib که مربوط به فاصله تیرچههاست، فاصله تیرچهها نمیتواند کمتر از 52 سانتیمتر و بیشتر از 55 سانتیمتر باشد.

**\* توجه:** مقاومت کششی گل میخ برشی را بصورت پیش فرض باقی میگذاریم.

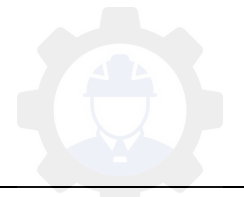

 **3 ( سقف کرومیت**

در سیستم سقف کُرمیت از تیرچه های فوالدی با جان باز در ترکیب با بتن استفاده می شود. در ساخت تیرچه های مذکور از یک تسمه، در بال تحتانی و نیز یک میلگرد خم شده در جان استفاده می شود. برای پرکردن فضای خالی بین تیرچه ها از قالب های ثابت مانند بلوک های سیمانی، پلی استایرن، طاق ضربی ، قالب های موقت فولادی (کامپوزیت ) و یا هر پرکننده سبک استفاده می شود. فواصل تیرچه ها بسته به نوع قالب از 53 سانتی تا 122 سانتی متر متغیراست ، روی سقف نیز با الی 4 12 سانتی متر بتن پوشانده می شود. همکاتر سازه های بتنی)<br>Etabs 20: تیرچه های فولادی با جان باز در ترکیب با بتن اه<br>ت تیرچه های فولادی با جان باز در ترکیب با بتن اه<br>ن تیرچه ها از قالب های ثابت مانند بلوک های سیمانی،<br>(کامپوزیت ) و یا هر پرکننده سبک استفاده می

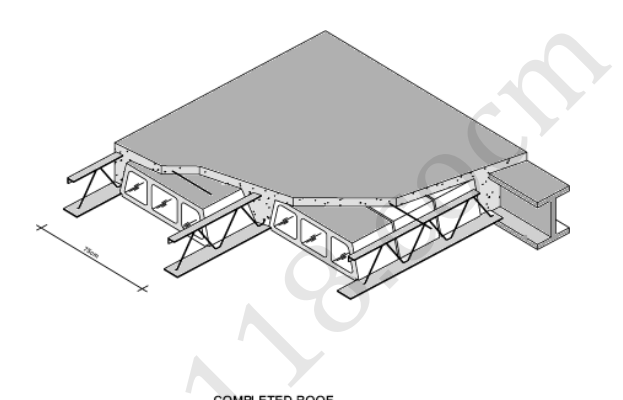

تیرچه ها از نوع خود ایستا بوده و به همین علت هیچ نوع شمع بندی در زیر سقف مورد نیاز نمی باشدو تیرچه ها به نحوی طراحی می شوند که بتوانند وزن بتن خیس، قالب ها و عوامل اجرایی سقف را به تنهایی تحمل کنند. پس ازاین که بتن به %55 مقاومت مشخصه خود می رسد ، تیرچه های فوالدی با بتن به صورت یک مقطع مختلط وارد عمل شده و بارهای مرده و زنده سقف را تحمل می کنند.

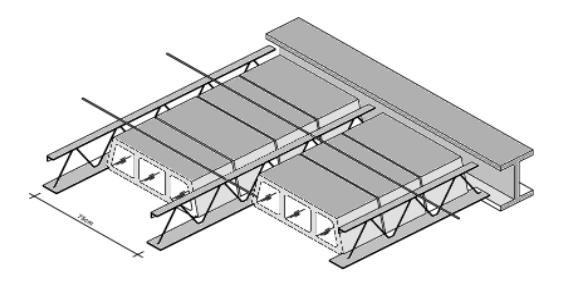

JOIST AND FILLER BLOCKS

**سقف تیرچه و بلوک کُرمیت**

با متداول شدن سقف های تیرچه و بلوک سنتی برخی از مشکالت سیستم طاق ضربی مرتفع شد. اما این سقف ها مشکالت دیگری را به همراه خود پدید آوردند که عمده ترین آنها ضرورت استفاده از شمع بندی در زیر سقف است.

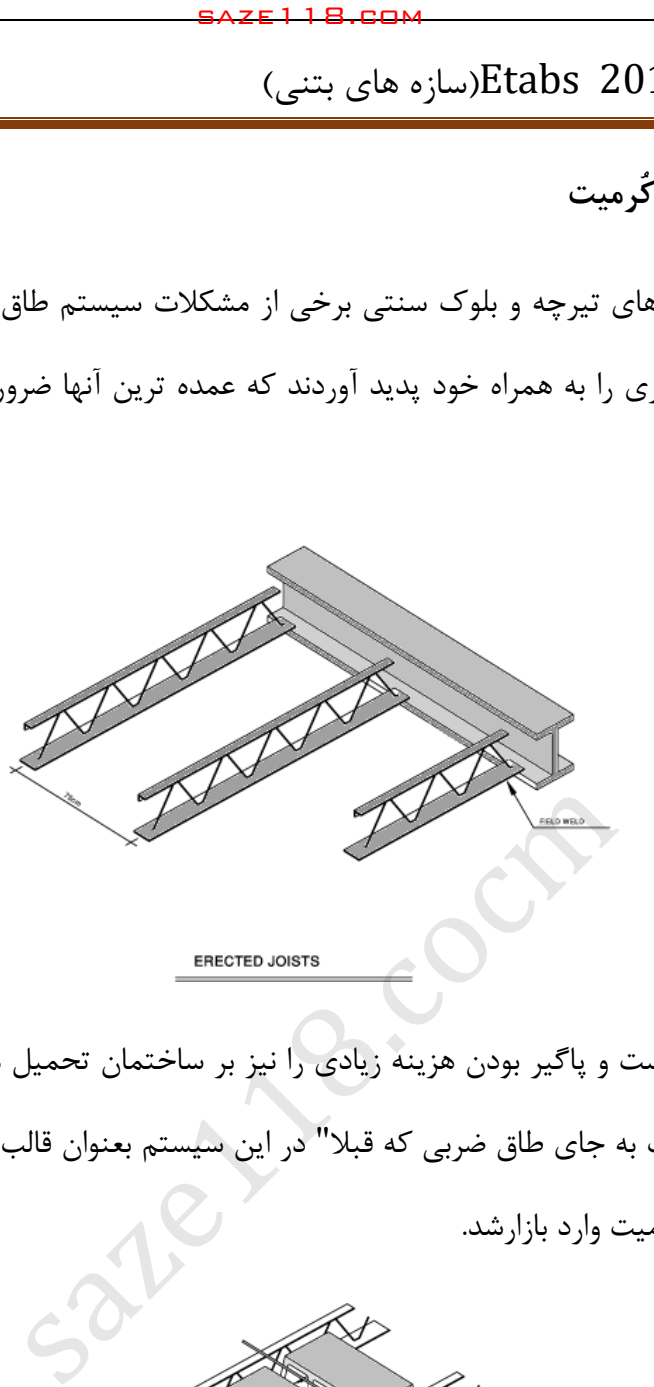

شمع بندی عالوه بر دست و پاگیر بودن هزینه زیادی را نیز بر ساختمان تحمیل می کند. در سال با 1363 استفاده از بلوک کُرمیت به جای طاق ضربی که قبال" در این سیستم بعنوان قالب ثابت بکار می رفت عمال" سقف تیرچه وبلوک کُرمیت وارد بازارشد.

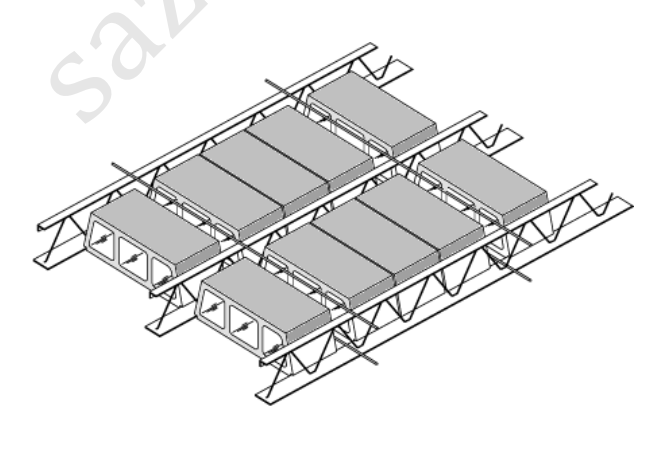

**BRIDGING** 

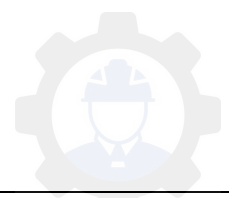

این سقف به علت خود ایستا بودن تیرچه ها نیازی به شمع بندی ندارند و به همین علت از سرعت اجرای بسیار باالیی برخوردار می باشد. اجرای این سقف بر روی اسکلت های فوالدی بتنی و دیوارهای باربر امکان پذیر می باشد.

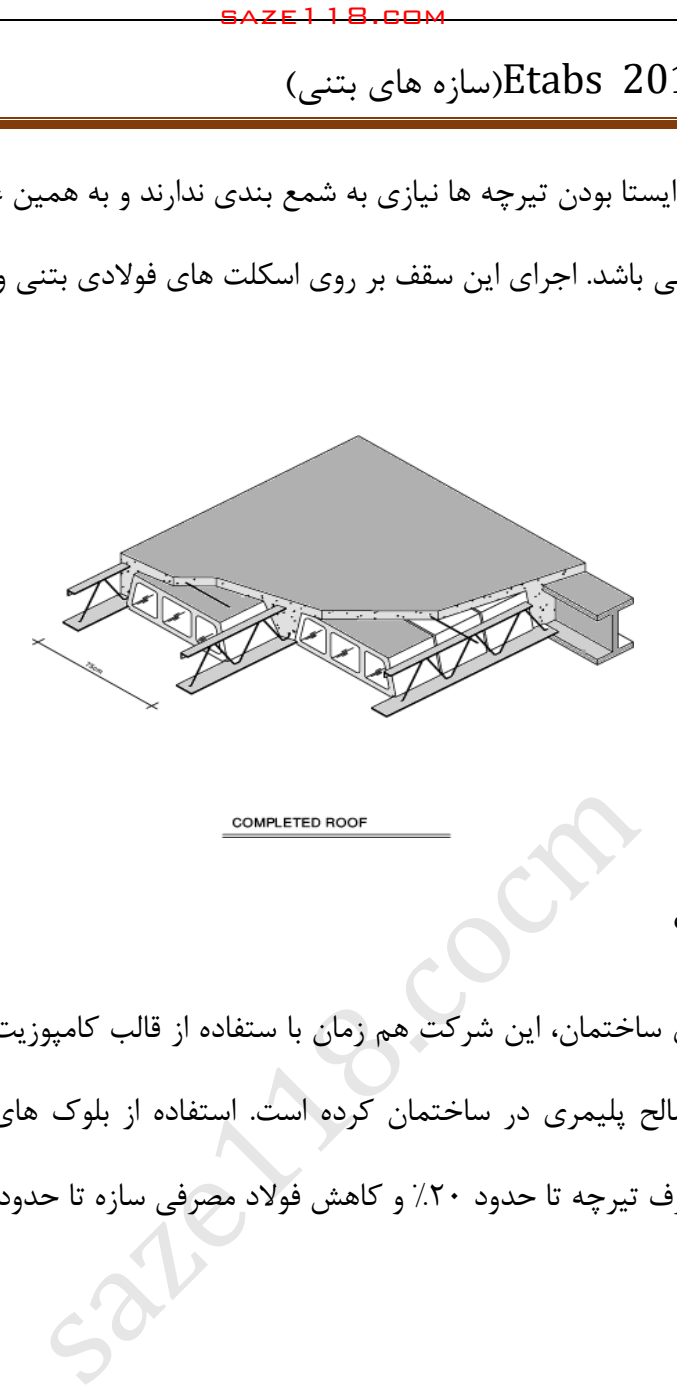

**سقف پلیمری کُرمیت**

در راستای سبک سازی ساختمان، این شرکت هم زمان با ستفاده از قالب کامپوزیت و بلوک های پوکه ای اقدام به استفاده از مصالح پلیمری در ساختمان کرده است. استفاده از بلوک های پلی استایرن نسوز در سقف باعث کاهش مصرف تیرچه تا حدود %22 و کاهش فوالد مصرفی سازه تا حدود % می شود5 **.**

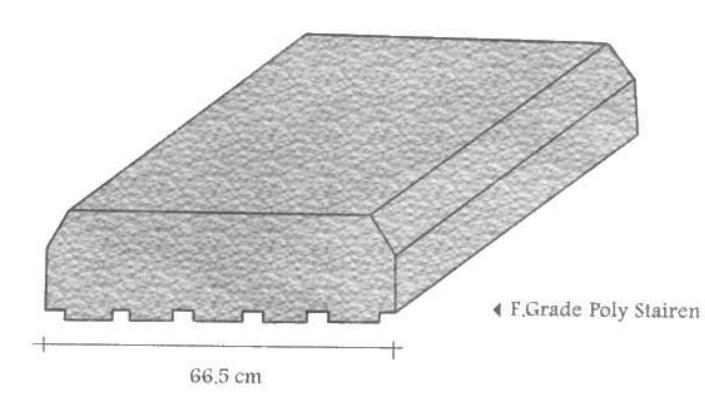

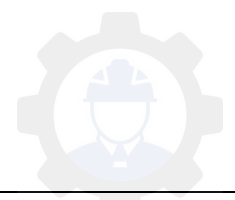

سهولت اجرای این نوع سقف، باعث افزایش سرعت اجرا و درنیتجه کاهش هزینه های اجرایی می گردد. در عین حال در هزینه های حمل و نقل نیز صرفه جویی قابل مالحظه ای صورت می گیرد. شیارهای مناسب ایجاد شده در زیر این بلوک ها باعث پیوستگی گچ و خاک در زیر سقف می گردد. در جهت بهبود استفاده از مصالح پلیمری، بخش تحقیق و توسعه این شرکت مشغول مطالعات و بررسی های بیشتر می باشد.

سقف کامپوزیت کُرمیت

سیستمهای معمول کامپوزیت در امریکا عینا" با تیرچه های با جان باز انجام می شود و معمولا" همراه با گذاشتن یک ورق فولادی موجودار به عنوان عرشه و آرماتور بندی روی آن بتن ریخته می شود . در این سیستم قالب ماندگار است و قطعات جان نیز با بتن احاطه نمی شود. در طراحی سیستم قالب کامپوزیت کُرمیت، نظر بر آن بوده که عالوه بر سرعت و تطبیق با آیین نامه ها ، هر چه ممکن اقتصادی تر باشد. از این رو اوال" قالب باید قابل استفاده مداوم باشد، ثانیا" جان تیرچه با بتن پر شود که بتوان قطعات جان را اقتصادی تر طراحی نمود و از لرزش سقف نیز کاسته شود. سیستمهای کامپوزیت رایج در ایران که با تیرآهن ساده یا النه زنبوری با تیر ورق استفاده می شوند، دارای جان باز نیستند. saze118.cocm saze118.com

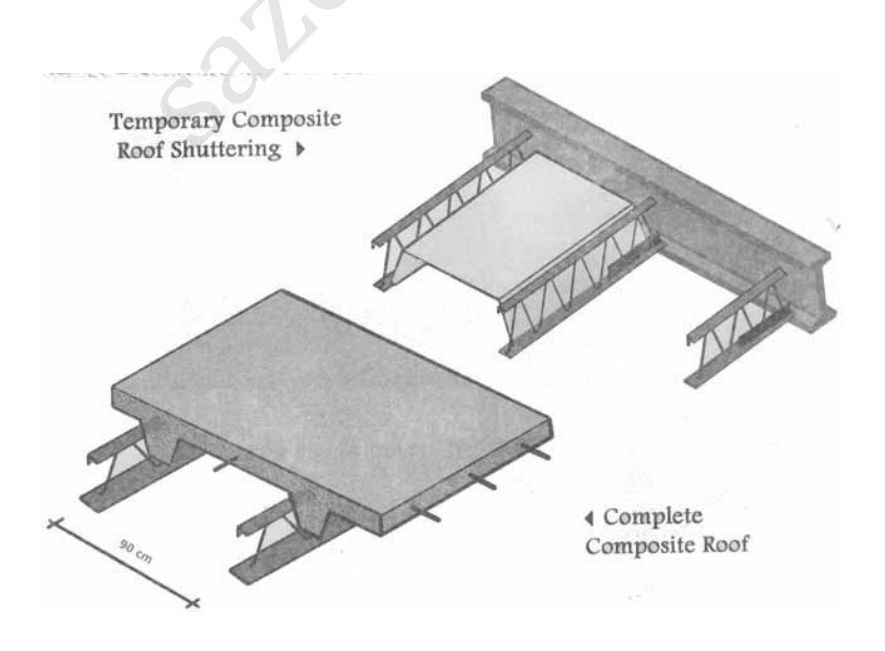

جزوه نرم افزار 2015 Etabs(سازه های بتنی)  $\epsilon$  محمدپور

در وهله اول قالب های سقف کرمیت سه قطعه بوده و برای باز کردن ، قطعات آن باید از یکدیگر جدا می شد ، با تحقیق بخش  $\rm{D\&R}$  این شرکت این قالب با بهینه سازی و استفاده از خاصیت تغییر شکل ارتجاعی فوالد به قالبی یکچارچه تبدیل شد. این قالب در بین تیرچه ها قرار گرفته و بعد از گیرش اولیه بتن قالب از زیر سقف در آورده می شود . این قالب محاسن بسیار زیادی دارد و با سرعت چیده و جمع آوری می گردد و با دقت مختصری . بارها قابل استفاده است. این قالب هم اکنون در پروژه های مختلف این شرکت مورد استفاده است. آخرین بررسی ها و دستاوردها نشان داد که بهتر است جهت تطبیق سیستم با سیستم تیرچه بلوک و استفاده از آرماتور حرارتی یک جهته و حذف آرماتور خمشی در دال فوقانی و در نتیجه صرفه جویی اقتصادی، فاصله لب با لب تیرچه ها حداکثر 55 سانتی متر باشد. مزیت این قالب در آن است که با رعایت دیگر شرایط آیین نامه می توان آرماتور دو جهته را حذف و فقط آرماتور عمود بر تیرچه را منظور نمود. هم اکنون این شرکت قالبهای جدید خود را به انتخاب مصرف کننده در فواصل و ارتفاع مختلف آماده عرضه نموده است. فاصله محور به محور تیرچه ها حدود 05 سانتی متر تا 35 سانتی متر و با ارتفاع 22 تا 25 سانتی متر، بسته به انتخاب خریدار و با مشاوره دفتر فنی شرکت و نوع تیرآهنهای مصرفی در سازه و طول دهانه است. saze118.cocm saze118.com

### **سقف کاذب**

سقف های کاذب اولیه به صورت قطعات پالستیکی در سالهای 1365 به بعد در اولین سقف های کامپوزیت کُرمیت به کار رفت. اما گران بودن مصالح ، نچسبیدن به گچ و خاک و خزش )Creep )باعث گردید که استفاده از آن مقید گردد. از سوی دیگر انواع تولیدات ورق گالوانیزه به صورت رابیتس در شکلها و فرمهای مختلف و تولید مواد اولیه آن (ورق گالوانیزه) در ایران ، ما را به سمت استفاده از این محصول سوق داد.

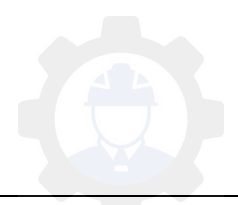

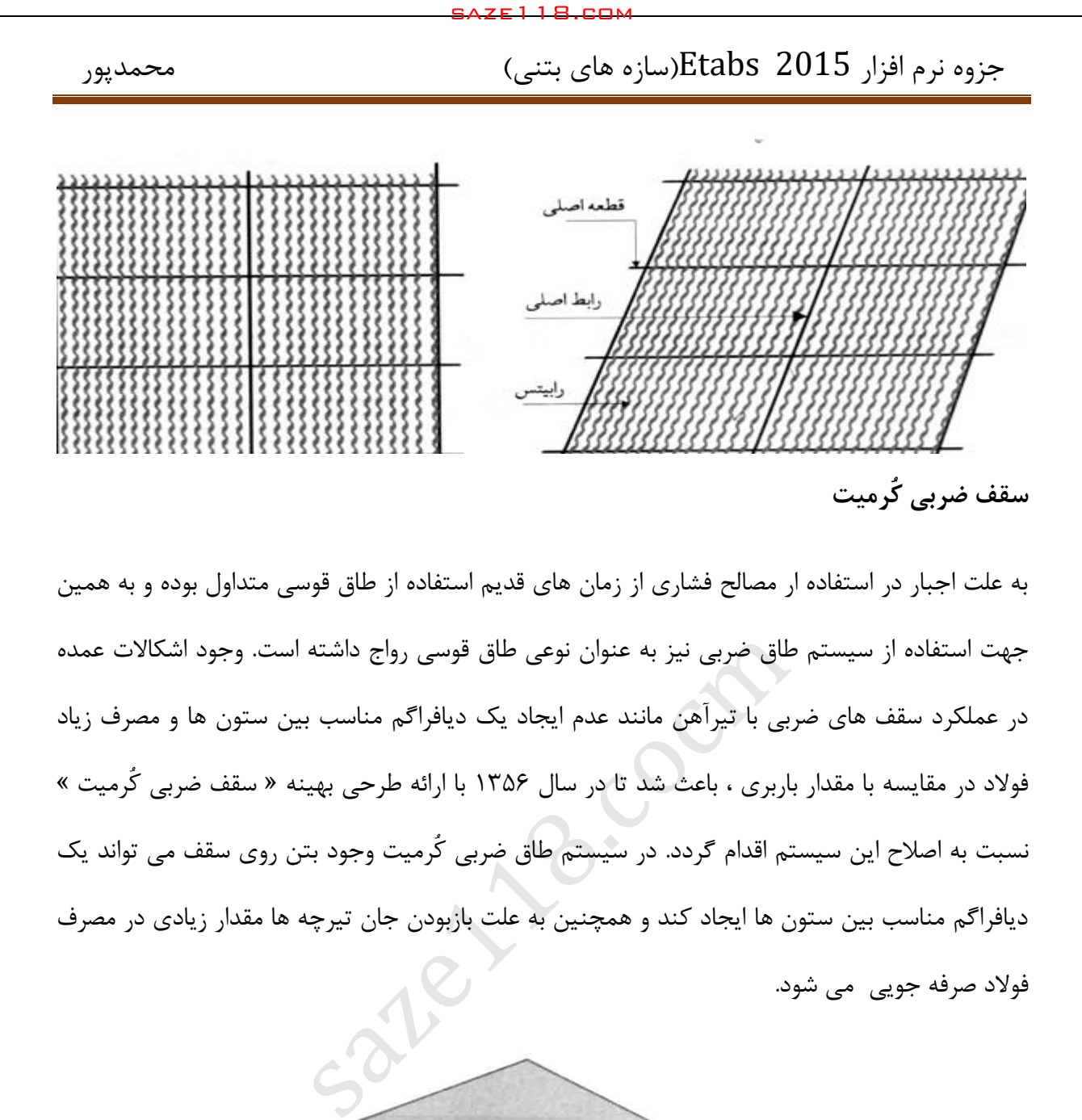

به علت اجبار در استفاده ار مصالح فشاری از زمان های قدیم استفاده از طاق قوسی متداول بوده و به همین جهت استفاده از سیستم طاق ضربی نیز به عنوان نوعی طاق قوسی رواج داشته است. وجود اشکاالت عمده در عملکرد سقف های ضربی با تیرآهن مانند عدم ایجاد یک دیافراگم مناسب بین ستون ها و مصرف زیاد فوالد در مقایسه با مقدار باربری ، باعث شد تا در سال 1356 با ارائه طرحی بهینه » سقف ضربی کُرمیت « نسبت به اصالح این سیستم اقدام گردد. در سیستم طاق ضربی کُرمیت وجود بتن روی سقف می تواند یک دیافراگم مناسب بین ستون ها ایجاد کند و همچنین به علت بازبودن جان تیرچه ها مقدار زیادی در مصرف فوالد صرفه جویی می .شود

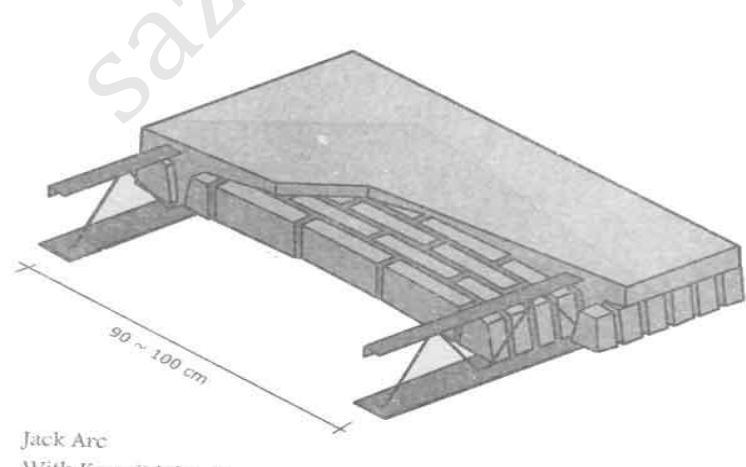

With Kormit Joist >

اگر چه از این سیستم در انبوه سازی استفاده نمی شود ، اما برای پروژه های کوچک و یا دور افتاده ، هنوز هم کاربرد دارد.

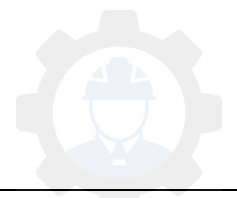

 جزوه نرم افزار 2015 Etabs(سازه های بتنی( محمدپور همكاتا (سازه های بتنی)<br>Chapter 18.com استان های بتنی)<br>برسقف<br>در بتن<br>دار مصرف گچ و خاک كمتر)<br>دای سقف در طول عملیات اجرایی<br>ای سقف در طول عملیات اجرایی

**مزایای سقف کرمیت** 

کاهش هزینه

امکان حذف کش ها

سرعت و سهولت اجرا

عدم نیاز به شمع بندی

پایین بودن تنش در بتن

سهولت اجرا داکت )بازشو(

حذف رد فوالد در زیرسقف

امکان اجرای همزمان چند سقف

مقاومت نهایی و شکل پذیری باال

یکنواختی زیر سقف (مصرف گچ و خاک کمتر) $\Box$ 

امکان نظارت بر اجرای سقف در طول عملیات اجرایی

کاهش مصرف بتن و وزن کمتر سقف )حدود %22(

یکپارچگی سقف و اسکلت (مقاومت در طول اجرای سقف) $\Box$ 

امکان طراحی و اجرای سقف با دهانه ها و باربری های خاص

عدم نیاز به شمع بندی

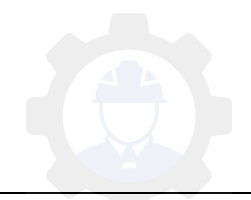

طراحی سقف کرمیت با این فرض انجام می شود که تیرچه ها به تنهایی (قبل از گرفتن بتن) توانایی تحمل وزن خود، بلوک، بتن خیس و عوامل اجرایی را داشته باشند. بنابراین سقف کرمیت نیازی به شمع بندی در هیچ یک از مراحل عملیات اجرایی ندارد. saze118.cocm saze118.com

### **سرعت و سهولت اجرا**

در این سیستم، اجرای سقف نسبت به سیستم های مشابه آسانتر بوده و با سرعت بیشتری انجام می شود. 40 ساعت پس از بتن ریزی، روی سقف قابل رفت و آمد و بارگذاری سبک بوده و می توان عملیات ساختمانی را ادامه داد که این مزیت موجب سرعت در روند عملیات ساخت می گردد.

## **امکان اجرای همزمان چند سقف**

با توجه به این که در سیستم سقف کرمیت هیچ گونه شمع بندی وجود ندارد. عمال" می توان چند سقف را برای بتن ریزی آماده کرد و هم زمان عملیات بتن ریزی را بر روی سقف ها انجام داد. این کار برای ساختمان های با طبقات زیاد و یا زیربنای کم بسیار مقرون به صرفه و مناسب است.

### **یکپارچگی سقف و اسکلت**

به علت جوش شدن تیرچه ها به اسکلت، پس از گرفتن بتن، سقف و اسکلت یکپارچه شده و می تواند مانند یک دیافراگم صلب عمل کند. در اسکلت های بتنی نیز با در نظر گرفتن قالب های مخصوصی، امکان یکپارچگی بیشتری ایجاد می شود.

### **امکان حذف کش ها**

با توجه به یکپارچگی سقف و اسکلت، می توان کش ها (اعضای غیرباربر) را حذف کرد . حذف کش ها علاوه بر صرفه جویی در مصرف فوالد باعث یکنواختی بیشتر زیر سقف شده و عملیات نازک کاری را به حداقل می رساند.

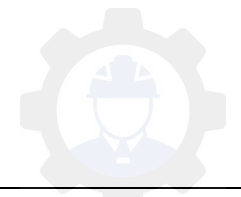

جزوه نرم افزار 2015 Etabs(سازه های بتنی)  $\epsilon$  محمدپور

**پایین بودن تنش در بتن**

به علت خود ایستا بودن تیرچه ها)تیرچه قبل از گرفتن بتن می تواند وزن بلوک، بتن خیس و عوامل اجرایی را به تنهایی تحمل کند) تنش ایجاد شده در بتن بسیار پایین است . آزمایش بارگذاری روی سقف های کرمیت که مقاومت نهایی بتن آنها کمتر از مقدار مورد نظر بوده نشان داده که بتن با مقاومت پایین به ظرفیت باربری سقف لطمه ای وارد نمی سازد. saze118.cocm saze118.com

**امکان طراحی و اجرای سقف با دهانه ها و باربری های خاص**

در سیستم سقف کرمیت امکان طراحی و اجرای سقف با دهانه های بلند و بارهای سنگین وجود دارد. تاکنون سقف با دهانه ۱۲/۵ متر و همچنین سقف با شدت بار ۷ تن بر متر مربع اجرا شده که در هر مورد آزمایش های بارگذاری ، ایمنی سقف را تایید کرده اند.

**حذف رد فوالد زیر سقف** 

اثر داغ آهن در سقف های ضربی به صورت خط تیره ای روی گچ مشاهده می شود ولی در سقف کرمیت به علت پایین تر بودن سطح بلوکها از تیرچه ها، پوشش گچ و خاک در زیر تیرچه ها نسبت به بقیه نقاط سقف بیشتر است و همین امر سبب کاهش جذب ذرات معلق می شود. بنابراین سایه فوالد بال تحتانی تیرچه ها مشاهده نمی گردد.

**سهولت اجرای داکت )بازشو(**

به علت فاصله زیاد تیرچه ها )53 تا 122 سانتی متر محور به محور ( ایجاد داکت درسقف جهت عبور لوله های تاسیساتی نصب دودکش موتورخانه و شومینه نصب توالت ایرانی و یا عبور کانال کولر به راحتی امکان پذیر است و نیاز به قطع کردن تیرچه ها نمی باشد.

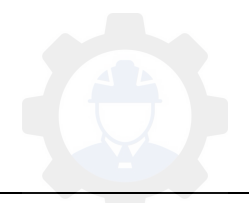

**نظارت بر سقف اجرای در اجرا طول** 

اکیپ های خاصی جهت نظارت بر سقف ها آموزش دیده اند تا در صورت تمایل مشتری در طی اجرای سقف ها نظارت مستمر بر نحوه عملکرد مجریان صورت پذیرد و از سالمت اجرای سقف چه از نظر فنی و چه از نظر زیبایی اطمینان کامل حاصل گردد.

**کاهش مصرف بتن و وزن کمتر سقف** 

به علت فاصله زیاد تیرچه ها (حدود ۷۵ سانتی متر محور به محور ) از مصرف بتن در حدود ۲۰٪ نسبت به تیرچه و بلوک معمولی کاسته شده و نهایتا" وزن سبک تر می گردد. استفاده از بلوک های پوکه ای و بلوک های پلی استایرن کرمیت یا سیستم کامپوزیت نیزدر کاهش وزن موثر است. saze118.cocm saze118.com

**مقاومت نهایی و شکل پذیری باال**

محاسبات و آزمایش های بارگذاری روی سقف نشان می دهد که گسیختگی این سیستم پس از تغییر شکل های بسیار زیاد اتفاق می افتد. « گسیختگی نرم» و این رفتار سقف از نظر ایمنی مطلوب است.

**توضیحات نرم افزاری سقف کرومیت:**

Define>Section Properties> Deck Section **:مسیر**

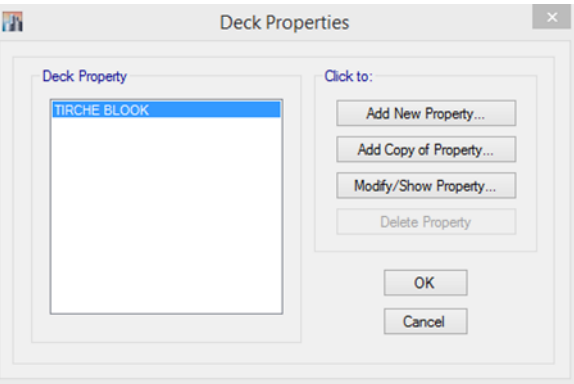

شکل ) 22 ( : ساخت مقطع سقف تیرچه و کرومیت

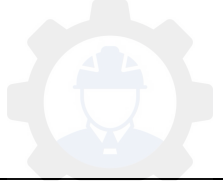

جزوه نرم افزار 2015 Etabs(سازه های بتنی) محمدپور $\text{Etabs}\ \ \, 2015$ 

با کلیک بر روی گزینه Property New Add صفحه زیر ظاهر خواهد شد و تنظیمات مربوطه را بصورت زیر

انجام خواهیم داد:

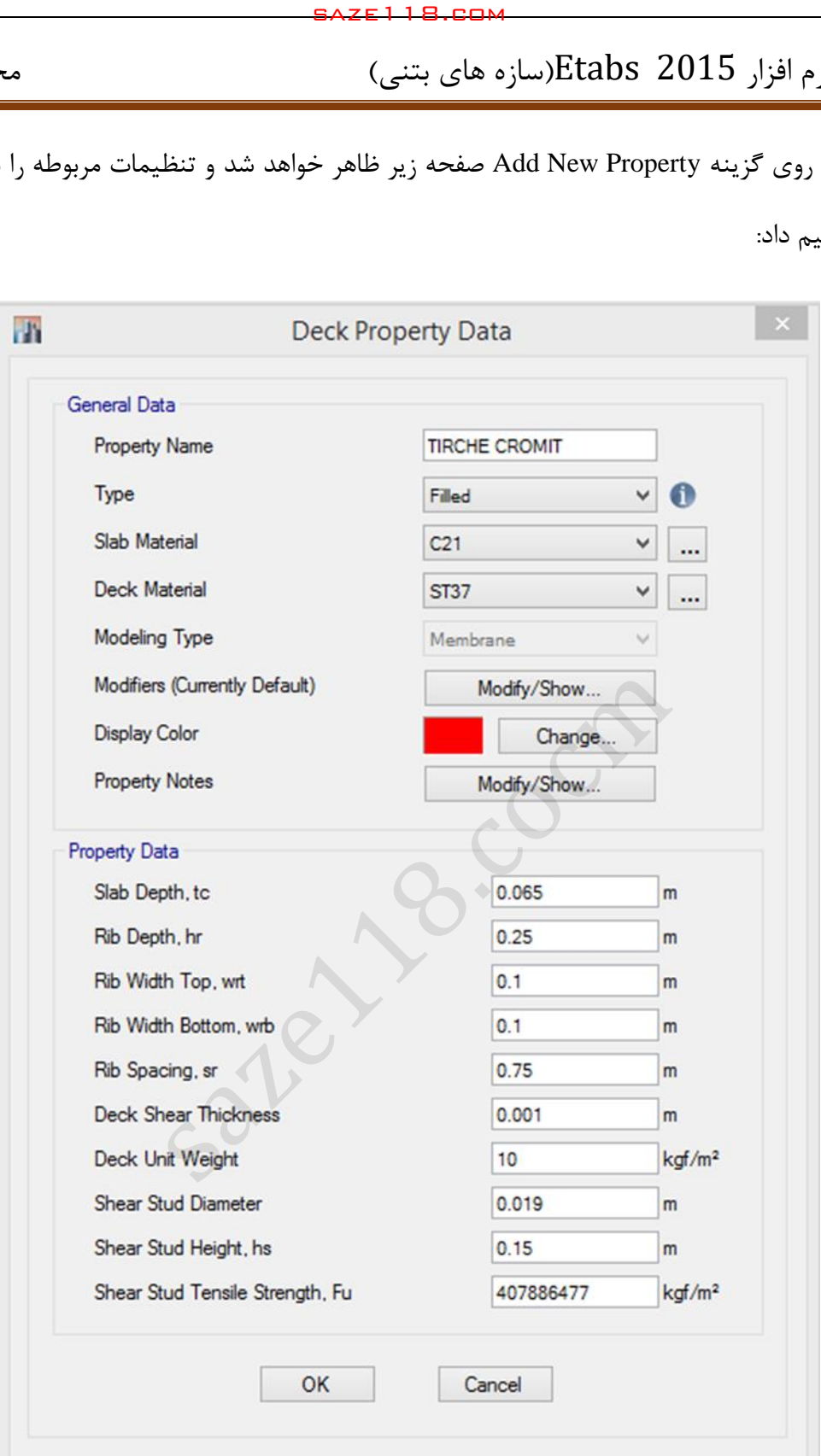

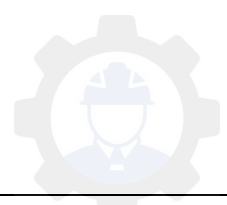

جزوه نرم افزار 2015 Etabs(سازه های بتنی) محمدپور $\text{Etabs}\ \ \, 2015$ 

: General Data بخش:

این بخش همانند سقف تیرچه و بلوک بوده و تنظیمات گفته شده در قسمت تیرچه و بلوک در سقف کرومیت نیز صادق میباشد.

: Property Data بخش Property

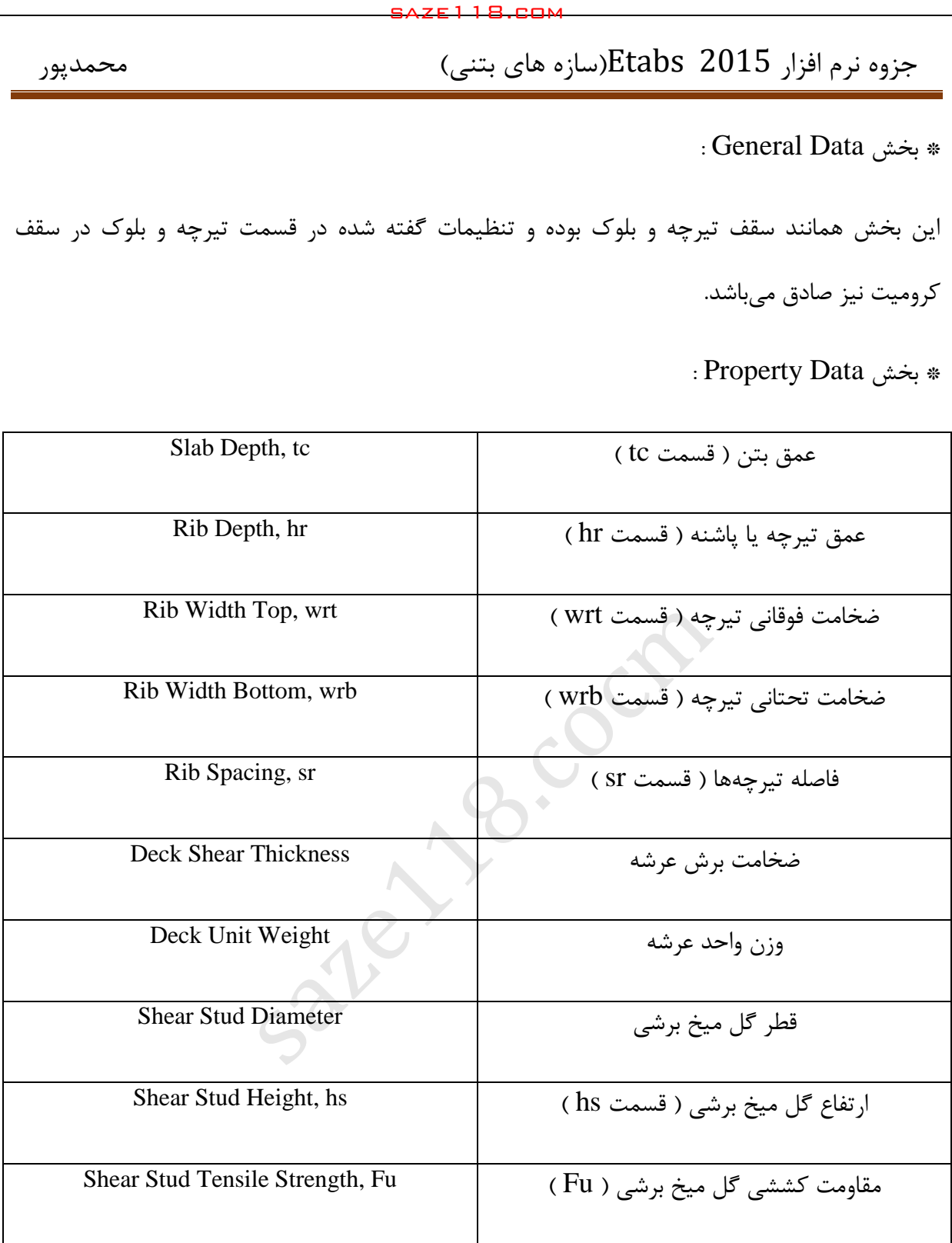

**\* توجه:** ضخامت قسمت دال بتنی حد 5/6اقل باید برابر سانتیمتر باشد.

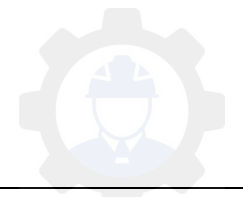

**\* توجه:** وزن ورق را بصورت زیر به دست میآوریم:

وزن مخصوص فوالد x عرض ورق x ضخامت ورق = وزن یک متر مربع ورق

 $=\frac{1}{\sqrt{2}}$ فاصله تیرچه فاصله ورق ها

وزن یک متر مربع ورق x فاصله ورق ها = وزن در یک متر مربع

**سقف دال بتنی:**

دال به عضوی گفته میشود که ضخامت آن نسبت به طول و عرضش خیلی کمتر باشد و عمدتاً بار ثقلی تحمل میکند. سقف دال بتنی یک سقف پیوسته است که توسط شبکه آرماتور، مسلح میشود عملکرد این سقف در توزیع و انتقال نیرو به دو صورت یکطرفه و دوطرفه میباشد. اما دال دوطرفه به دلیل اینکه نیرو را به دو راستا تقسیم میکند عملکرد مناسبتری نسبت به دال یکطرفه دارد. دال عموماً در ساختمان اسکلت بتنی عملکرد خوبی دارند و برای ساختمانهای با اسکلت فلزی زیاد مناسب نیستند. saze118.cocm saze118.com

انواع دالها از نظر ساختن به سه دسته زیر تقسیم میشوند:

1( دال درجا ( دال پیش2 ساخته ( پیش دال ) 3 Slab Pre)

از جمله معایب سقف دال بتنی میتوان به سنگینتر بودن این سقف نسبت به سقف کامپوزیت اشاره کرد و همچنین در این سقف نیروی فشاری و کششی به یک نوع مصالح که بتنی است وترد میشود که همانطورکه میدانید بتن در برابر کشش عملکرد ضعیفی دارد و این سقف با توجه به اینکه از طراحی نسبتاً سختی برخوردار است به تبع آن از اجرای پیچیدهای برخوردار میباشد.

در ساختمانهای قدیمی که دال بتنی بر روی زمین قرار میگرفتند باعث از دست رفتن حرارت اتاق می- شدند اما در ساختمانهای امروزی دالهای بتنی معموالً بر روی یک الیه عایق ) معموالً یونولیت میباشد ( قرار میگیرند و گاهی هم در داخل دال از سیستم کف گرمایشی استفاده میکنند که باعث میشود حرارت

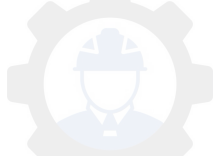

اتاق ها از بین نرود. سطح باالیی دال بصورت مسطح و صاف می باشد و سطح پایینی دال به یکی از سه حالت زیر ساخته میشود:

- 1. موجدار: برای ساختن آن معموالً بتن را در یک سینس فوالدی موجدار میریزند و این نوع دال از مقاومت خمشی قابل قبولی برخوردار میباشد.
	- 2. دندانهای: در دالهای یکطرفه بکار میرود و مقاومت خمشی قابل قبولی در یک جهت دارد.
	- 3. کلوچهای: در دالهای دوطرفه بکار میرود و مقاومت خمشی قابل قبولی در دو جهت دارد.

در دالهای یکطرفه لنگر مقاوم تقویتی تنها در جهت کوتاه الزم است زیرا لنگر در محور کوتاه آنچنان دارای مقدار کمی است که میتوان از آن صرفنظر نمود و در صورتی میتوان دال را یکطرفه در نظر گرفت که نسبت طول جهت بلند دال به جهت کوتاهتر بیشتر از ۲ باشد و اگر این نسبت کوچکتر از ۲ باشد می توان لنگر را در دو جهت بررسی نموده و بصورت دال دوطرفه طراحی نمود. saze118.cocm saze118.com

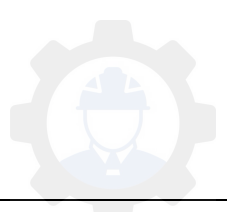

define > Section Properties > Slab Properties:مسیر

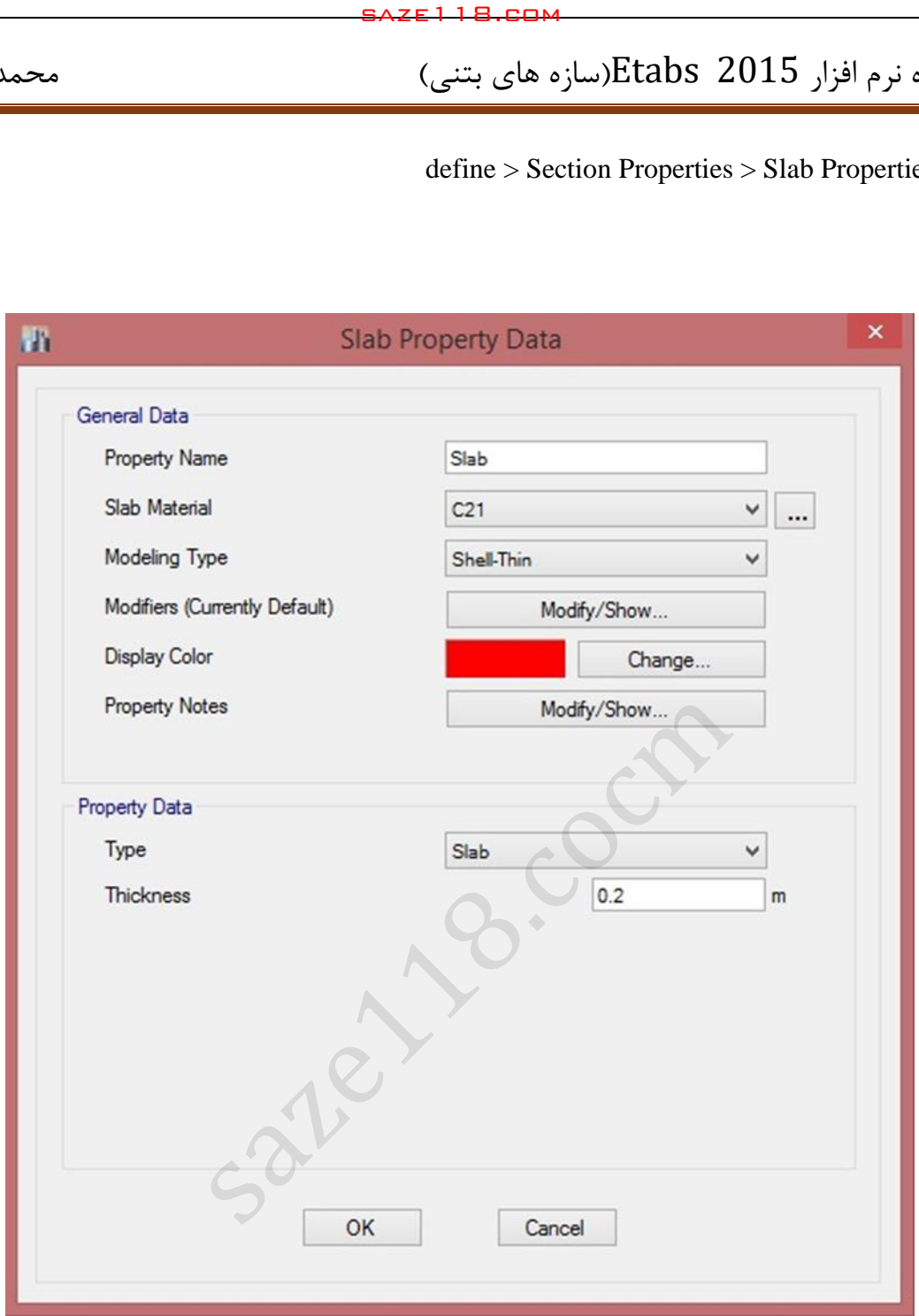

این بخش از دو قسمت اطلاعات عمومی ( General Data ) و اطلاعات ویژگیهای سقف دال بتنی ( Data Property ) تشکیل شده است که در قسمت زیر به توضیح آنها میپردازیم.

- در قسمت Name Property نام مربوط به سقف را وارد میکنیم.

- در قسمت Material Slab بتن تعریف شده را برای سقف انتخاب میکنیم.

- در قسمت Type Modeling نوع سقف را از نظر پخش بار انتخاب میکنیم که به چهار قسمت زیر تقسیم میشوند:

الف ( thin-Shell : سقفهای خمشی دارای پخش بار بصورت دوطرفه نیستند بلکه نرمافزار ابتدا این سیستم را تحلیل کرده و از طریق اتصال خمشی برشی که بین تیر و سقف وجود دارد تالشها را که ناشی از خمش و برش میباشد به تیرها منتقل میکنند.

ب ) Shell-thick : این نوع سقف نیز همانند Shell-thin میباشد.

ج ( Membrane : سقفهای غشائی دارای خاصیت پخش بار هستند و دالهایی که با این خاصیت مدل میشوند هیچگونه اتصالی بین تیر و سقف وجود نخواهد داشت و نرمافزار فقط برای انتقال بارها از این نوع سیستم استفاده میکند و قادر نخواهد بود دال را تحلیل نماید. saze118.cocm saze118.com

د ) Layered : این نوع پخش بار بصورت لایهای میباشد.

- قسمت Modifiers مربوط به ضرایب ترکخوردگی میباشد که فعالً پیشفرض باقی میگذاریم.
	- در قسمت Color Display میتوانیم رنگ المان را تغییر دهیم.
- گزینه برای این است که بخواهیم برای توزیع بار در یک جهت ویژه استفاده کنیم.
	- در قسمت Notes Property میتوانیم نوشتهای به المان اختصاص دهیم.
- در قسمت Type بخش Data Property نوع سقف را میتوانیم با توجه به دال تخت یا دال مجوف بودن انتخاب نمائیم.
- قسمت Thickness مربوط به ضخامت دال میباشد که با توجه به نیاز پروژه آن را انتخاب خواهیم کرد.

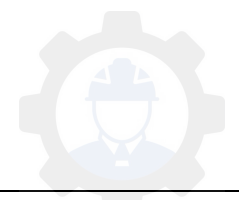

**[همه چیز در مورد بار معادل تیغه بندی](http://sabzsaze.com/%da%a9%d8%aa%d8%a7%d8%a8-modeling-design-and-optimization-of-netzero-energy-buildings/)**

همانطور که می دانید تیغه های داخلی ساختمان در طول زمان توسط ساکنین و استفاده کنندگان قابل جابجایی بوده و همین امر ممکن است محاسبات طراحی سازه را برهم بزند! بنابراین مبحث ششم با درنظر گرفتن این مسئله می گوید اگر تیغه های داخلی تا حدی سبک باشند که وزن هر مترمربع آن ها کمتر از ۲۰۰ کیلوگرم باشد می توان وزن آن ها را به بار زنده کف اضافه کرد. (فرض کنید بار تیغه ها را هل بدهید تا روی کف پخش شود!) به همین وزن تیغه ها که در کف ساختمان پخش شده اصطلاحا بارمعادل تیغه بندی یا سربار معادل تیغه بندی گفته می شود. توجه داشته باشید که این بار را نمی توان کمتر از 122 کیلوگرم بر متر مربع در نظر گرفت مگر اینکه از تیغه های سبک نظیر دیوارهای ساندویچی استفاده کنیم که در این حالت مشروط بر اینکه وزن هر متر مربع تیغه ها کمتر 42 کیلوگرم باشد می توان بار معادل تیغه بندی را تا 52 کیلوگرم بر متر مربع کاهش داد. saze118.cocm saze118.com

این را هم اضافه کنیم درصورتی که وزن هر مترمربع تیغه ها بیشتر از ۲۰۰ کیلوگرم باشد این بار را نمی توان به بار زنده کف ها افزود (بار معادل تیغه بندی نداریم!) و مقدار آن ها را به عنوان بار مرده نظر گرفته و در محل واقعی خود اعمال می کنیم.

حال برای روشن تر شدن قضیه مثالی خدمت شما ارائه می کنیم.

در تصویر زیر جزئیات اجرایی دیوارهای داخلی آورده شده است:

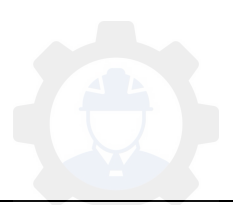

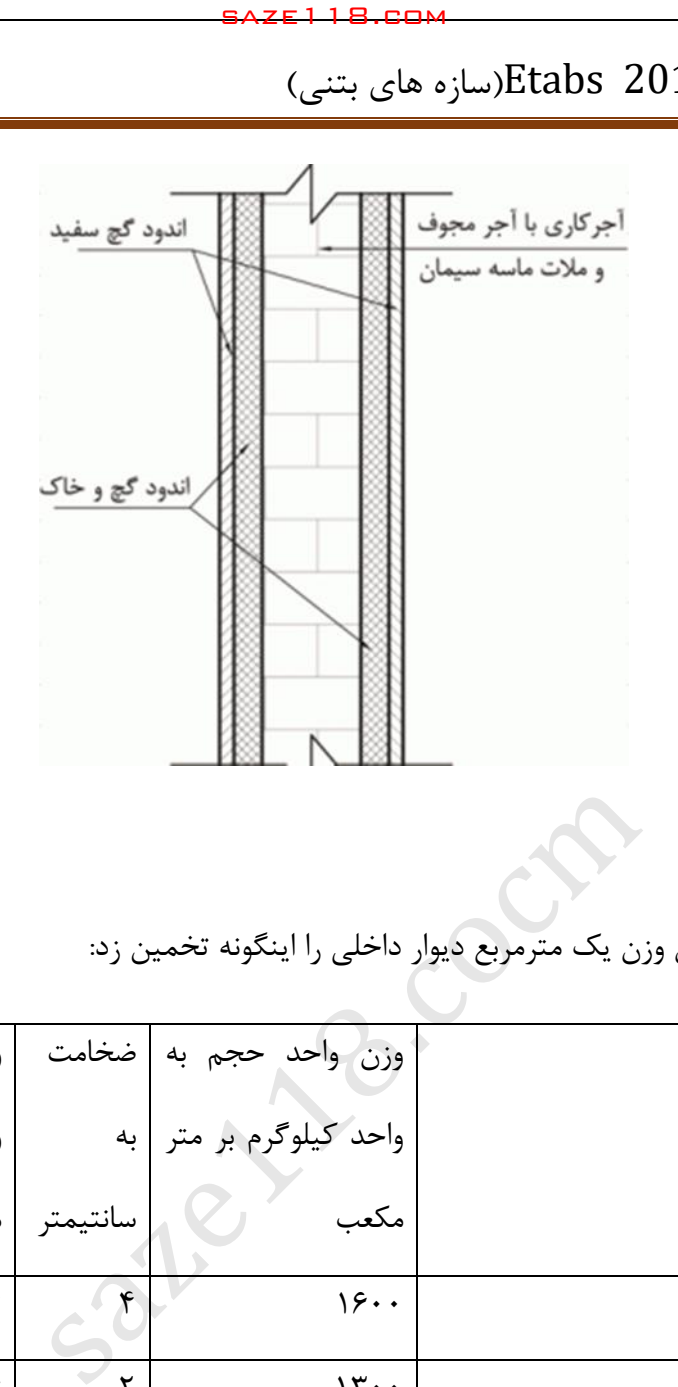

تیغه داخلی

به طور تقریبی می توان وزن یک مترمربع دیوار داخلی را اینگونه تخمین زد:

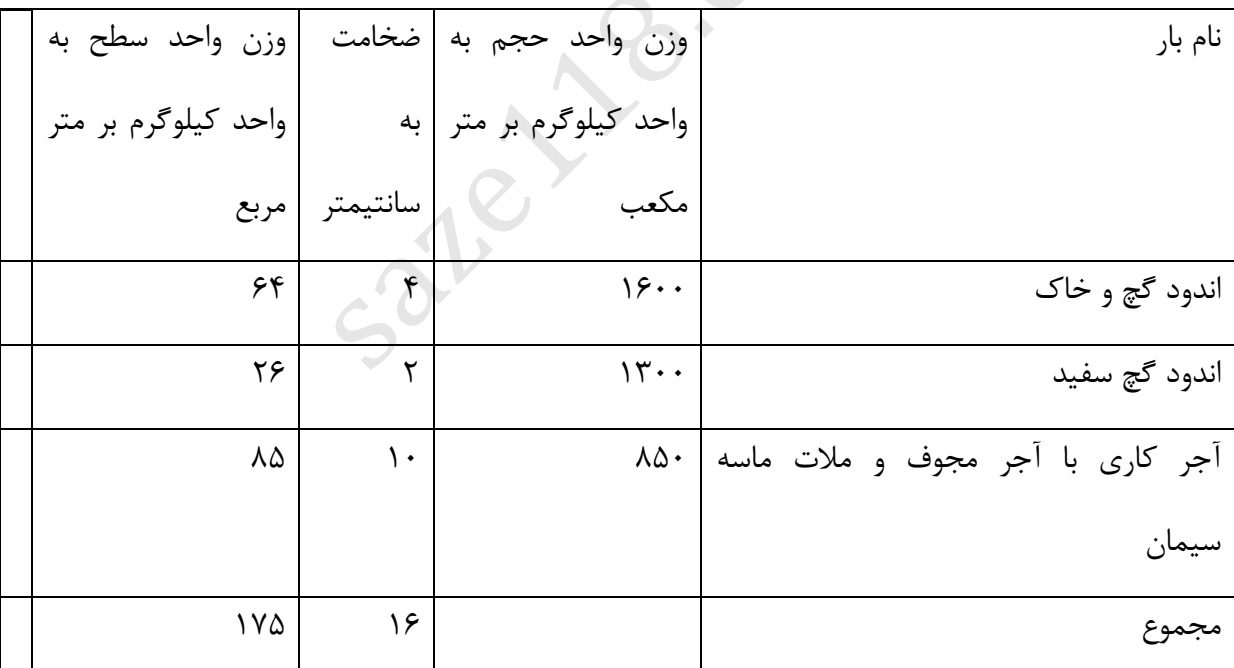

طبق بند ۶–۵-۲-۲ مبحث ششم مقررات ملی ساختمان، در صورتی که وزن یک متر مربع سطح تیغههای داخلی از ۲۰۰ کیلوگرم بر مترمربع کمتر باشد میتوان بار تیغهها را به صورت معادل یکنواخت به بار زنده کف اضافه کرد. در اینجا چون بار واحد سطح تیغه های داخلی ۱۷۵ بوده و از ۲۰۰ کمتر است بنابراین می-توانیم بار معادل تیغه ها را به بار زنده کف اضافه کنیم.

مقدار بار معادل تیغه بندی را اینگونه محاسبه می کنیم:

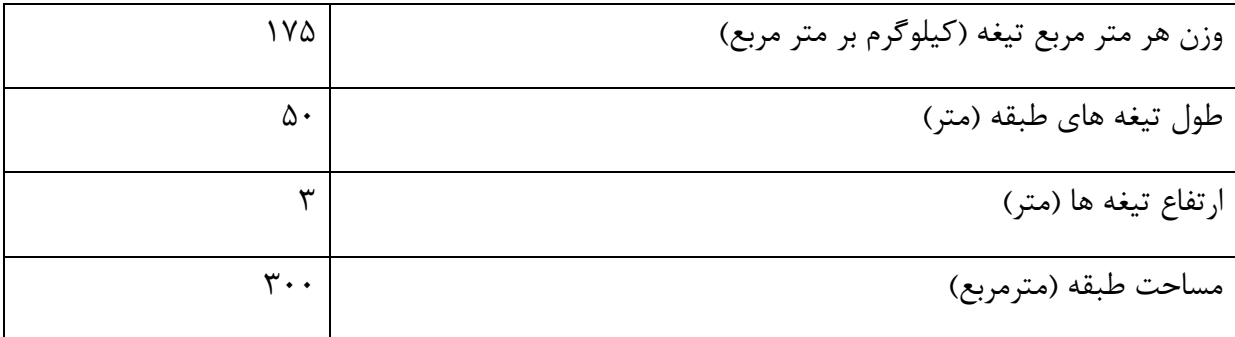

 $\sqrt{W}$  = 175  $*$  50  $*$  3 / 300 = 87/5 kg/m

از طرفی چون بار معادل تیغه بندی را نمی توان کمتر از 122 کیلوگرم بر متر مربع درنظر گرفت، بنابراین این بار را ۱۰۰ در نظر می گیریم...

اعمال بارمعادل تیغه بندی در برنامه etabs

همانطور که گفته شد بار معادل تیغه بندی به عنوان یک بار زنده در ویرایش 32 مبحث ششم مقررات ملی ساختمان معرفی شده است، اما نمی توان برای بار معادل تیغه بندی نیز الگوی باری به مانند سایر بارهای زنده درنظر گرفت. به این دلیل که تنها درصد کمی از بارهای زنده در زلزله مشارکت می کنند )به طور مثال در ساختمان های مسکونی ۲۰ درصد می باشد) اما در مورد بار تیغه ها اینطور نبوده و همیشه حضور دارند! بنابراین درصد مشارکت آن ها در زلزله به مانند بار مرده 122 درصد می باشد. به همین منظور برای اینکه در هنگام تعریف درصد مشارکت بارها به مشکل برنخوریم برای بار معادل تیغه بندی الگوی بار متفاوتی را تعریف می کنیم. saze118.cocm saze118.com

اثر زلزله قائم بر سازه:

بزرگی مولفۀ قائم نیروی زلزله معمولا بسیار کمتر از مولفۀ افقی آن میباشد ( در حدود ۱/۳ ) و به همین دلیل در طراحیهای متداول فقط تاثیر مولفۀ افقی نیروی زلزله منظور میگردد.

بر اساس ویرایش 2022استاندارد 4 نیروی قائم زلزله لز رابطه کلی زیر محاسبه میشود

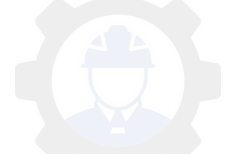
$F_v=0/6*A*I*W_p$ 

A : نسبت شتاب مبنای طرح که در محاسبه برش پایه بدست میآید I : ضریب اهمیت ساختمان که در محاسبه برش پایه بدست میآید

W<sup>p</sup> : کل بار مرده + کل بار زنده

بر اساس ویرایش ۴ استاندارد ۲۸۰۰ مواردی را که در آنها تاثی مولفه قائم نیروی زلزله باید در طراحی لحاظ شود :

-1 بالکنها و پیشآمدگیهای طرهای -2 تیرهای خاص به همراه ستون و دیوارهای تکیه گاهی آنها ) دارای 2 بند است ( الف ( تیرهایی که طول دهانه آنها بیشتر از 15 متر است ب ) تیرهایی که بار قائم متمرکز قابل توجهی داشته باشد -3 کل سازه ساختمان در پهنه با خطر نسبی خیلی زیاد ( بالکن 1 آمدگیها و پیش ها به صورت طر ساخته میشوند و شدیداً تحت تاثیر مولفه قائم زلزله قرار دارند و به راحتی آسیب میبینند. الزم است در همه سازهها در صورت وجود اعضای طرهای آنها را برای نیروی قائم  $F_v = 0/6^*A^*I^*W_p$  کنترل کنیم  $F_v = 0/6^*A^*I^*W_p$ saze118.cocm saze118.com

W<sup>p</sup> : کل بار مرده + کل بار زنده

نیروی قلئم زلزله در مورد بالکنها و پیشآمدگیها این نیرو باید در هر دو جهت رو به بال و رو به پایین و بدون منظور نمودن اثر کاهنده بارهای ثقلی در نظر گرفته شود .

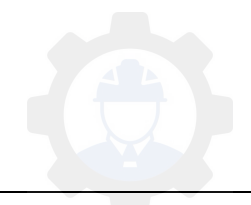

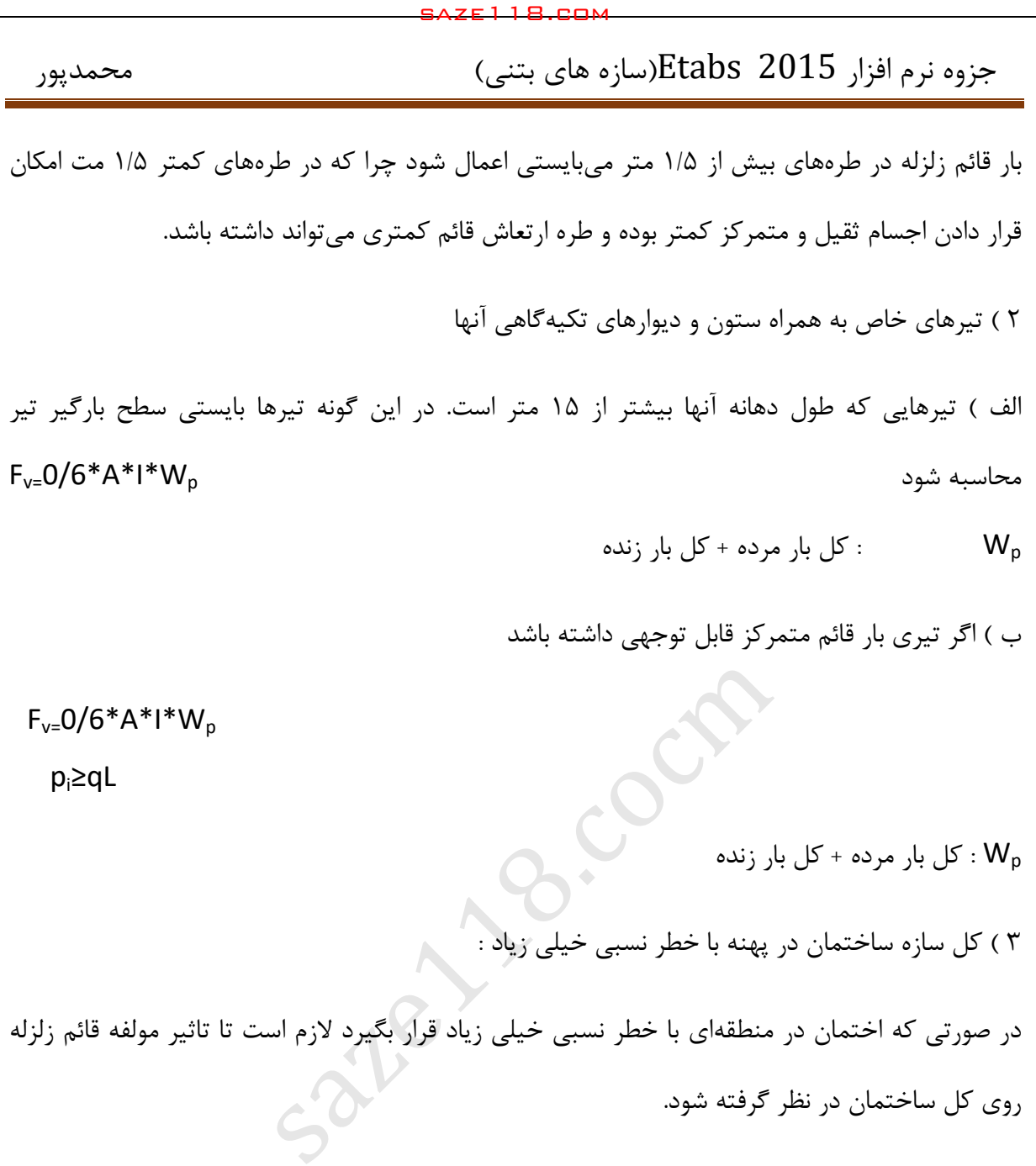

 $F_{v=}0/6*A*I*W_{p}$ 

: کل بار مرده  $W_{\mathsf{p}}$ 

-1 نیروی قلئم زلزله روی کل ساختمان باید در هر دو جهت باال و پایین در نظر گرفته شود. -2 در نظر گرفتن نیروی قائم زلزله در جهت رو به بال برای طراحی پی ساختمان ضروری نیست.

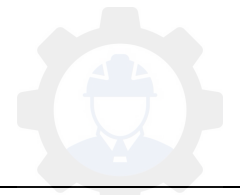

در صورت وجود هرکدام از بندهای 1 – 2 – بایستی بار 3 E<sup>v</sup> بار قائم زلزله در ترکیبات بار آورده شود الزم  $\rm{E}$ بار  $\rm{E}$  نباید در بار قلبی زلزله وارد شود در نرم افزار  $\rm{ETABS}$  بار  $\rm{E}$  از نوع  $\rm{E}$  other تعریف میشود به دلیل اثر ندادن  $\Omega$ .

**بررسی نامنظمی ساختمانها**

مقدمه:

در ساختمانهای منظم رفتار سازه در برابر زلزله هماهنگتر و قابل پیشبینیتر است، این در حالی است که در ساختمانهای نامنظم رفتار سازه در برابر زلزله پیچیدگیهای بیشتری دارد. بطور کلی نامنظمی باعث ایجاد پدیده های خاص مانند پیچش در ساختمانها می شود که نسبت به ساختمانهای منظم عملکرد ویژه ای دارند و بسته به نوع نامنظمی نوع تحلیل می تواند تغییر یافته و روند تحلیل و طراحی سازه را دشوارتر نماید، بنابراین یک سازه زمانی عملکرد مطلوب تری خواهد داشت که تا حد ممکن نظم را در سازه ایجاد کرده باشیم. بطور کلی برای ایجاد نظم در یک ساختمان باید دو دیدگاه زیر را برای آن در نظر گرفت: saze118.cocm saze118.com

- ۱. طرح معماری ساختمان ۲. طرح سازهای ساختمان
- بسیاری از طرحهای ارائه سده توسط مهندسان معمار، شرایطی را دارد که باعث ایجاد نامنظمی در سازه میشود.
- طرف دیگر در بسیاری از پروژهها، عدم توانایی و تجربه کافی یک مهندس سازه در انتخاب نوع وجانمایی سیستم
	- باربر جانبی باعث می شود که ساختمان نامنظم شود. برخی از علل ایجاد نامنظمی عبارتنداز: ۱. تغییر کاربری یک طبقه از سازه ( مثلاً تغییر کاربری مسکونی به اداری ) .2 قرار گرفتن تاسیسات سنگین در طبقات فوقانی

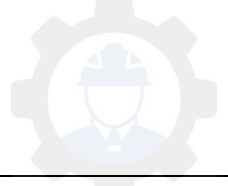

.3 استفاده از بازشو در طبقات میانی

.4 استفاده از بام به عنوان محل قرارگیری اجرام سنگین مانند هلیکوپتر

**انواع نامنظمی در ساختمان ها:**

الف) نامنظمی در پلان:

بر اساس ویرایش چهارم آئین نامه 2022 در صورت وجود هر یک از موارد پنج گانه زیر در پالن سازه، ساختمان در پالن دارای نامنظمی است.

**.**1 **نامنظمی هندسی:**

پالن ساختمان باید نسبت به قاب هایی که عناصر مقاوم در برابر زلزله در امتداد آنها قرار دارند، دارای شکل منظم و یا تقریباً متقارن باشد. با توجه به این موضوع مطابق شکل زیر در صورت وجود فرورفتگی) یا پس رفتگی ) در ساختمان اگر اندازه آن در یکی از گوشه های ساختمان در دو جهت بطور همزمان از ۲۰٪ طول پالن در آن امتداد بیشتر باشد ساختمان نامنظمی هندسی دارد. saze118.cocm saze118.com

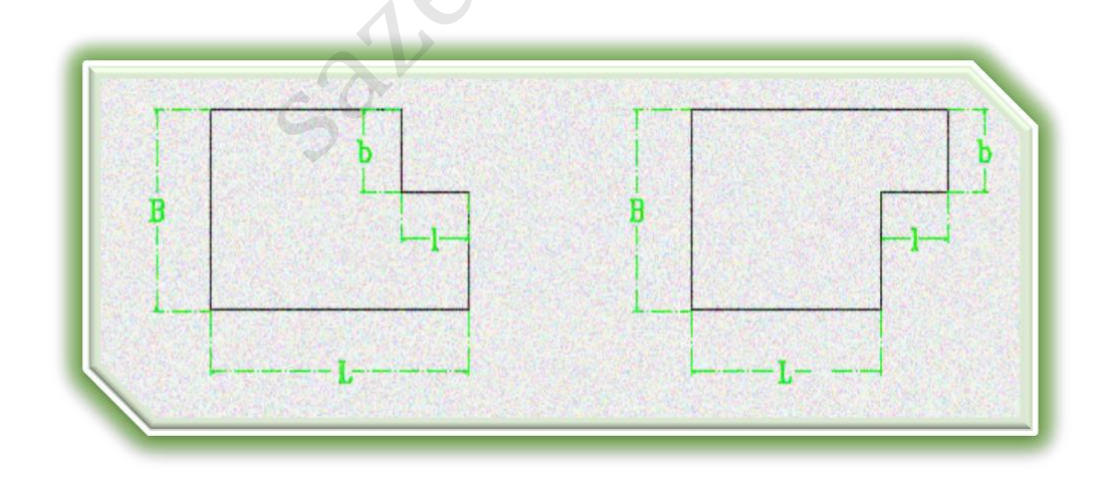

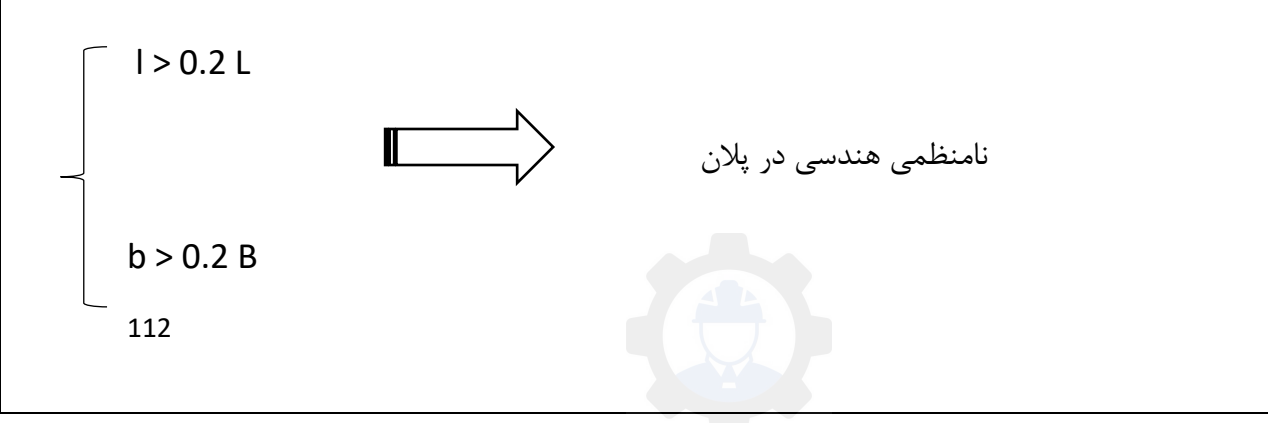

جزوه نرم افزار 2015 Etabs(سازه های بتنی)  $\epsilon$  محمدپور

نکاتی که باید در کنترل نامنظمی از نوع نامنظمی هندسی در پالن مدنظر قرار گیرد:

.1 وجود فرورفتگی و یا بیرون زدگی بیش از حد در پالن ساختمان می تواند باعث آسیب پذیر شدن آن در هنگام زلزله شود، زیرا در هنگام ارتعاش ساختمان ممکن است قسمتهای مختلف پالن تمایل داشته باشند تا بصورت ناهماهنگ با یکدیگر حرکت کنند. در حقیقت در این حالت به دلیل ایجاد شدن گوشههی فرورفته در پالن ساختمان، سازه ممکن است آسیبپذیر شود. saze118.cocm saze118.com

.2 در اعضای طره ای مثل بالکن که فاقد ستون گذاری است در بحث کنترل نامنظمی فرض می کنیم که بالکن وجود ندارد و پالن از نظر هندسی منظم است.

.3 در کف های ذوزنقه ای کنترل نامنظمی هندسی صورت نمی گیرد زیرا فرورفتگی بصورت مجزا نبوده و عملکرد کل سازه هماهنگ است.

.4 سازه هایی که دارای نورگیر هستند نامنظمی هندسی ندارند زیرا بازشو فرورفتگی محسوب نمی شود و دو پالن یکپارچه هستند که از نظر هندسی منظم می باشند ، توجه داشته باشیم که تنها باید این بحث کنترل شود که آیا ابعاد بازشوی کف میتواند باعث ایجاد نامنظمی در دیافراگم شودکه آن را در ادمۀ بحث بررسی خواهیم کرد.

## **.9 نامنظمی پیچشی:**

ابتدا قصد داریم شما را با مفهوم مرکز جرم و مرکز سختی آشنا نموده سپس نامنظمی پیچشی را توضیح دهیم

## مرکز جرم:

محلی که می توان برآیند نیرو های وارد بر جرم های طبقه را در آن در نظر گرفت مرکز جرم نام دارد. مرکز سختی:

محلی که میتوان برآیند نیروهای مقاوم ایجاد شده در هر طبقه را در آن در نظرگرفت ، مرکز سختی نام دارد.

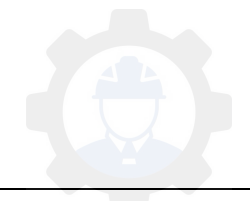

حال در صورتی که مرکز جرم و مرکز سختی از هم فاصله داشته باشند در این صورت نیروی زلزله وارد بر طبقه و نیروی مقاوم در برابر آن نسبت به هم خروج از مرکزیت داشته و عمالًدر پالن پیچش ایجاد میشود، و سازه نامنظم پیچشی محسوب میشود.

مطابق شکل زیر اگر حداکثر تغییر مکان نسبی در یک انتهای ساختمان(با احتساب پیچش تصادفی و با منظور کردن ( Aj = ۱) از ۲۰٪ متوسط تغییر مکان نسبی در دو انتهای ساختمان بزرگتر باشد باعث نامنظمی پیچشی می شود.

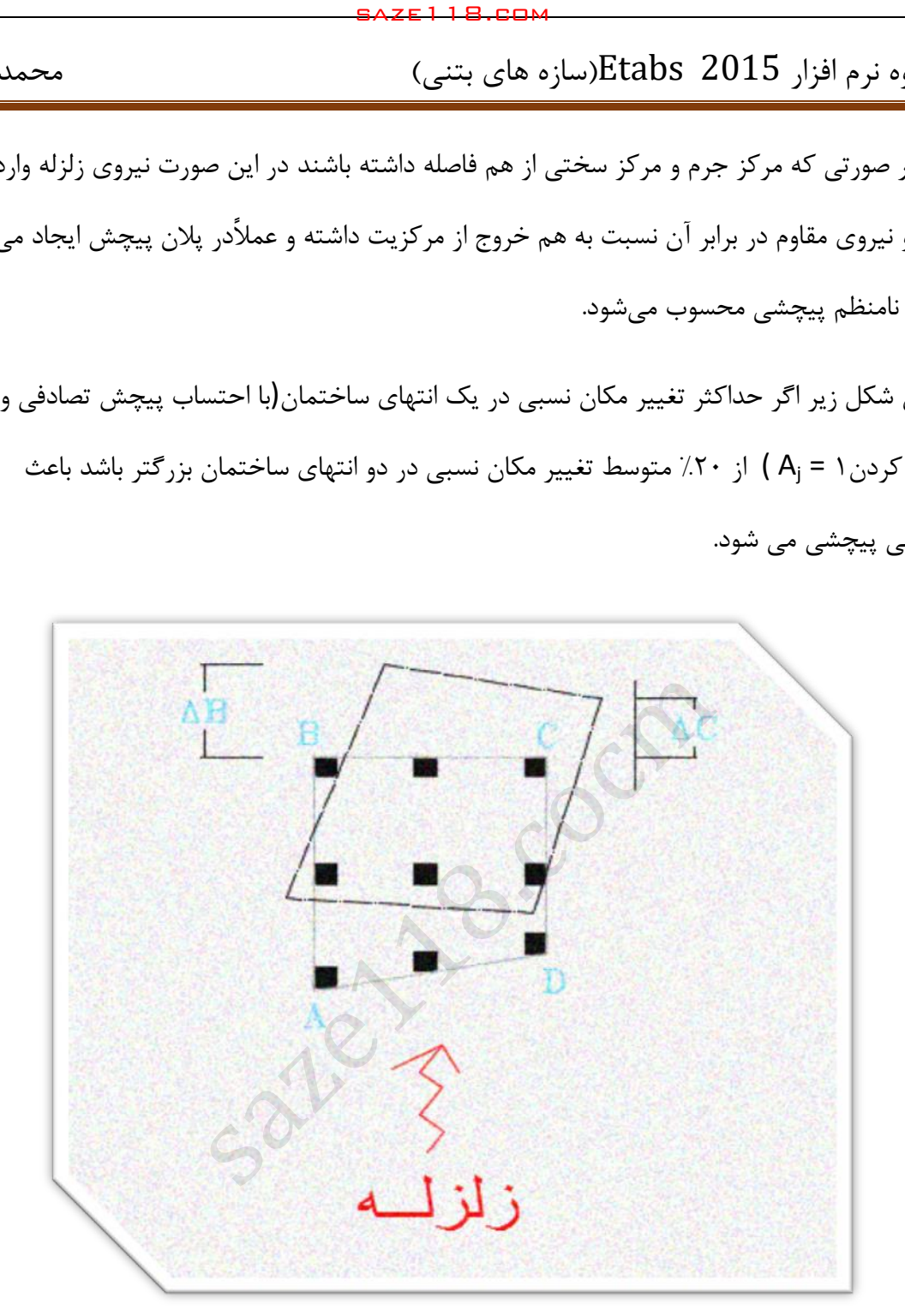

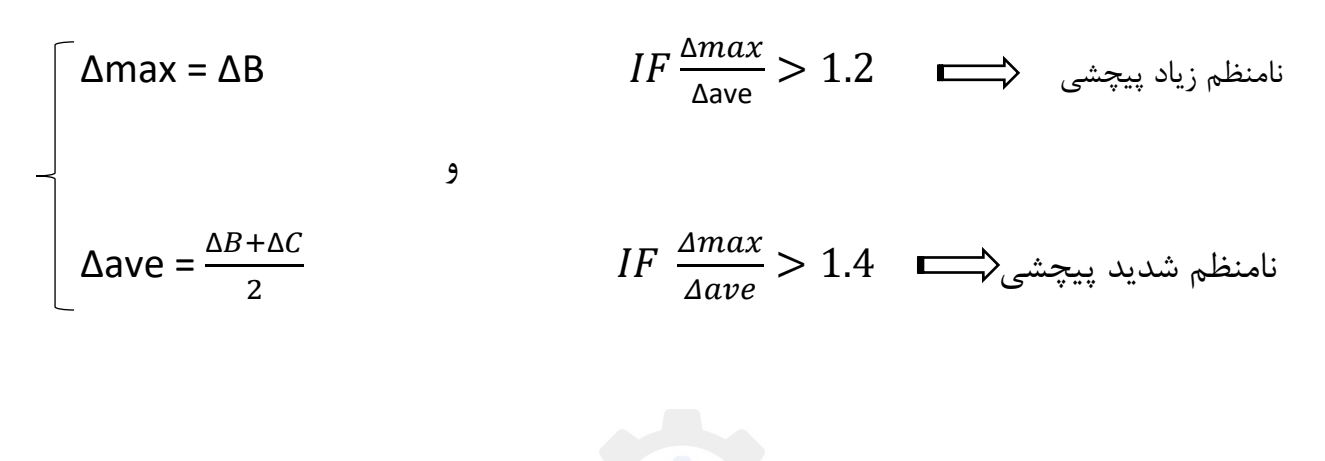

نکات و مفاهیم زیر در نامنظمی پیچشی حائز اهمیت است:

.1 منظور از تغییر مکان نسبی در یک طبقه تغییر مکان یک طبقه نسبت به طبقه زیرین خود می باشد. .2 نامنظمی پیچشی تنها در مواردی که دیافراگم کف ها صلب و یا نیمه صلب است کاربرد دارد. .3 برای محاسبه نامنظمی پیچشی برای زلزله در جهت X از تغییر مکان های جانبی نسبی در راستای X استفاده

می کنیم و در جهت Y از تغییر مکان های جانبی در راستای Y استفاده می کنیم. .3 اگر در یکی از جهات X و Y سازه نامنظم پیچشی باشد در مجموع سازه نامنظم پیچشی به شمار می آید.

**.3 نامنظمی در دیافراگم:**

در استاندارد های لرزه ای به سقف ساختمان دیافراگم گفته شده و به 3 دسته صلب و نیمه صلب و انعطاف پذیر تقسیم می شود و نقش دیافراگم توزیع نیرو های جانبی وارد بر ساختمان بین اجزای باربر جانبی سازه می باشد و عواملی نظیر زیاد بودن مساحت بازشوها و تغییرات زیاد در سختی دیافراگم باعث نامنظمی در پالن ساختمان می شود و طبق آیین نامه 2022 به دو صورت زیر کنترل می شود: .1 اگر مجموع سطح باز شوها در یک طبقه بیش از %52 مساحت کل دیافراگم باشد باعث نامنظمی پالن saze118.cocm saze118.com

خواهد شد.

.2 اگر تغییر ناگهانی در سختی دیافراگم هر طبقه بیشتر از %52 سختی دیافراگم در طبقات مجاور باشد سازه در پالن نامنظم خواهد بود.

منظور از سختی دیافراگم در این بحث، سختی درون صفحهای دیافراگم میباشد که البته در حالت کلی روش صریحی برای تعیین ان وجود ندارد.

نکات و مفاهیم زیر در نامنظمی در دیافراگم حائز اهمیت است:

.1 در بسیاری از پروژه های معمول اغلب داکت های تاسیساتی از قبل مشخص نبوده و ممکن است در

هنگام ساخت اضافه و کم یا بزرگ و کوچک شود به همین علت برای بدست آوردن مساحت باز شوها ، مساحت داکت های تاسیساتی را حدود (۵٪ -۱٪) مساحت پلان ساختمان در نظر می گیرند. .2 اگر در پالن فرورفتگی داشته باشیم چون فرورفتگی جزئی از دیافراگم کف نمی باشد بایستی مساحت آن را از مساحت کل دیافراگم کم کنیم.

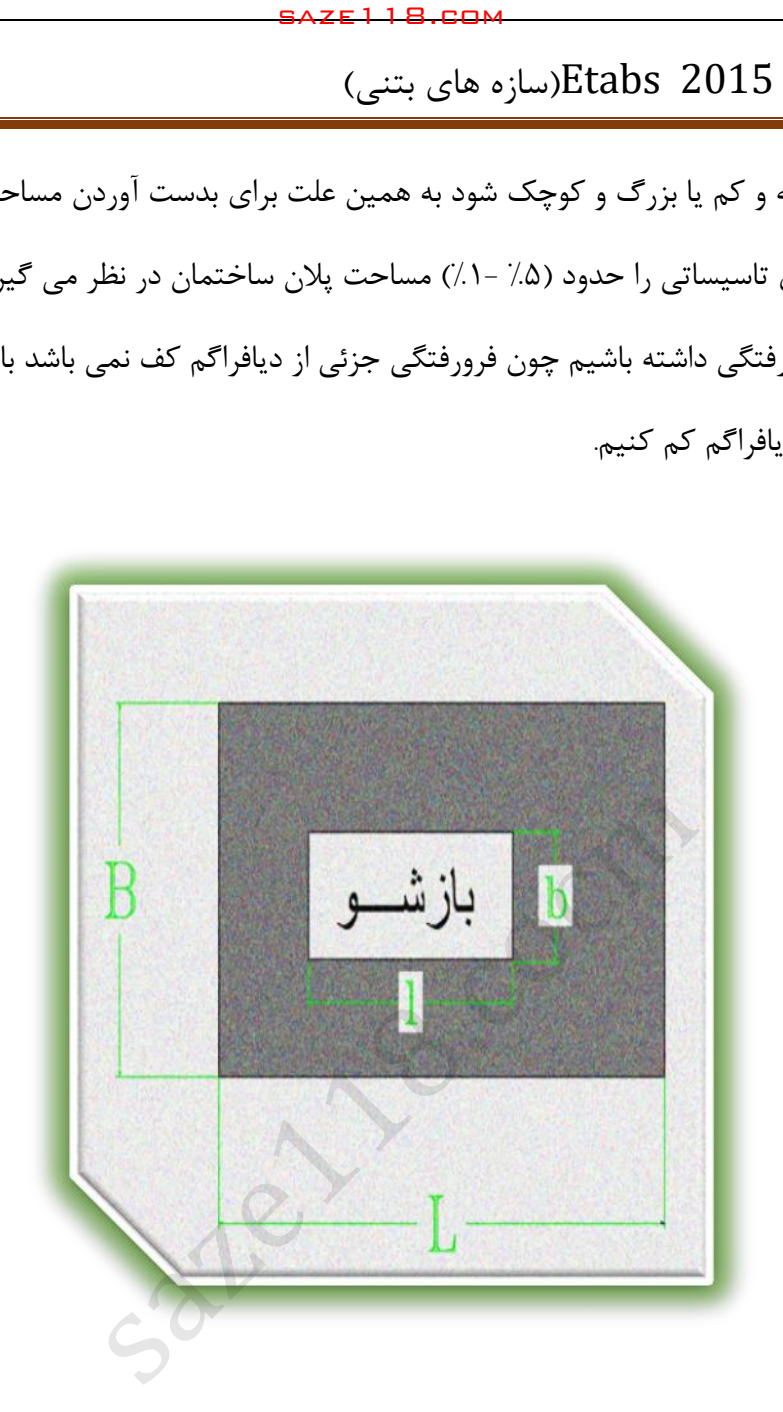

IF ( l x b ) > 0.5 ( L x B ) دیافراگم در نامنظم

**.4 نامنظمی خارج از صفحه:**

بطور کلی ویرایش چهارم آیین نامه بیان می 2022 کند که تغییر در مسیر انتقال بارهای جانبی از یک صفحه به صفحه دیگر نامناسب بوده و سبب ایجاد نامنظمی می شود. برای درک بیشتر این بحث شکل زیر را در نظر بگیرید

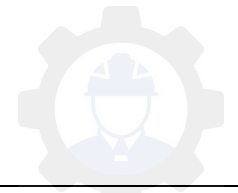

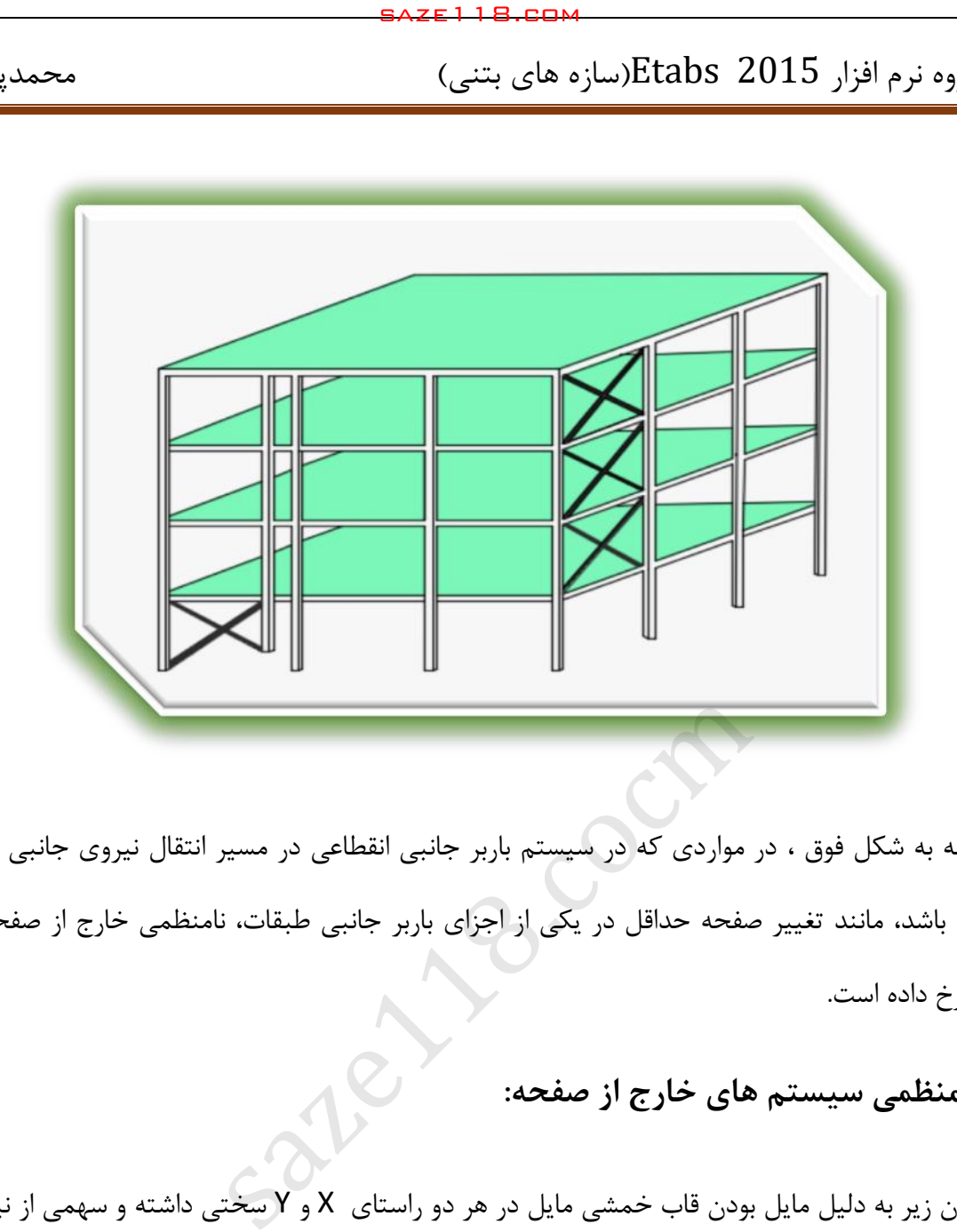

با توجه به شکل فوق ، در مواردی که در سیستم باربر جانبی انقطاعی در مسیر انتقال نیروی جانبی وجود داشته باشد، مانند تغییر صفحه حداقل در یکی از اجزای باربر جانبی طبقات، نامنظمی خارج از صفحه در پالن رخ داده است.

**.5 نامنظمی سیستم های خارج از صفحه:**

در پالن زیر به دلیل مایل بودن قاب خمشی مایل در هر دو راستای X و Y سختی داشته و سهمی از نیروی زلزله خواهد داشت که این اتفاق از نظر مهندسی ایده آل نبوده و یک مهندس سازه معموالً ترجیح میدهد که قابهای باربر جانبی در هر راستا، نیروی زلزله همان راستا را تحمل کنند در غیر اینصورت نامنظمی به محسوب میشود، یعنی اگر اجزای قائم سیستم باربر جانبی به موازات محور های متعامد اصلی ساختمان نباشد سازه در پالن نامنظم محسوب می شود.

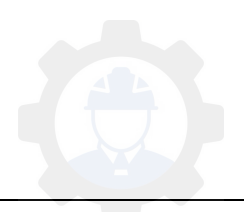

جزوه نرم افزار 2015 Etabs(سازه های بتنی)  $\epsilon$  محمدپور

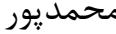

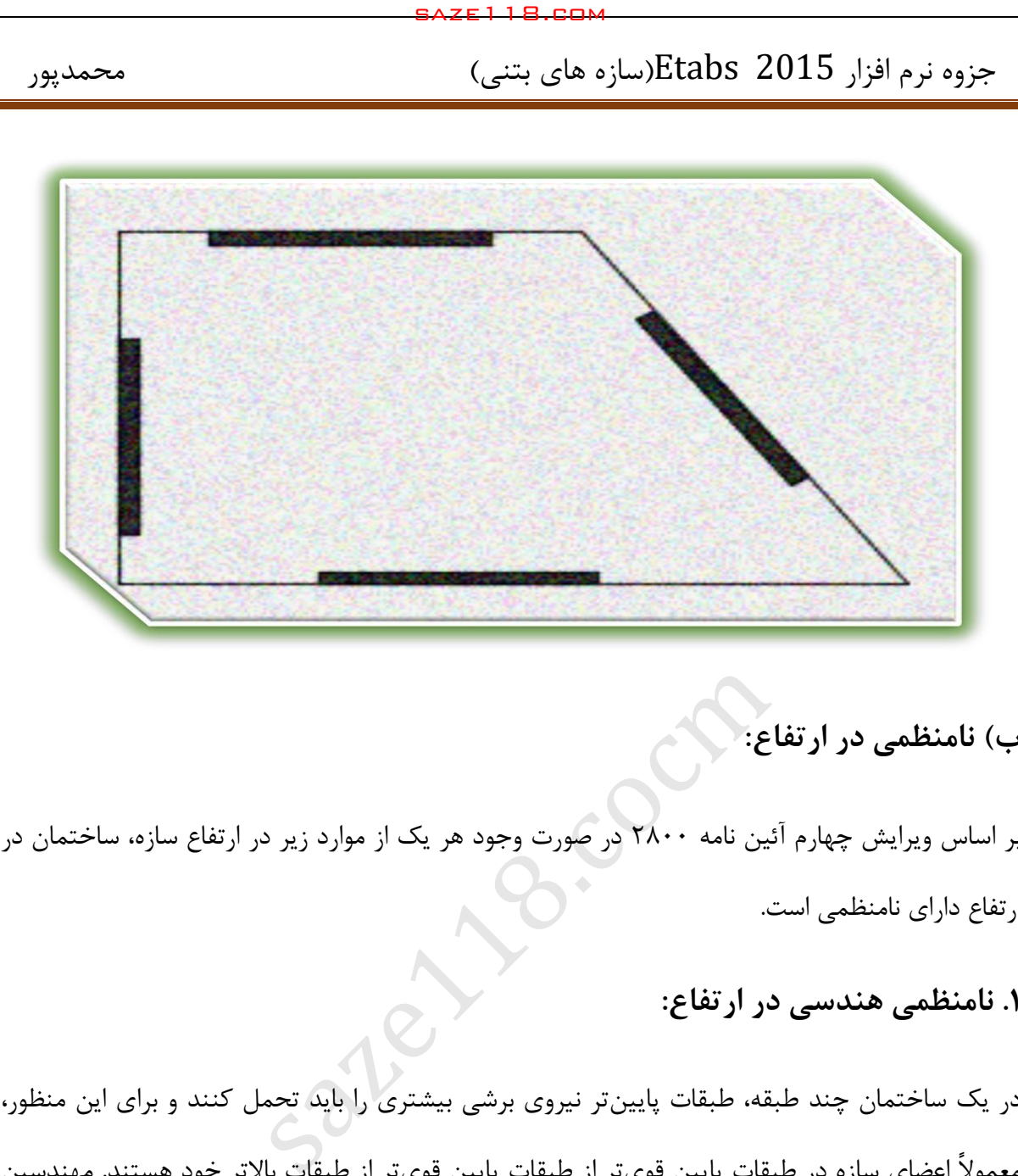

**ب( نامنظمی در ارتفاع:**

بر اساس ویرایش چهارم آئین نامه ۲۸۰۰ در صورت وجود هر یک از موارد زیر در ارتفاع سازه، ساختمان در ارتفاع دارای نامنظمی است.

**.1 نامنظمی هندسی در ارتفاع:**

در یک ساختمان چند طبقه، طبقات پایینتر نیروی برشی بیشتری را باید تحمل کنند و برای این منظور، معمولاً اعضای سازه در طبقات پایین قویتر از طبقات پایین قویتر از طبقات بالاتر خود هستند. مهندسین عمران گاهی اوقات برای اینکه طبقات پایین سازه را قویتر کنند تعداد دهانه های مهاربندی را افزایش می دهند که خود این موضوع می تواند باعث ایجاد نامنظمی در ارتفاع سازه شود و بر طبق آیین نامه ۲۸۰۰ اگر ابعاد افقی سیستم باربر جانبی در هر طبقه بیش از ۱۳۰٪ آن در طبقات مجاور (بالا و پایین) باشد ساختمان نامنظمی هندسی در ارتفاع خواهد داشت.

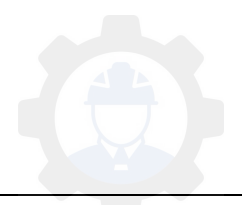

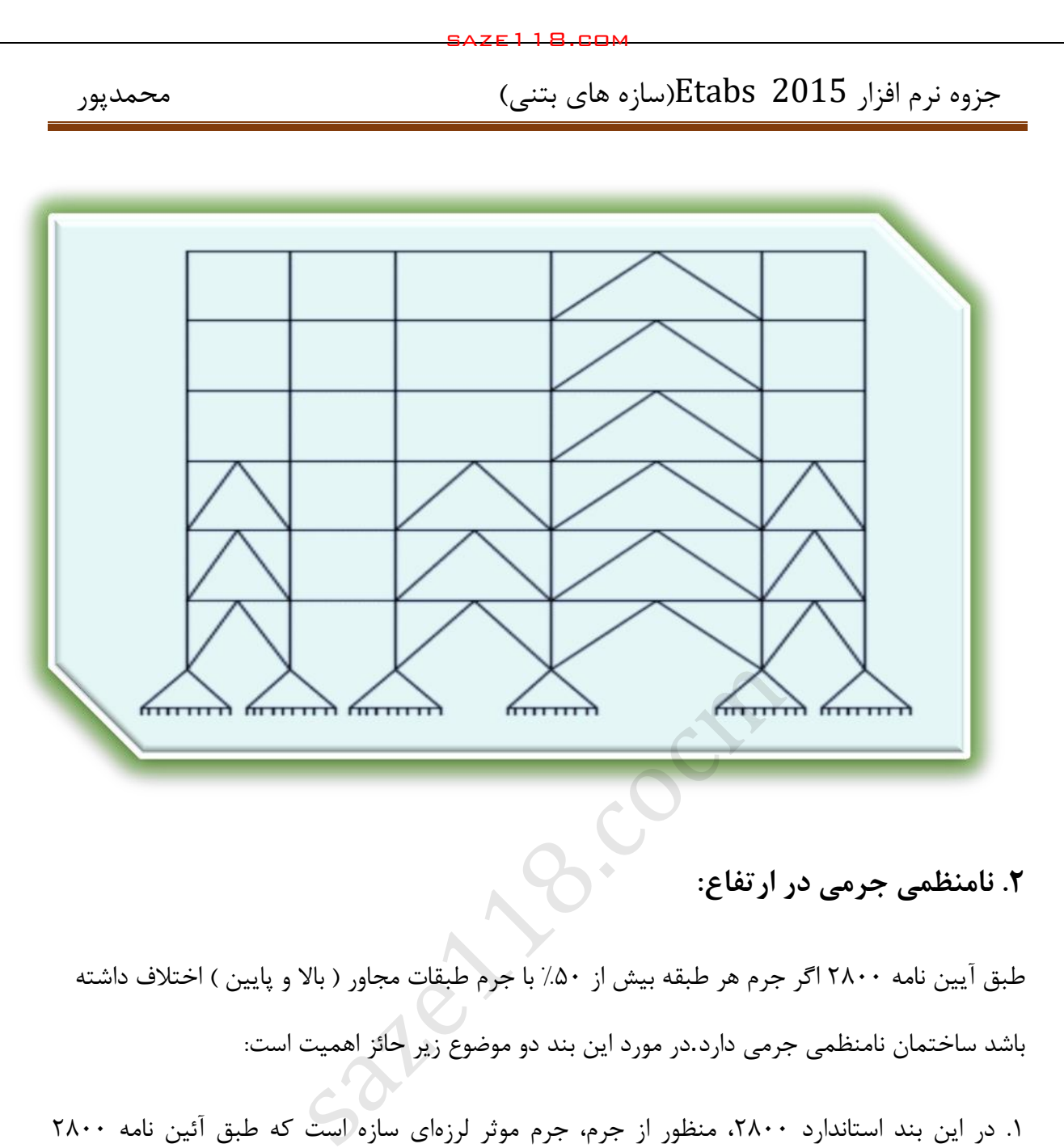

طبق آیین نامه ۲۸۰۰ اگر جرم هر طبقه بیش از ۵۰٪ با جرم طبقات مجاور ( بالا و پایین ) اختلاف داشته باشد ساختمان نامنظمی جرمی دارد.در مورد این بند دو موضوع زیر حائز اهمیت است: .1 در این بند استاندارد ،2022 منظور از جرم، جرم موثر لرزهای سازه است که طبق آئین نامه 2022 ویرایش چهارم وزن موثر لرزه ای شامل بار مرده،وزن تاسیسات ثابت، دیوار های تقسیم کننده، درصدی از بار زنده تخفیف یافته و بار برف میباشد.

درصدی از بار زنده و برف + وزن تاسیسات ثابت و دیوارهای تقسیم کننده + بار مرده =W : وزن موثر لرزهای

در این کنترل، طبقات بام و خرپشته مستثنی هستند.

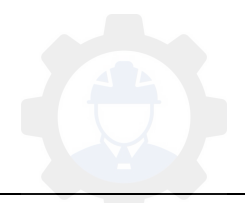

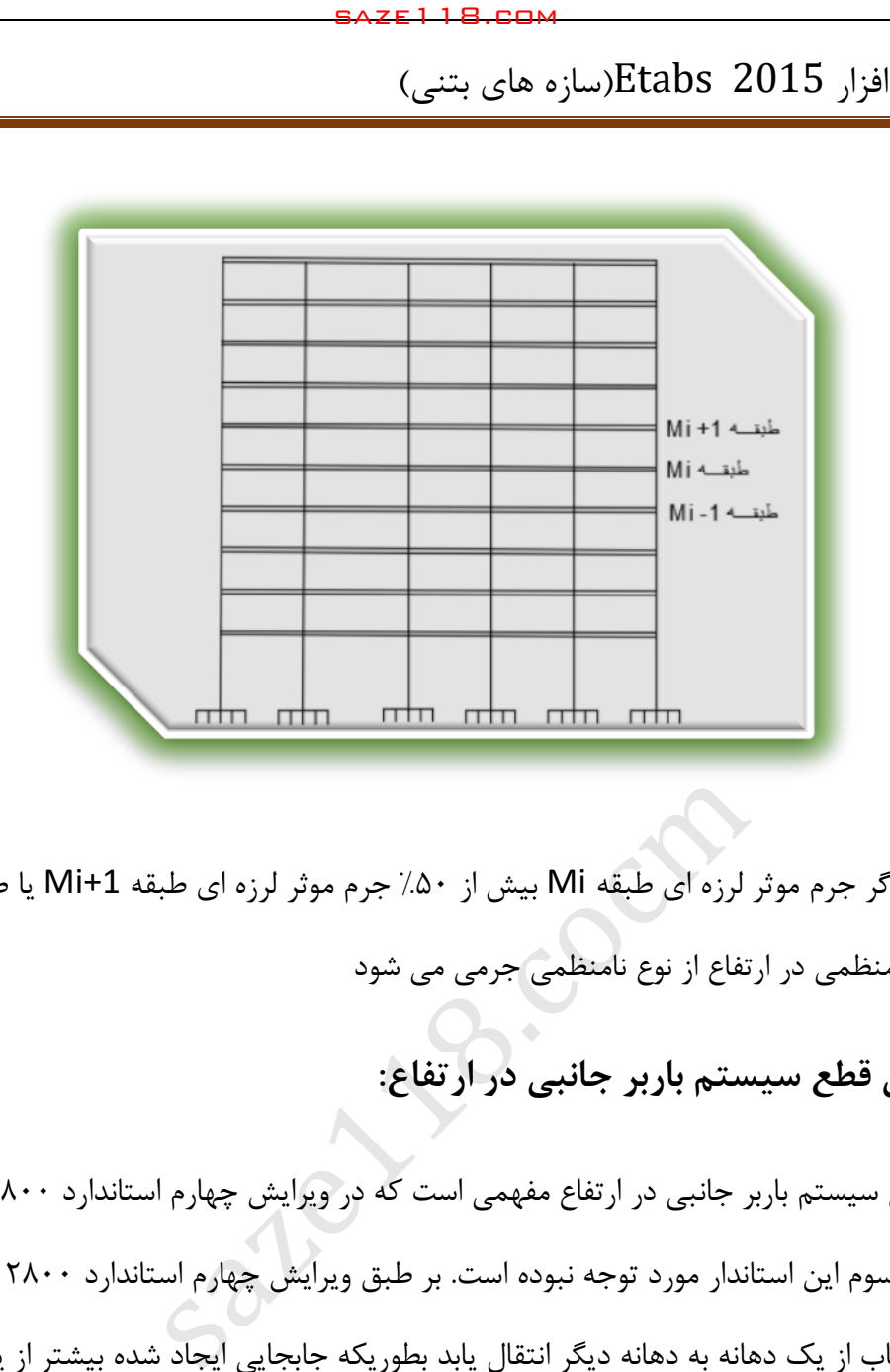

مطابق شکل اگر جرم موثر لرزه ای طبقه Mi بیش از %52 جرم موثر لرزه ای طبقه +1Mi یا طبقه -1Mi باشد، باعث نامنظمی در ارتفاع از نوع نامنظمی جرمی می شود

# **.3 نامنظمی قطع سیستم باربر جانبی در ارتفاع:**

نامنظمی قطع سیستم باربر جانبی در ارتفاع مفهمی است که در ویرایش چهارم استاندارد ۲۸۰۰ اضافه شده و در ویرایش سوم این استاندار مورد توجه نبوده است. بر طبق ویرایش چهارم استاندارد 2022 اگر اجزای باربر در یک قاب از یک دهانه به دهانه دیگر انتقال یابد بطوریکه جابجایی ایجاد شده بیشتر از یک دهانه باشد باعث نامنظمی در ارتفاع از نوع نامنظمی قطع سیستم باربر جانبی در ارتفاع می شود.

 مطابق ضوابط ویرایش چهارم استاندارد 2022 در نامنظمی قطع سیستم های باربر جانبی ، جزئی از سیستم باربر جانبی که در ارتفاع قطع شده باعث میشود که آثار ناشی از واژگونی، به تیرها، دال ها، ستون ها، و دیوارهای تکیه گاهی وارد شود.

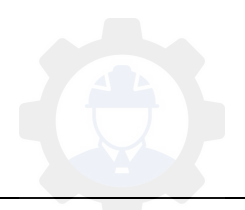

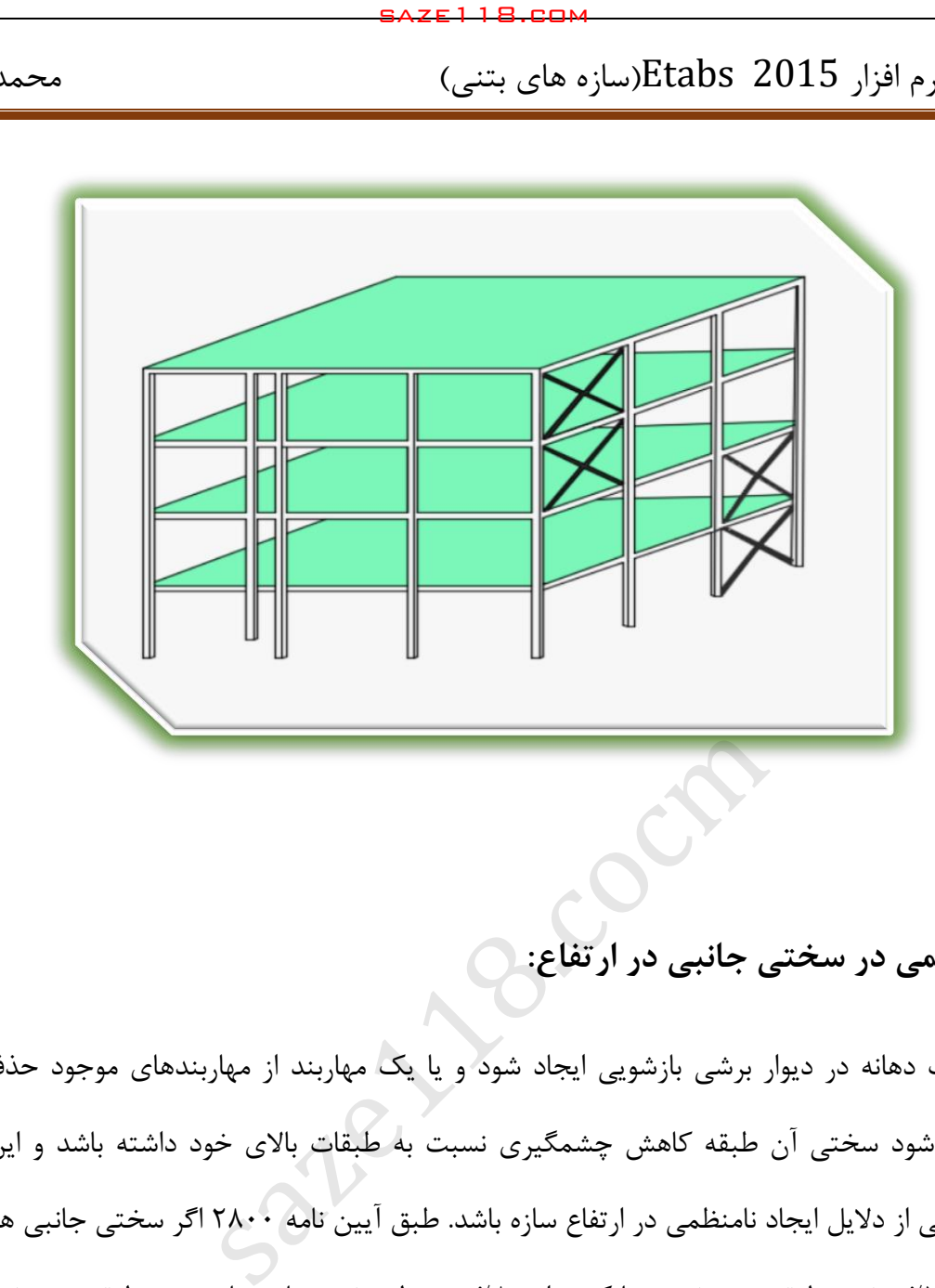

**.4 نامنظمی در سختی جانبی در ارتفاع:**

اگر در یک دهانه در دیوار برشی بازشویی ایجاد شود و یا یک مهاربند از مهاربندهای موجود حذف شود باعث می شود سختی آن طبقه کاهش چشمگیری نسبت به طبقات باالی خود داشته باشد و این مورد میتواند یکی از دلایل ایجاد نامنظمی در ارتفاع سازه باشد. طبق آیین نامه ۲۸۰۰ اگر سختی جانبی هر طبقه کمتر از %52 سختی طبقه روی خود و یا کمتر از %02 متوسط سختی های جانبی سه طبقه روی خود باشد آن طبقه باعث ایجاد نامنظمی در ارتفاع شده و کل ساختمان در ارتفاع نامنظم می شود. برای محاسبه سختی یک طبقه می توان نیروی جانبی F را به سقف آن طبقه وارد کرده و نیرویی به همان اندازه و در خالف جهت طبقه پایینی اعمال نموده و سختی را بصورت نسبت نیرو به تغییر مکان نسبی در طبقه تعریف کرد.

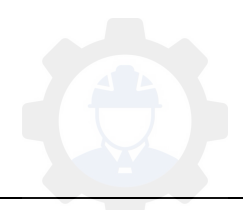

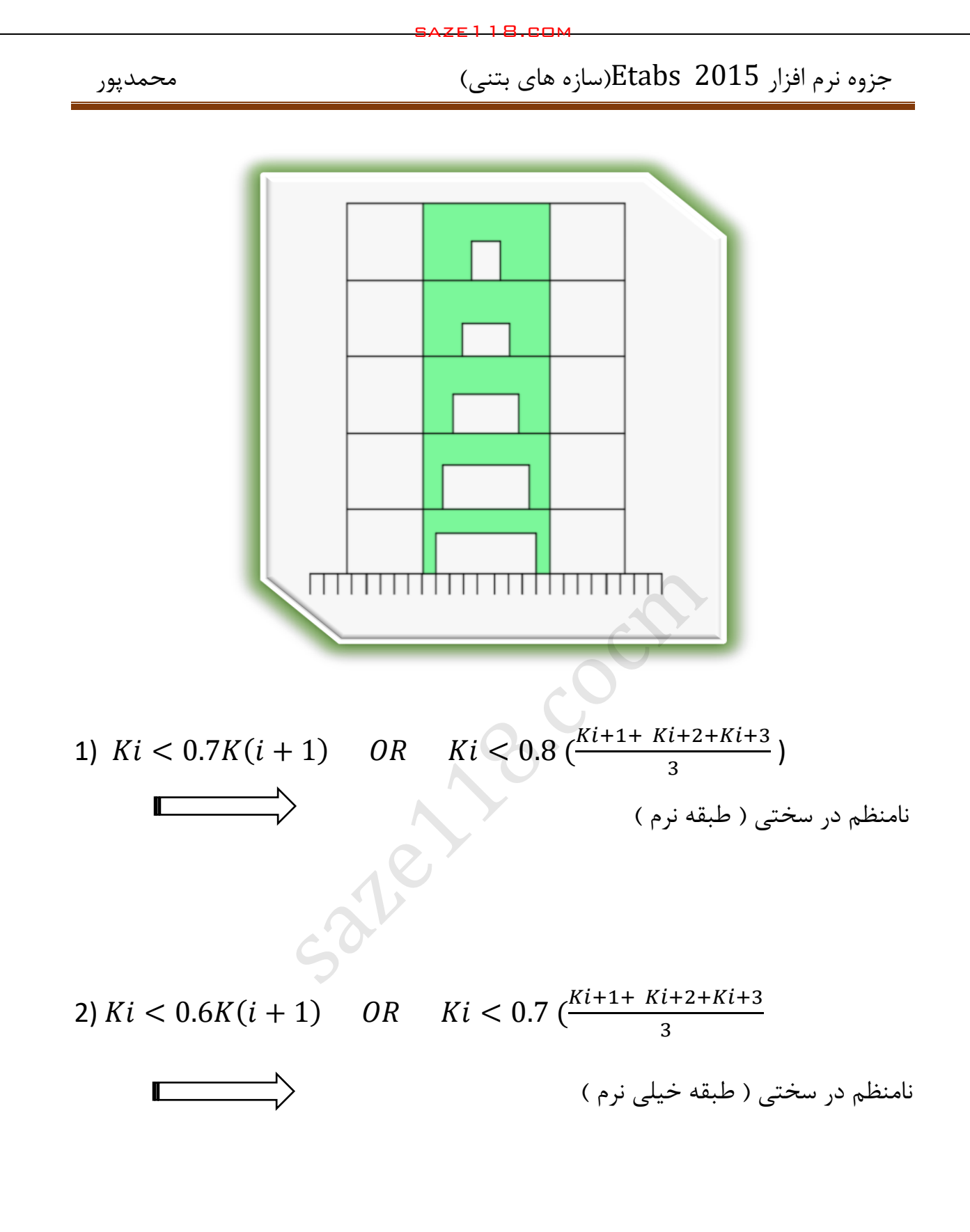

# **.5 نامنظمی در مقاومت جانبی در ارتفاع:**

طبق آیین نامه 2022 اگر مقاومت جانبی طبقه از %02 مقاومت جانبی طبقه روی خود کمتر باشد آن طبقه باعث ایجاد نامنظمی در ارتفاع شده و کل ساختمان در ارتفاع نامنظم می شود.

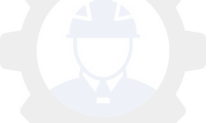

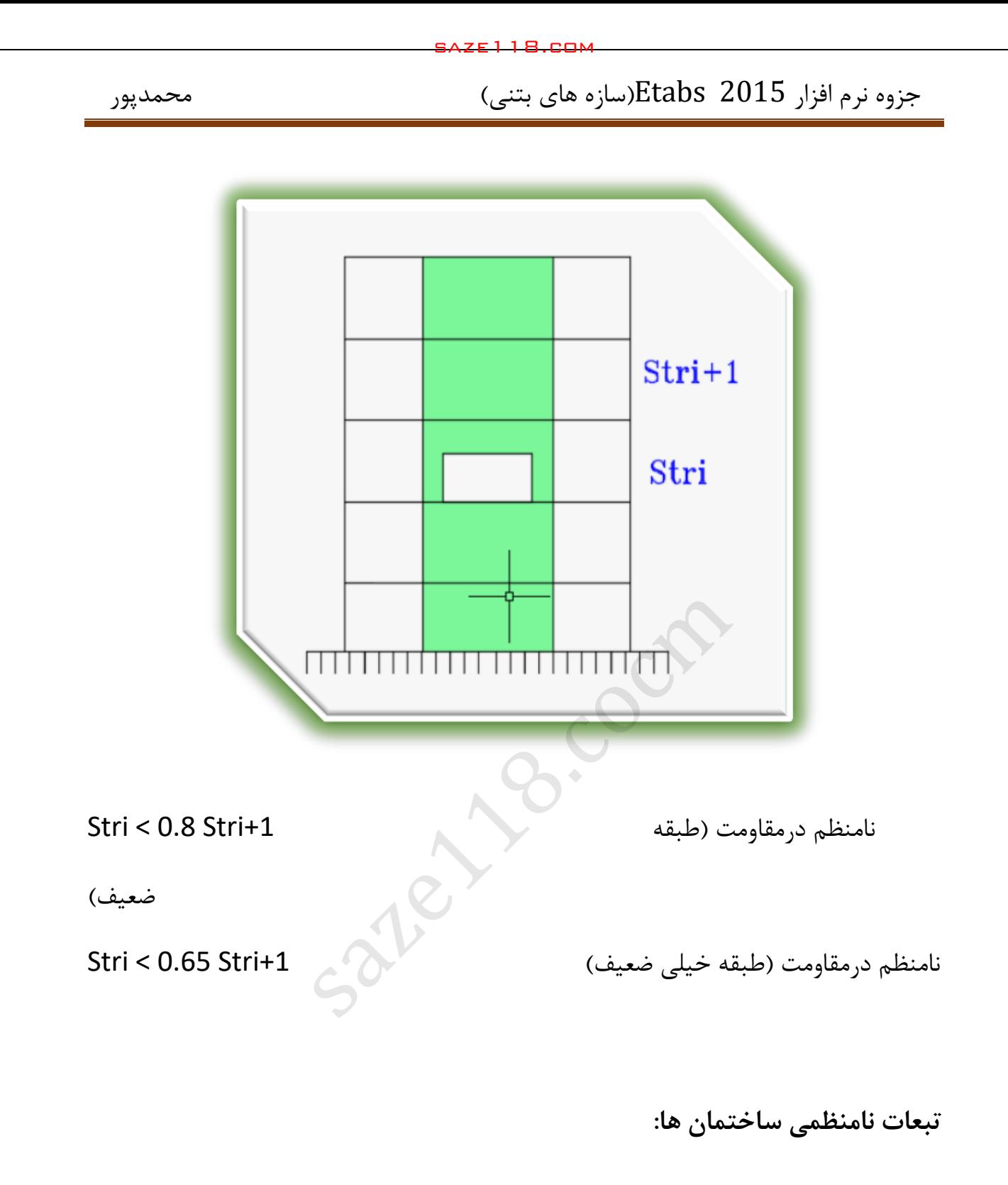

آئین نامه های طراحی ساختمانها در برابر زلزله تفاوتی بین سازههای منظم و نامنظم در نظر میگیرند، بگونهای که عملاً طراحی ساختمانهای نامنظم ضوابط سختگیرانهتری داشته باشد.بر اساس ویرایش چهارم 2022نامه آئین در برخی از ساختمان های نامنظم باید الزاماتی تکمیلی در نظر گرفته شود که در ادامه مهمترین آنها را بررسی میکنیم:

.1 احداث ساختمان های با نامنظمی" طبقه خیلی ضعیف " در مناطق با خطر نسبی متوسط و باالتر مجاز نیست و در مناطق با خطر نسبی کم، ارتفاع آنها نمیتواند بیش از سه طبقه ویا 12 متر باشد. .2 احداث ساختمانهای با نامنظمی" طبقه خیلی نرم " و " شدید پیچشی " در مناطق با خطر نسبی متوسط و باالتر، تنها بر روی خاکهای نوع I ، II ، III مجاز است. saze118.cocm saze118.com

توجه: موارد ۱ و ۲ بر اساس بند (۱-۷-۳) از ویرایش چهرم استاندارد ۲۸۰۰ذکر شدهاند.

.3 در تمام حاالت نامنظمی در پالن، تحلیل سازه در برابر زلزله باید با در نظر گرفتن اثر همزمان نیروی زلزله در دو امتداد عمود بر هم انجام گیرد. این موضوع که یکی از روشهای در نظر گرفتن آن اصطالحاً قاعده 122-32 نام دارد، قابل استناد به بند )4-1-3( ویرایش چهرم استاندارد 2022 میباشد.

.4 بر اساس بند )2-2-3( ویرایش چهارم استاندارد ،2022 در ساختمانهای از چهار طبقه تا کمتر از 52 متر که مشمول یکی از حالاتهای نامنظمی اشاره شده در زیر باشند، الزاماً باید از روشهای تحلیل دینامیکی برای آنها استفاده شود و روش تحلیل استاتیکی معادل مجاز نخواهد بود:

الف)نامنظمی زیاد و شدید پیچشی در پلان

ب) نامنظمی جرمی، طبقه نرم و طبقه خیلی نرم در ارتفاع

.5 با توجه به بند )3-5-3-3( ویرایش چهارم استاندارد ،2022 در ساختمانهای " نامنظم زیاد یا شدید پیچشی"، برون مرکزیت اتفاقی در محاسبات نیروی زلزله باید در ضریب بزرگنمایی Aضرب شود.

۶. مطابق بند (۳-۵-۴) ویرایش چهارم استاندارد ۲۸۰۰، در ساختمانهای " نامنظم زیاد یا شدید پیچشی"، برای کنترل تغییر مکان های جانبی ساختما (کنترل دریفت) ب جای تفاوت تغییر مکانهای جانبی مراکز جرم کفها باید تفاوت بین تغییر مکانهای جانبی کفهای باال و پایین آن طبقه در امتداد محورهای کناری یاختمان مدنظر قرار گیرد.

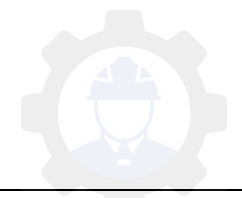

.3 مطابق بند )5 5-0-( ویرایش چهارم استاندارد ،2022 در کلیۀ سازههای نامنظم در پالن به لحاظ " هندسی"، "دیافراگم"، "خارج از صفحه" و یا نامنظم در ارتفاع به لحاظ " قطع سیستم باربر جانبی" که در پهنههای با خطر نسبی متوسط و باالتر مستقل هستند، نیروی طراحی اتصاالت دیافراگم به اجزای قائم باربر جانبی باید به میزان %25 افزایش یابد. saze118.cocm saze118.com

.0 با استناد به بند )3-3( ویرایش چهارم استاندارد ،2022 در مواردی که سازه دارای نامنظمی در پالن ازنوع

" نامنظمی خارج از صفحه " یا نامنظمی در ارتفاع از نوع " قطع سیستم باربر جانبی" میباشد و دیوار یا

ستون

تا روی شالوده ادامه پیدا نمیکند، ستونها، تیرها، خرپاها و یا کفهایی که این اعضا را تحمل میکنند، باید برای

بارهای محوری اعضا ادامه نیافته تحت اثر زلزله تشدید یافته (  $\Omega_0\,\mathrm{E}$  ) طراحی شوند.

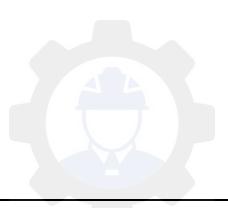

جزوه نرم افزار 2015 Etabs(سازه های بتنی)  $\epsilon$  محمدپور

**6-1 بارگذاری جانبی:**

**-6-1 1 روش تحلیل استاتیکی معادل:**

این روش تحلیل که یکی از رایجترین روشهای تحلیل سازه میباشد رفتار سازه خطی در نظر گرفته می- شود و نیروی جانبی زلزله از طریق ضوابط آئین نامه ۲۸۰۰ تعیین می شود که با این ضوابط قادر خواهیم بود نیروی برش پایه ) Vu ) را به دست آورده و آنرا در طبقات توزیع نمائیم، که در این قسمت میخواهیم نحوه به دست آوردن این روش را برای مهندسان عزیز شرح دهیم: saze118.cocm saze118.com

- تراز پایه به ترازی در ساختمان اطالق میگردد که در هنگام وقوع زلزله از آن تراز به تراز پایین اختالف حرکت جانبی بین ساختمان و زمین وجود نداشته باشد. تراز پایه با توجه به در نظر گرفتن یکی از شرایط زیر محاسبه خواهد شد:
- -1 اگر ساختمان دارای زیر زمین باشد و دیوارهای حائل به سازه متصل نباشند، بدین ترتیب تراز پایه در سطح باالی شالوده در نظر گرفته خواهد شد.
- -2 برای ساختمانهای دارای زیرزمین که دیوارهای حائل به سازه متصل باشند و فضای بین خاکبرداری و دیوارهای حائل زیرزمین با خاک متراکم پر شده باشند، تراز پایه میتواند در نزدیکترین سقف زیرزمین به زمین طبیعی اطراف در نظر گرفته شود ولی به شرط اینکه اوالً خاک طبیعی موجود در اطراف ساختمان متراکم باشد و ثانیاً دیوارهای نگهبان زیرزمین بتنآرمه بوده و آخرین سقف زیرزمین نیز دارای صلبیت کافی باشد. برای این منظور میتوان از صلبیت تیرها و یا مجموعه تیر و دال سقفها برای افزایش صلبیت سقف استفاده نمود.

مثال: اگر در یک سازهی ۸ طبقه در ۲ طبقه اول پیرامون خود به صورت پیوسته دیوار برشی باشد تراز مبنا باالی طبقه دوم و ابتدای طبقه سوم خواهد بود.

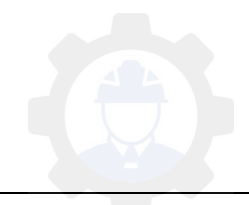

برش پایه

نیروی برشی پایه به مجموع نیروهای جانبی زلزله اطالق میشود که در تراز پایه به ساختمان اعمال می- گردد.

$$
V_u = CW
$$

W: وزن مؤثر لرزهای

C: ضریب زلزله ) ضریب پرش پایه (

- وزن مؤثر لرزهای طبق آئیننامه 2022 شامل مجموع بارهای مرده و وزن تأسیسات ثابت و وزن دیوارهای تقسیمکننده به اضافه درصدی از بارهای زنده و بار برف میباشد که طبق جدول زیر محاسبه میشود:

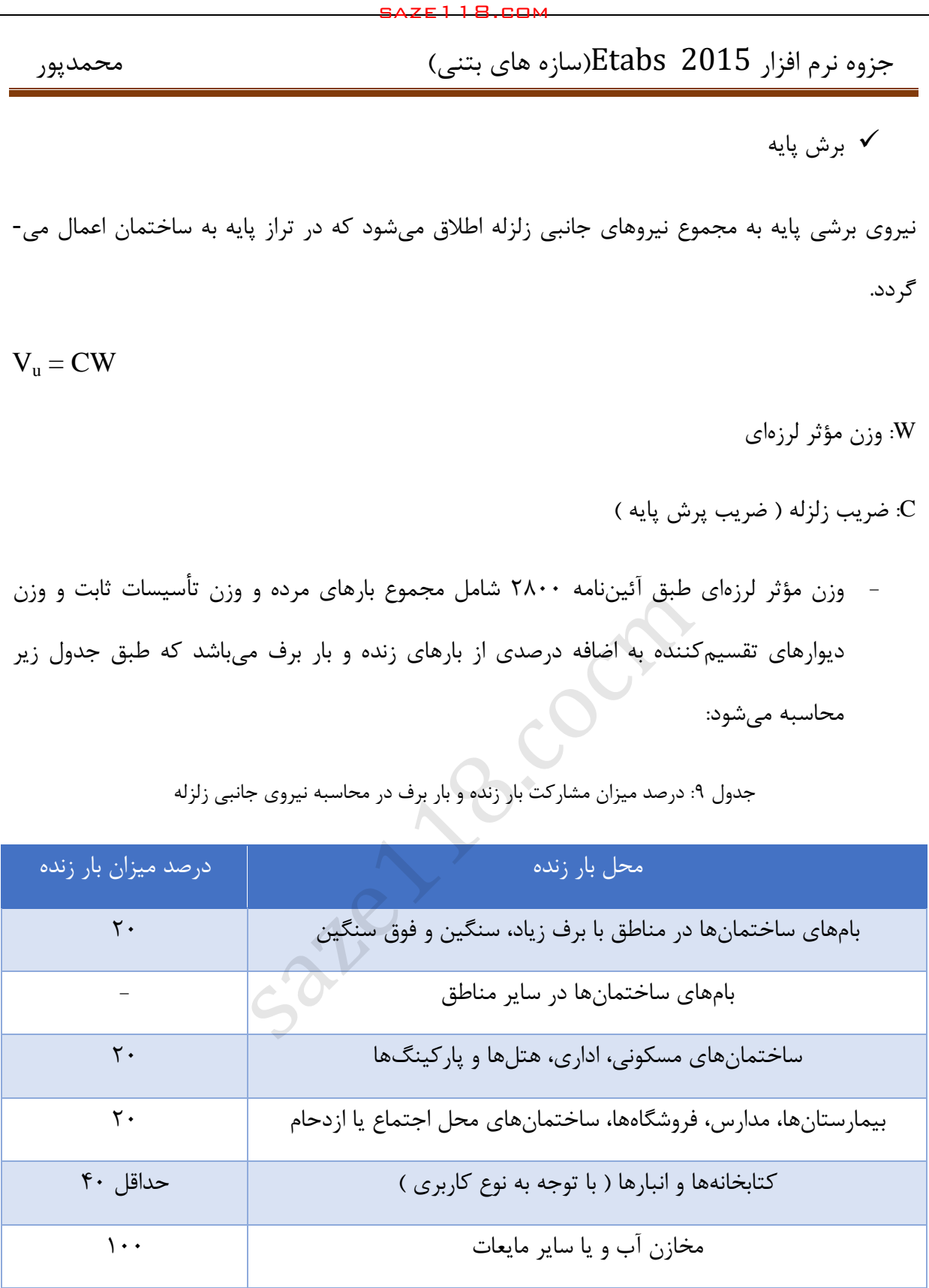

جدول ۹: درصد میزان مشارکت بار زنده و بار برف در محاسبه نیروی جانبی زلزله

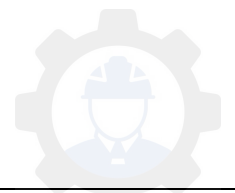

ضریب زلزله

ضریب زلزله یا همان ضریب پرش پایه طبق آئیننامه ۲۸۰۰ از رابطه زیر به دست میآید:

$$
C = \frac{ABI}{R_u}
$$

A: نسبت شتاب مبنای طرح

B: ضریب بازتاب ساختمان

I: ضریب اهمیت ساختمان

 $R_u$ : ضریب رفتار ساختمان

 2022نامه آئین برای پرش پایه یک حداقل در نظر گرفته است که به تبع آن نیز وقتی ضریب زلزله را محاسبه مینمائیم نباید مقدار آن از یک حدی که در زیر آورده شده است کمتر باشد: saze118.cocm saze118.com

 $V_{\text{u,min}} = 0.12$ AIW

 $C_{\text{min}} = 0.12AI$ 

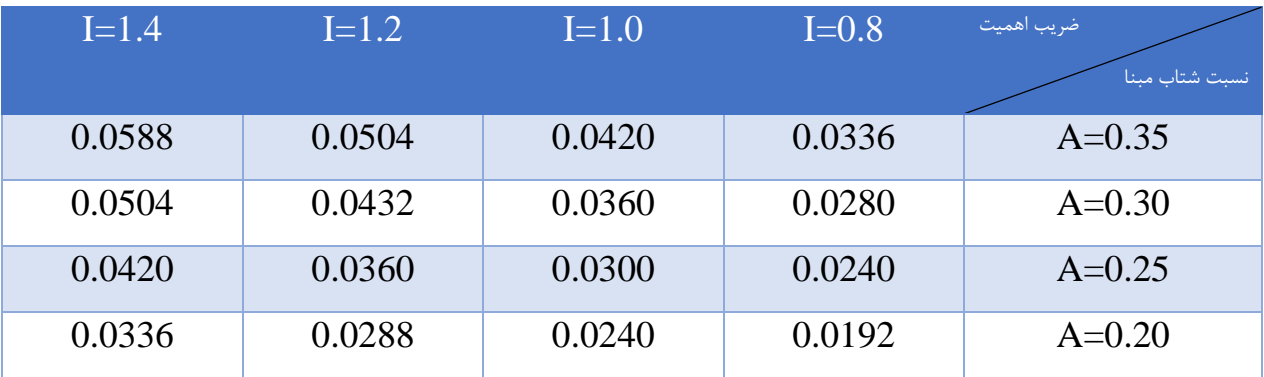

جدول :12 ضریب زلزله حداقل برای پهنهها و ضرایب اهمیت مختلف

بعد از معرفی برش پایه و ضریب زلزله حال میخواهیم تک تک پارمترهای مربوط به این روابط را معرفی کرده و مقادیر آنها را طبق آئیننامه مشخص نمائیم:

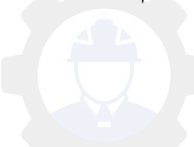

ضریب اهمیت ساختمان ) I)

این ضریب با توجه به نوع کاربری ساختمانها به چهار گروه زیر تقسیمبندی میشود:

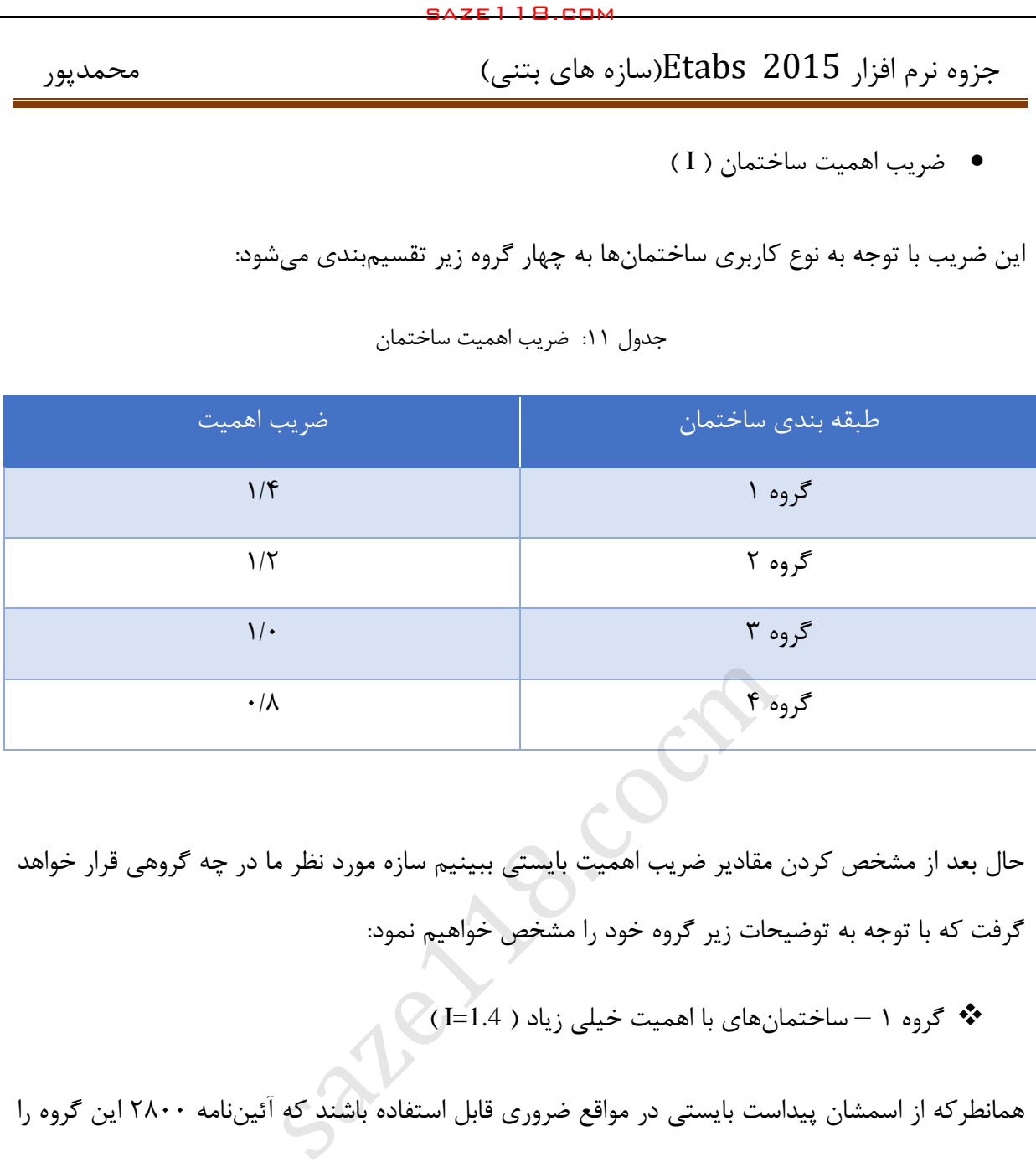

جدول :11 ضریب اهمیت ساختمان

حال بعد از مشخص کردن مقادیر ضریب اهمیت بایستی ببینیم سازه مورد نظر ما در چه گروهی قرار خواهد گرفت که با توجه به توضیحات زیر گروه خود را مشخص خواهیم نمود:

گروه 1 – ساختمان های با اهمیت خیلی زیاد ) 1.4=I)

همانطرکه از اسمشان پیداست بایستی در مواقع ضروری قابل استفاده باشند که آئیننامه ۲۸۰۰ این گروه را به دو دسته زیر تقسیمبندی می کند:

الف- ساختمان های ضروری:

این گروه شامل ساختمانهایی است که قابل استفادهبودن آنها پس از وقوع زلزله اهمیت خاص دارد و وقفه در بهرهبرداری از آنها غیرمستقیم موجب افزایش تلفات و خسارات میشود؛ مانند بیمارستان ها و درمانگاهها، مراکز آتشنشانی، مراکز و تأسیسات آبرسانی، ساختمانهای نیروگاهها و تأسیسات برقرسانی، برجهای مراقبت فرودگاهها، مراکز مخابرات، رادیو و تلویزیون، تأسیسات نظامی و انتظامی، مراکز کمکرسانی و بطور کلی تمام ساختمانهایی که استفاده از آنها در نجات و امداد مؤثر میباشد.

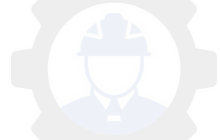

جزوه نرم افزار 2015 Etabs(سازه های بتنی)  $\epsilon$  محمدپور

ب- ساختمان های خطرزا:

این گروه شامل ساختمانها و تأسیساتی است که خرابی آنها موجب انتشار گسترده مواد سمی و مضر در کوتاه مدت و درازمدت برای محیط زیست میشوند، مانند کارخانههای تولیدکننده مواد شیمیایی خاص.

گروه 2 – ساختمان های با اهمیت زیاد ) 1.2=I)

این گروه نیز جزء گروههای پر اهمیت قرار دارد که مقدار اهمیت آن کمتر از ساختمان 1های گروه میباشد و آئیننامه ۲۸۰۰ این گروه را به سه دسته زیر تقسیم بندی مینماید:

الف- ساختمان هایی که خرابی آنها موجب تلفات زیاد میشود؛ مانند مدارس، مساجد، استادیومها، سینما و تئاترها، سالنهای اجتماعات، فروشگاههای بزرگ، ترمینالهای مسافربری و یا هر فضای سرپوشیدهای که محل تجمع بیش از ۳۰۰ نفر در زیر یک سقف باشد ( مانند مانند برخی از تالارها، سالنهای ورزشی و ... ). ب- ساختمانهایی که خرابی آنها سبب از دست رفتن ثروت ملی میگردد، مانند موزهها، کتابخانهها، و بطور saze118.cocm saze118.com

کلی مراکزی که در آنها اسناد و مدارک ملی و یا آثار پر ارزش دیگری نگهداری میشود.

پ- ساختمان ها و تأسیسات صنعتی که خرابی آنه موجب آلودگی محیط زیست و یا آتشسوزی وسیع می- شود؛ مانند پاالیشگاهها، انبارهای سوخت و مراکز گازرسانی.

**په گروه ۳ – ساختمان های با اهمیت متوسط ( I=1.0)**  $\mathbf{\hat{y}}$ 

این گروه ساختمانها شامل کلیه ساختمانهای مشمول آئیننامه بجز ساختمانهای سه گروه دیگر میشود؛ مانند ساختمانهای مسکونی، اداری، تجاری، هتلها، پارکینگهای چندطبقه، انبارها، کارگاهها، ساختمان- های صنعتی.

$$
I = 0.8 \text{ (J=0.8)}
$$
 گ $\Phi$ 

آئین نامه ۲۸۰۰ این گروه را به دو دسته زیر تقسیم بندی می کند:

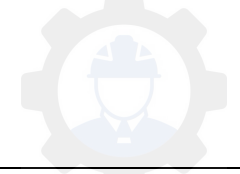

الف- ساختمان هایی که خسارت نسبتاً کمی از خرابی آنها حادث میشود و احتمال بروز تلفات جانی انسانی در آنها بسیار کم است، مانند انبارهای کشاورزی و سالنهای نگهداری دام.

ب- ساختمان های موقتی که مدت بهرهبرداری آز آنها کمتر از سال است. 2

نسبت شتاب مبنا ) A)

نسبت شتاب مبنای طرح به شتاب ثقل بر اساس میزان خطر لرزهخیزی مشخص می شود که آئین نامه ۲۸۰۰ به چهار منطقه زیر تقسیمبندی میکند که در زیر آورده شده است:

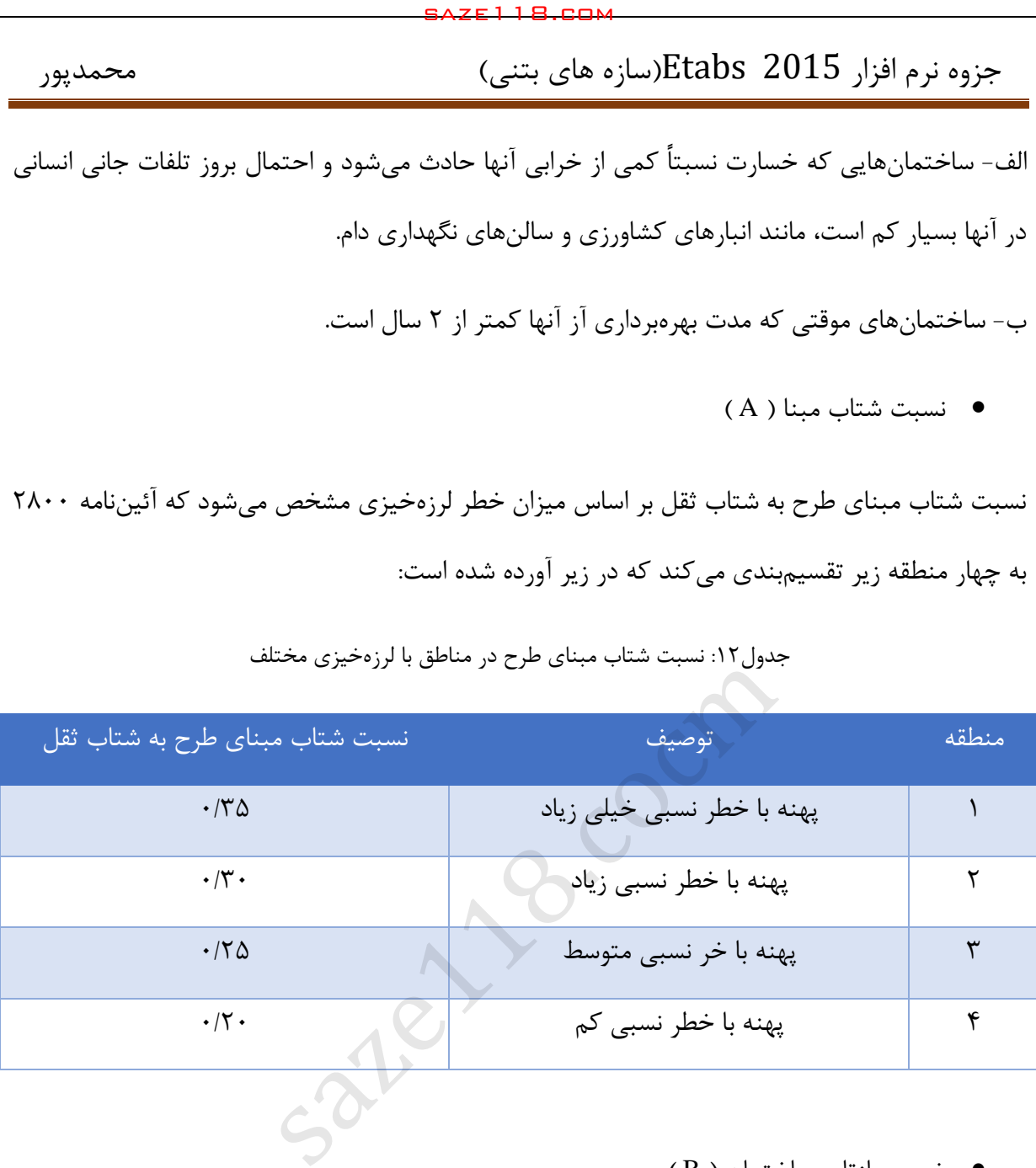

جدول:12 نسبت شتاب مبنای طرح در مناطق با لرزهخیزی مختلف

ضریب بازتاب ساختمان ) B)

درهنگام وقوع زمینلرزه سنگ بستر با شتاب حرکت خواهد کرد و این شتاب از ال به الی خاکهای باالی سنگ بستر عبورکرده و به سازه میرسد. بنابراین درپیداکردن نیروی اعمالی درسازه از جانب زمینلرزه شتاب انتقال یافته به سازه اهمیت دارد. پس میتوان گفت خاک نقش اساسی در نحوه انتقال شتاب سنگ بستر به سازه دارد. بنابراین زمین بازتاب که نسبت شتاب سازه به شتاب سنگ بستر است به نوع خاک ساختگاه وابسته است. چون همچنان که گفته شد خاک ساختگاه درنحوه انتقال شتاب از سنگ بستر به سازه نقش بسزایی دارد که میتواند باعث تشدید یا استهالک شتاب انتقالی به سازه باشد.

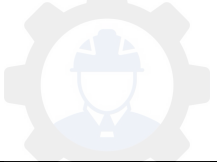

مهم ترین عوامل تاثیرگذار در روی ضریب بازتاب ساختمان و در نتیجه شتاب سازه:

- -1 نوع خاک: امواج زلزله برای رسیدن به سازه باید از الیههای خاک عبورکنند که براساس مشخصات و مفاهیم ژئوتکنیک لرزهای ویژگیهای موجود در خاک میتواند شتاب انتقالی به سازه را نسبت به شتاب بسترسنگی تغییر دهد.
- -2 ویژگیهای سازه: سختی سازه بر روی نحوه ارتعاش و شتاب سازه اثرگذار است. به عنوان مثال ساختمانهای بلند درمقایسه با ساختمان های کوتاه زمان تناوب بیشتری در نوسان دارند. که این موضوع میتواند باعث تغییر و تفاوت در شتاب این سازهها باشد. saze118.cocm saze118.com

طبقهبندی انواع خاک:

نامه از نظر آئین 2022 خاک های موجود درکشورکه در محیط های ساخت و ساز وجود دارد که به اصطالح ساختگاه شناخته شدهاند به ۴ دسته تقسیم میشوند. تقسیم بندیها به گونهای است که هر نوع خاک برای محدودهای از سرعت موج برشی خاک تعریف شده است.

ضریب بازتاب ساختمان بیانگر نحوه پاسخ ساختمان به حرکت زمین است. این ضریب با استفاده از رابطه زیر تعیین می ئشود :

## $B = B<sub>1</sub>N$

خىريب شكل طيف:  $B_1$ 

N: ضریب اصالح طیف

ضریب شکل طیف ،  $\mathrm{B}_1$  ، با در نظرگرفتن بزرگنمایی خاک در پریودهای مختلف و میزان لرزهخیزی منطقه مشخص میشود. این ضریب با استفاده از روابط زیر و یا از روی شکل های ۲-۱- الف و ۲-۱-ب تعیین می شود.

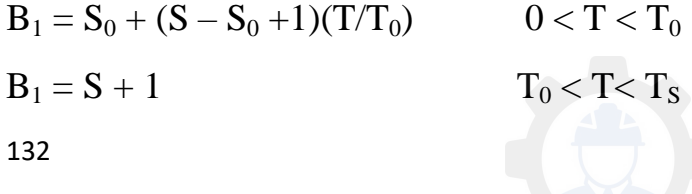

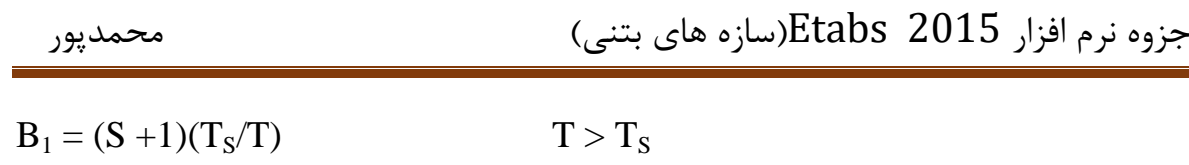

| محمدپور                                                                                                    | جزوه نرم افزار Etabs 2015(سازه های بتنی) |                     |                |                   |                 |                |
|----------------------------------------------------------------------------------------------------|------------------------------------------|---------------------|----------------|-------------------|-----------------|----------------|
| $B_1 = (S + 1)(T_S/T)$                                                                                                    |                                          | $T > T_s$           |                |                   |                 |                |
|                                                                                                    |                                          |                     |                |                   |                 | در اين روابط : |
| : زمان تناوب اصلی نوسان ساختمان به ثانیه است $\Gamma$                                                                              |                                          |                     |                |                   |                 |                |
| یارامترهایی هستند که به نوع زمین و میزان خطر لرزهخیزی منطقه وابستهاند. مقادیر S $_0, \, {\rm S}, \, {\rm T}_{\rm S}, \, {\rm T}_0$ |                                          |                     |                |                   |                 |                |
| این پارامترها در جدول (۲-۲) آورده شده است.                                                                                         |                                          |                     |                |                   |                 |                |
|                                                                                                    |                                          |                     |                |                   |                 |                |
| جدول ۱۳: پارامترهای مربوط به روابط (۲-۲)                                                                                           |                                          |                     |                |                   |                 |                |
| خطر نسبی زیاد و خیلی زیاد                                                                                                    |                                          | خطر نسبی کم و متوسط |                | $T_{\rm S}$       | $T_0$           | نوع زمين       |
| $S_0$                                                                                                    | S                                        | $S_0$               | S              |                   |                 |                |
| $\lambda$                                                                                                    | $1/\Delta$                               | ١                   | $1/\Delta$     | $\cdot$ /۴        | $\cdot/\Lambda$ | $\mathbf I$    |
| $\lambda$                                                                                                    | $1/\Delta$                               | $\lambda$           | $1/\Delta$     | $\cdot$ /0        | $\cdot/$        | $\prod$        |
| $\frac{1}{2}$                                                                                                    | $1/Y\Delta$                              | $\frac{1}{2}$       | $1/Y\Delta$    | $\cdot/\Upsilon$  | $\cdot/\Delta$  | Ш              |
| $\frac{1}{\sqrt{2}}$                                                                                                    | 1/YQ                                     | $1/\tau$            | $Y/Y$ $\Delta$ | $\frac{1}{\cdot}$ | .700            | IV             |
|                                                                                                    |                                          |                     |                |                   |                 |                |
|                                                                                                    |                                          |                     |                |                   |                 |                |
| 3.5<br>زمين نوع ا                                                                                                    |                                          |                     |                |                   |                 |                |
| 3<br>زمین نوع II                                                                                                    |                                          |                     |                |                   |                 |                |
| 2.5                                                                                                    |                                          |                     |                |                   | زمین نوع III    |                |
| $\mathbf 2$                                                                                                    |                                          |                     |                |                   |                 |                |

جدول ١٣: پارامترهای مربوط به روابط (٢-٢)

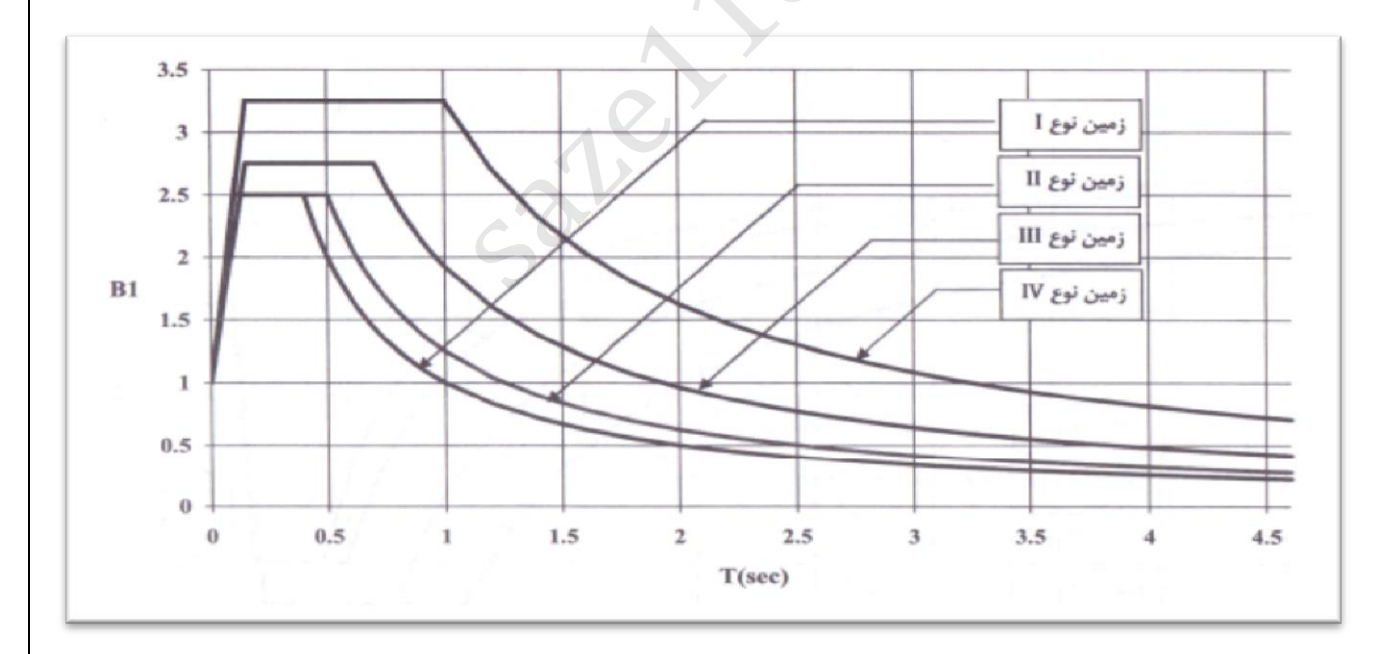

شکل :21 ضریب شکل طیف طرح برای انواع زمینهای مندرج در بند )4-2( با خطر نسبی کم و متوسط

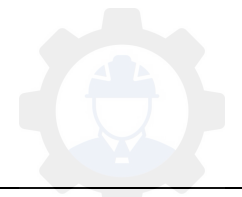

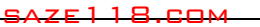

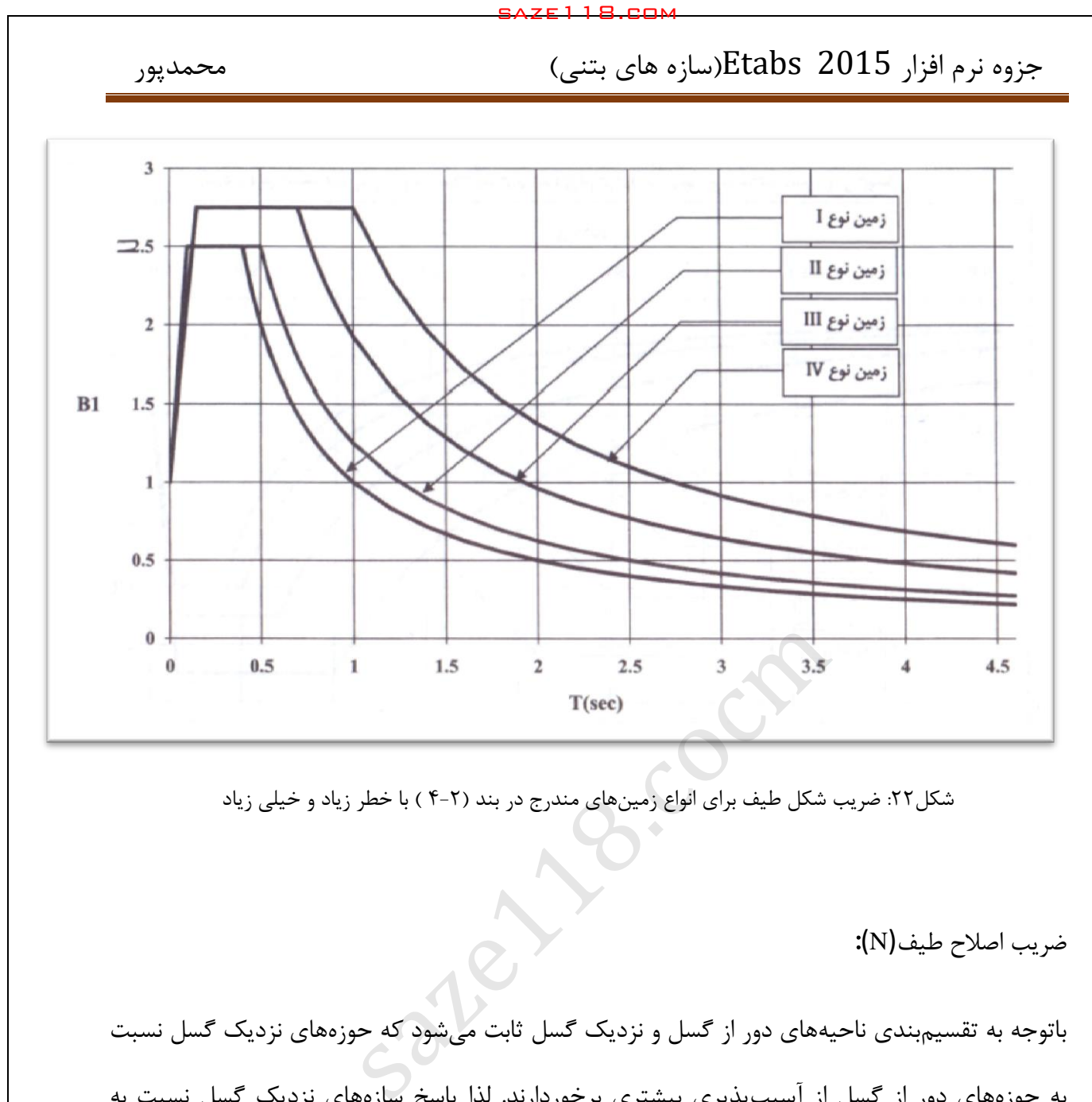

شکل:22 ضریب شکل طیف برای انواع زمینهای مندرج در بند )-2 4 ( با خطر زیاد و خیلی زیاد

ضریب اصالح طیف(N(:

اتوجه به تقسیمب بندی ناحیههای دور از گسل و نزدیک گسل ثابت میشود که حوزههای نزدیک گسل نسبت به حوزههای دور از گسل از آسیبپذیری بیشتری برخوردارند. لذا پاسخ سازههای نزدیک گسل نسبت به حوزه دور ازگسل بیشتر خواهد بود.

ازاین رو می توان گفت سازهای که درحوزه نزدیک گسل واقع شده است بایستی از شرایط سخت گیرانهتری نسبت به حوزه دور از گسل برخوردار باشد. مطالعات نشان میدهد که درحوزه نزدیک گسل نیز سازهها با زمان تناوب بیشتر(سازههای بلندتر) درحوزه نزدیک گسل نسبت به سازههای کوتاهتر آسیب پذیرترند. ازاین رو آئین نامه 2022 نیز در ویرایش چهارم مقدار ضریب بازتاب را به وسیلهی ضریبی بنام N برای حوزههای نزدیک گسل اصالح کرده است. درحقیقت با اعمال این ضریب سازههای نزدیک گسل دارای ضریب بازتاب بیشتری نسبت به سازههای دورازگسل خواهند داشت. اگر بخواهیم بصیرت و آگاهی ازحوزه نزدیک داشته

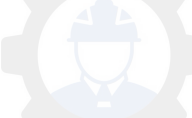

باشیم میتوانیم بگوییم که درحوزه نزدیک گسل نوعی نیروی اعمال به سازه از طرف زمینلرزه ضربه گونه است پس سازه دراین حالت فرصت کمتری برای نشان دادن پاسخ مناسب در مقابل زلزله خواهد داشت. پس عملاً از پتانسیلهای مقاومتی سازه که عامل ایستایی سازهها میباشند (نیروی لختی, نیروی میرایی, نیروی فنر, کرنش) کاسته خواهد شد و سازه مستعد آسیبپذیری خواهد بود.

الف) برای پهنه های با خطر نسبی خیلی زیاد و زیاد

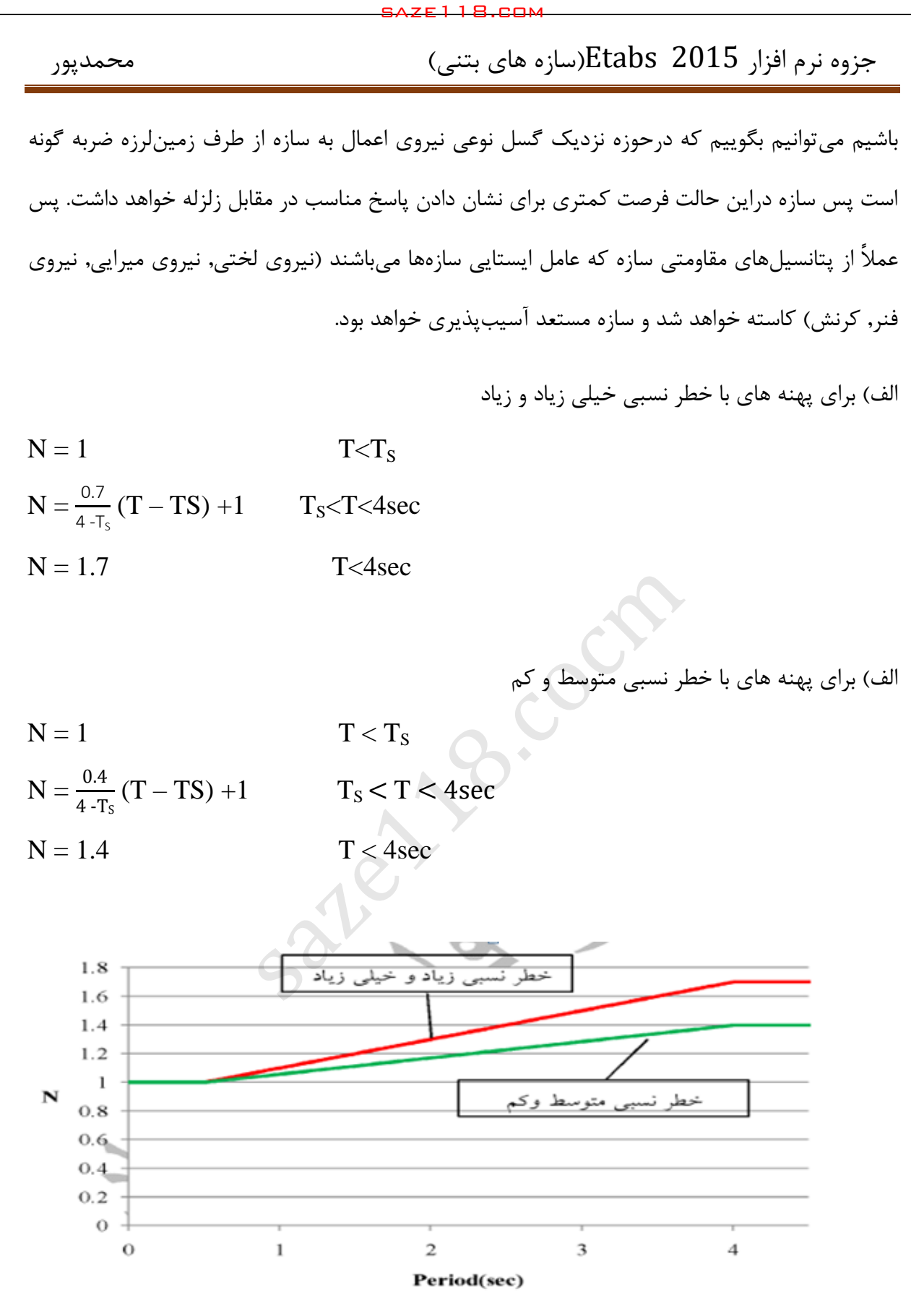

شکل :23 ضریب اصالح طیف، N برای پهنههای با خطر نسبی خیلی زیاد، زیاد، متوسط و کم

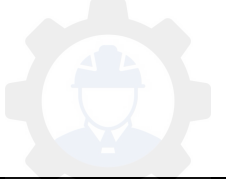

 $(T)$ زمان تناوب اصلی نوسان ( T)

زمان تناوب اصلی نوسان بسته به مشخصات ساختمان و ارتفاع آن از تراز پایه با استفاده از روابط تجربی زیر تعیین میگردد.

الف – برای ساختمان های با سیستم قاب خمشی

-1 چنانچه جداگرهای میانقابی مانعی برای حرکت قابها ایجاد ننمایند :

- در قاب های فوالدی :

$$
T = \cdot / \cdot \lambda H^{\tau/\tau} \tag{7-7}
$$

- در قاب های بتن مسلح :
- $T = \cdot / \cdot \Delta H^{\cdot / 9}$  $\cdot$  /9  $(\mathfrak{f}-\mathfrak{r})$
- -2چنانچه جداگرهای میانقابی مانعی برای حرکت قاب ها ایجاد نمایند : مقدار T برابر با 02 درصد مقادیر عنوان شده در باال در نظر گرفته میشوند. ب- در قاب های دارای مهاربندهای واگرا، saze118.cocm saze118.com
- $T = \cdot / \cdot \wedge H^{\tau/\tau}$  $\mathsf{Y}/\mathsf{F}$  ( $\mathsf{S}-\mathsf{Y}$ )

ج- برای سایر سیستمهای ساختمانی مندرج در جدول )5-3(، به غیر از سیستم کنسولی، در تمام موارد وجود و یا عدم وجود جداگرهای میانقابی

$$
T = \cdot / \cdot \Delta H^{\tau/\tau} \tag{8-7}
$$

در روابط فوق ، H ، ارتفاع ساختمان بر حسب متر، از تراز پایه است و در محاسبه آن ارتفاع خرپشته ، درصورتیکه وزن آن بیشتر از 25 درصد وزن بام باشد، نیز باید منظور گردد. درمورد بام های شیب دار، H بر اساس ارتفاع متوسط بام از تراز پایه محاسبه میشود.

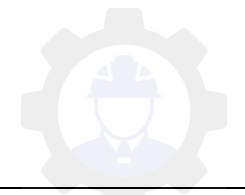

جدول ۱۴: خلاصه روابط محاسبه زمان تناوب تجربی

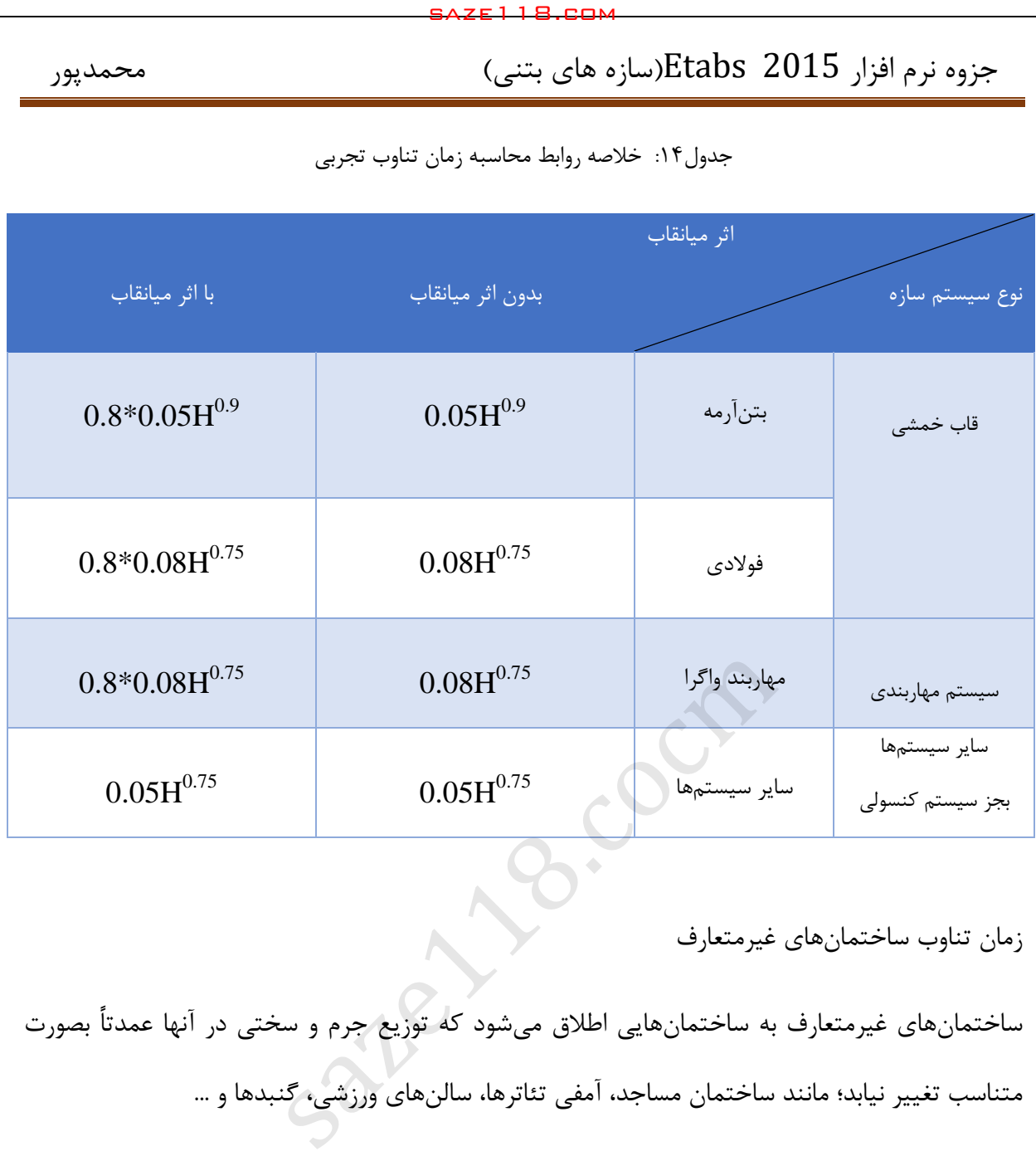

زمان تناوب ساختمانهای غیرمتعارف

ساختمانهای غیرمتعارف به ساختمانهایی اطالق میشود که توزیع جرم و سختی در آنها عمدتاً بصورت متناسب تغییر نیابد؛ مانند ساختمان مساجد، آمفی تئاترها، سالنهای ورزشی، گنبدها و ...

در این ساختمانها زمان تناوب اصلی بایستی با استفاده از تحلیل دینامیکی و روابط زیر به دست میآیند:

ب- در مواردی که جداگرهای میانقابی در مدل تحلیلی منظور نشده باشند:

الف- در مواردی که جداگرهای میانقابی در مدل تحلیلی منظور شده باشند:

 $T = T_D$ 

 $T = 0.8T_D$ 

جزوه نرم افزار 2015 Etabs(سازه های بتنی)  $\epsilon$  محمدپور

مفهوم میانقاب

 هرعاملی که مانعی در مقابل حرکت قاب باشد میانقاب خواهد بود. در سازههای ساختمانی اکثراً دیوارهای داخلی قاب میانقاب به شمار میآیند. میانقابها درصورت اتصال قاب باعث افزایش سختی جانبی قاب می- شود. درصورتیکه بخواهیم دیوارها مانع حرکت نشوند یا اصطالحاً میانقاب محسوب نشوند بایستی ازستون- های اطراف خود مقداری فاصله داشته باشند. saze118.cocm saze118.com

- فاصله دیواروقاب برای اینکه دیوارمانع حرکت قاب نشودبایستی برابربا حداکثرجابجایی نسبی طبقه باشد.
- درصورتی که دیوار مانع حرکت قاب شود ( میانقاب باشد ) طبق آئیننامه ۲۸۰۰ بایستی در طراحی  $\checkmark$ قاب، اندرکنش ما بین دیوار و قاب ( اثر قاب و دیوار بر روی هم ) در نظر گرفته شود که این کار مشکل است.

1تبصره : بجای استفاده از روابط تجربی یادشده میتوان زمان تناوب اصلی نوسان ساختمان، T، را با استفاده از روش تحلیل مناسب با در نظرگرفتن خصوصیات سازه محاسبه نمود، ولی مقدار آن نباید از 1/25 برابر زمان تناوب به دست آمده از رابطه تجربی بیشتر اختیار شود.

تبصره۲ : در مورد ساختمانهای خاصی که ویژگیهای دینامیکی آنها با ساختمانهای متعارف متفاوت بوده و نتایج روابط تجربی ذکر شده محل دارای تردید باشد، زمان تناوب اصلی نوسان ساختمان ، T ، باید با استفاده از روش تحلیلی مناسب و با در نظر گرفتن اثرات کلیه اجزای سازهای و اجزای غیرسازهای تأثیرگذار از قبیل جداگرهای میانقابی محاسبه شود، درصورتیکه اثرات اجزای غیرسازهای در مدل تحلیلی درنظر گرفته نشود ، زمان تناوب اصلی نوسان ساختمان ، $\Gamma$ ، را باید ۸۰ درصد زمان تناوب تحلیلی در نظر گرفت.

 3تبصره : در محاسبه زمان تناوب اصلی سازه های بتنی، به منظور در نظرگرفتن سختی مؤثر در اثر ترک- خوردگی بتن، الزم است ممان اینرسی مقاطع قطعات برای تیرها Ig 2/5 و برای ستون ها و دیوارها Ig

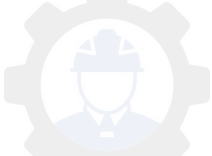

جزوه نرم افزار 2015 Etabs(سازه های بتنی)  $\epsilon$  محمدپور

منظور شود. Ig ممان اینرسی مقطع کل عضو بدون درنظرگرفتن فوالد است. این مقادیر 1/5 برابر مقادیر مندرج در بند ۳-۵-۵ \* برای مقاطع ترک خورده است.

3\*بند -5-5- در سازه های بتنآرمه در تعیین تغییرمکان جانبی نسبی طرح، ممان اینرسی مقطع ترک خورده قطعات را میتوان، طبق توصیه آئیننامه بتن ایران ( آبا ) برای تیرها ۲۵٪ Ig ۰/۲ ، برای ستونها ۰/۷ و برای دیوارها  $\cdot$ 8 $\mathrm{I_{g}}$  ، یا  $\mathrm{V_{g}}$  نسبت به میزان ترکخوردگی آنها منظور کرد. برای زلزله بهرهبرداری مقادیر این ممان اینرسیها را میتوان تا 1/5 برابر افزایش داد و از اثر Delta-P نیز صرفنظر کرد. saze118.cocm saze118.com

نکته مهم

زمان تناوب تجربی گفته شده برای تحلیل اولیه سازه است تا سختی اولیه سازه مشخص گردد؛ لذا در هنگام طراحی سازهها بایستی از زمان تناوب واقعی استفاده شود. زمان تناوب واقعی سازه براساس استاندارد 2022 بصورت زیرخواهد بود.

}1.25زمان تناوب تجربی. یا زمان تناوب تحلیلی{min = زمان تناوب واقعی سازه

زمان تناوب تحلیلی را میتوان با استفاده از نرمافزارهای ETABS و یا SAP به دست آورد.

ضریب رفتار ساختمان) Ru)

ضریب رفتار ساختمان دربرگیرنده عواملی از قبیل شکلپذیری، درجه نامعینی و اضافه مقاومت موجود در سازه است. برای این ضریب آئیننامه ۲۸۰۰ مقادیر زیر که در جدول آورده است مشخص کرده است:

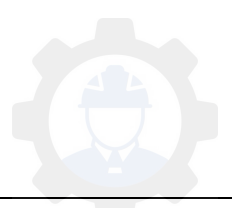

# جزوه نرم افزار 2015 Etabs(سازه های بتنی) محمدپور $\text{Etabs}\,$   $\,$  محمدپور

# $\rm{H_{m}}$ جدول10: مقادیر ضریب رفتار ساختمان ،  $\rm{R_{u}}$  ، همراه با حداکثر ارتفاع مجاز ساختمان

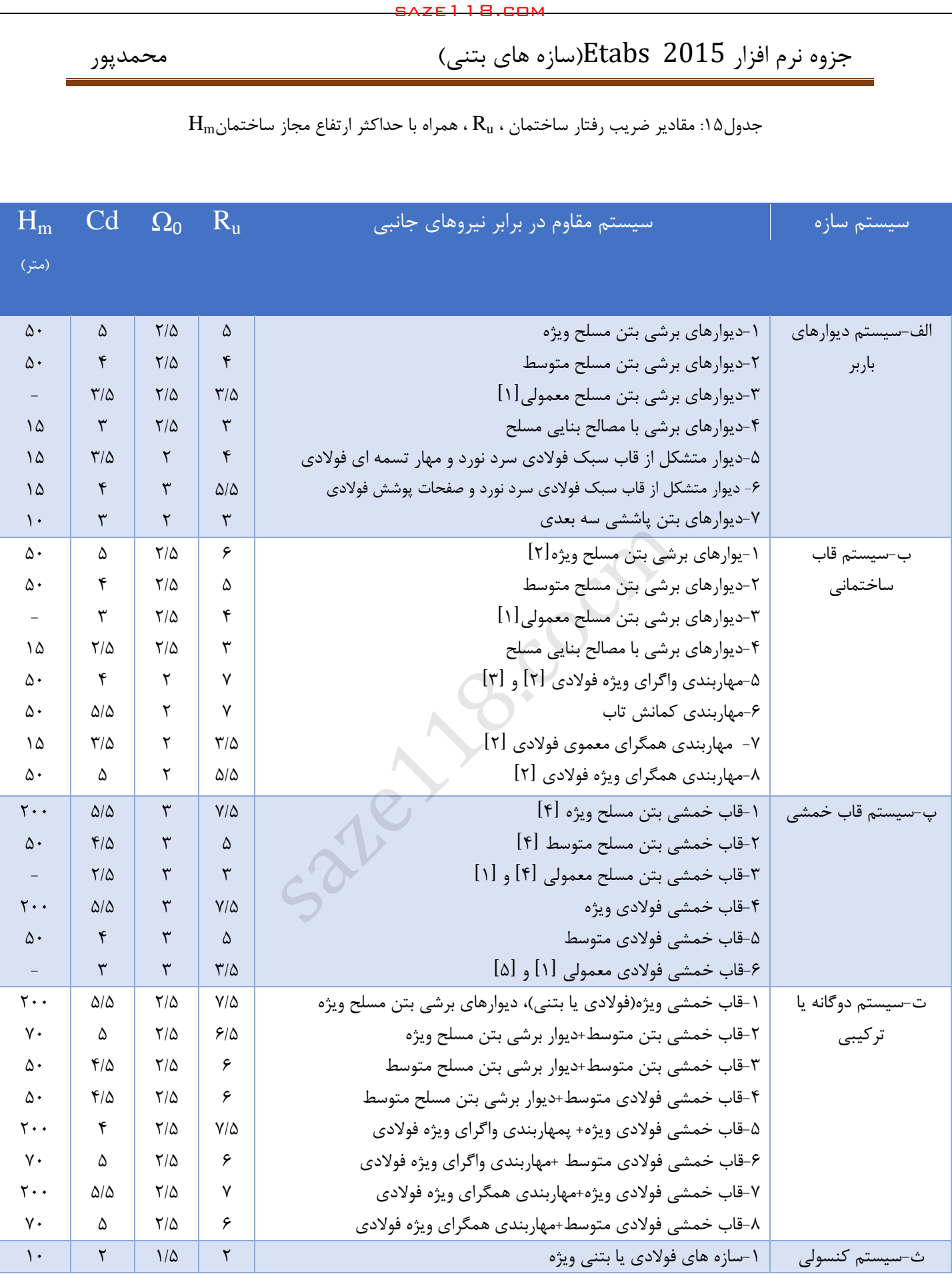

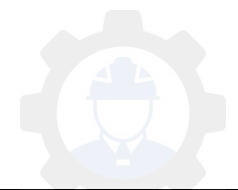

جزوه نرم افزار 2015 Etabs(سازه های بتنی)  $\epsilon$  محمدپور

ضریب نامعینی

اگر در هنگام زلزله تعداد عناصر مقاوم جانبی کم باشد، سازه عملکرد مطلوبی در برابر جذب انرژی و تأمین شکلپذیری کاهش خواهد یافت؛ به همین منظور آئیننامه ۲۸۰۰ ضریبی بنام ضریب درجه نامعینی یا ضریب نامعینی سازه تعریف کرده است که آن را با نماد p نشان داده میشود. آئیننامههای لرزهای با استفاده از این ضریب در برخی ساختمانها که درجه نامعینی کافی ندارند نیروی زلزله را در طراحی افزایش میدهند.

طبق بند ( ۳-۳-۲ ) آئیننامه ۲۸۰۰ ویرایش چهارم ساختمانهایی که سیستم مقاوم جانبی آنها در دو جهت عمود بر هم دارای نامعینی ناکافی هستند بایستی برای بار جانبی بیشتری طراحی گردند که در این مورد برش پایه ساختمان با ضریب  $\rho=1.2$  افزایش داده میشود.

آئیننامه ۲۸۰۰ ویرایش چهارم برای اینکه  $\rho=1.0$  باشد دو شرط زیر را در نظر گرفته است که عبارتند از: الف) ساختمان منظم در پلان و در طبقاتی که نیروی برشی بیش از ۳۵ درصد نیروی برش پایه ساختمان در آنها ایجاد میشود، دارای حداقل دو دهانه مقاوم در برابر بارهای جانبی در هر طرف مرکز جرم ساختمان و در هر امتداد اصلی ساختمان باشند ) در سیستم های دارای دیوار برشی برای پیدا کردن تعداد دهانهها باید طول دیوار را بر ارتفاع طبقه تقسیم کنیم. saze118.cocm saze118.com

ب) هر طبقهای از ساختمان که در آن بیش از ۳۵ درصد نیروی برش پایه ایجاد شود، باید با توجه به نوع سیستم سازهای ضوابط جدول زیر را دارا باشد.

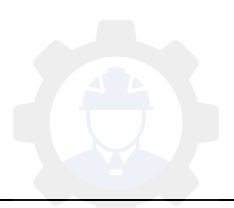

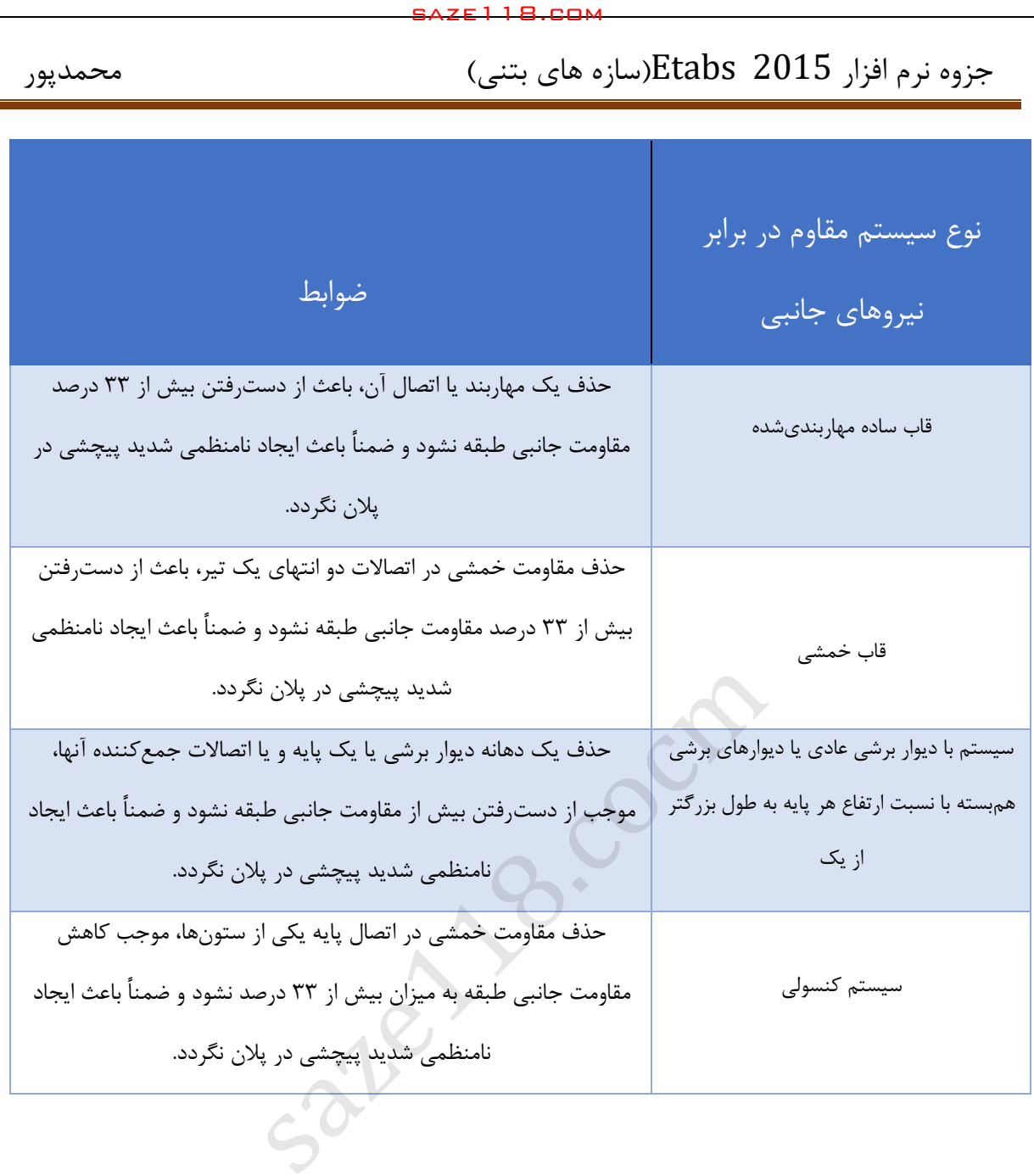

- ساختمانها و یا اجزای زیر مشمول محدودیتهای مربوط به ضریب نامعینی نمیشوند و ضریب نامعینی در آنها برابر 1/2 لحاظ خواهد شد: الف- ساختمان های با تعداد طبقات کمتر از طبقه و یا کوتاه 3 هت از 12 متر از تراز پایه
	- ب- محاسبه تغییرمکان جانبی ساختمان
		- پ- محاسبه اثر P-Delta
	- ت- تعیین نیروی جانبی در اجزای غیرسازهای
	- ث- تعیین نیروی جانبی در سازههای غیرساختمانی غیرمشابه ساختمان

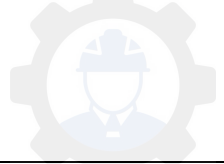

ج- تعیین نیروها در دیافراگمها

چ- در کلیه اعضایی که مشمول طراحی برای زلزله تشدیدیافته میشوند و نیروی زلزله در آنها در ضریب اضافه مقاومت ضریب  $\Omega_0$  ضرب می شود.

توزیع نیروی جانبی زلزله در ساختمان

نیروی جانبی به دو صورت در ساختمانها توزیع میشود که بصورت زیر خواهند بود:

الف) توزیع نیروی جانبی زلزله در ارتفاع ساختمان

نیروی برشی پایه ( V<sub>u</sub>)، طبق آئیننامه ۲۸۰۰ از رابطه زیر به دست میآید:

$$
F_{ui} = \frac{W_i h_i^k}{\sum_{j=1}^n W_j h_j^k} \mathbf{V}_u
$$

 $i$  : نیروی جانبی در تراز طبقه i

ن وزن طبقه i شامل وزن سقف و قسمتی از سربار آن و نصف وزن دیوارها و ستونهایی که در بالا و پایین : $W_{\rm i}$ سقف قرار گرفتهاند. saze118.cocm saze118.com

ارتفاع تراز سقف طبق i از تراز پایه  $\mathrm{i}_\mathrm{i}$ 

n: تعداد طبقات ساختمان از تراز پایه به باال

ا: ضریبی است که با توجه به زمان تناوب نوسان اصلی سازه  $\rm T$  طبق جدول زیر محاسبه میشود::

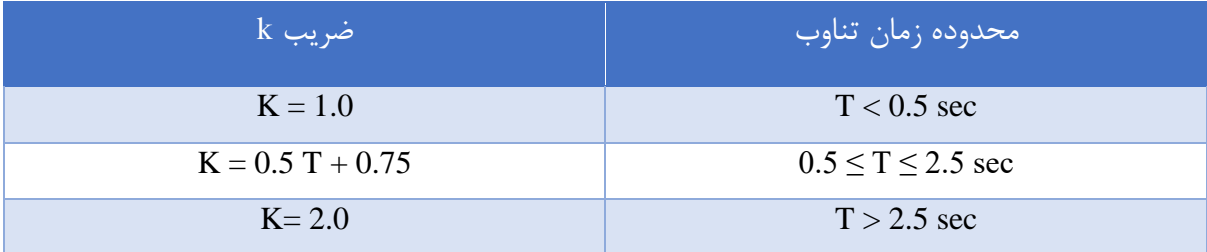

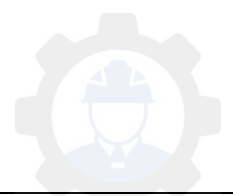

ب( توزیع نیروی برشی در پالن ساختمان

توزیع نیروی برشی در طبقات ساختمان به همراه نیروی برشی ناشی از پیچش ایجادشده به علت برون از مرکزبودن این نیروها در طبقات، در هر طبقه بین عناصر مختلف سیستم مقاوم جانبی به نسبت سختی آنها توزیع میگردد. saze118.cocm saze118.com

 در صورت صلب نبودن کف طبقات، در توزیع این نیروهای برشها باید اثر تغییرشکلهای ایجاد شده در کفها نیز منظور شود.

لنگر پیچشی ایجادشده در طبقه i در اثر نیروهای جانبی زلزله بصورت زیر به دست خواهد آمد:

 $M_{ui} = \sum_{i=1}^n ($ j

> <sup>e</sup>ij: برون مرکزی نیروی جانبی طبقه j نسبت به مرکز سختی طبقه i، فاصله افقی مرکز جرم طبقه j و مرکز سختی طبقه i

> > $j$  برون مرکزی اتفاقی طبقه  $e_{ai}$

 $j$  نیروی جانبی در تراز طبقه  $F_{ui}$ 

برون مرکزی اتفاقی در تراز هر طبقه،  $e_{\rm aj}$ ، به منظور به حساب آوردن احتمال تغییرات اتفاقی توزیع  $\checkmark$ جرم و سختی از یک سو و نیروی ناشی از مؤلفه پیچشی زلزله از سوی دیگر، در نظر گرفته میشود. این برون مرکزی باید در هر دو جهت عمود بر نیروی جانبی اختیار شود. در مواردی که ساختمان مشمول نامنظمی پیچش موضوع بند )-1-5-1ب( میشود، برون مرکزی اتفاقی حداقل باید در ضریب بزرگنمایی (  $\rm A_{j}$  ) ضرب شود.

$$
A_j = (\frac{\Delta_{max}}{1.2\Delta_{ave}})^2 \qquad \qquad 1 \le A_j \le 3
$$

طبقه  $\rm A_i=1.0$  حداکثر تغییرمکان طبقه j حداکثر تغییرمکان طبقه  $\rm \Delta_{max}$ 

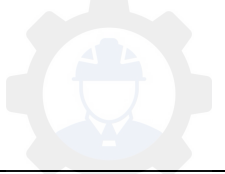
نیست.

است.  $\Delta_{\rm ice}$  : میانگین تغییرمکان دو انتهای ساختمان در طبقه j که با فرض A $_{\rm j}$   $=1.0$  محاسبه شده است.

1\* بند -1-5-ب نامنظمی پیچشی: در مواردی که حداکثر تغییرمکان نسبی در یک انتهای ساختمان در هر طبقه، با احتساب پیچش تصادفی و با منظورکردن  $1.0$  = Aj بیشتر از ٢٠ درصد متوسط تغییرمکان نسبی در دو انتهای ساختمان در آن طبقه باشد. در این موارد نامنظمی"زیاد" و در مواردی که این اختالف بیشتر از 42 درصد باشد، نامنظمی"شدید" پیچشی توصیف میشود. saze118.cocm saze118.com

 در ساختمانهای تا 5 طبق و یا کوتاهتر از هجده متر در مواردی که برون مرکزی نیروی جانبی طبقه در طبقات باالتر از هر طبقه کمتر از 5 درصد بعد ساختمان در آن طبقه در امتداد عمود بر نیروی جانبی باشد، برای محاسبات لنگر پیچشی نیازی به در نظر گرفتن برون مرکزی اتفاقی

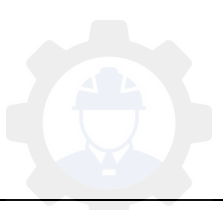

معرفی بارهای وارد بر یک سازه

تمامی بارهایی را که برای طراحی یک سازه الزم است از قسمت Pattern Load تعریف خواهد شد که در این بخش این قسمت را میخواهیم توضیح دهیم:

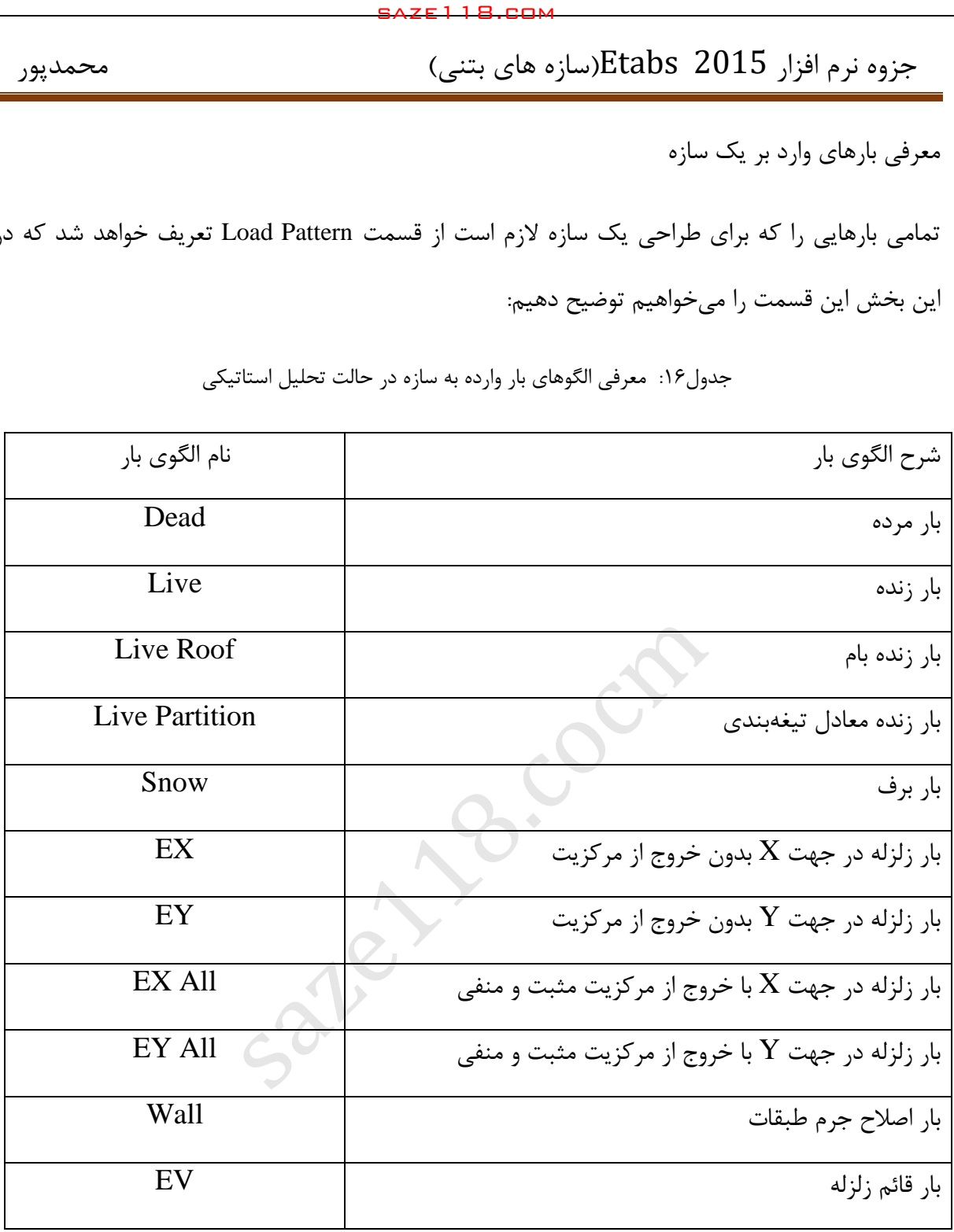

جدول:16 معرفی الگوهای بار وارده به سازه در حالت تحلیل استاتیکی

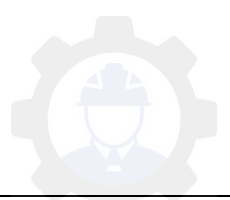

بار مرده ) Dead)

این الگوی بار که از نوع بار مرده ) Dead ) تعریف میشود که شامل وزن اسکلت سازه که اعم از وزن تیرها، ستونها، دیوارها، دالها میباشد که نرمافزار قادر به در نظر گرفتن خودکار این وزنها مے باشد.

بار زنده ) Live)

این الگوی بار که از نوع زنده ( Live ) تعریف میشود که شامل بارهای اشخاص، اشخاص و … می-باشد که میتوان آن را بدون در نظر گرفتن کاهش سربار میباشد.

6بند نکته: طبق -5- 5 مبحث ششم مقررات ملی ساختمان بجز بارهای زنده یکنواخت بام، سایر بارهای زنده توزیعشده یکنواخت که حداقل آنها برحسب محل داده شده است را میتوان که اگر مقدار KLLA<sup>T</sup> برابر با 35 متر مربع یا بیشتر باشد با رابطه زیر مقادیر آن را کاهش داد.

L = L0 [ 0.25 + √ ] L : بار زنده طراحی کاهشیافته در هر متر مربع، تحملشده توسط عضو <sup>0</sup>L: بار زنده طراحی کاهش نیافته در هر متر مربع که در جدول 1 مقادیر آن آورده شده است KLL: ضریب عضو برای بار زنده که مقادیر آن در جدول 2 آورده شده است saze118.cocm saze118.com

AT: سطح بارگیر ) برحسب متر مربع (

L برای اعضایی که بار یک طبقه را تحمل میکنند نباید از 0L2/5 و برای اعضایی که بار دو یا بیشتر از دو طبقه را تحمل میکنند نباید کمتر از 0L2/4 باشد.

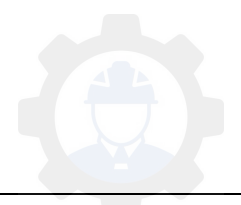

 $\rm K_{LL}$  جدول ۱۷: ضریب عضو برای بار زنده

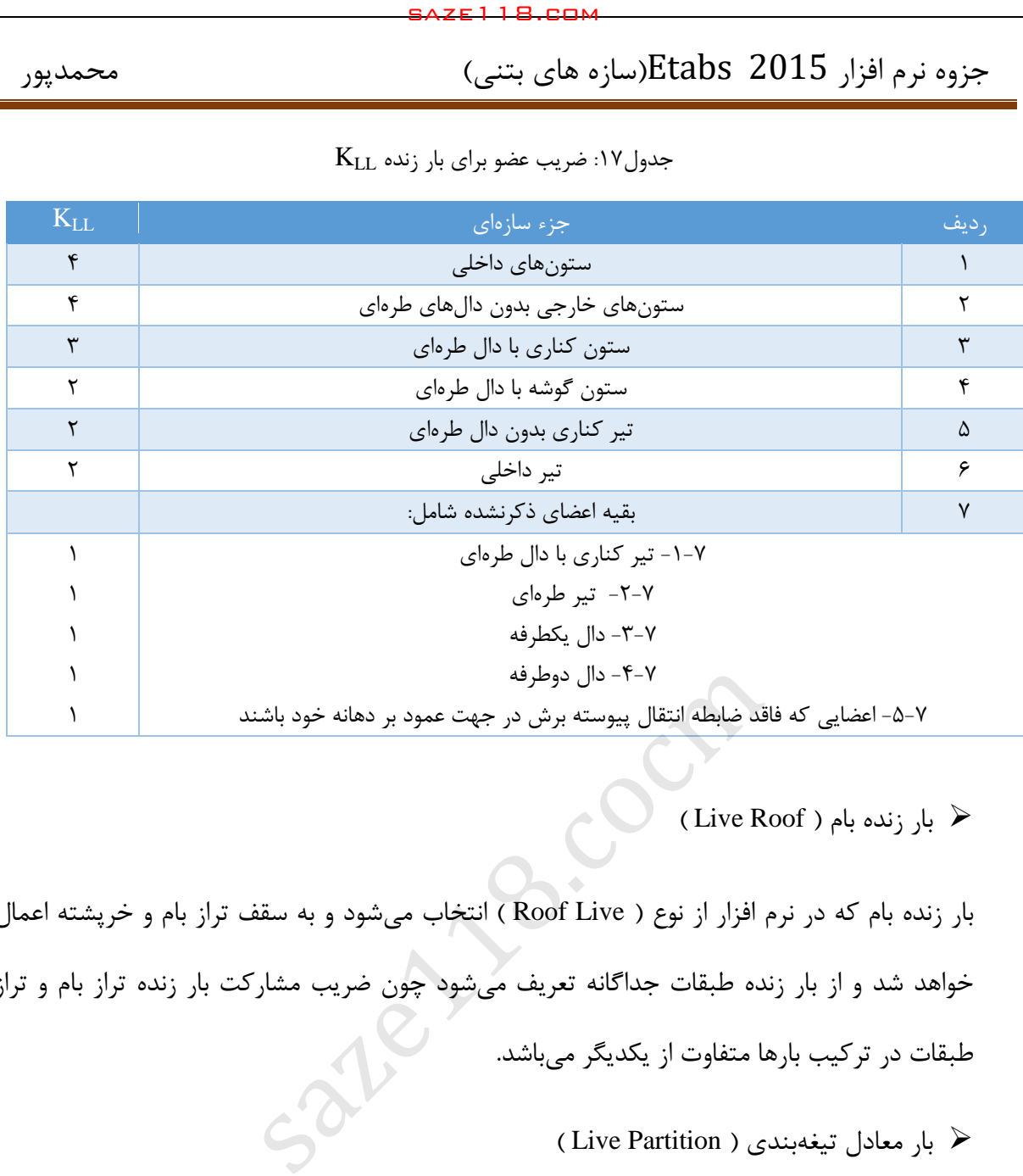

بار زنده بام ( Live Roof )

بار زنده بام که در نرم افزار از نوع ) Live Roof ) انتخاب میشود و به سقف تراز بام و خرپشته اعمال خواهد شد و از بار زنده طبقات جداگانه تعریف میشود چون ضریب مشارکت بار زنده تراز بام و تراز طبقات در ترکیب بارها متفاوت از یکدیگر میباشد.

بار معادل تیغهبندی ) Partition Live)

این الگوی بار توسط مبحث ششم مقررات ملی ساختمان به سه دسته زیر تقسیم میشوند که باتوجه به دتایلهای اجرایی خواهیم داشت:

- ۱) اگر وزن یک متر مربع تیغهها کمتر از  $\rm{kg/m^2}$  ۱۰۰ باشد مقدار آن همان  $\rm{kg/m^2}$  ۱۰۰ و از نوع بار زنده و بصورت گسترده یکنواخت در نظر گرفته میشود.
- ۲) اگر وزن یک متر مربع تیغهها بین  $\rm{km}^2$  ب $\rm{km}^2$  باشد همان مقدار به دست آمده را  $\rm{7}$ از نوع بار زنده و بصورت بار زنده و گسترده یکنواخت تعریف می کنند.

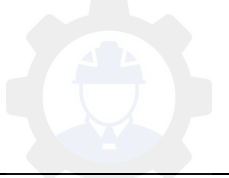

وزن یک متر مربع تیغه وزن کل تیغهها در یک طبقه ارتفاع تیغه ها مساحت طبقه =بار گسترده تیغهبندی

۳) اگر وزن یک متر مربع تیغهها بیشتر از  $\rm kg/m^2$  باشد مقدار به دست آمده را از نوع بار مرده و در محل خود اعمال میکنند.

در ساختمانهای اداری و سایر ساختمانهایی که در آنها احتمال استفاده از دیوارهای تقسیم کننده و یا جابجایی آنها وجود دارد، باید ضوابطی برای وزن دیوارهای تقسیم کننده بدون توجه به اینکه آنها در پالن نشان داده شده باشند و یا خیر، اقدام گردد. وزن دیوارهای تقسیم کننده نباید کمتر از 1 کیلونیوتن بر متر مربع در نظر گرفته شود. در ساختمانهایی که از تیغههای سبک نظیر دیوارهای ساندویچی استفاده میشود، این باررا میتوان حداقل به 5/2 کیلونیوتن بر متر مربع کاهش داد، مشروط بر آنکه وزن یک متر مربع از این دیوارهای جدا کننده و ملحقات آنها از 4/2 کیلونیوتن تجاوز نکند. saze118.cocm saze118.com

بار برف

این الگوی بار از نوع برف ( Snow ) انتخاب شده و به تراز بام و خرپشته اعمال می شود.

بار زلزله استاتیکی در جهت <sup>X</sup>

این نوع الگوی بار از نوع لرزهای ( Seismic ) انتخاب میشود و در جهت X و بدون خروج از مرکزیت میباشد.

بار زلزله استاتیکی در جهت <sup>Y</sup>

این نوع الگوی بار از نوع لرزهای ) Seismic ) انتخاب میشود و در جهت Y و بدون خروج از مرکزیت می باشد.

بار زلزله استاتیکی در جهت X و با خروج از مرکزیت مثبت و منفی  $\times$ این نوع الگوی بار از نوع لرزهای ( Seismic ) انتخاب میشود و در جهت X و با خروج از مرکزیت در جهت مثبت و هم در جهت منفی میباشد.

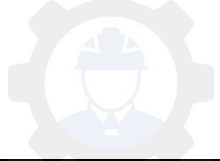

بار زلزله استاتیکی در جهت <sup>Y</sup> و با خروج از مرکزیت مثبت و منفی

این نوع الگوی بار از نوع لرزهای ( Seismic ) انتخاب میشود و در جهت Y و با خروج از مرکزیت در جهت مثبت و هم در جهت منفی میباشد.

نکته: برای تعریف بارهای زلزله استاتیکی با خروج از مرکزیت روشهای متفاوتی وجود دارد که برحسب سلیقه شخصی مهندسان انتخاب میشود به عنوان مثال برخی از مهندسان بارهای زلزله با خروج از مرکزیت را در جهت مثبت ) EXP و EYP ) و منفی ) EYN و EYN ) جداگانه تعریف میکنند که البته در ورژنهای پایینتر نرمافزار ETABS مثالً 9.7 ETABS بایستی این بارها جداگانه تعریف شوند اما در ورژنهای 2013 ETABS و 2015 ETABS نرمافزار میتواند آنها را تفکیک نموده و مشکلی پیش نیامده و کمی کار را آسانتر هم نمود؛ بنابراین ما هم در این کتاب تصمیم گرفتهایم تا روش EXAll و EYAll را پیش بگیریم. saze118.cocm saze118.com

بار اصالح جرم طبقات ) Wall)

نرمافزار ETABS بصورت خودکار وزن دیوارها را بصورت زیر در نظر میگیرد و نصف دیوار پایینترین طبقه و باالترین طبقه را در نظر نمیگیرد و به همین خاطر ما این بار را تعریف میکنیم که این بار را جبران کرده جمع هر دو را به طبقه بام اعمال میکنیم و نوع بار آن از نوع Other خواهد بود.

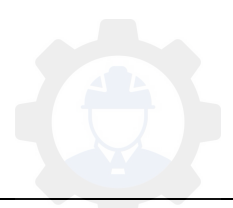

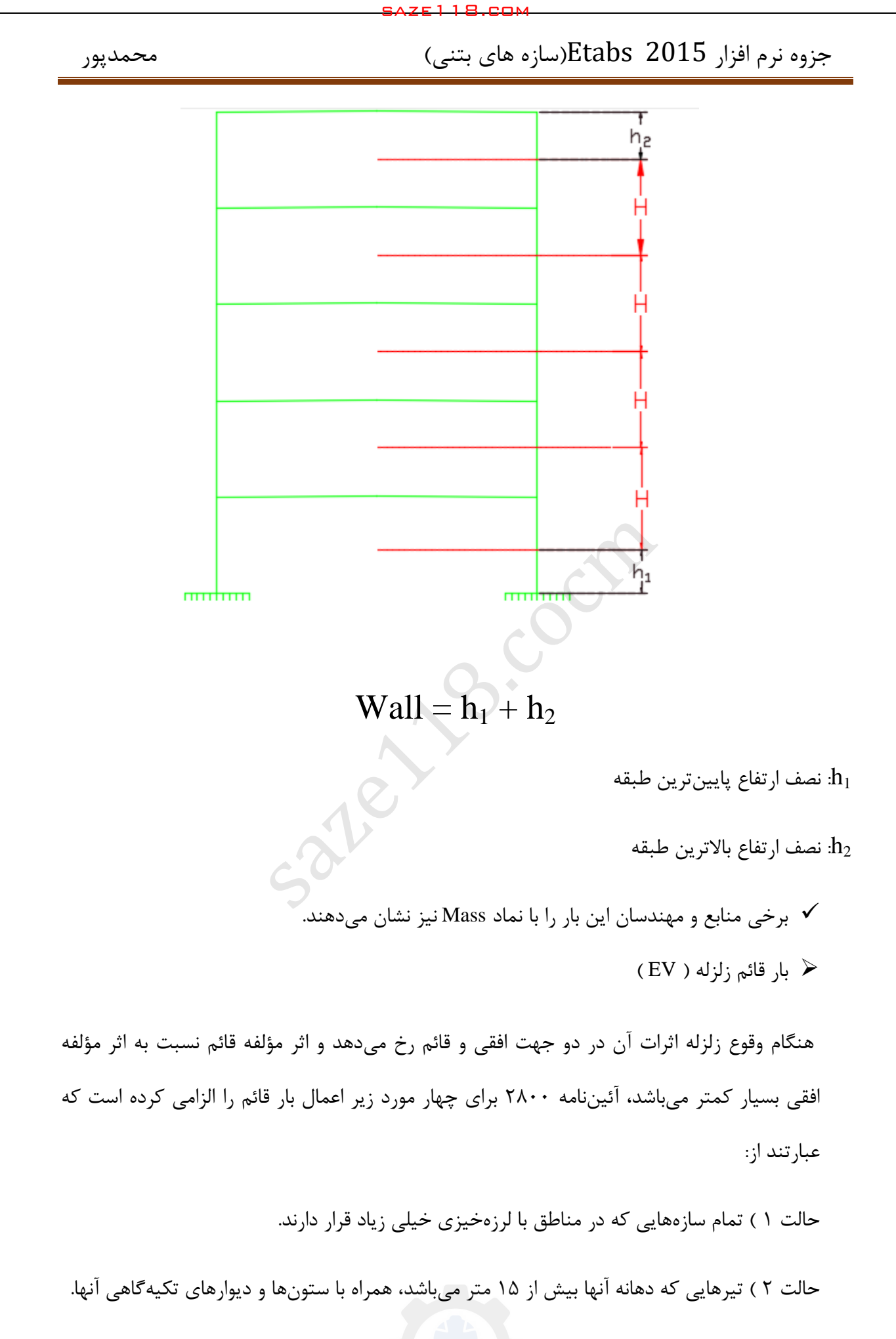

حالت ۳ ) تیرهایی که بار قائم قابل توجهی در مقایسه با سایر بارهای منتقلشده به تیر را تحمل می-کنند، همراه با ستونها و دیوارهای تکیهگاهی آنها.

طبق تعریف آئیننامه ۲۸۰۰ بار قابل توجه به باری گفته میشود که بار متمرکز حداقل برابر با نصف مجموع بار وارده به تیر باشد.

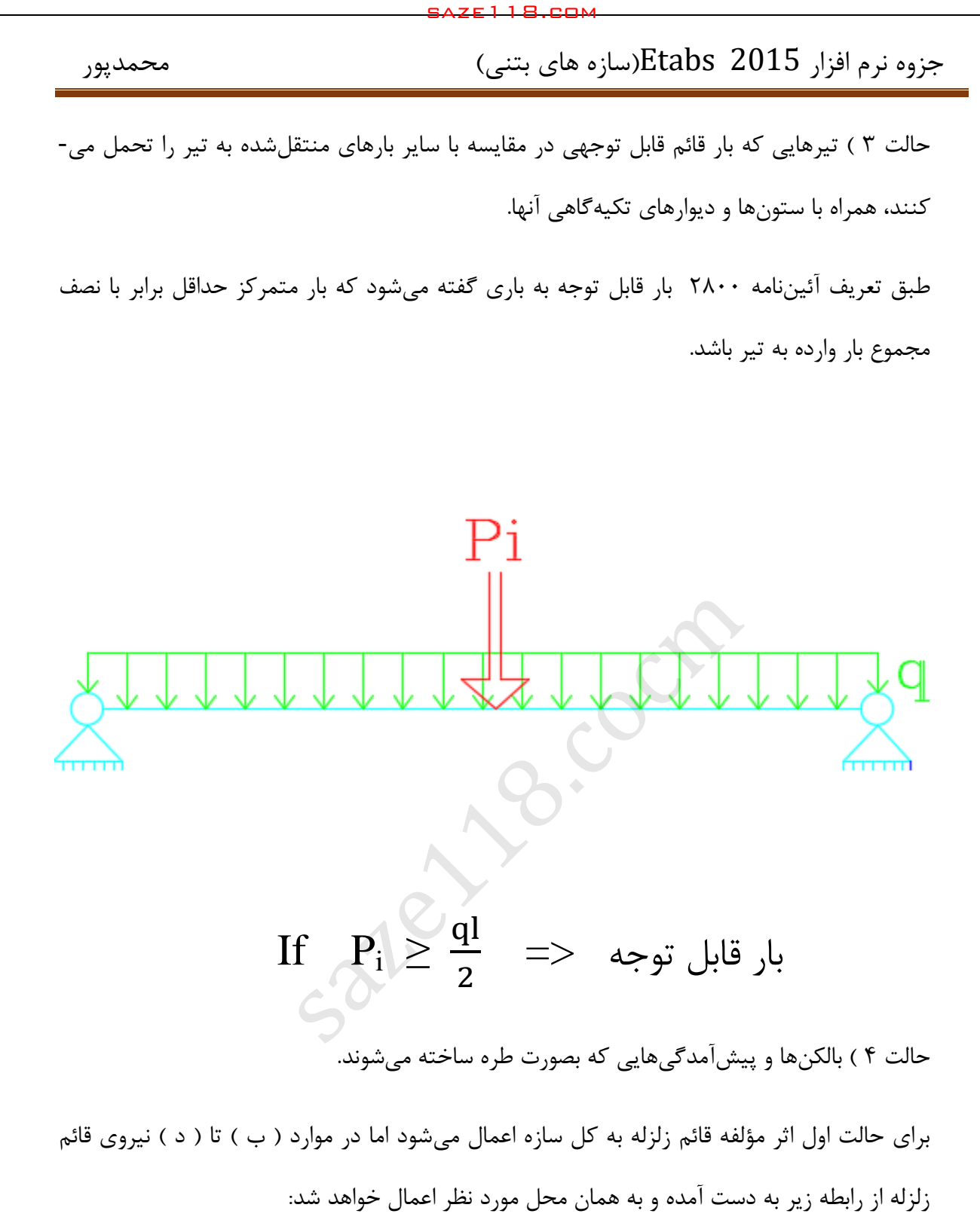

 $F_v = 0.6$ AIW<sub>p</sub>

A: نسبت شتاب مبنا

I: ضریب اهمیت ساختمان

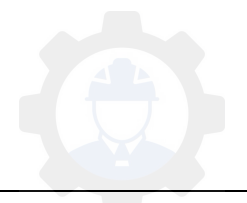

Wp: بار مرده + کل سربار

 نیروی زلزله باید در هر دو جهت رو به باال و رو به پایین، جداگانه به سازه اعمال شود. در نظرگرفتن نیروی قائم زلزله در جهت رو به باال در طراحی پی ساختمان ضروری نیست.

برای طراحی یک سازه بارهای دیگری هم برحسب نیاز الزم است که تعریف گردد و برخی از آنها در قسمت زیر آورده شده است:

\* بارهای ناشاقولی ) Load National)

در روش تحلیل مستقیم، آثار نواقص هندسی ( شامل کجی، ناشاقولی اعضا ) باستی از طریق مدل کردن آنها در روش تحلیل روش مرتبه دوم برطرف گردد و این نیرو طبق آئیننامه 222 /2 بارهای ثقلی میباشد و برای بارهای ثقلی در دو جهت  $\textrm{X}$  و  $\textrm{Y}$  تعریف می $\mathbb{R}$ ردد، این بارها در نرمافزار از نوع National تعریف می شود. saze118.cocm saze118.com

 $N_i = 0.002Y_i$ 

: بار ثقلی ضریبدار در طبقه i ام متناسب با ضرایب به کار رفته در ترکیبات مختلف بارگذاری

این بار فقط در سازههای فوالدی به کار میرود و در سازههای بتنی کاربرد ندارد.

\* بارهای SuperDead

این بارها برای سازههایی به کار می رود که در آنها سقف کامپوزیت به کار رفته و این بارها همان بارهای گروه دوم و یا بارهای کفسازی میباشند.

\* بار باد ) Wind)

ساختمانها برحسب بحرانیتربودن آنها یا بایستی برای مقابله با زلزله طراحی میشوند یا برای باد طراحی میشود که معموال سازههای بلند و سولهها برای مقابله با باد طراحی میشوند و اکثر سازهها متعارف برای مقابله با باد طراحی میشوند.

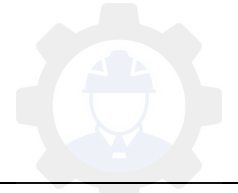

\* بارهای لرزهای دریفت ) Drift Seismic)

این بارها برای کنترل دربفت سازه و به دست آوردن زمان تناوب واقعی سازه به کار میرود که برخی مهندسان از آن استفاده میکنند و نوع آن در نرمافزار ) Drift Seismic ) تعریف میشود.

حال بعد از معرفی بارهای وارد بر یک سازه میخواهیم نحوه تعریف آنها را در نرمافزار آموزش داده و در فصلهای آتی در پروژهها آنها را به کار ببریم.

Define > Load Pattern :مسیر

(1 بار مرده ) Dead)

(2 بار زنده ) Live)

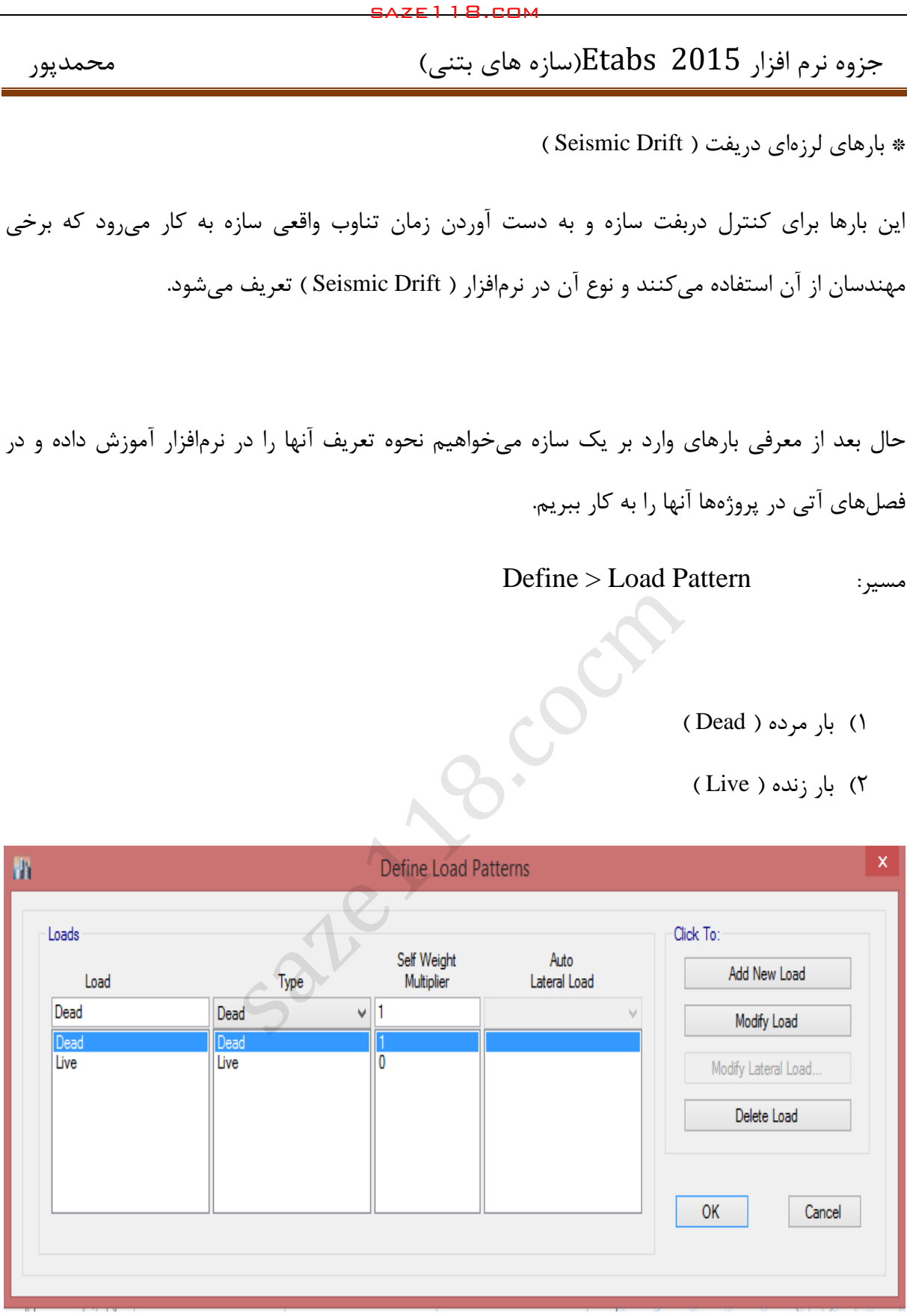

الگوی بار مرده ) Dead ) و زنده ) Live)

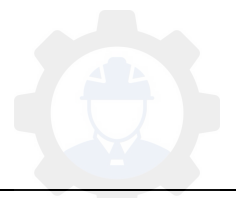

جزوه نرم افزار 2015 Etabs(سازه های بتنی) محمدپور $\text{Etabs}\ \ \, 2015$ 

( بار زنده بام ) بار زنده بام ( Live Roof )

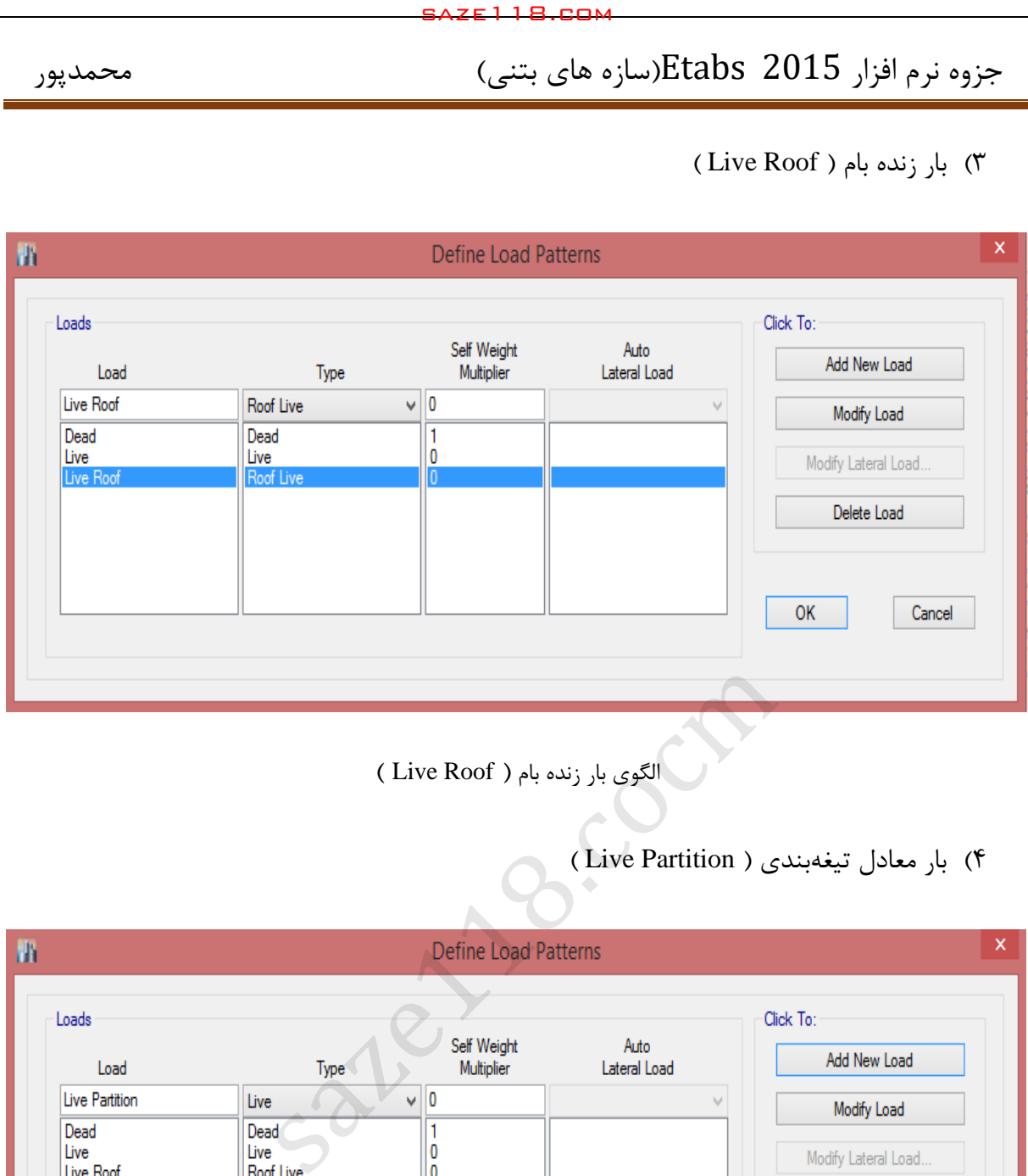

الگوی بار زنده بام ( Live Roof )

(4 بار معادل تیغهبندی ) Partition Live)

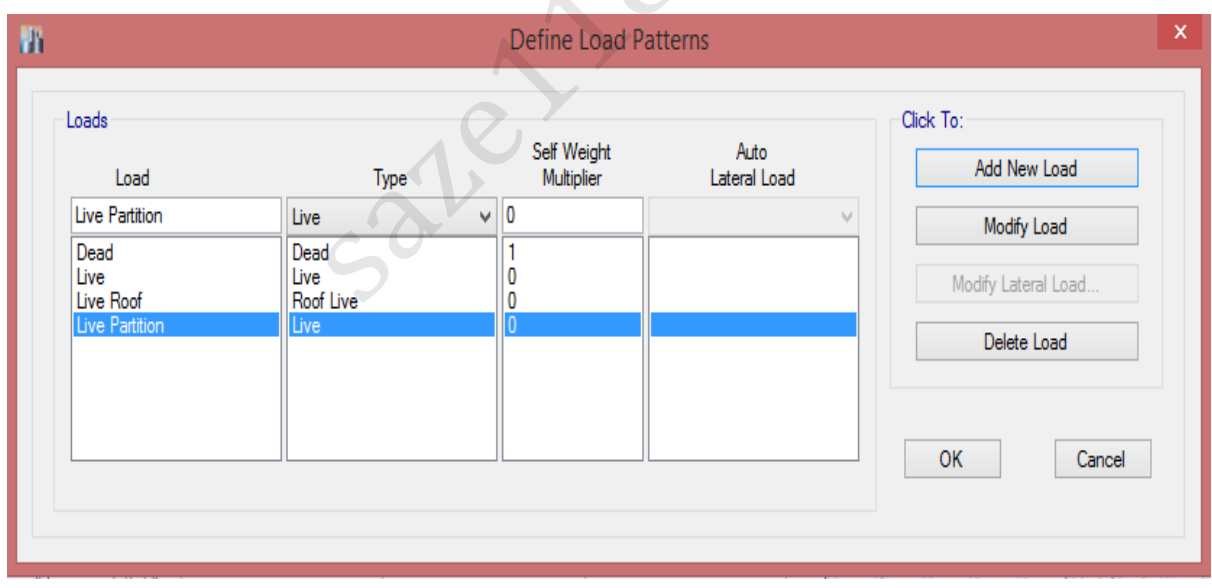

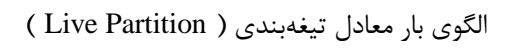

(5 بار برف ) Snow)

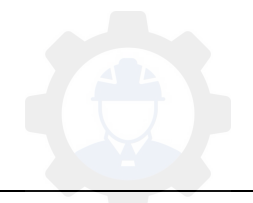

(6 بار زلزله استاتیکی در جهت X ( EX)

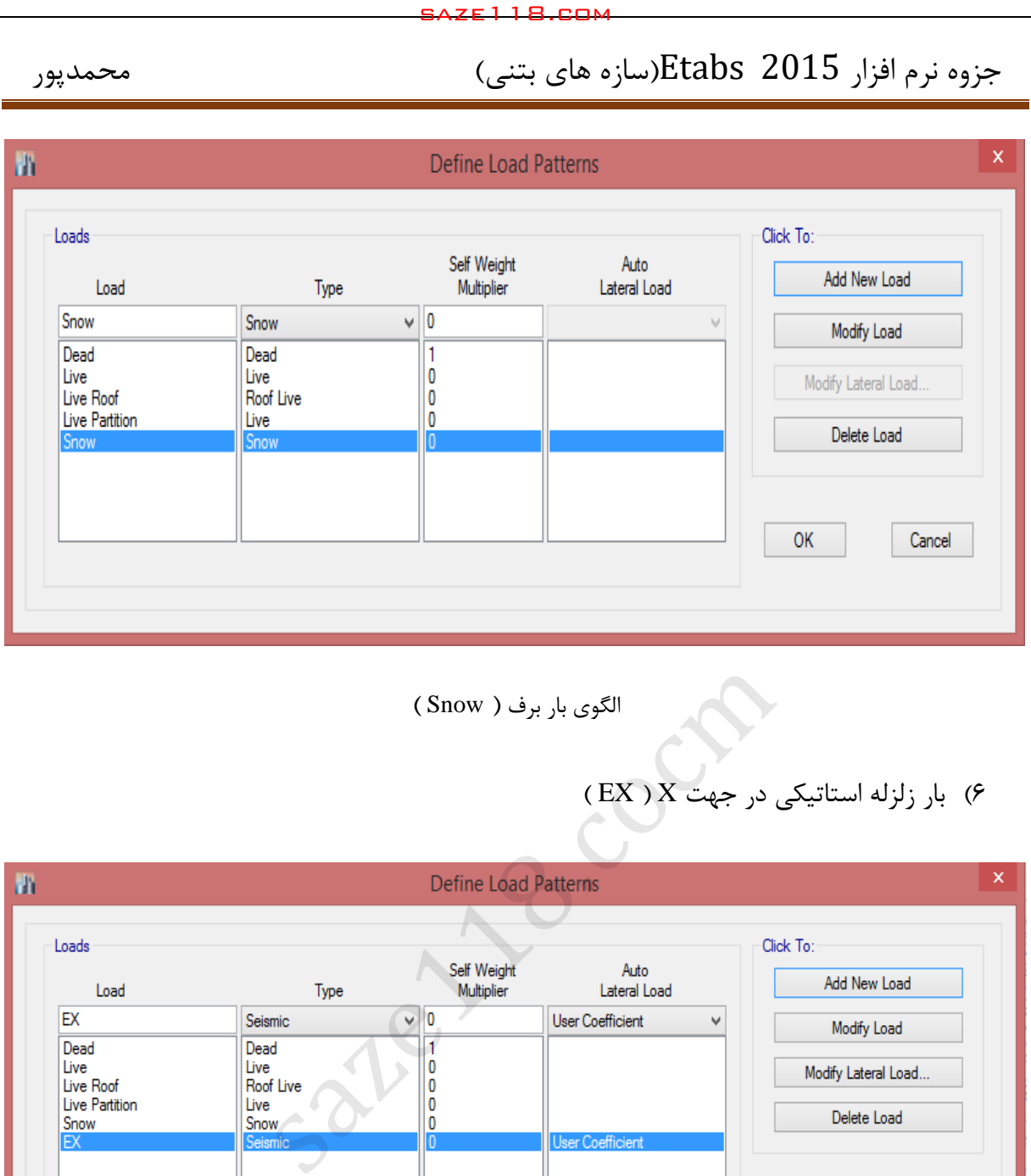

الگوی بار برف ) Snow)

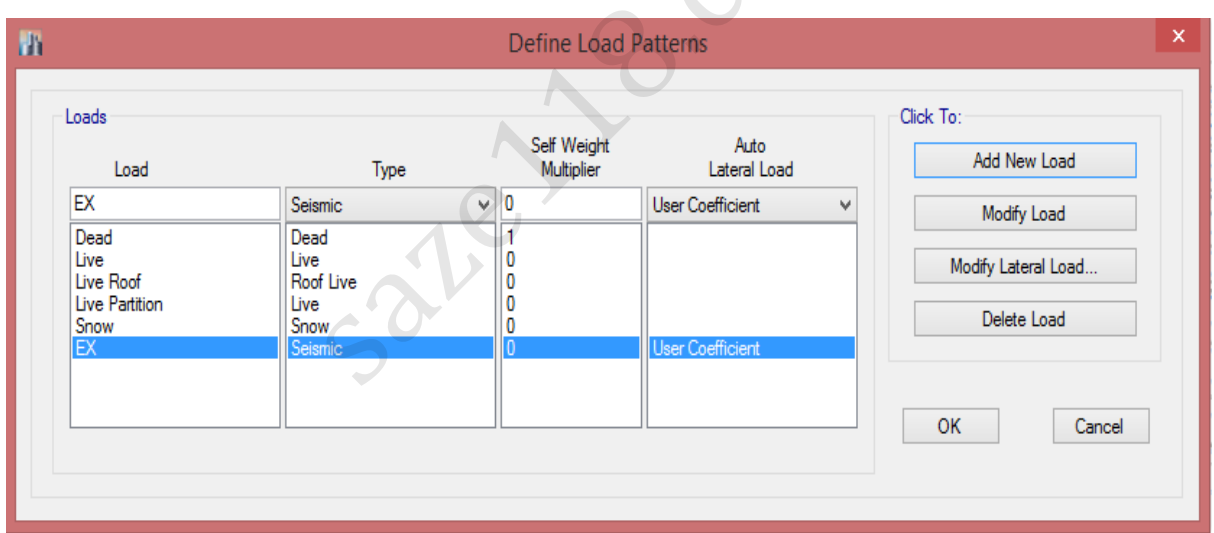

بار زلزله استاتیکی در جهت X ( EX)

این بار از نوع لرزهای ( Seismic ) انتخاب شده و نحوه پخش بار جانبی ( User Coefficient ) انتخاب میشود یعنی کاربر نحوه پخش بار را تعریف میکند و با کلیک بر روی گزینه Load Lateral Modify صفحه زیر ظاهر خواهد شد و تنظیمات مربوطه را انجم خواهیم داد:

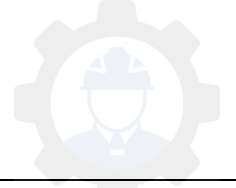

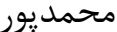

جزوه نرم افزار 2015 Etabs(سازه های بتنی)

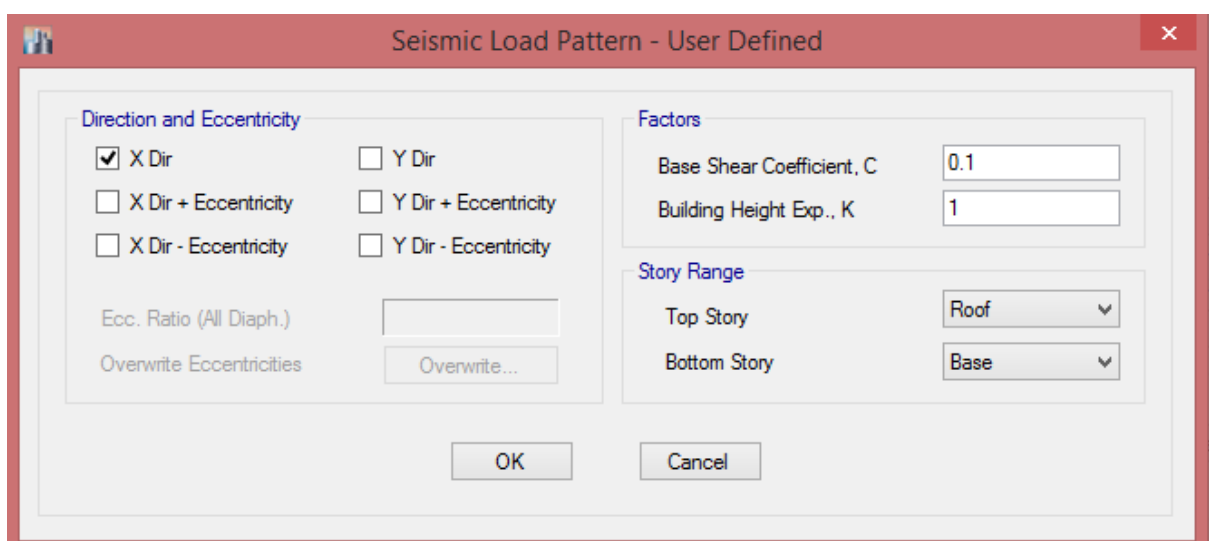

- در بخش Eccentricity and Direction جهت و خروج از مرکزیت را نشان میدهد که برای بار

) EX ) فقط جهت X را انتخاب میکنیم. - در قسمت Factors ضریب زلزله ( C ) و ضریب ( K ) را وارد خواهیم نمود. - در قسمت Range Story بازه توزیع بار را مشخص میکنیم که اگر وزن خرپشته بیشتر از 25 درصد وزن بام باشد توزیع بار را تا طبقه بام در نظر خواهیم گرفت اما اگر کمتر از 25 درصد باشد توزیع بار تا طبقه بام در نظر گرفته خواهد شد. ale)

## (5 بار زلزله استاتیکی در جهت Y ( EY)

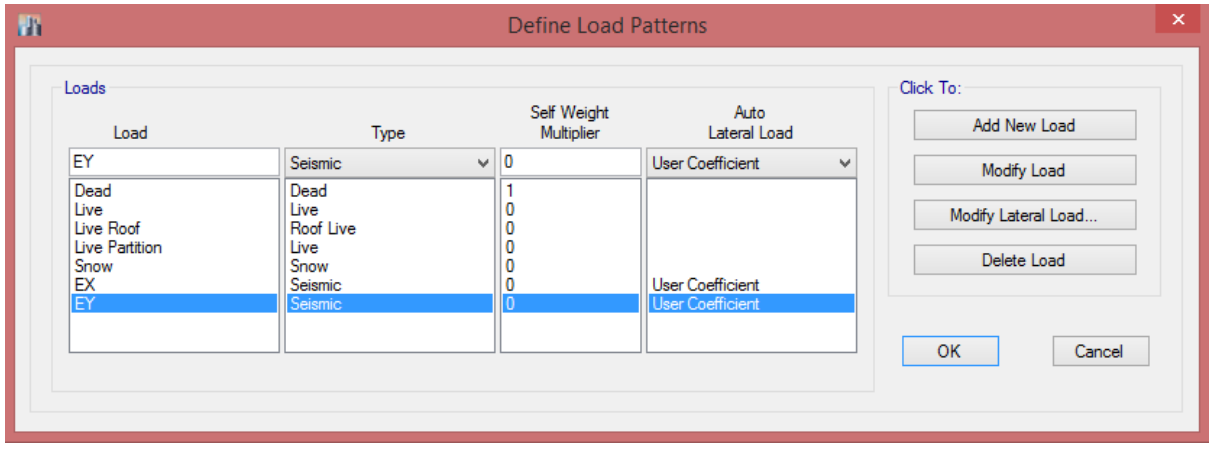

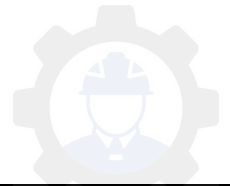

جزوه نرم افزار 2015 Etabs(سازه های بتنی) محمدپور $\text{Etabs}\ \ \, 2015$  محمدپور

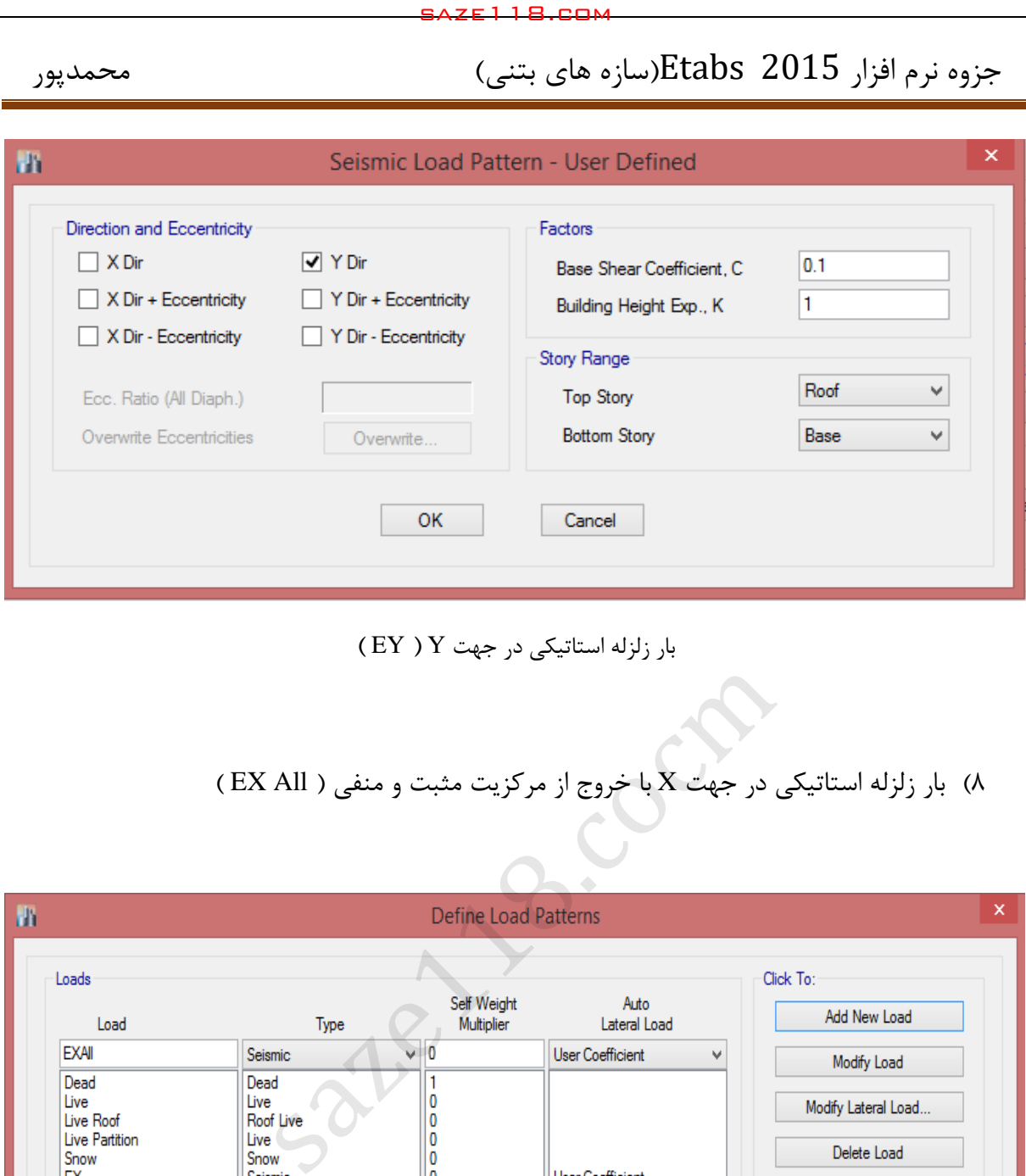

بار زلزله استاتیکی در جهت Y ( EY)

# (0 بار زلزله استاتیکی در جهت X با خروج از مرکزیت مثبت و منفی ) All EX)

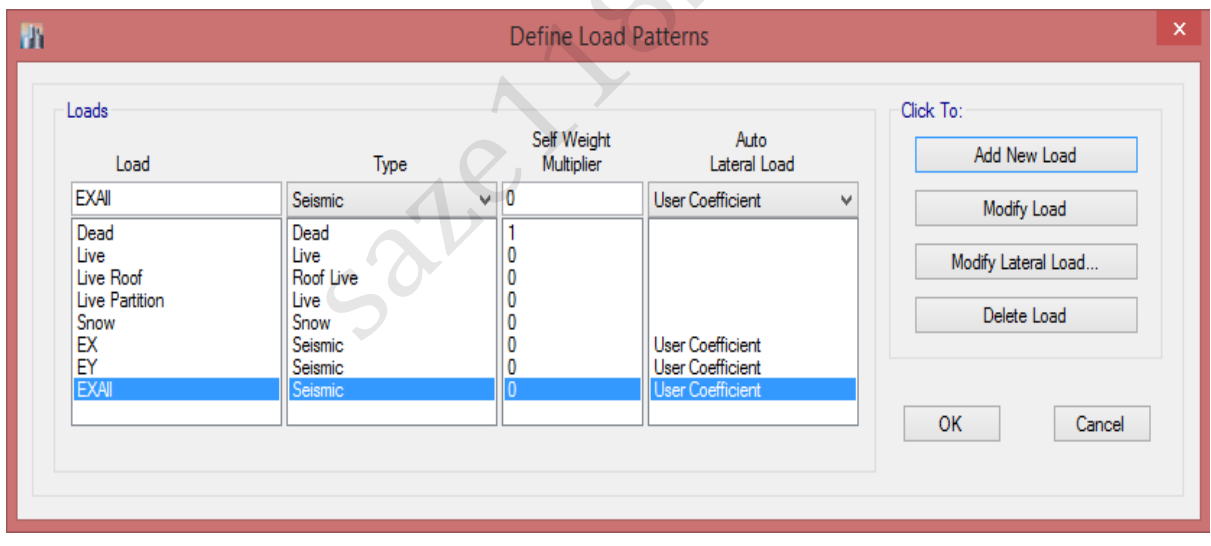

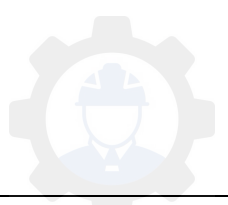

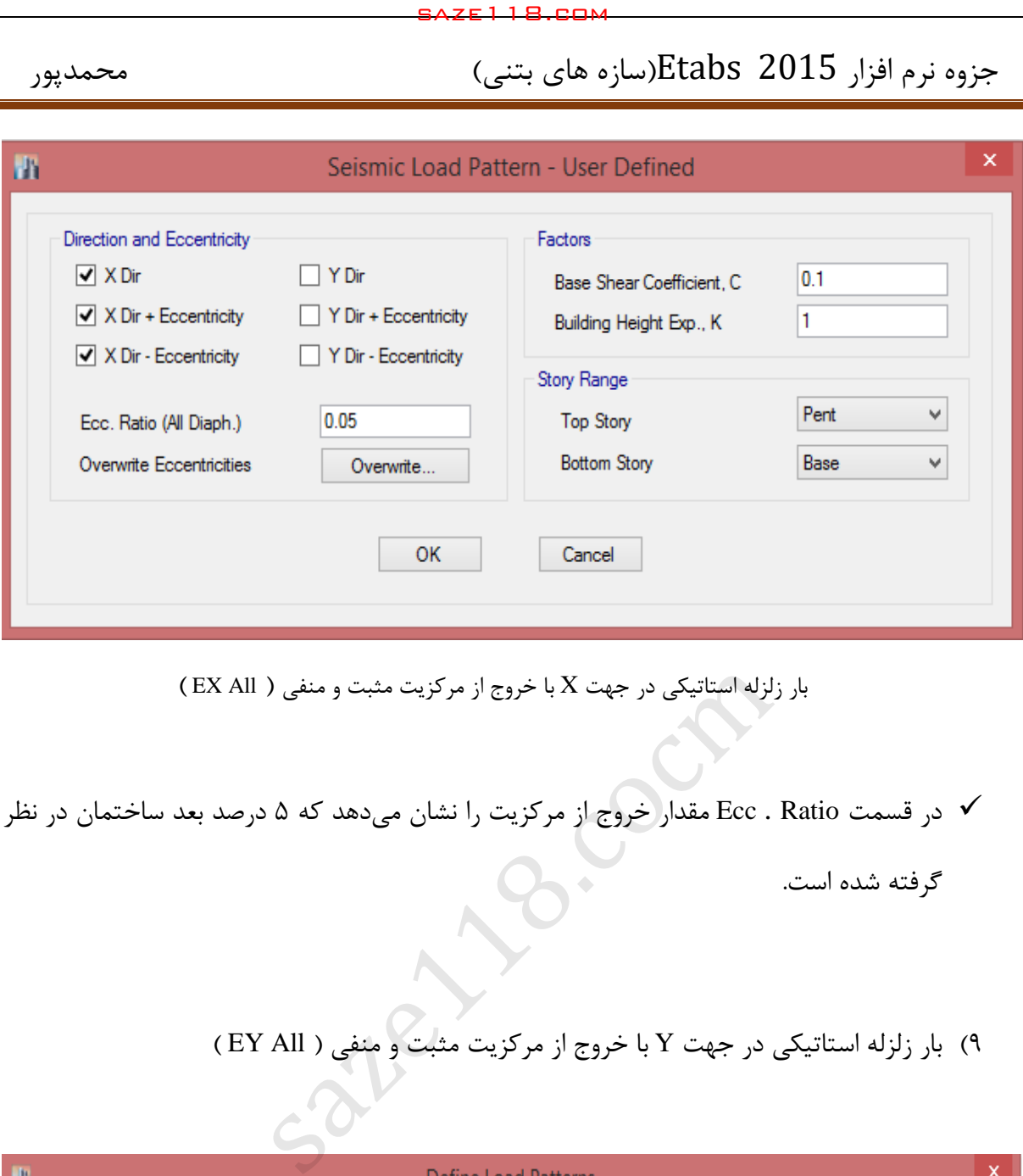

 $($  بار زلزله استاتیکی در جهت X با خروج از مرکزیت مثبت و منفی ( EX All )

در قسمت Ratio . Ecc مقدار خروج از مرکزیت را نشان میدهد که 5 درصد بعد ساختمان در نظر

گرفته شده است.

(3 بار زلزله استاتیکی در جهت Y با خروج از مرکزیت مثبت و منفی ) All EY)

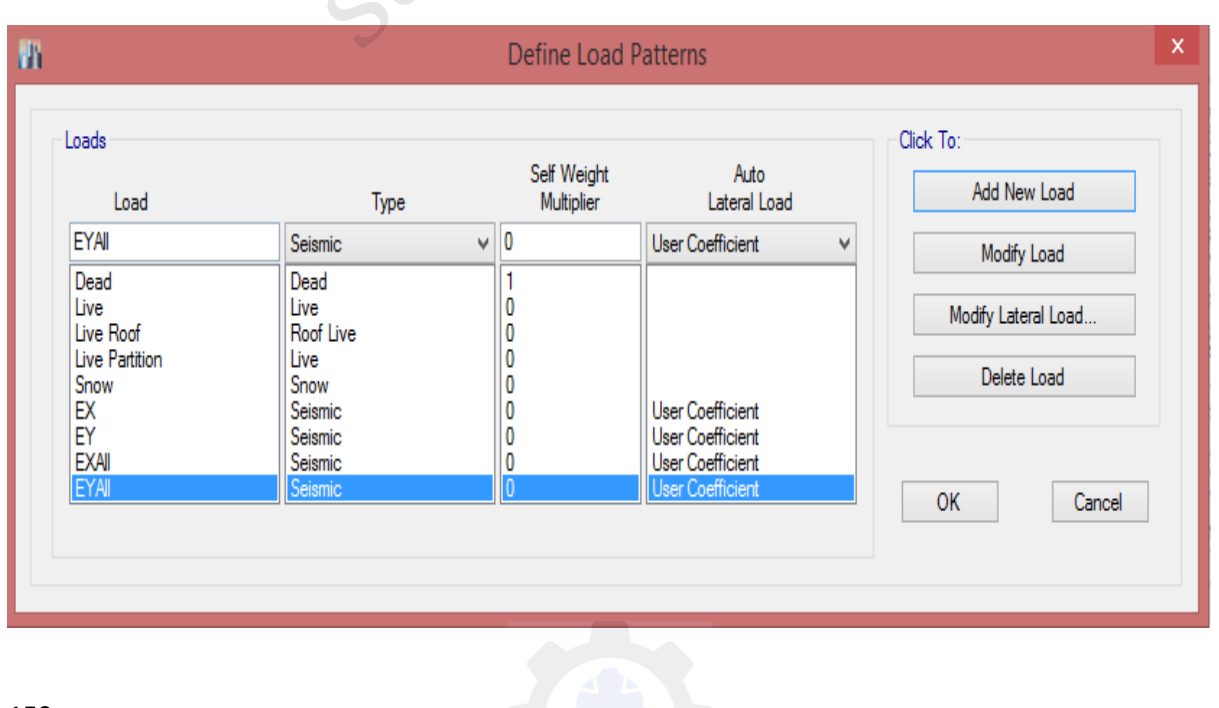

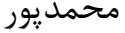

جزوه نرم افزار 2015 Etabs(سازه های بتنی) محمدپور $\text{Etabs}\ \ \, 2015$ 

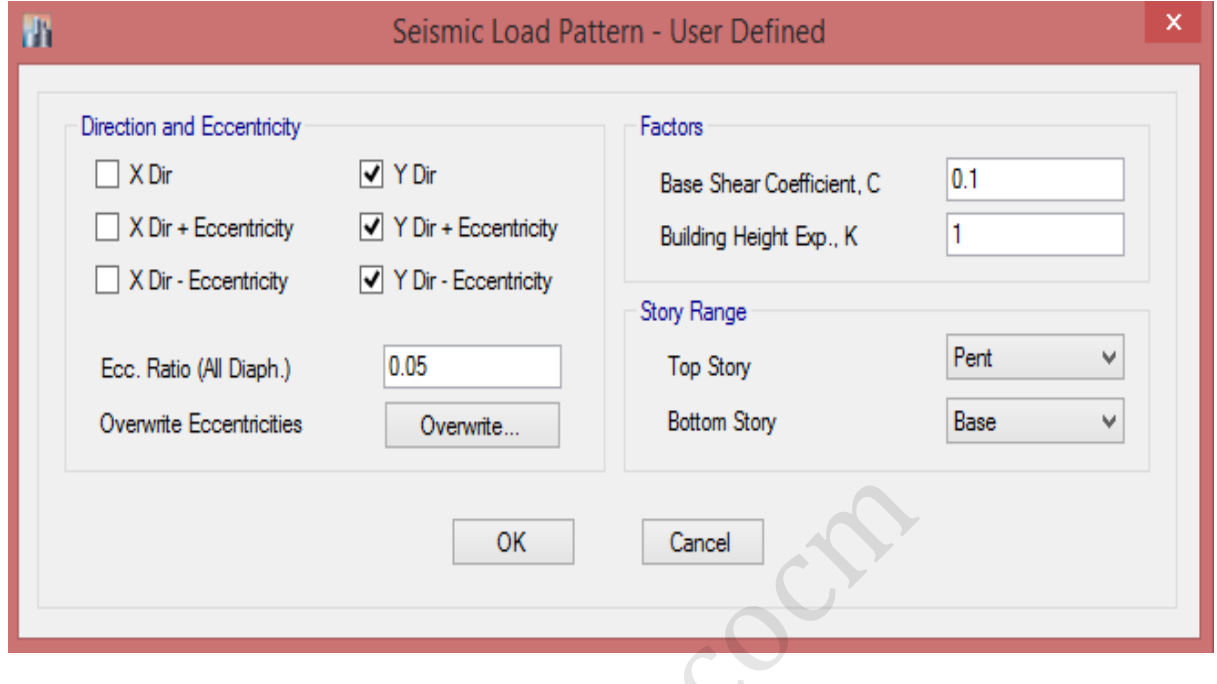

بار زلزله استاتیکی در جهت Y با خروج از مرکزیت مثبت و منفی ( EY All )  $50^{18}$ 

12(بار اصالح جرم طبقات ) Mass)

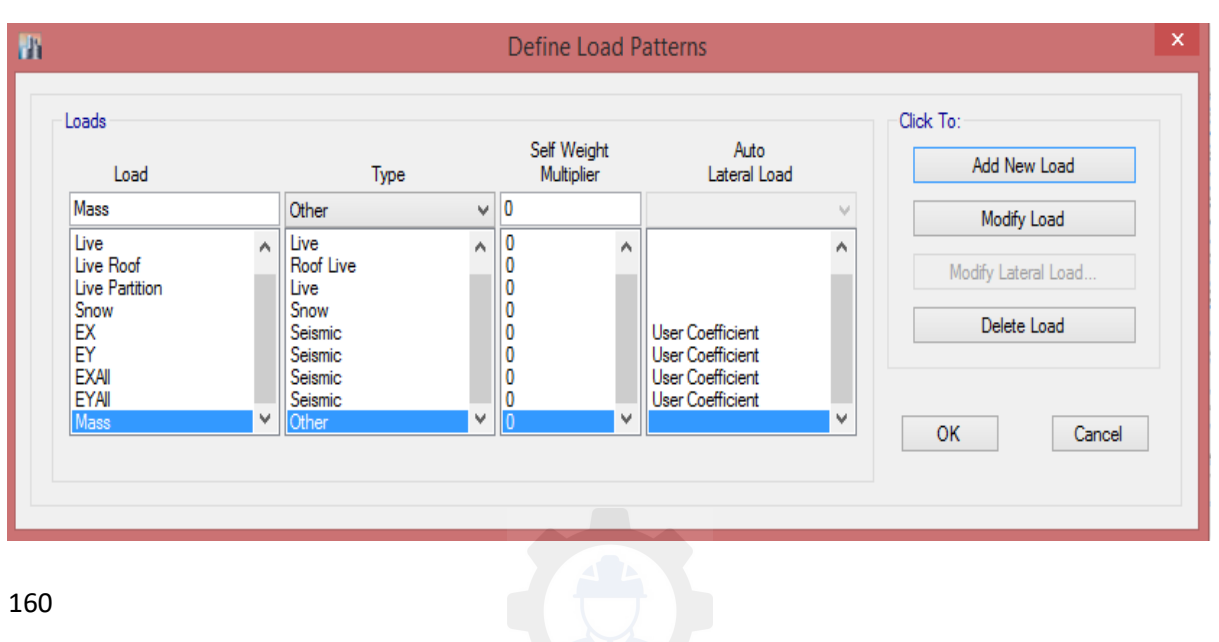

الگوی بار اصالح جرم طبقات ) Mass)

 دقت شود که نوع این بار از نوع Other انتخاب شود تا فقط وزن مربوط به نیم طبقه در پایین و باال اعمال شود و در ترکیبات بار این بار اضافه نگردد.

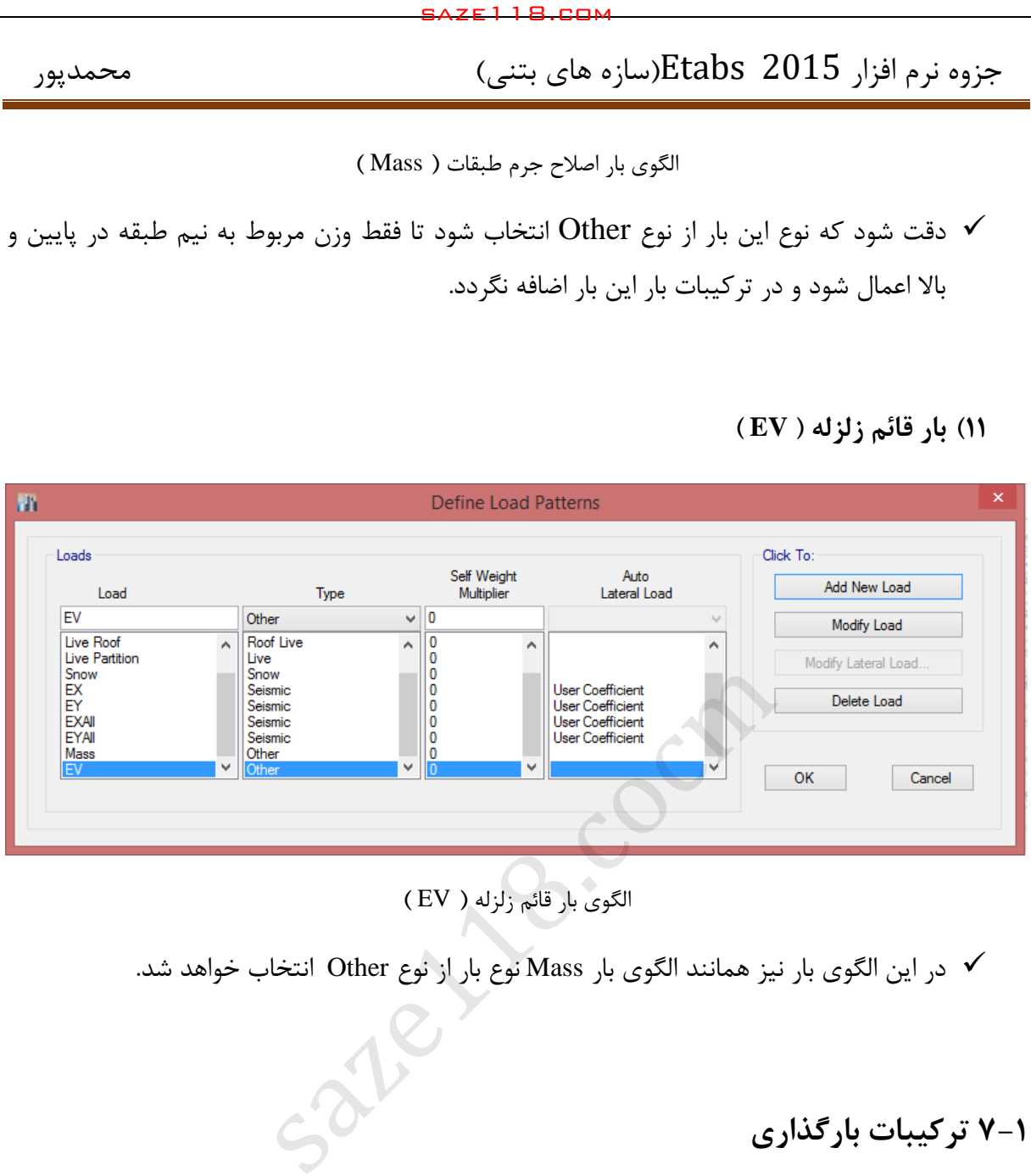

الگوی بار قائم زلزله ) EV)

در این الگوی بار نیز همانند الگوی بار Mass نوع بار از نوع Other انتخاب خواهد شد.

## **-1 7 ترکیبات بارگذاری**

ترکیبات بار به منظور احتمال همزمانی تأثیر بارها در یک سازه تعیین میشود و طبق مبحث ششم مقررات ملی ساختمان برای ساختمانهای فوالدی و بتنی ترکیبات بار الزم معرفی شدهاند و در مواردی که ضرایب جزئی ایمنی و یا تنشهای مجاز محاسباتی در ترکیب بارهای مقررات ملی ساختمان و دیگر آئیننامههای رسمی کشور وجود نداشته باشد، آنها را میتوان طبق سایر آئیننامههای معتبر دنیا در نظر گرفت.

**ترکیب بارهای حالتهای حدی نهایی در طراحی ساختمان آرمههای بتن**

1)  $1.25D+1.5L+1.5(L_r \text{ or } S \text{ or } R)$ 

2)  $D+1.2L+1.2(L_r \text{ or } S \text{ or } R)+1.2(W \text{ or } 0.7E)$ 

**<sup>11(</sup> بار قائم زلزله ) EV)**

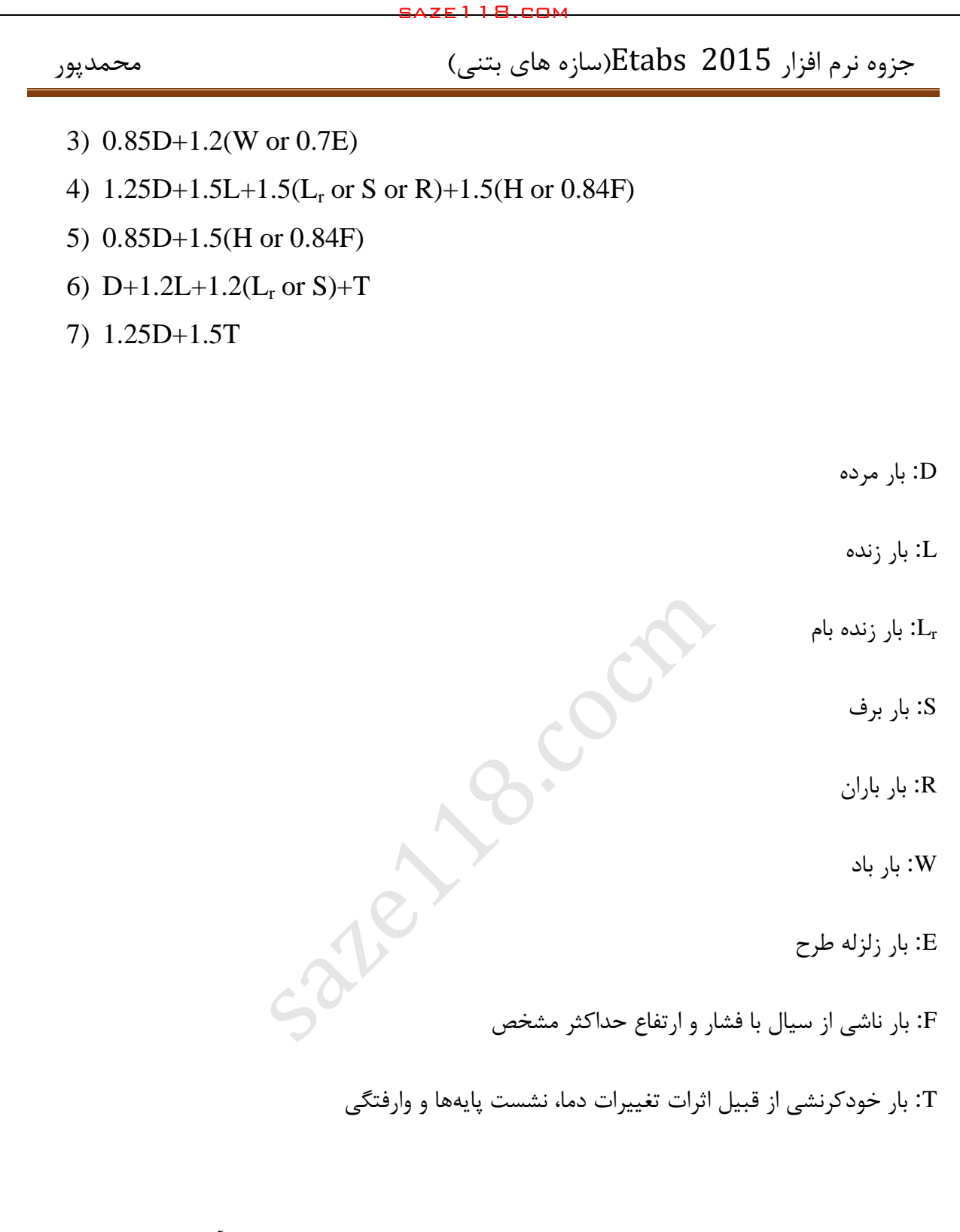

بسته به بارهای موجود در پروژههای هر سازه ترکیبات بار الزم را انتخاب کرده و آنها را در نرمافزار وارد خواهیم نمود.

**مالحظات کلی**

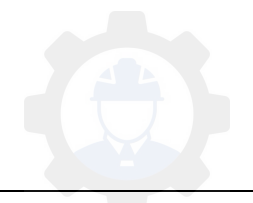

محاسبات ساختمان در برابر نیروهای زلزله و باد به تفکیک انجام می شود و در هر عضو سازه اثر هر یک که بیشتر باشد ، مالک عمل قرار می گیرد. ولی رعایت ضوابط ویژه طراحی برای زلزله ، مطابق نیاز سیستم سازه در کلیه اعضاء الزامی است.

بجز مؤلفه های افقی نیروی زلزله که برای محاسبه ساختمان در نظر گرفته میشود، اثر مؤلفه قائم نیروی زلزله نیز در موارد الزم باید منظور گردد.

ساختمان باید در دو امتداد عمود بر هم ) قاعده 32-122 ( در برابر نیروهای جانبی محاسبه شود. به طور کلی محاسبه در هر یک از این دو امتداد جز در موارد زیر به طور مجزا و بدون در نظر گرفتن نیروی زلزله در امتداد دیگر انجام می شود.

الف-ساختمان های نامنظم در پالن

ب- کلیه ستون هایی که در محل تقاطع دو و یا چند سیستم مقاوم باربر جانبی قرار دارند. در موارد الف و ب امتداد اعمال نیروی زلزله باید با زاویه مناسبی که حتی المقدور بیشترین اثر را ایجاد می کند ، انتخاب شود. برای منظور نمودن بیشترین اثر زلزله ، می توان صد در صد نیروی زلزله هر امتداد را با 32 درصد نیروی زلزله در امتداد عمود بر آن ترکیب کرد. در طراحی اجزاء ، بحرانی ترین حالت ممکن از نظر عالئم نیروهای داخلی حاصل از زلزله باید ملحوظ گردند. saze118.cocm saze118.com

**: 1تبصره** در ساختمان های مشمول بند ب فوق ، چنانچه بار محوری ناشی از اثر زلزله ، در ستون در هر یک از دو امتداد مورد نظر کمتر از 22 درصد بار محوری مجاز ستون باشد ، بکارگیری ترکیب فوق در آن ستون ضرورتی ندارد.

**: 9تبصره** در مواردی که ترکیب صد درصد نیروی زلزله هر امتداد با 32 درصد نیروی زلزله در امتداد عمود بر آن در نظر گرفته می شود ، منظور کردن برون مرکزی اتفاقی ، موضوع بند -3-3 ، برای 5 نیروی زلزله ای که در امتداد مربوط به 32 درصد اعمال می شود ، الزامی نیست.

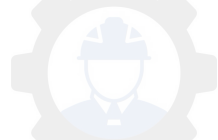

نیروی زلزله در هر یک از امتدادهای ساختمان باید در هر دو جهت آن امتداد یعنی به صورت رفت و برگشت در نظر گرفته شود.

مدل ریاضی که برای تحلیل سازه در نظر گرفته می شود باید تا حد امکان نمایانگر وضعیت سازه به لحاظ توزیع جرم و سختی باشد. در این مدل باید عالوه بر کلیه اجزای مقاوم جانبی ، اجزایی که مقاومت و سختی آنها تأثیر قابل مالحظه ای در توزیع نیروها دارند ، در نظر گرفته شوند. در این ارتباط در سازه های بتن مسلح رعایت اثر ترک خوردگی اجزاء در سختی آنها الزامی است. اثر ترک خوردگی در این سازه ها را می توان مطابق بند ۳-۶-۵ برای تعیین نیروهای داخلی و تغییر شکل ها در تحلیل سازه منظور کرد. saze118.cocm saze118.com

در طراحی سازههای بتنی می توان از آئیننامه ACI و یا آئیننامه CSA استفاده کرد. در صورت استفاده از آئیننامه ACI باید از ترکیبات خود آئیننامه برای طراحی سازههای بتنی استفاده کرد. اما در صورت استفاده از آئیننامه CSA میتوان از ترکیبات بار مبحث نهم مقررات ملی برای طراحی سازههای بتنی استفاده کرد.

با توجه به اینکه نظام مهندسی ساختمان بیشتر طراحی سازههای بتنی را بر اساس آئیننامه ACI کنترل مینماید، لذا در این جزوه نحوه تنظیمات ترکیبات بار بر اساس آئیننامه ACI در نرمافزار توضیح داده خواهد شد. اما ترکیبات بار بر اساس مبحث نهم مقرات ملی ساختمان نیز در ادامه آورده شده است.

**نکته:** در اکثر حاالت طراحی، میبایست اثر 122 درصد راستای زلزله با 32 درصد نیروی زلزله ترکیب گردد؛ لذا در ترکیبات بار طراحی مورد فوق نیز آورده میشود.

**-7-1 تعریف قاعده 1 32-122 افزارمدر نر** 

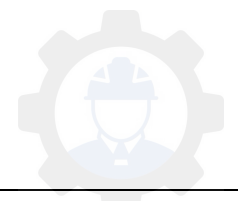

برای تعریف زلزله متعامد میتوان از مسیر زیر اقدام نمود:

**Define > Load Cases :مسیر**

در این پنجره تمامی بارهایی که در بخش Pattern Load تعریف کردهایم قابل رویت میباشد.

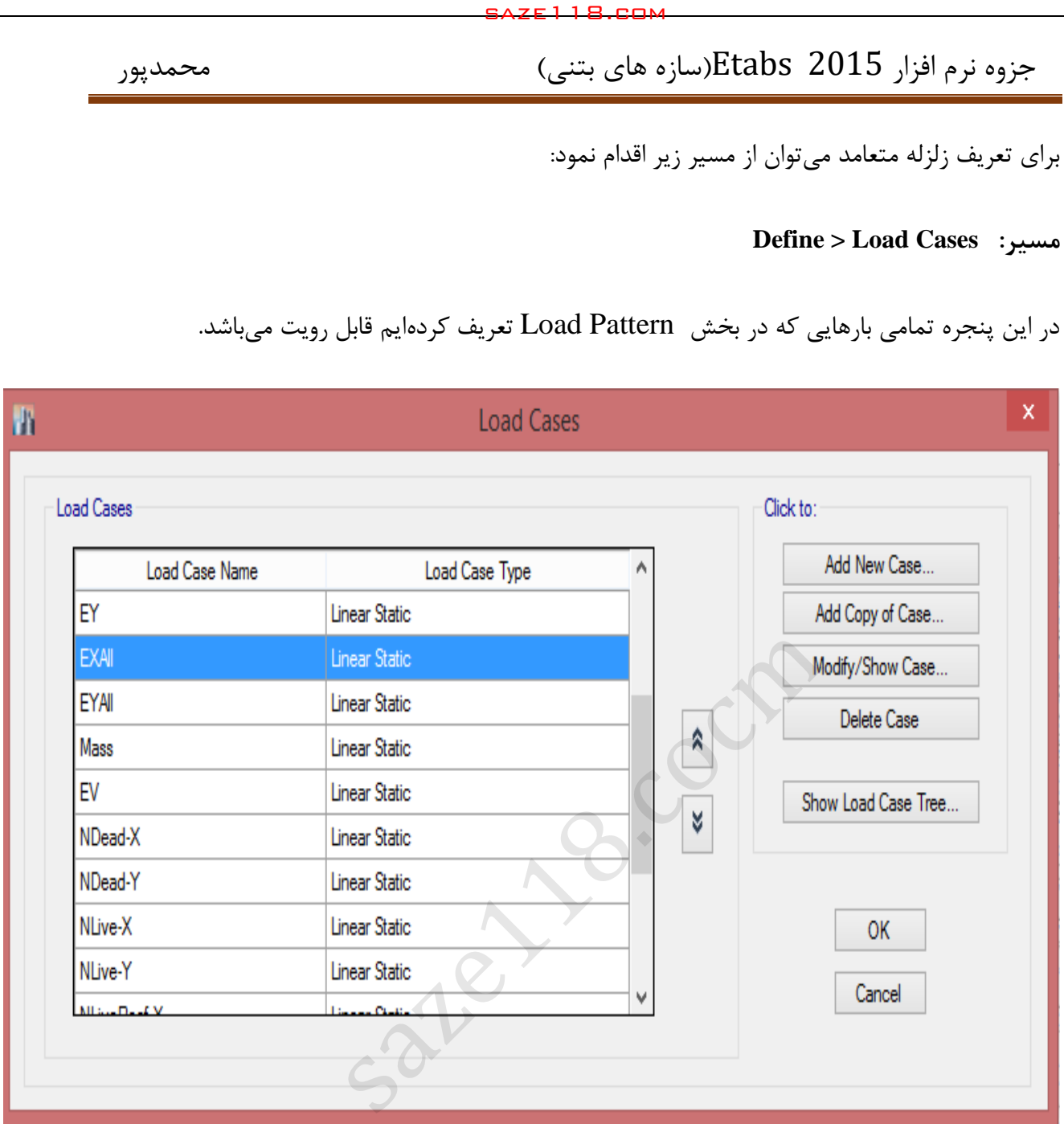

برای تعریف قاعده 32-122 با کلیک بر روی بار EXAll و سپس با کلیک بر روی گزینه Case Show/Modify تنظیمات الزم را انجام خواهیم داد.

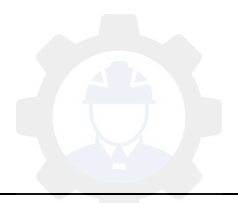

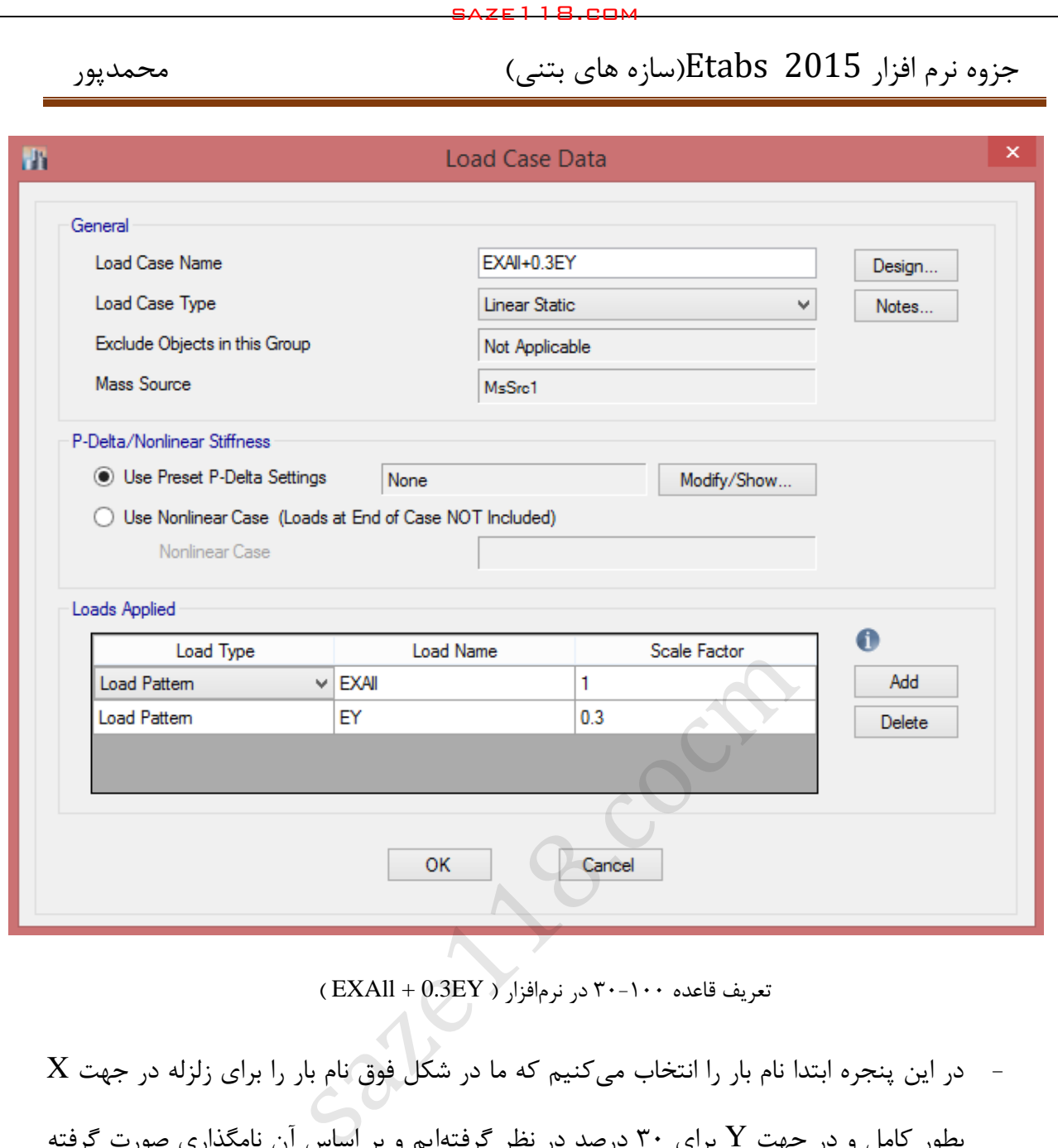

 $(\text{EXAll} + 0.3 \text{EY})$  تعریف قاعده ۶۰۰–۳۰ در نرم افزار (

- در این پنجره ابتدا نام بار را انتخاب میکنیم که ما در شکل فوق نام بار را برای زلزله در جهت X بطور کامل و در جهت Y برای ۳۰ درصد در نظر گرفتهایم و بر اساس آن نامگذاری صورت گرفته است.
- در بخش Applied Load با کلیک بر روی گزینه Add و انتخاب حالت بار مورد نظر و وارد کردن مقدار 32 درصد برای آن می توانیم قاعده 32-122 را تعریف کنیم.

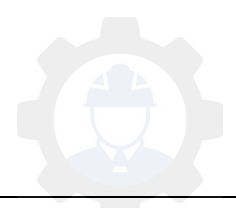

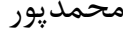

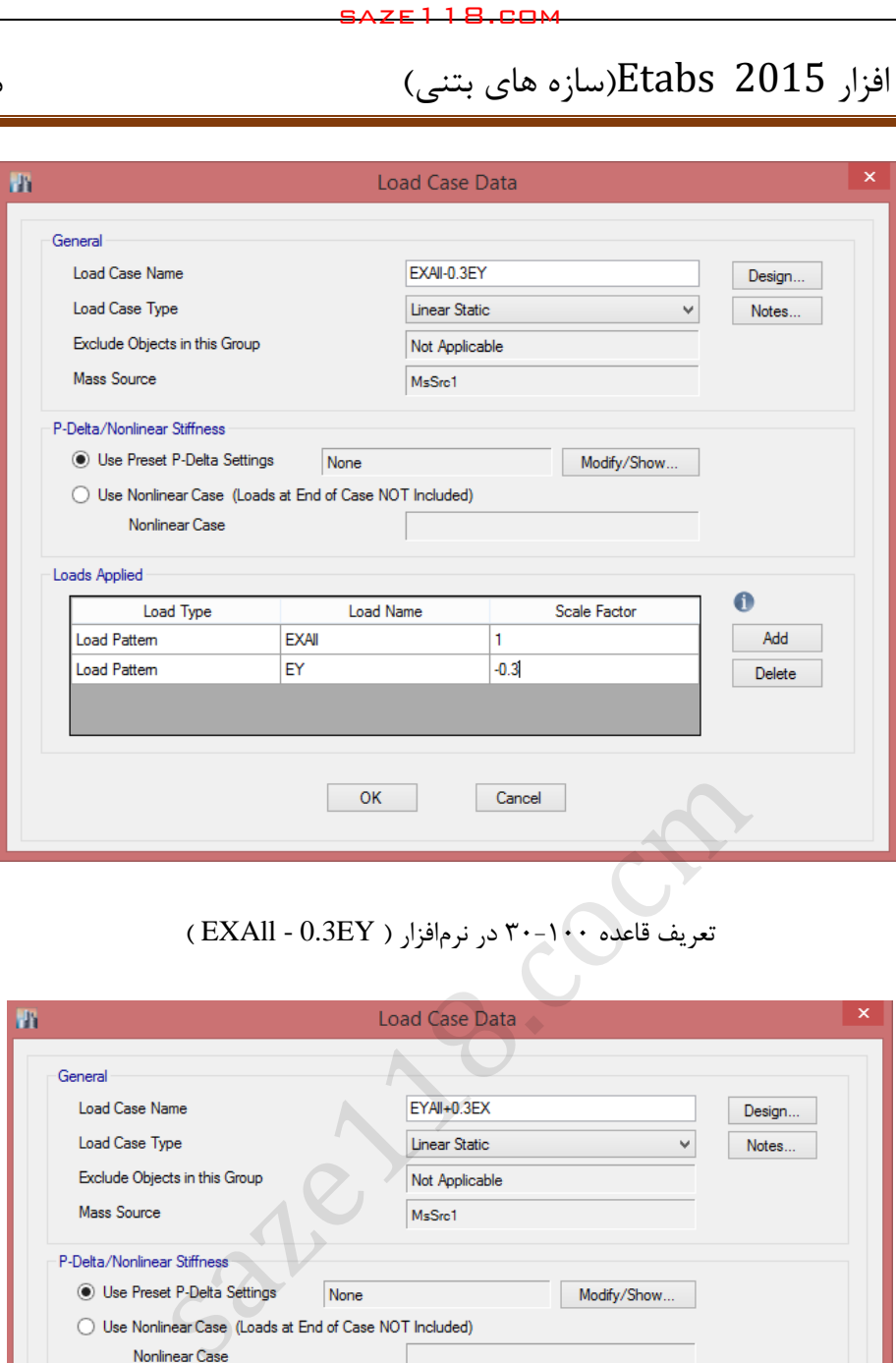

## تعریف قاعده 32-122 افزار ) در نرم EY0.3 - EXAll)

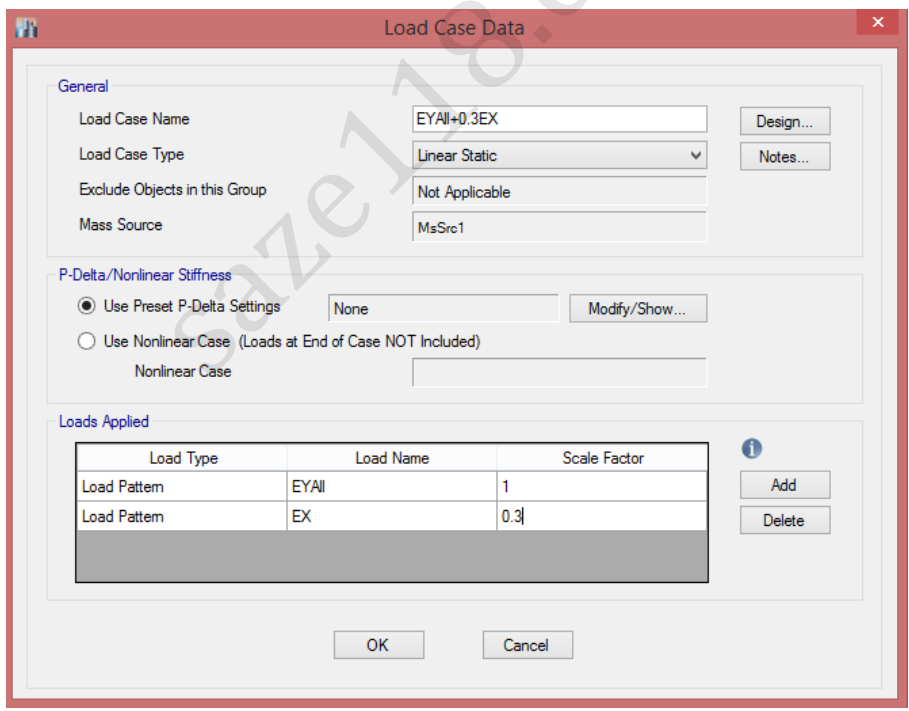

تعریف قاعده 32-122 ار ) افزدر نرم EX0.3 + EYAll)

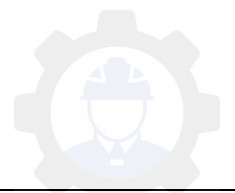

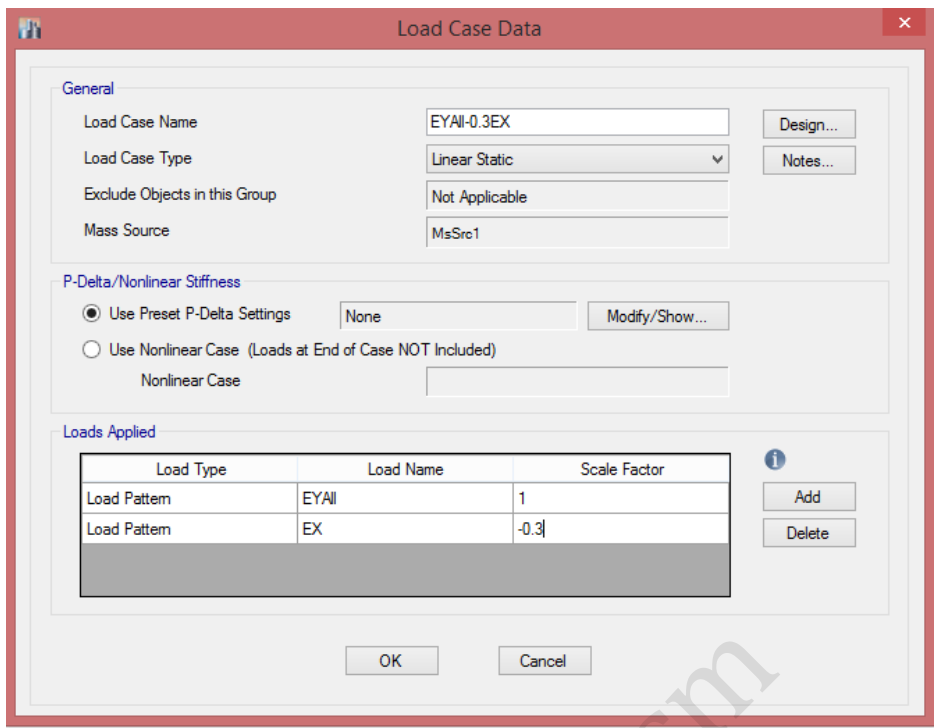

تعریف قاعده 32-122 افزار ) در نرم EX0.3 - EYAll)

بعد از تعریف قاعده -32 122 میتوانیم آئیننامه خود را انتخاب نموده و ترکیبات بار را فراخوانی نمائیم؛ برای تنظیمات آئیننامه از منوی Design اقدام خواهیم نمود. Cancel<br>تعریف قاعده ۲۰۰۰-۳۰ در نرمافزار ( EYAll - 0.3EX )<br>۲-۱۰۰ میتوانیم آئیننامه خود را انتخاب نموده و ترکیا<br>از منوی Design اقدام خواهیم نمود.<br>امه را انتخاب خواهیم نمود و سپس ترکیبات بار را فراخوا

بسته به نوع سازه آئیننامه را انتخاب خواهیم نمود و سپس ترکیبات بار را فراخوانی خواهیم کرد.

318-14 ACI: آئیننامه انتخابی برای سازههای بتنی

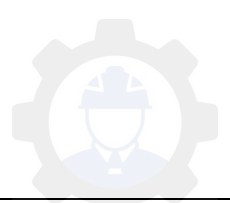

**-7-1 9 فراخوانی ترکیبات بار**

## **Define > Load Combination :مسیر**

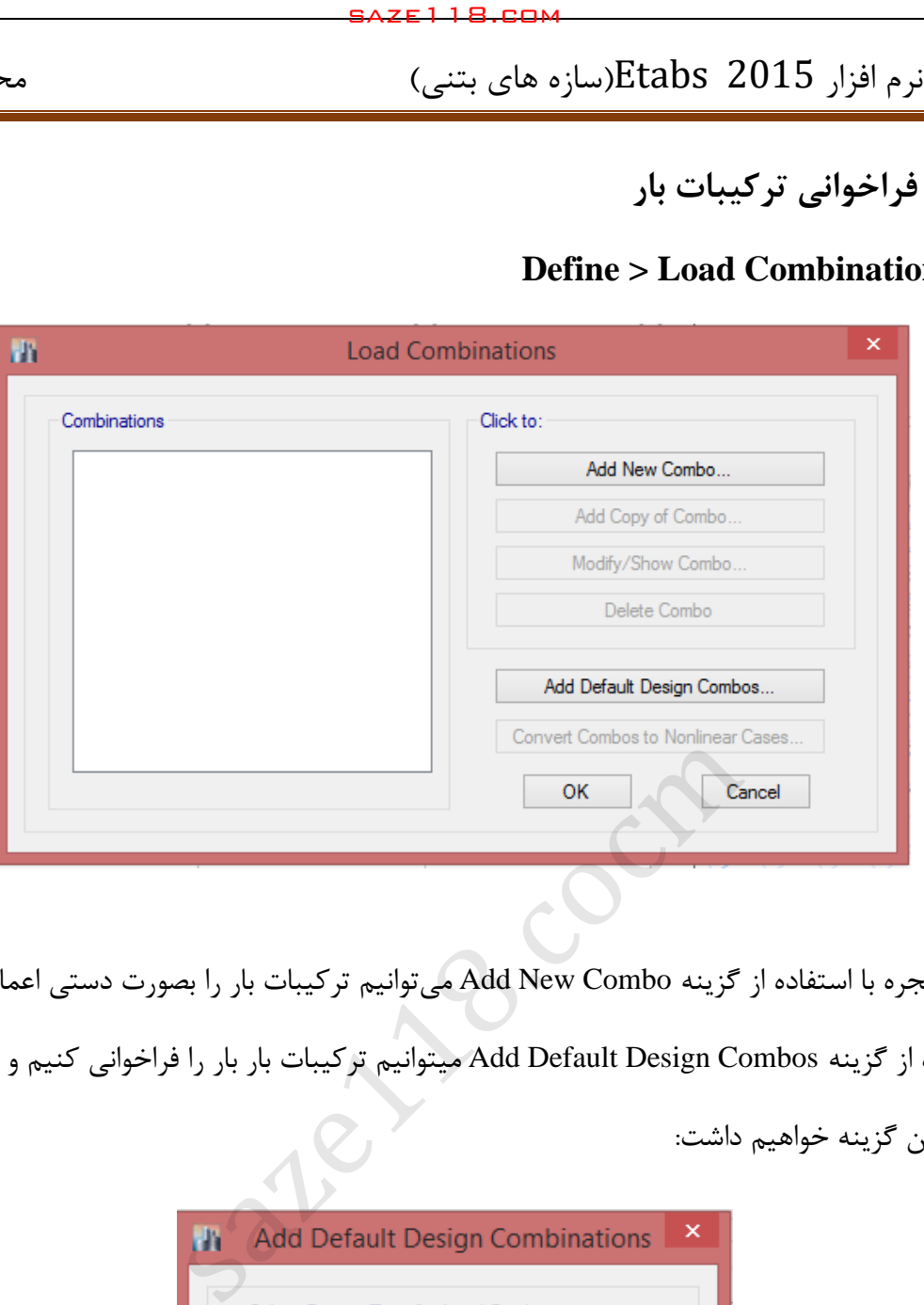

در این پنجره با استفاده از گزینه Add New Combo میتوانیم ترکیبات بار را بصورت دستی اعمال کنیم و با استفاده از گزینه Combos Design Default Add میتوانیم ترکیبات بار بار را فراخوانی کنیم و با کلیک

بر روی این گزینه خواهیم داشت:

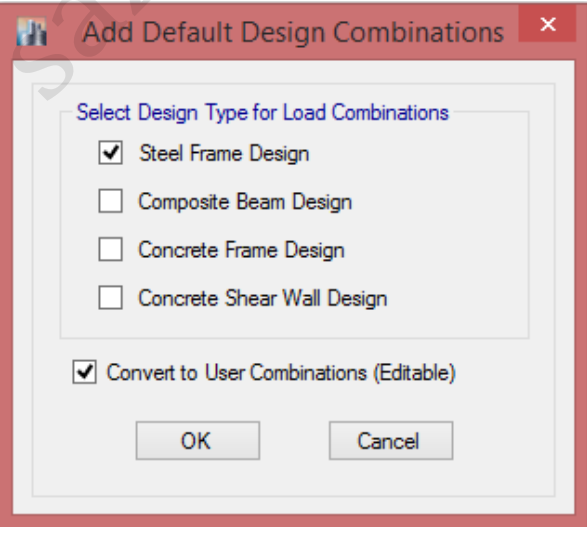

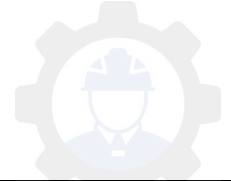

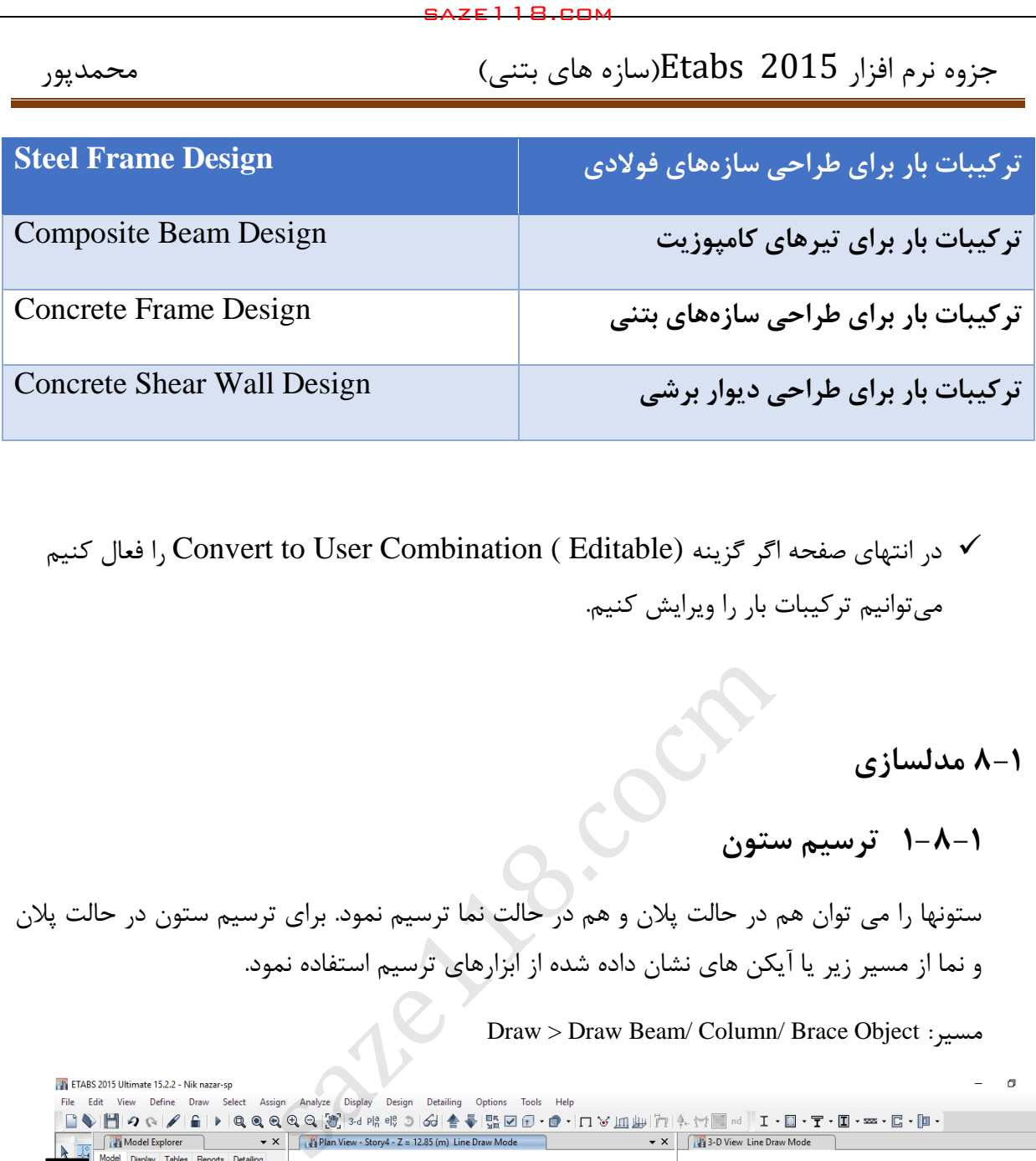

 در انتهای صفحه اگر گزینه (Editable ( Combination User to Convert را فعال کنیم میتوانیم ترکیبات بار را ویرایش کنیم.

**-1 مدلسازی 0**

**-0-1 1 ترسیم ستون**

ستونها را می توان هم در حالت پالن و هم در حالت نما ترسیم نمود. برای ترسیم ستون در حالت پالن و نما از مسیر زیر یا آیکن های نشان داده شده از ابزارهای ترسیم استفاده نمود.

Draw > Draw Beam/ Column/ Brace Object :مسیر

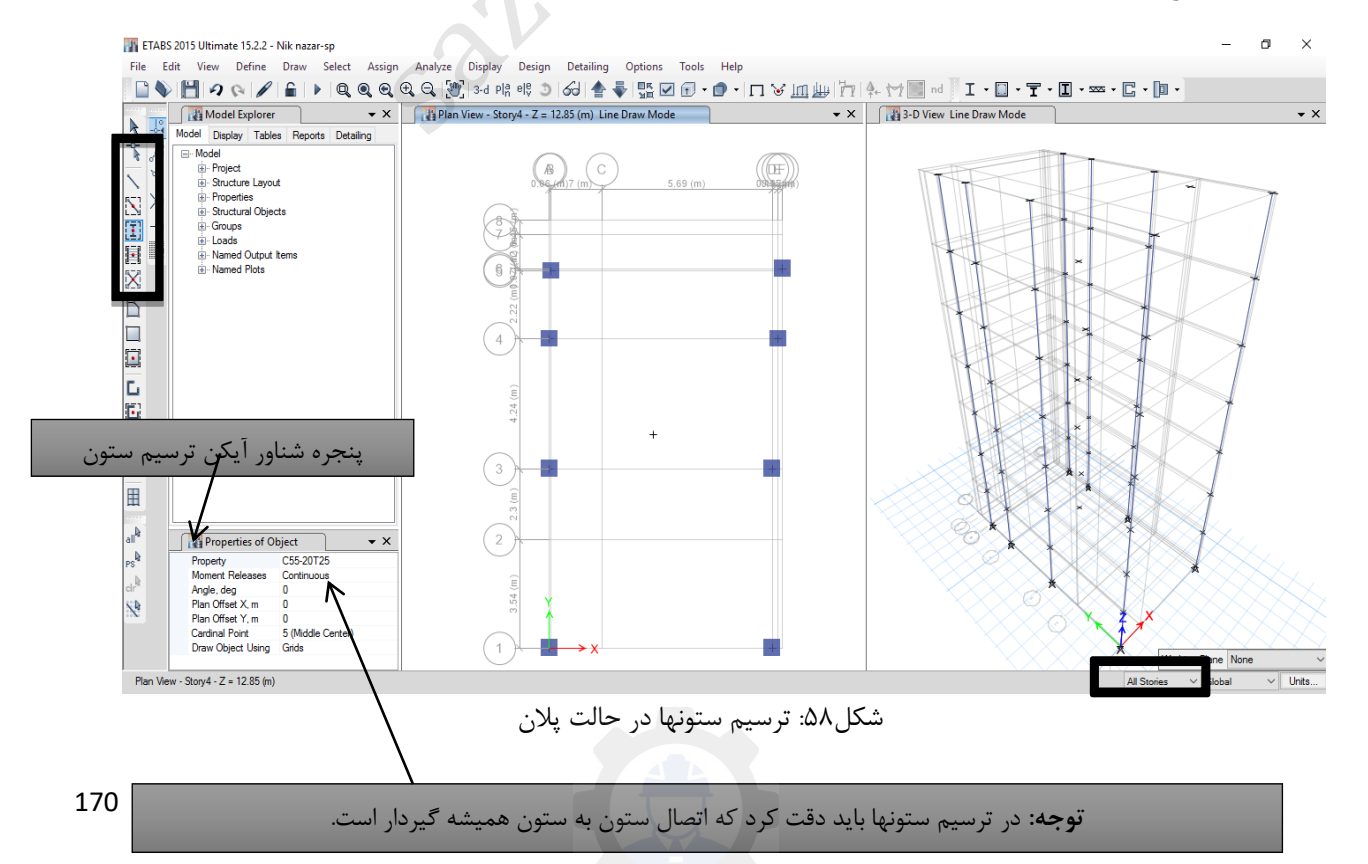

ترسیم تیرها نیز همانند ستونها انجام میشود. در سازه های بتنآرمه تحت هیچ شرایطی **اتصال مفصلی**  وجود ندارد. مگر آنکه سازه بصورت پیش ساخته طراحی و اجرا گردد. لذا اتصال تیرها به ستونها در سازههای بتن آرمه باید گیردار باشد. برای این منظور کافی است در پنجره شناور ترسیم تیر در قسمت Moment Releases گزینه Continuous انتخاب گردد.

- **-0-1 9 ترسیم المانهای سطحی)سقف،دیوار، رمپ و .... .(**
	- **-9-0-1 1 ترسیم سقف طبقات**
- برای ترسیم سقف طبقات از مسیر زیر و یا آیکن های نشان داده شده در شکل زیر استفاده می شود. برای ترسیم کف طبقات باید حالت نمایش در حالت پالن باشد.

Draw > Draw Floor/wall Objects :مسیر

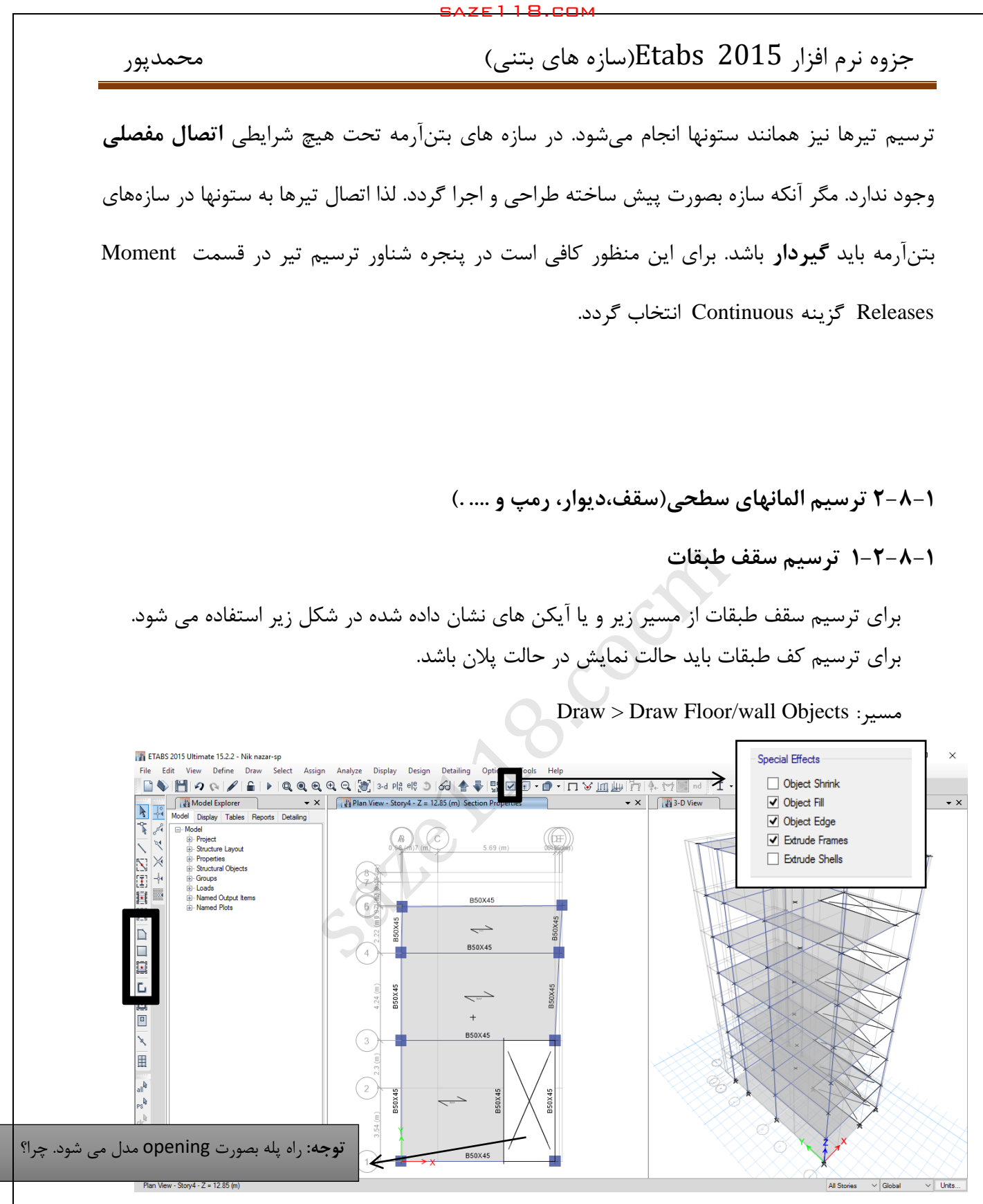

شکل:62 ترسیم سقف تیرچه و بلوک در تمام طبقات

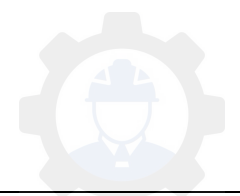

**3-0-1اصالح مدلسازی**

**1-3-0-1 اصالح خرپشه و Base**

بعد از ترسیم المانهای سطحی و خطی در تمام طبقات باید طبقه خرپشته و Base اصالح گردد. همچنین برای اعمال رفتار واقعی سازه باید یکسری تنظیمات روی مدل انجام شود که به ترتیب زیر اعمال میشود. در اصالح طبقه خرپشته باید دقت کنیم هیچ المانی به غیر از تیر، ستون و سقف طبقه خرپشته باقی نماند. همچنین در طبقه Base نیز نباید هیچ المانی باقی بماند**.** برای این کار ابتدا حالت طبقه در Story one قرار داده میشود. سپس با انتخاب طبقه خرپشته و Base همه المانهای اضافی

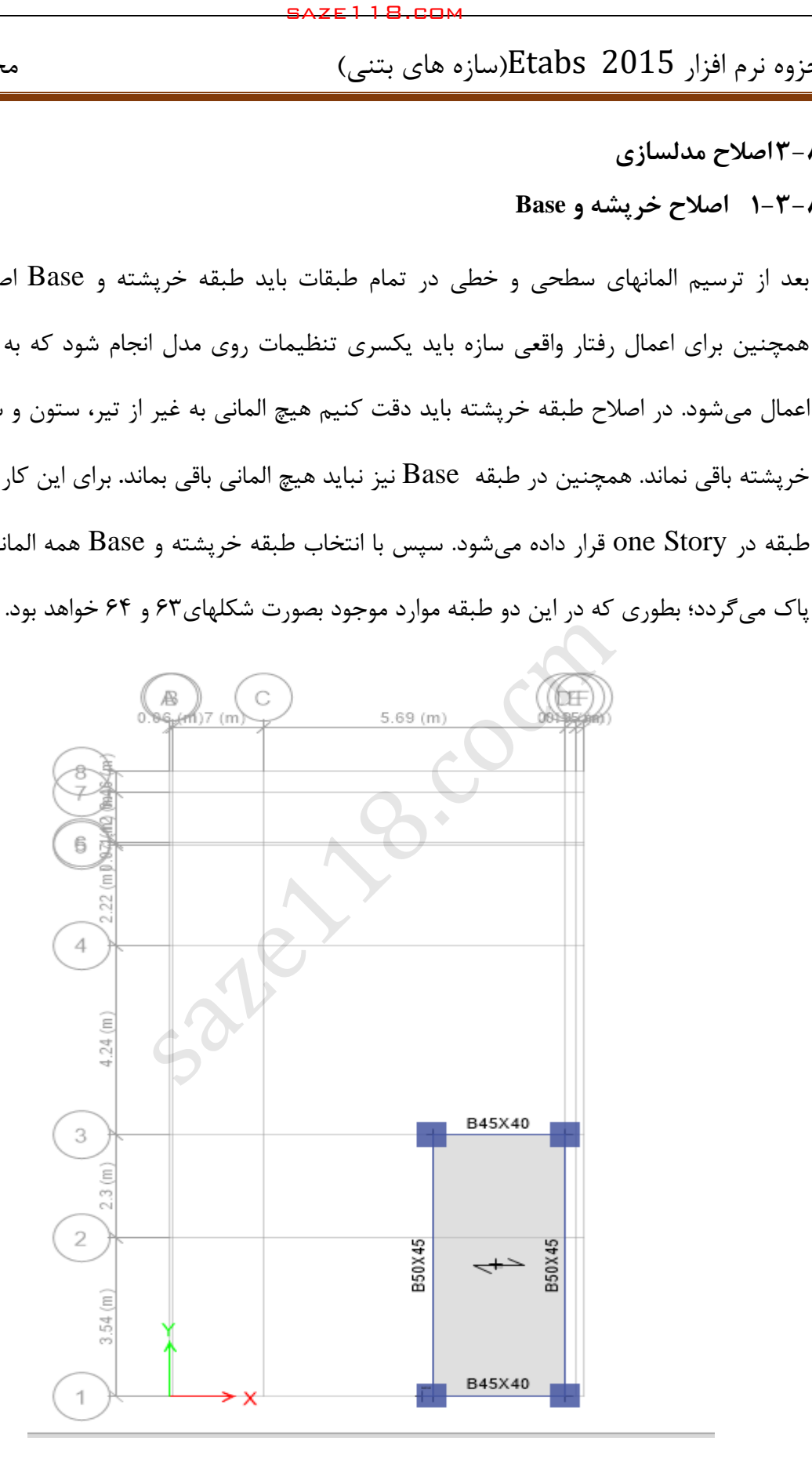

شکل:63 پالن مدلسازی سقف خرپشته

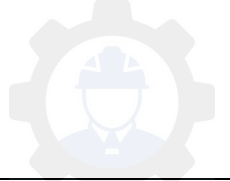

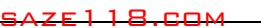

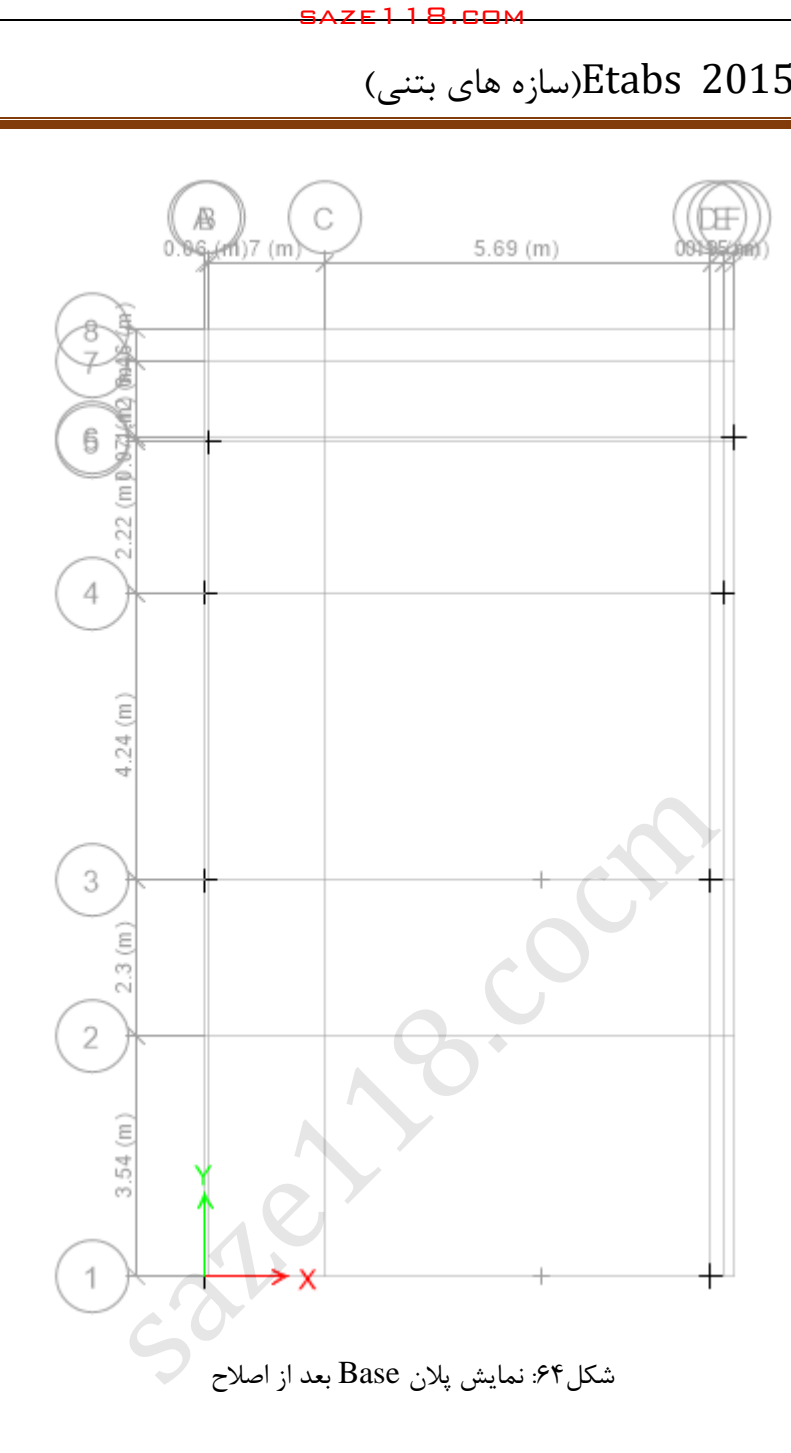

## **-3-0-1 9 اختصاص تکیه گاهها**

در پلان طبقه Base بعد از انتخاب تمام گره ها(در حالت one story) از مسیر زیر تکیه گاهها اختصاص داده می شود.

Assign > Joint > Restraints :مسیر

**نکته:9** وجود تیک در هر کدام از گزینه ها به منزله بستن آن درجه آزادی می باشد.

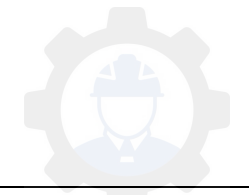

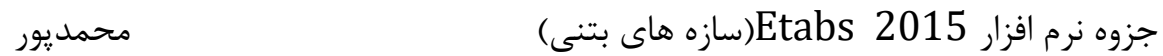

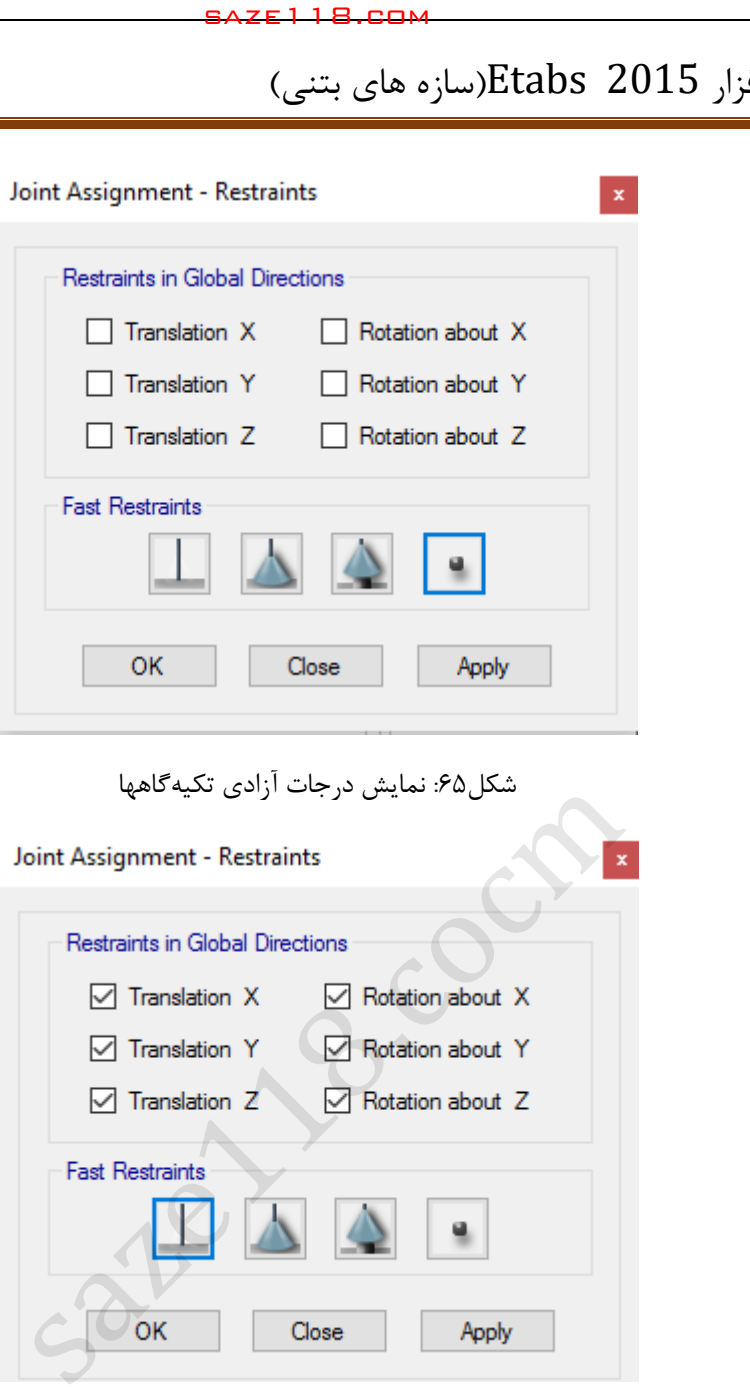

شکل:65 نمایش درجات آزادی تکیهگاهها

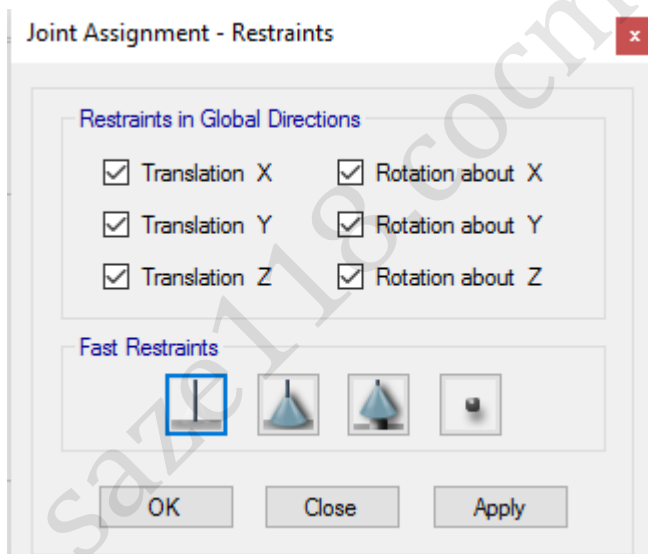

شکل:66 درجات آزادی مربوط به سیستم مقاوم جانبی قاب خمشی

**-3-0-1 3 اختصاص دیافراگم**

دیافراگم ها که معموال کف های سازه ای تحمل کننده بارهای ثقلی در ساختمان ها هستند ، در هنگام وقوع زلزله وظیفه انتقال نیروهای جانبی ایجاد شده در کف ها را به عناصر قائم باربر جانبی بر عهده دارند. این دیافراگم ها باید در برابر تغییرشکل های افقی که در آنها ایجاد می شود ، مقاومت و سختی کافی را دارا

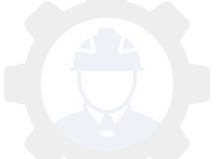

باشند.در تحلیل سازه ساختمان اثرات صلبیت دیافراگم ها باید به طور مناسب در نظر گرفته شود. به طور کلی دیافراگم ها به سه دسته نرم ، نیمه صلب و صلب تقسیم می شوند. در دیافراگم هایی که حداکثر تغییر شکل افقی ایجاد شده در آنها زیر اثر نیروی جانبی زلزله ( محاسبه شده بر طبق بند ۳-۳-۶ ) بیش از دو برابر تغییرمکان نسبی متوسط طبقه باشد . دیافراگم نرم تلقی می شود. دیافراگم های از نوع چوبی یا ورق های فلزی تقویت نشده بدون پوشش بتن در سازه های دارای سیستم جانبی با دیوارهای برشی یا قاب های مهاربندی شده ممکن است در این دسته قرار گیرند. در سازه های دارای دیافراگم های نرم نیازی به در نظر گرفتن اثرات لنگرهای پیچشی در ساختمان بر طبق بندهای ۳-۲-۷-۲ و ۳-۳-۷-۳ نبوده و توزیع نیروی برشی زلزله بین اجزای قائم مقاوم در برابر زلزله بر اساس موقعیت و جرم سهمیه این اجزا انجام می شود. saze118.cocm saze118.com

در دیافراگم هایی که حداکثر تغییر شکل افقی ایجاد شده در آن ها زیر اثر نیروی جانبی زلزله کمتر از نصف تغییر مکان نسبی متوسط طبقه باشد ، دیافراگم صلب تلقی می شود . دیافراگم های از نوع دال بتنی یا ورق های فلزی همراه با بتن مسلح رویه دارای نسبت دهانه به عرض 3 یا کمتر که دارای هیچ یک از نامنظمی های مندرج در بند -5-1 1 نباشد ، ممکن است در این دسته قرار گیرند .

سایر دیافراگم ها نیمه صلب محسوب شده و اثر سختی نسبی آن ها در توزیع نیروها بین اجزای سازه ، باید با مدل کردن دیافراگم ها ، در نظر گرفته شود . در سازه های دارای دیافراگم های صلب و نیمه صلب درنظر گرفتن اثرات لنگرهای پیچشی در ساختمان بر طبق بندهای ۳-۳-۷-۲ و ۳-۳-۷-۳ الزامی است .

**-0-3 9** دیافراگم های صلب و نیمه صلب باید برای تالش های برشی و لنگرهای خمشی ناشی از نیروی مؤثر بر دیافراگم ها طراحی شوند . نیروی مذکور بر طبق رابطه ( ۳-۱۴ ) محاسبه می شوند .

 $F_{pi} = (\sum_{i=1}^{n} \frac{F}{n})$ W  $\mathbf n$  $_{j=1}^{\mathrm{n}}\frac{1}{\mathrm{W}_{i}}$  )  $\mathrm{W}_{i}$ )14-3(

در این رابطه :

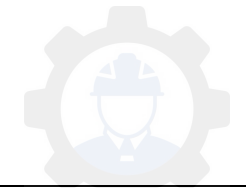

جزوه نرم افزار 2015 Etabs(سازه های بتنی)  $\epsilon$  محمدپور

 $\,$  : نیروی جانبی وارد بر دیافراگم در تراز  $\rm F_{pi}$ 

: وزن دیافراگم و اجزای متصل به آن در تراز i ، شامل قسمتی از بار زنده مطابق ظابطه بند ۳-۳-۱ . . به ترتیب ، نیروهای وارد به طبقه و وزن طبقه مطابق تعاریف بند ۳-۳-۶ .  $\mathrm{F_{i}}$ 

در رابطه فوق ، حداقل مقدار  $\rm F_{pi}$  برابر با  $\rm AIW_{i}$  ۱/۵ شت و حداکثر آن لازم نیست بیشتر از  $\rm AIW_{i}$  در نظر گرفته شود . در صورتی که الزم باشد دیافراگم عالوه بر نیروی زلزله طبقه ، نیروی جانبی اعضای قائمی را که در قسمت باال و پایین دیافراگم بر روی یکدیگر واقع نشده اند ، به یکدیگر منتقل نماید ، مقدار این نیروها نیز باید به نیروی به دست آمده از رابطه )14-3( اضافه شود . در این حالت اثر ضریب نامعینی سازه طبق بند ۳-۳-۱-۱ برای محاسبه مقادیر این بخش از نیروها نیز باید در نظر گرفته شود. تلاش های داخلی و نیز تغییر شکل های ایجاد شده در دیافراگم ها باید با استفاده از روش های شناخته شده تحلیل سازه ها تعیین گردند .در دیافراگم های متعارف که دارای پالن نسبتا منظمی بوده و فاقد بازشوهای بزرگ و نزدیک به هم باشند ، این تالش ها و تغییرشکل ها را می توان با فرض عملکرد دیافراگم به صورت تیر تیغه ای که بر روی تکیه گاه های ارتجاعی قرار گرفته است ، تعیین نمود .کنترل مقاومت دیافراگم های بتن مسلح بر اساس ضوابط آیین نامه بتن ایران «آبا» و دیافراگم های ساخته شده از مصالح دیگر براساس ضوابط آیین نامه های مربوط تعیین می گردد. در مواردی که تعبیه اجزای جمع کننده ) collector ) برای انتقال بار از دیافراگم ها به اجزای مقاوم در برابر بارهای جانبی ضروری باشد ، طراحی این اجزا و اتصاالت آنها باید با استفاده از ترکیبات بار با در نظر گرفتن ضریب مقاومت افزودن (  $\Omega_0$  ) انجام شود . در کلیه سازه های نامنظم در پلان به لحاظ شرایط (الف) ، (پ) یا (ت) بند ١-٧-١ و یا نامنظم در ارتفاع به لحاظ شرط (پ) 1بند -5- 2 در پهنه های با خطر نسبی متوسط و باالتر ، نیروی طراحی اتصاالت دیافراگم به اجزاء قائم و اجزاء جمع کننده باید به میزان %25 افزایش یابد . saze118.cocm saze118.com

**سوال: صلبیت در انواع سقفها چگونه تامین می شود؟**

Select > Select > Object Type> Floor Assign > Shell > Diaphragms :مسیر

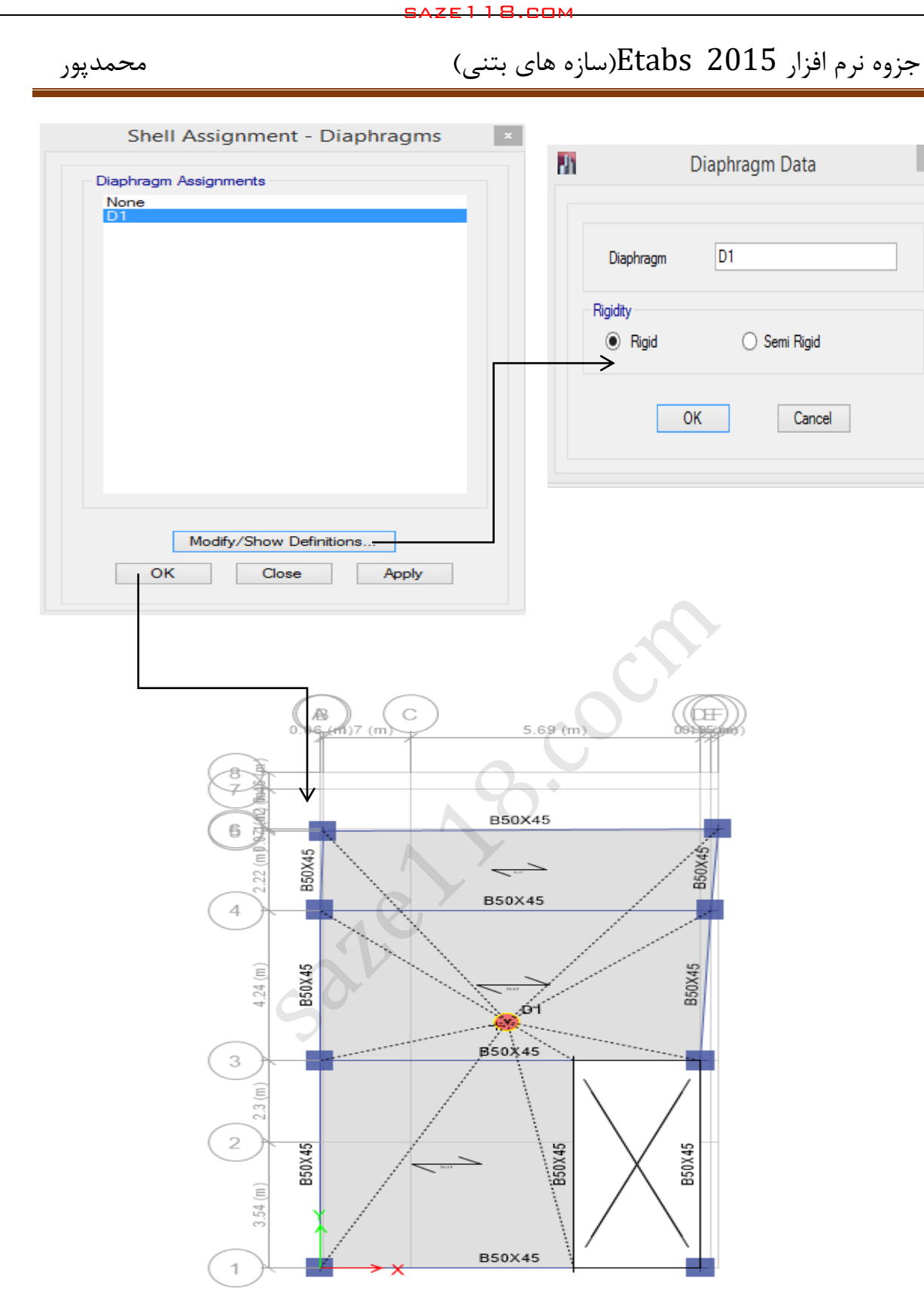

شکل :65 تنظیمات مربوط به اختصاص دیافراگم به سازه

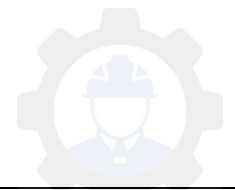

178

**4-3-0-1 اختصاص انتهایی صلب**

در نرم افزار Etabs خطوط مدل شده نماینده محور مرکزی)آکس( المانها می باشند؛ از طرفی در تحلیل سازه باید طول آزاد المانها مدنظر باشد. به همین خاطر باید از مسیر زیر با اختصاص نواحی صلب انتهایی طول آزاد المانها مشخص شود.

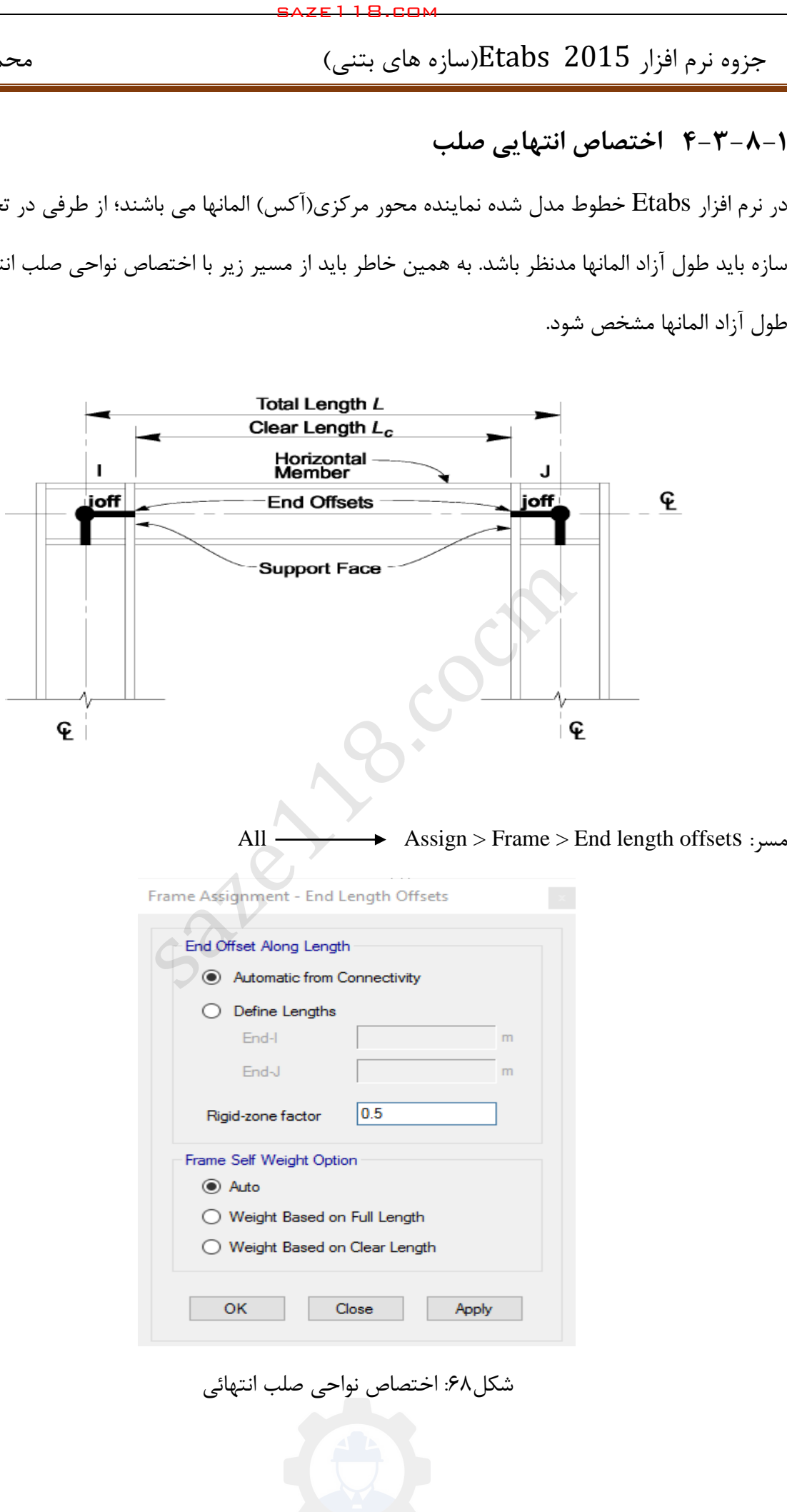

**-3-0-1 5 تغییر جهت تیرچه ها**

برای در نظر گرفتن بحرانی ترین حالت بارگذاری و همچنین اجرایی کردن تیرها در هر طبقه می توان جهت تیرریزی را بصورت شطرنجی انتخاب کرد. در این حالت تیرهای هر دو راستا تقریبا به یک اندازه از بارهای ثقلی سهم می برند که این کار باعث بهبود رفتار سازه نیز می گردد. الزم به ذکر است که باید توجه داشته باشیم جهت تیر ریزی در صورت امکان طوری انتخاب شود که کمترین بار ثقلی به تیرهای اطراف راه پله وارد شود. برای تغییر جهت تیرچه ها بعد از انتخاب پانلهای مورد نظر از مسیر زیر عمل می کنیم.

Assign > shell > Local Axes :مسیر

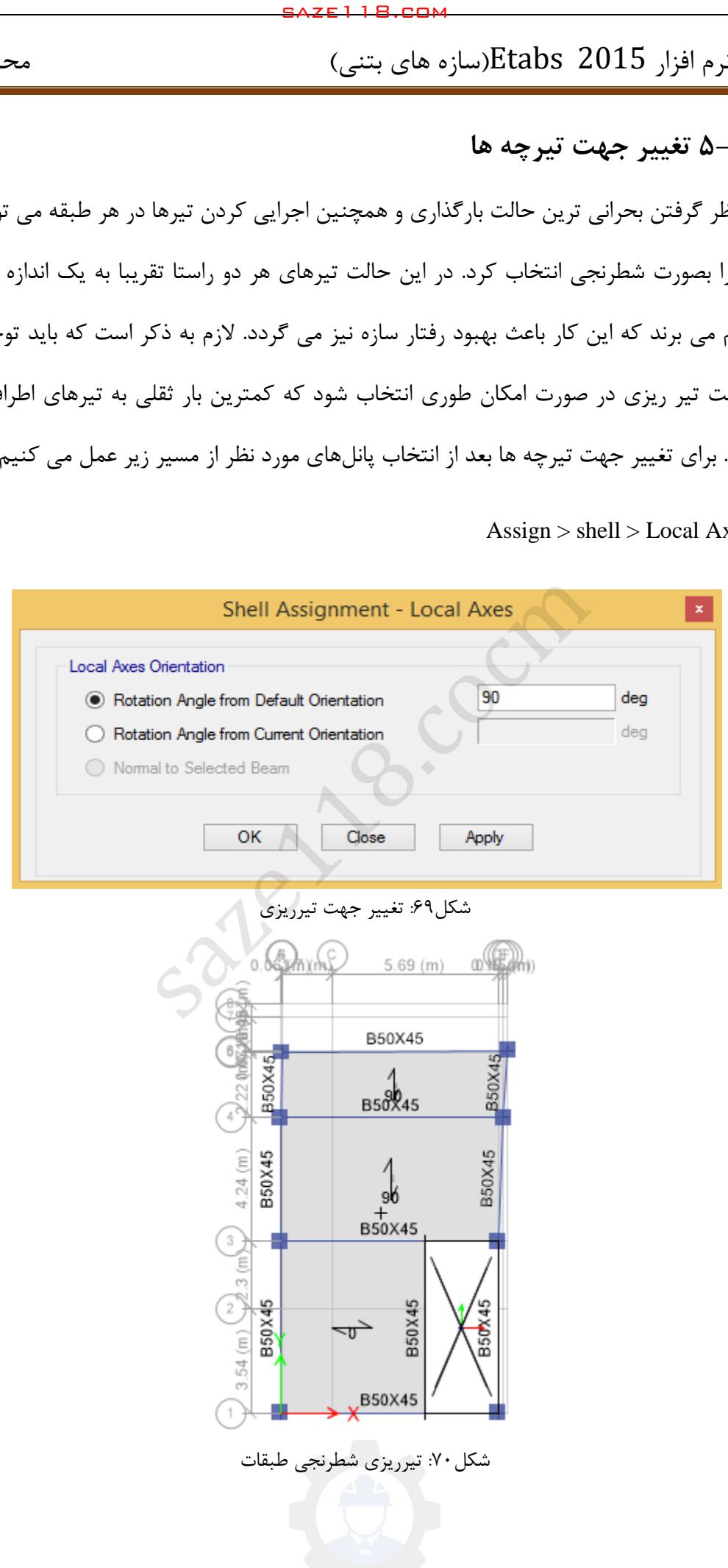

**7-3-0-1 اختصاص مشخصات**

بعد از اصالح مدلسازی باید مشخصات مقاطع به المانها اختصاص داده شود. برای اختصاص مقاطع به المانها در سازههای فوالدی دو روش وجود دارد.

**روش اول:** در این روش ابتدا المان مورد نظر انتخاب و سپس از مسیر زیر مقطع مورد نظر اختصاص داده میشود. با توجه به اینکه در این روش برای هر عضو مقطع دلخواه اختصاص داده میشود، پس تیپبندی مقاطع براحتی قابل انجام است. مسیر: Property Section > Frame > Assign

**روش دوم:**در این روش ابتدا برای هر نوع المان یک جعبه مقاطع مناسبی که قبال توضیح داده شده است تحت عنوان List Select Auto تهیه و به المانها اختصاص داده میشود. در این روش، مقطع مناسب برای هر المان از بین مقاطع موجود در جعبه مقاطع تعریف شده برای المانها انتخاب میگردد. در این روش به دلیل انتخاب مقطع بر اساس ظرفیت مورد نیاز در هر المان، تنوع در تعداد مقاطع بیشتر بوده و عمال اجرایی نخواهد بود. برای تیپ بندی المانها، بعد از طراحی باید مقاطع اجرایی گردند. saze118.com<br>and Culck b (سازه های بتنی)<br>and Culck (سازه های بتنی)<br>diversion sate of the same of the same of the same of the same of the same of the same of the same of the same of the same of the same of the same of the s

برای اختصاص مقاطع در این روش بصورت زیر عمل می کنیم: **ستونها:**

 $S<sub>elect</sub> > Select Object Type > Columns \longrightarrow Frame > Section Property > Column$ **The Frame Properties**  $\checkmark$ 

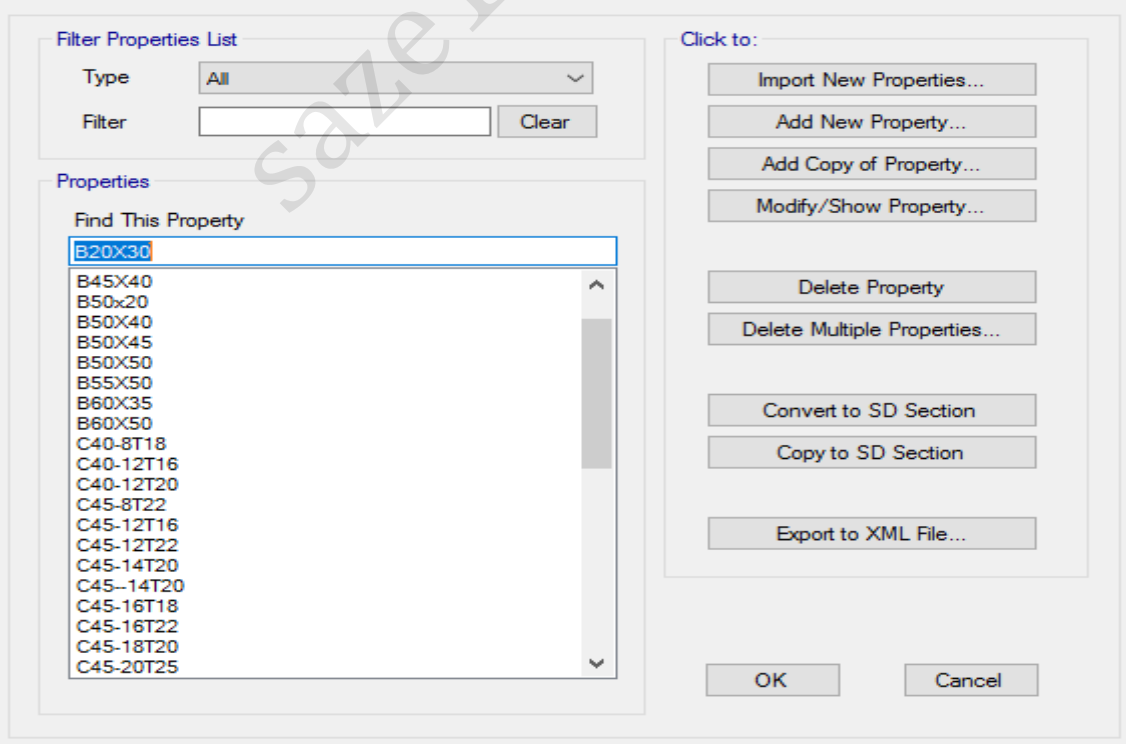

شکل ۷۱: اختصاص مقطع برای المانها

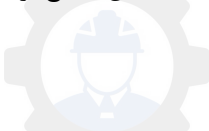
**برای تیرها نیز این کار صورت میگیرد.**

**-3-0-1 0 اعمال ضرایب ترک خوردگی**

در سازه های بتنی ضرایب ترک خوردکی برای دو هدف متفاوت اعمال می شود.

**هدف اول: برای پیدا کردن زمان تناوب واقعی سازه**

 $T \cdot 3$ زمان تناوب اصلی سازه، $T - T$ 

تبصره ۳ : در محاسبه زمان تناوب اصلی سازه های بتنی ، بمنظور در نظر گرفتن سختی مؤثر در اثر ترک خوردگی بتن ، الزم است ممان اینرسی مقاطع قطعات برای تیرها Ig2/5 و برای ستون ها و دیوارها Ig منظور شود . Ig ممان اینرسی مقطع کل عضو بدون در نظر گرفتن فوالد است . این مقادیر 1/5 برابر مقادیر مندرج در بند -6-3 5 برای مقاطع ترک خورده است.

**هدف دوم: برای طراحی و کنترل تغییر مکان جانبی سازه**

**-5-3 5** در سازه های بتن مسلح در تعیین تغییر مکان جانبی نسبی طرح ، ممان اینرسی مقطع ترک خورده قطعات را میتوان، مطابق توصیه آیین نامه بتن ایران برای تیرها «آبا » Ig ،2/35 برای ستون ها Ig 2/5 ، و برای دیوارها Ig 2/35یا Ig 2/5نسبت به میزان ترک خوردگی، منظور کرد . برای زلزله بهره برداری مقادیر این ممان اینرسی ها را می توان تا 1/5 برابر افزایش داد و از اثرات ∆-P صرفنظر کرد. ینرسی مقطع کل عضو بدون در نظر گرفتن فولاد است .<br>رای مقاطع ترک خورده است.<br>بتن مسلح در تعیین تغییر مکان جانبی نسبی طرح ،<br>بتن مسلح در تعیین تغییر مکان جانبی نسبی طرح ،<br>ن، مطابق توصیه آیین نامه بتن ایران «آبا » برای تیرها<br>۷۰

### **اعمال ضرایب ترک خوردگی تیرها**

Assign > Frame > Property Modifiers مسیر: انتخاب تیرها

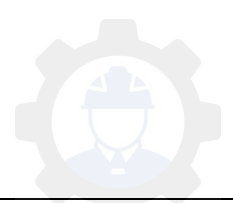

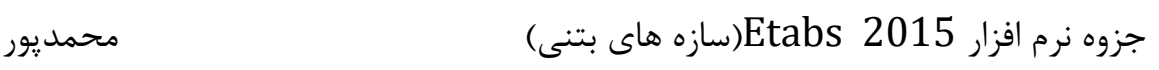

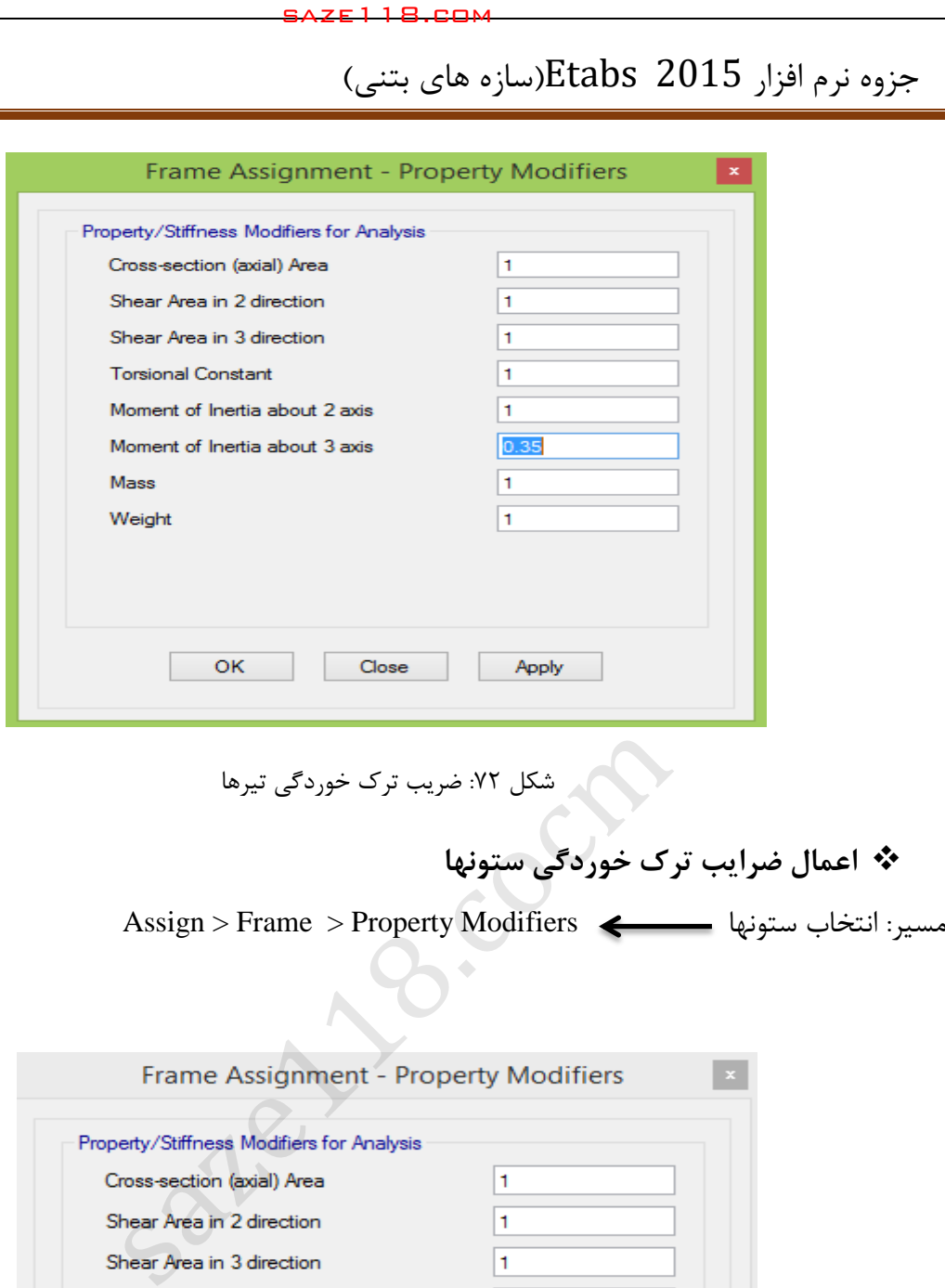

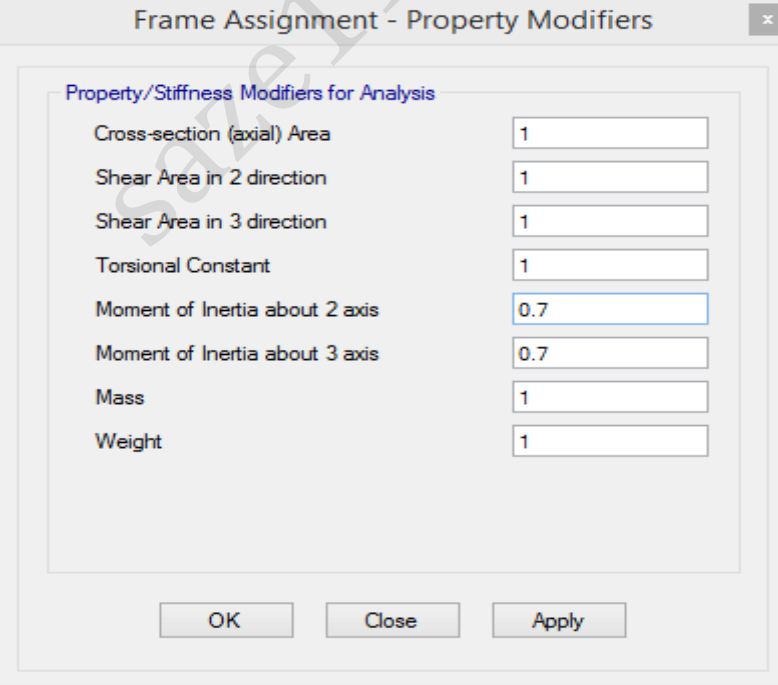

53شکل : ضریب ترک خوردگی ستونها

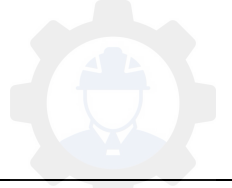

**-1 2 بارگذای ثقلی سازه**

افزار در نرم 2015 Etabs این امکان وجود دارد که بارهای گسترده یکنواخت بصورت یک بسته بارگذاری(Uniform lead Sets) از مسیر زیر تعریف شده و در نهایت اختصاص یابد. لذا برای بام و طبقات دو بسته بارگذاری بصورت جداگانه تعریف میشود.

Define > Shell Uniform Loead Sets :مسیر

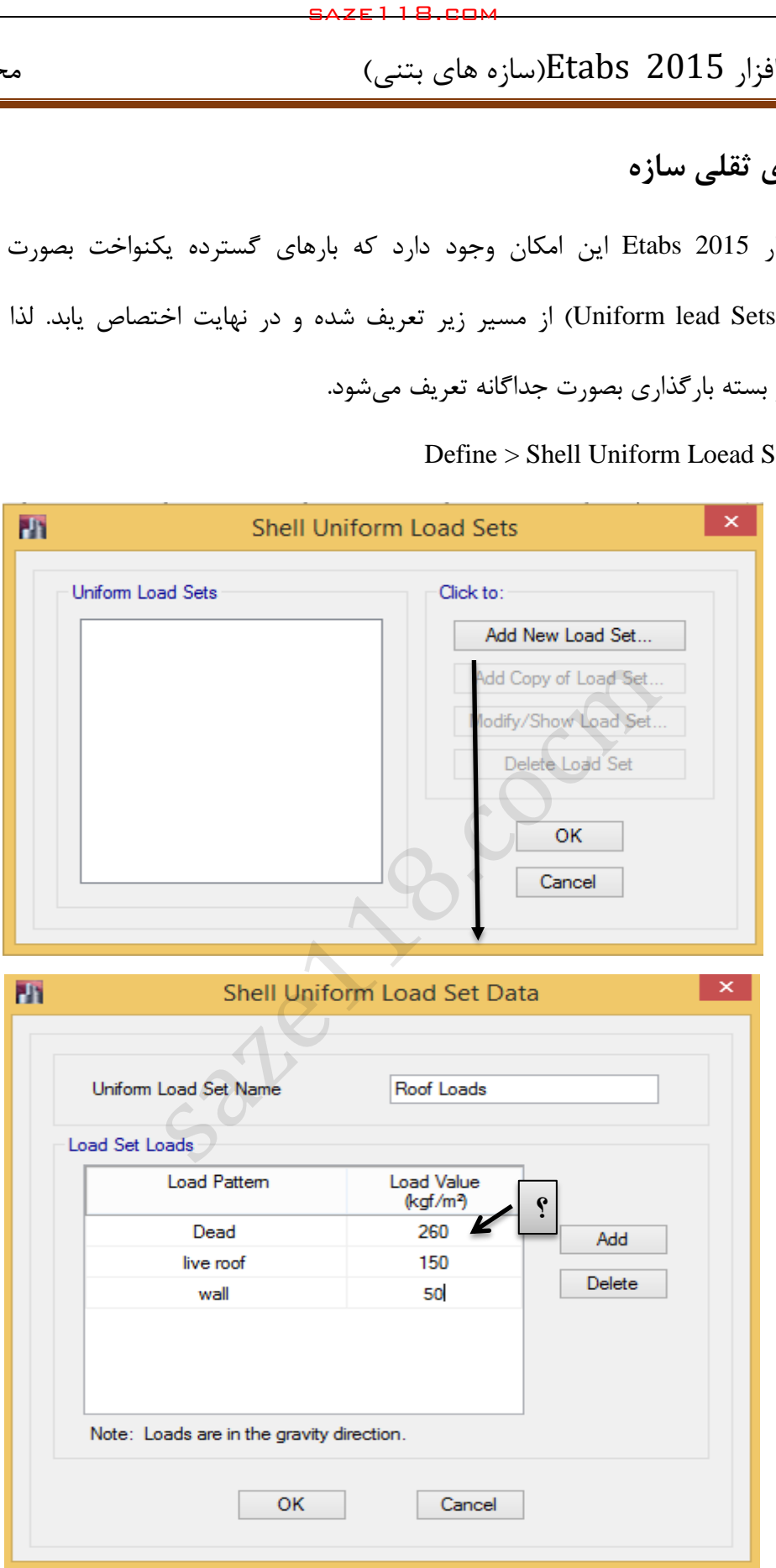

شکل:53 بسته بارگذاری گسترده بام

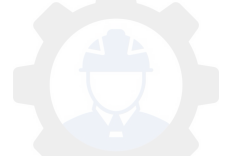

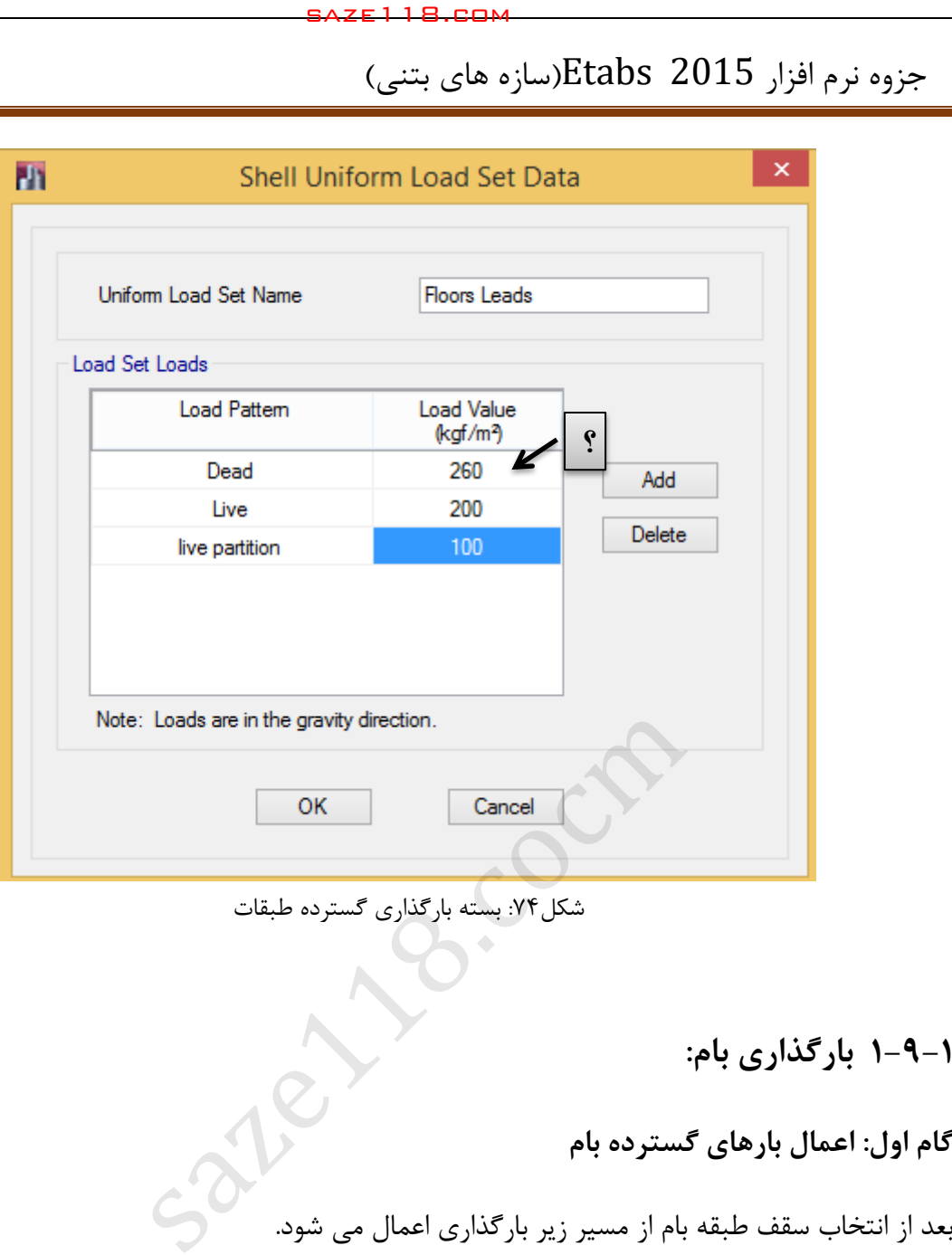

54شکل : بسته بارگذاری گسترده طبقات

**-2-1 بارگذاری بام: 1**

**گام اول: اعمال بارهای گسترده بام**

Assign >shell load > Uniform Load Sets

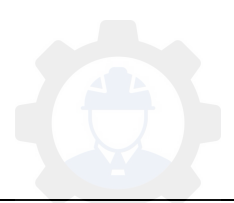

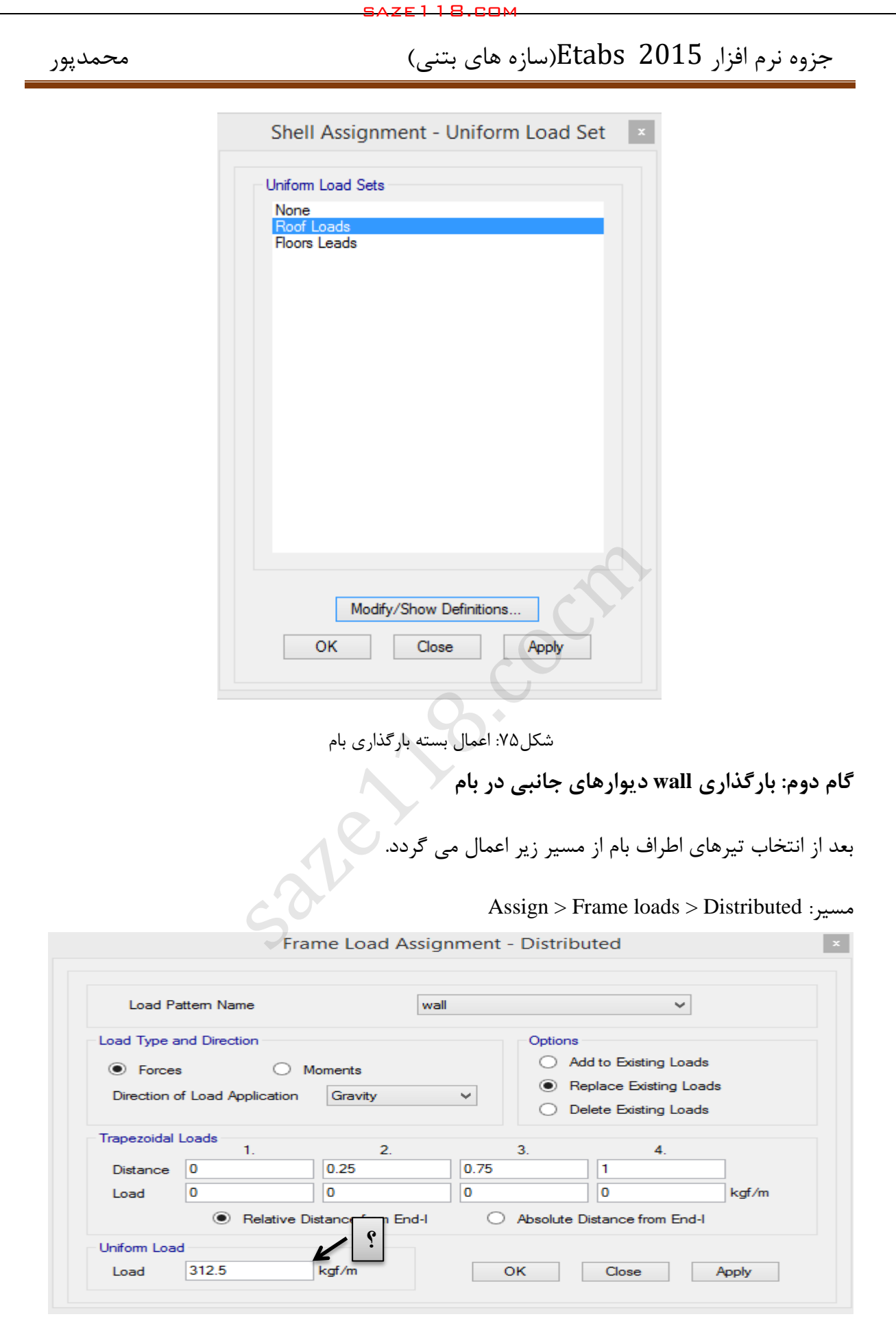

شکل:56 اعمال بار Wall دیوارهای جانبی در بام

**گام سوم: بارگذاری دیوارجان پناه در بام**

بعد از انتخاب تیرهای اطراف بام از مسیر زیر اعمال می گردد.

Assign > Frame loads > Distributed :مسیر

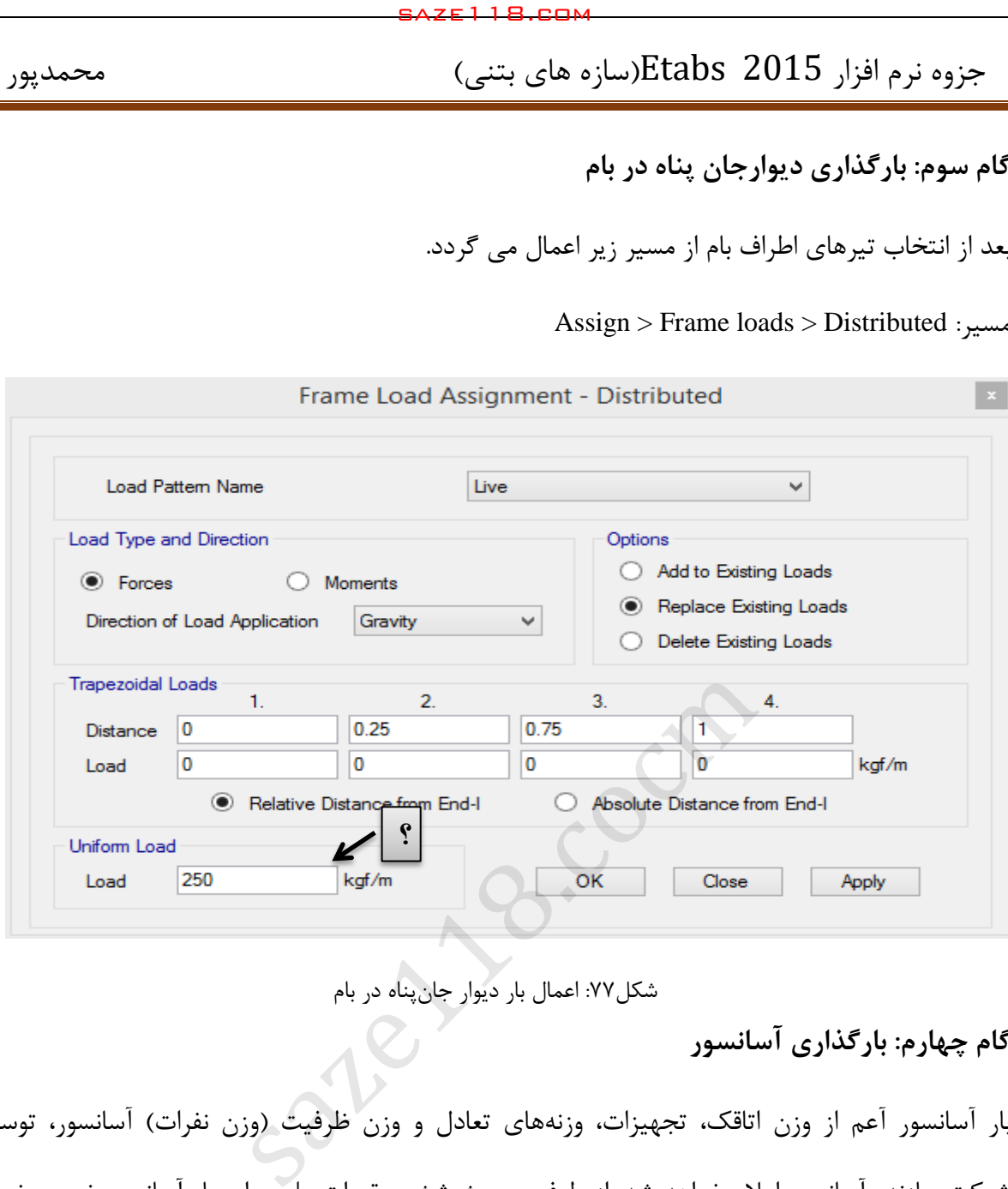

شکل:55 اعمال بار دیوار جانپناه در بام

### **گام چهارم: بارگذاری آسانسور**

بار آسانسور آعم از وزن اتاقک، تجهیزات، وزنههای تعادل و وزن ظرفیت (وزن نفرات) آسانسور، توسط شرکت سازنده آسانسور اعالم خواهد شد. از طرفی مبحث ششم مقررات ملی برای بار آسانسور ضریب ضربه 2 را پیشنهاد داده است. پس وزن آسانسور با اعمال ضریب ضربه در تراز طبقه بام بصورت نقطهای در چهارگوشه موقعیت آسانسور بصورت زیر اعمال خواهد شد. اگر وزن آسانسور 3 تن در نظر گرفته شود، با اعمال ضریب ضربه، بار اعمالی ۶ تن خواهد بود؛ که برای هر گوشه آسانسور ۱/۵ تن اعمال خواهد شد.

ابتدا چهار گوشه موقعیت آسانسور انتخاب شده، سپس بار از طریق مسیر زیر اعمال میشود.

Assign > Jiont Loads > Force :مسیر

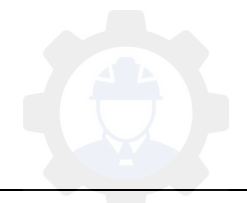

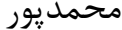

جزوه نرم افزار 2015 Etabs(سازه های بتنی)

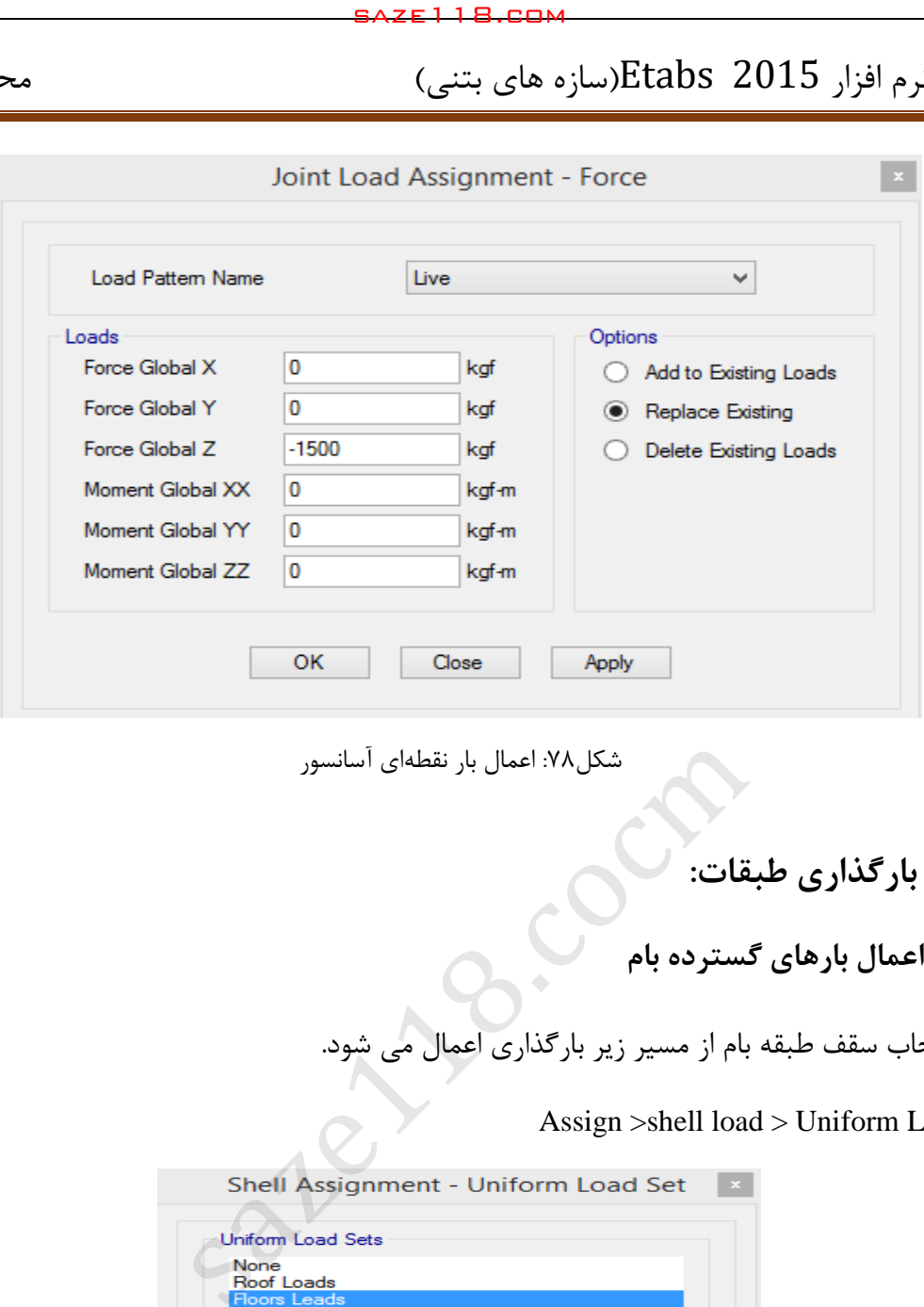

شکل:50 اعمال بار نقطهای آسانسور

**-2-1 9 بارگذاری طبقات:**

 **گام اول: اعمال بارهای گسترده بام**

بعد از انتخاب سقف طبقه بام از مسیر زیر بارگذاری اعمال می شود.

Assign >shell load > Uniform Load Sets

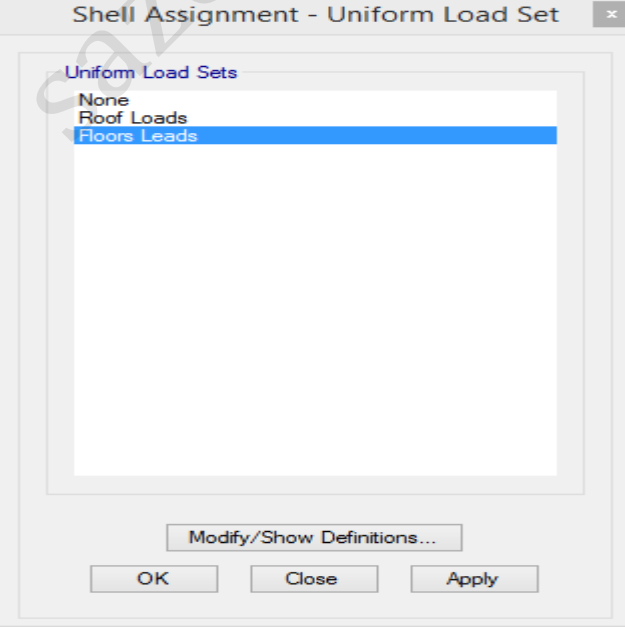

شکل:53 اعمال بسته بارهای گسترده طبقات

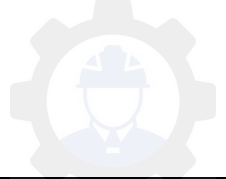

**گام دوم: بارگذاری دیوارهای جانبی طبقات** بعد از انتخاب تیرهای پیرامونی از مسیر زیر بارگذاری اعمال می شود. Assign > Frame loads > Distributed

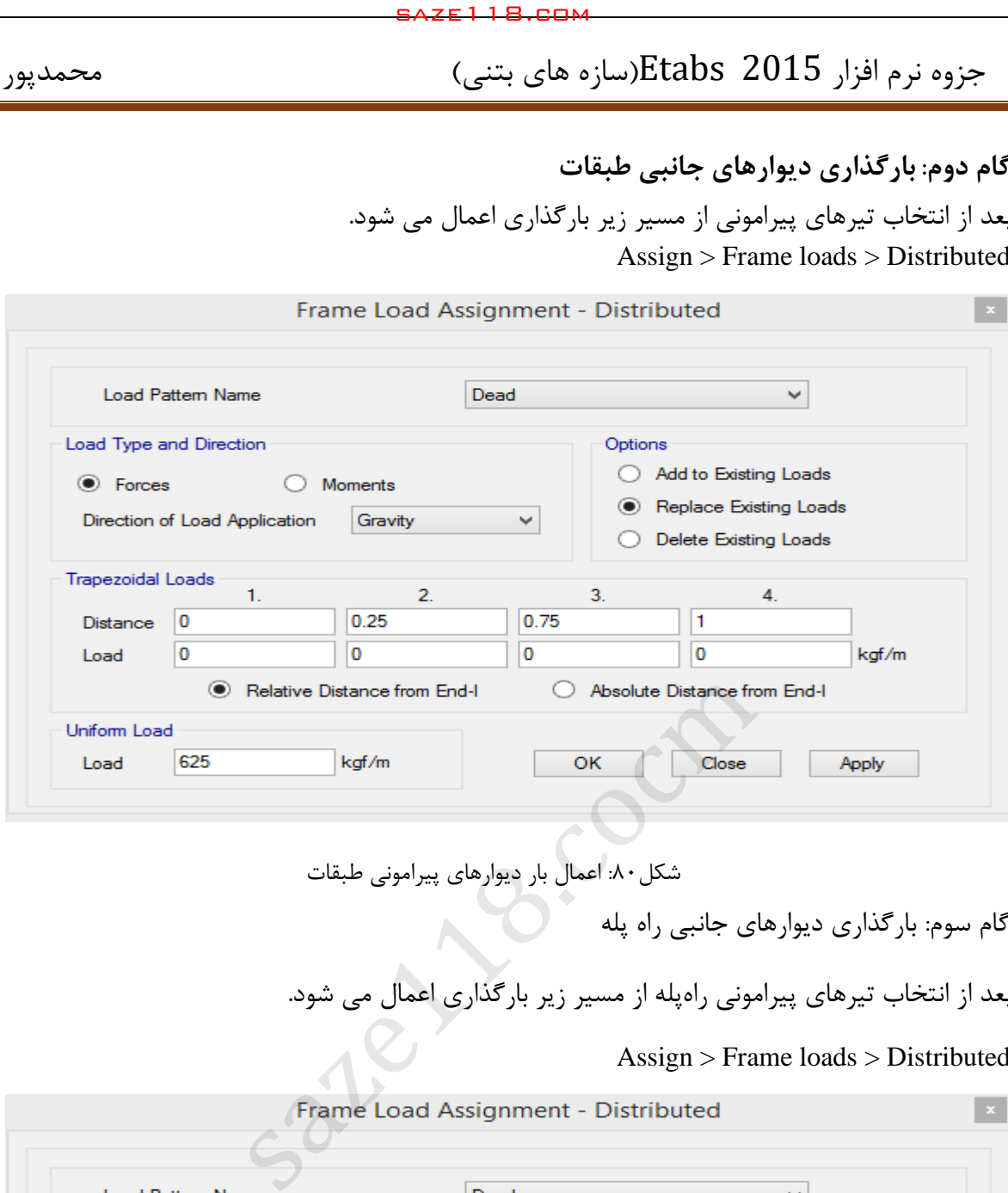

شکل:02 اعمال بار دیوارهای پیرامونی طبقات

گام سوم: بارگذاری دیوارهای جانبی راه پله

بعد از انتخاب تیرهای پیرامونی راهپله از مسیر زیر بارگذاری اعمال می شود.

### Assign > Frame loads > Distributed

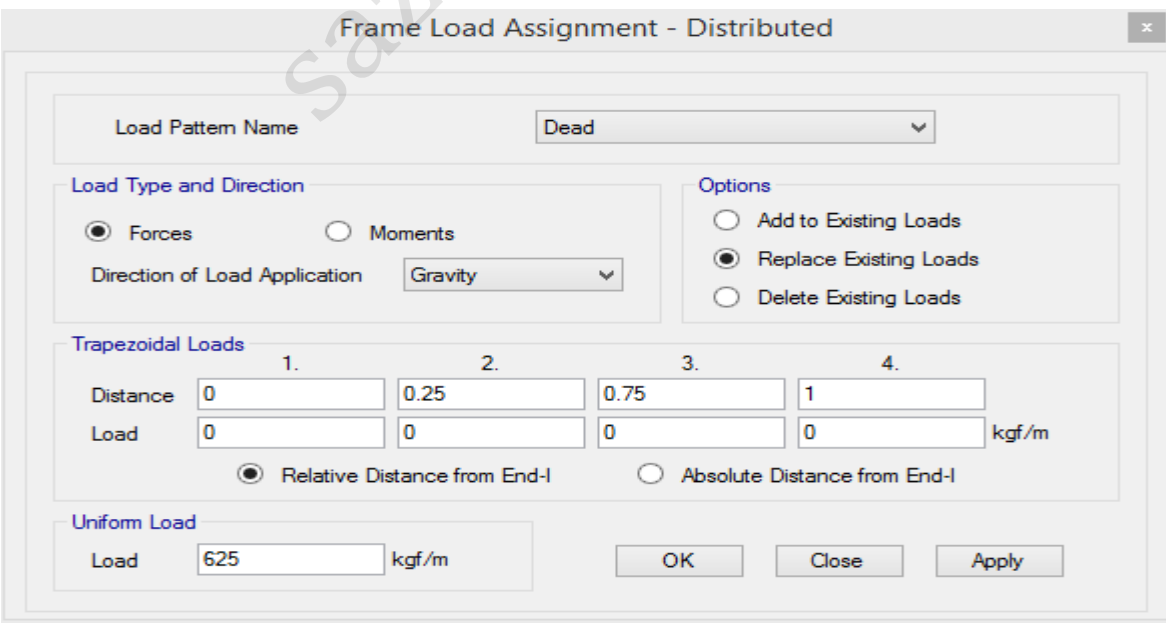

شکل:51 اعمال بار دیوارهای پیرامونی راه پله

**بارگذاری راه پله:**

**پله دو طرفه:**

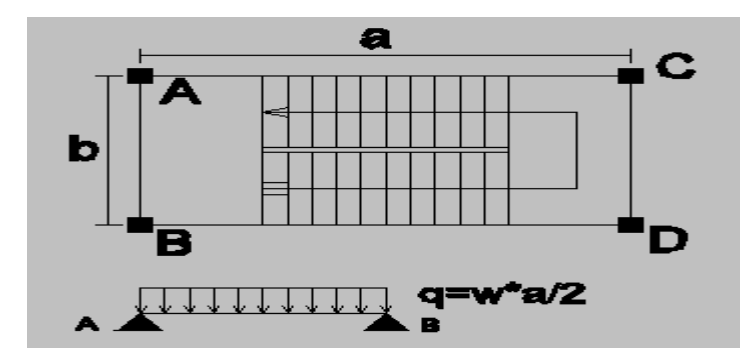

راهپله دو طرفه هملنند دال یکطرفه بار را پخش میکند. لذا در پله دو طرفه بار در روی تیرهای AB و CD در تراز طبقات اعمال می گردد.

**پله سه طرفه:**

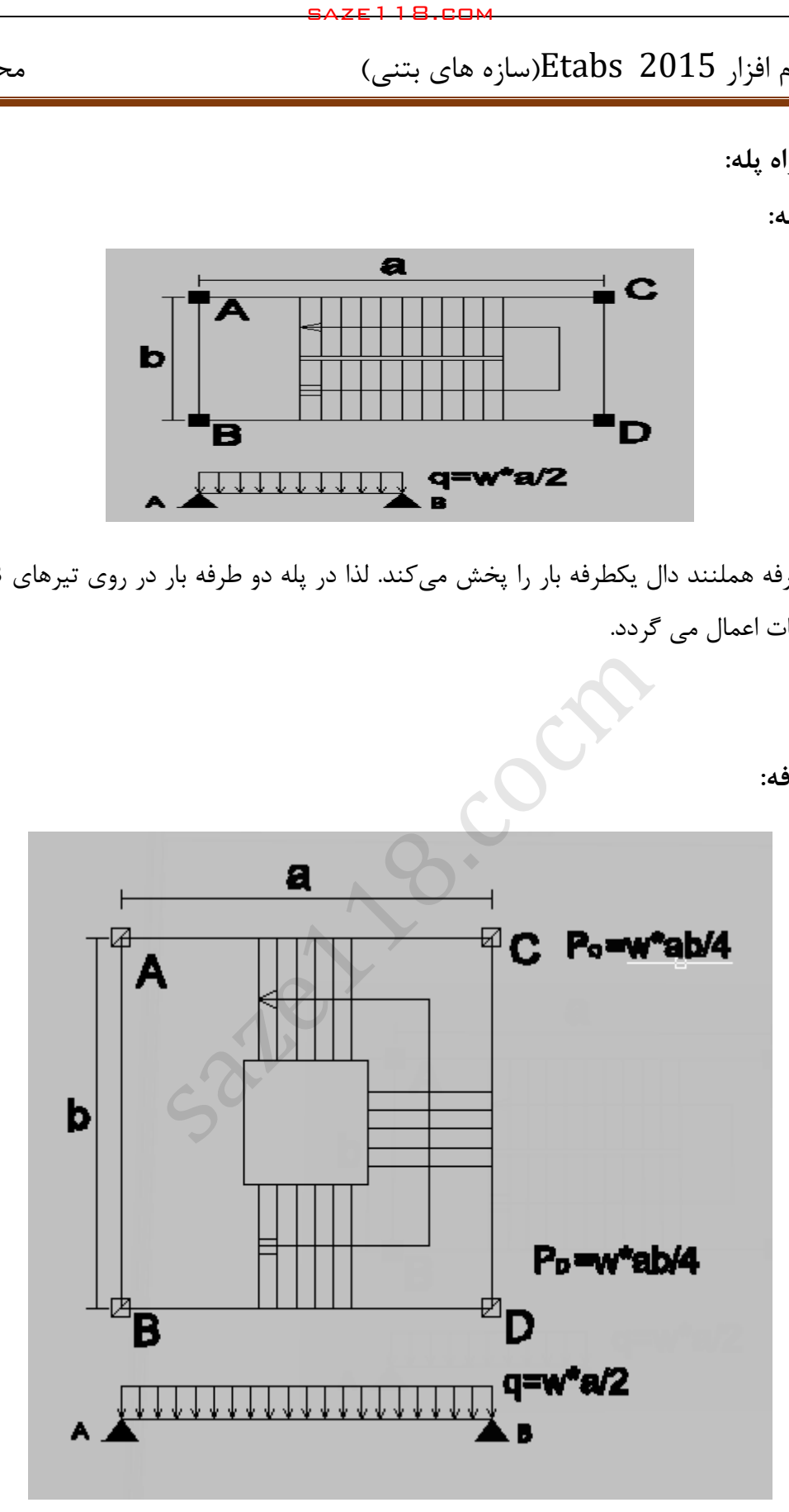

در پله سه طرفه فقط تیر AB بار خطی در تراز طبقات خواهد داشت، که مقدار آن نصف کل بار راهپله خواهد بود و به ستونهای C و D بار محوری در تراز طبقات یک چهارم کل بار راهپله وارد خواهد شد.

**توضیح: در راه پله چهار طرفه بار پله بصورت متمرکز در تراز طبقات به هر چهار ستون اعمال می شود.**

### **12-1 تحلیل سازه**

بعد از اتمام مدلسازی و بارگذاری سازه، سازه باید تحلیل شود. با توجه به نوع بارگذاری زلزله و تعریف بارهای جانبی، تحلیل در این مرحله تحلیل استاتیکی معادل خواهد بود. قبل از انجام تحلیل باید تنظیمات الزم صورت گیرد.

-12-1 1 **تنظیمات منوی Analyze**

Analyze > Set Active Degrees of freedom:مسیر

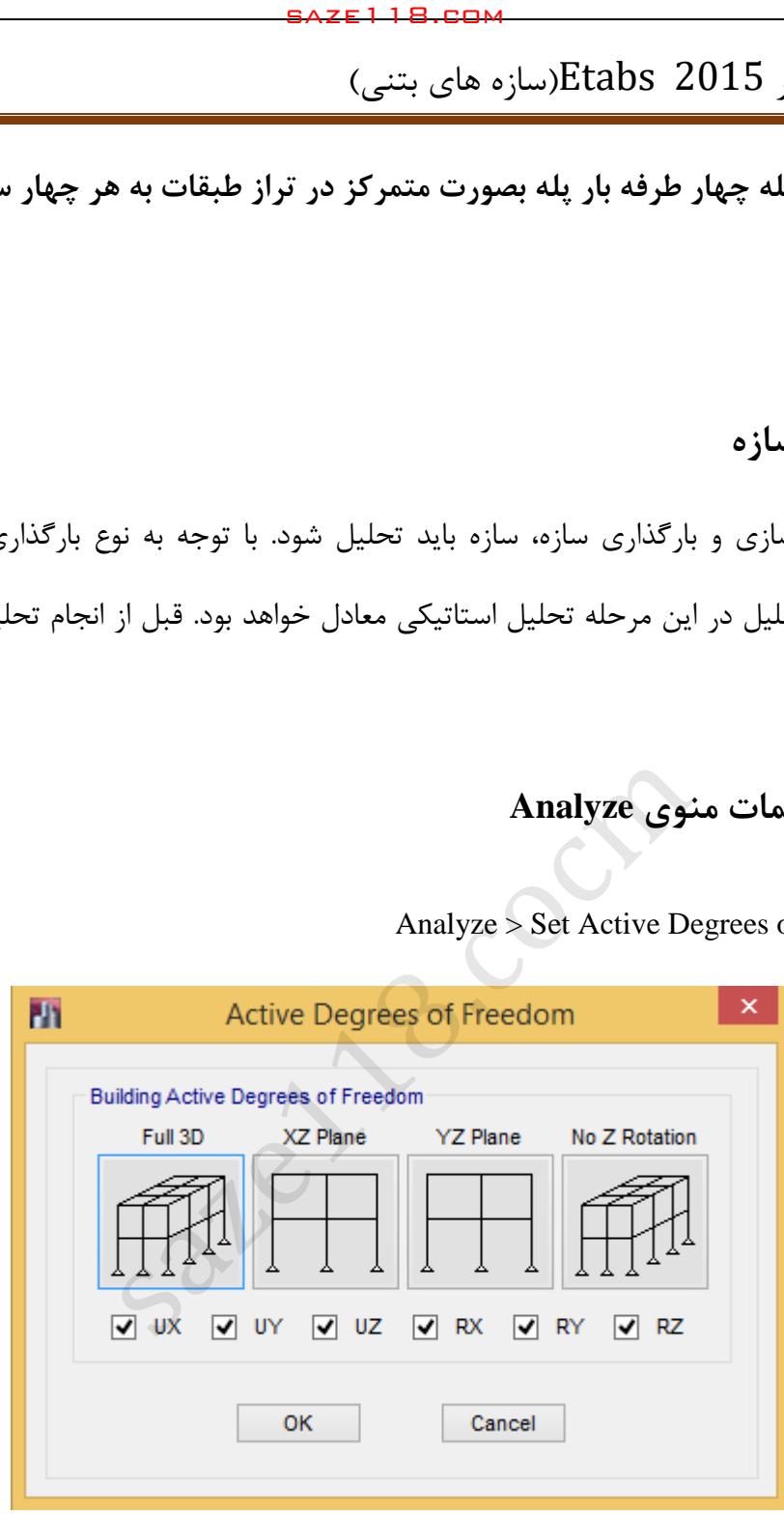

شکل:02 تنظیم تعداد درجات آزادی مدل سهبعدی

### **-12-1 9 تنظیم الگوهای بار برای تحلیل**

در صورتی که بخواهیم تعدادی از الگوهای بار تعریف شده، تحلیل نشوند، میتوان از این قسمت آنها را انتخاب و بوسیله گزینه Case Run Not Do/Run تحلیل آن را غیر فعال نمود.

Analyze > Set load Cases to Run :مسیر

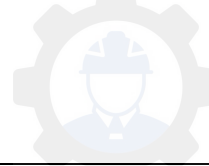

جزوه نرم افزار 2015 Etabs(سازه های بتنی) محمدپور $\text{Etabs}\ \ \, 2015$ 

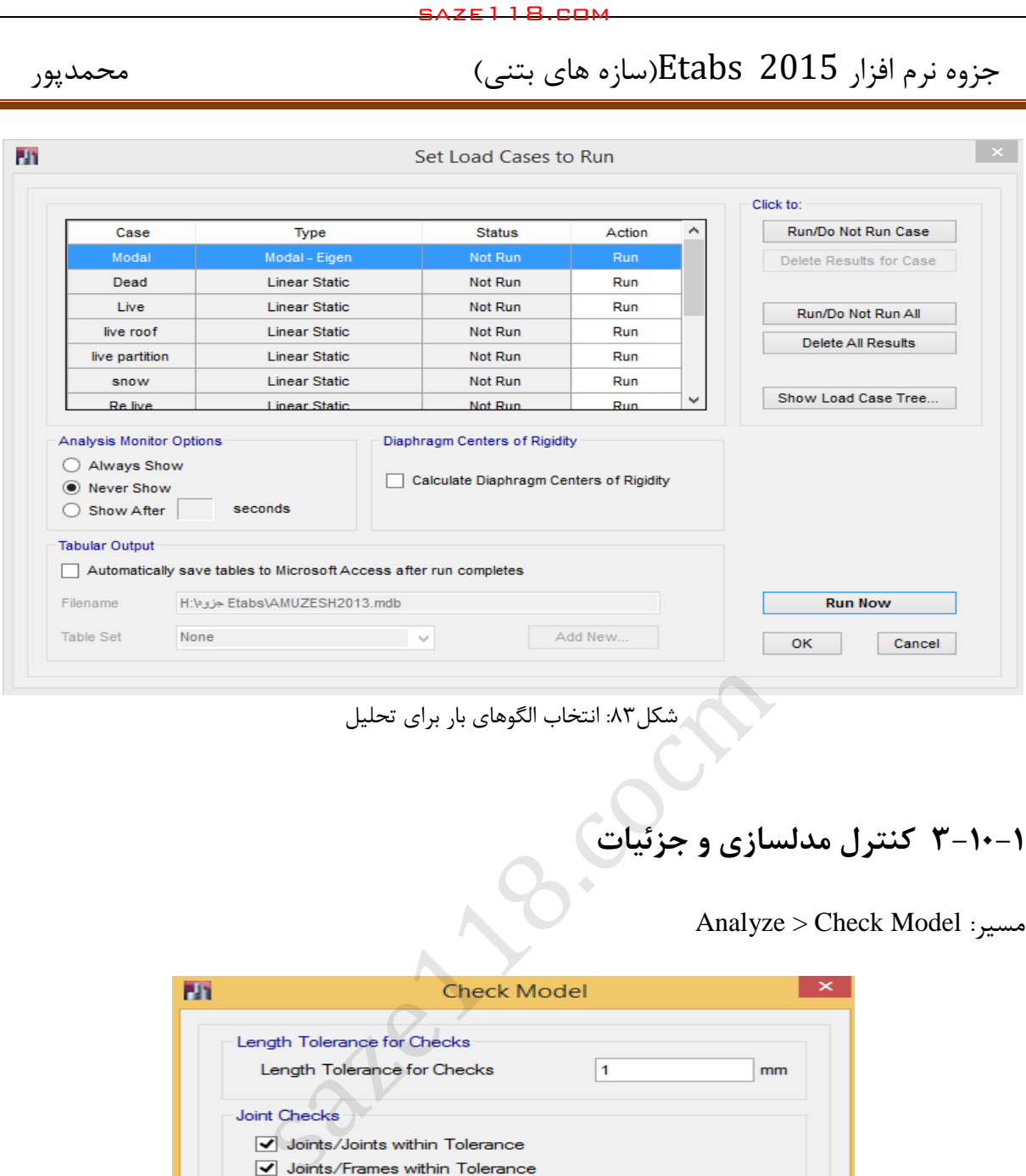

شکل:03 انتخاب الگوهای بار برای تحلیل

## **-12-1 3 کنترل مدلسازی و جزئیات**

Analyze > Check Model :مسیر

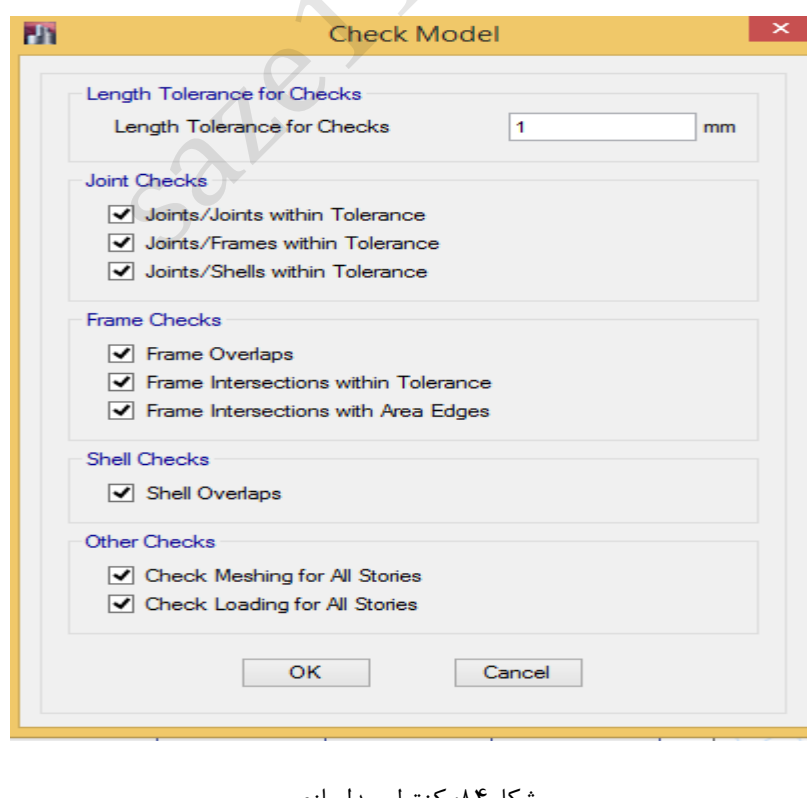

شکل:04 کنترل مدلسازی

در صورت نبود مشکل پیغام زیر نمایش داده می شود.

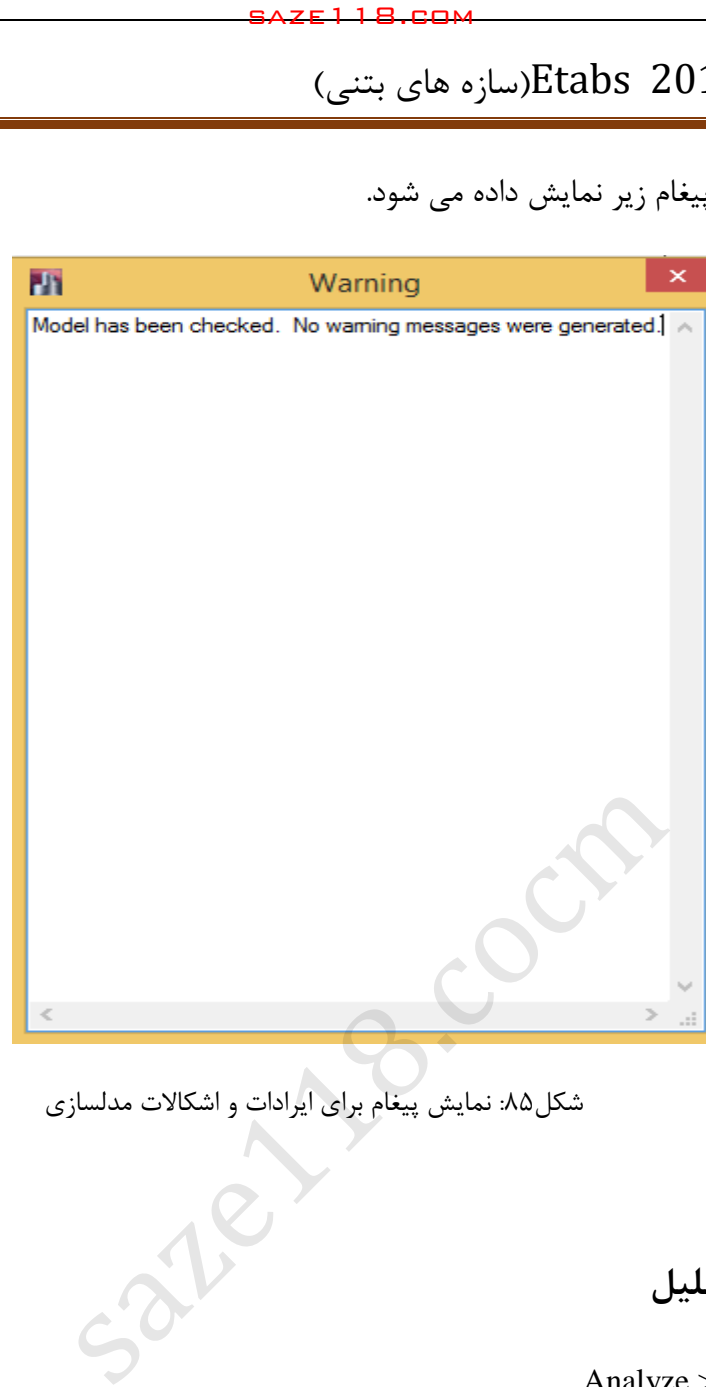

.<br>شکل40 نمایش پیغام برای ایرادات و اشکالات مدلسازی

### **-12-1 شروع تحلیل 4**

Analyze >Run Analysis :مسیر

در این مرحله سازه تحلیل میگردد. اما باید دقت کنیم که هر نتیجهای که از نرمافزار حاصل میشود؛ لزوما قابل قبول نخواهد بود. چون همجنان که قبال نیز گفته شده است، با توجه به اینکه بخشی از اطالعات سازه توسط طراح تعریف میگردد و همچنین خود نرمافزار نیز بعلت قفل شکسته بودن دارای خطا میباشد؛ پس میتوان گفت در رابطه با اطالعات خروجی باید دقت کافی بعمل آید.

## **-12-1 5 کنترل خروجی های تحلیل**

بعد از تحلیل سازه باید نتایج تحلیل و خروجی های آن کنترل شود تا از صحت تحلیل اطمینان حاصل شود.

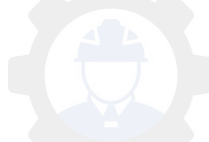

گام اول: کنترل گزارش تحلیل: Log Run Analysis Last > Analyze

در گزارش تحلیل نباید هیچ گونه WARNING وجود داشته باشد. در صورت وجود WARNING باید سازه بررسی و مشکل رفع گردد. در صورتی که نتوان WARNING را برطرف نمود باید مدلسازی و تحلیل سازه دوباره انجام شود. و در پایان هر گزارش باید COMPLETE ANALYSIS مشاهده گردد.

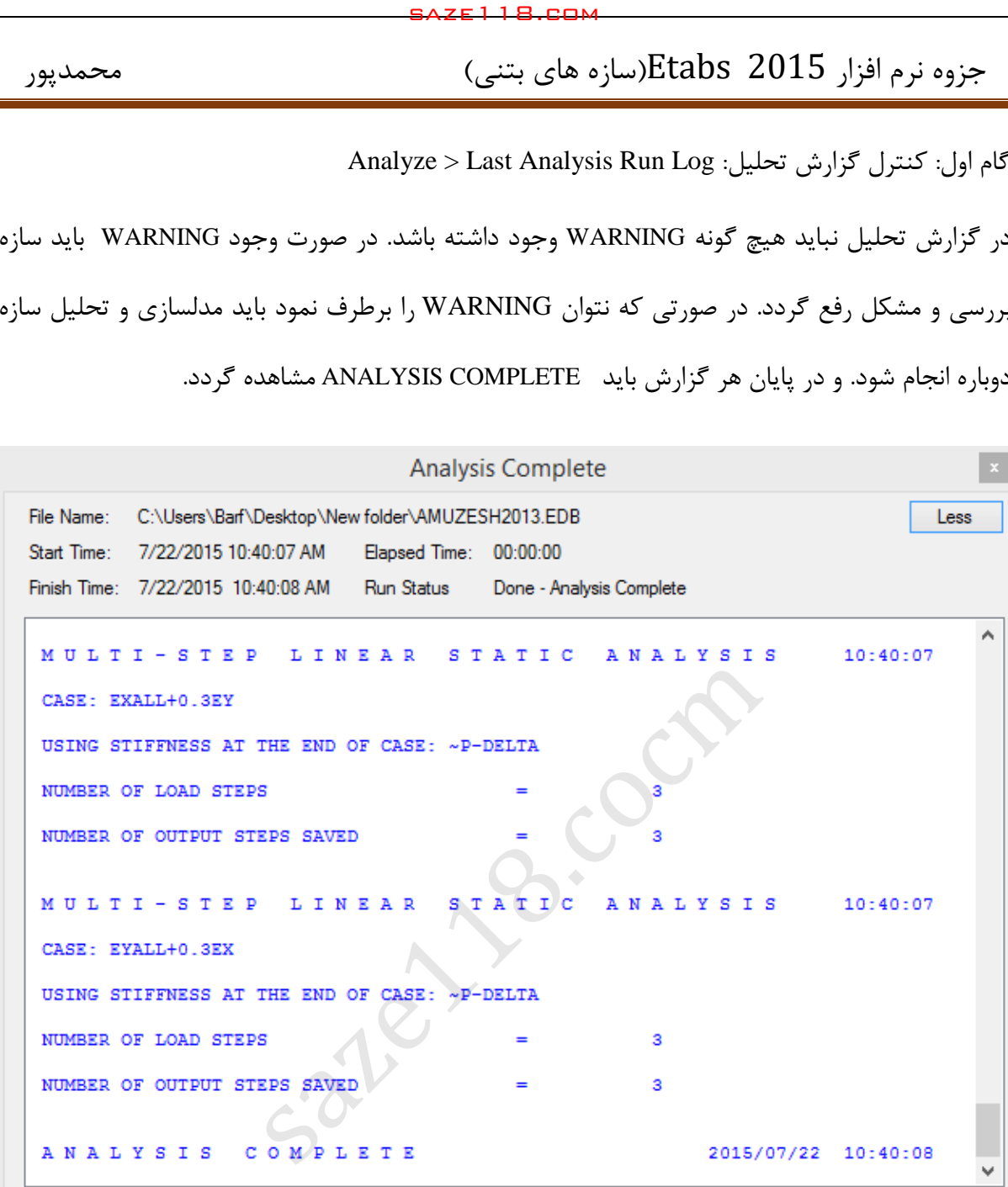

شکل:06 نمایش گزارش تحلیل

گام دوم: کنترل تغییر شکل استاتیکی سازه

سازه در تحلیل استاتیکی معادل باید بر اساس مود اول، تغییر شکل جانبی داشته باشد. برای نمایش تغییر شکلهای سازه از مسیر زیر اقدام می شود.

Display > Deformed shape :مسیر

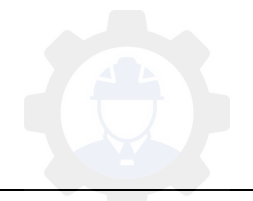

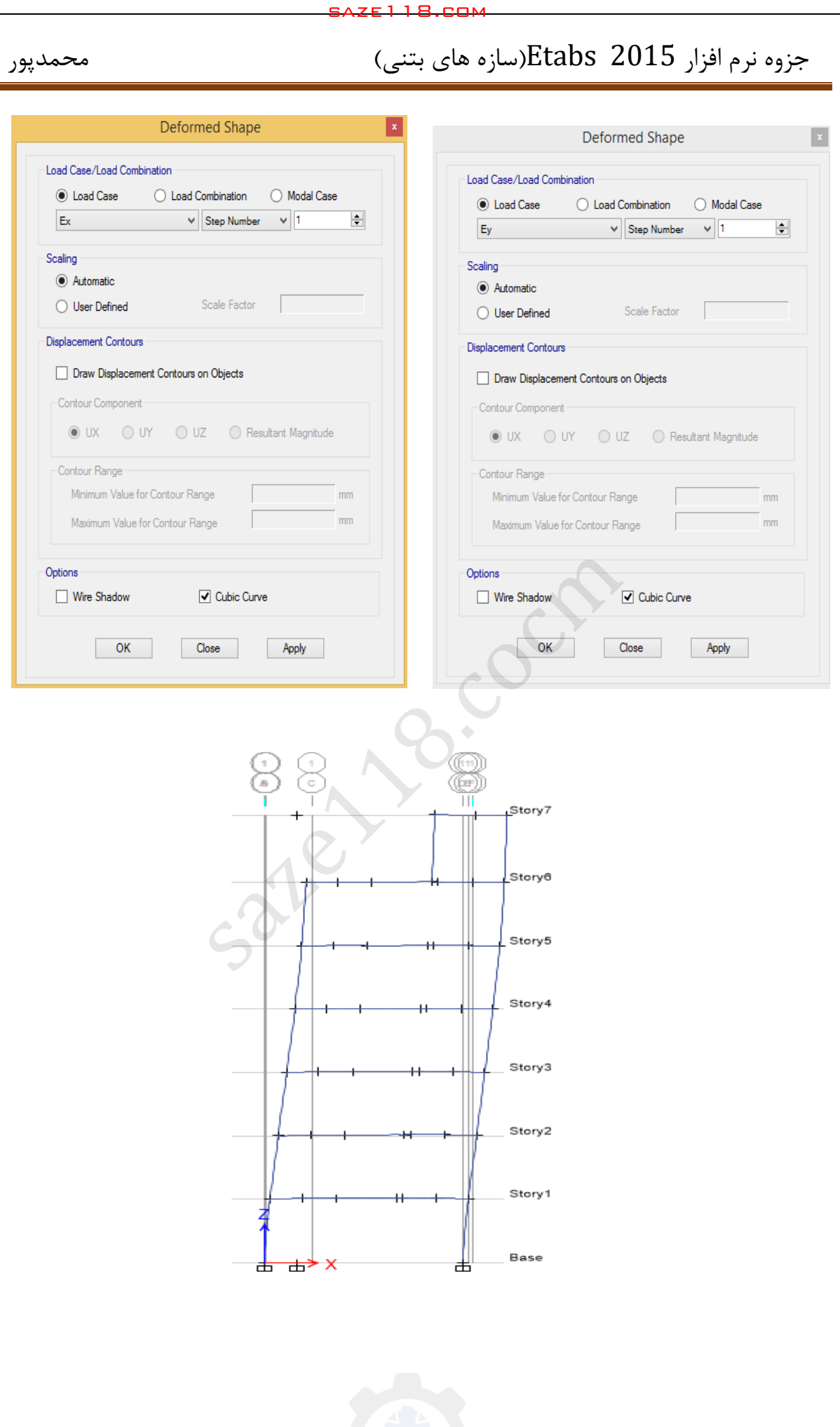

### **1-5-12-1 نمایش نیروهای داخلی المانها**

Display > Forces/ Stress Diagram > Frame/ pier/ Spandrel/link Forces :مسیر

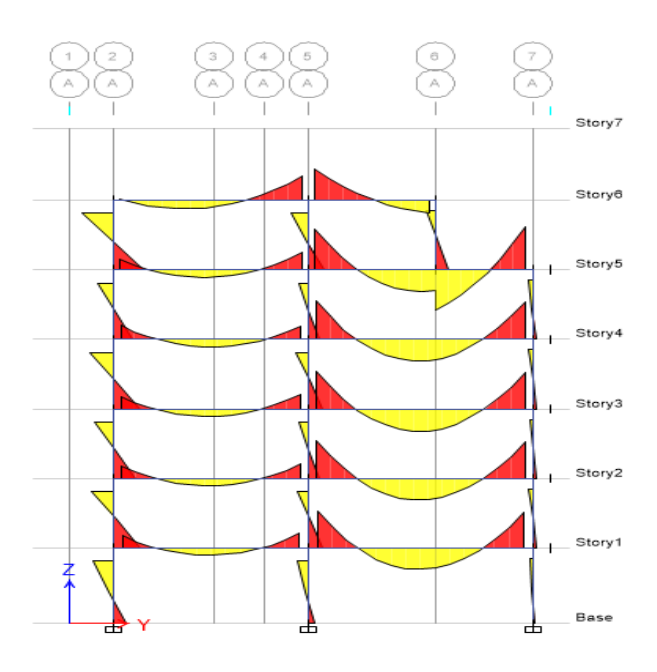

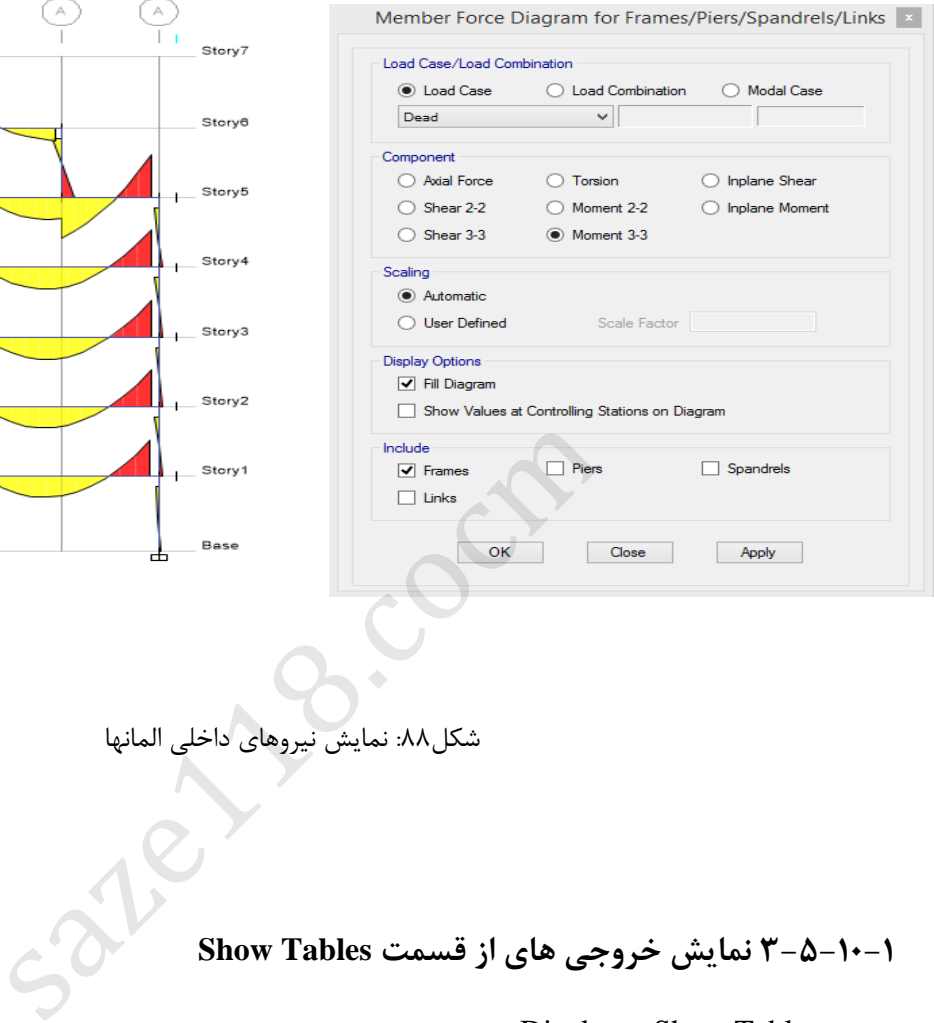

شکل:00 نمایش نیروهای داخلی المانها

**-5-12-1 3 نمایش خروجی های از قسمت Tables Show**

Display > Show Tables :مسیر

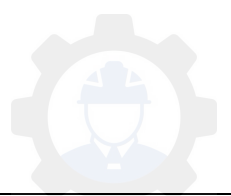

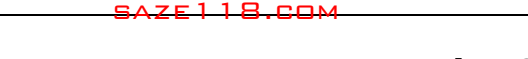

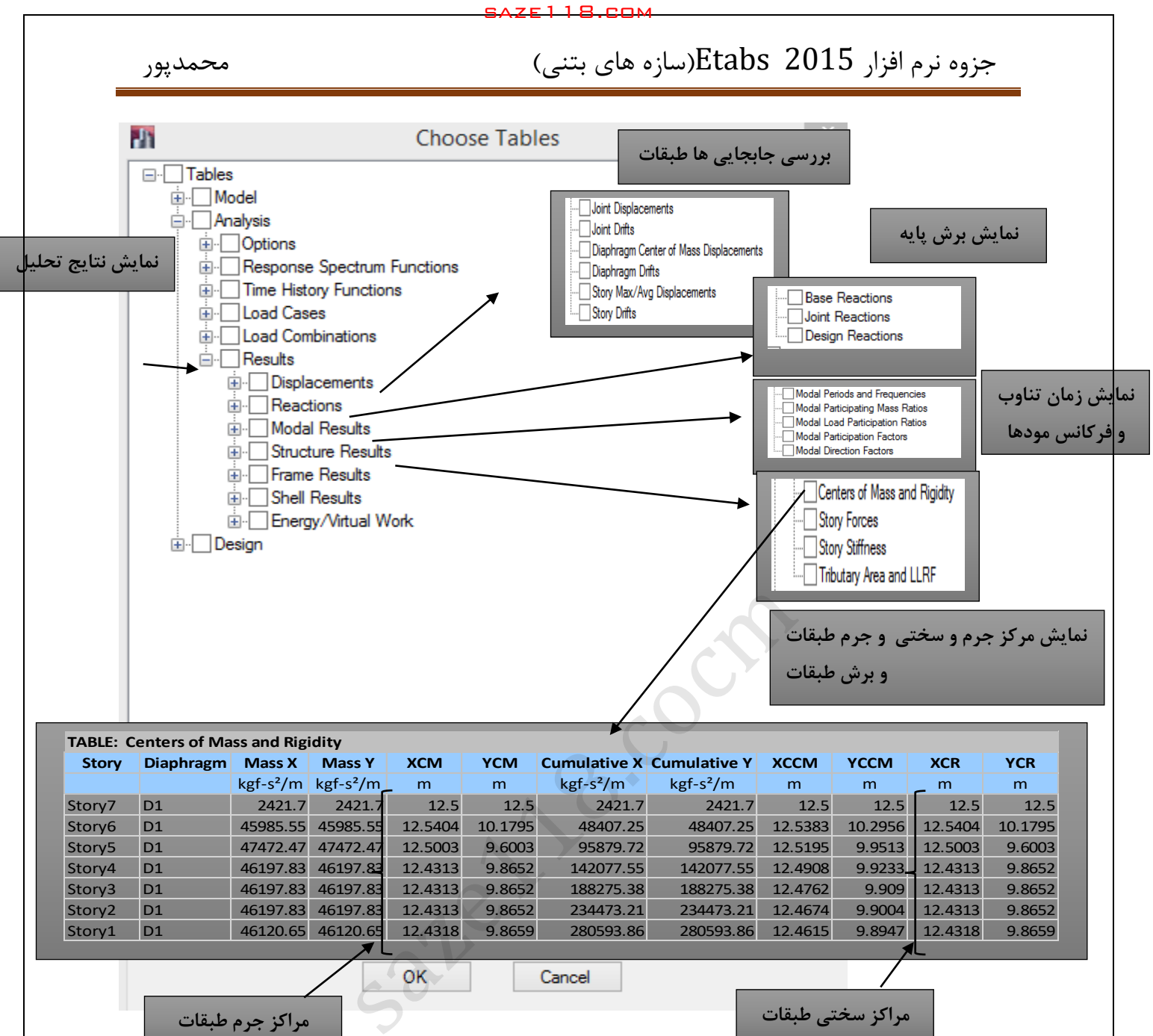

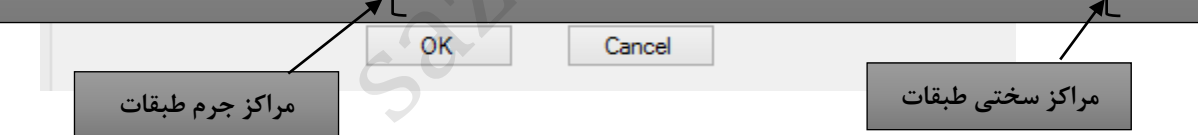

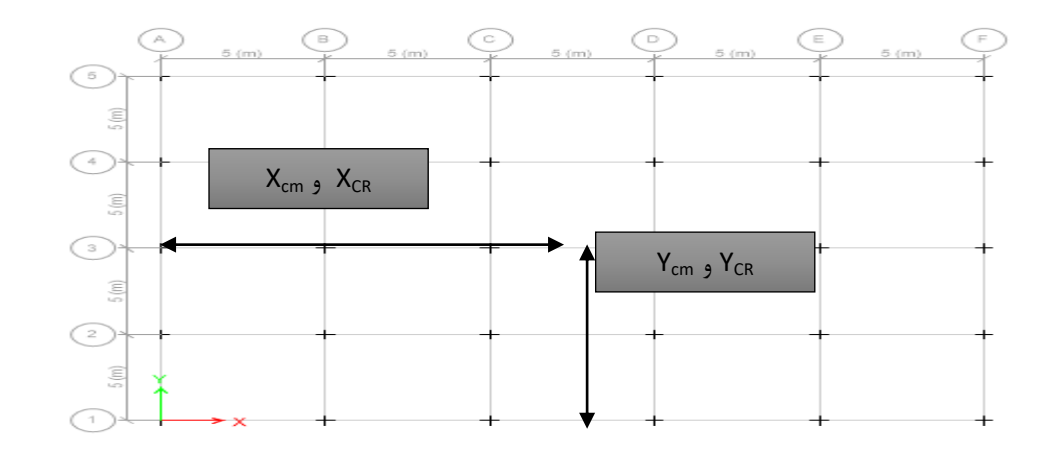

شکل:03 فاصله مراکز سختی و جرم از محورهای مختصات

جزوه نرم افزار 2015 Etabs(سازه های بتنی)  $\epsilon$  محمدپور

**11-1 طراحی سازه های بتنی**

**-11-1 1 تنظیمات مربوط به نرم افزار قبل از طراحی**

**گام اول: انتخاب آئین نامه**

 $\times$ 

همچنان که در ابتدای جزوه نیز گفته شده است، سازه های ساخته شده در کشورمان باید تا جایی که امکان دارد بر اساس آئیننامههای داخلی ساخته شوند؛ تا کنترل سازهها که در اجرا بر اساس آئیننامههای داخلی صورت میگیرد دچار تردید نشود. برای طراحی سازه های بتنی براساس مبحث نهم مقررات ملی میتوان از آئیننامه بتن کانادا(CSA) استفاده کرد. اکثر ضوابط مربوط به طراحی سازه های بتنی مبحث نهم مقررات ملی شبیه آئین نامه کانادا میباشد. اما از آنجا که مهندسین محترم کنترل کننده در سازمان نظام مهندسی تمایل زیادی به طراحی سازههای بتنی بر اساس آئیننامه بتن آمریکا دارند، لذا در این جزوه نیز طراحی بر اساس آئیننامه آمریکا (ACI) تشریح میگردد. saze118.com<br>**i** (سازه های بتنی)<br>**i** (معای بتنی)<br>براه به نرم افزار قبل از طراحی<br>بنامه به نرم افزار قبل از طراحی<br>دید نشود. برای طراحی سازه های باخته شده در کشو<br>دید نشود. برای طراحی سازه های بنی براساس مبحث نر<br>دید نشود. برای

Design > Concrete Frame Design >View/Revise Preferences :مسیر

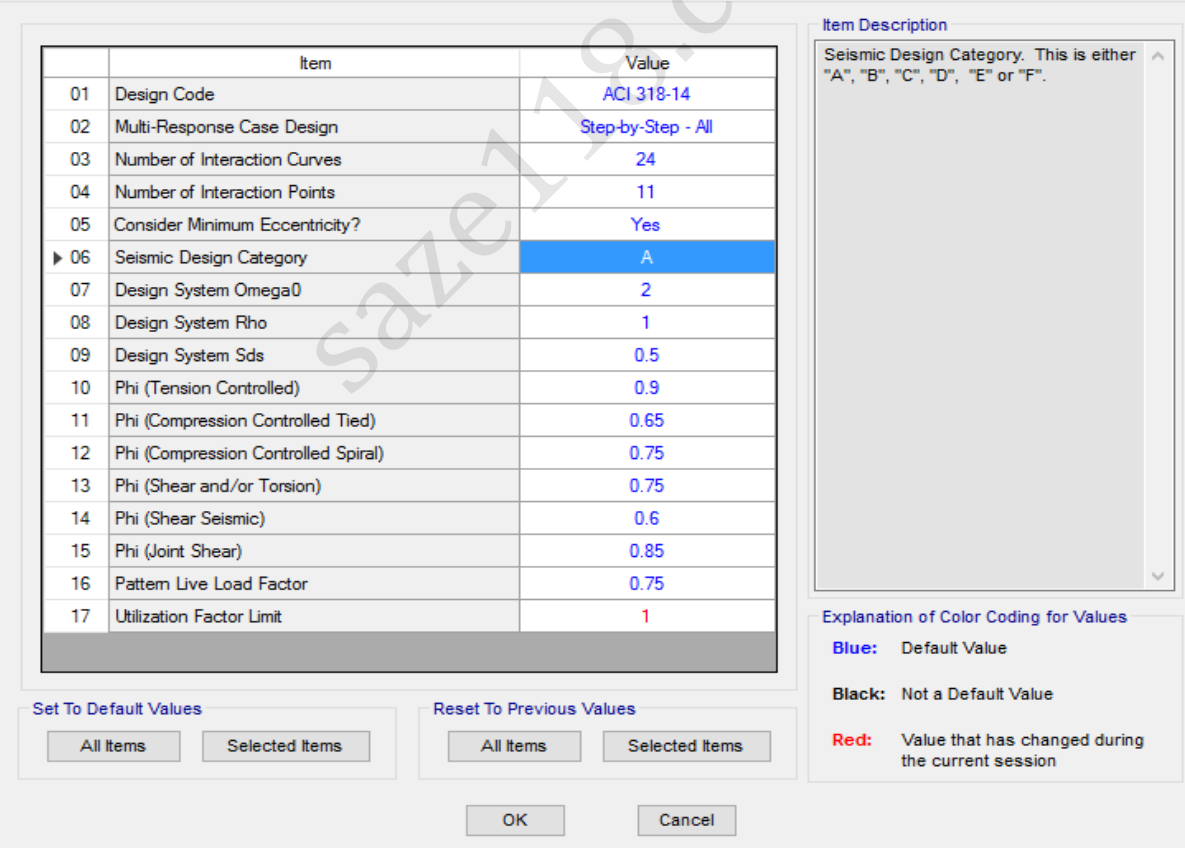

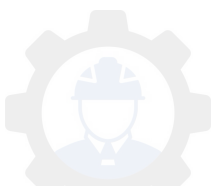

# جزوه نرم افزار 2015 Etabs(سازه های بتنی) محمدپور $\text{Etabs}\ \ \, 2015$  محمدپور

**گام دوم: انتخاب ترکیبات طراحی**

Design >Concret Frame Design > Select Design Combinations :مسیر

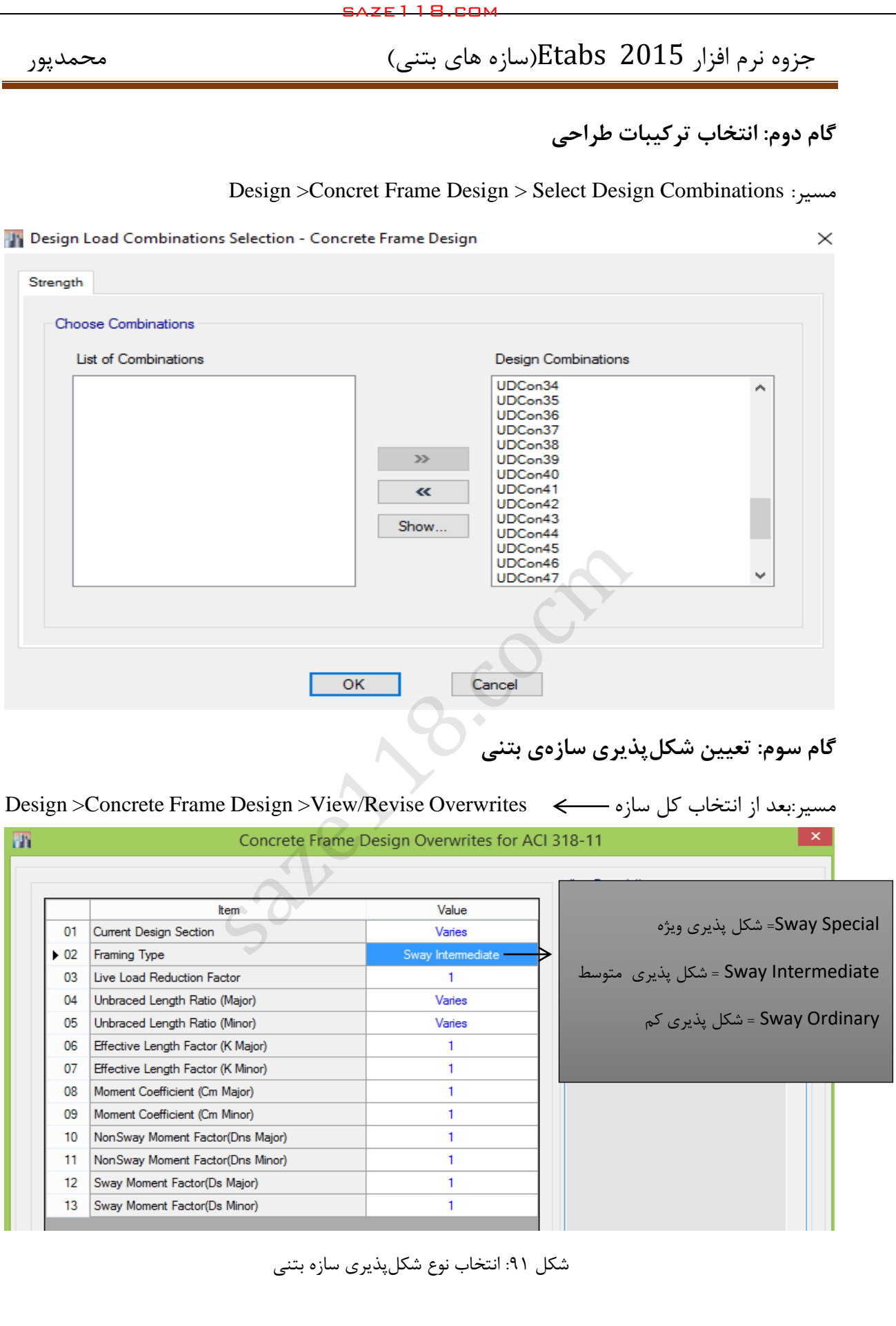

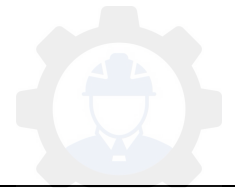

**گام چهارم: شروع طراحی**

Design > Concrete Frame Design > Start Design / Check :مسیر

**-11-1 9 خروجی طراحی سازههای بتنی**

**-9-11-1 1 خروجی آرماتورهای طولی**

Design > Concrete Frame Design > Display Design Info... :مسیر

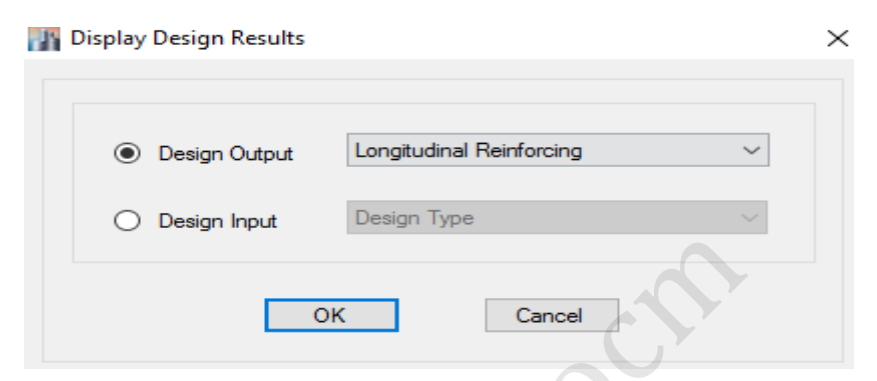

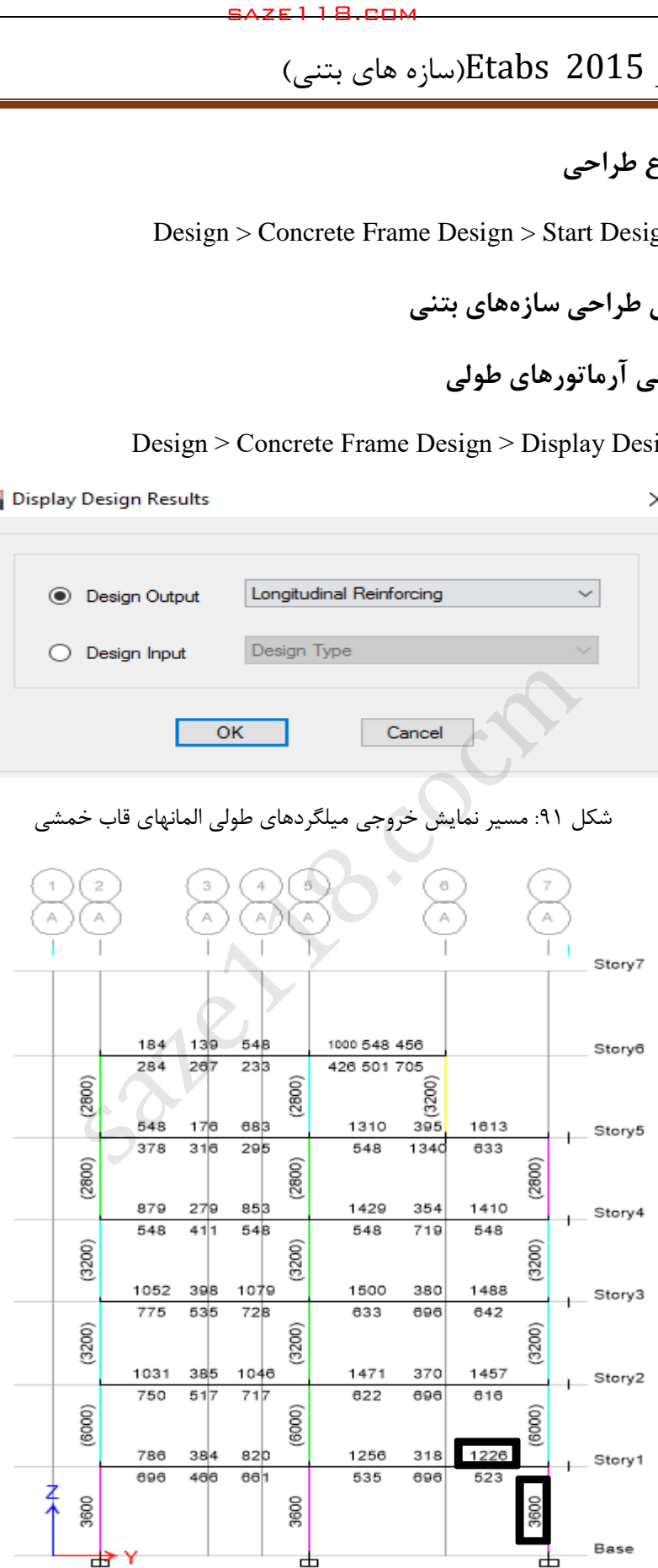

شکل :31 مسیر نمایش خروجی میلگردهای طولی المانهای قاب خمشی

شکل :32 نمایش سطح مقطع آرماتورهای طولی قاب A

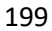

توجه ۱: همچنان که در شکل ۹۲ مشاهده می گردد، رنگ همه تیرها یکسان است. علت آن، این است که؛ در سازه های بتنی در هنگام تعریف مقاطع تیرها، فقط ابعاد معرفی می گردد، لذا مقدار آرماتورهای طولی بر اساس لنگر نهایی وارده توسط نرم افزار محاسبه می شود، پس در تمام تیرها مقدار میلگرد طولی کششی و فشاری به نوعی بدست می آید که، مقدار ظرفیت خمشی تیرها بیشتر از لنگر نهایی وارد بر تیرها باشد.

**9توجه :** اگر در تعریف مقاطع ستونها، نوع طراحی در حالت Design باشد، برای ستونها نیز یک رنگ نمایش داده خواهد شد و میلگرد طولی ستونها نیز بر اساس مقدار نیروهای داخلی به گونهای بدست می آید که ظرفیت محوری و خمشی ستونها بیشتر از نیروهای نهایی وارد بر آنها باشند. اما اگر در هنگام تعریف مقاطع ستونها، نوع طراحی در حالت Checke قرار بگیرد، یعنی مقدار میلگردهای طولی توسط طراح مشخص شده است و در این مرحله نرمافزار صرفا نسبت نیرو به ظرفیت)Ratio )ستونها را کنترل میکند و الزم نیست که مقدا میلگردهای طولی ستونها بررسی گردد. saze118.cocm saze118.com

در این جزوه با توجه به اینکه ستونها در حالت Checke تعریف شدهاند، مقدار میلگرد طولی آنها در این مرحله کنترل نمی شود و در مرحله بعد مقدار کفایت آنها کنترل می گردد.

**آرایش میلگردهای طولی تیرها**

در شکل قبلی میلگردهای طولی برای هر تیر، در سه مقطع بحرانی نشان داده شده است. بعنوان مثال برای مقطع مشخص شده در شکل قبل به صورت زیر عمل می کنیم:

 $A_s = 1226$  mm<sup>2</sup>  $\longrightarrow$  Use =  $\varphi 18$   $\longrightarrow$  A<sub>s</sub>= 254.34 mm<sup>2</sup> تعداد $=\frac{1}{25}$  $\frac{1226}{254.34} \approx 5 \longrightarrow A_{s\text{ Prov}} = 1271 \text{ mm}^2 > 1226 \text{ mm}^2 \longrightarrow \text{OK}$ الزم به ذکر است که در تیرهای سراسری سازه های بتنی، آرایش مقاطع باید برای کل تیر یکجا و بصورتی که قابل اجرا باشد، صورت گیرد. برای قطع میلگردها نیز باید تمام ضوابط مبحث نهم مقررات ملی در رابطه با قطع میلگردها رعایت شود.

**نکات اجرایی:**

- قطر میلگردها بصورتی انتخاب شوند که، به راحتی در بازار آهن برای کارفرما قابل تهیه باشد.

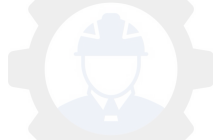

- با توجه به اینکه اکثر اشخاصی که در زمینه آرماتور بندی کار می کنند دستگاه خم و برش ندارند، تا جایی که امکان دارد، قطر میلگر برای سازه های معمولی به نوعی انتخاب شود که خم کردن اصولی توسط دست مد نظر باشد. saze118.cocm saze118.com
- برای اجرایی بودن طرح و همچنین راحتی بتنریزی، قطر میلگردها به نوعی انتخاب شوند که، تراکم میلگرد به حداقل رسیده و فاصله حداقل مابین میلگردها نیز بر اساس آئیننامه رعایت گردد.
- تا جایی که امکان دارد در یک مقطع از تعدد زیاد قطر میلگردها جلوگیری گردد تا اشتباه در اجرا به حداقل برسد.
- در صورتی که در یک مقطع از قطرهای مختلفی استفاده می شود، سعی شود که اختالف قطرها بیش از دو شماره نباشد.
- در بعضی از حاالت ممکن است بعلت تراکم میلگردها از میلگردهای گروهی استفاده شود، در این حالت لازم است که طراح، عمق موثر تیر را مجددا کنترل و ظرفیت نهایی را بررسی نماید.
- در صورتی که سطح مقطع میلگردهای انتخابی برای یک مقطع بیشتر از مقدار مورد نیاز باشد، باید توجه کرد که نباید از حداکثر مقدار مجاز $\rm (As_{b})$  تجاوز نماید. چون در اینصورت شکست مقطع فشاری خواهد بود که از نظر آئیننامه طراحی قابل قبول نیست.

**نکته:** در صورتی که مقاطع ستونها در حالت Design بوده باشد، نحوه آرایش میلگردها بصورت زیر خواهد بود:

مساحت یک میلگرد=  $\frac{As_{t}}{N}$  ، قطر میلگرد باید بنحوی انتخاب شود که مساحت آن از مساحت بدست آمده برای یک میلگرد بیشتر باشد.

**:** سطح مقط میلگردهای طولی ستون

N**:** تعداد میلگردهای ستون که در هنگام تعریف مقطع اختصاص داده شده است.

### **-9-11-1 9 کنترل کفایت مقاطع ستونها**

با توجه به اینکه مقطع ستونها از نوع Check تعریف شدهاند باید، نسبت نیرو به ظرفیت در آنها کنترل گردد تا، کفایت آنها مورد بررسی قرار بگیرد.

Design > Concrete Frame Design > Display Design Info... : مسير

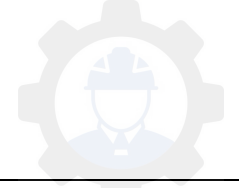

جزوه نرم افزار 2015 Etabs(سازه های بتنی)

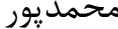

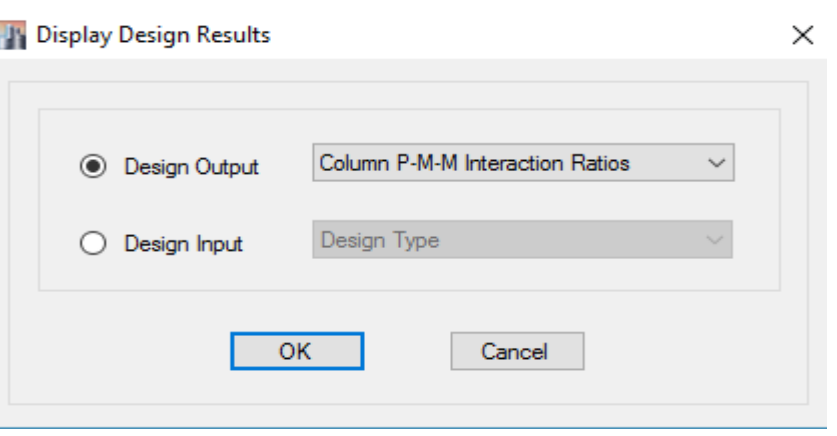

شکل :33 انتخاب نمایش نسبت نیرو به ظرفیت ستونها

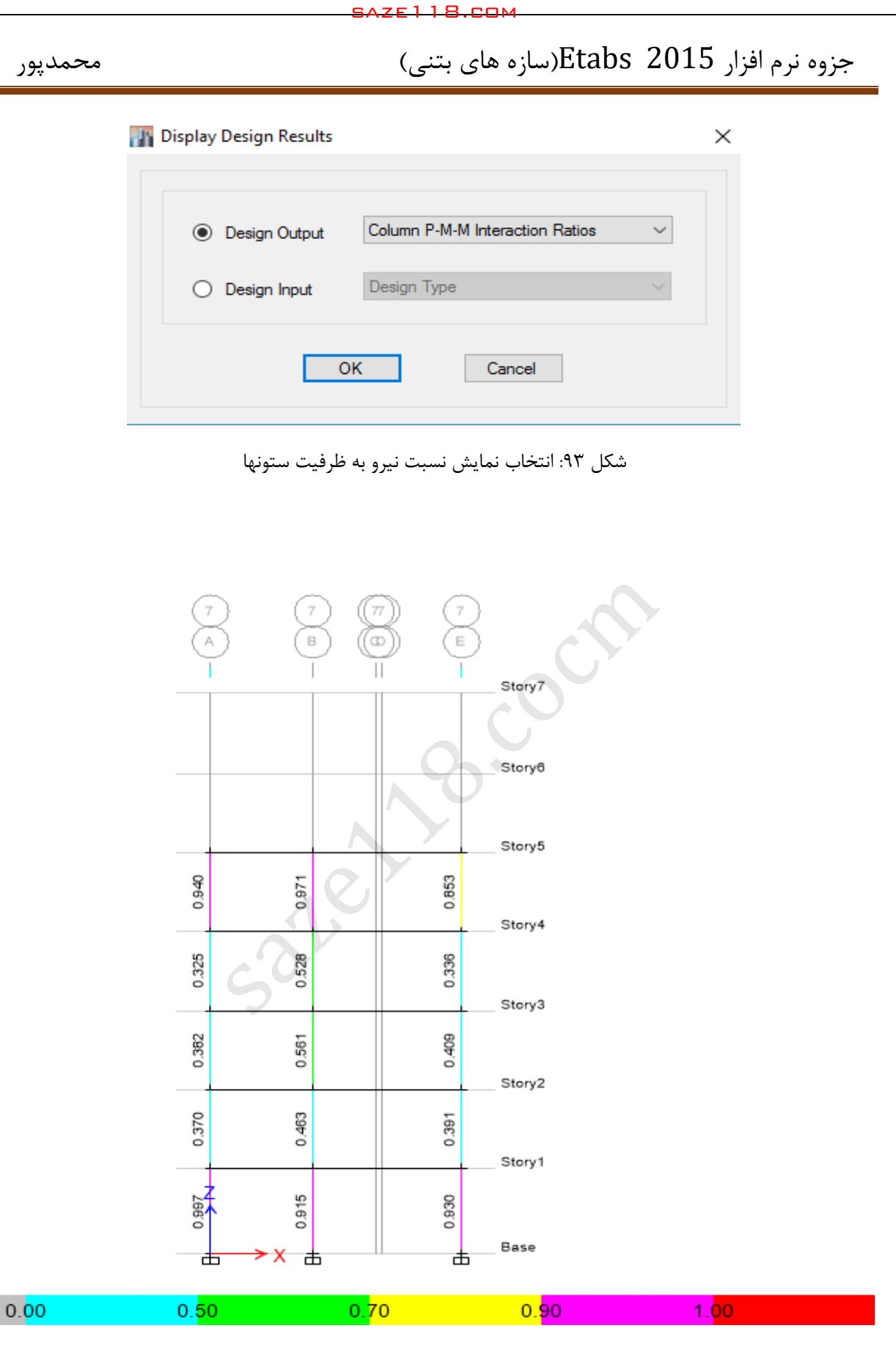

شکل ۹۴: نمایش Ratios و کفایت ستونها

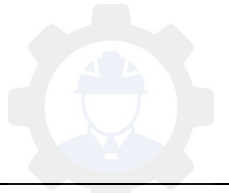

همچنان که در شکل 34 مالحظه می گردد، نسبت نیرو به ظرفیت همه ستونها عالوه بصورت رنگ و عددی نمایش داده شده است. همچنان که در طیف رنگی برای Ratios نمایش داده شده است، در صورتی که Ratio برای هر کدام از ستونها بزرگتر از 1 باشد، به رنگ قرم نمایش داده خواهد شد که در اینصورت باید، مقطع تغییر یابد. برای تغییر مقطع و استفاده از مقاطعی که قبال تعریف شده است، میتوان ا دو روش زیر استفاده کرد:

-1 اگر هدف تغییر مقطع یک ستون باشد، در روی ستون مورد نظر کلیک راست نموده و از شکل زیر مقطع دلخواه اختصاص داده میشود.

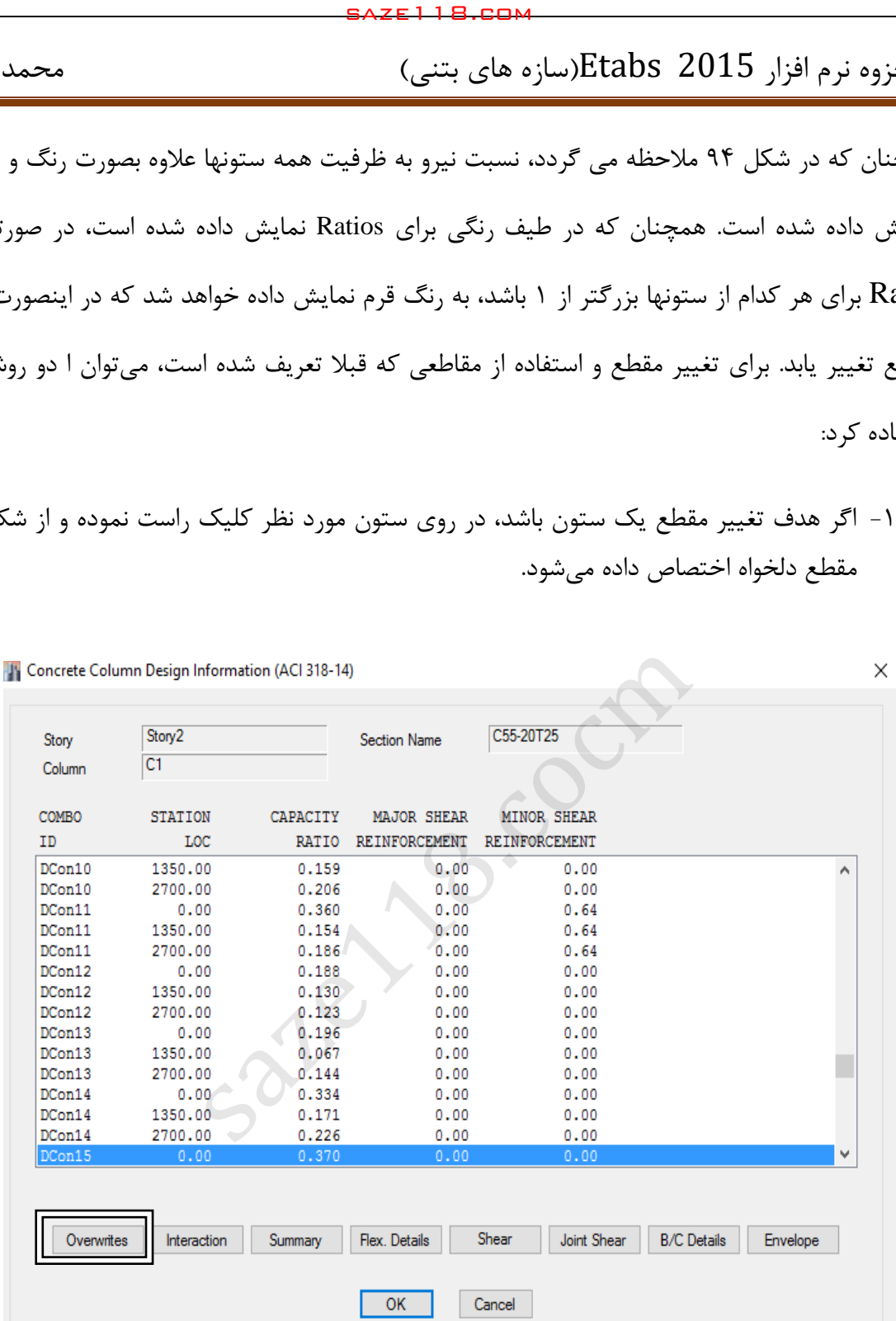

در شکل باال گزینه Overwrites را انتخاب می کنیم شکل زیر ظاهر می گردد:

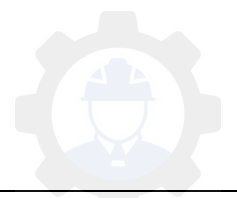

## جزوه نرم افزار 2015 Etabs(سازه های بتنی)  $\epsilon$  محمدپور

 $\times$ 

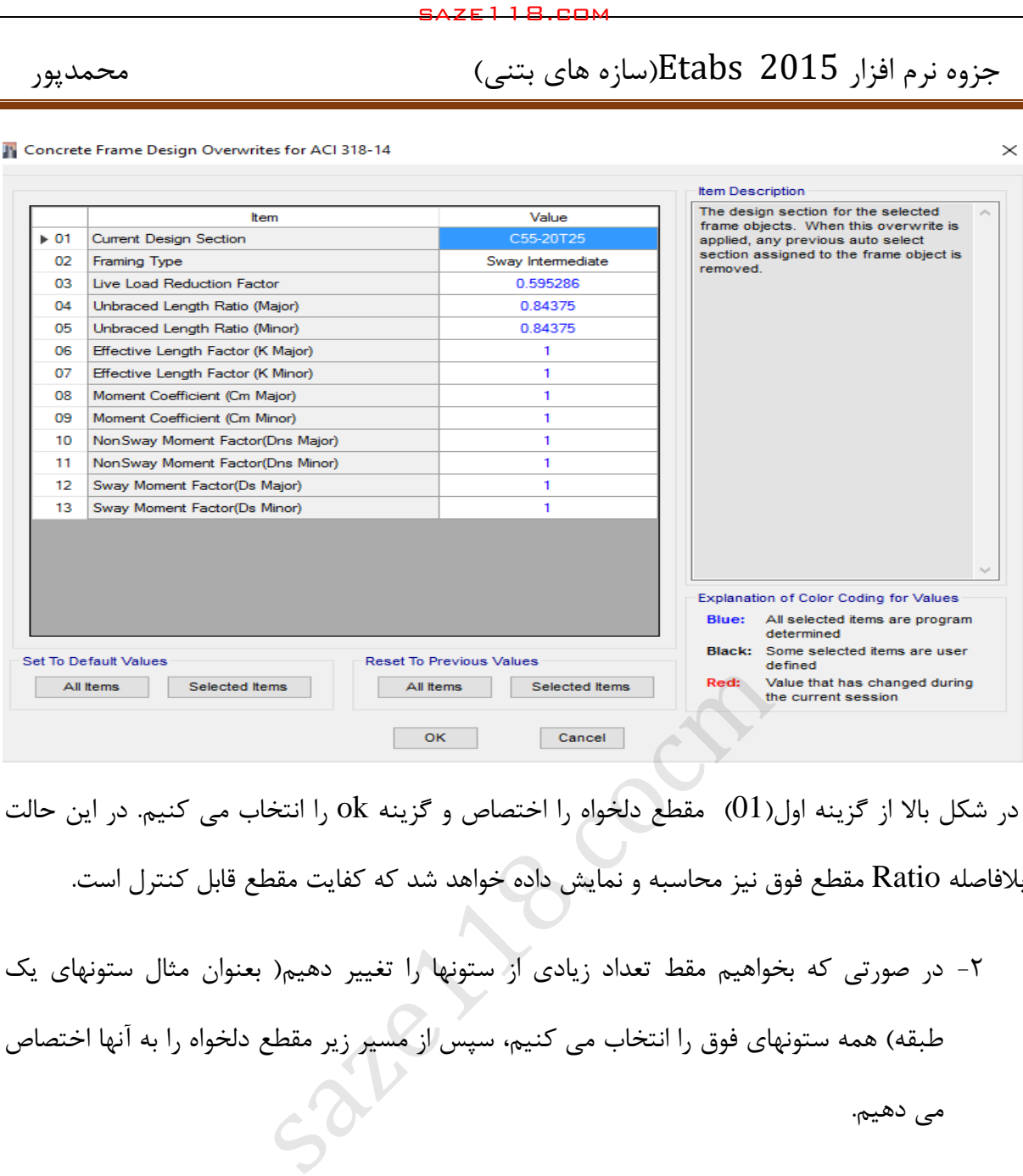

در شکل بالا از گزینه اول(01) مقطع دلخواه را اختصاص و گزینه ok را انتخاب می کنیم. در این حالت

بالفاصله Ratio مقطع فوق نیز محاسبه و نمایش داده خواهد شد که کفایت مقطع قابل کنترل است.

-2 در صورتی که بخواهیم مقط تعداد زیادی از ستونها را تغییر دهیم) بعنوان مثال ستونهای یک طبقه) همه ستونهای فوق را انتخاب می کنیم، سپس از مسیر زیر مقطع دلخواه را به آنها اختصاص

می دهیم.

Design > Concrete Frame Design > Change Design Section :مسیر

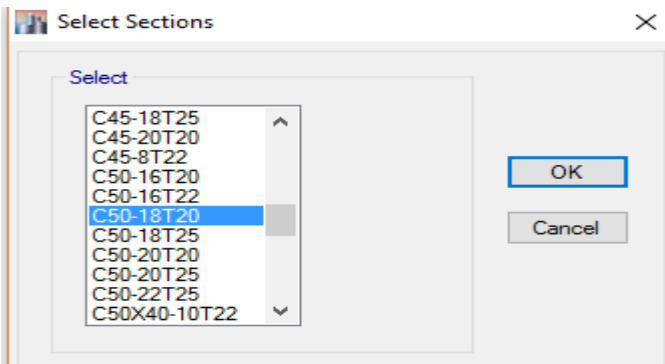

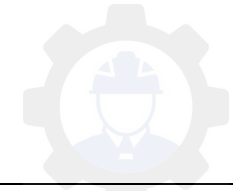

در شکل بالا مقطع دلخواه را انتخاب و گزینه ok را فشار می دهیم. بعد از اختصاص مقاطع باید، از مسیر زیر دوباره این مقاطع طراحی و کفایت مقاطع در آنها کنترل گردد.

Design > Concrete Frame Design > Start Design / Check :مسیر

**3-9-11-1 کنترل درصد هندسی فوالد**

Desig > Co crete rame Desig > Display Desig I fo…:مسیر

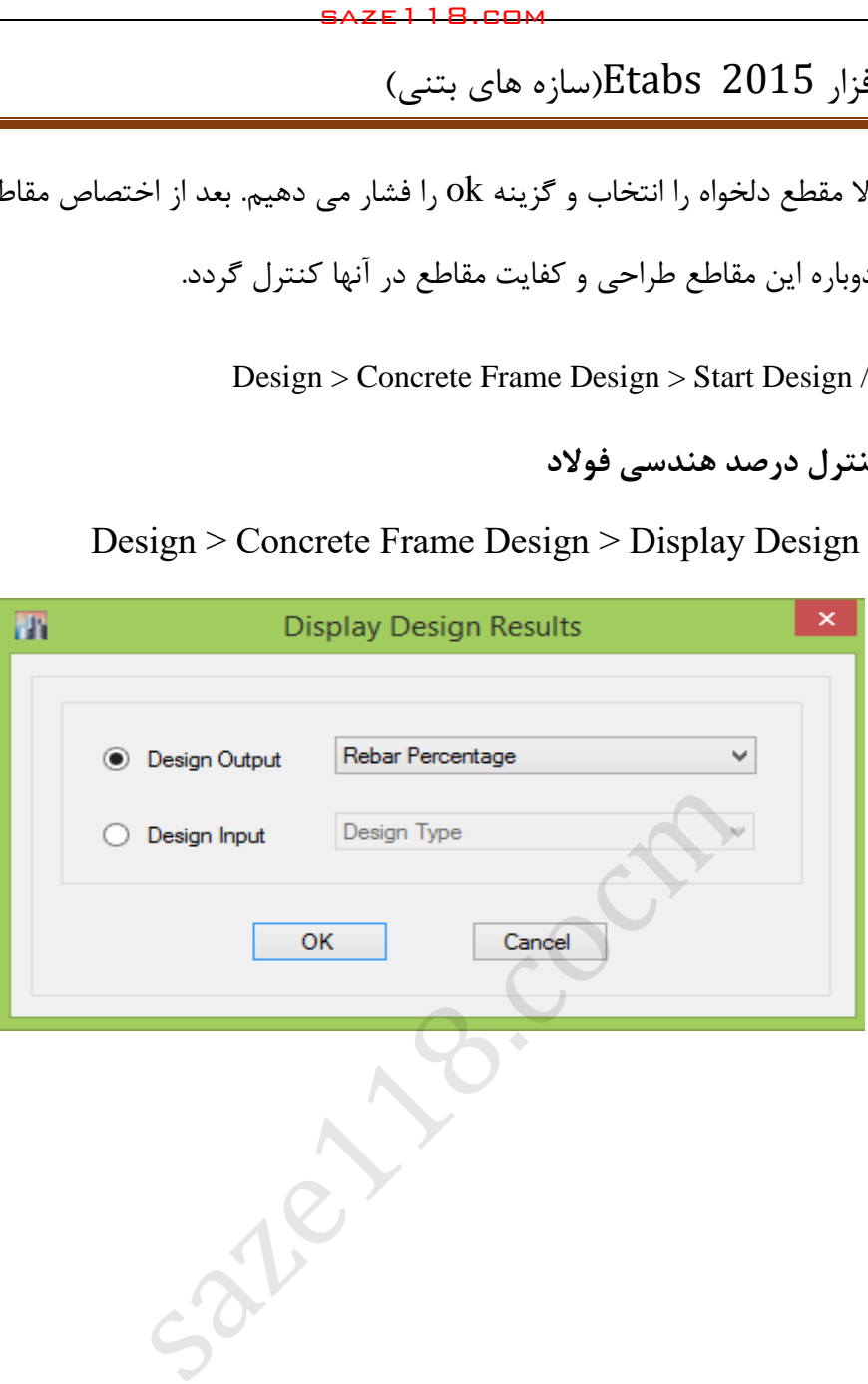

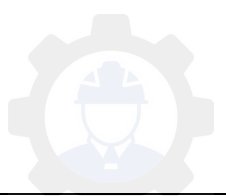

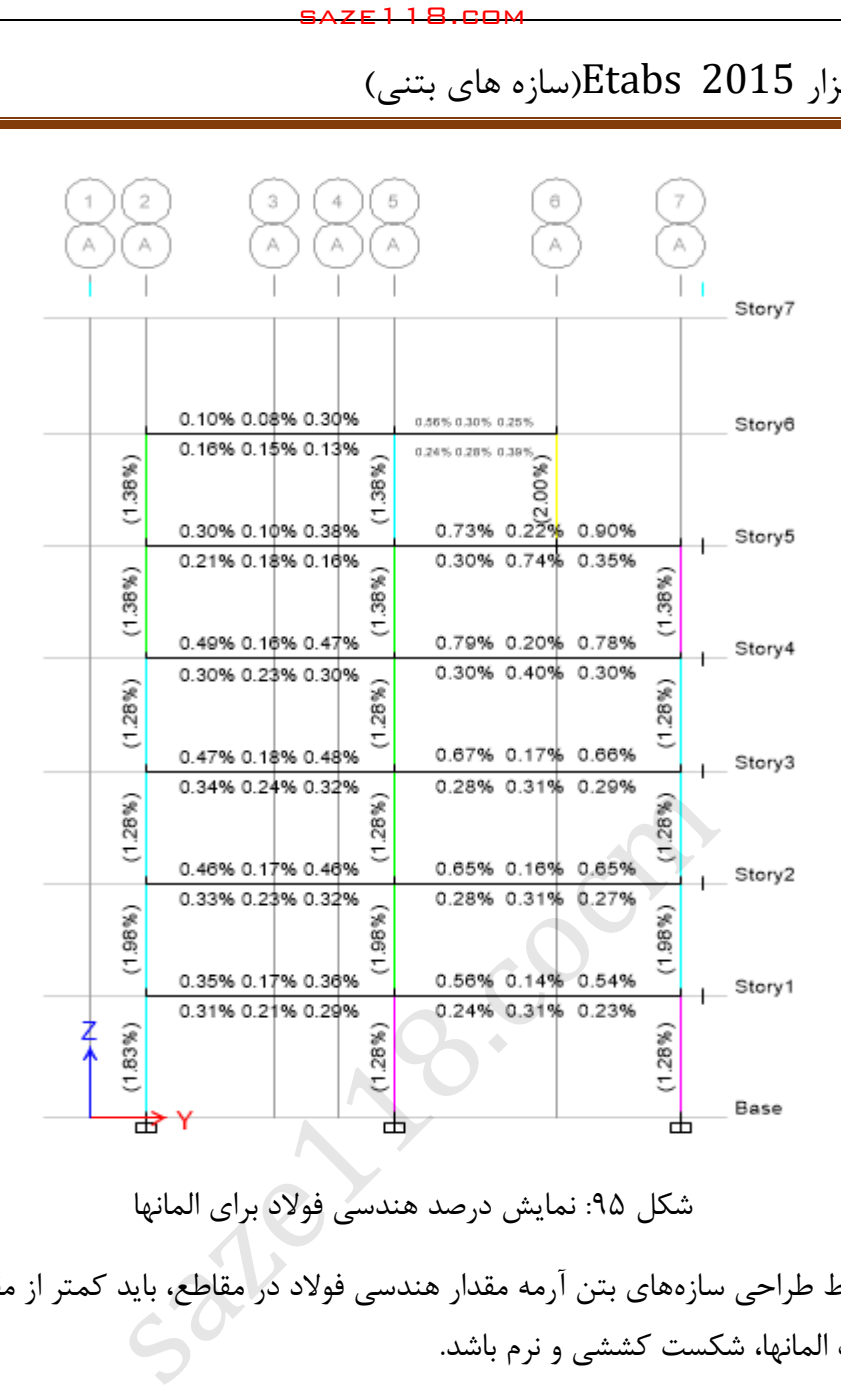

شکل :35 نمایش درصد هندسی فوالد برای المانها با توجه به ضوابط طراحی سازههای بتن آرمه مقدار هندسی فوالد در مقاطع، باید کمتر از مقادیر باالنس باشد؛ تا شکست المانها، شکست کششی و نرم باشد.

**کنترل درصد هندسی فوالد در تیرها**

$$
\rho_{\min} \le \rho \le \rho_{max}
$$
  
\n
$$
\rho_b = \alpha_1 \beta_1 \frac{\varphi_c f_c}{\varphi_s f_y} \cdot \frac{700}{700. f_y}
$$
  
\n
$$
\rho_{max} = \begin{cases} \rho_b \\ 0.025 \end{cases}
$$
  
\n
$$
\alpha_1 = 0.85 - 0.0015 f_c \ge 0.67
$$

$$
\beta_1 = 0.97 - 0.0025 f_c \ge 0.67
$$

**کنترل درصد هندسی فوالد در ستونها**

در قطعات فشاری سطح مقطع آرماتورهای طولی نباید کمتر از ۰/۰۱ و بیشتر از ۰/۰۶سطح مقطع کل باشد. محدودیت مقدار حداکثر باید در محل وصله های پوششی میلگردها نیز رعایت شود. در صورت استفاده از فولاد S400 در آرماتورهای طولی مقدار حداکثر در خارج از محل وصله ها به ۲۰۴۵۰ سطح مقطع کل محدود می گردد. saze118.cocm saze118.com

**نکته:** الزم به ذکر است که مقدار حداکثر فوالد در قطعات فشاری باید در محل وصله ها نیز کنترل گردد.

### **نکات اجرایی برای وصله ستونها:**

- **-** با توجه به اینکه حداکثر مقدار درصد هندسی فوالد به 6 درصد محدود شده است برای تامین این مقدار در محل وصلهها باید درصد هندسی فوالد را به 3 درصد محدود نماییم. این در حالتی است که کل میلگردها در یک مقطع قطع شوند.
- **-** در صورتی که بخواهیم در یک مقطع از ستون درصد هندسی را بیش از 3 درصد انتخاب کنیم، باید محل قطع میلگردها را در بیش از یک مقطع در نظر بگیریم.
- **-** در صورتی که مقدار درصد هندسی فوالد در ستونهای طبقه باالی فونداسیون بیش از 3 درصد باشد، میتوان میلگردهای آن طبقه را بصورت یکسره و بدون وصله از فوندسیون در نظر گرفت. یعنی در طبقه اول برای میلگردها وصله در نظر نگرفته و میلگردها تا طبقه فوقانی آن بصورت یکسره از فونداسیون اجرا می گردد.

### **4-9-11-1 خروجی میلگردهای عرضی**

Desig > Co crete rame Desig > Display Desig I fo…:مسیر

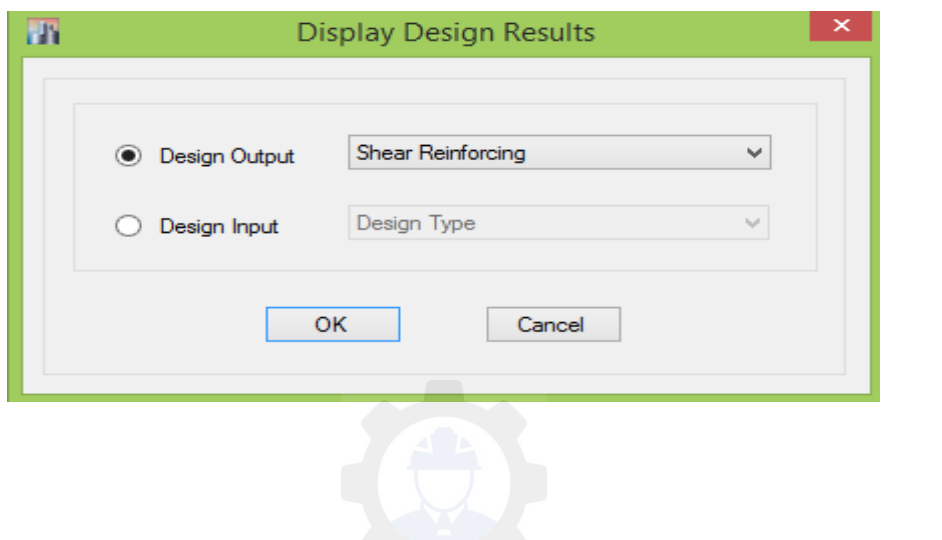

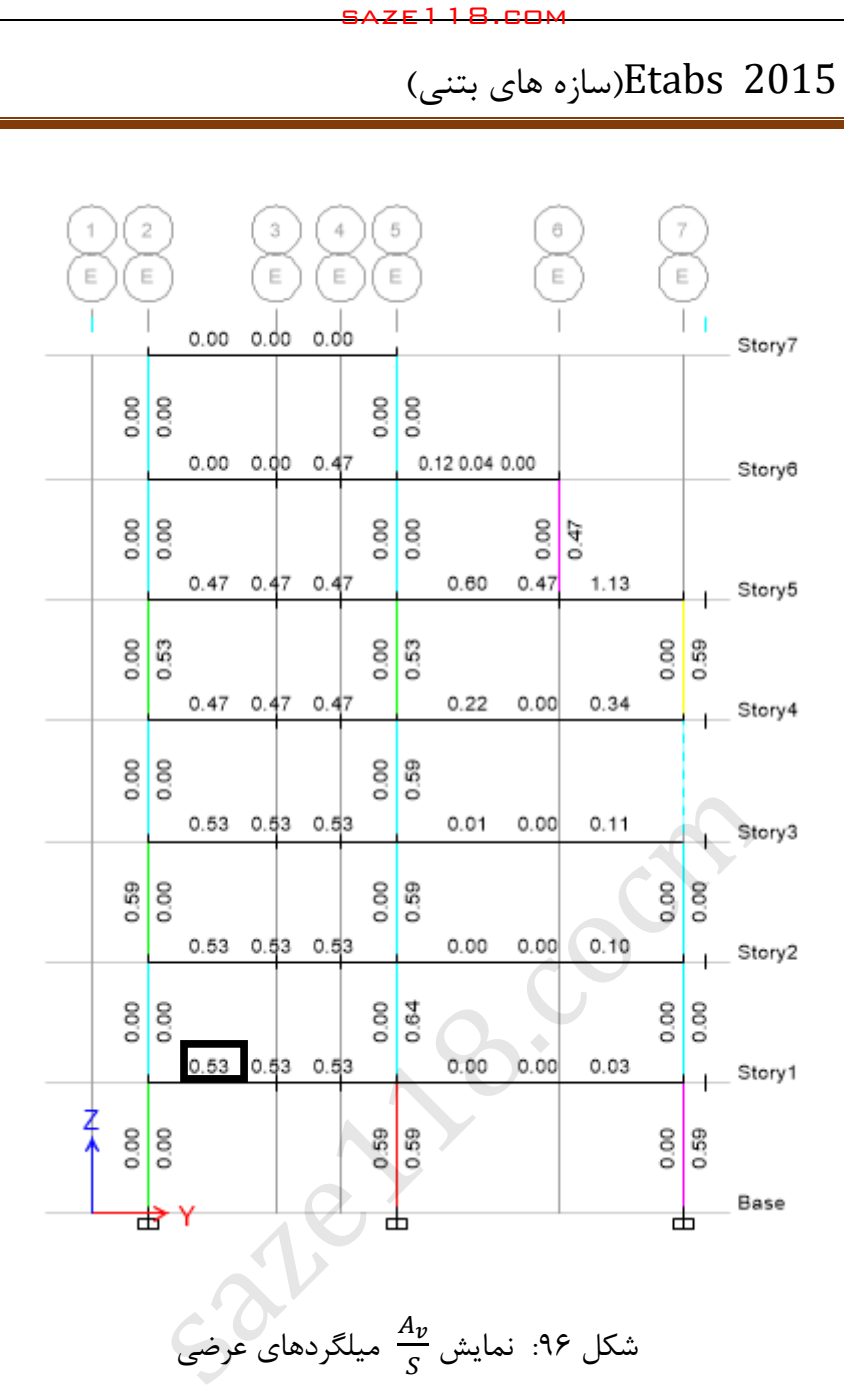

شکل ۹۶: نمایش  $\overline{A}$ میلگردهای عرضی

نرمافزار برای میلگردهای عرضی  $\overline{A}$  $\frac{1}{S}$ را نمایش میدهد. A<sub>v</sub>، مجموع سطح مقطع ساقهای خاموتها میباشد. S، فاصله خاموتها از همدیگر است.

$$
\begin{array}{ll}\n\Phi_v = 0.53 \implies \text{Use} = \varphi_8 \implies \text{Av} = 100.48 \text{ mm}^2 \implies \text{S} = \frac{100.48}{0.53} = 190 \text{ mm} \le S_{max}\n\end{array}
$$

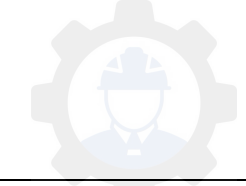

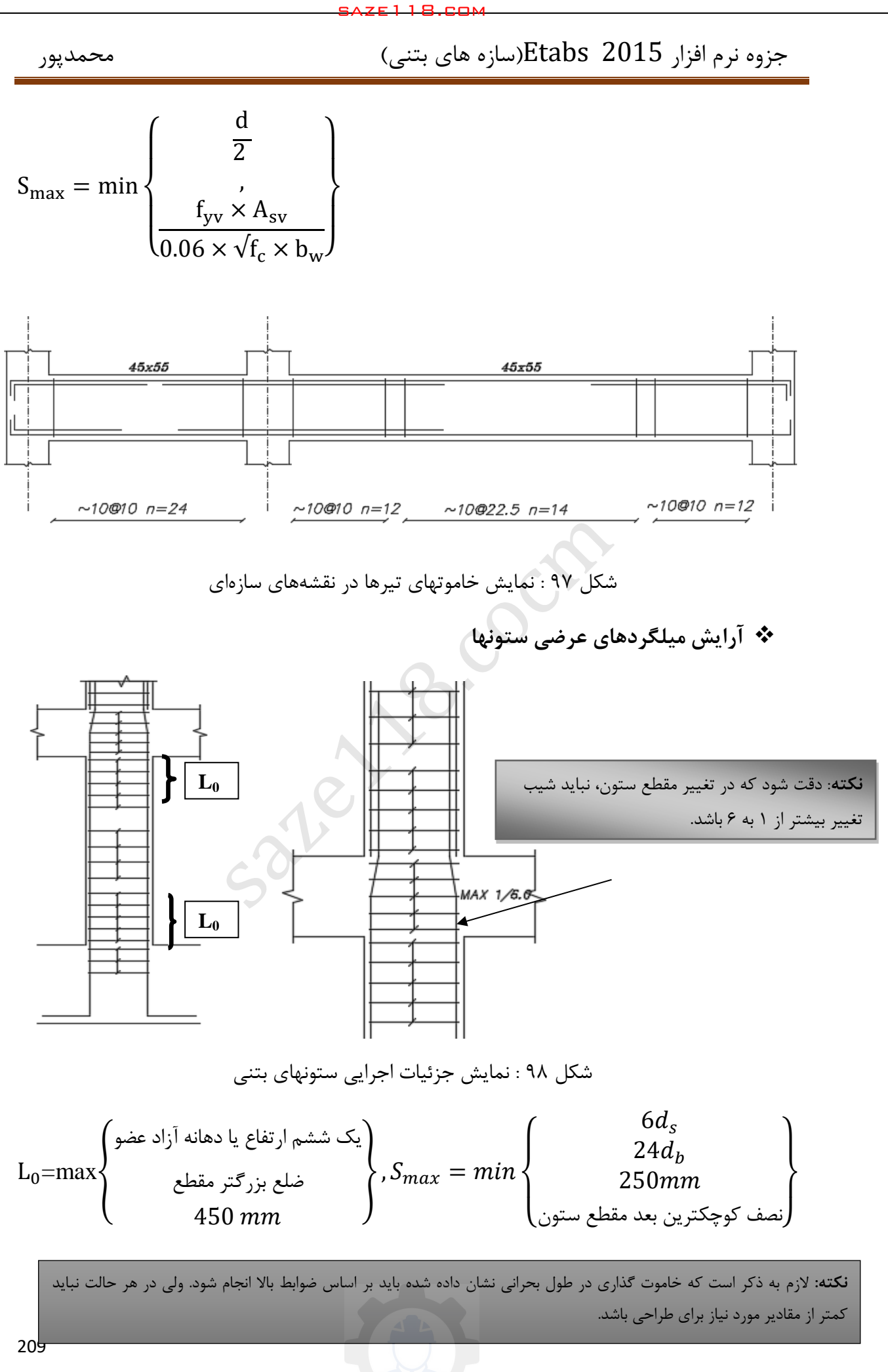

برای قسمت میانی نیز خاموت مورد نیاز بر اساس طراحی بدست می آید که در هر حالت نباید کمتر از مقادیر خاموت حداقل باشد. لذا برای قسمت میانی نیز همانند تیر اقدام میگردد ولی در هر صورتی نباید از مقدار مجازی که آییننامه برای قسمت میانی در نظر گرفته است کمتر باشد.

**-9-11-1 5 کنترل تیر ضعیف و ستون قوی**

صدق كنند:

 $(0 - YY - 9)$ 

 $\sum M_c \geq 1/2 \sum M_b$ 

در این رابطه:

saze118.cocm saze118.com

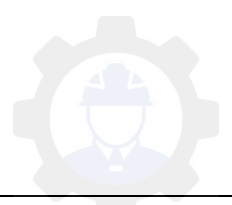

جزوه نرم افزار 2015 Etabs(سازه های بتنی)  $\epsilon$  محمدپور

saze118.cocm saze118.com

Design > Concrete Frame Design > Display Design Info...: مسير

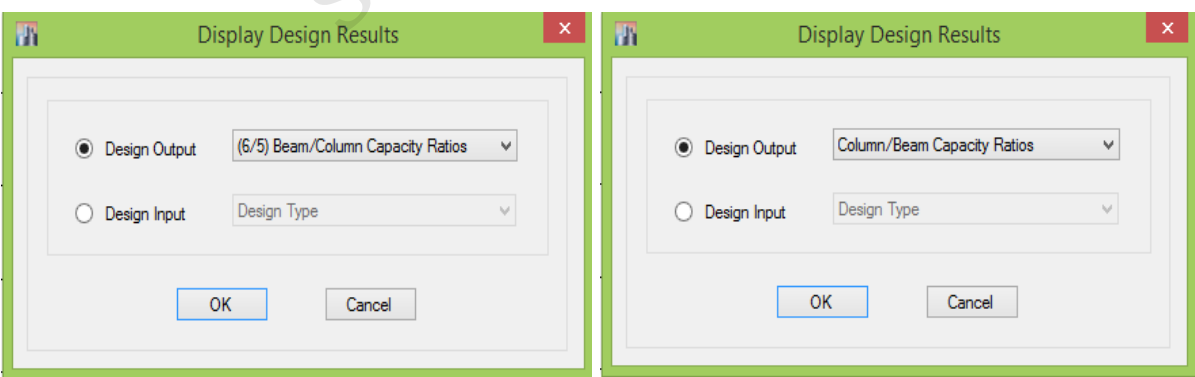

بعد از کنترل خروجی های سازههای بتنی نقشههای اجرایی آن توسط نرم افزار ایران سازه یا سازه32 ترسیم میگردد. الزم به ذکر است با توجه به اینکه این نرمافزارها در موقع ترسیم بعضا دارای ایرادهای جدی

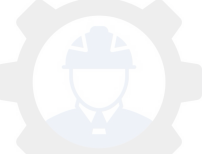

جزوه نرم افزار 2015 Etabs(سازه های بتنی)  $\epsilon$  محمدپور

هستند باید بعد از تهیه نقشههای سازهای و اجرایی، جزئیات توسط مهندس محاسب مطابق با مبحث نهم مقررات ملی ساختمان کنترل گردد.

**نکات کاربردی و فنی مبحث نهم د ر مورد سازه های بتنی:**

saze118.cocm saze118.com

برای مهار آرماتور فشاری موثر نیستند.

۹-۲۱-۲-۳-۳ استفـاده از هرگونه وسیله مکانـیکی که بتواند بدون ایجاد خسارت به بتن نیروی مقاومت میلگردها را به بتن منتقل نماید، مجاز است. اطمینان از توانایی مناسب وسیله مکانیکی در انتـقال نـيرو بايد از طريق آزمايش و يا روش محاسباتي شناخته شده، حاصل شود.

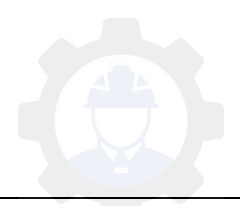

saze118.cocm saze118.com

| حداقل قطر خم                 | قطر میلگرد         |
|------------------------------|--------------------|
| ۶ $a_{\scriptscriptstyle h}$ | کمتر از ۲۸ میلیمتر |
| ла "                         | ۲۸ تا ۳۴ میلیمتر   |
|                              | ۳۶ تا ۵۵ میلیمتر * |

\* برای خم کردن میلگردهای به قطر ۳۶ میلیمتر و بیشتر و با زاویه بیشتر از ۹۰ درجه به روشهای خاصی نیاز است.

ب- قطر داخلی خمها برای خاموتهای به قطر کمتر از ۱۶ میلیمتر نباید کمتر از  $d_{\,b}$  اختیار شود.

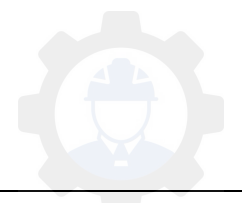

جزوه نرم افزار 2015 Etabs(سازه های بتنی)  $\epsilon$  محمدپور

$$
l_d = \left[\frac{\sqrt{N_f}y_d}{\sqrt{f_{cd}}} \frac{\alpha \beta \gamma \lambda}{\left(\frac{C + k_{tr}}{d_b}\right)}\right] d_b \tag{1-71-9}
$$

با یک است.

saze118.cocm saze118.com

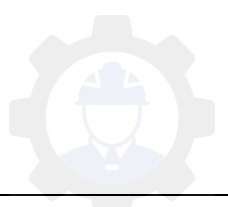

saze118.cocm saze118.com

۹-۲۱-۲-۵ طول گیرایی میلگردهای فشاری ٩-٢١-٢-٥-١ طول گيرايي يک ميلگرد در فشار، بايد حداقل برابر بزرگترين مقدار دو رابطه (۹-۲۱-۳) و (۹-۲۱-۴) در نظر گرفته شود. در هرحال کمتر از ۲۰۰ میلیمتر اختیار نشود.

$$
l_{dc} = \left[ \cdot / \tau \sqrt{\frac{f_{yd}}{f_{cd}}} \right] d_b \tag{7-71-9}
$$

 $l_{dc} = [\cdot / \cdot \Delta f_{vd}] d_b$  $(1 - 7 - 7)$ 

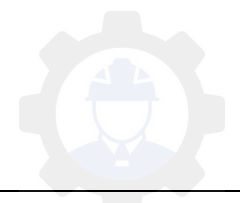

جزوه نرم افزار 2015 Etabs(سازه های بتنی)  $\epsilon$  محمدپور

اختيا, گردد.

$$
l_{dh} = \left[ \cdot / \gamma \gamma k_{\gamma} \beta \lambda \frac{f_{yd}}{\sqrt{f_{cd}}} \right] d_b \tag{0-71-9}
$$

saze118.cocm saze118.comمی توان برابر با ۰/۷ منظور کرد.

ضریب k, در تمامی موارد برابر یک منظور میشود مگر در مواردی که میلگردها در طول گیرایی با خاموتهای با فاصلهای مساوی یا کمتر از ۲ $d_b$  محصور شده باشند، در این موارد ضریب را می توان ۰/۸ منظور کرد.  $k_{\rm 2}$ 

۹-۲۱-۲-۲-۲ در انتهای غیرممتـد یـک عضو که در آن برای مهارکردن میلگرد از قلاب استفاده شـده است در صورتی که پوشش بتنی روی میلگرد در هر دو جهت، بالا و پایین و عمود بر صفحه قلاب، کمتر از ۶۵ میلیمتر باشد باید میلگرد در طول گیرایی با خاموتهایی به فاصله کمتر از ۲ $d_{b}$ از یکدیگر محصور شود.

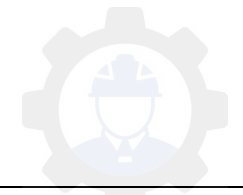
saze118.cocm saze118.com

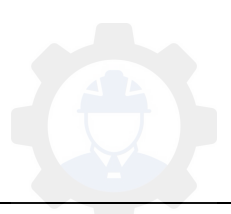

جزوه نرم افزار 2015 Etabs(سازه های بتنی)  $\epsilon$  محمدپور

SAZE118.com استفاد المعنى المحكم المعنى المحكم المعنى المحكم المعنى المحكم المعنى المحكم المعنى المحكم المحكم المحكم المحكم المحكم المحكم المحكم المحكم المحكم المحكم المحكم المحكم المحكم المحكم المحكم المحكم المحكم المحك

اعضای خمشی با ارتفاع زیاد، تیرهای عمیق، و یا اعضایی که در آنها آرماتور کششی موازی سطح بتن فشاری نیست، باید مهار میلگردهای کششی در مقاطع مختلف کنترل شود.

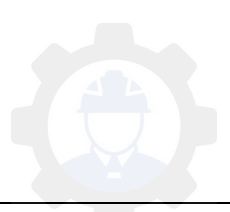

saze118.cocm saze118.comتكيه گاه ادامه يابند.

$$
l_d \leq \frac{M_r}{V_u} + l_a
$$

 $(5 - 7) - 9$ 

آنها مجاز است:

ب- وصله جوشی: که با جوش دادن دو میلگرد به یکدیگر انجام می شود. پ- وصله مکانیکی: که با بکار گیری وسایل مکانیکی خاص حاصل میشود. ت- وصله اتکایی: که با بر روی هم قرار دادن دو انتهای میلگردهای فشاری عملی می گردد.

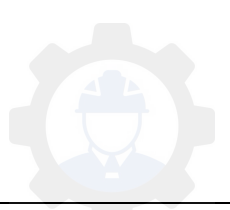

saze118.cocm saze118.com

, عايت شود.

کاهش داد:

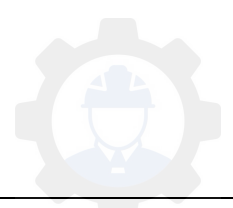

جزوه نرم افزار 2015 Etabs(سازه های بتنی)  $\epsilon$  محمدپور

saze118.cocm saze118.com

حداقل برابر با  $f_{vd}d_h$ ۰/۰۸ و برای فولادهای مقاومتر برابر با ۲۴ $d_h$ ۲۴۱۵ (۰/۱۵ باشد. این طول در هر حال نباید کمتر از ۳۰۰ میلیمتر اختیار شود.

۹-۲۱-۴-۳-۲ در مـواردی که میـلگردهای با قطرهای مختلف با وصله پوشش بهم متصل میشوند طول پوشش باید برابر بزرگتـریـن دو مقدار، طول گیرایی میلگرد با قطر بزرگتر یا طول پوشش لازم برای میلگرد با قطر کوچکتر، در نظر گرفته شود. میلگردهای با قطر بزرگتر از ۳۶ میلیمتر را می توان به میلگردهای با قطر کوچکتر از ۳۶ میلیمتر اتصال داد.

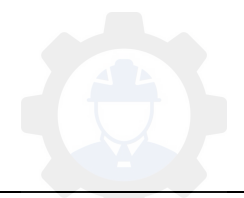

saze118.cocm saze118.com

 $\mathfrak{r}\wedge d_h$  $\mathsf{v}\mathsf{r} d_h$  $\mathsf{V}\mathsf{Y}d_h$ ۳- میلگردهای آجدار اندود شده  $\mathfrak{r}\wedge d_h$ ۲- میلگردهای ساده و آجدار با قلاب استاندارد انتهایی (قلاب در بتن هسته قرار گیرد)

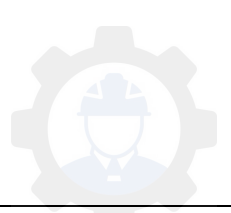

### **19-1 هسازه طراحی ای بتنی دارای دیوار برشی بتنی**

بنابه دالیل مختلف میتوان در سازههای بتنی و فوالدی از دیوار برشی استفاده نمود. استفاده از دیوار برشی در سازههای بتنی در کاهش ابعاد المانهای تیر و ستون بسیار تاثیر گذار است. از جمله عوامل استفاده از دیوار برشی در سازهها میتوان به دالیل زیر اشاره نمود.

- کاهش ابعاد تیر و ستون بتنی در سازههای نسبتا بلند
	- نیاز افزایش ظرفیت باربری جانبی سازه
- محدودیتهای معماری جهت بزرگ نمودن ابعاد المانهای قاب خمشی
	- کاهش و کنترل جابجایی جانبی سازهها
		- کاهش خرابی در المانهای تیر و ستون
			- و غیره ...

در صورتی که در سازههای بتنی از دیوار برشی بتنی استفاده نمائیم، سیستم مقاوم جانبی سیستم دوگانه خواهد بود. لذا باید دقت کرد که محاسبه نیروی زلزله سازه های بتنی دارای دیورا برشی بر اساس سیستم دوگانه قاب خمشی + دیوار برشی، باید لحاظ گردد. saze118.cocm saze118.com

### **-19-1 انتخاب 1 مکان مناسب جهت قرارگیری دیوارهای برشی:**

- 1. قرارگیری دیوار برشی در دهانههای بلند نسبت به دهانههای کوتاه ارجح است.
	- 2. قرارگیری دیوار برشی در دهانههای متوالی ارجح است.
- 3. طرز انتخاب محلهای دیوار برشی بهتر است به گونهای باشد که سازه منظم باشد و بین مرکز جرم و سختی فاصله نیافتد.
	- 4. بهتر است تعداد دهانههای دیوار برشی از طبقات باال به پایین به تدریج اضافه شود.
	- 5. بهتر است دیوارهای برشی بین ستونها قرار گیرند هر چند منعی برای این موضوع وجود ندارد.

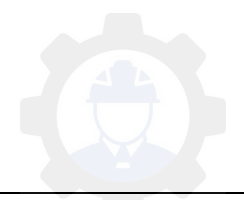

جزوه نرم افزار 2015 Etabs(سازه های بتنی)  $\epsilon$  محمدپور

**-19-1 ین مورد طول هیاول برآورد و بیتقر 9 از وارید برای برش :ی**

تقریب و برآورد اولیه طول لازم برای دیوار در سیستمهای دوگانه باعث میشود که قابهای ساختمان برای ⁄'۲۵ و دیوارهای برشی برای ٪ ۷۵ باربری جانبی طرح شوند. بطوریکه محاسبه کردن اولیه طول لازم برای دیوار برشی، طراح را به سوی یک طرح بهینه هدایت خواهد کرد. طول مورد نیاز برای دیوار برشی در هر جهت با استفاده از رابطه تقریبی زیر بدست میآید:

**در رابطه باال**: V برش پایه در راستای مورد نظر، fc مقاومت فشاری مشخصه، fy تنش تسلیم آرمانورهای افقی دیوار، tw ضخامت دیوار است که معموالً برابر 25 سانتیمتر قرار میدهیم، و α نسبت آرماتور افقی پیش بینی شده در تراز پایین دیوار نسبت به آرماتور حداقل آیین نامه میباشند. مقدار آرماتور افقی دیوار برشی در یک ساختمان متعارف در طبقه پایین، چیزی در حدود 2 تا 3 برابر مقدار حداقل آیین نامهای (آرماتور حداقل آییننامه برابر0.0025) میباشد. saze118.cocm saze118.com

مقدار طولی که از رابطه بالا برای دیوار بدست میآید، میبایست مقدار آن به سمت بالا گرد شود و در هر جهت  $\rm{Y}$  و  $\rm{X}$  بطور جداگانه تامین شود. برابر بدست آمد.. به طور مثال اگر مقدار  $\rm{L_w}$  برابر ۶٫۳ متر بدست آمد، بایستی مقدار ۷ متر دیوار برشی در هر امتداد  $\rm Y$  و  $\rm X$  جانمایی شود. چنانچه به دلیل ضوابط معماری نتوانستید این مقدار از دیوار برشی را در یک یا هر دو جهت تامین نمایید؛ نگران نباشید که ساختمان شما قادر به تحمل برش حاصل از بار جانبی نیست، بلکه سهم دیوار برشی ساختمان شما از برش پایه کمتر شده و سهم قابها بیشتر میگردد و در نتیجه مقاطع قابها بزرگتر بدست میآیند. یعنی سهم قابهای ساختمان شما در باربری جانبی بیشتر از % 25 و سهم دیوارها کمتر از % 55 خواهد شد.

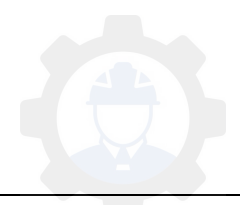

**-19-1 3 تعیین ضخامت دیوار**

در دیوارها باید محدودیتهای زیر کنترل گردد: الف- ضخامت دیوار نباید کمتر از **152** میلیمتر اختیار شود. ب- در دیوارهایی که در آنها اجای مرزی مطابق بند -3-4-23-3 3 به کار گرفته می شود، عرض عضو مرزی نباید کمتر از **322** میلی متر در نظر گرفته شود.

### **-19-1 4 مدلسازی دیوار برشی**

Draw > Draw Floor/ Wall Objects :مسیر

یا از طریق ابزارهای زیر میتوان دیوارها را ترسیم نمود.

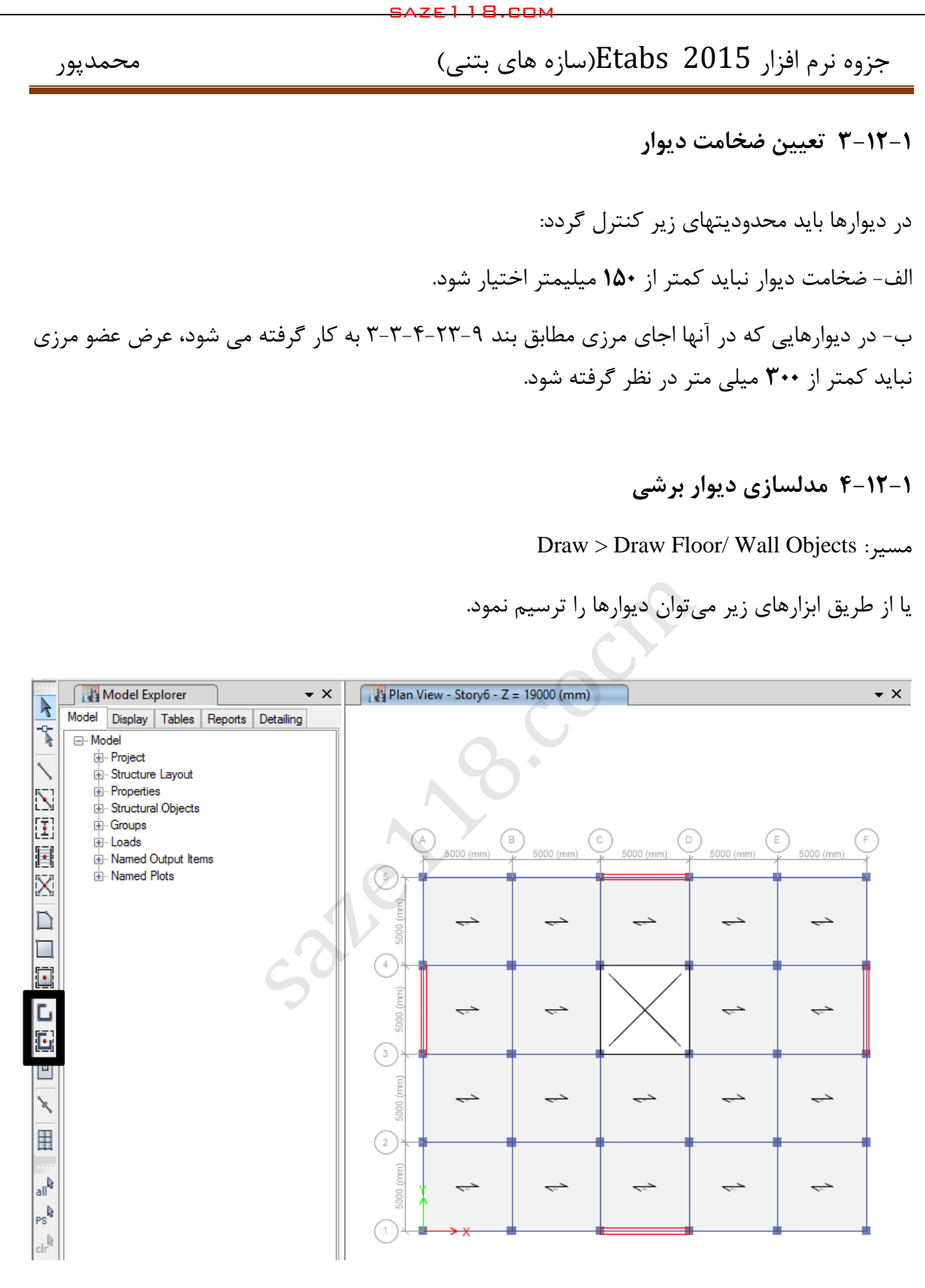

شکل 33 : ترسیم دیوارهای برشی بتنی

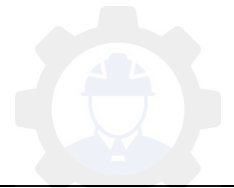

**-19-1 5 اختصاص ضرایب ترک خوردگی**

بر اساس ضوابط آئیننامه ۲۸۰۰ در سازههای بتن مسلح در تعیین تغییر مکان جانبی نسبی طرح، ممان اینرسی مقطع ترک خورده قطعات را میتوان، مطابق توصیه آیین آبا»نامه بتن ایران « برای دیوارها Ig53.0 یا Ig 530 نسبت به میان ترک خوردگی، منظور نمود. برای زلزله بهرهبرداری مقادیر این مماناینرسی ها را می توان تا 1/5 برابر افزایش داد و از اثرات Δ-P صرفنظر کرد.

با توجه به بند فوق از آیین 2022نامه در صورتی که دیوار برشی ترک بخورد، ضریب 35 /2 و در صورتی که دیوار ترک نخورد ضریب ۰/۷ اعمال خواهد شد. بر اساس مبحث نهم مقررات ملی ساختمان، تنش ترک  $f_{\rm r}$  بررگتر از  $f_{\rm r}$  باشد دیوار ترک خورده محسوب  $f_{\rm r}$  میباشد. پس اگر تنش  $f_{\rm 2-2}$  بزرگتر از میشود و اگر کمتر باشد دیوار ترک خورده محسوب نمیشود. ابتدا ضریب ترک خوردگی دیوار 2/5 اعمال میشود، سپس بعد از تحلیل تنش دیوار کنترل خواهد شد؛ اگر ترک خورده باشد، ضریب ترک خوردگی دوباره اصالح شده و ضریب 2/35 اعمال میشود. saze118.com<br>1) Etabs 20<br>1) این ترک خوردگی<br>1) کفر توره کی مسلح در تعیین تغییر مکار<br>1) کفر تعاون در این زلزله بهرهبرداری<br>1) این نرک خوردگی، منظور نمود. برای زلزله بهرهبرداری<br>1) در این زلزل در این زلزله بهرهبرداری<br>1) در این

Select > Select > Object type > Walls :مسیر از دیوارها انتخاب

اختصاص ضریب ترک خوردگی از مسیر: Modifiers Stiffness > Shell > Assign

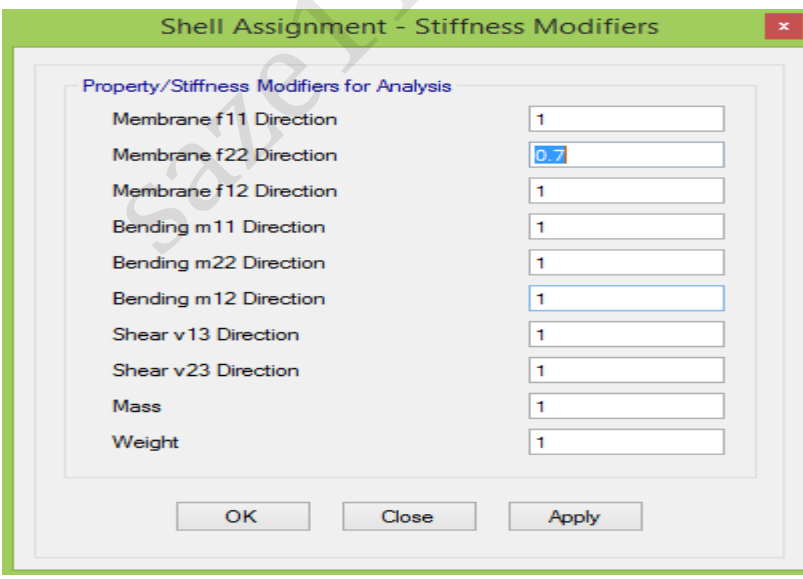

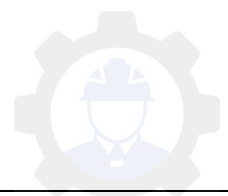

جزوه نرم افزار 2015 Etabs(سازه های بتنی) محمدپور $\text{Etabs}\ \ \, 2015$  محمدپور

**-19-1 5 مشبندی دیوارها**

Select > Select > Object type > Walls :مسیر از دیوارها انتخاب

Edit > Edit Shells > Divide Shells :مسیر از مشبندی اختصاص

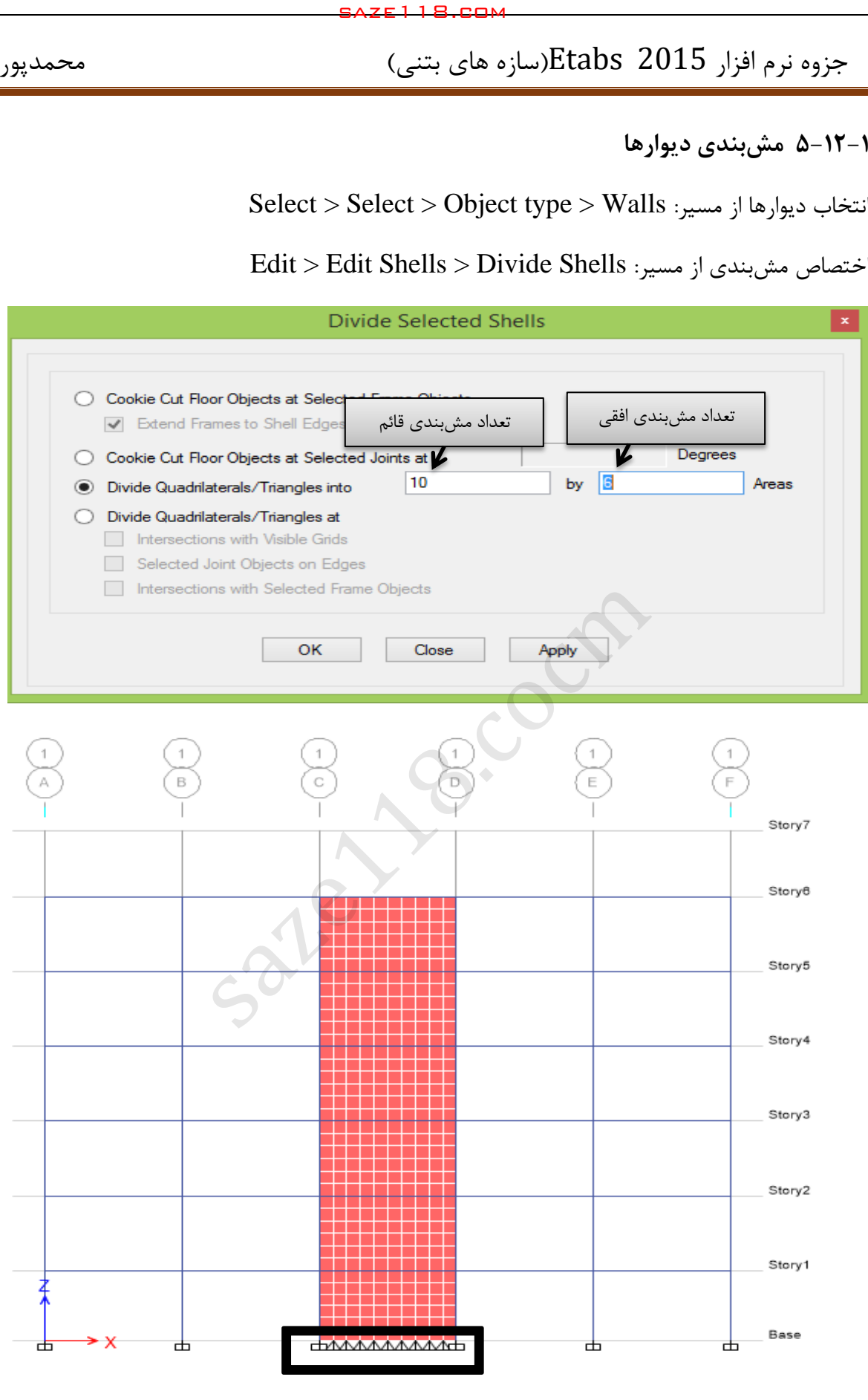

شکل 122 : نمایش مش بندی دیوار برشی بتنی

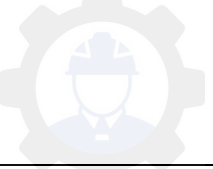

بهتر است ابعاد مشها در حدود متر و بصورت م 5/2 ربعی انتخاب شود. یعنی تقسیم بندی طوری باشد که ابعاد مشها بصورت مربعی و اندازه آن 5/2 متر باشد. همچنین الزم بهذکر است که تکیهگاه مشهای قائم نیز گیردار شود تا در نتایج طراحی مشکل و خطایی بوجود نیاید. برای این منظور همانند اعمال تکیهگاه برای ستونها از طبقه Story Base اقدام خواهیم کرد که بعد از اختصاص تکیهگاه گیردار بصورت زیر خواهد بود. saze118.cocm saze118.com

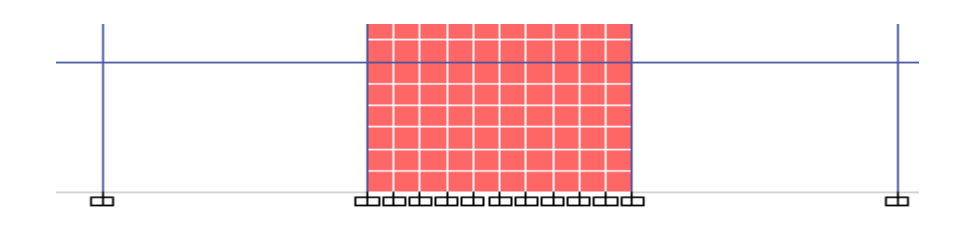

شکل 121 : نمایش گیردار نمودن تکیهگاه برای مشها

**6-19-1 ایجاد بازشو در دیوار برشی**

بنابه دالیل مختلف دیوارهای برشی میتوانند بازشو داشته باشند. لذا میبایست بر اساس مبحث نهم مقررات ملی ساختمان، بازشو نیز در مدلسازی دیوارها در نظر گرفته شود. برای ایجاد بازشو در دیوارهای برشی بعد از ایجاد مشبندی میتوان بر اساس ابعاد بازشو، تعدادی از مشها را حذف کرده و بازشو مورد نظر را ایجاد

نمود.

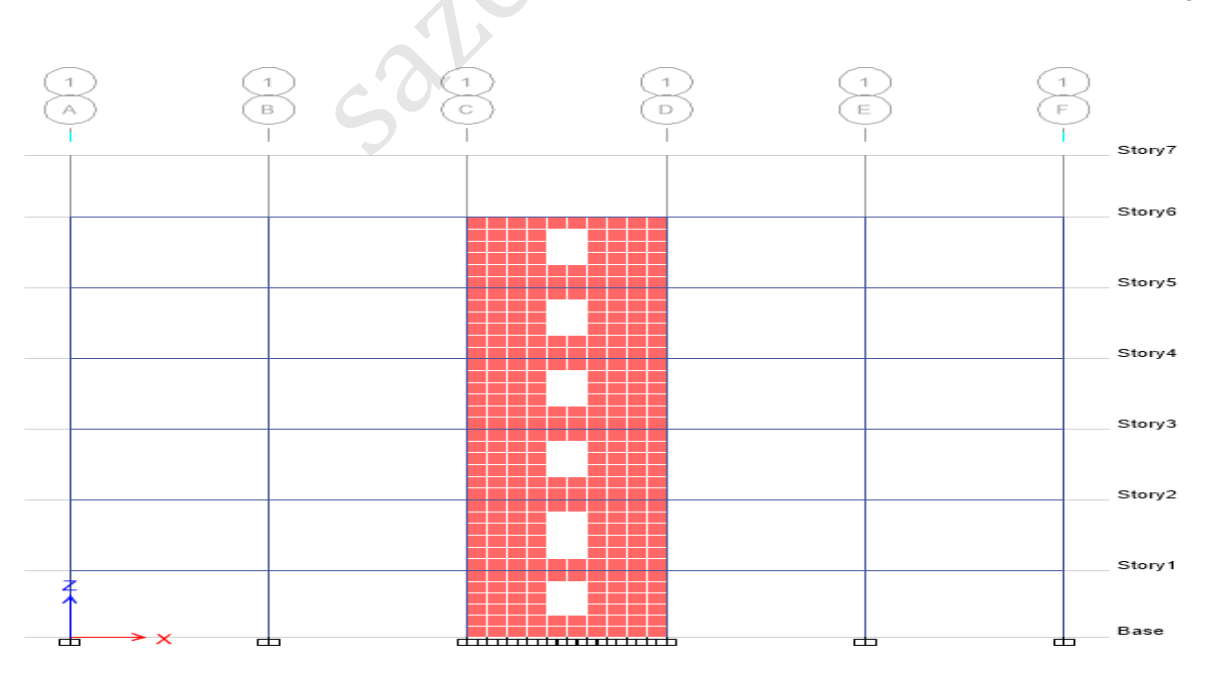

شکل :122 ایجاد بازشو در دیوار برشی بتنی

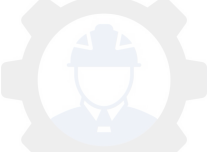

جزوه نرم افزار 2015 Etabs(سازه های بتنی)  $\epsilon$  محمدپور

**-19-1 7 نامگذاری دیوارها**

برای طراحی دیوارهای برشی باید آنها را نامگذاری کرد (این نامگذاری تاثیری در محاسبات ندارد فقط امکان خروجی و طراحی دیوارهای برشی به وجود میآید). ستونهای اطراف دیوار برشی نیز با دیوارها باید نامگذاری شوند که می بایست برای هر دیوار سطحی و ستونهای خطی اطراف آن یک نام تعریف کنیم. برای این کار مراحل زیر را انجام می دهیم:

دیوارهایی که بازشو ندارند باید یک نام برای کل دیوار در همه طبقات اختصاص داده شود. اما در دیوارهایی که بازشو دارند طرفین تیر کوپله بصورت جداگانه نامگذاری شده و خود تیر کوپله هم با نام دیگری نام گذاری خواهند شد. برای نامگذاری دیوارها از عنوان Pier و برای تیرهای کوپله از عنوان Spandrel نام گذاری خواهند شد. در این پروژه 4 دیوار وجود دارد که باید برای هر کدام یک نام جداگانه اختصاص داده شود؛ ولی با توجه به اینکه در دیوار محور 1 دیوار برشی دارای بازشو میباشد پس برای دیوارها به ترتیب از بر چسب 1P الی 5P استفاده میشود. همچنین با توجه به اینکه در یک دیوار بازشو داریم، پس در کل یک تیر کوپله در این پروژه وجود دارد. لذا فقط از یک برچسب با نام 1S استفاده خواهد شد. بعد از انتخاب هر دیوار بصورت زیر نامگذری میشود. saze118.cocm saze118.com

مسیر اختصاص برچسب دیوارها: ...Lable Pier > Shell > Assig مسیر اختصاص برچسب ستونهای کنار دیوارها: ...Lable Pier > rame > Assig مسیر اختصاص برچسب تیرهای کوپله: ...Assign > Shell > Spandrel Lable الزم به ذکر است که ستونهای کناری هر دیوار باید متناسب با آن دیوار برچسب داشته باشد.

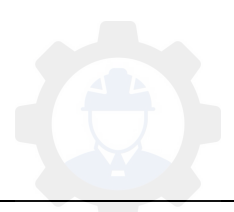

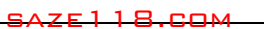

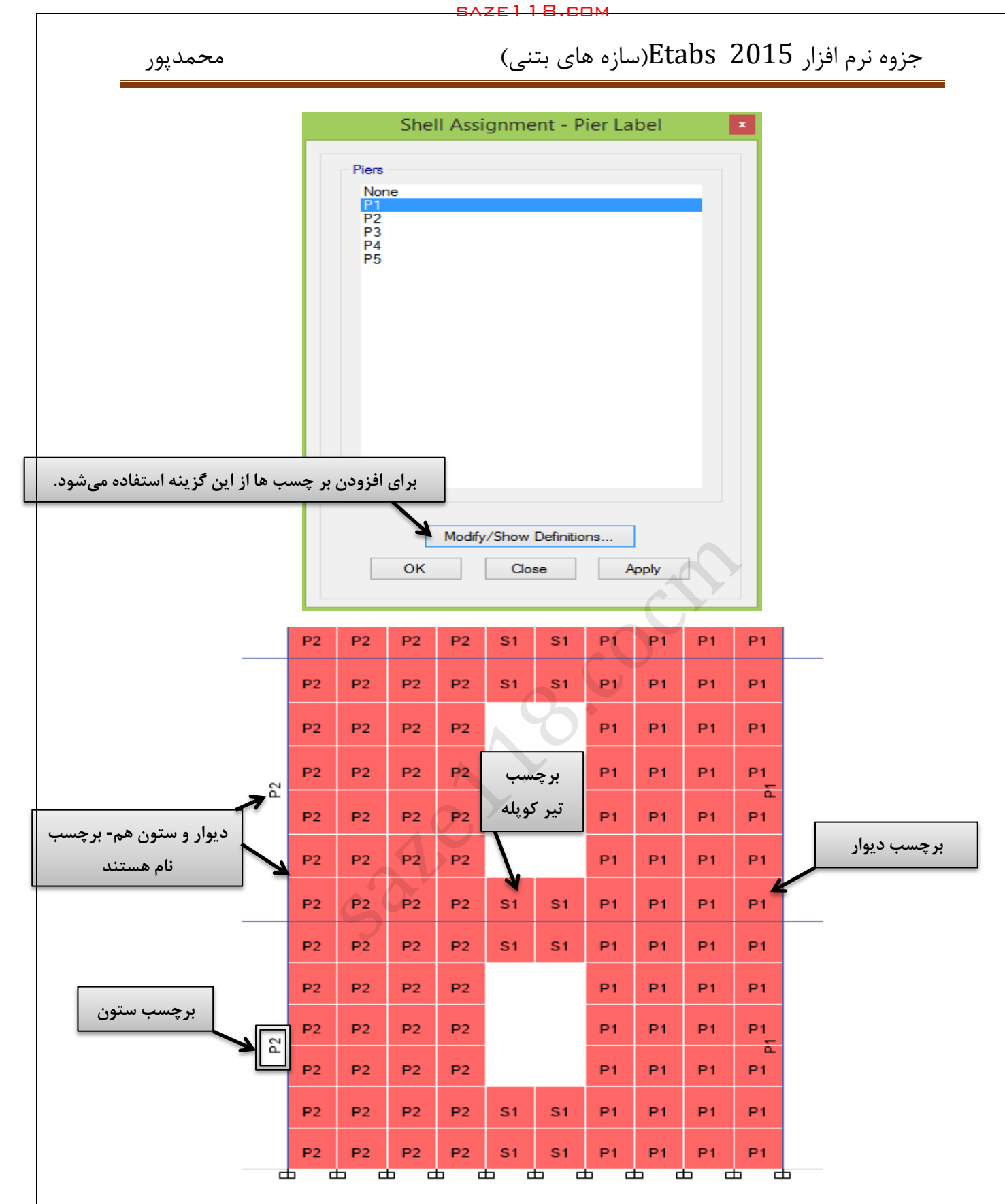

شکل :123 نامگذاری دیوارها و تیر پیوند

**نکته: قبل از تحلیل سازه باید دقت کنیم که ضریب برش پایه برای سیستم دوگانه مجددا محاسبه شده و در نرمافزار نیز اصالح گردد.**

<u>23</u>

الزم به توضیح است که در صورتی که ستونهای کناری دیوارهای برشی جزئی از دیوار نباشند، نباید نامگذاری گردند و آن ستونها جئ قاب خمشی خواهند بود و ر سختی جانب قاب خمشی مشارکت خواهند داشت که در این صورت مقطع دیوار بصورت زیر خواهد بود.

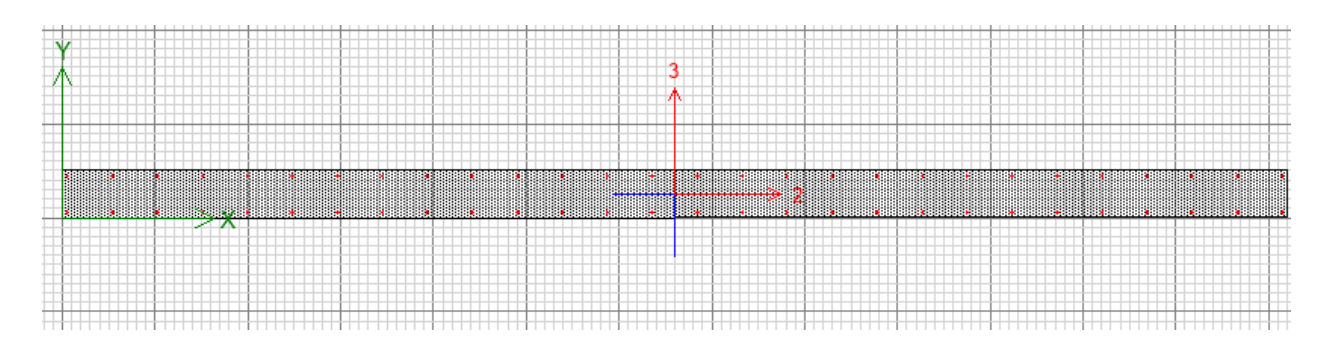

 اما در صورتی که ستونهای کناری دیوارهای برشی هم نامگذاری گردند که هم نام با دیوارها باید باشند، ستونها جزئی از دیوار خواهند بود که بصورت المان مرزی برای دیوار ایفای نقش خواهند کرد. دراینصورت مقط دیوار بصورت شکل زیر خواهد بود.

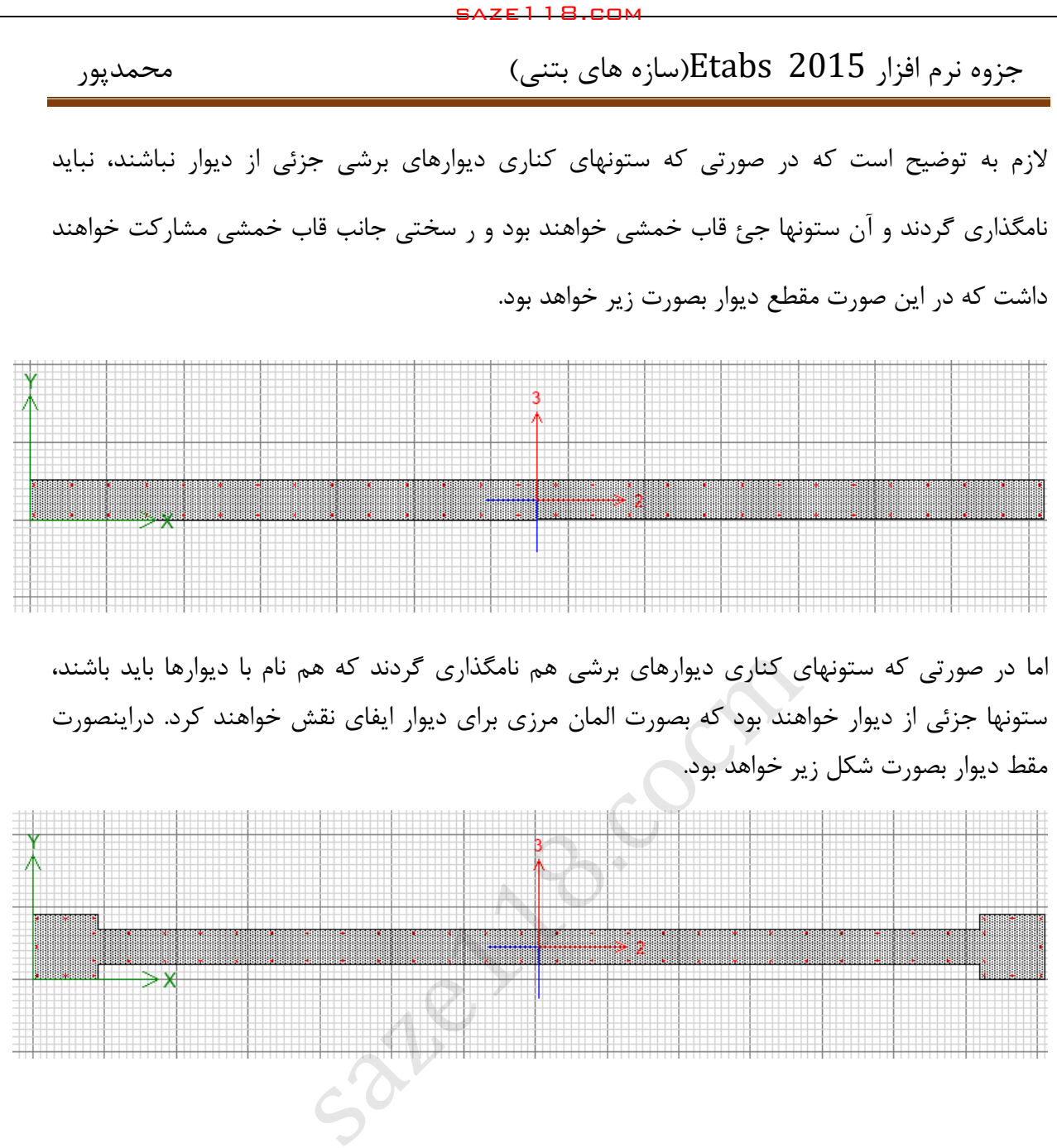

**-19-1 0 تحلیل سازه و کنترل تنش ترک خوردگی دیوار**

برای انجام تحلیل سازه دارای دیوار برشی، همانند مطالبی که قبال گفته شده است اقدام میشود. در این مرحله برای کنترل تنش در دیوار و بررسی ترک خوردگی دیوار بصورت زیر اقدام میشود.

Display > Force/Stress Diagrams > Shell Stresses/Forces :مسیر

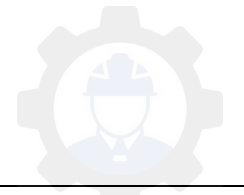

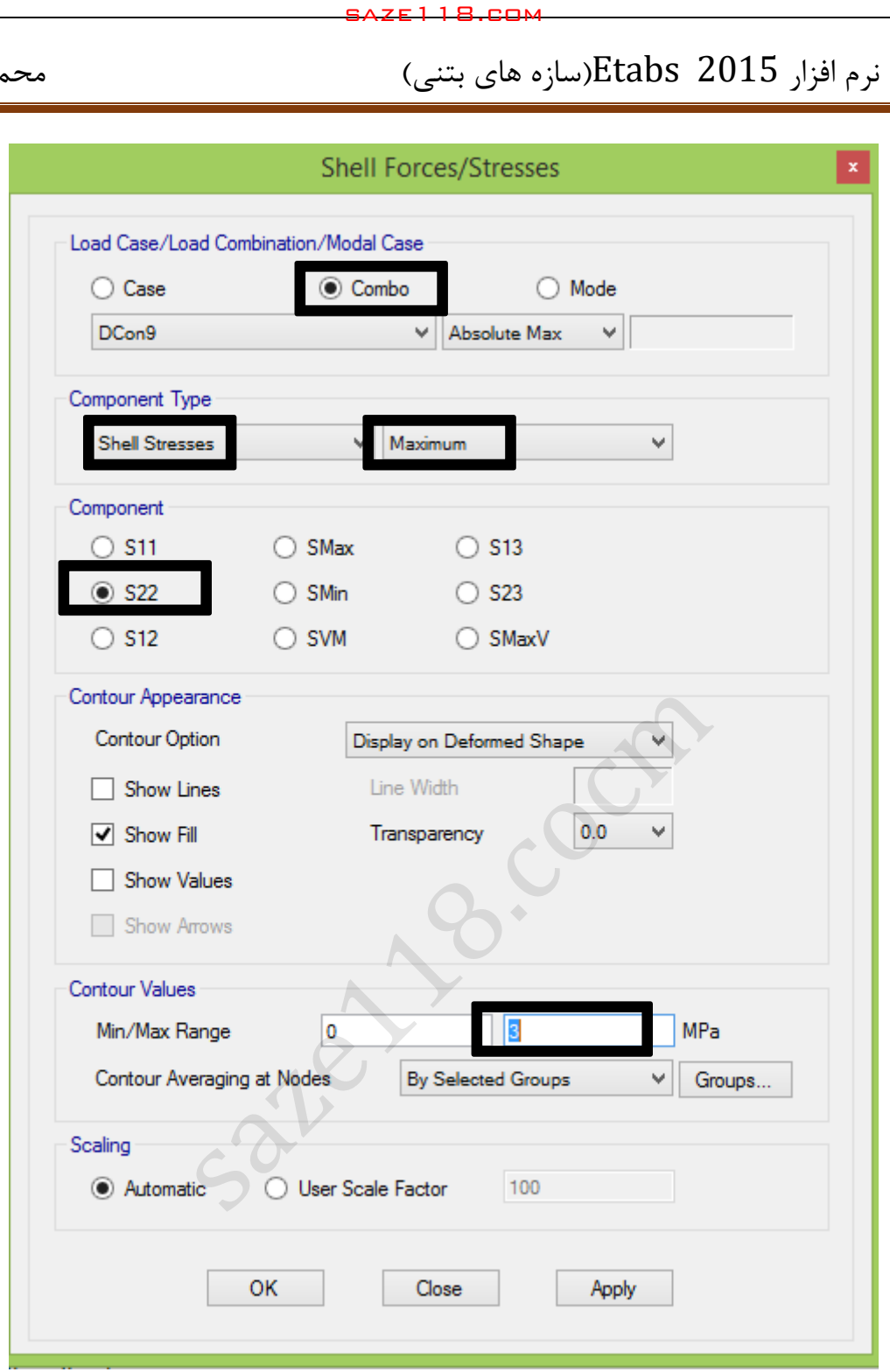

اگر مقاومت فشاری بتن برابر Mpa 25 در نظر گرفته شود، تنش ترکخوردگی برابر در نظر گرفته شود، تنش ترکخوردگی برابر Mpa3 خواهد بود. بنابراین بر حسب تنشهایی که در روی المان Shell نشان داده میشود در هر جایی که تنش بیشتر از مقدار تنش خوردگی باشد، بایستی ضریب ترکخوردگی 2/35 اعمال شود.

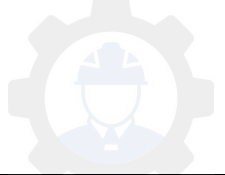

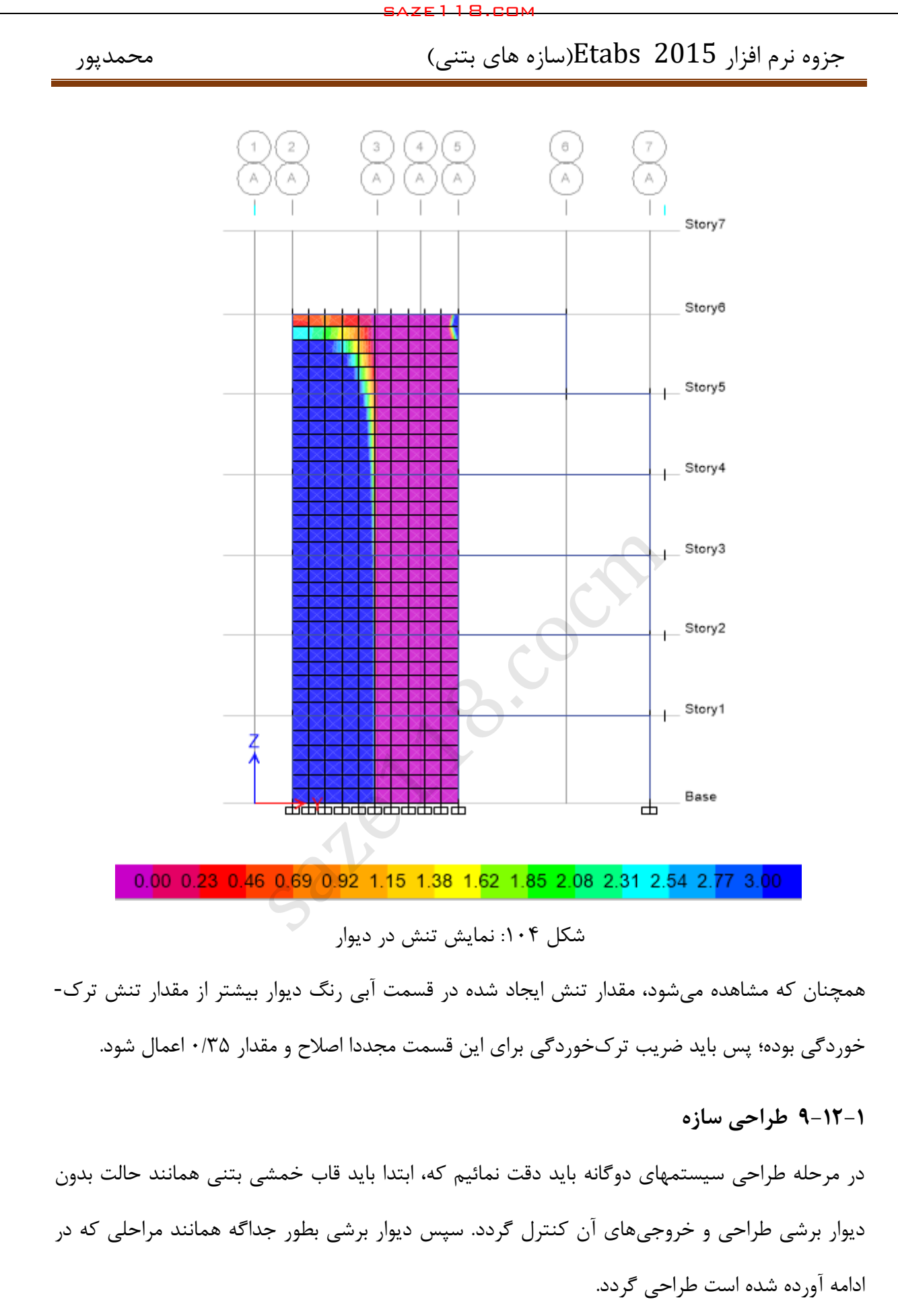

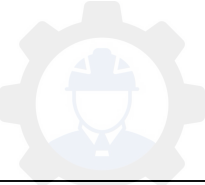

**-2-19-1 1 تنظیم پارامترهای طراحی**

برای طراحی دیوار برشی از آئیننامه ACI استفاده میشود. لذا بر اساس این آئیننامه پارامترهای طراحی تنظیم میگردد.

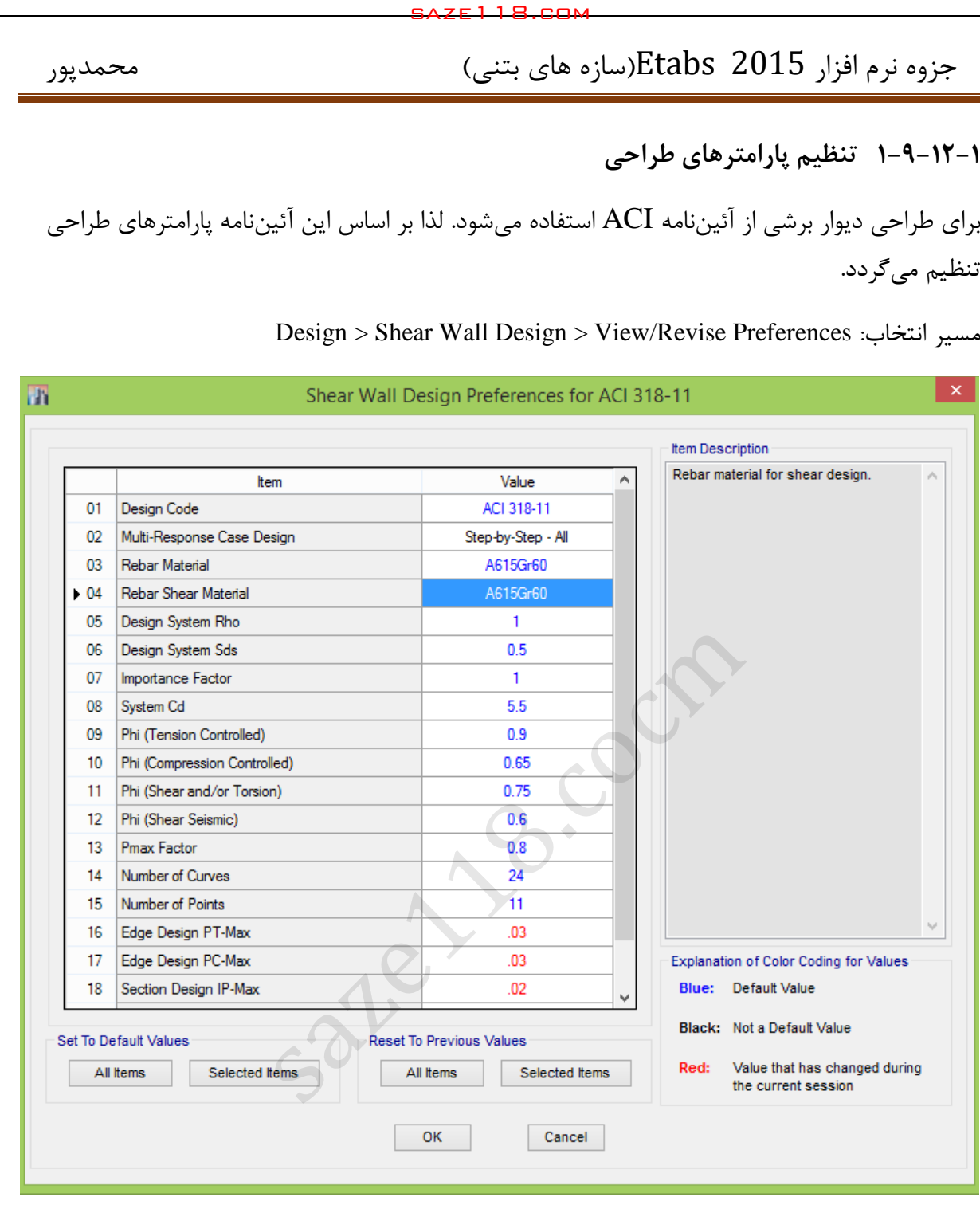

Design > Shear Wall Design > View/Revise Preferences :انتخاب مسیر

Edge Design PT-Max  $.03$ **درصد هندسی فوالد در المان مرزی کششی**  $.03$ **درصد هندسی فوالد در المان مرزی فشاری** 

۹-۲۳-۳-۲-۲ آرماتورهای طولی و عرضی

۹--۲-۳-۲-۲-۱ در ستونها نسبت آرماتور طولی نباید کمتر از یک درصد و بیشتر از چهار و نیم درصد در نظر گرفته شود. مقدار آرماتور در محل وصلهها باید حداکثر برابر شش درصد در نظر گرفته شود. در مواردی که آرماتور طولی از نوع فولاد ۴۰۰ S است نسبت آرماتور در خارج از محل وصلهها به حداکثر سه درصد محدود میشود.

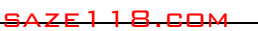

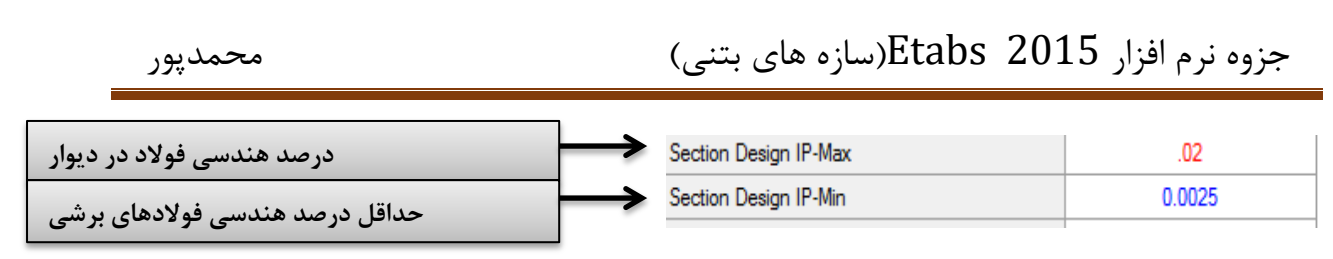

درصد میلگرد در دیوار نباید بیش از 4 درصد در نظر گرفته شود. با توجه به اینکه این مقدار باید در محل وصله ها نیز در نظر گرفته شود؛ لذا این مقدار به 2 درصد محدود میشود.

**-2-19-1 9 انتخاب ترکیب بارهای طراحی**

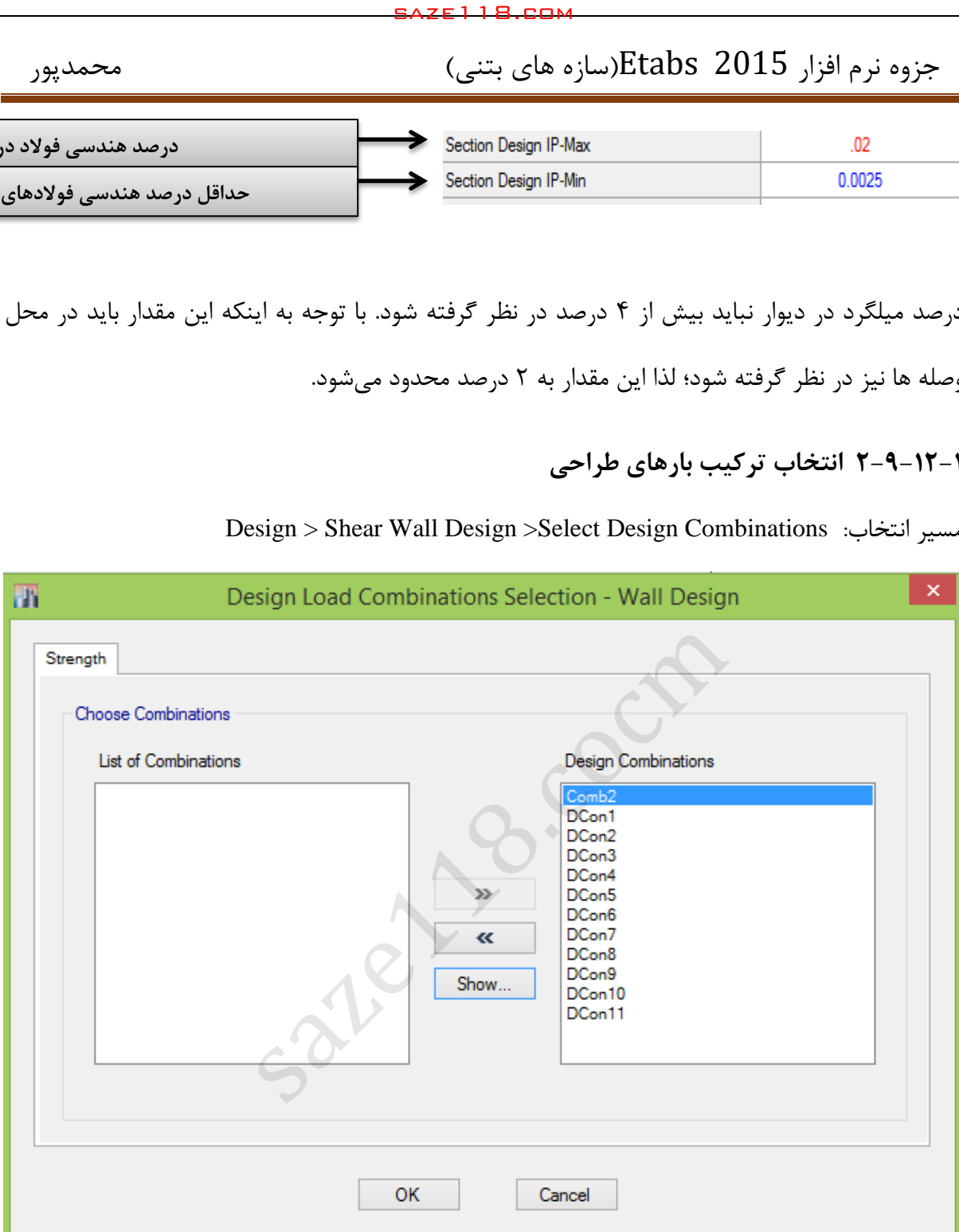

Design > Shear Wall Design >Select Design Combinations :انتخاب مسیر

**-2-19-1 3 انتخاب روش طراحی**

در نرمافزار Etabs به سه روش متفاوت میتوان دیوارهای برشی را طراحی نمود. هر کدام از این روشها دارای مزیتهای مختلفی هستند. در دیوارهای برشی متعارف استفاده از روش T and C Simplified

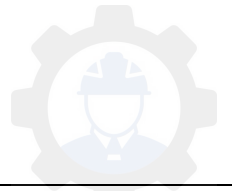

Section مناسبتر میباشد. برای اختصاص روش طراحی، ابتدا دیوارها انتخاب شده و از مسیر زیر روش طراحی اختصاص داده میشود:

Design > Shear Wall Design >Assign Pier Section > Simplified C and T Section :مسیر

**-2-19-1 4 انتخاب مشخصات دیوار برای طراحی**

برای اعمال مشخصات دیوارها در این روش طراحی بایستی طول اجزای مرزی و سایر مشخصات دیوارها را وارد نمائیم. برای این منظور ابتدا بایستی دیوار انتخاب و سپس از مسیر زیر مشخصات آن اختصاص داده شود.

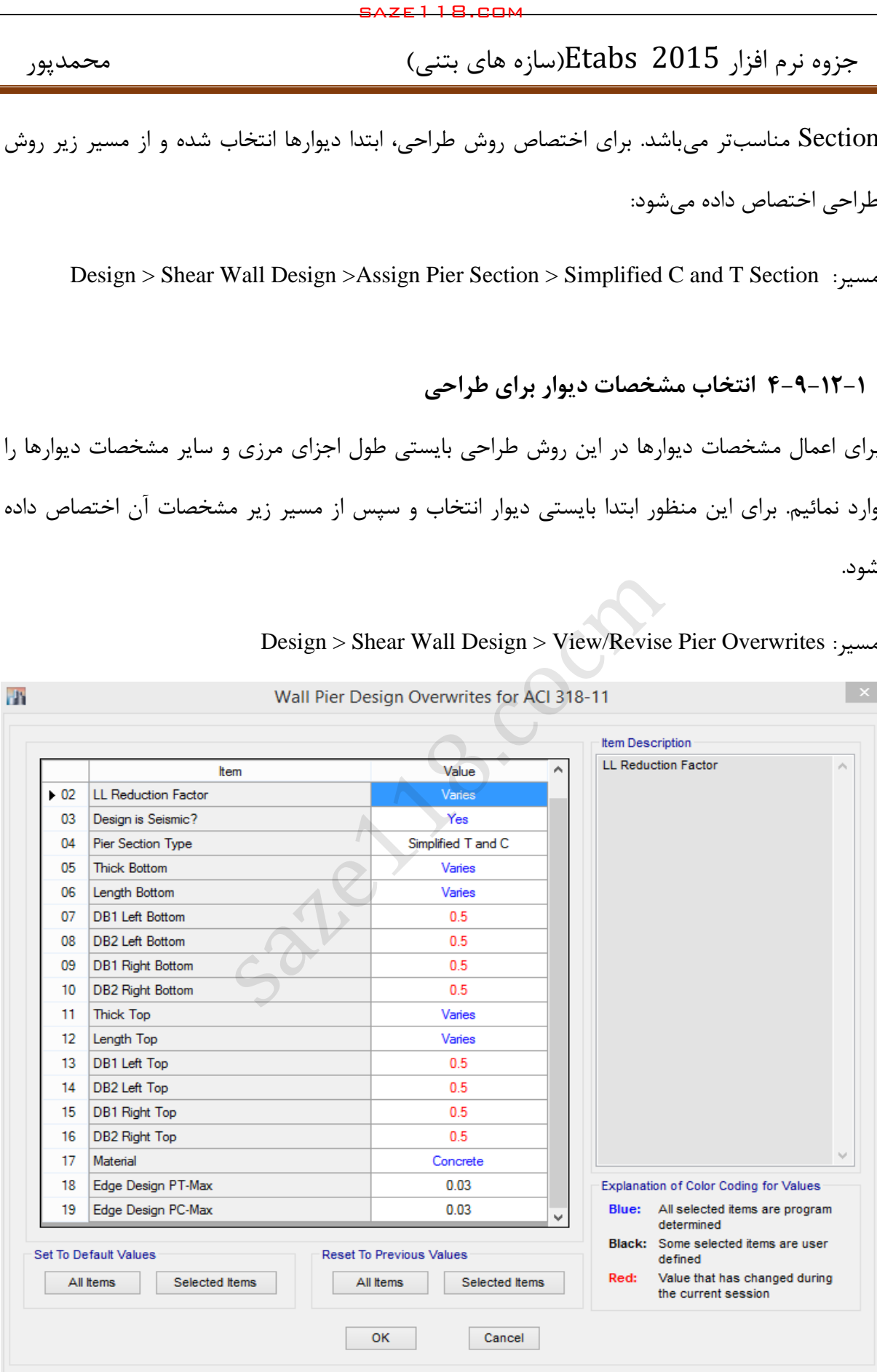

Design > Shear Wall Design > View/Revise Pier Overwrites :مسیر

شکل :125 تنظیمات مربوط به طراحی دیوار

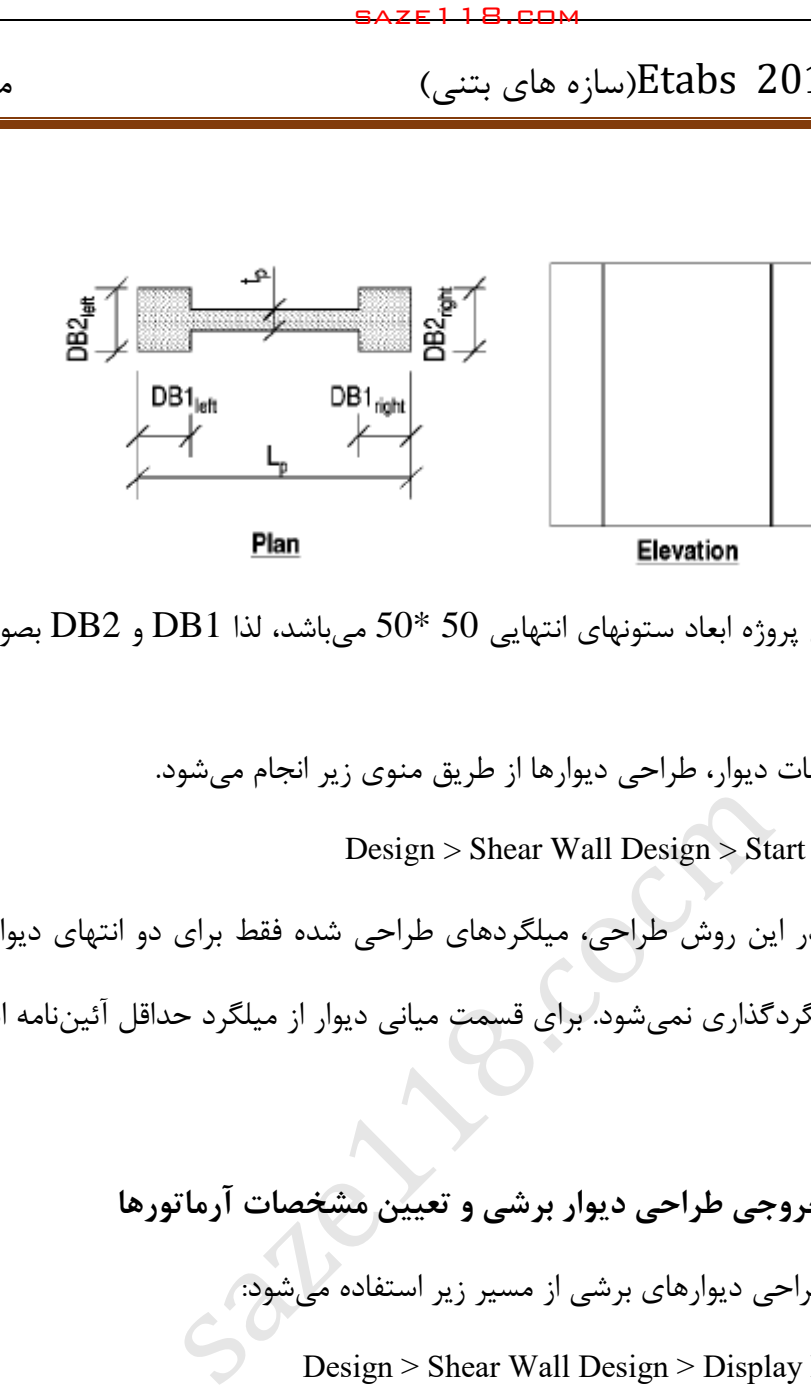

با توجه به اینکه در این پروژه ابعاد ستونهای انتهایی 50 \*50 میباشد، لذا  $\rm DB1$  و  $\rm DB2$  بصورت بالا وارد گردیده است.

بعد از اختصاص مشخصات دیوار، طراحی دیوارها از طریق منوی زیر انجام میشود.

Design > Shear Wall Design > Start Design/Check :مسیر

الزم به ذکر است که در این روش طراحی، میلگردهای طراحی شده فقط برای دو انتهای دیوار میباشد و قسمت میانی دیوار میلگردگذاری نمیشود. برای قسمت میانی دیوار از میلگرد حداقل آئیننامه استفاده می- شود.

> **5-2-19-1 کنترل خروجی طراحی دیوار برشی و تعیین مشخصات آرماتورها** برای بررسی خروجی طراحی دیوارهای برشی از مسیر زیر استفاده میشود: Design > Shear Wall Design > Display Design Info... : مسير

> > -1 میلگردهای طولی دو انتهای دیوار

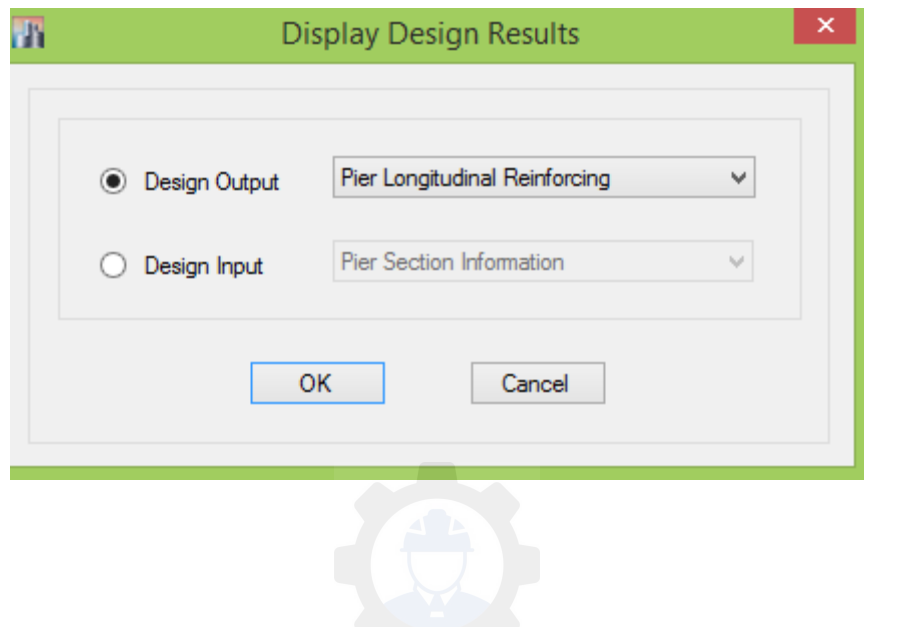

237

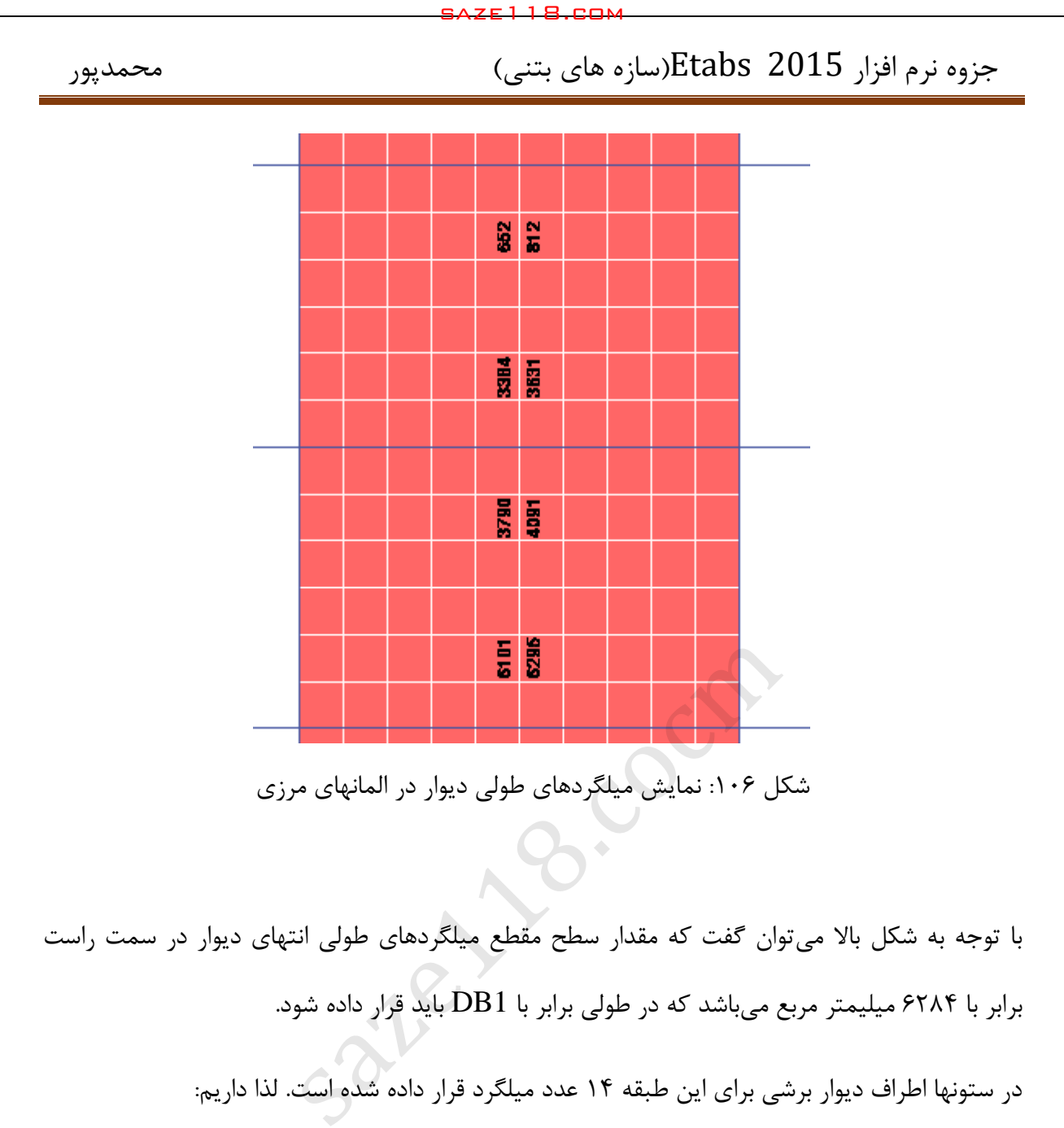

با توجه به شکل باال میتوان گفت که مقدار سطح مقطع میلگردهای طولی انتهای دیوار در سمت راست 6204برابر با میلیمتر مربع میباشد که در طولی برابر با 1DB باید قرار داده شود.

در ستونها اطراف دیوار برشی برای این طبقه 14 عدد میلگرد قرار داده شده است. لذا داریم:

As<sub>1rebar</sub> = (6284/14) = 448 mm<sup>2</sup> > Use > φ25

بنابراین در المانهای مرزی سمت راست دیوار 25φ14 مورد استفاده قرار خواهد گرفت.

### **میلگردهای طولی قسمت میانی دیوار:**

با توجه به اینکه در این روش باید برای قسمت میانی دیوار حداقل میلگرد را قرار داد. لذا بر اساس مبحث نهم مقررات حداقل نسبت مساحت مقطع آرماتورهای قائم به مساحت کل مقطع برای میلگردهای مختلف بشرح یر است:

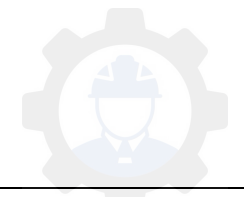

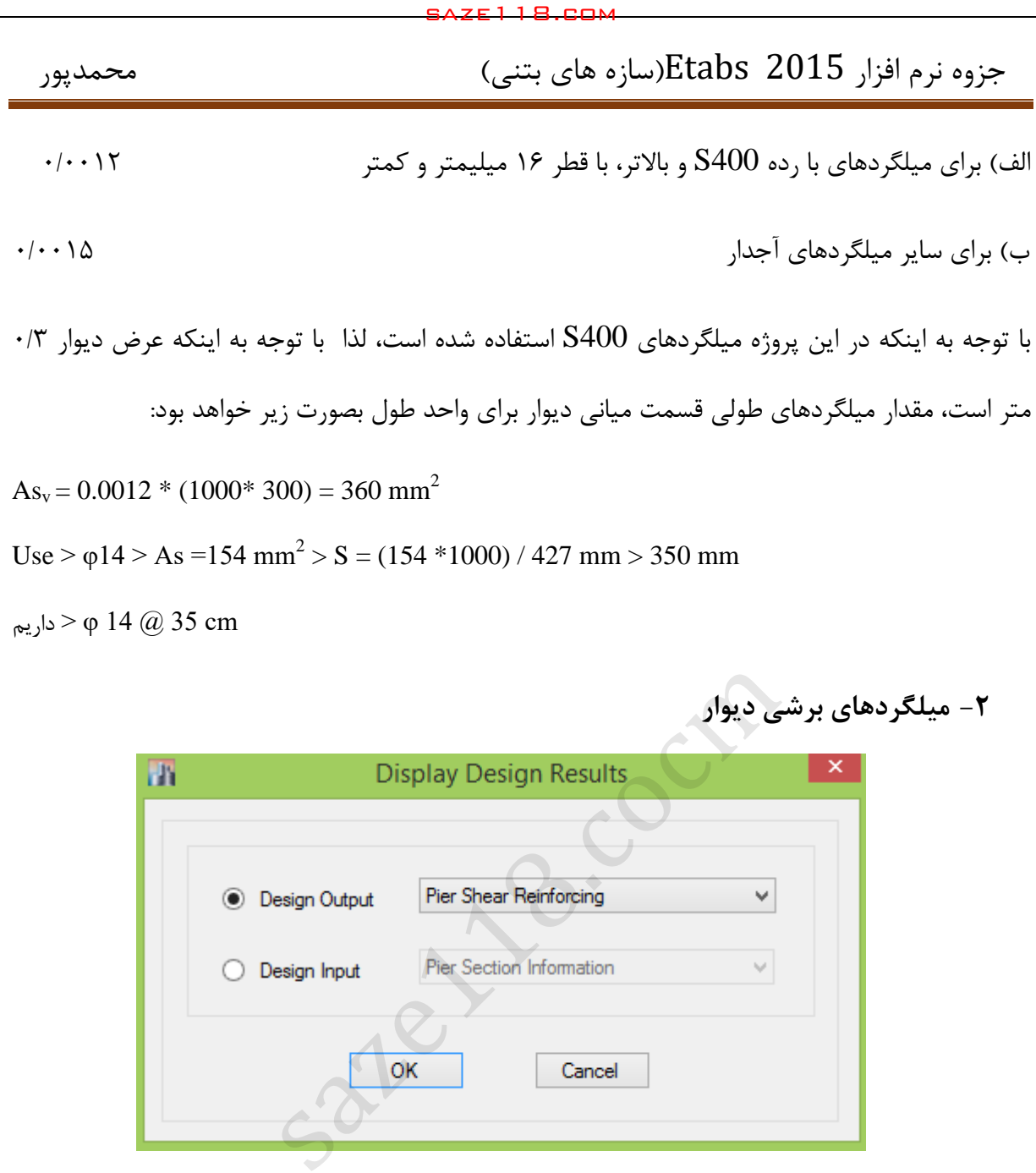

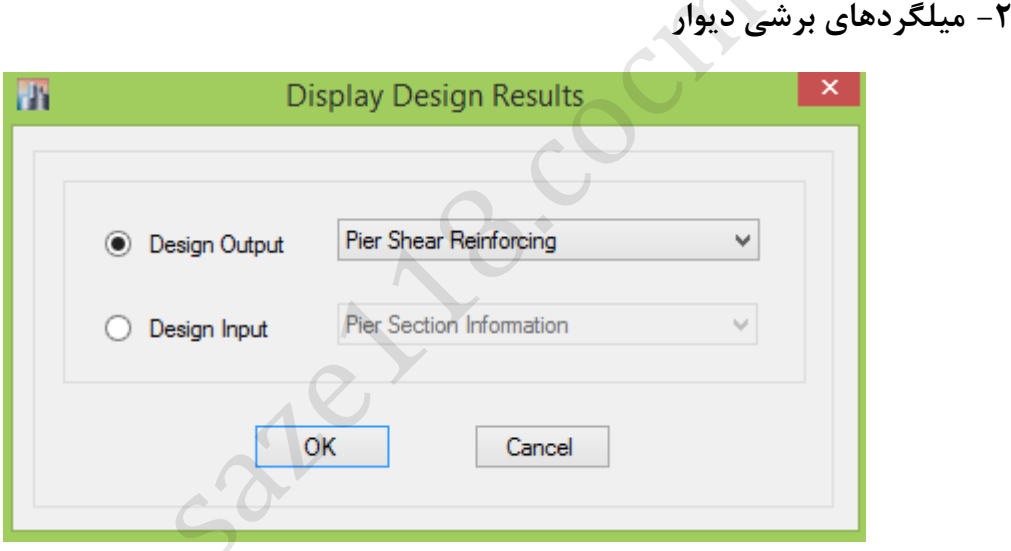

بعد از انتخاب گزینه ok باید در روی دیوار برشی کلیک راست نماییم. لازم به توضیح است که مقدار میلگرد برشی برای دیوار برشی هر طبقه میتواند متفاوت از سایر طبقات باشد. لذا برای بررسی مقدار میلگردهای برشی یا عرضی هر طبقه، باید بصورت جداگانه در روی هر طبقه کلیک راست نماییم و از صفحه بازش ده از قسمت Design Shear مقدار میلگرد برشی که سطح مقطع میلگردهای عرضی در واحد ارتفاع را نمایش می دهد استخراج و همانند روشی که در ادامه توضیح داده شده است آرایش نماییم. الزم به توضیح است که مقدار میلگردهای افقی دیوار نباید از حداقل مقدار مشخص شده در آئیننامه کمتر باشد.

حداقل مقدار میلگرد افقی برای دیوار برشی بصورت زیر است:

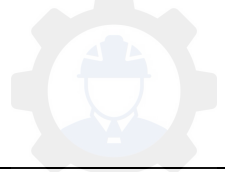

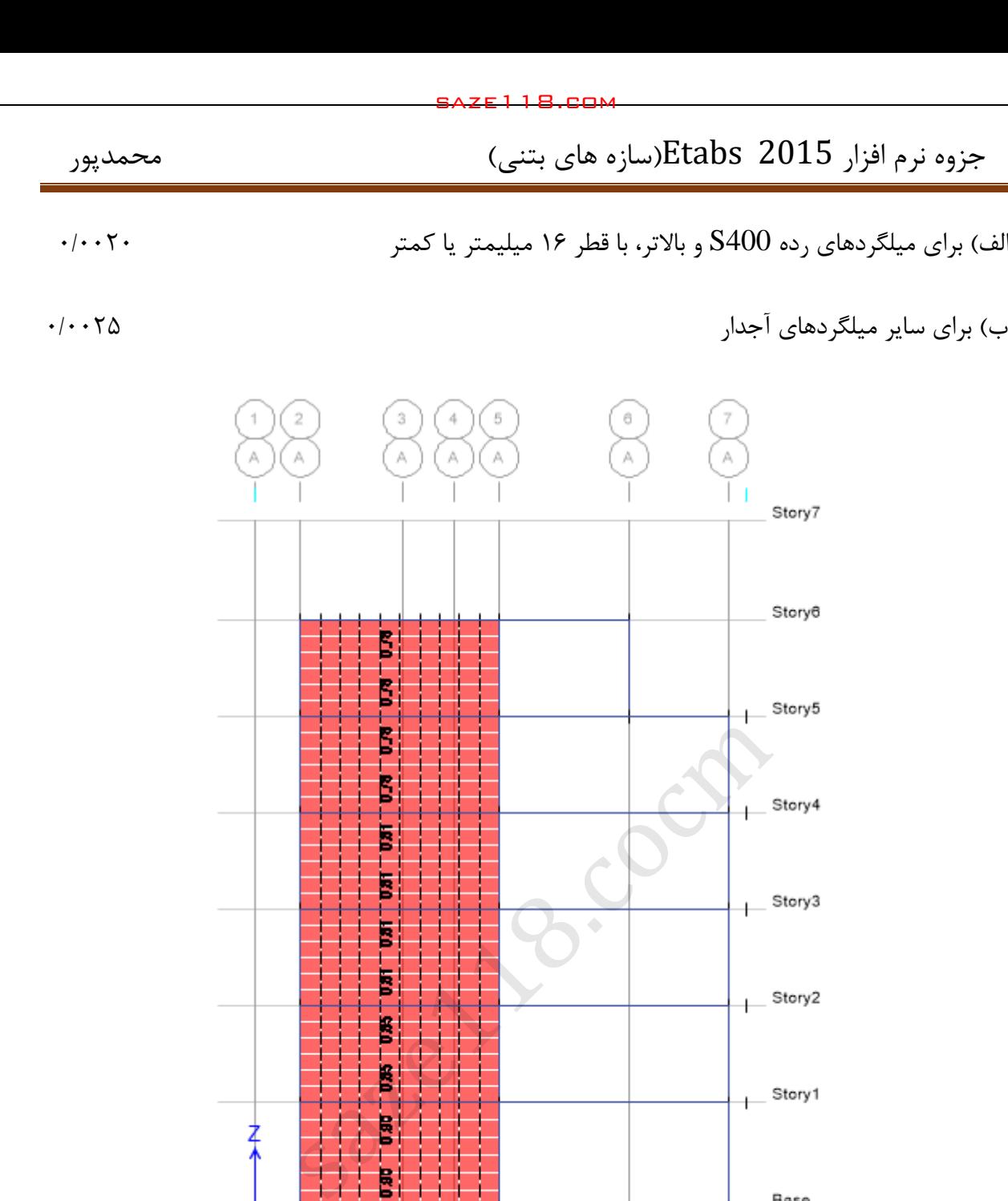

شکل ۱۰۷: نمایش خروجی میلگرد عرضی دیوار بعد از کلیک راست در روی دیوار خروجی طراحی به شرح زیر است

圡

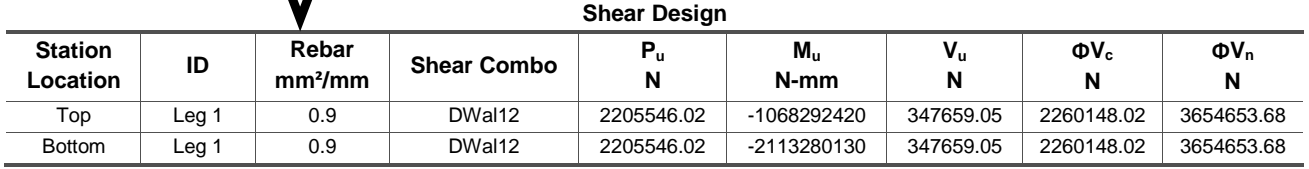

ネ

击

Use  $> \varphi$  12  $> As = 113$  mm<sup>2</sup>  $>$  S= (113\*1000/450) = 250mm < S<sub>Max</sub>  $> \varphi$  ok

با توجه به اینکه میلگردها در دو سفره قرار گرفته اند، سطح مقطع میلگردهای عرضی نصف شده است.

**طراحی تیرهای همبند :**

در تیر های عمیق سه نوع طراحی خواهیم داشت :

- طراحی میلگرد های خمشی
- طراحی میلگرد های برشی قائم و افقی
	- طراحی میلگرد های قطری

**طراحی خمشی و برشی تیرهای عمیق سه طبقه اول** :

خروجی های برنامه ایتبس برای طراحی خمشی به صورت است .

**Spandrel Flexural Design—Top Reinforcement** 

|                              |                                      |                                            |                | 2015 Etabs(سازہ ھای بتنی)                                               |
|------------------------------|--------------------------------------|--------------------------------------------|----------------|-------------------------------------------------------------------------|
|                              |                                      |                                            |                | s = 113 mm <sup>2</sup> > S = (113*1000/450) = 250mm < $S_{Max}$ > > ok |
| با توجه به اینکه میلگردها در | سطح مقطع ميلگردهاي عرض               |                                            |                |                                                                         |
|                              |                                      |                                            |                |                                                                         |
|                              |                                      |                                            |                | ـه نوع طراحي خواهيم داشت :                                              |
|                              |                                      |                                            |                | ، های خمش <i>ی</i>                                                      |
|                              |                                      |                                            |                | ، های برشی قائم و افقی                                                  |
|                              |                                      |                                            |                | ، های قطری                                                              |
|                              |                                      |                                            |                | رشي تيرهاي عميق سه طبقه اول ٤                                           |
|                              |                                      |                                            |                | ایتبس برای طراحی خمشی به صورت است .                                     |
|                              |                                      |                                            |                |                                                                         |
|                              |                                      | Spandrel Flexural Design-Top Reinforcement |                |                                                                         |
| <b>Station</b><br>Location   | <b>Reinf Area</b><br>mm <sup>2</sup> | Reinf<br>Percentage                        | Reinf<br>Combo | Moment, M <sub>u</sub><br>N-mm                                          |
| Left                         | 1955.5                               | 0.23                                       | DWal12         | -759981060                                                              |
| Right                        | 1955.2                               | 0.22                                       | DWal15         | -741323150                                                              |
|                              |                                      |                                            |                |                                                                         |

با فرض رفتار کنترل شده با کشش ( شکل پذیر ) خواهیم داشت :

$$
R_u = \frac{M_U}{\varphi b d^2} = \frac{759981060}{0.9 * 584 * 1080^2} = 1.23
$$

$$
m = \frac{f_y}{0.85f_c} = 18.82
$$

$$
\rho = \frac{1}{m} \left[ 1 - \sqrt{1 - \frac{2mR_u}{f_y}} \right] = 0.0031
$$

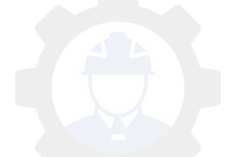

همانطور که مشاهده می شود محاسبات دستی و نرم افزاری کامال با هم برابر هستند .

$$
A_S = \rho bd = 0.00438 * 550 * 1080 = 1955.232 \text{ mm}^2
$$

برای اطمینان از رفتار مقطع با کنترل کشش محاسبات زیر انجام خواهد شد .

5AZE I 1 B.cam

\n5AZE I 1 B.cam

\n7.1 a. 
$$
20^{\circ}
$$

\n6.20°

\n7.2 a.  $20^{\circ}$ 

\n8.3 a.  $20^{\circ}$ 

\n9.4 a.  $20^{\circ}$ 

\n10.4 a.  $20^{\circ}$ 

\n10.4 a.  $20^{\circ}$ 

\n10.4 a.  $20^{\circ}$ 

\n21.4 a.  $20^{\circ}$ 

\n32.5 a.  $20^{\circ}$ 

\n43.6 a.  $20^{\circ}$ 

\n54.7 a.  $20^{\circ}$ 

\n65.7 a.  $20^{\circ}$ 

\n74.14 m m

\n10.80 = 63.02 mm

\n10.85 f<sub>c</sub> b = 74.14 mm

\n10.80 = 405 mm

\n10.80 = 405 mm

\n10.80 = 405 mm

\n10.80 = 405 mm

\n21.9 a.  $20^{\circ}$ 

\n32.1 a.  $20^{\circ}$ 

\n43.1 a.  $20^{\circ}$ 

\n54.1 a.  $20^{\circ}$ 

\n7.1 a.  $20^{\circ}$ 

\n8.1 a.  $20^{\circ}$ 

\n9.1 a.  $20^{\circ}$ 

\n10.8 a.  $20^{\circ}$ 

\n10.8 a.  $20^{\circ}$ 

\n10.8 a.  $20^{\circ}$ 

\n21.9 a.  $20^{\circ}$ 

\n22.1 a.  $20^{\circ}$ 

\n23.1 a.  $20^{\circ}$ 

\n34.1 a.  $20^{\circ}$ 

\n45.1 a.  $20^{\circ}$ 

\n56.1 a. <

$$
C = \frac{a}{\beta} = \frac{63.02}{0.85} = 74.14 \text{ mm}
$$

$$
C_{max} = \frac{0.003}{0.003 + 0.005} * 1080 = 405 \, mm
$$

 $C < C_{max}$  o.k

اگر از میلگردهای φ در تیر ها استفاده کنیم تعداد میلگرد الزم برابر خواهد بود با :

$$
A = 380 mm^2 \qquad \rightarrow \quad nA = A_S \quad \Rightarrow \quad n \approx 5
$$

پس در تیر از 5φ22 استفاده میشود.

طراحی میلگرد های افقی و قائم تیر همبند

$$
. ju
$$
خرو
$$
. ju
$$

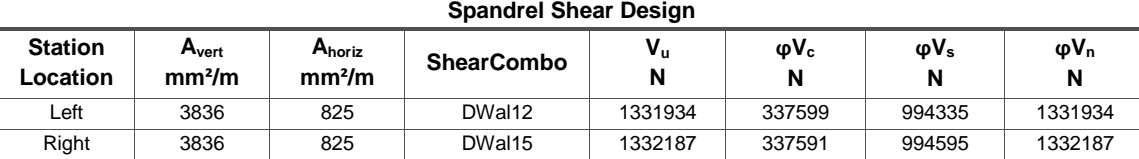

چون طراحی به حالت لرزه ای ویژه خواهد بود φ خواهد بود .

$$
\varphi V_s = V_u - \varphi V_c = 1331.93 - 337.599 = 994.31kN \Rightarrow V_s = 1657.2 KN
$$

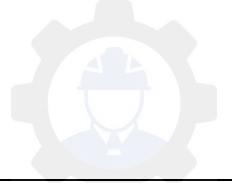

$$
\left(\frac{A_v}{s}\right)_{vertical} = \frac{1657.2 \times 10^3}{1080 \times 400} = 3.83 \, \text{cm}^2\text{/m}
$$

اگر از میلگرد φ به عنوان میلگرد برشی همانند دیوار استفاده شود فاصله آن ها برابرخواهد بود با :

 $\overline{\mathbf{c}}$  $\frac{113}{s}$  = 3.85  $\Rightarrow$  s = 58.75 mm

پس آرماتور های قائم تیر همبند به صورت 50 $\bm{c}\bm{m}$  خواهد بود .

میلگرد های افقی در تیر عمیق به مقدار حداقل قرار داده خواهد شد .

 $\overline{\phantom{a}}$  $\overline{A}$  $\mathcal{S}_{0}$  $)_{min}$  $\boldsymbol{h}$  $= 0.0015h \implies 0.0015 * 550 = 0.825$  $\frac{3.2*118.0244}{(1.10^3 - 3.83 \text{ cm}^2/m)}$ .2 × 10<sup>3</sup><br>2 × 400 = 3.83 cm<sup>2</sup>/m<br>3 میلگرد برشی همانند دیوار استفاده شود فاصله آن<br>3 × 400 = 58.75 mm<br>4 میبین به مقدار حداقل قرار داده خواهد شد .<br>4 میبین به مقدار حداقل قرار داده خو

پس آرماتور های افقی تیر همبند به صورت 0150  $\bm{0.12}$  خواهد بود .

**طراحی آرماتور های قطری :** 

خروجی های نرم افزار به صورت زیر می باشد :

**Spandrel Shear Design—Diagonal Reinforcement** 

| <b>Station</b><br>Location | A <sub>diag</sub><br>mm <sup>2</sup> | <b>Shear</b><br><b>Combo</b> | V <sub>u</sub><br>N | V <sub>uLimit</sub><br>N | L/H<br>Ratio | <b>Seismic</b><br>Desian | <b>Diag Reinf</b><br><b>Mandatory</b> |
|----------------------------|--------------------------------------|------------------------------|---------------------|--------------------------|--------------|--------------------------|---------------------------------------|
| ∟eft                       | 5147.1                               | DWal12                       | 1331934.8           | 1091204.7                | 1.25         | Yes                      | ves                                   |
| Right                      | 5148.1                               | DWal15                       | 1332187.2           | 1091204.7                | 1.25         | Yes                      | ves                                   |

برای طراحی میلگردهای قطری ( در دیوار های ویژه ) را بطه زیر استفاده می شود :

$$
A_{vd} = \frac{V_u}{2 \varphi f_v \sin \alpha}
$$

 $i$ زاویه  $sin\alpha$  به صورت زیر محاسبه می شود :

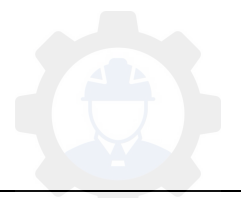

$$
\sin \alpha = \frac{0.8H}{\sqrt{l^2 + (0.8H)^2}} = \frac{0.8 * 1200}{\sqrt{1500^2 + (0.8 * 1200)^2}} = 0.539
$$

$$
A_{vd} = \frac{1331.93489 \times 10^3}{2 \times 0.6 \times 400 \times 0.539} = 5148 \rightarrow 51.48 \text{cm}^2
$$

میلگرد های برشی قائم و افقی به صورت دو سفره در دو طرف تیر عمیق قرار داده خواهند شد و میلگر های د قطری باید با خاموت های حداقل با قطر 8 میلی متر مهار شوند . فاصله میلگرد های عرضی نگهدارنده میلگرد های قطری به صورت زیر بدست می آیند .

 $s \leq min[8d_h, 24d, 125mm] \rightarrow min[(8*18), (24*8), 125mm]$ 

### use 20018

**طراحی المان مرزی :**

ناحیه مرزی محدوده ای از دیوار است که در آن باید از خاموت های ویزه استفاده شود . به علت فشار قابل توجه در انتهای دیوار برشی الزم است برای جلوگیری از خرابی هسته ی فشاری بتن محصور بین میلگردهای قائم انتهای دیوار، از خاموت گذاری ویژه استفاده شود . برای بررسی نیاز یا عدم نیاز به المان مرزی دو روش توشط آیین نامه ACI پیشنهاد شده است . الف ـ روش مبتنی بر جا به جایی : در صورتی که رابطه ی زیر برقرار باشد :  $\frac{6.256118.6044}{(1500^2 + (0.8 * 1200))^2} = \frac{0.8 * 1200}{\sqrt{1500^2 + (0.8 * 1200)^2}} = 0.539$  های 10<sup>3</sup><br> $\frac{1}{2} * 10^3 = 5148 \rightarrow 51.48 cm^2$ <br>وافقی به صورت دو سفره در دو طرف تیر عمیق قرار داد<br>های خداقل با قطر 8 میلی متر مهار شوند . فا

$$
C \ge \frac{l_w}{600(\delta_u/h_w)}
$$

ب – روش مبتنی بر تنش : در این روش تحت اثر ترکیبات بارها ، تنش حداکثر در مقطع بحرانی محاسبه می شود . هر جا که تنش فشاری حداکثر دیوار برشی از  $0.2f_c$  بیشتر شود به المان لبه ای نیاز است . خروجی های برنامه برای طراحی المان مرزی به صورت زیر می باشد :

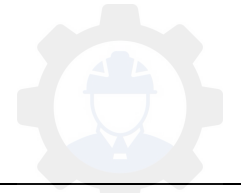

# جزوه نرم افزار 2015 Etabs(سازه های بتنی) محمدپور $\text{Etabs}\ \ \, 2015$

**Boundary Element Check (Part 1 of 2)** 

| محمدپور<br><b>Station</b><br>Location |                  |                                                                                                    |        |            |             |            | جزوه نرم افزار Etabs  2015(سازه های بتنی)                                                  |      |  |
|---------------------------------------|------------------|----------------------------------------------------------------------------------------------------|--------|------------|-------------|------------|--------------------------------------------------------------------------------------------|------|--|
|                                       |                  |                                                                                                    |        |            |             |            |                                                                                            |      |  |
|                                       |                  |                                                                                                    |        |            |             |            |                                                                                            |      |  |
|                                       |                  |                                                                                                    |        |            |             |            |                                                                                            |      |  |
|                                       |                  |                                                                                                    |        |            |             |            |                                                                                            |      |  |
|                                       |                  |                                                                                                    |        |            |             |            |                                                                                            |      |  |
|                                       |                  |                                                                                                    |        |            |             |            |                                                                                            |      |  |
|                                       |                  | <b>Boundary Element Check (Part 1 of 2)</b><br>Edge<br>Governing<br>$P_u$<br>Mu<br><b>Stress Comp</b><br><b>Stress Limit</b><br>C Depth |        |            |             |            |                                                                                            |      |  |
|                                       | ID               | Length (mm)                                                                                                    | Combo  | N          | N-mm        | MPa        | MPa                                                                                        |      |  |
| Top-Left                              | Leg <sub>1</sub> | 0.962                                                                                                    | DWal12 | 9231599.6  | -994569.06  | 7537521    | 600000                                                                                     | 12.3 |  |
| Top-Right                             | Leg <sub>1</sub> | 0.414                                                                                                    | DWal12 | 9859544.3  | 2125774.8   | 958419.43  | 600000                                                                                     | 6.8  |  |
| Bottom-Left                           | Leg <sub>1</sub> | 0.889                                                                                                    | DWal10 | 9610227.69 | -2695948.89 | 1024172.74 | 600000                                                                                     | 11.6 |  |
| Botttom-Right                         | Leg 1            | 0.435                                                                                                    | DWal10 | 10252420.7 | 3836163.9   | 1231081.65 | 600000                                                                                     | 7.1  |  |
|                                       |                  |                                                                                                    |        | 6.55       |             |            |                                                                                            |      |  |
|                                       |                  |                                                                                                    |        |            |             |            |                                                                                            |      |  |
|                                       |                  |                                                                                                    |        |            |             |            | مطابق آيين نامه ACI بايد خاموت گذاري در ناحيه المان مرزي مطابق قوانين خاموت گذاري قاب خمشي |      |  |
|                                       |                  |                                                                                                    |        |            |             |            |                                                                                            |      |  |
|                                       |                  |                                                                                                    |        |            |             |            | ویژه باشد . در قاب خمشی ویژه هسته ی فشاری بتن باید توسط میلگردهای مناسب برشی محصور شود .   |      |  |
|                                       |                  |                                                                                                    |        |            |             |            |                                                                                            |      |  |
|                                       |                  | $\frac{A_{sh}}{s} \ge 0.09 \frac{b_c * f_c}{f_v} = 0.09 \frac{510 * 28}{400} = 3.213$                                                   |        |            |             |            |                                                                                            |      |  |
|                                       |                  |                                                                                                    |        |            |             |            |                                                                                            |      |  |
|                                       |                  | $s \leq \frac{h_{min}}{4}$ , 6d <sub>b</sub> , $s_0 \leftrightarrow \frac{600}{4}$ , 6 * 25, 100 + $\frac{350 - \frac{510}{3}}{2}$      |        |            |             |            |                                                                                            |      |  |

### **Boundary Element Check (Part 2 of 2)**

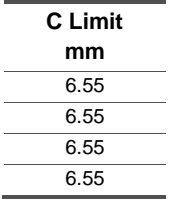

مطابق آیین نامه ACI باید خاموت گذاری در ناحیه المان مرزی مطابق قوانین خاموت گذاری قاب خمشی

$$
\frac{A_{sh}}{s} \ge 0.09 \frac{b_c * f_c}{f_y} = 0.09 \frac{510 * 28}{400} = 3.213
$$

$$
s \le \frac{h_{min}}{4}, 6d_b, s_0 \iff \frac{600}{4}, 6*25, 100 + \frac{350 - \frac{510}{3}}{3}
$$

S برابر خواهد بود با **mm 150** ، در نتیجه خواهیم داشت

$$
A_{sh} = A_{sh} = 481.95 mm^2 \rightarrow
$$
 use 4012

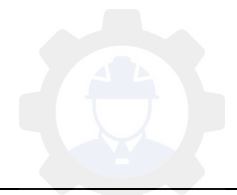